# **Management Software**

**AT-S63**

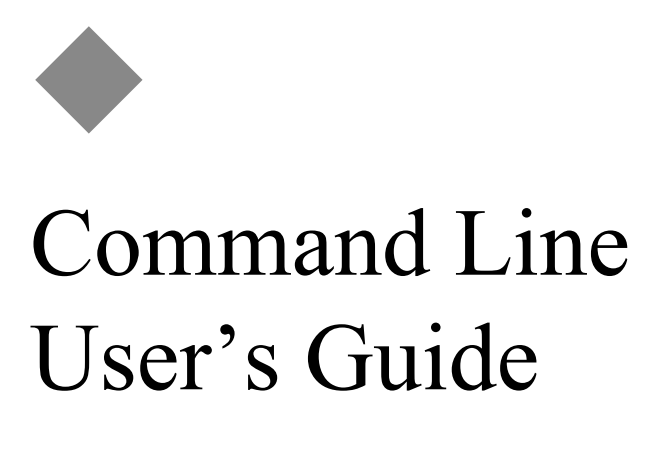

# For Stand-alone AT-9400 Switches

AT-S63 Version 2.2.0 for AT-9400 Layer 2+ Switches AT-S63 Version 3.2.0 for AT-9400 Basic Layer 3 Switches

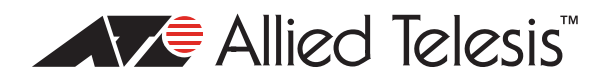

Copyright © 2008 Allied Telesis, Inc.

All rights reserved. No part of this publication may be reproduced without prior written permission from Allied Telesis, Inc. Microsoft and Internet Explorer are registered trademarks of Microsoft Corporation. Netscape Navigator is a registered trademark of Netscape Communications Corporation. All other product names, company names, logos or other designations mentioned herein are trademarks or registered trademarks of their respective owners.

Allied Telesis, Inc. reserves the right to make changes in specifications and other information contained in this document without prior written notice. The information provided herein is subject to change without notice. In no event shall Allied Telesis, Inc. be liable for any incidental, special, indirect, or consequential damages whatsoever, including but not limited to lost profits, arising out of or related to this manual or the information contained herein, even if Allied Telesis, Inc. has been advised of, known, or should have known, the possibility of such damages.

# **Contents**

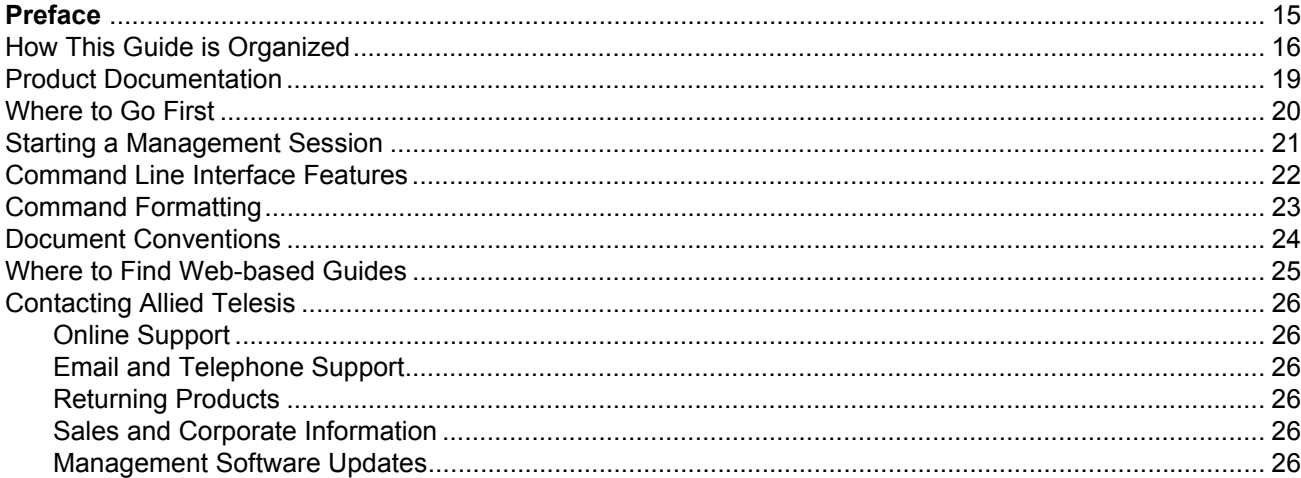

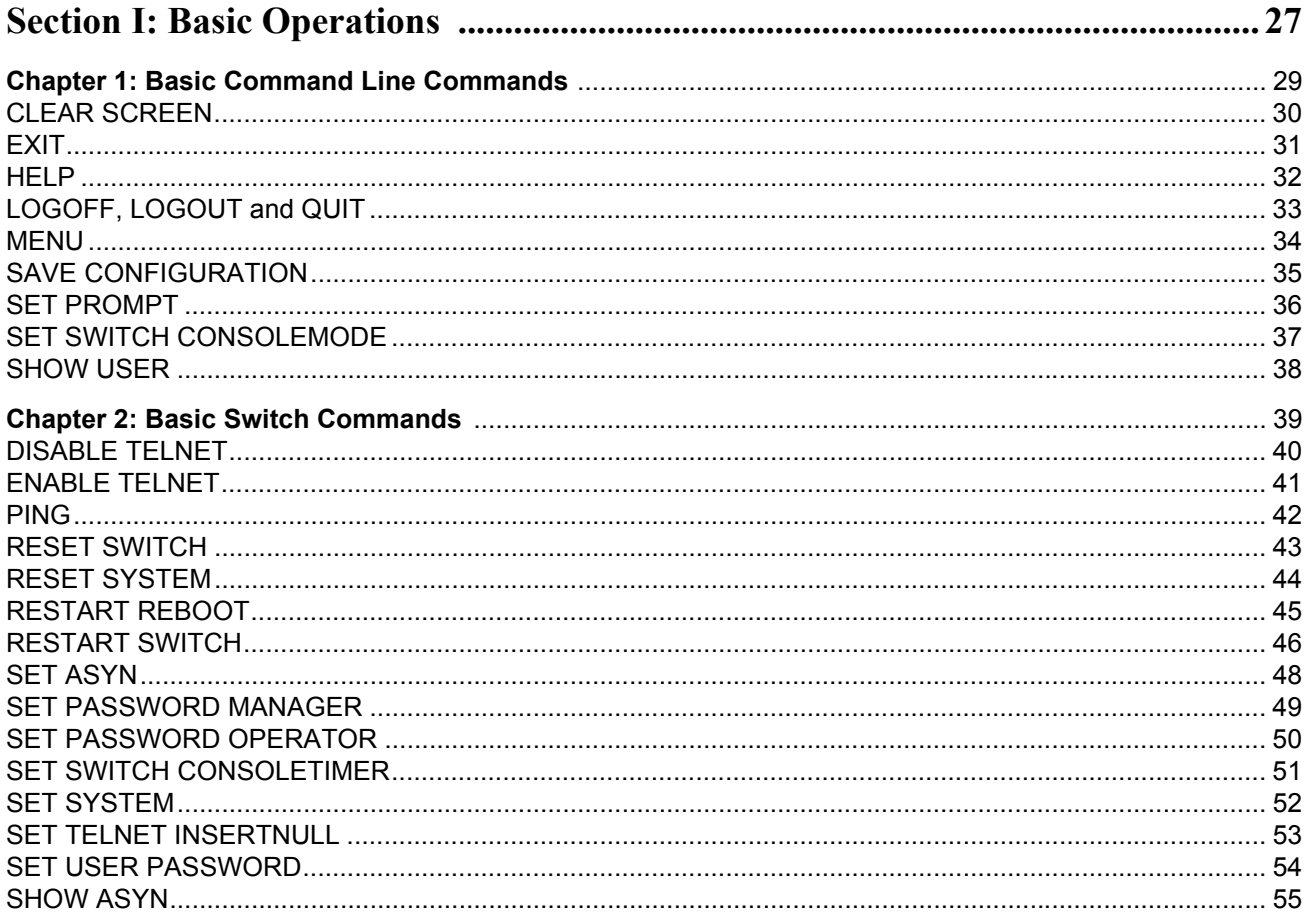

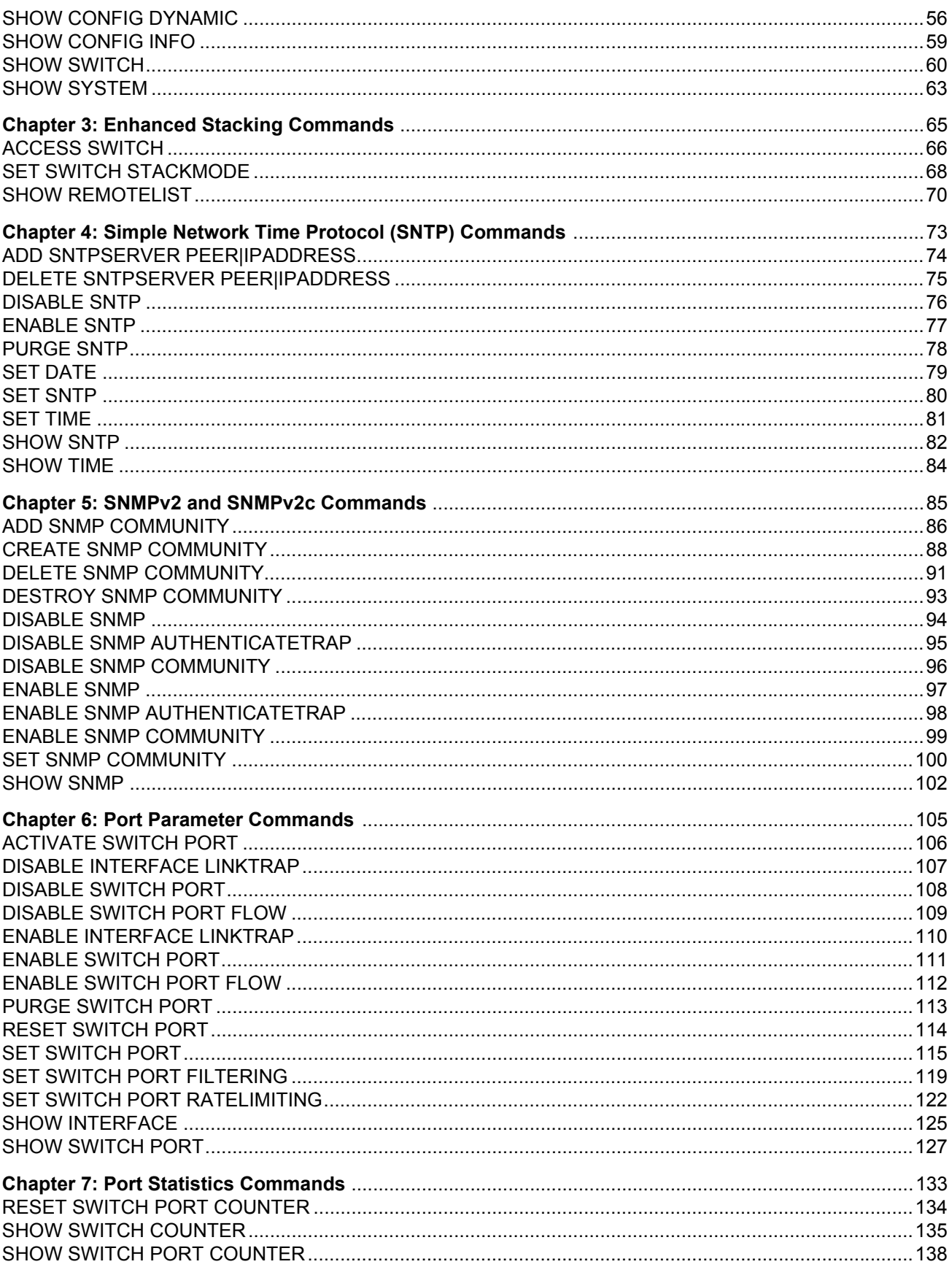

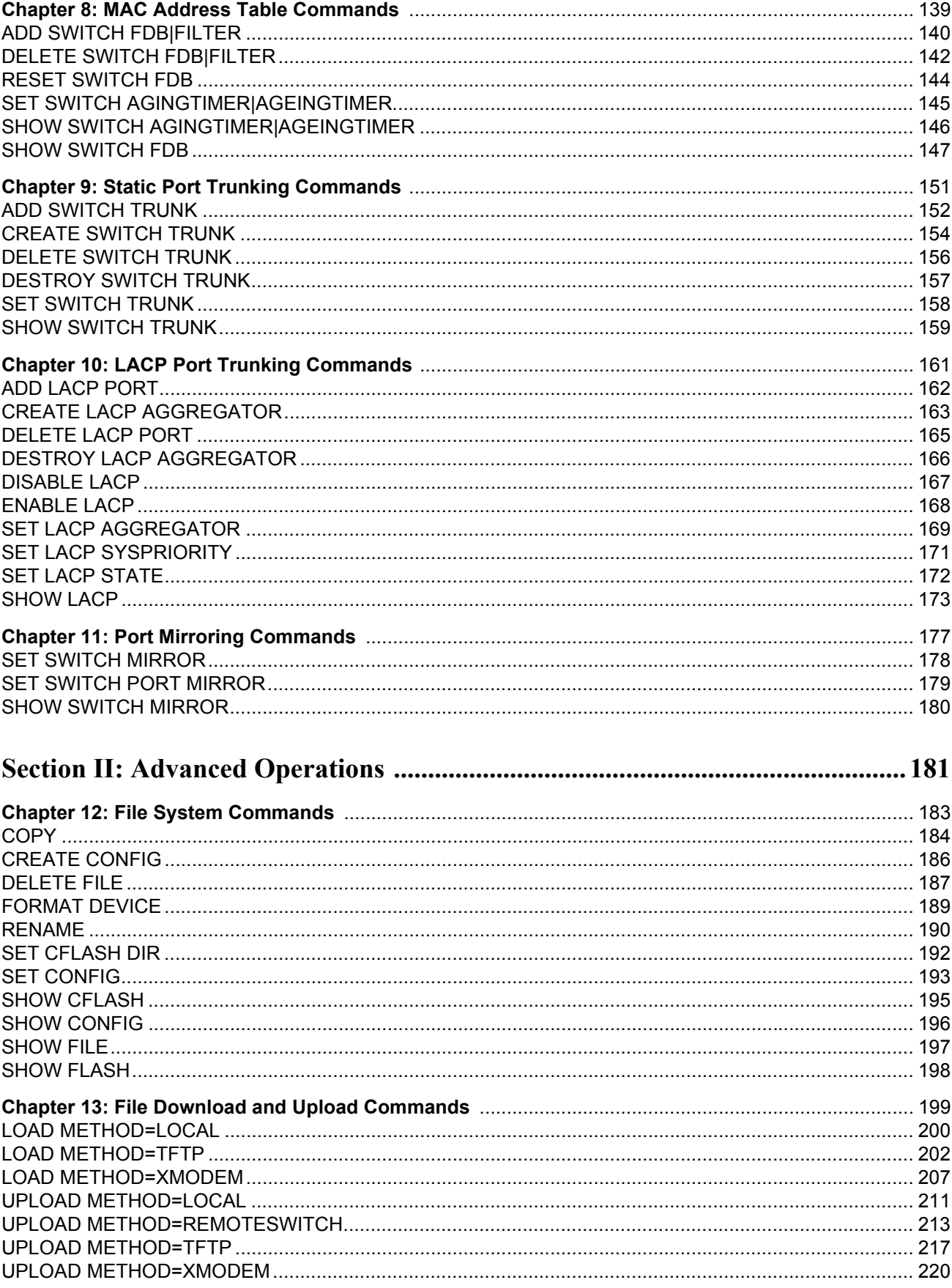

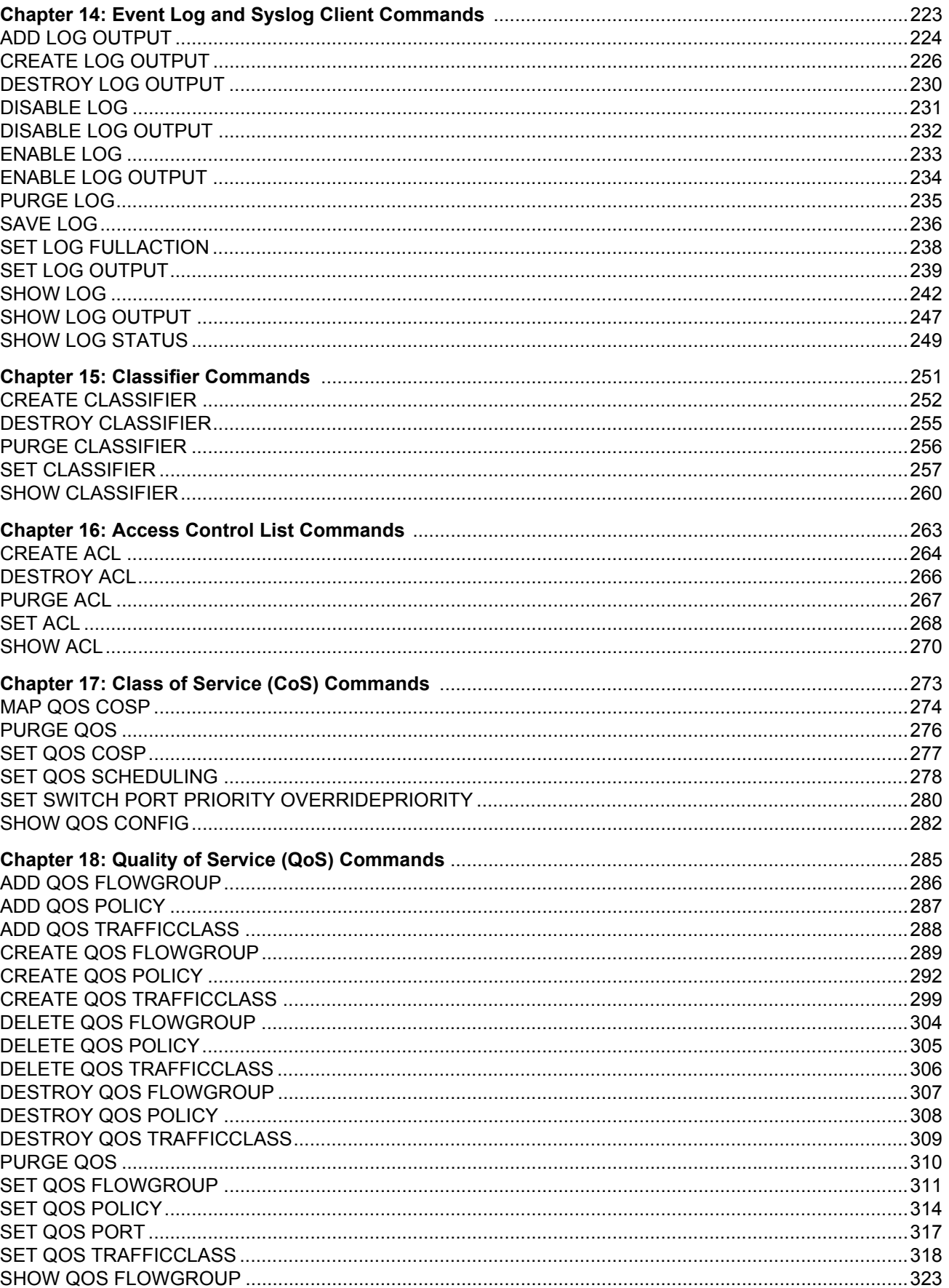

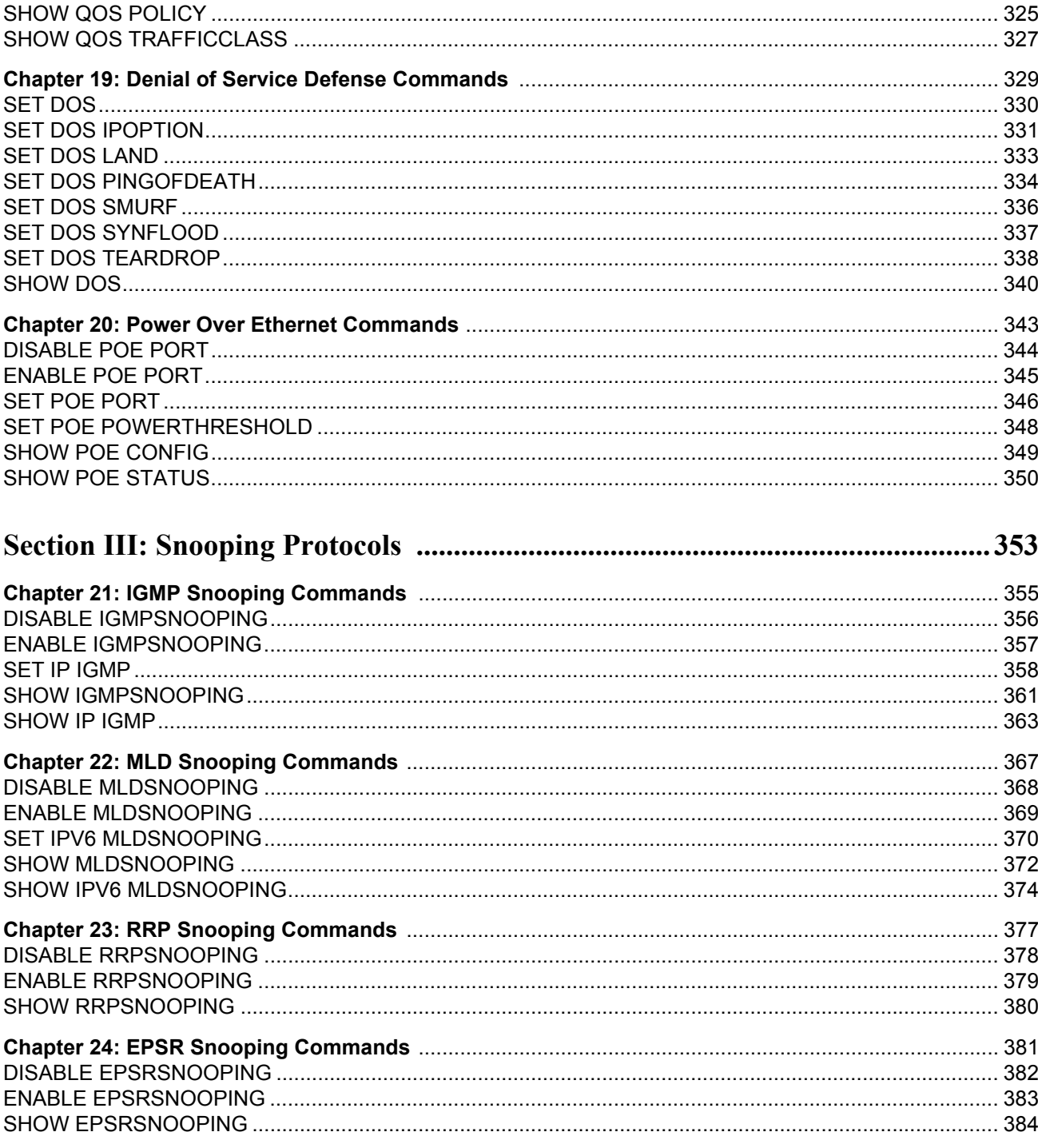

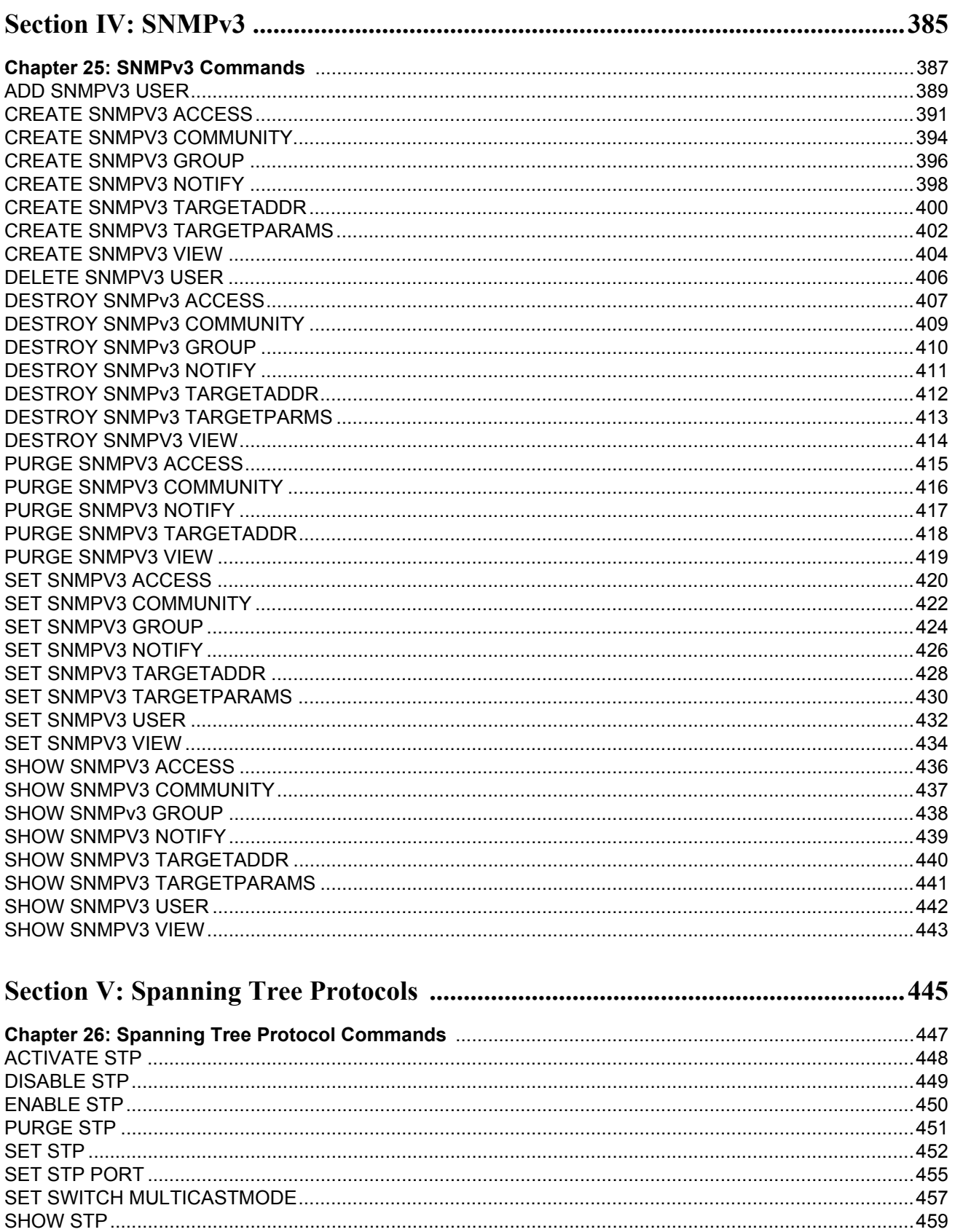

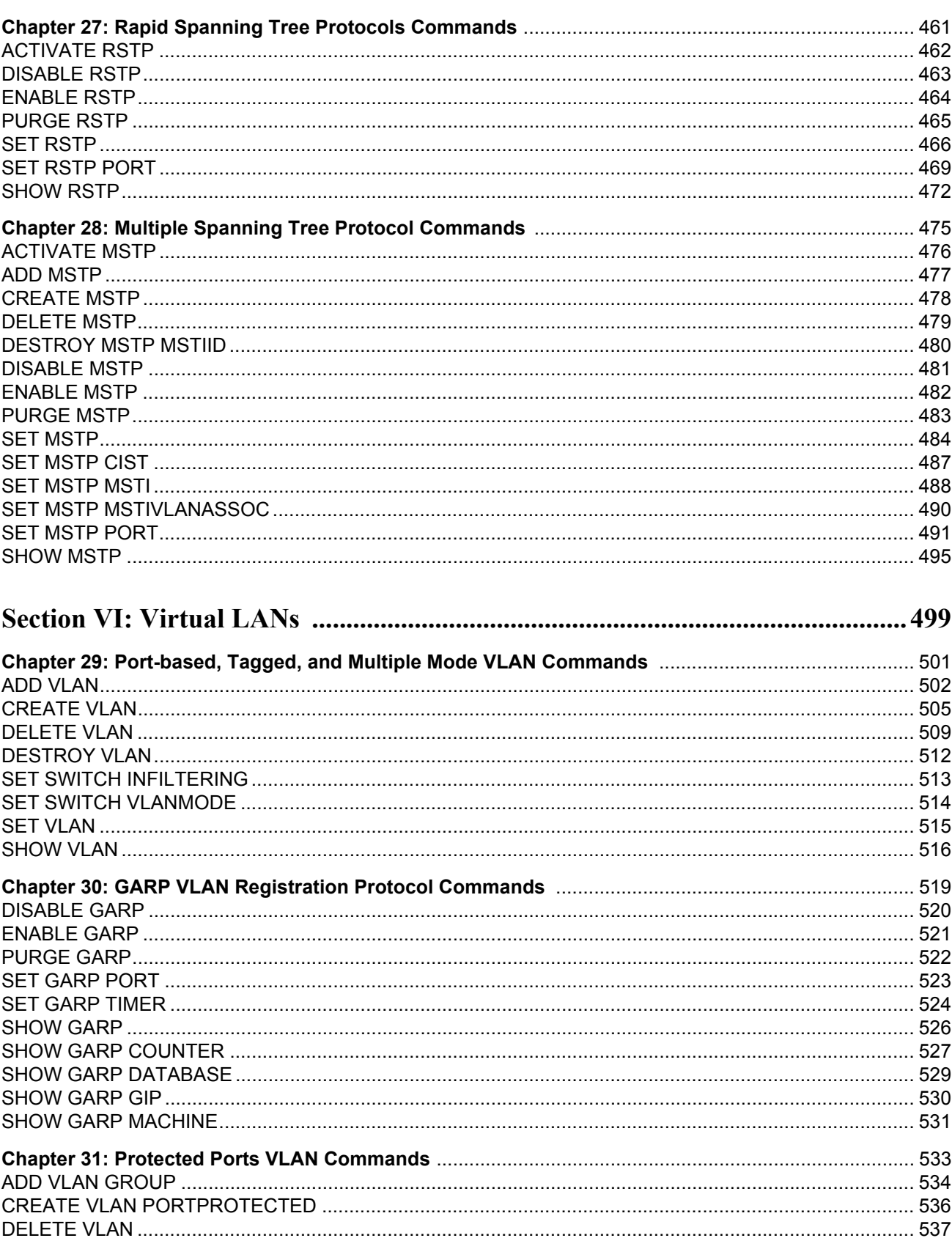

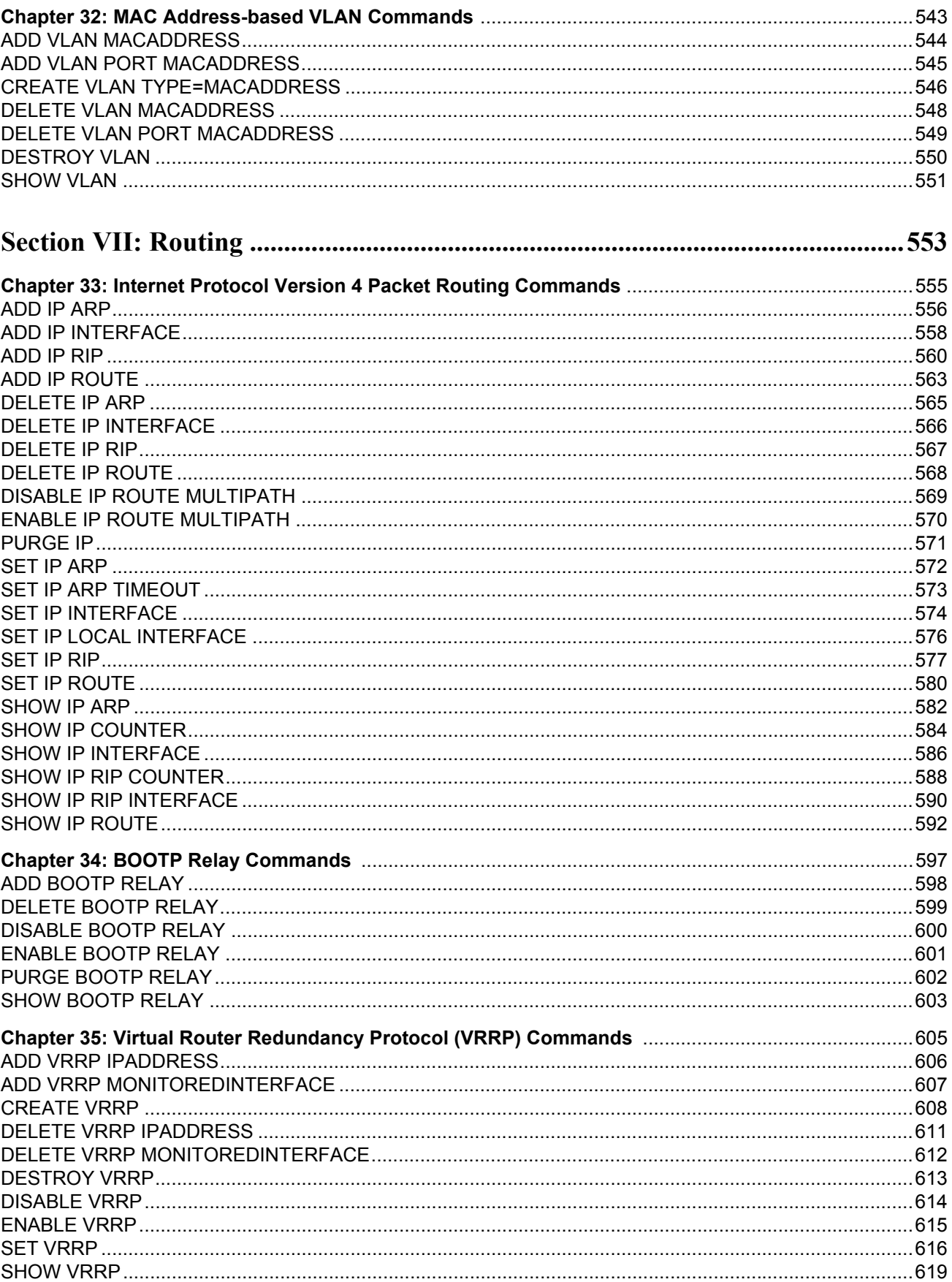

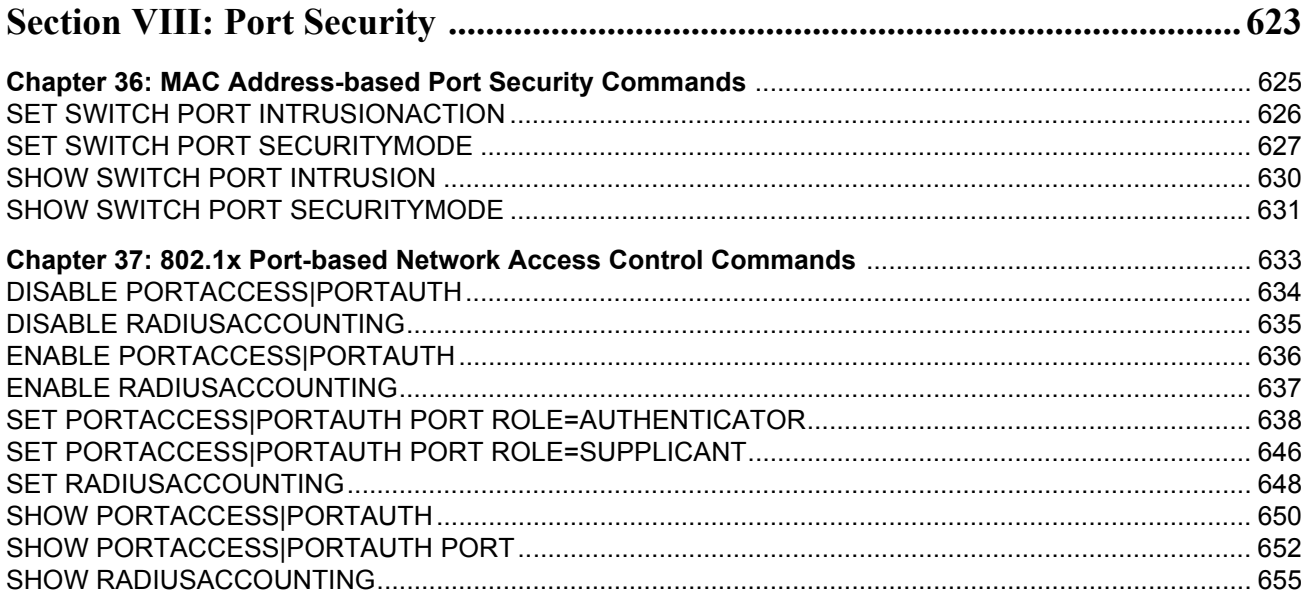

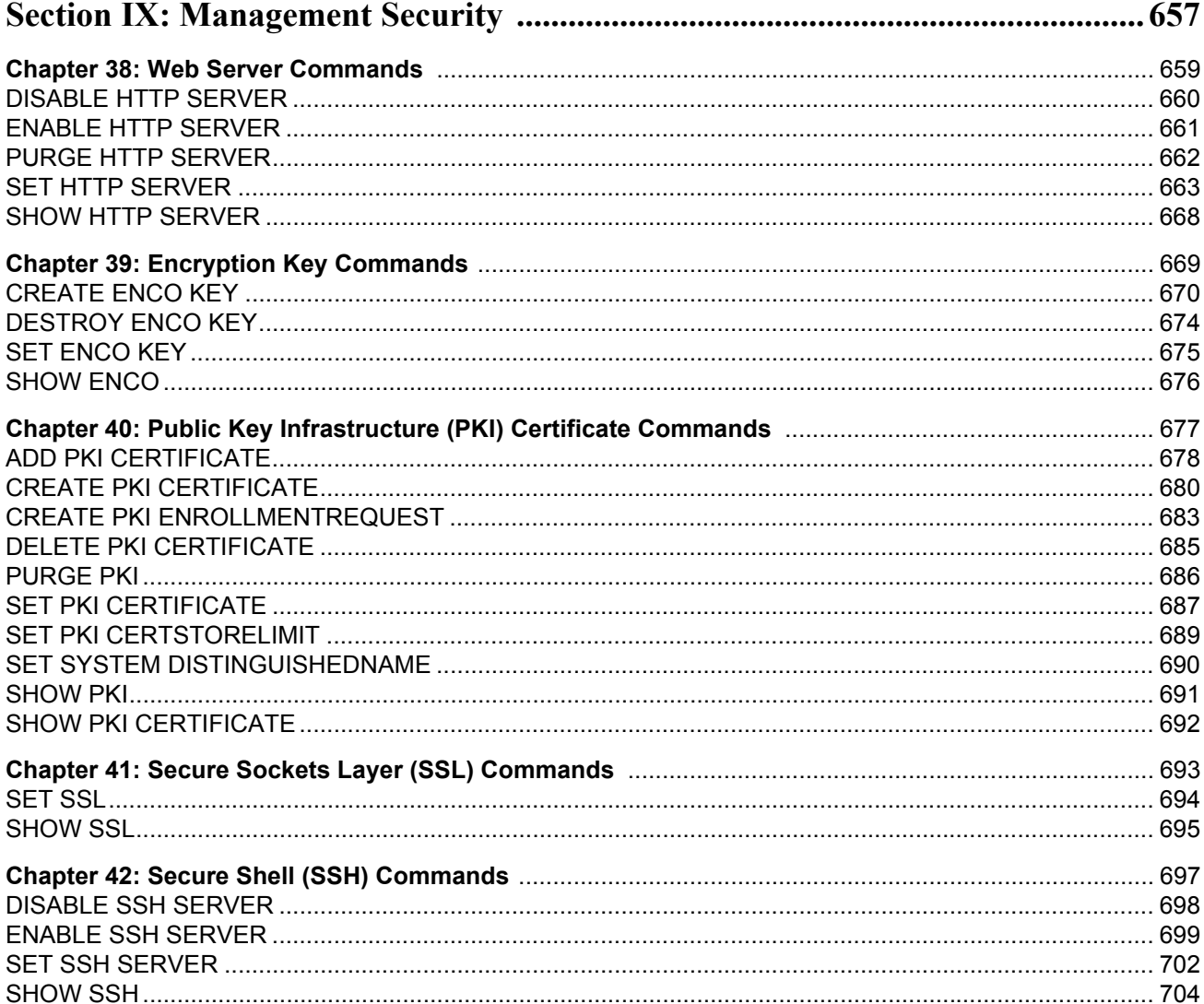

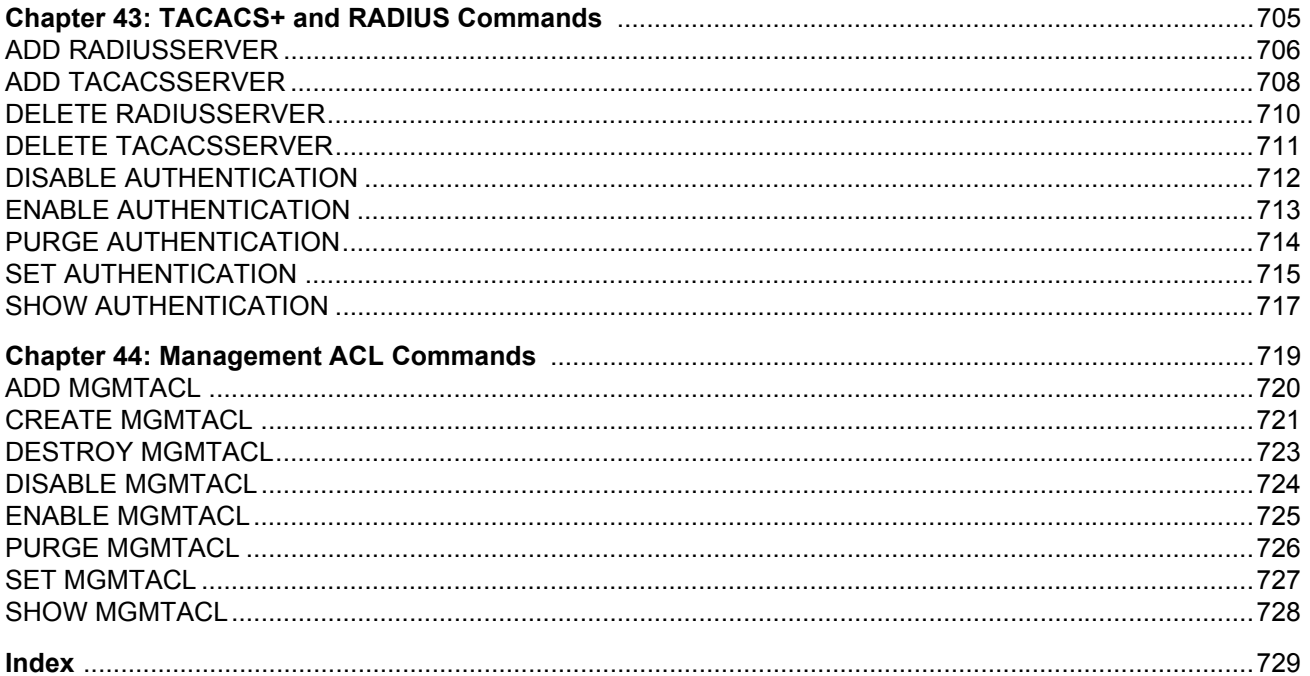

# **Tables**

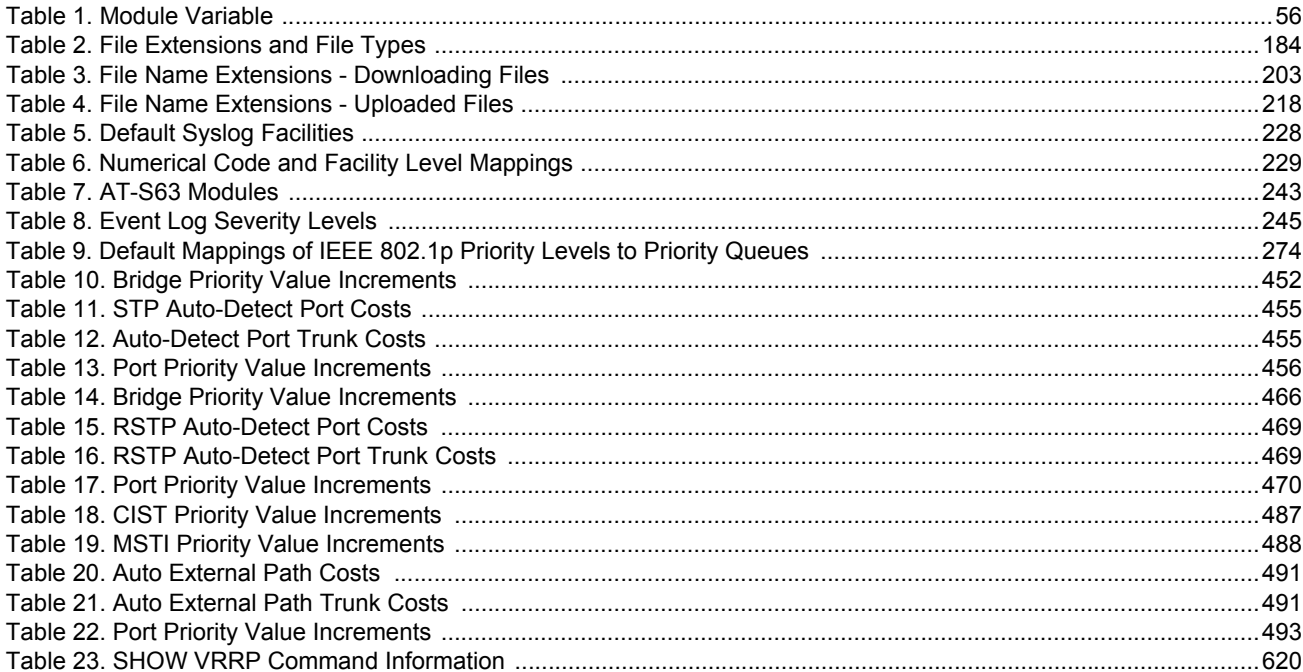

Tables

# <span id="page-14-0"></span>**Preface**

This guide contains instructions on how to configure the operating parameters of the AT-9400 Layer 2+ and Basic Layer 3 Gigabit Ethernet Switches from the command line interface of the AT-S63 Management Software.

This Preface contains the following sections:

- How This Guide is Organized" on page 16
- □ ["Product Documentation" on page 19](#page-18-0)
- □ ["Where to Go First" on page 20](#page-19-0)
- □ ["Starting a Management Session" on page 21](#page-20-0)
- □ ["Command Line Interface Features" on page 22](#page-21-0)
- □ ["Command Formatting" on page 23](#page-22-0)
- D ["Document Conventions" on page 24](#page-23-0)
- □ ["Where to Find Web-based Guides" on page 25](#page-24-0)
- ["Contacting Allied Telesis" on page 26](#page-25-0)

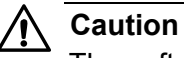

The software described in this documentation contains certain cryptographic functionality and its export is restricted by U.S. law. As of this writing, it has been submitted for review as a "retail encryption item" in accordance with the Export Administration Regulations, 15 C.F.R. Part 730-772, promulgated by the U.S. Department of Commerce, and conditionally may be exported in accordance with the pertinent terms of License Exception ENC (described in 15 C.F.R. Part 740.17). In no case may it be exported to Cuba, Iran, Iraq, Libya, North Korea, Sudan, or Syria. If you wish to transfer this software outside the United States or Canada, please contact your local Allied Telesis sales representative for current information on this product's export status.

## <span id="page-15-0"></span>**How This Guide is Organized**

This guide has the following sections and chapters:

- □ Section I: Basic Operations
	- [Chapter 1, "Basic Command Line Commands" on page 29](#page-28-1)
	- [Chapter 2, "Basic Switch Commands" on page 39](#page-38-1)
	- [Chapter 3, "Enhanced Stacking Commands" on page 65](#page-64-1)
	- [Chapter 4, "Simple Network Time Protocol \(SNTP\) Commands" on](#page-72-1)  [page 73](#page-72-1)
	- [Chapter 5, "SNMPv2 and SNMPv2c Commands" on page 85](#page-84-1)
	- [Chapter 6, "Port Parameter Commands" on page 105](#page-104-1)
	- [Chapter 7, "Port Statistics Commands" on page 133](#page-132-1)
	- [Chapter 8, "MAC Address Table Commands" on page 139](#page-138-1)
	- [Chapter 9, "Static Port Trunking Commands" on page 151](#page-150-1)
	- [Chapter 10, "LACP Port Trunking Commands" on page 161](#page-160-1)
	- [Chapter 11, "Port Mirroring Commands" on page 177](#page-176-1)
- □ Section II: Advanced Operations [Chapter 12, "File System Commands" on page 183](#page-182-1) [Chapter 13, "File Download and Upload Commands" on page 199](#page-198-1) [Chapter 14, "Event Log and Syslog Client Commands" on page 223](#page-222-1) [Chapter 15, "Classifier Commands" on page 251](#page-250-1) [Chapter 16, "Access Control List Commands" on page 263](#page-262-1) [Chapter 17, "Class of Service \(CoS\) Commands" on page 273](#page-272-1) [Chapter 18, "Quality of Service \(QoS\) Commands" on page 285](#page-284-1) [Chapter 19, "Denial of Service Defense Commands" on page 329](#page-328-1) [Chapter 20, "Power Over Ethernet Commands" on page 343](#page-342-1) □ Section III: Snooping Protocols
	- [Chapter 21, "IGMP Snooping Commands" on page 355](#page-354-1) [Chapter 22, "MLD Snooping Commands" on page 367](#page-366-1) [Chapter 23, "RRP Snooping Commands" on page 377](#page-376-1)

[Chapter 24, "EPSR Snooping Commands" on page 381](#page-380-1)

□ Section IV: SNMPv3

[Chapter 25, "SNMPv3 Commands" on page 387](#page-386-1)

□ Section V: Spanning Tree Protocols

[Chapter 26, "Spanning Tree Protocol Commands" on page 447](#page-446-1)

[Chapter 27, "Rapid Spanning Tree Protocols Commands" on page 461](#page-460-1)

[Chapter 28, "Multiple Spanning Tree Protocol Commands" on page](#page-474-1)  [475](#page-474-1)

Section VI: Virtual LANs

[Chapter 29, "Port-based, Tagged, and Multiple Mode VLAN](#page-500-1)  [Commands" on page 501](#page-500-1)

[Chapter 30, "GARP VLAN Registration Protocol Commands" on page](#page-518-1)  [519](#page-518-1)

[Chapter 31, "Protected Ports VLAN Commands" on page 533](#page-532-1)

[Chapter 32, "MAC Address-based VLAN Commands" on page 543](#page-542-1)

□ Section VII: Routing

[Chapter 33, "Internet Protocol Version 4 Packet Routing Commands"](#page-554-1)  [on page 555](#page-554-1)

[Chapter 34, "BOOTP Relay Commands" on page 597](#page-596-1)

[Chapter 35, "Virtual Router Redundancy Protocol \(VRRP\) Commands"](#page-604-1)  [on page 605](#page-604-1)

□ Section VIII: Port Security

[Chapter 36, "MAC Address-based Port Security Commands" on page](#page-624-1)  [625](#page-624-1)

[Chapter 37, "802.1x Port-based Network Access Control Commands"](#page-632-1)  [on page 633](#page-632-1)

Section IX: Management Security

[Chapter 38, "Web Server Commands" on page 659](#page-658-1)

[Chapter 39, "Encryption Key Commands" on page 669](#page-668-1)

[Chapter 40, "Public Key Infrastructure \(PKI\) Certificate Commands" on](#page-676-1)  [page 677](#page-676-1)

[Chapter 41, "Secure Sockets Layer \(SSL\) Commands" on page 693](#page-692-1)

[Chapter 42, "Secure Shell \(SSH\) Commands" on page 697](#page-696-1)

[Chapter 43, "TACACS+ and RADIUS Commands" on page 705](#page-704-1) [Chapter 44, "Management ACL Commands" on page 719](#page-718-1)

## <span id="page-18-0"></span>**Product Documentation**

For overview information on the features of the AT-9400 Switch and the AT-S63 Management Software, refer to:

□ AT-S63 Management Software Features Guide (PN 613-001022)

For instructions on starting a local or remote management session on a stand-alone AT-9400 Switch or a stack, refer to:

□ Starting an AT-S63 Management Session Guide (PN 613-001023)

For instructions on installing or managing a stand-alone AT-9400 Switch, refer to:

- AT-9400 Gigabit Ethernet Switch Installation Guide (PN 613-000987)
- □ AT-S63 Management Software Menus User's Guide (PN 613-001025)
- □ AT-S63 Management Software Command Line User's Guide (PN 613-001024)
- □ AT-S63 Management Software Web Browser User's Guide (PN 613-001026)

For instructions on installing or managing a stack of AT-9400 Basic Layer 3 Switches, refer to:

- □ AT-9400 Stack Installation Guide (PN 613-000796)
- AT-S63 Stack Command Line User's Guide (PN 613-001027)
- AT-S63 Stack Web Browser User's Guide (PN 613-001028)

## <span id="page-19-0"></span>**Where to Go First**

Allied Telesis recommends that you read Chapter 1, Overview, in the *AT-S63 Management Software Features Guide* before you begin to manage the switch for the first time. There you will find a variety of basic information about the unit and the management software, like the two levels of manager access levels and the different types of management sessions.

The *AT-S63 Management Software Features Guide* is also your resource for background information on the features of the switch. You can refer there for the relevant concepts and guidelines when you configure a feature for the first time.

<span id="page-20-0"></span>For instructions on how to start a local or remote management session on the AT-9400 Switch, refer to the *Starting an AT-S63 Management Session Guide*.

## <span id="page-21-0"></span>**Command Line Interface Features**

The following features are supported in the command line interface:

- $\Box$  Command history Use the up and down arrow keys.
- Context-specific help Press the question mark key at any time to see a list of legal next parameters.
- $\Box$  Keyword abbreviations Any keyword can be recognized by typing an unambiguous prefix, for example, "sh" for "show".
- $\Box$  Tab key Pressing the Tab key fills in the rest of the keyword. For example, typing "di" and pressing the Tab key enters "disable."

## <span id="page-22-0"></span>**Command Formatting**

The following formatting conventions are used in this manual:

- $\Box$  screen text font This font illustrates the format of a command and command examples.
- $\Box$  screen text font Italicized screen text indicates a variable for you to enter.
- $\Box$  [] Brackets indicate optional parameters.
- $\Box$  | Vertical line separates parameter options for you to choose from.

## <span id="page-23-0"></span>**Document Conventions**

This document uses the following conventions:

**Note**

Notes provide additional information.

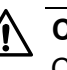

## **Caution**

Cautions inform you that performing or omitting a specific action may result in equipment damage or loss of data.

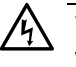

## **Warning**

Warnings inform you that performing or omitting a specific action may result in bodily injury.

## <span id="page-24-0"></span>**Where to Find Web-based Guides**

The installation and user guides for all Allied Telesis products are available in portable document format (PDF) on our web site at **[www.alliedtelesyn.com](http://www.alliedtelesyn.com)**. You can view the documents online or download them onto a local workstation or server.

# <span id="page-25-0"></span>**Contacting Allied Telesis**

<span id="page-25-5"></span><span id="page-25-4"></span><span id="page-25-3"></span><span id="page-25-2"></span><span id="page-25-1"></span>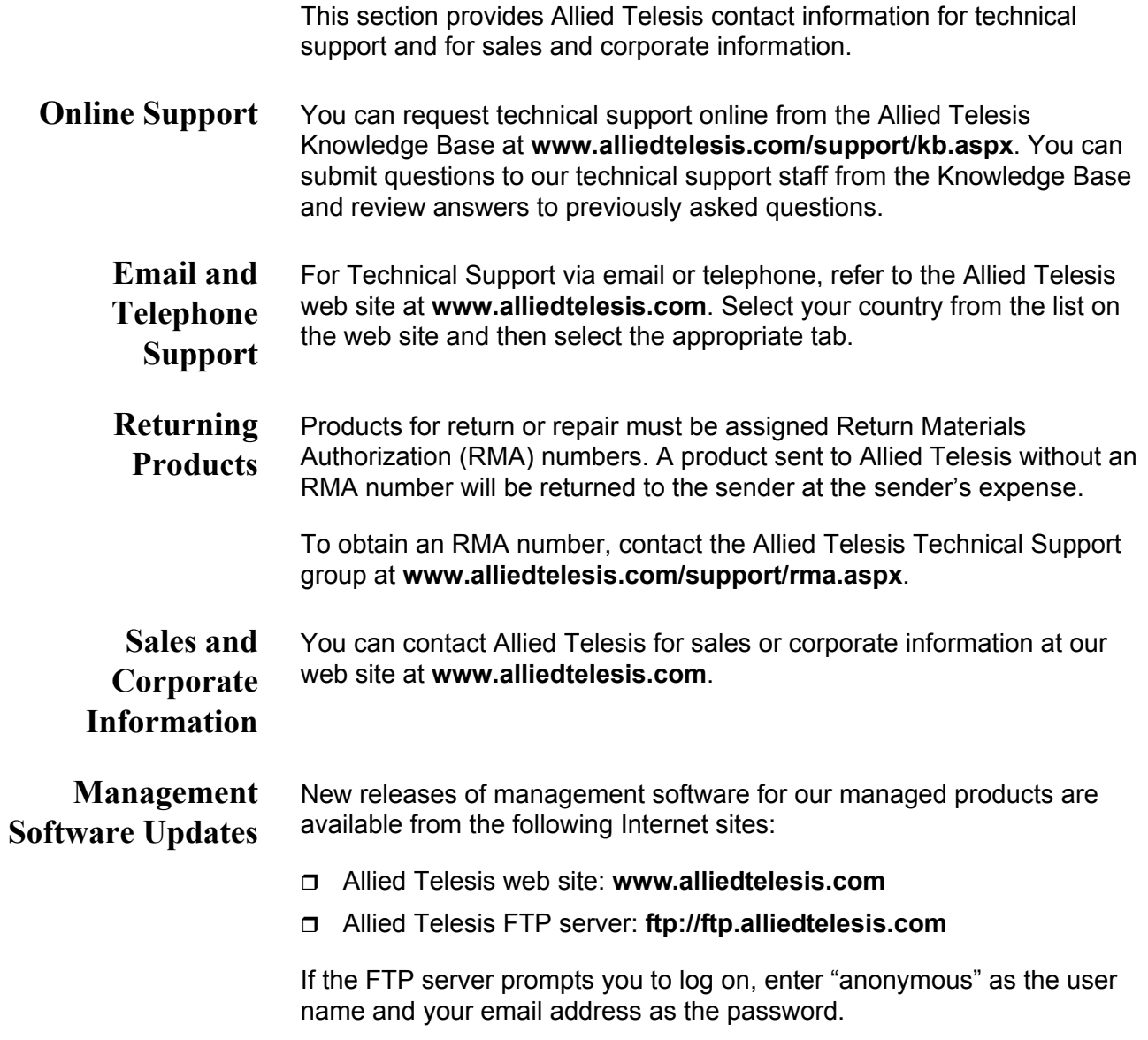

# <span id="page-26-1"></span><span id="page-26-0"></span>**Section I Basic Operations**

This section contains the following chapters:

- [Chapter 1, "Basic Command Line Commands" on page 29](#page-28-1)
- [Chapter 2, "Basic Switch Commands" on page 39](#page-38-1)
- [Chapter 3, "Enhanced Stacking Commands" on page 65](#page-64-1)
- □ Chapter 4, "Simple Network Time Protocol (SNTP) Commands" on [page 73](#page-72-1)
- [Chapter 5, "SNMPv2 and SNMPv2c Commands" on page 85](#page-84-1)
- [Chapter 6, "Port Parameter Commands" on page 105](#page-104-1)
- [Chapter 7, "Port Statistics Commands" on page 133](#page-132-1)
- [Chapter 8, "MAC Address Table Commands" on page 139](#page-138-1)
- [Chapter 9, "Static Port Trunking Commands" on page 151](#page-150-1)
- [Chapter 10, "LACP Port Trunking Commands" on page 161](#page-160-1)
- □ [Chapter 11, "Port Mirroring Commands" on page 177](#page-176-1)

# <span id="page-28-1"></span><span id="page-28-0"></span>**Chapter 1 Basic Command Line Commands**

This chapter contains the following commands:

- ["CLEAR SCREEN" on page 30](#page-29-0)
- □ ["EXIT" on page 31](#page-30-0)
- □ ["HELP" on page 32](#page-31-0)
- ["LOGOFF, LOGOUT and QUIT" on page 33](#page-32-0)
- □ ["MENU" on page 34](#page-33-0)
- □ ["SAVE CONFIGURATION" on page 35](#page-34-0)
- □ ["SET PROMPT" on page 36](#page-35-0)
- □ ["SET SWITCH CONSOLEMODE" on page 37](#page-36-0)
- □ ["SHOW USER" on page 38](#page-37-0)

#### **Note**

Remember to save your changes with the SAVE CONFIGURATION command.

## <span id="page-29-0"></span>**CLEAR SCREEN**

### **Syntax**

clear screen

#### **Parameters**

None.

### **Description**

This command clears the screen.

## **Example**

The following command clears the screen:

clear screen

### <span id="page-30-0"></span>**Syntax**

exit

#### **Parameters**

None.

#### **Description**

This command ends a management session. If you are managing a slave switch, the command returns you to the master switch from where you started the management session.

#### **Example**

The following command ends the current management session:

exit

#### **Equivalent Commands**

logoff

logout

quit

For information, see ["LOGOFF, LOGOUT and QUIT" on page 33](#page-32-0).

# <span id="page-31-0"></span>**HELP**

#### **Syntax**

help

#### **Parameters**

None.

#### **Description**

This command displays a list of the CLI keywords with a brief description for each keyword.

### **Example**

The following command displays the CLI keywords:

help

## <span id="page-32-0"></span>**LOGOFF, LOGOUT and QUIT**

#### **Syntax**

logoff

logout

quit

#### **Parameters**

None.

#### **Description**

These three commands all perform the same function: they end a management session. If you are managing a slave switch, the commands return you to the master switch from which you started the management session.

### **Example**

The following command ends a management session:

logoff

## <span id="page-33-0"></span>**MENU**

#### **Syntax**

menu

#### **Parameters**

None.

#### **Description**

This command displays the AT-S63 Main Menu. For instructions on how to use the menus, refer to the *AT-S63 Management Software Menus Interface User's Guide*.

#### **Example**

The following command displays the AT-S63 Main Menu:

menu

#### **Equivalent Command**

exit

For information, see ["EXIT" on page 31](#page-30-0).

## <span id="page-34-0"></span>**SAVE CONFIGURATION**

#### **Syntax**

save configuration

#### **Parameters**

None.

#### **Description**

This command saves your changes to the switch's active boot configuration file for permanent storage.

Whenever you make a change to an operating parameter of the switch, such as enter a new IP address or create a new VLAN, the change is stored in temporary memory. It will be lost the next time you reset the switch or power cycle the unit.

To permanently save your changes, you must use this command. The changes are saved in the active boot configuration file as a series of commands. The commands in the file are used by the switch to recreate all of its settings, such as VLANs and port settings, whenever you reset or power cycle the unit.

To view the name of the currently active boot configuration file, see ["SHOW CONFIG" on page 196](#page-195-1). To view the contents of a configuration file, see ["SHOW FILE" on page 197.](#page-196-1)

#### **Example**

The following command saves your configuration changes to the active boot configuration file:

save configuration

## <span id="page-35-0"></span>**SET PROMPT**

#### **Syntax**

set prompt="prompt"

#### **Parameter**

prompt Specifies the command line prompt. The prompt can be from one to 12 alphanumeric characters. Spaces and special characters are allowed. The prompt must be enclosed in quotes.

#### **Description**

This command changes the command prompt. Assigning each switch a different command prompt can make it easier for you to identify the different switches in your network when you manage them.

#### **Note**

If you define the system name before you set up a system prompt, the switch uses the first 16 characters of the system name as the prompt. See ["SET SYSTEM" on page 52](#page-51-1).

#### **Example**

The following command changes the command prompt to "Sales Switch":

set prompt="Sales Switch"

#### **Equivalent Command**

set asyn prompt="prompt"

For information, see ["SET ASYN" on page 48](#page-47-1).
## <span id="page-36-0"></span>**SET SWITCH CONSOLEMODE**

### **Syntax**

set switch consolemode=menu|cli

## **Parameter**

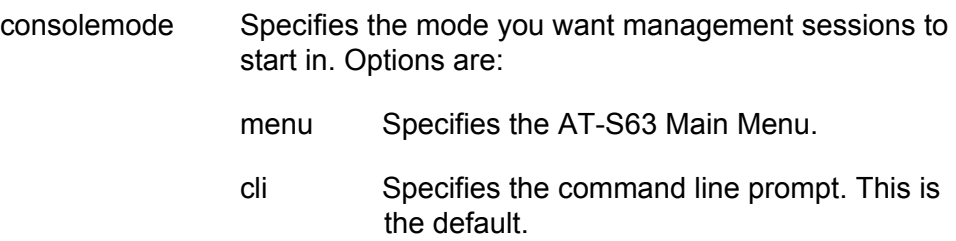

## **Description**

You use this command to specify whether you want your management sessions to start by displaying the command line interface (CLI) or the AT-S63 Main Menu. The default is the CLI.

#### **Example**

The following command configures the management software to display the menus whenever you start a management session:

set switch consolemode=menu

# **SHOW USER**

## **Syntax**

show user

## **Parameter**

None.

## **Description**

Displays the user account you used to log on to manage the switch.

## **Example**

show user

This chapter contains the following commands:

- ["DISABLE TELNET" on page 40](#page-39-0)
- ["ENABLE TELNET" on page 41](#page-40-0)
- □ ["PING" on page 42](#page-41-0)
- □ ["RESET SWITCH" on page 43](#page-42-0)
- □ ["RESET SYSTEM" on page 44](#page-43-0)
- □ ["RESTART REBOOT" on page 45](#page-44-0)
- □ ["RESTART SWITCH" on page 46](#page-45-0)
- □ ["SET ASYN" on page 48](#page-47-0)
- □ ["SET PASSWORD MANAGER" on page 49](#page-48-0)
- □ ["SET PASSWORD OPERATOR" on page 50](#page-49-0)
- □ ["SET SWITCH CONSOLETIMER" on page 51](#page-50-0)
- □ ["SET SYSTEM" on page 52](#page-51-0)
- □ ["SET TELNET INSERTNULL" on page 53](#page-52-0)
- □ ["SET USER PASSWORD" on page 54](#page-53-0)
- □ ["SHOW ASYN" on page 55](#page-54-0)
- □ ["SHOW CONFIG DYNAMIC" on page 56](#page-55-0)
- □ ["SHOW CONFIG INFO" on page 59](#page-58-0)
- □ ["SHOW SWITCH" on page 60](#page-59-0)
- □ ["SHOW SYSTEM" on page 63](#page-62-0)

## **Note**

Remember to save your changes with the SAVE CONFIGURATION command.

# <span id="page-39-0"></span>**DISABLE TELNET**

## **Syntax**

disable telnet

## **Parameters**

None.

## **Description**

This command disables the Telnet server on the switch. You might disable the server to prevent anyone from managing the switch with the Telnet application protocol or in the event you decide to use the Secure Shell protocol for remote management. The default setting for the Telnet server is enabled.

## **Example**

The following command deactivates the Telnet server:

disable telnet

# <span id="page-40-0"></span>**ENABLE TELNET**

## **Syntax**

enable telnet

## **Parameters**

None.

## **Description**

This command activates the Telnet server on the switch. With the server activated, you can remotely manage the switch using the Telnet application protocol. To disable the server, refer to ["DISABLE TELNET" on](#page-39-0)  [page 40.](#page-39-0) The default setting for the Telnet server is enabled.

#### **Example**

The following command activates the Telnet server:

enable telnet

# <span id="page-41-0"></span>**PING**

#### **Syntax**

ping ipaddress

#### **Parameter**

ipaddress Specifies the IP address of an end node to be pinged.

#### **Description**

This command instructs the switch to ping an end node. You can use this command to determine whether an active link exists between the switch and another network device.

#### **Note**

The switch must have a routing interface on the local subnet from where it is pinging the device. The switch uses the IP address of the interface as its source address. For instructions on how to add a routing interface to the switch, refer to ["ADD IP INTERFACE" on](#page-557-0)  [page 558](#page-557-0).

## **Example**

The following command pings an end node with the IP address of 149.245.22.22

ping 149.245.22.22

The results of the ping are displayed on the screen.

## <span id="page-42-0"></span>**RESET SWITCH**

#### **Syntax**

reset switch

## **Parameters**

None.

#### **Description**

This command does the following:

- $\Box$  Performs a soft reset on all ports. The reset takes less than a second to complete. The ports retain their current operating parameter settings. To perform this function on a per-port basis, refer to ["RESET](#page-113-0)  [SWITCH PORT" on page 114.](#page-113-0)
- $\Box$  Resets the statistics counters for all ports to zero. To perform this function on a per-port basis, refer to ["RESET SWITCH PORT](#page-133-0)  [COUNTER" on page 134.](#page-133-0)
- Deletes all dynamic MAC addresses from the MAC address table. To perform this function on a per-port basis, refer to ["RESET SWITCH](#page-143-0)  [FDB" on page 144.](#page-143-0)

#### **Example**

This command resets the switch according to the description above:

reset switch

# <span id="page-43-0"></span>**RESET SYSTEM**

#### **Syntax**

reset system [name] [contact] [location]

## **Parameters**

name Deletes the switch's name.

contact Deletes the switch's contact.

location Deletes the switch's location.

## **Description**

This command delete's the switch's name, the name of the network administrator responsible for managing the unit, and the location of the unit. To set these parameters, refer to ["SET SYSTEM" on page 52.](#page-51-0) To view the current settings, refer to ["SHOW SYSTEM" on page 63.](#page-62-0)

## **Examples**

This command deletes all three parameter settings:

reset system

This command deletes just the name:

reset system name

## <span id="page-44-0"></span>**RESTART REBOOT**

#### **Syntax**

restart reboot

#### **Parameters**

None.

#### **Description**

This command resets the switch. The switch runs its internal diagnostics, loads the AT-S63 Management Software, and configures its parameter settings using the active boot configuration file. The reset can take from 20 seconds to two minutes to complete, depending on the number and complexity of the commands in the active boot configuration file.

#### **Note**

The switch does not forward traffic during the reset process. Some network traffic may be lost.

#### **Note**

Be sure to use the SAVE CONFIGURATION command to save your changes before resetting the switch. Any unsaved changes are lost.

Your local or remote management session with the switch ends when the unit is reset. You must reestablish the session to continue managing the unit.

#### **Example**

The following resets the switch:

restart reboot

# <span id="page-45-0"></span>**RESTART SWITCH**

#### **Syntax**

restart switch config=none| filename.cfg

#### **Parameters**

config Specifies the configuration file. The file must already exist on the switch. The NONE option returns the switch to its default values.

#### **Description**

This command loads a different configuration file on the switch or returns the switch's parameter settings to their default values. This command can also be used to reset the switch.

If you specify a configuration file, the switch automatically resets itself and configures its parameters according to the settings in the configuration file specified in the command. However, the assignment of the active boot configuration file does not change. Resetting or power cycling the switch again causes the unit to revert to its previous configuration. To change the assignment of the active boot configuration file, refer to ["SET CONFIG" on](#page-192-0)  [page 193.](#page-192-0)

Specifying the NONE option returns the switch's operating parameters to the default setting. Note the following before using this option:

- $\Box$  Returning all parameter settings to their default values deletes all routing interfaces as well as all port-based and tagged VLANs on the switch.
- $\Box$  This option does not delete files from the AT-S63 file system. To delete files, refer to ["DELETE FILE" on page 187.](#page-186-0)
- $\Box$  This option does not delete encryption keys stored in the key database. To delete encryption keys, refer to ["DESTROY ENCO KEY"](#page-673-0)  [on page 674.](#page-673-0)
- $\Box$  Returning a switch to its default values does not change the settings in the active boot configuration file. To return the active configuration file to the default settings, you must use the SAVE CONFIGURATION command after the switch reboots and you have reestablished your management session. Otherwise, the switch reverts to the previous configuration the next time you reset the switch.

#### **Note**

The switch does not forward network traffic during the reset process. Some network traffic may be lost.

#### **Note**

For a list of the default values, refer to the *AT-S63 Management Software Features Guide*.

Your local or remote management session with the switch ends when you reset the switch. You must reestablish the session to continue managing the switch.

#### **Examples**

The following command configures the switch using the configuration file named switch12.cfg:

restart switch config=switch12.cfg

The following command resets the switch to its default values:

restart switch config=none

The following command resets the switch:

restart switch

#### **Equivalent Command**

restart reboot

For information, see ["RESTART REBOOT" on page 45.](#page-44-0)

# <span id="page-47-0"></span>**SET ASYN**

#### **Syntax**

```
set asyn [speed=1200|2400|4800|9600|19200|38400|
57600|115200] [prompt="prompt"]
```
#### **Parameters**

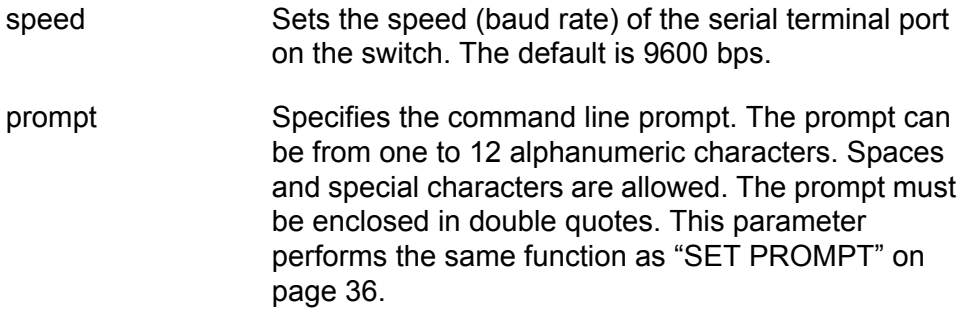

## **Description**

This command sets the baud rate of the serial terminal port on the switch. The port is used for local management of the switch. You can also use this command to set the command line prompt.

#### **Note**

A change to the baud rate of the port ends your management session if you are managing the switch locally. To reestablish a local management session you must change the speed of the terminal or the terminal emulator program to match the new speed of the serial terminal port on the switch.

#### **Example**

The following command sets the baud rate to 115200 bps:

```
set asyn speed=115200
```
#### **Equivalent Command**

set prompt="prompt"

For information, see ["SET PROMPT" on page 36](#page-35-0).

## <span id="page-48-0"></span>**SET PASSWORD MANAGER**

### **Syntax**

set password manager

#### **Parameters**

None.

#### **Description**

This command sets the manager's password. The manager account allows you to view and change all switch parameters. The default password is "friend." The password can be from 0 to 16 alphanumeric characters. Allied Telesis recommends that you avoid special characters, such as spaces, asterisks, or exclamation points because some web browsers do not accept them in passwords. The password is case sensitive.

### **Example**

The following command changes the manager's password:

set password manager

Follow the prompts to enter the new password.

#### **Equivalent Command**

set user manager password=password

For information, see ["SET USER PASSWORD" on page 54](#page-53-0).

# <span id="page-49-0"></span>**SET PASSWORD OPERATOR**

#### **Syntax**

set password operator

#### **Parameters**

None.

## **Description**

This command sets the operator's password. Logging in as operator allows you to only view the switch parameters. The default password is "operator." The password can be from 0 to 16 alphanumeric characters. Allied Telesis recommends that you avoid special characters, such as spaces, asterisks, or exclamation points because some web browsers do not accept them in passwords. The password is case sensitive.

## **Example**

The following command changes the operator's password:

set password operator

Follow the prompts to enter the new password.

## **Equivalent Command**

set user operator password=password

For information, see ["SET USER PASSWORD" on page 54.](#page-53-0)

## <span id="page-50-0"></span>**SET SWITCH CONSOLETIMER**

### **Syntax**

set switch consoletimer=value

#### **Parameter**

consoletimer Specifies the console timer in minutes. The range is 1 to 60 minutes. The default is 10 minutes.

#### **Description**

This command sets the console timer, which is used by the management software to end inactive management sessions. The AT-S63 Management Software automatically ends a session if it does not detect any management activity for the duration of the console timer. This security feature can prevent unauthorized individuals from using your management station should you step away from your system while configuring a switch. To view the current console timer setting, refer to ["SHOW SWITCH" on](#page-59-0)  [page 60.](#page-59-0)

#### **Example**

The following command sets the console timer to 25 minutes:

set switch consoletimer=25

# <span id="page-51-0"></span>**SET SYSTEM**

#### **Syntax**

```
set system [name="name"] [contact="contact"]
[location="location"]
```
#### **Parameters**

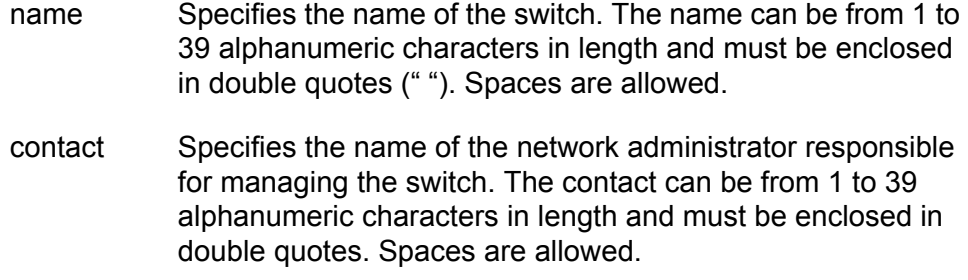

location Specifies the location of the switch. The location can be from 1 to 39 alphanumeric characters in length and must be enclosed in double quotes. Spaces are allowed.

#### **Description**

This command sets a switch's name, the name of the network administrator responsible for managing the unit, and the location of the unit.

If a parameter already has a value, the new value replaces the existing value. To view the current values for these parameters, refer to ["SHOW](#page-62-0)  [SYSTEM" on page 63.](#page-62-0) To delete a value without assigning a new value, refer to ["RESET SYSTEM" on page 44.](#page-43-0)

#### **Note**

If you define the system name before you set up a system prompt, the switch uses the first 16 characters of the system name as the prompt. See ["SET PROMPT" on page 36](#page-35-0).

#### **Examples**

The following command sets a switch's information:

```
set system name="Sales" contact="Jane Smith" location="Bldg 
3, rm 212"
```
The following command sets just the system's name:

set system name="PR Office"

## <span id="page-52-0"></span>**SET TELNET INSERTNULL**

### **Syntax**

set telnet insertnull=on|off

#### **Parameters**

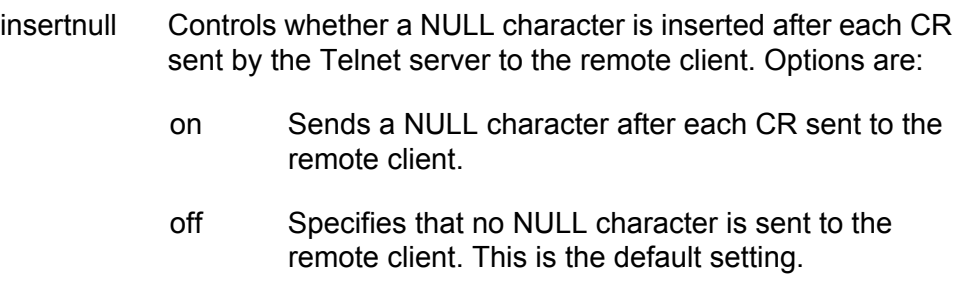

#### **Description**

You can use this command to toggle the Telnet server on the switch to add a NULL character after each CR for those Telnet clients that require the character in order to display the information correctly. The default setting on the switch is to not send the NULL character after a CR. To view the current setting, see ["SHOW SWITCH" on page 60](#page-59-0).

#### **Example**

This command configures the switch to send a NULL character after each CR during a Telnet management session:

set telnet insertnull=on

# <span id="page-53-0"></span>**SET USER PASSWORD**

#### **Syntax**

set user manager|operator password=password

## **Parameter**

password Specifies the password.

## **Description**

This command sets the manager or operator's password. The default manager password is "friend." The default operator password is "operator." The password can be from 0 to 16 alphanumeric characters. Allied Telesis recommends that you avoid special characters, such as spaces, asterisks, or exclamation points because some web browsers do not accept them in passwords. The password is case sensitive.

## **Example**

The following command sets the operator's password to "newby":

set user operator password=newby

## **Equivalent Commands**

set password manager

For information, see ["SET PASSWORD MANAGER" on page 49](#page-48-0)

set password operator

For information, see ["SET PASSWORD OPERATOR" on page 50](#page-49-0)

## <span id="page-54-0"></span>**SHOW ASYN**

#### **Syntax**

show asyn

## **Parameters**

None.

#### **Description**

This command displays the settings for the serial terminal port on the switch, used for local management of the device. An example of the display is shown in [Figure 1.](#page-54-1)

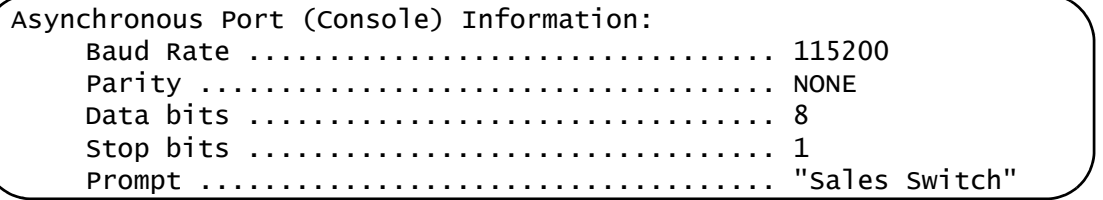

#### Figure 1. SHOW ASYN Command

<span id="page-54-1"></span>To configure the serial port's baud rate, refer to ["SET ASYN" on page 48.](#page-47-0) To configure the command line prompt, refer to ["SET PROMPT" on](#page-35-0)  [page 36.](#page-35-0) You cannot adjust the parity, data bits, or stop bit of the serial terminal port.

#### **Example**

The following command displays the serial terminal port settings:

show asyn

# <span id="page-55-0"></span>**SHOW CONFIG DYNAMIC**

### **Syntax**

show config dynamic[=module]

## **Parameters**

module Displays the settings of a specific switch module. You can specify only one module. For a list of modules, refer to [Table 1.](#page-55-1)

## **Description**

This command displays the settings of the switch parameters that have been changed from their default values, including those not yet saved to the active boot configuration file. The parameters are displayed in their command line command equivalents. You can view all of the settings or limit the display to just those of a particular switch module. An example of the display is shown in Figure 2.

```
---Start of current configuration ------------------
#
# System Configuration
#
set system name="Production Server"
set system contact="Jane Smith"
set system location="Bldg. 2, room 411"
#
# IP Configuration
#
```
Figure 2. SHOW CONFIG DYNAMIC Command

The MODULE variable is used to limit the display to the parameter settings of a particular switch module. You can specify only one module per command. The modules are listed in [Table 1](#page-55-1).

<span id="page-55-1"></span>

| Variable   | <b>Description</b>                                                   |
|------------|----------------------------------------------------------------------|
| <b>ACL</b> | Port access control list                                             |
| ARP        | <b>Static ARP entries</b>                                            |
| AUTH       | Manager and operator passwords (encrypted)<br>and RADIUS and TACACS+ |

Table 1. Module Variable

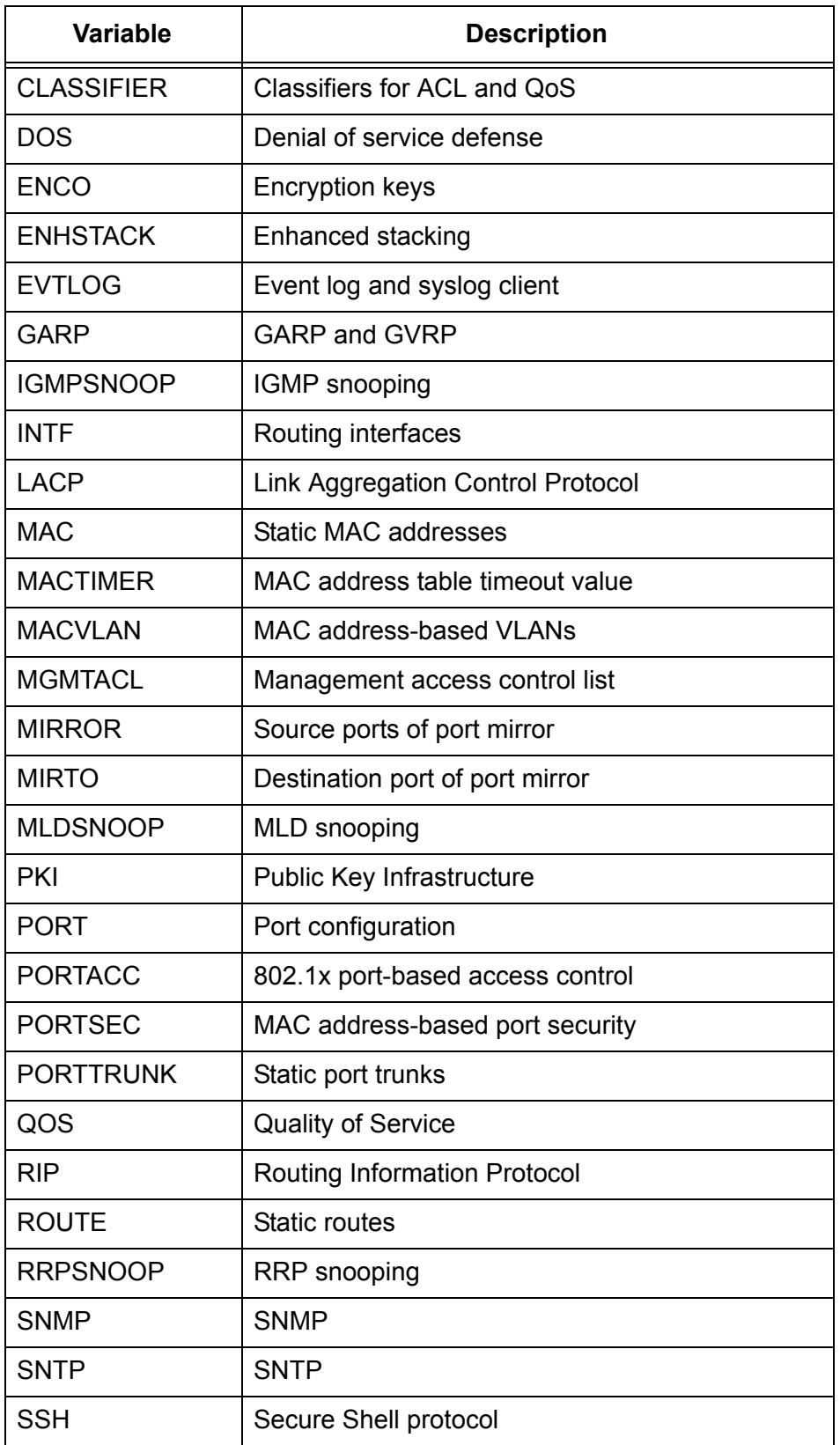

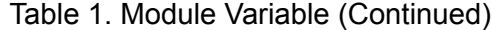

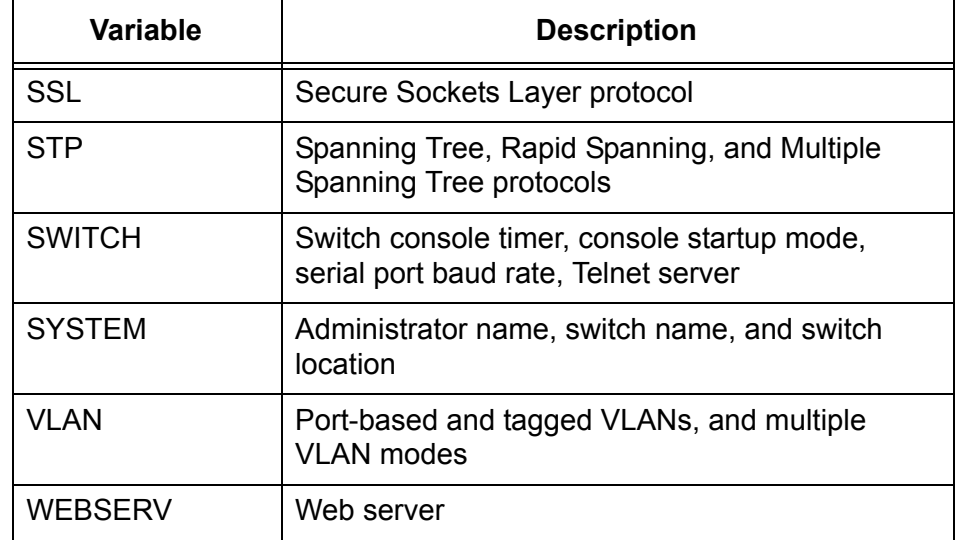

Table 1. Module Variable (Continued)

## **Examples**

The following command displays all the switch parameter settings that have been changed from their default values:

show config dynamic

The following command displays the non-default parameter settings for IGMP snooping:

show config dynamic=igmpsnoop

# <span id="page-58-0"></span>**SHOW CONFIG INFO**

## **Syntax**

show config info

### **Parameters**

None.

### **Description**

This command displays the settings of all the switch parameters, including those not yet saved to the active boot configuration file.

## **Examples**

The following command displays all the parameter settings on the switch:

show config info

## <span id="page-59-2"></span><span id="page-59-0"></span>**SHOW SWITCH**

#### **Syntax**

show switch

## **Parameters**

None.

#### **Description**

This command displays a variety of switch parameters. An example of the display is shown in [Figure 3.](#page-59-1)

## Switch Information:

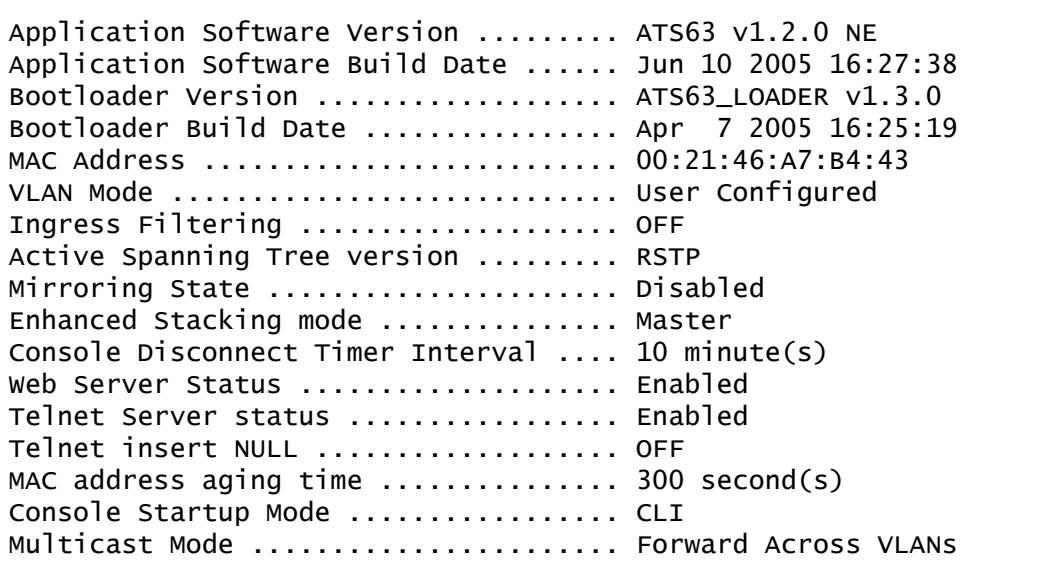

Figure 3. SHOW SWITCH Command

<span id="page-59-1"></span>This command displays the following information:

- Application software version and Application software build date The version number and build date of the AT-S63 Management Software.
- □ Bootloader version and Bootloader build date The version number and build date of the AT-S63 bootloader.
- MAC address The MAC address of the switch. This value cannot be changed.
- □ VLAN mode The switch's VLAN mode. The three possible VLAN modes are:
	- $\Box$  User configured (for creating your own port-based and tagged VLANs)
	- □ 802.1Q-compliant
	- □ Non-802.1Q-compliant.

The default is user configured. To set a switch's VLAN mode, refer to ["SET SWITCH VLANMODE" on page 514.](#page-513-0)

- $\Box$  Ingress filtering The status of ingress filtering on the switch. When ingress filtering is activated, tagged frames are filtered when they are received on a port. When ingress filtering is deactivated, which is the default, tagged frames are filtered before they are transmitted out a port. To set ingress filtering, refer to ["SET SWITCH INFILTERING" on](#page-512-0)  [page 513.](#page-512-0)
- □ Active Spanning Tree version The spanning tree protocol that has been designated as the active protocol on the switch. To configure or enable a spanning tree protocol, you must first designate it as the active protocol on the switch. The switch supports, STP, RSTP, and MSTP. The default is RSTP. To select an active spanning tree protocol, refer to ["ACTIVATE STP" on page 448,](#page-447-0) ["ACTIVATE RSTP" on](#page-461-0)  [page 462,](#page-461-0) and ["ACTIVATE MSTP" on page 476](#page-475-0).
- $\Box$  Mirroring state The status of port mirroring. The display includes the destination port as well as the ingress and egress source ports if port mirroring is activated on the switch. To configure port mirroring, refer to ["SET SWITCH MIRROR" on page 178](#page-177-0) and ["SET SWITCH PORT](#page-178-0)  [MIRROR" on page 179](#page-178-0).
- $\Box$  Enhanced stacking mode The enhanced stacking mode of the switch, which can be master, slave, or unavailable. The default is slave. To set the enhanced stacking status, refer to ["SET SWITCH STACKMODE"](#page-67-0)  [on page 68.](#page-67-0)
- □ Console disconnect timer interval The current value of the console timer, used by the management software to end inactive management sessions. The AT-S63 Management Software ends a local or remote management session if it does not detect any management activity for the duration of the console timer. The default is 10 minutes. To set the console timer, refer to ["SET SWITCH CONSOLETIMER" on page 51.](#page-50-0)
- $\Box$  Web server status The status of the web server. When the web server is disabled, you cannot remotely manage the switch using a web browser and the web browser interface. The default setting is enabled. To enable or disable the server, refer to ["ENABLE HTTP SERVER" on](#page-660-0)  [page 661](#page-660-0) and ["DISABLE HTTP SERVER" on page 660.](#page-659-0)
- □ Telnet server status The status of the Telnet server. When the Telnet server is disabled, you cannot remotely manage the switch using the Telnet application protocol. The default setting is enabled. To enable or

disable the server, refer to ["ENABLE TELNET" on page 41](#page-40-0) and ["DISABLE TELNET" on page 40.](#page-39-0)

- $\Box$  Telnet insert NULL The status of the Telnet NULL parameter. When ON, the Telnet server on the switch adds a NULL character after each CR for those Telnet clients that require the character to display the information correctly. When OFF, the default setting, no NULL character is set after a CR. To set this feature, see ["SET TELNET](#page-52-0)  [INSERTNULL" on page 53.](#page-52-0)
- □ MAC address aging time The current value for the MAC address aging timer. The switch uses the aging timer to delete inactive dynamic MAC addresses from the MAC address table. To set this value, refer to ["SET SWITCH AGINGTIMER|AGEINGTIMER" on page 145.](#page-144-0)
- Console startup mode The management interface —menus or command line — that initially appears when you start a local or remote management session. The default is the command line interface. To set the startup mode, refer to ["SET SWITCH CONSOLEMODE" on](#page-36-0)  [page 37](#page-36-0).
- $\Box$  Multicast Mode The multicast mode, which determines the behavior of the switch when forwarding ingress spanning tree BPDU packets and 802.1x port-based access control EAPOL packets To set the multicast mode, refer to ["SET SWITCH MULTICASTMODE" on](#page-456-0)  [page 457](#page-456-0).

## **Example**

The following command displays the switch information described above:

show switch

## <span id="page-62-0"></span>**SHOW SYSTEM**

#### **Syntax**

show system

#### **Parameters**

None.

#### **Description**

This command displays the following information:

MAC Address The MAC address of the switch.

Model Name The model name of the switch.

Serial Number The serial number of the switch.

IP Address The IP address of the local interface.

Subnet Mask The subnet mask of the local interface.

#### **Note**

To manage routing interfaces and designate a local interface, refer to [Chapter 33, "Internet Protocol Version 4 Packet Routing](#page-554-0)  [Commands" on page 555](#page-554-0)

#### Default Gateway

For AT-9400 Switches that support IPv4 routing, such as the AT-9424Ts and AT-9448Ts/XP Switches, this field displays the IP address of the next hop of the switch's default route. The switch uses the default route when it receives a network packet for routing, but cannot find a route for it in the routing table. This field will contain 0.0.0.0 if no default route is defined on the switch.

For AT-9400 Switches that do not support IPv4 packet routing, such as the AT-9424T/GB and AT-9424T/SP Switches, this field displays the default gateway address. This is the IP address of a router interface on your network. The switch's management software uses this address as the next hop to reaching a remote network device when the switch's local interface and the remote device are on different subnets. The default value is

## 0.0.0.0.

System Up Time The length of time since the switch was last reset or power cycled.

Bootloader The version number and build date of the AT-S63 bootloader.

Application The version number and build date of the AT-S63 Management Software.

System Name The name of the switch.

Administrator The name of the network administrator responsible for managing the switch.

Location

The location of the switch, (for example, 4th Floor - rm 402B).

## **Note**

To configure the name, administrator, and location parameters, refer to ["SET SYSTEM" on page 52.](#page-51-0)

Power Information

The status of the main power supply, the redundant power supply (if present), and internal power consumption.

Temperature (Deg.C)

The ambient temperature as measured where the air enters the cooling vents on the side of the unit.

Fan Information The speed or operating status of the system fan(s).

## **Example**

The following command displays the above information about the switch:

show system

This chapter contains the following commands:

- ACCESS SWITCH" on page 66
- ["SET SWITCH STACKMODE" on page 68](#page-67-1)
- □ ["SHOW REMOTELIST" on page 70](#page-69-0)

## **Note**

Remember to save your changes with the SAVE CONFIGURATION command.

# <span id="page-65-0"></span>**ACCESS SWITCH**

#### **Syntax**

access switch number=number|macaddress=macaddress

## **Parameters**

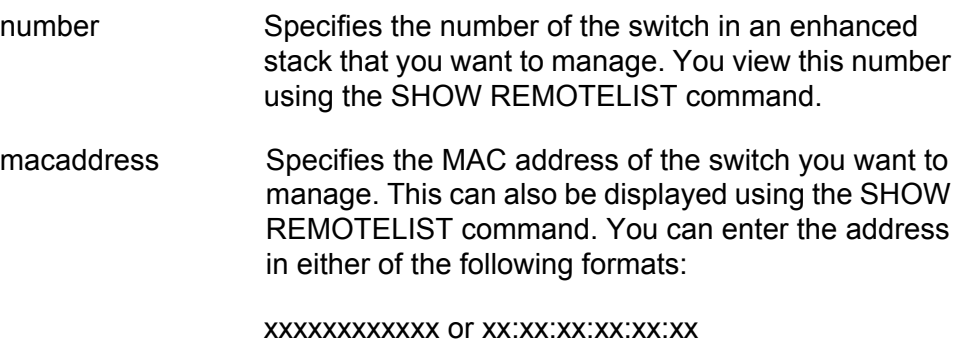

**Description**

This command starts a management session on another switch that supports enhanced stacking, such as another AT-9400 Switch or an AT-8500 Switch. You can specify the switch by switch number or by MAC address, both of which are displayed with ["SHOW REMOTELIST" on](#page-69-0)  [page 70](#page-69-0).

#### **Note**

You must perform the ACCESS SWITCH command from the management session of the master switch where you started the session. This command will not work from a management session of a slave switch. To determine the master or slave status of your switch, use ["SHOW SWITCH" on page 60.](#page-59-2)

#### **Note**

You must perform the SHOW REMOTELIST command before the ACCESS SWITCH command.

When you are finished managing a slave switch, use the LOGOFF, LOGOUT, or QUIT command to end the management session and return back to the master switch from which you started the management session. For information, refer to ["LOGOFF, LOGOUT and QUIT" on](#page-32-0)  [page 33](#page-32-0).

## **Examples**

The following command starts a management session on switch number 12:

access switch number=12

The following command starts a management session on a switch with the MAC address 00:30:84:52:02:11

access switch macaddress=003084520211

# <span id="page-67-1"></span><span id="page-67-0"></span>**SET SWITCH STACKMODE**

#### **Syntax**

set switch stackmode=master|slave|unavailable

## **Parameter**

stackmode Specifies the enhanced stacking mode of the switch. The options are:

> master Specifies the switch's stacking mode as master. A master switch must be assigned an IP address and subnet mask. slave Specifies the switch's stacking mode as slave. A slave does not need an IP address. This is the default setting for a switch. unavailable Specifies the switch's stacking mode as unavailable. A switch with this status cannot be managed from an enhanced stack. It can be managed locally through its RS-232 terminal port or remotely if it is assigned an IP address and subnet mask.

#### **Description**

This command sets a switch's enhanced stacking status.

#### **Note**

To determine the master or slave status of a switch, use ["SHOW](#page-59-2)  [SWITCH" on page 60.](#page-59-2)

#### **Note**

You cannot change the stacking status of a switch through enhanced stacking. If a switch does not have an IP address or subnet mask, such as a slave switch, you must use a local management session to change its stacking status. If the switch has an IP address and subnet mask, such as a master switch, you can use a local session or a remote Telnet or SSH management session to change its stacking status.

## **Example**

The following command sets the switch's stacking status to master:

set switch stackmode=master

## <span id="page-69-0"></span>**SHOW REMOTELIST**

#### **Syntax**

show remotelist [sorted by=macaddress|name]

#### **Parameter**

sorted Sorts the list either by MAC address or by name. The default is by MAC address.

#### **Description**

This command displays the list of switches in an enhanced stack. The list does not include the master switch where you started the management session or switches with a stacking status of unavailable.

#### **Note**

You must perform the SHOW REMOTELIST command from the management session of the master switch where you started the management session. This command will not work from a slave switch. Nor will the command work from a master switch that you accessed through enhanced stacking from another master switch. To determine the master or slave status of your switch, use ["SHOW](#page-59-2)  [SWITCH" on page 60.](#page-59-2)

An example of the information displayed by this command is shown in [Figure 4](#page-69-1).

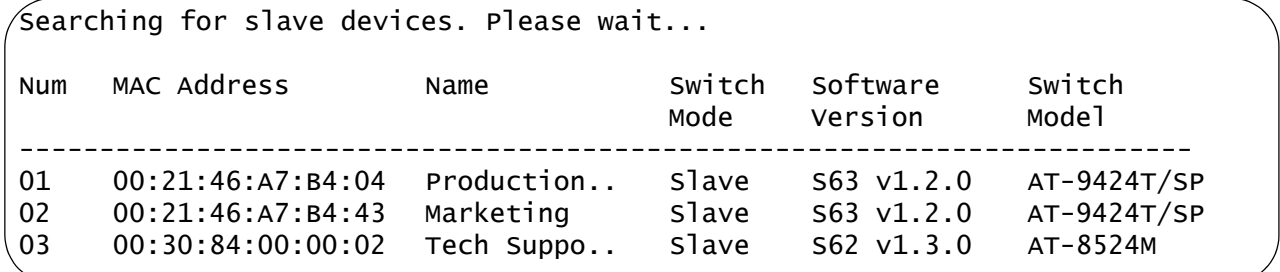

Figure 4. SHOW REMOTELIST Command

#### <span id="page-69-1"></span>**Examples**

The following command displays the switches in an enhanced stack, sorted by MAC address, the default sorting method:

show remotelist

The following command displays the switches sorted by name:

show remotelist sorted by=name

Chapter 3: Enhanced Stacking Commands
# **Chapter 4 Simple Network Time Protocol (SNTP) Commands**

This chapter contains the following commands:

- ["ADD SNTPSERVER PEER|IPADDRESS" on page 74](#page-73-0)
- ["DELETE SNTPSERVER PEER|IPADDRESS" on page 75](#page-74-0)
- ["DISABLE SNTP" on page 76](#page-75-0)
- ["ENABLE SNTP" on page 77](#page-76-0)
- ["PURGE SNTP" on page 78](#page-77-0)
- □ ["SET DATE" on page 79](#page-78-0)
- □ ["SET SNTP" on page 80](#page-79-0)
- □ ["SET TIME" on page 81](#page-80-0)
- □ ["SHOW SNTP" on page 82](#page-81-0)
- □ ["SHOW TIME" on page 84](#page-83-0)

#### **Note**

Remember to save your changes with the SAVE CONFIGURATION command.

# <span id="page-73-0"></span>**ADD SNTPSERVER PEER|IPADDRESS**

#### **Syntax**

add sntpserver peer|ipaddress=ipaddress

#### **Parameter**

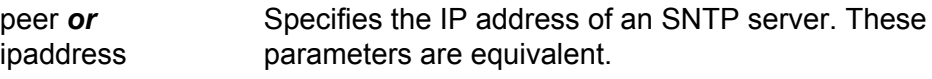

### **Description**

This command adds the IP address of an SNTP or NTP server to the SNTP client on the switch. The switch uses the SNTP or NTP server to set its date and time. You can specify only one SNTP or NTP server.

#### **Note**

The switch must have a routing interface on the local subnet where the SNTP or NTP server is a member. The switch uses the IP address of the interface as its source address when sending packets to the server. For instructions on how to add a routing interface to the switch, refer to ["ADD IP INTERFACE" on page 558.](#page-557-0)

If the routing interface obtains its IP address and subnet mask from a DHCP sever, you can configure the DHCP server to provide the switch with an IP address of an NTP or SNTP server. If you configured the DHCP server to provide this address, then you do not need to enter it in this command.

# **Example**

The following command specifies the IP address of 148.35.16.248 for the SNTP server:

add sntpserver ipaddress=148.35.16.248

# <span id="page-74-0"></span>**DELETE SNTPSERVER PEER|IPADDRESS**

#### **Syntax**

delete sntpserver peer|ipaddress=ipaddress

#### **Parameter**

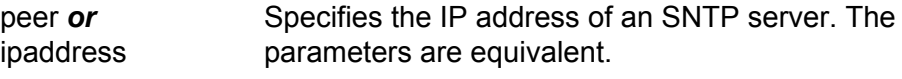

# **Description**

This command deletes the IP address of the SNTP server from the SNTP client software on the switch and returns the parameter to the default value of 0.0.0.0. To view the IP address, refer to ["SHOW SNTP" on page 82.](#page-81-0)

#### **Example**

The following command deletes the SNTP server with the IP address 148.35.16.248:

delete sntpserver ipaddress=148.35.16.248

# <span id="page-75-0"></span>**DISABLE SNTP**

# **Syntax**

disable sntp

### **Parameters**

None.

### **Description**

This command disables the SNTP client software on the switch. The default setting for SNTP is disabled.

# **Example**

The following command disables SNTP on the switch:

disable sntp

# <span id="page-76-0"></span>**ENABLE SNTP**

# **Syntax**

enable sntp

### **Parameters**

None.

#### **Description**

This command enables the SNTP client software on the switch. The default setting for SNTP is disabled. With SNTP enabled, the switch will obtain its date and time from an SNTP server, assuming that you have specified a server IP address with ["ADD SNTPSERVER](#page-73-0)  [PEER|IPADDRESS" on page 74.](#page-73-0)

# **Example**

The following command enables the SNTP client software:

enable sntp

# <span id="page-77-0"></span>**PURGE SNTP**

# **Syntax**

purge sntp

### **Parameters**

None.

#### **Description**

This command clears the SNTP configuration and disables the SNTP server. To disable SNTP and retain the configuration, see ["DISABLE](#page-75-0)  [SNTP" on page 76.](#page-75-0)

# **Example**

The following command clears the SNTP configuration and disables SNTP:

purge sntp

# <span id="page-78-0"></span>**SET DATE**

# **Syntax**

set date=dd-mm-yyyy

#### **Parameter**

date Specifies the date for the switch in day-month-year format.

# **Description**

This command sets the date on the switch. You can use this command to set the switch's date if you are not using an SNTP server. With its onboard battery, the AT-9400 Switch can maintain the date even when the unit is powered off or reset.

# **Example**

The following command sets the switch's date to December 11, 2004:

set date=11-12-2004

# <span id="page-79-0"></span>**SET SNTP**

#### **Syntax**

```
set sntp [dst=enabled|disabled] [pollinterval=value]
[utcoffset=value]
```
#### **Parameters**

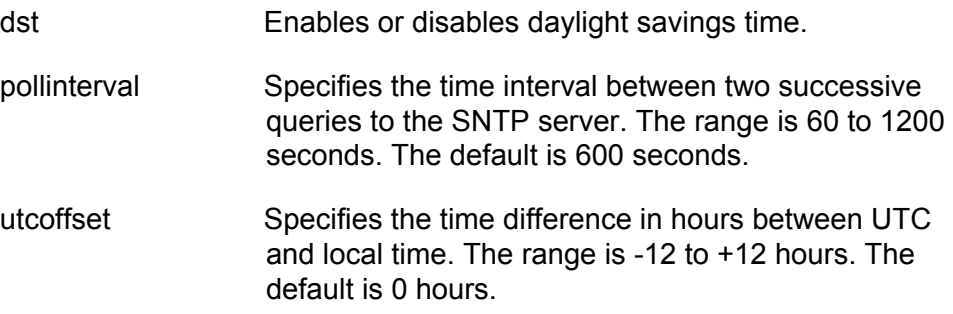

### **Description**

This command enables or disables daylight savings time and sets the polling and UTC offset times for the SNTP client software.

#### **Note**

The switch does not set DST automatically. If the switch is in a locale that uses DST, you must remember to enable this in April when DST begins and disable it in October when DST ends. If the switch is in a locale that does not use DST, set this option to disabled all the time.

#### **Example**

The following command enables daylight savings time, sets the poll interval to 300 seconds, and sets the UTC offset to -8 hours:

set sntp dst=enabled pollinterval=300 utcoffset=-8

# <span id="page-80-0"></span>**SET TIME**

# **Syntax**

set time=hh:mm:ss

#### **Parameter**

time Specifies the hour, minute, and second for the switch's time in 24-hour format.

# **Description**

This command sets the time on the switch. You can use this command to set the switch's time if you are not using an SNTP server. With its onboard battery, the AT-9400 Switch can maintain the time even when the unit is powered off or reset.

# **Example**

The following command sets the switch's time to 4:34 pm and 52 seconds:

set time=16:34:52

# <span id="page-81-0"></span>**SHOW SNTP**

#### **Syntax**

show sntp

#### **Parameters**

None.

### **Description**

This command displays the current settings for the client SNTP software on the switch. An example of the display is shown in [Figure 5.](#page-81-1)

```
SNTP Configuration:
  Status .......................... Disabled
   Server ......................... 0.0.0.0
  UTC Offset .................... +0
  Daylight Savings Time (DST) ... Enabled
   Poll Interval ................. 600 seconds
   Last Delta .................... +0 seconds
```
Figure 5. SHOW SNTP Command

<span id="page-81-1"></span>The information displayed by this command is described here:

- Status The status of the SNTP client software on the switch. The status can be either enabled or disabled. If enabled, the switch seeks its date and time from an SNTP server. The default is disabled.
- □ SNTP The IP address of the SNTP server.
- UTC Offset The time difference in hours between UTC and local time. The range is -12 to +12 hours. The default is 0 hours.
- $\Box$  Daylight Savings Time (DST) The status of the daylight savings time setting. The status can be enabled or disabled.
- $\Box$  Poll interval The time interval between two successive queries to the SNTP server. The range is 60 to 1200 seconds. The default is 600 seconds.
- $\Box$  Last Delta The last adjustment applied to the system time. It is the drift in the system clock between two successive queries to the SNTP server.

# **Example**

The following command displays SNTP client software information:

show sntp

# <span id="page-83-0"></span>**SHOW TIME**

# **Syntax**

show time

# **Parameters**

None.

# **Description**

This command shows the system's current date and time.

# **Example**

The following command shows the system's date and time.

show time

# **Chapter 5 SNMPv2 and SNMPv2c Commands**

This chapter contains the following commands:

- ADD SNMP COMMUNITY" on page 86
- ["CREATE SNMP COMMUNITY" on page 88](#page-87-0)
- ["DELETE SNMP COMMUNITY" on page 91](#page-90-0)
- ["DESTROY SNMP COMMUNITY" on page 93](#page-92-0)
- ["DISABLE SNMP" on page 94](#page-93-0)
- ["DISABLE SNMP AUTHENTICATETRAP" on page 95](#page-94-0)
- ["DISABLE SNMP COMMUNITY" on page 96](#page-95-0)
- ["ENABLE SNMP" on page 97](#page-96-0)
- ["ENABLE SNMP AUTHENTICATETRAP" on page 98](#page-97-0)
- ["ENABLE SNMP COMMUNITY" on page 99](#page-98-0)
- ["SET SNMP COMMUNITY" on page 100](#page-99-0)
- □ ["SHOW SNMP" on page 102](#page-101-0)

#### **Note**

Remember to save your changes with the SAVE CONFIGURATION command.

# <span id="page-85-0"></span>**ADD SNMP COMMUNITY**

#### **Syntax**

```
add snmp community="community" [traphost=ipaddress]
[manager=ipaddress]
```
#### **Parameters**

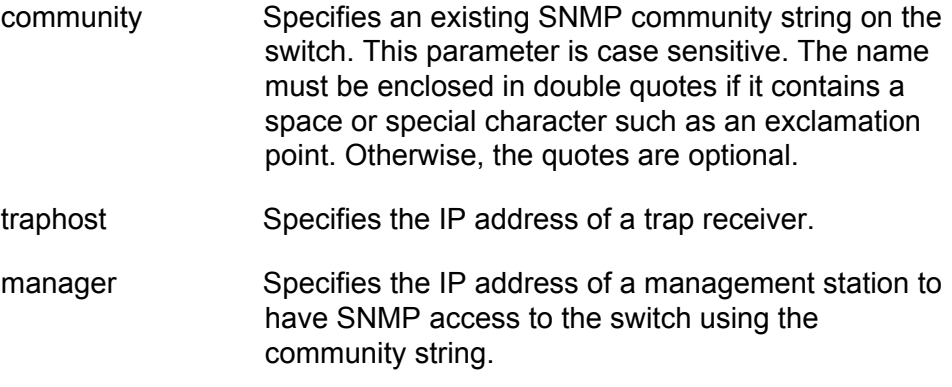

### **Description**

This command adds the IP address of a trap receiver or a management station to an existing community string.

The TRAPHOST parameter specifies a trap receiver for the SNMP community string. This is the IP address of a device to which traps generated by the switch are sent. A community string can have up to eight IP addresses of trap receivers, but only one can be added at a time with this command.

The MANAGER parameter specifies a management station to be allowed SNMP management access to the switch using the community string. This parameter applies only to community strings with a closed status. A community string can have up to eight IP addresses of management stations, but only one can be added at a time with this command.

To create a new community string, refer to ["CREATE SNMP](#page-87-0)  [COMMUNITY" on page 88](#page-87-0). To view the current community strings, refer to ["SHOW SNMP" on page 102](#page-101-0).

#### **Examples**

The following command permits access by a management station with the IP address 149.212.11.22 to the switch through the "private" community string:

add snmp community=private manager=149.212.11.22

The following command adds the IP address 149.212.10.11 as a trap receiver to the "public" community string:

add snmp community=public traphost=149.212.10.11

# <span id="page-87-0"></span>**CREATE SNMP COMMUNITY**

# **Syntax**

```
create snmp community="community" [access=read|write]
[open=yes|no|on|off|true|false] [traphost=ipaddress]
[manager=ipaddress]
```
#### **Parameters**

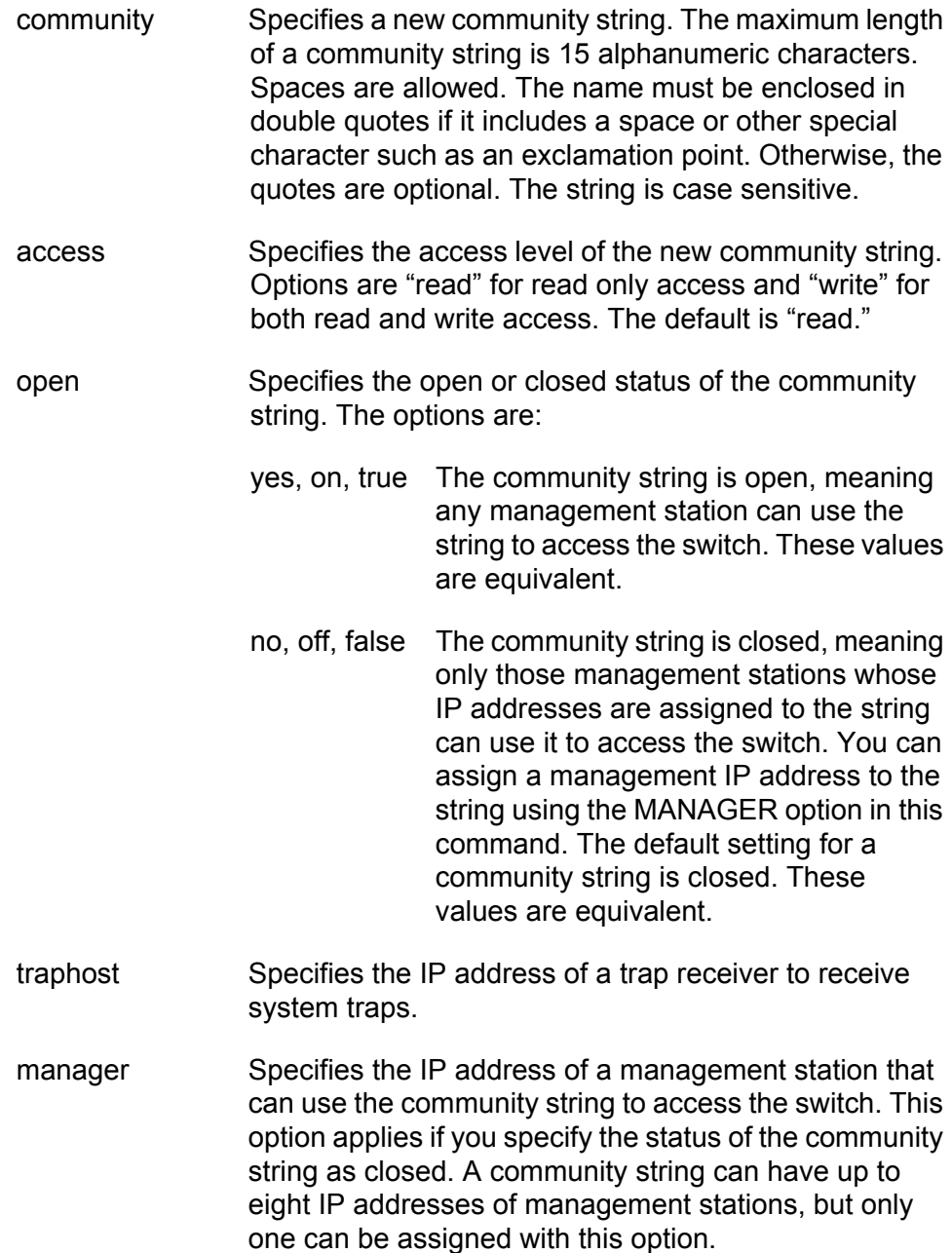

### **Description**

This command creates a new SNMP community string on the switch. The switch comes with two default community strings, "public," with an access of read only, and "private," with an access level of read and write. A switch can support up to eight community strings.

The COMMUNITY parameter specifies the new community string. The string can be up to 15 alphanumeric characters. The string is case sensitive.

The ACCESS parameter defines the access level for the new community string. The access level can be either read or read and write. The READ option specifies the read access level and the WRITE option specifies the read and write access level.

The OPEN parameters controls whether the string will have an open or closed status. If you specify YES, ON or TRUE, the string will have an open status. Any management station will be able to use the string to access the switch. If you specify NO, OFF or FALSE, the string will have a closed status and only those management stations whose IP addresses are assigned to the switch will be able to use the string. This is the default.

The TRAPHOST parameter specifies the IP address of a trap receiver to receive traps from the switch. A community string can have up to eight trap receivers, but only one can be assigned when a community string is created. To add IP addresses of trap receivers to an existing community string, see ["ADD SNMP COMMUNITY" on page 86.](#page-85-0)

The MANAGER parameter specifies the IP address of a management station to be permitted SNMP access to the switch through the community string. You use this parameter when you give a community string a closed status. A community string with a closed status can only be used by those management stations whose IP addresses have been assigned to the string.

A community string can have up to eight manager IP addresses, but only one can be assigned when a community string is created. To add IP addresses of management stations to an existing community string, see ["ADD SNMP COMMUNITY" on page 86](#page-85-0).

# **Examples**

The following command creates the new community string "serv12" with read access level and an access status of open:

create snmp community=serv12 access=read open=yes

The following command creates the new community string "wind11" with read and write access level. To limit the use of the string, its access status is specified as closed and it is assigned the IP address of the management station that will use the string:

create snmp community=wind11 access=write open=no manager=149.35.24.22

(The OPEN=NO parameter can be omitted from the example because closed status is the default for a new community string.)

This command creates a community string called "serv12" with a closed status. The command assigns the string the IP address of a management that can use the string and also receive SNMP traps:

create snmp community=serv12 access=write open=no traphost=149.35.24.22 manager=149.35.24.22

# <span id="page-90-0"></span>**DELETE SNMP COMMUNITY**

#### **Syntax**

```
delete snmp community="community" traphost=ipaddress
manager=ipaddress
```
#### **Parameters**

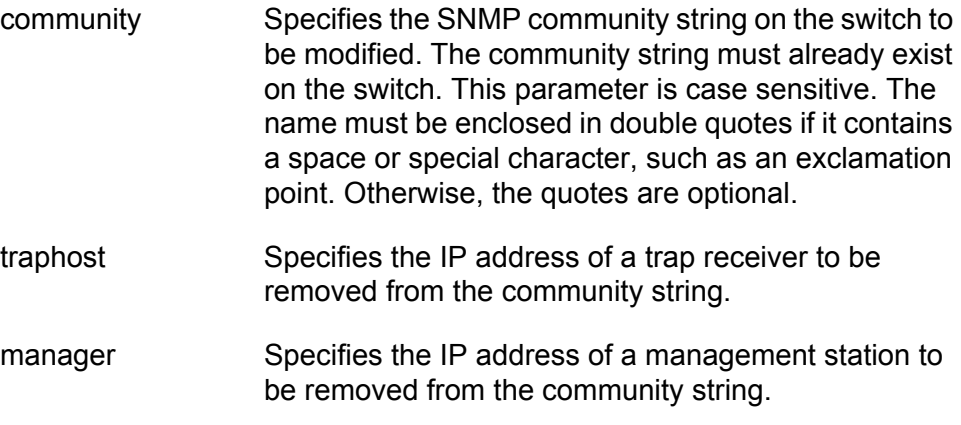

#### **Description**

This command removes the IP addresses of trap receivers and management workstations from a community string.

The TRAPHOST parameter removes the IP address of a trap receiver from an SNMP community string. Once an IP address is removed, the switch will not send SNMP traps to the trap receiver represented by the address.

The MANAGER parameter removes the IP address of a management station from the community string. A management station removed from a community string with a closed status can no longer use SNMP and the community string to manage the switch. If you remove the last management station IP address from a community string with a closed status, no SNMP management station can access the switch using that community string.

#### **Examples**

The following command deletes the IP address 149.212.11.22 of a management station from the community string "private."

delete snmp community=private manager=149.212.11.22

The following command deletes the IP address 149.212.44.45 of a trap receiver from the community string "public."

delete snmp community=public traphost=149.212.44.45

# <span id="page-92-0"></span>**DESTROY SNMP COMMUNITY**

### **Syntax**

destroy snmp community="community"

### **Parameter**

community Specifies an SNMP community string to delete from the switch. This parameter is case sensitive. The name must be enclosed in double quotes if it contains a space or special character, such as an exclamation point. Otherwise, the quotes are optional.

# **Description**

This command deletes an SNMP community string from the switch. IP addresses of management stations and SNMP trap receivers assigned to the community string are deleted as well.

### **Example**

The following command deletes the community string "wind44":

destroy snmp community=wind44

# <span id="page-93-0"></span>**DISABLE SNMP**

# **Syntax**

disable snmp

### **Parameters**

None.

# **Description**

This command disables SNMP on the switch. You cannot manage the unit from an SNMP management station when SNMP is disabled. The default setting for SNMP is disabled.

# **Example**

The following command disables SNMP on the switch:

disable snmp

# <span id="page-94-0"></span>**DISABLE SNMP AUTHENTICATETRAP**

#### **Syntax**

disable snmp authenticatetrap|authenticate\_trap

### **Parameters**

None.

#### **Description**

This command stops the switch from sending authentication failure traps to trap receivers. However, the switch will continue to send other system traps, such as alarm traps. The default setting for sending authentication failure traps is disabled.

The AUTHENTICATETRAP and AUTHENTICATE\_TRAP keywords are equivalent.

To activate the authentication failure trap, refer to ["ENABLE SNMP](#page-97-0)  [AUTHENTICATETRAP" on page 98](#page-97-0).

### **Example**

The following command instructs the switch not to send authentication failure traps to SNMP trap receivers:

disable snmp authenticatetrap

# <span id="page-95-0"></span>**DISABLE SNMP COMMUNITY**

#### **Syntax**

disable snmp community="community"

# **Parameter**

community Specifies an SNMP community string to disable on the switch. This parameter is case sensitive. The string must be enclosed in double quotes if it contains a space or other special character such as an exclamation point. Otherwise, the quotes are optional.

# **Description**

This command disables a community string on the switch, while leaving SNMP and all other community strings active. IP addresses of management stations or trap receivers assigned to the community string are also disabled. A disabled community string cannot be used by a management station to access the switch.

### **Example**

The following command deactivates the SNMP community string "sw1200" and the IP addresses of any management stations and trap receivers assigned to the community string:

disable snmp community=sw1200

# <span id="page-96-0"></span>**ENABLE SNMP**

# **Syntax**

enable snmp

### **Parameters**

None.

# **Description**

This command activates SNMP on the switch so that you can remotely manage the unit with an SNMP application program from a management station on your network. It also enables the switch to send SNMP traps to trap receivers. The default setting for SNMP on the switch is disabled.

### **Example**

The following command activates SNMP on the switch:

enable snmp

# <span id="page-97-0"></span>**ENABLE SNMP AUTHENTICATETRAP**

#### **Syntax**

enable snmp authenticatetrap|authenticate\_trap

### **Parameters**

None.

# **Description**

This command configures the switch to send authentication failure traps to trap receivers. The switch sends an authentication failure trap whenever a SNMP management station attempts to access the switch using an incorrect or invalid community string, or the management station's IP address has not been added to a community string that has a closed access status.

The default setting for sending authentication failure traps is disabled. Refer to ["ADD SNMP COMMUNITY" on page 86](#page-85-0) to enter the IP addresses of the SNMP trap receivers.

The AUTHENTICATETRAP and AUTHENTICATE\_TRAP keywords are equivalent.

# **Example**

The following command configures the switch to send authentication failure traps to SNMP trap receivers:

enable snmp authenticatetrap

# <span id="page-98-0"></span>**ENABLE SNMP COMMUNITY**

### **Syntax**

enable snmp community="community"

#### **Parameter**

community Specifies an SNMP community string. This parameter is case sensitive. The name must be enclosed in double quotes if it contains a space or other special character such as an exclamation point. Otherwise, the quotes are optional.

# **Description**

This command activates a community string on the switch. The default setting for a new community string is enabled. You can use this command to enable a community string that you disabled with the DISABLE SNMP COMMUNITY command.

#### **Example**

The following command enables the SNMP community string "private":

enable snmp community=private

# <span id="page-99-0"></span>**SET SNMP COMMUNITY**

#### **Syntax**

```
set snmp community="community" [access=read|write]
[open=yes|no|on|off|true|false]
```
### **Parameters**

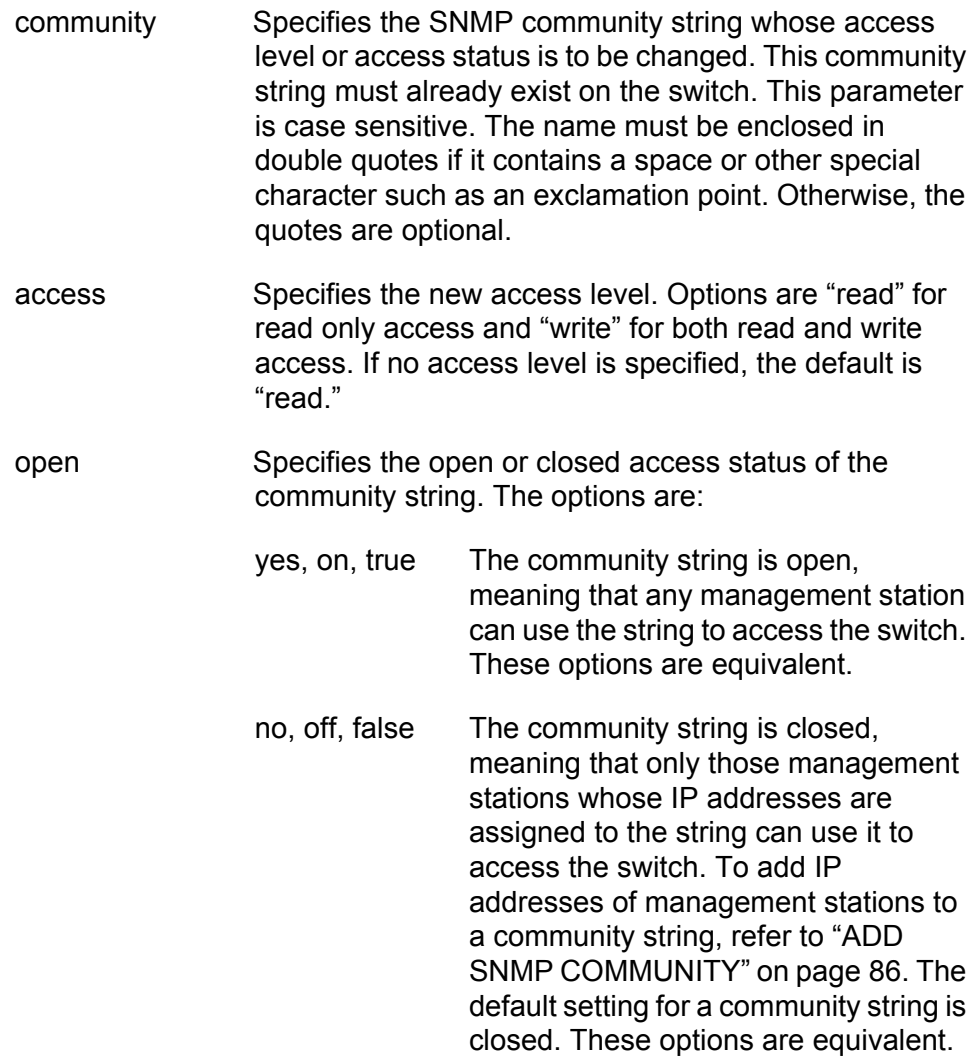

# **Description**

This command changes the access level and access status of an existing SNMP community string.

### **Examples**

The following command changes the access status for the SNMP community string "sw44" to closed:

set snmp community=sw44 open=no

The following command changes the access level for the SNMP community string "serv12" to read and write with open access:

set snmp community=serv12 access=write open=yes

# <span id="page-101-0"></span>**SHOW SNMP**

#### **Syntax**

show snmp  $[communit]$ ="*community*"]

#### **Parameter**

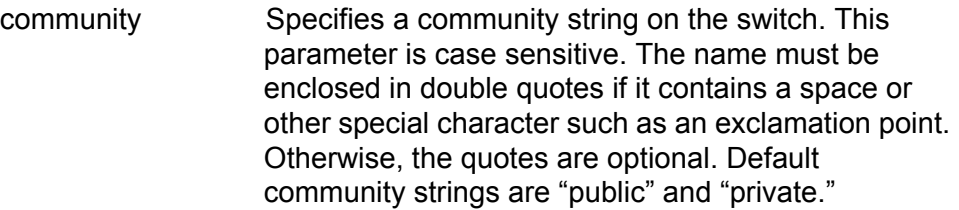

#### **Description**

This command displays the following SNMP information:

- SNMP status The status will be enabled or disabled. If enabled, you can manage the switch with an SNMP application program from a remote management station. If disabled, you cannot remotely manage the switch using SNMP. The default for SNMP is disabled. To enable SNMP, refer ["ENABLE SNMP" on page 97](#page-96-0). To disable SNMP, refer to ["DISABLE SNMP" on page 94](#page-93-0).
- Authentication failure traps This status will be enabled or disabled. If enabled, the switch sends out authentication failure traps to trap receivers. If disabled, the switch will not send out authentication failure traps, but will send out other system traps. The switch sends an authentication failure trap whenever a SNMP management station attempts to access the switch using an incorrect or invalid community string, or the management station's IP address has not been added to a community string that has a closed access status. The default setting is enabled.

To enable authentication failure traps, refer to ["ENABLE SNMP](#page-97-0)  [AUTHENTICATETRAP" on page 98](#page-97-0). To disable the sending of this trap, see ["DISABLE SNMP AUTHENTICATETRAP" on page 95.](#page-94-0) To add IP addresses of management stations to receive the trap, refer to the ["ADD SNMP COMMUNITY" on page 86](#page-85-0).

- $\Box$  SNMP community strings The switch comes with the two default community strings public, which has read access, and private, which has read and write access. To add new community strings, see ["CREATE SNMP COMMUNITY" on page 88](#page-87-0). To delete community strings, refer to ["DESTROY SNMP COMMUNITY" on page 93](#page-92-0).
- Management station IP addresses These are the IP addresses of management stations that can access the switch through a community

string that has a closed access status. (Management station IP addresses are displayed only when you specify a specific community string using the COMMUNITY parameter in this command.) To add IP addresses of management stations to a community string, refer to ["ADD SNMP COMMUNITY" on page 86.](#page-85-0)

- $\Box$  Trap receiver IP addresses These are the IP addresses of management stations to receive SNMP traps from the switch. (IP addresses or trap receivers are displayed only when you specify a specific community string using the COMMUNITY parameter in this command.) To add IP addresses to a community string, refer to ["ADD](#page-85-0)  [SNMP COMMUNITY" on page 86](#page-85-0).
- $\Box$  Access Status If a community string shows an Open Access with Yes, the string has an open access status, meaning any management stations can use the string. A string with a Open Access of No has a closed access status; only those management stations whose IP addresses have been assigned to the string can use it. To change the access status, refer to ["SET SNMP COMMUNITY" on page 100.](#page-99-0)

# **Examples**

The following command displays the SNMP status and the community strings on the switch:

show snmp

The following command displays specific information about the "private" community string. The information includes the IP addresses of management stations that can use the string and the IP addresses of SNMP trap receivers:

show snmp community=private

Chapter 5: SNMPv2 and SNMPv2c Commands

# **Chapter 6 Port Parameter Commands**

This chapter contains the following commands:

- ["ACTIVATE SWITCH PORT" on page 106](#page-105-0)
- ["DISABLE INTERFACE LINKTRAP" on page 107](#page-106-0)
- ["DISABLE SWITCH PORT" on page 108](#page-107-0)
- ["DISABLE SWITCH PORT FLOW" on page 109](#page-108-0)
- ["ENABLE INTERFACE LINKTRAP" on page 110](#page-109-0)
- ["ENABLE SWITCH PORT" on page 111](#page-110-0)
- ["ENABLE SWITCH PORT FLOW" on page 112](#page-111-0)
- ["PURGE SWITCH PORT" on page 113](#page-112-0)
- ["RESET SWITCH PORT" on page 114](#page-113-0)
- □ ["SET SWITCH PORT" on page 115](#page-114-0)
- □ ["SET SWITCH PORT FILTERING" on page 119](#page-118-0)
- □ ["SET SWITCH PORT RATELIMITING" on page 122](#page-121-0)
- □ ["SHOW INTERFACE" on page 125](#page-124-0)
- ["SHOW SWITCH PORT" on page 127](#page-126-0)

#### **Note**

Remember to save your changes with the SAVE CONFIGURATION command.

# <span id="page-105-0"></span>**ACTIVATE SWITCH PORT**

#### **Syntax**

activate switch port=port autonegotiate

### **Parameter**

port Specifies a port. You can specify more than one port at a time. You can specify the ports individually (for example, 5,7,22), as a range (for example, 18-23), or both (for example, 1,5,14-22).

# **Description**

This command prompts a port that is using Auto-Negotiation to renegotiate its settings with its end node. The command can be helpful if you believe that a port and an end node have not successfully negotiated their settings.

# **Example**

This command forces ports 1 and 4 to renegotiate their speed and duplex mode:

activate switch port=1,4 autonegotiate

# <span id="page-106-0"></span>**DISABLE INTERFACE LINKTRAP**

#### **Syntax**

disable interface=port linktrap

#### **Parameter**

port Specifies the port on which you want to disable SNMP link traps. You can specify more than one port at a time. You can specify the ports individually (for example, 5,7,22), as a range (for example, 18-23), or both (for example, 1,5,14-22).

# **Description**

This command disables SNMP link traps on a port. When disabled, the switch does not send an SNMP link trap when there is a change to the status of a link on a port.

#### **Note**

In order for the switch to send SNMP traps to SNMP trap receivers, you must activate SNMP on the unit and specify one or more trap receivers.

#### **Example**

The following command disables link traps on port 21:

disable interface=21 linktrap

# <span id="page-107-0"></span>**DISABLE SWITCH PORT**

### **Syntax**

disable switch port=port

# **Parameter**

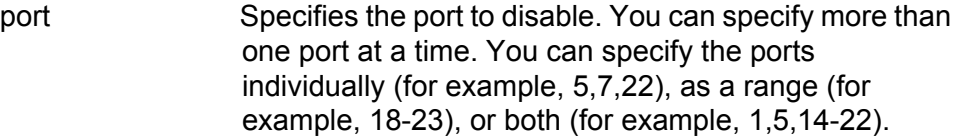

# **Description**

This command disables a port. When a port is disabled, it stops forwarding traffic. The default setting for a port is enabled.

# **Example**

The following command disables ports 12 and 24:

disable switch port=12,24

# **Equivalent Command**

set switch port=port status=disable

For information, see ["SET SWITCH PORT" on page 115](#page-114-0).
# <span id="page-108-0"></span>**DISABLE SWITCH PORT FLOW**

#### **Syntax**

disable switch port=port flow=pause

#### **Parameter**

port Specifies the port where you want to deactivate flow control. You can specify more than one port at a time. You can specify the ports individually (for example, 5,7,22), as a range (for example, 18-23), or both (for example, 1,5,14-22).

#### **Description**

This command deactivates flow control on a port. Flow control only applies to ports operating in full duplex mode.

#### **Example**

The following command deactivates flow control on port 6:

disable switch port=6 flow=pause

#### **Equivalent Command**

set switch port=port flowcontrol=disable

For information, see ["SET SWITCH PORT" on page 115.](#page-114-0)

# <span id="page-109-0"></span>**ENABLE INTERFACE LINKTRAP**

#### **Syntax**

enable interface=port linktrap

#### **Parameter**

port Specifies the port on which you want to enable SNMP link traps. You can specify more than one port at a time. You can specify the ports individually (for example, 5,7,22), as a range (for example, 18-23), or both (for example, 1,5,14-22).

### **Description**

This command activates SNMP link traps on the port. When enabled, the switch sends an SNMP link trap to an SNMP trap receiver whenever there is a change to the status of a link on a port.

#### **Note**

In order for the switch to send SNMP traps, you must activate SNMP on the unit and specify one or more trap receivers.

## **Example**

The following command enables link traps on port 21:

enable interface=21 linktrap

# <span id="page-110-0"></span>**ENABLE SWITCH PORT**

#### **Syntax**

enable switch port=port

#### **Parameter**

port Specifies the port to enable. You can specify more than one port at a time. You can specify the ports individually (for example, 5,7,22), as a range (for example, 18-23), or both (for example, 1,5,14-22).

### **Description**

This command enables a port. When a port is enabled, it forwards traffic. The default setting for a port is enabled.

#### **Example**

The following command enables ports 1 to 4:

enable switch port=1-4

#### **Equivalent Command**

set switch port=port status=enable

For information, see ["SET SWITCH PORT" on page 115.](#page-114-0)

# <span id="page-111-0"></span>**ENABLE SWITCH PORT FLOW**

#### **Syntax**

enable switch port=port flow=pause

#### **Parameter**

port Specifies the port where you want to activate flow control. You can specify more than one port at a time. You can specify the ports individually (for example, 5,7,22), as a range (for example, 18-23), or both (for example, 1,5,14-22).

#### **Description**

This command activates flow control on a port. Flow control only applies to ports operating in full duplex mode. When flow control is activated, a port sends out a PAUSE packet whenever it wants the end node to stop sending packets.

#### **Example**

The following command activates flow control on port 5:

enable switch port=5 flow=pause

#### **Equivalent Command**

set switch port=port flowcontrol=enable

For information, see ["SET SWITCH PORT" on page 115](#page-114-0).

# <span id="page-112-0"></span>**PURGE SWITCH PORT**

#### **Syntax**

purge switch port=port

#### **Parameters**

port Specifies the port whose parameter settings are to be returned to the default values. You can specify more than one port at a time. You can specify the ports individually (for example, 5,7,22), as a range (for example, 18-23), or both (for example, 1,5,14-22).

#### **Description**

This command returns all of the parameter settings of a port to the factory default values. To reset a port and retain its settings, use ["RESET](#page-113-0)  [SWITCH PORT" on page 114.](#page-113-0)

#### **Example**

The following example resets the settings for port 10 to the factory default values:

purge switch port=10

# <span id="page-113-0"></span>**RESET SWITCH PORT**

#### **Syntax**

reset switch port=port

### **Parameter**

port Specifies the port to reset. You can specify more than one port at a time. You can specify the ports individually (for example, 5,7,22), as a range (for example, 18-23), or both (for example, 1,5,14-22).

#### **Description**

This command resets a port. The reset takes less that a second to complete. You might reset a port if it is experiencing a problem establishing a link with its end node. The port retains its current operating parameter settings. To reset a port to the factory default settings, use ["PURGE SWITCH PORT" on page 113](#page-112-0).

## **Example**

The following command resets ports 5 to 8:

reset switch port=5-8

## **Equivalent Command**

set switch port=port softreset

For information, see ["SET SWITCH PORT" on page 115](#page-114-0).

# <span id="page-114-0"></span>**SET SWITCH PORT**

#### **Syntax**

```
set switch port=port [description="description"]
[status=enabled|disabled] 
[speed=autonegotiate|10mhalf|10mfull|100mhalf|100mfull|
1000mfull]
[mdimode=mdi|mdix|auto]
[flowcontrol=disable|enable|auto]
[fctrllimit=value]
[backpressure=yes|no|on|off|true|false|enabled|
disabled]
[bplimit=vaIue]
[holbplimit=value]
[renegotiation=auto]
[softreset]
```
#### **Parameters**

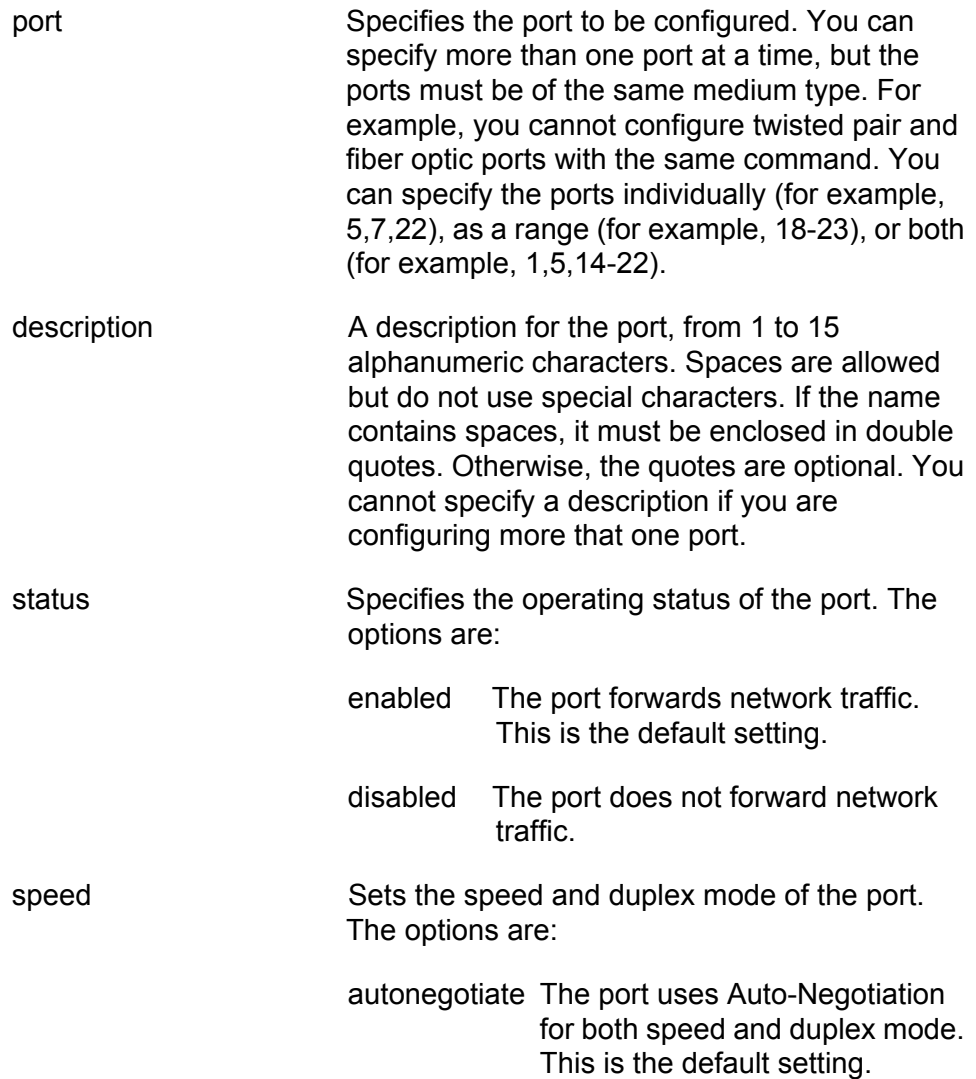

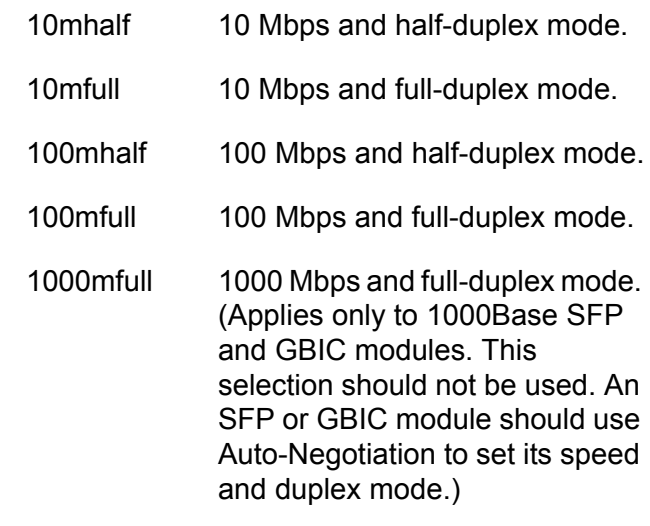

### **Note**

A 10/100/1000Base-T twisted pair port must be set to Auto-Negotiation to operate at 1000 Mbps.

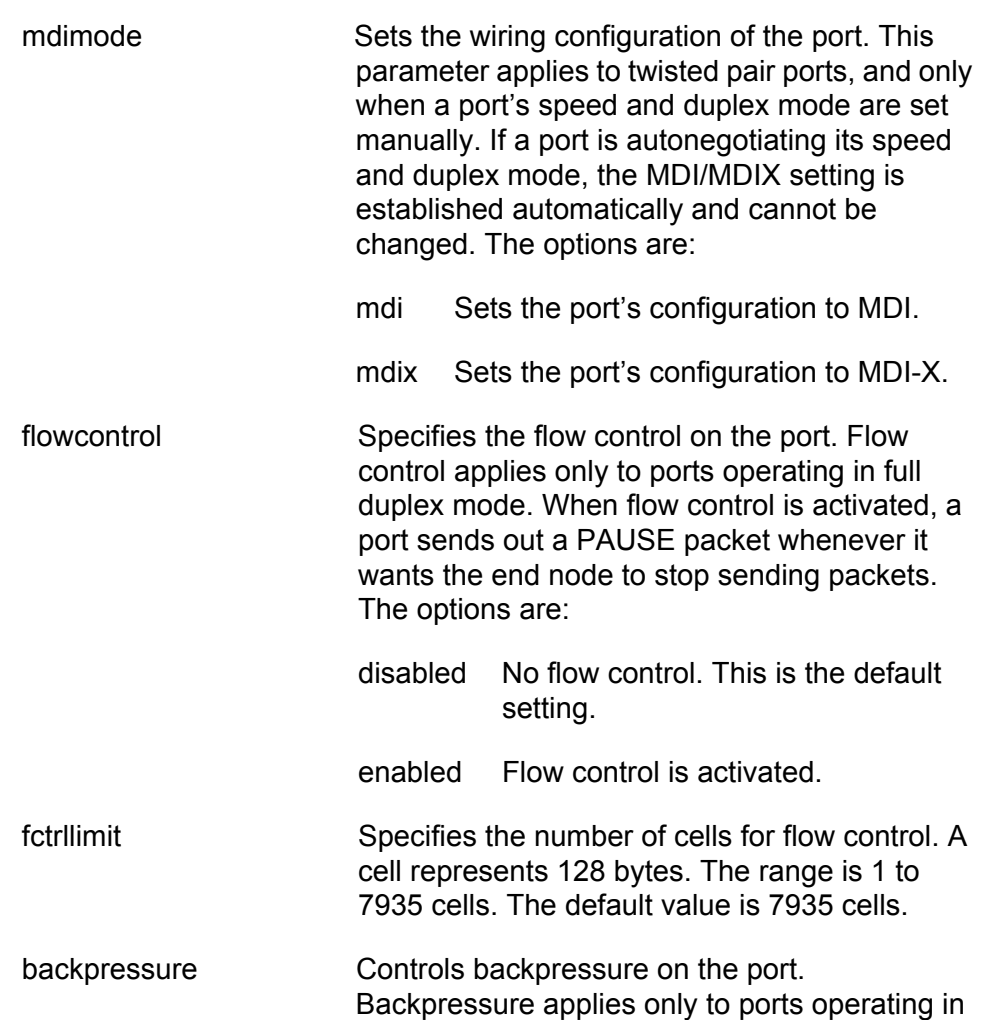

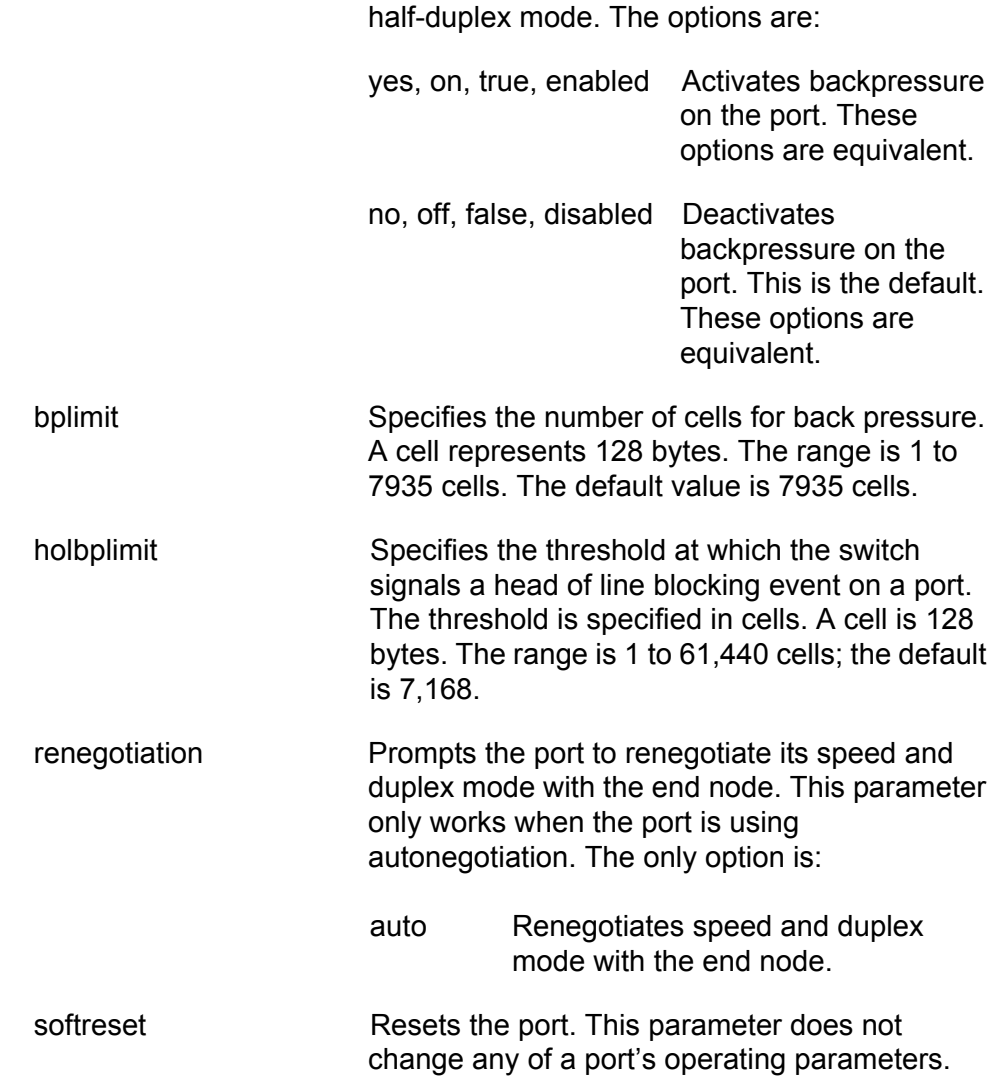

### **Description**

This command configures the operating parameters of a port. You can set more than one parameter at a time.

#### **Examples**

The following command disables ports 1 to 6:

set switch port=1-6 status=disabled

The following command configures port 8 to operate at 10 Mbps, half duplex:

set switch port=8 speed=10mhalf

The following command sets the speed on ports 2 to 6 to 100 Mbps, the duplex mode to full duplex, the wiring configuration to MDI-X, and flow control to enabled:

set switch port=2-6 speed=100mfull mdimode=mdix flowcontrol=enabled

The following command resets port 5:

set switch port=5 softreset

#### **Equivalent Commands**

disable switch port=port

For information, see ["DISABLE SWITCH PORT" on page 108](#page-107-0).

disable switch port=port flow=pause

For information, see ["DISABLE SWITCH PORT FLOW" on page 109](#page-108-0).

enable switch port=port

For information, see ["ENABLE SWITCH PORT" on page 111](#page-110-0).

enable switch port=port flow=pause

For information, see ["ENABLE SWITCH PORT FLOW" on page 112](#page-111-0).

reset switch port=port

For information, see ["RESET SWITCH PORT" on page 114.](#page-113-0)

# <span id="page-118-0"></span>**SET SWITCH PORT FILTERING**

# **Syntax**

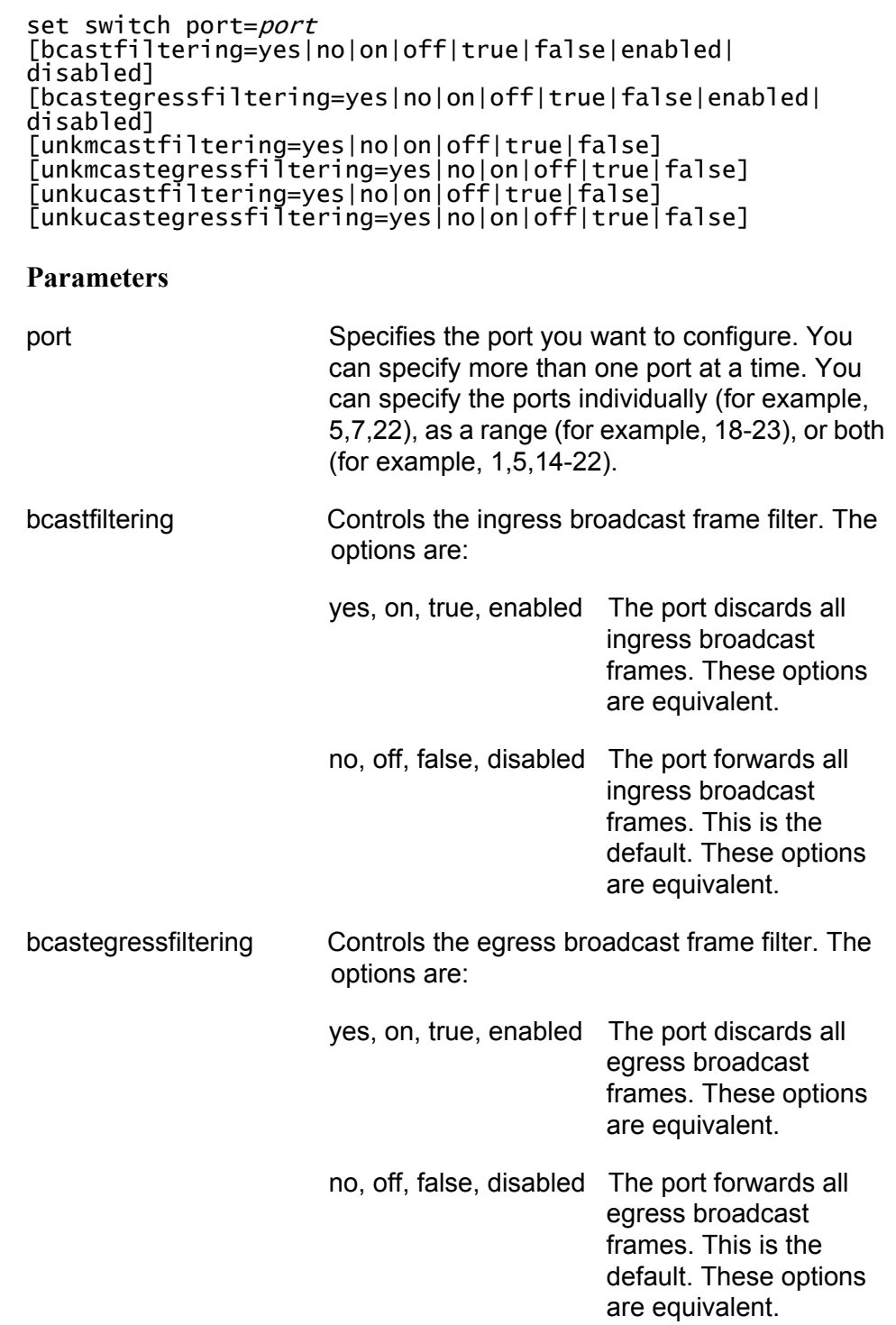

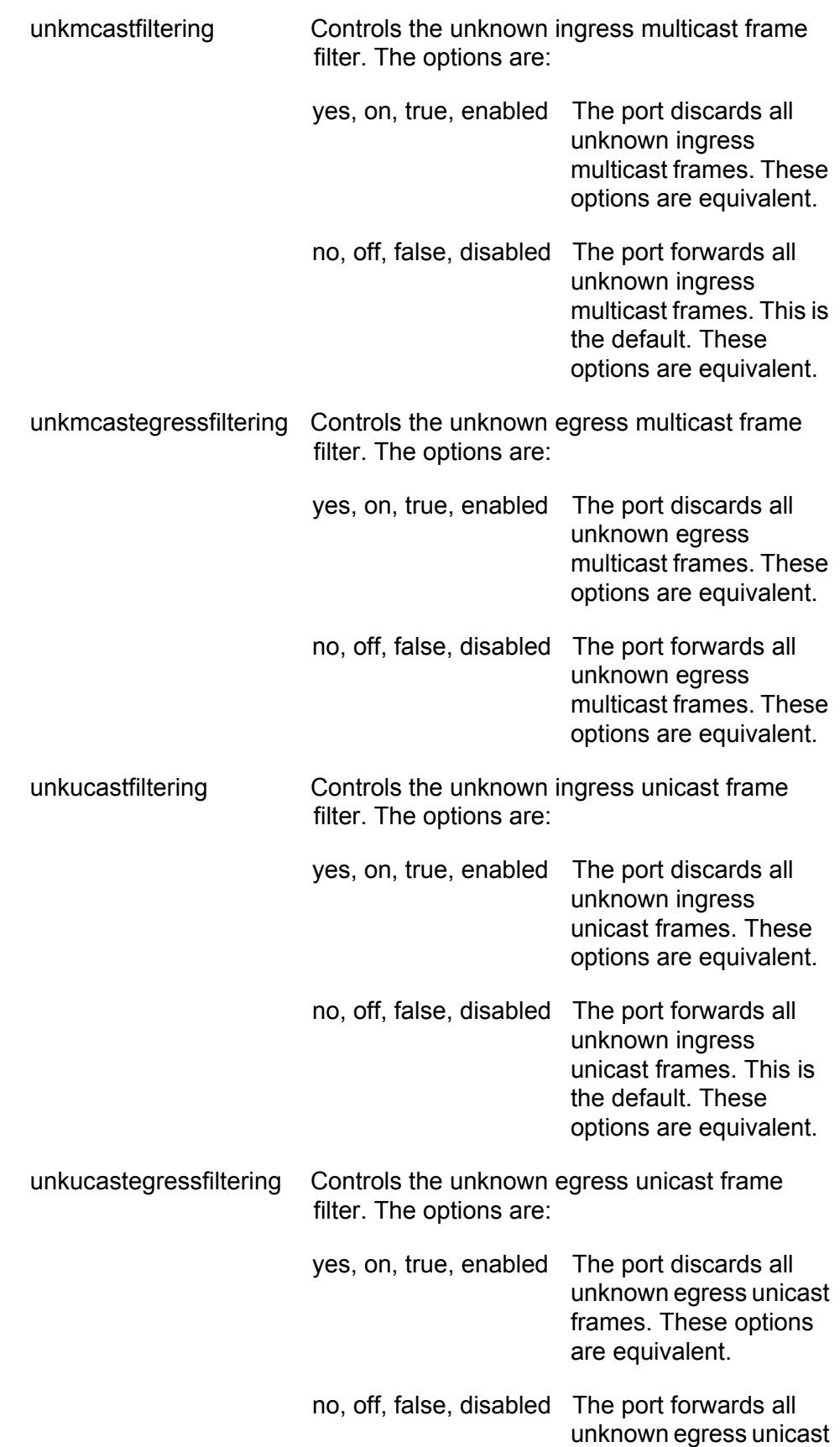

frames. This is the default. These options are equivalent.

#### **Description**

This command discards ingress and egress broadcast packets as well as unknown unicast and multicast packets on a port. When you activate this feature on a port, the port discards all ingress or egress packets of the type specified. The default setting for each type of packet filter is disabled.

#### **Examples**

The following command activates the ingress broadcast filter on ports 4 and 23 so that the ports discard all ingress broadcast packets:

set switch port=4,23 bcastfiltering=yes

The following command activates the unknown egress multicast and unicast filters on ports 3 and 6 so that the ports discard all unknown egress multicast and unicast packets:

```
set switch port=3,6 unkmcastegressfiltering=yes 
unkucastegressfiltering=yes
```
This command disables the unknown ingress unicast filter on port 24 so that the port again accepts all unknown ingress unicast packets:

set switch port=24 unkucastfiltering=no

# <span id="page-121-0"></span>**SET SWITCH PORT RATELIMITING**

#### **Syntax**

```
set switch port=port
[bcastratelimiting=yes|no|on|off|true|false|enabled|
disabled]
[bcastrate=value]
[mcastratelimiting=yes|no|on|off|true|false|enabled|
disabled]<br>[mcastrate=value]
[mcastrate=value]
[unkucastratelimiting=yes|no|on|off|true|false|enabled|
disabled]
[unkucastrate=value]
```
#### **Parameters**

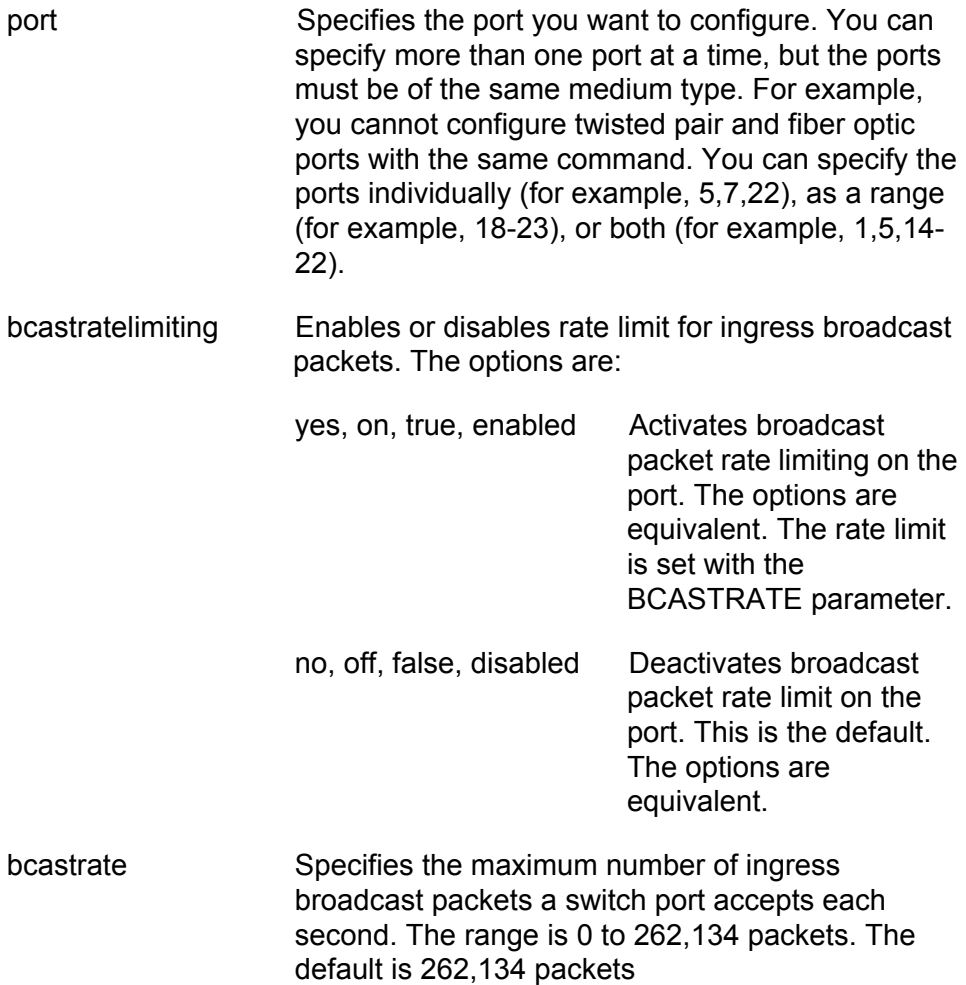

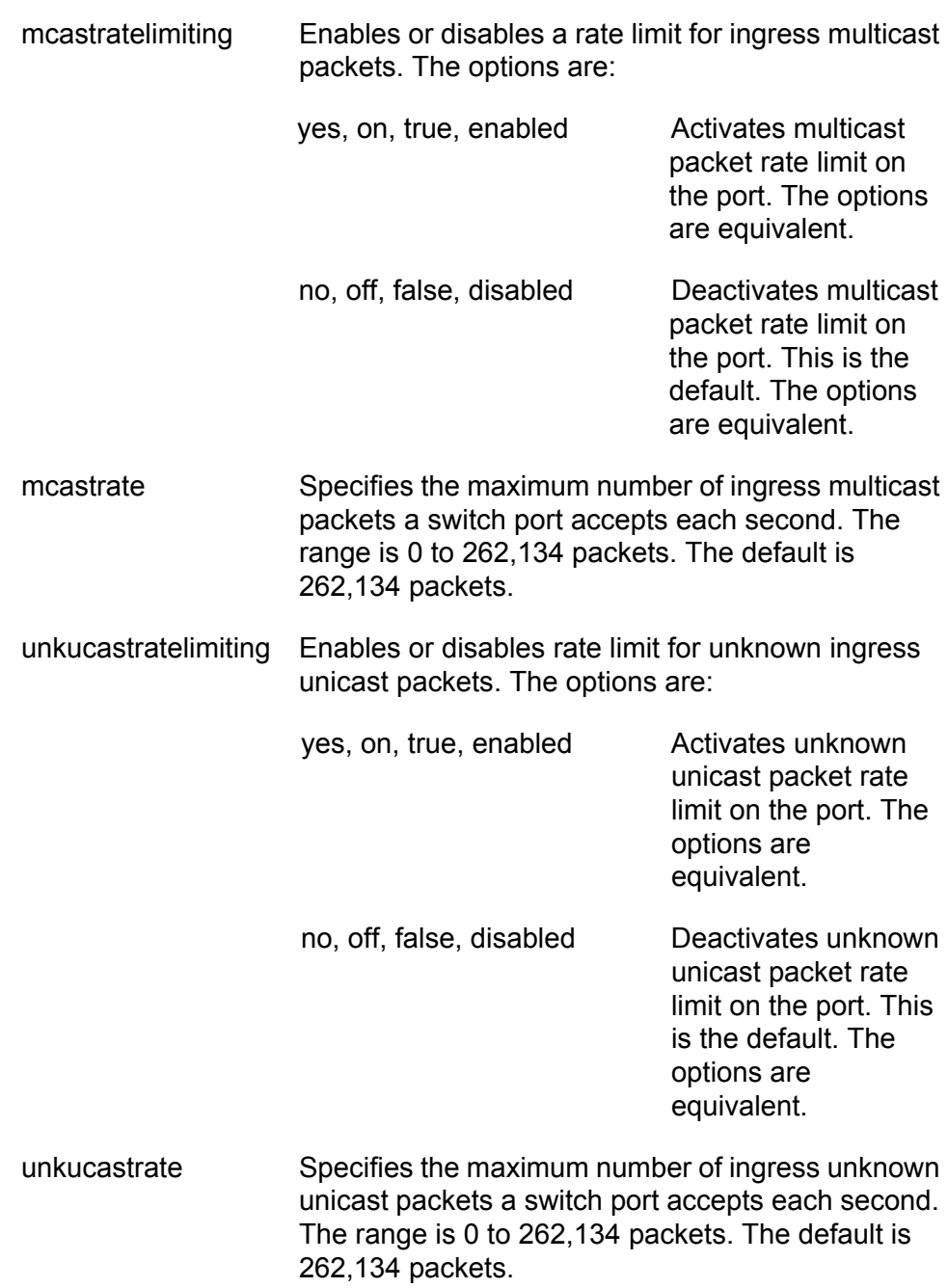

### **Description**

This command sets the maximum number of ingress packets a port accepts each second. Packets exceeding the threshold are discarded. You can enable the rate limiting threshold independently for broadcast, multicast and unknown unicast packets.

# **Examples**

The following command activates rate limiting for ingress broadcast and multicast packets on port 6. It sets a threshold of 20,000 packets per second for broadcast packets and 100,000 for multicast packets:

set switch port=6 bcastratelimiting=yes bcastrate=20000 mcastratelimiting=yes mcastrate=100000

The following command sets a threshold of 150,000 packets per second for unknown ingress unicast packets on ports 15 and 17:

```
set switch port=15,17 unkucastratelimiting=yes 
unkucastrate=150000
```
The following command disables the rate limiting feature for ingress broadcast packets on port 24:

set switch port=24 bcastratelimiting=no

# **SHOW INTERFACE**

#### **Syntax**

show interface[=port]

#### **Parameter**

port Specifies the port whose interface information you want to display. You can specify more than one port at a time. You can specify the ports individually (for example, 5,7,22), as a range (for example, 18-23), or both (for example, 1,5,14-22). All ports are displayed if you omit the port number.

#### **Description**

This command displays the contents of the interface MIB for a specific port. An example of the information displayed by this command is shown in Figure 6.

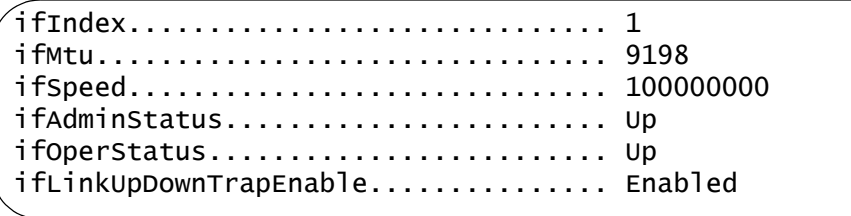

Figure 6. SHOW INTERFACE Command

This command provides the following information about a port:

- $\Box$  ifIndex The index of the interface in the interface table.
- $\Box$  if MTU The size, in octets, of the largest packet that can be transmitted on the port.
- $\Box$  ifSpeed An estimate of the port's current bandwidth, in bits per second. This MIB object is zero (0) when the port does not have a link to an end node.
- $\Box$  ifAdminStatus The configured state of the port, one of the following:

Up - The port is up.

Down - The port is down.

 $\Box$  ifOperStatus - The current operational status of the port, one of the following:

Up - A valid link exists between the port and the end node.

Down - The port and the end node have not established a link.

unknown - The port status is unknown.

 ifLinkUpDownTrapEnable - Whether or not link traps have been enabled for the port, one of the following:

Enabled - Link traps are enabled. To disable link traps, see ["DISABLE](#page-106-0)  [INTERFACE LINKTRAP" on page 107.](#page-106-0)

Disabled - Link traps are disabled. To enable link traps, see ["ENABLE](#page-109-0)  [INTERFACE LINKTRAP" on page 110.](#page-109-0)

#### **Example**

The following command displays information about port 21:

show interface=21

#### **Syntax**

show switch port[=port]

#### **Parameter**

port Specifies the port whose parameter settings you want to view. You can specify more than one port at a time. You can specify the ports individually (for example, 5,7,22), as a range (for example, 18-23), or both (for example, 1,5,14-22). All ports are displayed if you omit the port number.

#### **Description**

This command displays a port's current operating specifications, such as speed and duplex mode. The command displays the following port information. (For an example of the information displayed by this command, see Figure 7 on page 131.)

- $\Box$  Port Description Displays the name of the port. The default name is "Port\_" followed by the port number. To configure a port's name, refer to ["SET SWITCH PORT" on page 115.](#page-114-0)
- $\Box$  Port Type Displays the IEEE standard of a port. For example, the port type for a twisted pair port on an AT-9424T/SP switch is 10/100/ 1000Base-T.
- $\Box$  Status Displays whether the port is currently enabled or disabled. When disabled, a port does not forward network traffic. The default is enabled. To disable or enable a port, refer to ["DISABLE SWITCH](#page-107-0)  [PORT" on page 108,](#page-107-0) ["ENABLE SWITCH PORT" on page 111,](#page-110-0) or ["SET](#page-114-0)  [SWITCH PORT" on page 115.](#page-114-0)
- $\Box$  Link State Displays the current link state between the port and the end node. If the port has established a link with an end node, link state will be "Up." If there is no link, link state will be "Down."
- Configured Speed/Duplex Displays the current configured settings for speed and duplex mode on the port. The setting of "Auto" indicates the port has been set to Auto-Negotiation, the default setting. To adjust a port's speed and duplex mode, refer to ["SET SWITCH PORT" on](#page-114-0)  [page 115.](#page-114-0)
- □ Configured MDI Crossover Displays the current configured setting for MDI/MDIX on the port. If the port is set to Auto-Negotiation, this field displays N/A, because the MDI/MDIX setting is set automatically on the port. A value only appears in this field if you disable Auto-Negotiation on a twisted pair port and set MDI/MDIX manually. This

field does not apply to a fiber optic port. To adjust a port's MDI/MDIX setting, refer to ["SET SWITCH PORT" on page 115.](#page-114-0)

- □ Actual Speed/Duplex Displays the current operating speed and duplex mode of a port. This field displays no value (—) if the port does not have a link to an end node or has been disabled.
- □ Actual MDI Crossover- Displays the current operating MDI/MDIX setting of a twisted pair port. This field displays no value (—) if the port does not have a link to an end node or has been disabled. This field does not apply to a fiber optic port.
- □ Flow Control Status and Flow Control Threshold Displays the status of flow control on a port. Flow control applies to ports operating in full duplex mode and is used by a port to stop an end node from sending packets when its ingress buffer is full. The default setting is disabled. The threshold marks the point at which flow control is activated. The threshold is measured in cells of 128 bytes. The range is 1 to 7935 cells. The default value is 7935 cells.To set flow control, refer to ["DISABLE SWITCH PORT FLOW" on page 109](#page-108-0), ["ENABLE SWITCH](#page-111-0)  [PORT FLOW" on page 112,](#page-111-0) or ["SET SWITCH PORT" on page 115](#page-114-0).
- □ Backpressure Status and Backpressure Threshold Displays the status of backpressure on a port. Backpressure applies to ports operating in half duplex mode. A port uses backpressure to stop an end node from sending packets when its ingress buffer is full. The default setting is disabled. The threshold marks the point at which backpressure is activated. The threshold is measured in cells of 128 bytes. The range is 1 to 7935 cells. The default value is 7935 cells.To set backpressure, refer to ["SET SWITCH PORT" on page 115](#page-114-0).
- $\Box$  HOL Blocking Prevention Threshold Displays the threshold at which the switch signals a head of line blocking event. This event occurs when switch ports are unable to forward packets to another switch port because its egress queues are full. The switch responds to this event by instructing the other switch ports to discard any packets in their ingress queues that are destined for the oversubscribed port. The threshold is measured in cells of 128 bytes. The range is 0 to 8191 cells. The default is 682.
- $\Box$  Broadcast Ingress Filtering Displays the status of ingress broadcast filtering. If enabled, the port discards all ingress broadcast packets. The default is disabled. To configure this parameter, refer to ["SET](#page-118-0)  [SWITCH PORT FILTERING" on page 119.](#page-118-0)
- $\Box$  Broadcast Egress Filtering Displays the status of egress broadcast filtering. If enabled, the port discards all egress broadcast packets. The default is disabled. To configure this parameter, refer to ["SET SWITCH](#page-118-0)  [PORT FILTERING" on page 119.](#page-118-0)
- □ Unknown Multicast Ingress Filtering Displays the status of unknown ingress multicast filtering. If enabled, the port discards all unknown ingress multicast packets. The default is disabled. To configure this parameter, refer to ["SET SWITCH PORT FILTERING" on page 119](#page-118-0).
- □ Unknown Multicast Egress Filtering Displays the status of unknown egress multicast filtering. If enabled, the port discards all unknown egress multicast packets. The default is disabled. To configure this parameter, refer to ["SET SWITCH PORT FILTERING" on page 119.](#page-118-0)
- □ Unknown Unicast Ingress Filtering Displays the status of unknown ingress unicast filtering. If enabled, the port discards all unknown ingress unicast packets. The default is disabled. To configure this parameter, refer to ["SET SWITCH PORT FILTERING" on page 119.](#page-118-0)
- □ Unknown Unicast Egress Filtering Displays the status of unknown egress unicast filtering. If enabled, the port discards all unknown egress unicast packets. The default is disabled. To configure this parameter, refer to ["SET SWITCH PORT FILTERING" on page 119.](#page-118-0)
- □ Broadcast Rate Limiting Status and Broadcast Rate Displays the status of the broadcast rate limiting feature. If enabled, the port limits the number of ingress broadcast packets per second to the rate specified. Ingress broadcast packets that exceed the threshold are discarded by the port. The default setting for this feature is disabled. The default rate is 262,143 packets per second. To set this feature, refer to ["SET SWITCH PORT RATELIMITING" on page 122](#page-121-0).
- □ Multicast Rate Limiting Status and Multicast Rate Displays the status of the multicast rate limiting feature. If enabled, the port limits the number of ingress multicast packets per second to the rate specified. Ingress multicast packets that exceed the threshold are discarded by the port. The default setting for this feature is disabled. The default rate is 262,143 packets per second. To set this feature, refer to ["SET](#page-121-0)  [SWITCH PORT RATELIMITING" on page 122.](#page-121-0)
- □ Unknown Unicast Rate Limiting Status and Unknown Unicast Rate -Displays the status of the unicast rate limiting feature. If enabled, the port limits the number of unknown ingress unicast packets per second to the rate specified. Unknown ingress unicast packets that exceed the threshold are discarded by the port. The default setting for this feature is disabled. The default rate is 262,143 packets per second. To set this feature, refer to ["SET SWITCH PORT RATELIMITING" on page 122.](#page-121-0)
- $\Box$  PVID Displays the port's VLAN ID number. This number is equivalent to the VID of the VLAN where the port is currently an untagged member. The default is 1, the VID of the Default VLAN. To add a port to an existing VLAN or to create a new VLAN, refer to ["ADD VLAN" on](#page-501-0)  [page 502](#page-501-0) and ["CREATE VLAN" on page 505.](#page-504-0)
- □ Port Priority Displays the Class of Service priority assigned to the port. This priority level applies to all ingress untagged packets received on the port. The default setting is 0. At the default setting, all ingress untagged packets received on the port are stored in the egress port's Q1 egress queue. To set this parameter, refer to ["SET SWITCH PORT](#page-279-0)  [PRIORITY OVERRIDEPRIORITY" on page 280.](#page-279-0) To adjust the mappings of priority levels to egress queues, see ["SET QOS COSP"](#page-276-0)  [on page 277.](#page-276-0)
- $\Box$  Override Priority Displays whether the Class of Service priority level in ingress tagged packets is ignored when determining the egress queue for storing the packets. If this parameter is displaying Yes, the switch ignores the priority level in tagged packets and uses the priority level assigned to the port to determine the egress queue. The default setting is No. At the default setting the priority level in tagged packets is used to determine the appropriate egress queue. To set this parameter, refer to ["SET SWITCH PORT PRIORITY](#page-279-0)  [OVERRIDEPRIORITY" on page 280.](#page-279-0) To adjust the mappings of priority levels to egress queues, see ["SET QOS COSP" on page 277](#page-276-0).
- $\Box$  Mirroring State Displays the state of port mirroring on the switch. If port mirroring has been activated on the switch, this field will contain Enabled. If port mirroring has not been activated on the switch, the default setting, this field will contain Disabled. To configure port mirroring, refer to ["SET SWITCH MIRROR" on page 178](#page-177-0) and ["SET](#page-178-0)  [SWITCH PORT MIRROR" on page 179.](#page-178-0)
- $\Box$  Is this mirror port mirror Displays whether the port is functioning as the destination port of a port mirror. This field only appears if port mirroring has been activated on the switch. This field displays No if the port is not the destination port and Yes if it is the destination port.

#### **Note**

The information for an SFP or GBIC module includes additional nonadjustable operating specifications of the module.

An example of the information displayed by this command is shown in Figure 7 on page 131.

Port #11 Information: Port Description ...................... Port\_11 Port Type ................................. 10/100/1000Base-T Status ................................. Enabled Link State ........................... Up Configured Speed/Duplex .............. Auto Configured MDI Crossover ............. N/A Actual Speed/Duplex .................. 100 Mbps/Full Duplex Actual MDI Crossover ................. MDIX Flow Control Status .................. Disabled Flow Control Threshold ............... 7935 cells Backpressure Status ................... Disabled Backpressure Threshold ............... 7935 cells HOL Blocking Prevention Threshold .... 682 cells Broadcast Ingress Filtering .......... Disabled Broadcast Egress Filtering ........... Disabled Unknown Multicast Ingress Filtering .. Disabled Unknown Multicast Egress Filtering ... Disabled Unknown Unicast Ingress Filtering .... Disabled Unknown Unicast Egress Filtering ..... Disabled Broadcast Rate Limiting Status ....... Disabled Broadcast Rate ....................... 262143 packet/second Multicast Rate Limiting Status ....... Disabled Multicast Rate ........................ 262143 packet/second Unknown Unicast Rate Limiting Status . Disabled Unknown Unicast Rate ................. 262143 packet/second PVID ................................. 1 Port Priority (0-7) 0=Low 7=High...... 0 Override Priority ..................... No Mirroring State........................ Disabled

#### Figure 7. SHOW SWITCH PORT Command

#### **Examples**

The following command displays the operating settings for all ports:

show switch port

The following command displays the operating settings for port 14:

show switch port=14

Chapter 6: Port Parameter Commands

This chapter contains the following commands:

- ["RESET SWITCH PORT COUNTER" on page 134](#page-133-0)
- □ ["SHOW SWITCH COUNTER" on page 135](#page-134-0)
- ["SHOW SWITCH PORT COUNTER" on page 138](#page-137-0)

# <span id="page-133-0"></span>**RESET SWITCH PORT COUNTER**

#### **Syntax**

reset switch port=port counter

### **Parameter**

port Specifies the port whose statistics counters you want to return to zero. You can specify more than one port at a time. You can specify the ports individually (for example, 5,7,22), as a range (for example, 18-23), or both (for example, 1,5,14-22).

### **Description**

This command returns a port's statistics counters to zero.

## **Example**

The following command returns the counters on ports 14 and 15 to zero:

reset switch port=14-15 counter

# <span id="page-134-0"></span>**SHOW SWITCH COUNTER**

#### **Syntax**

show switch counter

#### **Parameters**

None.

#### **Description**

This command displays operating statistics, such as the number of packets received and transmitted, and the number of CRC errors, for the entire switch. An example of the display is shown in [Figure 8.](#page-134-1)

```
Port: All
```

```
Frames Rx ........ 815423 Frames Tx ........ 6913<br>Bcast Frames Rx... 107774 Bcast Frames Tx .. 1853
Bcast Frames Rx... 107774 Bcast Frames Tx .. 1<br>Mcast Frames Rx .. 11429 Mcast Frames Tx .. 0
Mcast Frames Rx .. 11429
Frames 64 ........ 110509 Frames 65-127 .... 15192
Frames 128-255 ... 1928 Frames 256-511 ... 442
CRC Error ........ 0<br>No. of Rx Errors . 0
UnderSize Frames . 0 OverSize Frames .. 0
Fragments ........ 0<br>Frames 1519-1522 .0
```

```
Bytes Rx ......... 983409801 Bytes Tx ......... 965734443<br>Frames Rx ........ 815423 Frames Tx ........ 691396
                                                                            Frames 65-127 .... 15192<br>Frames 256-511 ... 442<br>Frames 1024-1518.. 1221024
                                                                            The University of Tx Errors . 0<br>No. of Tx Errors . 0<br>OverSize Frames .. 0
                                                                             Dropped Frames ... 0
```
Figure 8. SHOW SWITCH COUNTER Command

<span id="page-134-1"></span>The command provides the following information:

Bytes Rx Number of bytes received by the switch.

Bytes Tx Number of bytes transmitted by the switch.

Frames Rx Number of frames received by the switch.

Frames Tx Number of frames transmitted by the switch.

Bcast Frames Rx Number of broadcast frames received by the switch.

Bcast Frames Tx Number of broadcast frames transmitted by the switch.

Mcast Frames Rx Number of multicast frames received by the switch.

Mcast Frames Tx Number of multicast frames transmitted by the switch.

Frames 64 Frames 65-127 Frames 128-255 Frames 256-511 Frames 512-1023 Frames 1024-1518 Frames 1519-1522 Number of frames transmitted from the port, grouped by size.

#### CRC Error

Number of frames with a cyclic redundancy check (CRC) error but with the proper length (64-1518 bytes) received by the switch.

#### Jabber

Number of occurrences of corrupted data or useless signals appearing on the switch.

No. of Rx Errors Number of receive errors.

No. of Tx Errors Number of transmit errors.

#### Undersize Frames

Number of frames that were less than the minimum length specified by IEEE 802.3 (64 bytes including the CRC) received by the switch.

#### Oversize Frames

Number of frames exceeding the maximum specified by IEEE 802.3 (1518 bytes including the CRC) received by the switch.

#### **Fragments**

Number of undersized frames, frames with alignment errors, and frames with frame check sequence (FCS) errors (CRC errors) received by the switch.

Collision Number of collisions that have occurred on the switch.

#### Dropped Frames

Number of frames successfully received and buffered by the switch, but discarded and not forwarded.

# **Example**

The following command displays the switch's operating statistics:

show switch counter

# <span id="page-137-0"></span>**SHOW SWITCH PORT COUNTER**

#### **Syntax**

show switch port=port counter

### **Parameter**

port Specifies the port whose statistics you want to view. You can specify more than one port at a time. To view all ports, do not specify a port.

### **Description**

This command displays the operating statistics for a port on the switch. Examples of the statistics include the number of packets transmitted and received, and the number of CRC errors. For an example of the display and definitions of the statistics, refer to ["SHOW SWITCH COUNTER" on](#page-134-0)  [page 135.](#page-134-0)

### **Examples**

The following command displays the operating statistics for port 14:

show switch port=14 counter

The following command displays the operating statistics for all ports:

show switch port counter

# **Chapter 8 MAC Address Table Commands**

This chapter contains the following commands:

- ["ADD SWITCH FDB|FILTER" on page 140](#page-139-0)
- ["DELETE SWITCH FDB|FILTER" on page 142](#page-141-0)
- ["RESET SWITCH FDB" on page 144](#page-143-0)
- □ ["SET SWITCH AGINGTIMER|AGEINGTIMER" on page 145](#page-144-0)
- ["SHOW SWITCH AGINGTIMER|AGEINGTIMER" on page 146](#page-145-0)
- ["SHOW SWITCH FDB" on page 147](#page-146-0)

#### **Note**

Remember to save your changes with the SAVE CONFIGURATION command.

# <span id="page-139-0"></span>**ADD SWITCH FDB|FILTER**

#### **Syntax**

add switch fdb|filter destaddress|macaddress=macaddress port=port vlan=name|vid

#### **Note**

The FDB and FILTER keywords are equivalent.

#### **Parameters**

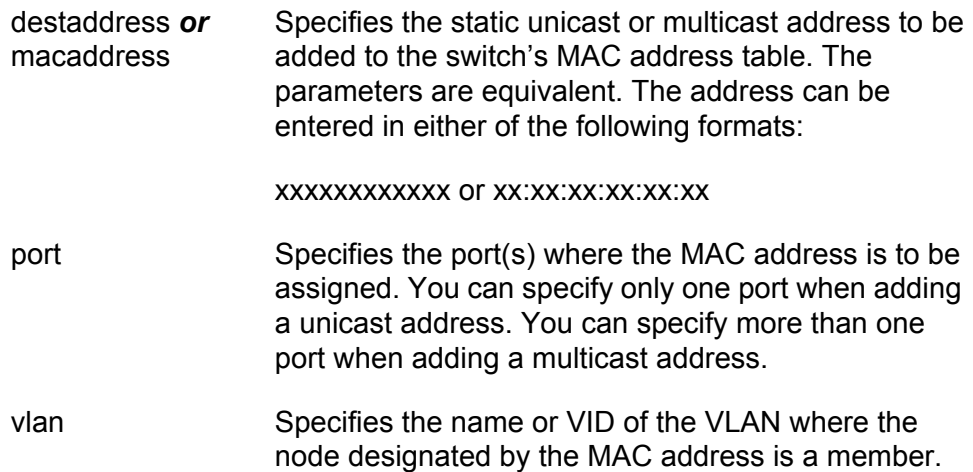

#### **Description**

This command adds static unicast and multicast MAC addresses to the switch's MAC address table. A MAC address added with this command is never timed out from the MAC address table, even when the end node or, in the case of a multicast address, the multicast application is inactive.

If you are entering a static multicast address, the address must be assigned to the port when the multicast application is located and to the ports where the host nodes are connected. Assigning the address to only the port where the multicast application is located will result in the failure of the multicast packets to be properly forwarded to the host nodes.

#### **Examples**

The following command adds the static MAC address 00:A0:D2:18:1A:11 to port 7. It assumes the port where the MAC address is to be assigned is a member of the Default\_VLAN:

add switch fdb macaddress=00A0D2181A11 port=7 vlan=default\_vlan

The following command adds the multicast MAC address 01:00:51:00:00 10 to ports 1 to 5. The ports belong to the Engineering VLAN:

add switch fdb macaddress=010051000010 port=1-5 vlan=Engineering

# <span id="page-141-0"></span>**DELETE SWITCH FDB|FILTER**

#### **Syntax**

```
delete switch fdb|filter 
macaddress|destaddress=macaddress vlan=name|vid
type|status=static|staticunicast|staticmulticast|dynamic|
dynamicunicast|dynamicmulticast
```
#### **Note**

The FDB and FILTER keywords are equivalent.

#### **Parameters**

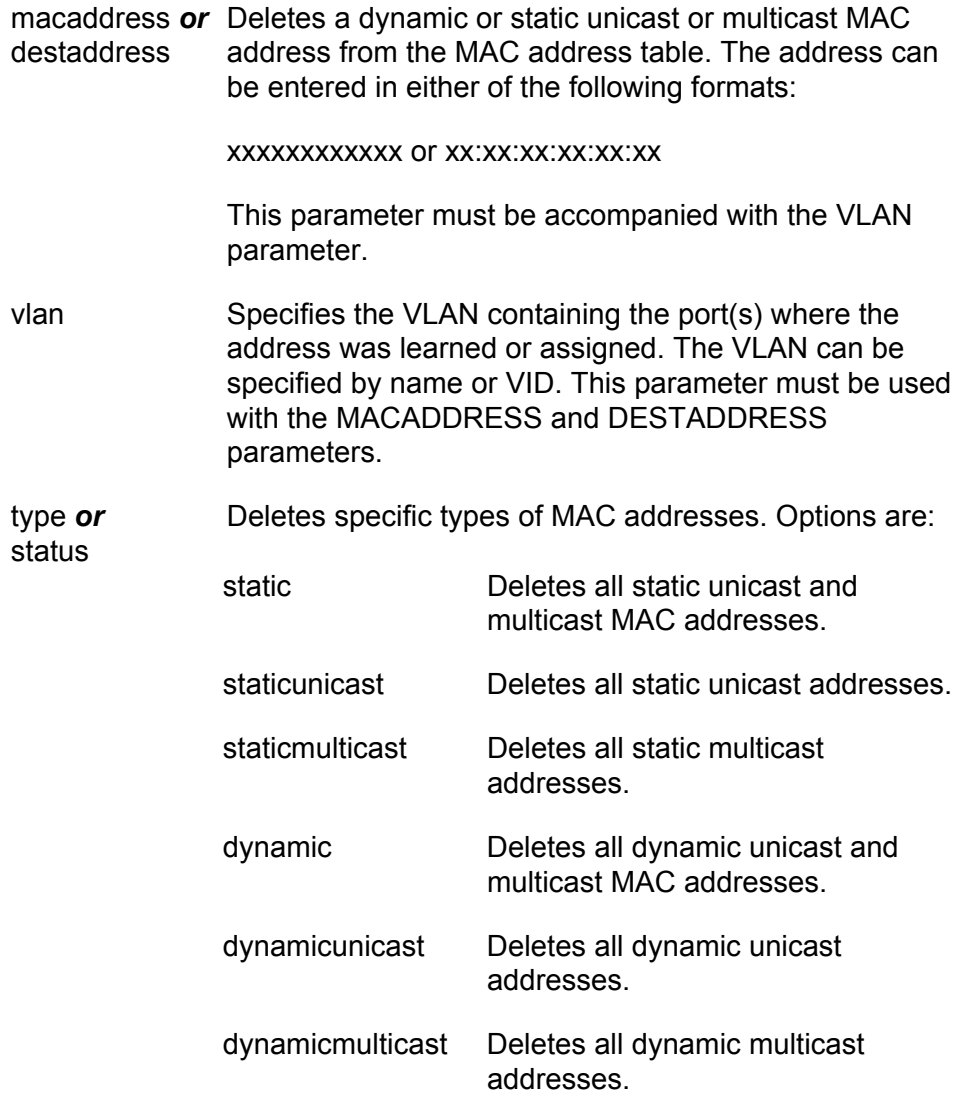

#### **Description**

This command deletes dynamic and static unicast and multicast addresses from the switch's MAC address table.

#### **Note**

You cannot delete a switch's MAC address, an STP BPDU MAC address, or a broadcast address.

#### **Examples**

The following command deletes the static MAC address 00:A0:D2:18:1A:11 from the table. The port where the address was learned or assigned is part of the Default\_VLAN, which has a VID of 1:

delete switch fdb macaddress=00A0D2181A11 vlan=1

The following command deletes the MAC address 00:A0:C1:11:22:44 from the table. The port where the address was learned or assigned is part of the Sales VLAN:

delete switch fdb macaddress=00a0c1112244 vlan=sales

The following command deletes all dynamic MAC addresses learned on the ports of the Default\_VLAN:

delete switch fdb macaddress=dynamic vlan=default\_vlan

The following command deletes all dynamic MAC addresses:

delete switch fdb type=dynamic

The following command deletes all static unicast MAC addresses:

delete switch fdb type=staticunicast

# <span id="page-143-0"></span>**RESET SWITCH FDB**

#### **Syntax**

reset switch fdb [port=port]

#### **Parameter**

port Specifies the port whose dynamic MAC addresses are to be deleted from the MAC address table. You can specify more than one port at a time.

#### **Description**

This command deletes all of the dynamic MAC addresses learned by the entire switch or on a specific port. After a port's dynamic MAC addresses have been deleted, the port begins to learn new addresses.

#### **Examples**

The following command deletes all the dynamic MAC addresses in the switch's MAC address table:

reset switch fdb

The following command deletes all the dynamic MAC addresses learned on port 5:

reset switch fdb port=5
# <span id="page-144-0"></span>**SET SWITCH AGINGTIMER|AGEINGTIMER**

#### **Syntax**

set switch agingtimer|ageingtimer=value

#### **Parameter**

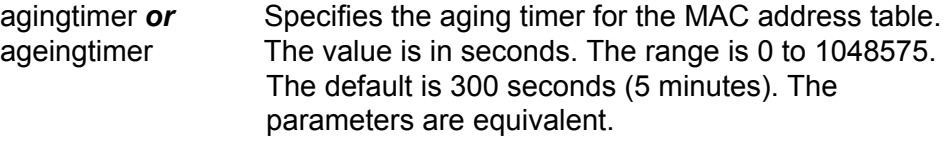

### **Description**

The switch uses the aging timer to delete inactive dynamic MAC addresses from the MAC address table. When the switch detects that no packets have been sent to or received from a particular MAC address in the table after the period specified by the aging time, the switch deletes the address. This prevents the table from becoming full of addresses of nodes that are no longer active.

Setting the aging timer to 0 disables the timer. No dynamic MAC addresses are aged out and the table stops learning new addresses after reaching its maximum capacity.

To view the current setting for the MAC address aging timer, refer to ["SHOW SWITCH AGINGTIMER|AGEINGTIMER" on page 146](#page-145-0).

### **Example**

The following command sets the aging timer to 120 seconds (2 minutes):

set switch agingtimer=120

# <span id="page-145-0"></span>**SHOW SWITCH AGINGTIMER|AGEINGTIMER**

#### **Syntax**

show switch agingtimer|ageingtimer

### **Parameters**

None.

### **Description**

This command displays the current setting for the aging timer. The switch uses the aging timer to delete inactive dynamic MAC addresses from the MAC address table. To set the aging timer, refer to ["SET SWITCH](#page-144-0)  [AGINGTIMER|AGEINGTIMER" on page 145.](#page-144-0)

[Figure 9](#page-145-1) illustrates the information displayed by this command.

```
Aging interval: 300 second(s)
```
<span id="page-145-1"></span>Figure 9. SHOW SWITCH AGINGTIMER|AGEINGTIMER Command

### **Example**

The following command displays the current setting for the MAC address aging timer:

show switch agingtimer

# **SHOW SWITCH FDB**

#### **Syntax**

```
show switch fdb [macaddress|destaddress=macaddress]
[port=port] [type|status=static|staticunicast|
staticmulticast|dynamic|dynamicunicast|dynamicmulticast] 
[vlan=name]
```
#### **Parameters**

status

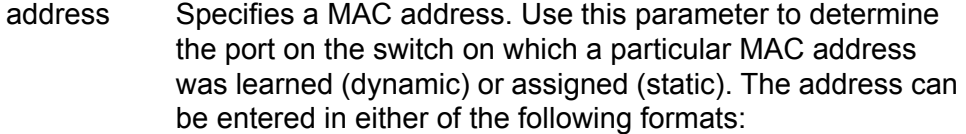

xxxxxxxxxxxx or xx:xx:xx:xx:xx:xx

- port Specifies a port on the switch. Use this parameter to view all addresses learned on a particular port. You can specify more than one port.
- type *or* Displays specific types of MAC addresses. Options are:
	- static Displays all static unicast and multicast MAC addresses.
		- staticunicast Displays all static unicast addresses.
	- staticmulticast Displays all static multicast addresses.
	- dynamic Displays all dynamic unicast and multicast MAC addresses.
		- dynamicunicast Displays all dynamic unicast addresses.
		- dynamicmulticast Displays all dynamic multicast addresses.
- vlan Specifies a VLAN name. Use this parameter to view the MAC addresses learned or assigned to the ports of a particular VLAN on the switch.

#### **Note**

You can specify more than one parameter at a time with this command.

### **Description**

This command displays the unicast and multicast MAC addresses learned or assigned to the ports on the switch and stored in the switch's MAC address table.

[Figure 10](#page-147-0) is an example of the information displayed by this command for unicast addresses.

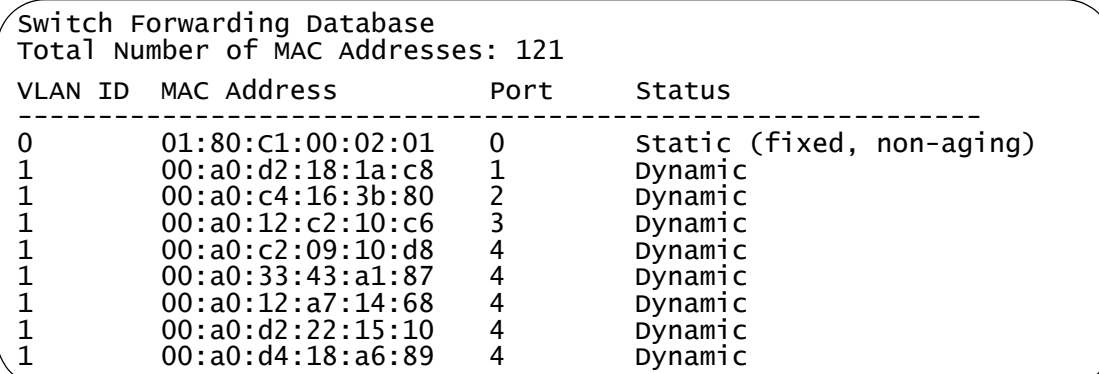

<span id="page-147-0"></span>Figure 10. SHOW SWITCH FDB Command - Unicast Addresses

```
Note
```
The first address in the unicast MAC address table is the address of the switch.

The columns are defined here:

- VLAN ID The ID number of the VLAN where the port is an untagged member.
- MAC The dynamic or static unicast MAC address learned on or assigned to the port.
- $\Box$  Port The port where the address was learned or assigned. The MAC address with port 0 is the address of the switch.
- □ Status The type of address: static or dynamic.

Figure 11 is an example of a multicast address.

```
Multicast Switch Forwarding Database
Total Number of MCAST MAC Addresses: 1
MAC Address VLANID Type Port Maps (U:Untagged T:Tagged)
           ----------------------------------------------------------------
01:00:51:00:00:01 1
                                       T:
```
Figure 11. SHOW SWITCH FDB Command - Multicast Addresses

The columns are defined here:

- □ MAC Address The static or dynamic unicast MAC address.
- $\Box$  VLAN ID The ID number of the VLAN where the port is an untagged member.
- $\Box$  Type The type of the address: static or dynamic.
- $\Box$  Port Maps The tagged and untagged ports on the switch that are members of a multicast group. This column is useful in determining which ports belong to different groups.

#### **Examples**

The following command displays all the static and dynamic unicast MAC addresses in the switch's MAC address table:

show switch fdb

The following command displays just the static unicast MAC addresses:

show switch fdb type=static

The following command displays the static and dynamic multicast addresses:

show switch fdb type=multicast

The following command displays just the static multicast addresses:

show switch fdb type=staticmulticast

The following command displays the port where the MAC address 00:A0:D2:18:1A:11 was learned (dynamic) or added (static):

show switch fdb address=00A0D2181A11

The following command displays the MAC addresses learned on port 2:

show switch fdb port=2

The following command displays the MAC addresses learned on the ports in the Sales VLAN:

show switch fdb vlan=sales

The following command displays the static MAC addresses on port 17:

show switch fdb port=17 type=static

Chapter 8: MAC Address Table Commands

# **Chapter 9 Static Port Trunking Commands**

This chapter contains the following commands:

- ADD SWITCH TRUNK" on page 152
- ["CREATE SWITCH TRUNK" on page 154](#page-153-0)
- D ["DELETE SWITCH TRUNK" on page 156](#page-155-0)
- ["DESTROY SWITCH TRUNK" on page 157](#page-156-0)
- □ ["SET SWITCH TRUNK" on page 158](#page-157-0)
- ["SHOW SWITCH TRUNK" on page 159](#page-158-0)

### **Note**

Remember to save your changes with the SAVE CONFIGURATION command.

# <span id="page-151-0"></span>**ADD SWITCH TRUNK**

### **Syntax**

add switch trunk=name [tgid=id\_number] port=port

### **Parameters**

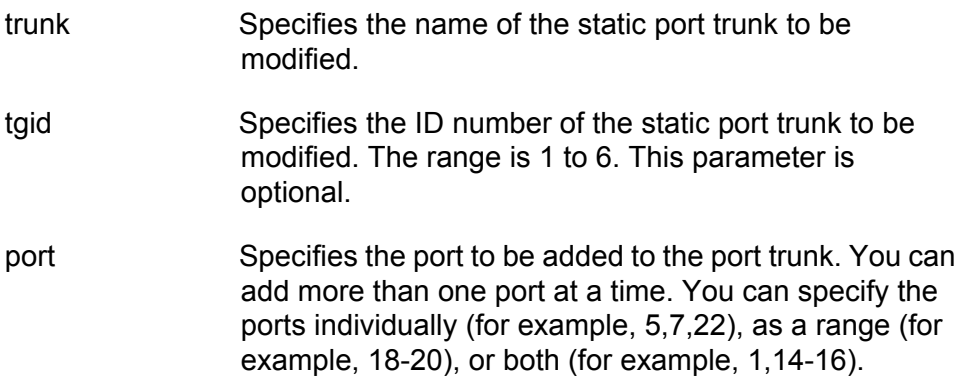

### **Description**

This command adds ports to an existing static port trunk. To initially create a static port trunk, refer to ["CREATE SWITCH TRUNK" on page 154](#page-153-0).

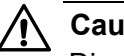

### **Caution**

Disconnect all network cables from the ports of the trunk on the switch before using this command. Adding a port to a port trunk without first disconnecting the cables may result in loops in your network topology, which can produce broadcast storms and poor network performance.

#### **Note**

If the port you are adding will be the lowest numbered port in the trunk, its parameter settings will overwrite the settings of the existing ports in the trunk. Consequently, you check to see if its settings are appropriate prior to adding it to the trunk. If the port will not be the lowest numbered port, then its settings are changed to match the settings of the existing ports in the trunk.

### **Note**

If the port to be added to a trunk is already a member of another static trunk, you must first remove it from its current trunk assignment. To remove ports from a trunk, see ["DELETE SWITCH](#page-155-0)  [TRUNK" on page 156](#page-155-0).

### **Example**

The following command adds port 5 to a port trunk called load22:

add switch trunk=load22 port=5

# <span id="page-153-0"></span>**CREATE SWITCH TRUNK**

#### **Syntax**

```
create switch trunk=name port=ports
[select=macsrc|macdest|macboth|ipsrc|ipdest|ipboth]
```
#### **Parameters**

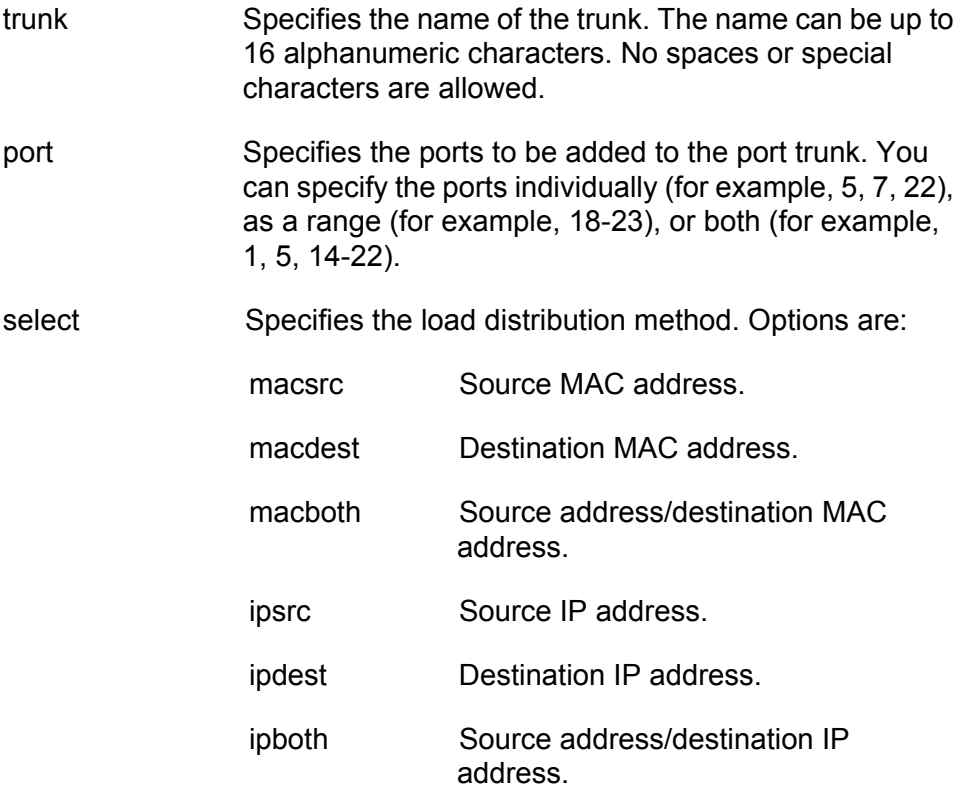

### **Description**

This command creates a static port trunk. To create the trunk, you specify the ports on the switch that will constitute the trunk.

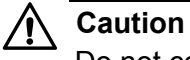

Do not connect the cables to the trunk ports on the switches until after you have created the trunk in the management software. Connecting the cables before configuring the software will create a loop in your network topology. Data loops can result in broadcast storms and poor network performance.

#### **Note**

Before creating a static port trunk, examine the speed, duplex mode, and flow control settings of the lowest numbered port to be in the trunk. Check to be sure that the settings are correct for the end node to which the trunk will be connected. When you create the trunk, the AT-S63 Management Software copies the settings of the lowest numbered port in the trunk to the other ports so that all the settings are the same.

You should also check to be sure that the ports are untagged members of the same VLAN. You cannot create a trunk of ports that are untagged members of different VLANs.

#### **Note**

All ports in a trunk must operate at the same speed. When you include port 23R or 24R in a trunk and the port transitions to redundant uplink status, the port speed is automatically adjusted to 1000 Mbps. If the other ports in the trunk are operating at a different speed, port trunking may be unpredictable. Because of these port speed variables, Allied Telesis suggests that you not include port 23R or 24R in a port trunk.

#### **Note**

If the ports that are to constitute the new trunk are already members of another static trunk, you must first remove them from their current trunk assignment. To remove ports from a static trunk, see ["DELETE](#page-155-0)  [SWITCH TRUNK" on page 156.](#page-155-0)

#### **Examples**

The following command creates a static port trunk using ports 3 through 6. The command names the trunk "load22" and sets the load distribution method to destination MAC address.

create switch trunk=load22 port=3-6 select=macdest

The following command creates a port trunk consisting of ports 15,17, and 22. The command names the trunk "trunk4". No load distribution method is specified, so the default source and destination MAC addresses method is used:

create switch trunk=trunk4 port=15,17,22

# <span id="page-155-0"></span>**DELETE SWITCH TRUNK**

#### **Syntax**

delete switch trunk=name port=port

### **Parameters**

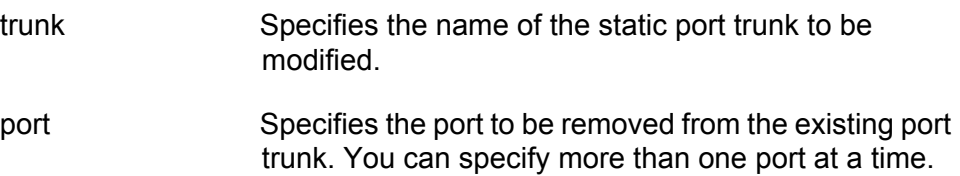

### **Description**

This command removes ports from a static port trunk. To completely remove a port trunk from a switch, see ["DESTROY SWITCH TRUNK" on](#page-156-0)  [page 157.](#page-156-0)

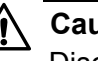

### **Caution**

Disconnect all data cables from the ports of the trunk on the switch before using this command. Removing a port from a port trunk without first disconnecting the cables may result in loops in your network topology, which can produce broadcast storms and poor network performance.

#### **Note**

You cannot remove ports from a trunk that has only two ports because a static trunk must have a minimum of two ports.

### **Example**

The following command removes port 9 from a port trunk called Dev\_trunk:

delete switch trunk=Dev\_trunk port=9

# <span id="page-156-0"></span>**DESTROY SWITCH TRUNK**

### **Syntax**

destroy switch trunk=name

### **Parameter**

trunk Specifies the name of the trunk to be deleted.

#### **Description**

This command deletes a static port trunk from a switch. After a port trunk has been deleted, the ports that made up the trunk can be connected to different end nodes.

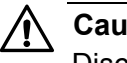

### **Caution**

Disconnect the cables from the port trunk on the switch before destroying the trunk. Deleting a port trunk without first disconnecting the cables can create loops in your network topology. Data loops can result in broadcast storms and poor network performance.

### **Example**

The following command deletes the trunk called load22 from the switch:

destroy switch trunk=load22

# <span id="page-157-0"></span>**SET SWITCH TRUNK**

#### **Syntax**

```
set switch trunk=name
select=macsrc|macdest|macboth|ipsrc|ipdest|ipboth
```
#### **Parameters**

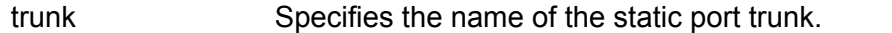

select Specifies the load distribution method. Options are:

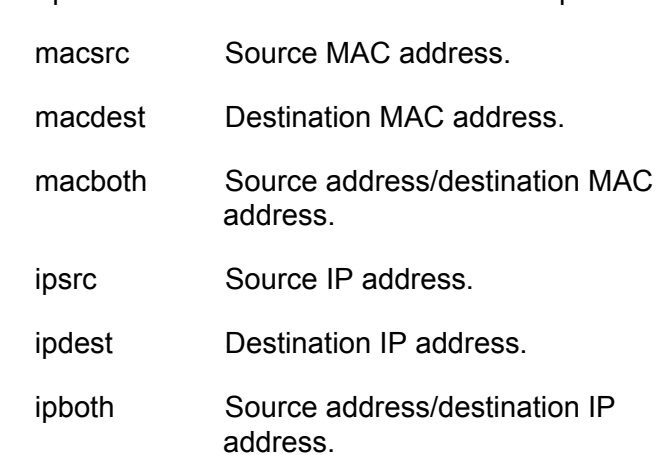

### **Description**

This command changes the load distribution method of an existing static port trunk.

### **Example**

The following command changes the load distribution method of a trunk named "Load11" to source MAC address:

set switch trunk=Load11 select=macsrc

# <span id="page-158-0"></span>**SHOW SWITCH TRUNK**

#### **Syntax**

show switch trunk

#### **Parameters**

None.

#### **Description**

This command displays the names, ports, and load distribution methods of the static port trunks on the switch. An example of the command is shown in [Figure 12](#page-158-1).

```
Trunk group ID ............ 2
  Trunk status ........... UP
  Trunk group name ....... Server11
  Trunk method ........... SRC/DST MAC
  Ports .................. 12-16
```
Figure 12. SHOW SWITCH TRUNK Command

<span id="page-158-1"></span>The command displays the following information:

- $\Box$  Trunk group ID The ID number of the static port trunk.
- $\Box$  Trunk status The operational status of the trunk. If the trunk has established a link with the other device, status will be UP. If the trunk has not establish a link or the ports in the trunk are disabled, status will be DOWN.
- $\Box$  Trunk group name The name of the static port trunk.
- $\Box$  Trunk method One of the following load distribution methods:

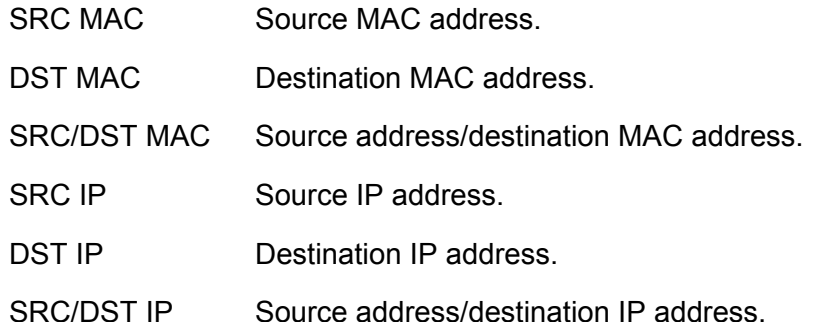

 $\Box$  Ports - The ports of the static port trunk.

### **Example**

The following command displays port trunking information:

show switch trunk

# **Chapter 10 LACP Port Trunking Commands**

This chapter contains the following commands:

- ADD LACP PORT" on page 162
- ["CREATE LACP AGGREGATOR" on page 163](#page-162-0)
- D ["DELETE LACP PORT" on page 165](#page-164-0)
- ["DESTROY LACP AGGREGATOR" on page 166](#page-165-0)
- ["DISABLE LACP" on page 167](#page-166-0)
- □ ["ENABLE LACP" on page 168](#page-167-0)
- □ ["SET LACP AGGREGATOR" on page 169](#page-168-0)
- □ ["SET LACP SYSPRIORITY" on page 171](#page-170-0)
- □ ["SET LACP STATE" on page 172](#page-171-0)
- □ ["SHOW LACP" on page 173](#page-172-0)

### **Note**

Remember to save your changes with the SAVE CONFIGURATION command.

# <span id="page-161-0"></span>**ADD LACP PORT**

#### **Syntax**

add lacp aggregator=name port=port

### **Parameters**

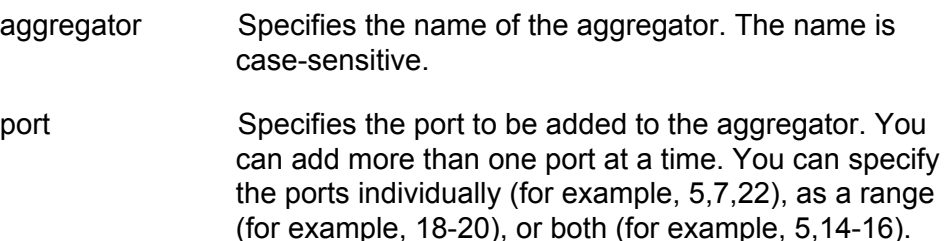

### **Description**

This command adds ports to an existing aggregator. You must identify the aggregator by its name. To display the names of the aggregators on the switch, refer to ["SHOW LACP" on page 173.](#page-172-0) To create an aggregator, refer to ["CREATE LACP AGGREGATOR" on page 163](#page-162-0).

Review the following before adding a port to an aggregator:

- □ Verify that the port's speed is set to Auto-Negotiation or 100 Mbps, fullduplex. Aggregate trunks do not support half-duplex mode.
- $\Box$  The ports of an aggregator must be untagged ports of the same VLAN.
- $\Box$  You cannot add a port to an aggregator that is below the lowest numbered port in the aggregator, also referred to as the base port. For example, if an aggregator consists of ports 7 to 12, you cannot add ports 1 to 6. To change the base port of an aggregator, you must delete and recreate the aggregator.

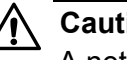

### **Caution**

A network cable should not be connected to a port on the switch until after the port is added to the aggregator. Connecting the cable before the port is a part of an aggregator can result in loops in your network topology, which can result in broadcast storms and poor network performance.

### **Examples**

The following command adds ports 8 and 22 to an aggregator named "agg $1$ ":

add lacp aggregator=agg\_1 port=8,22

# <span id="page-162-0"></span>**CREATE LACP AGGREGATOR**

### **Syntax**

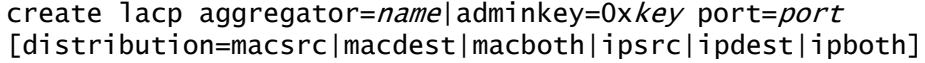

### **Parameters**

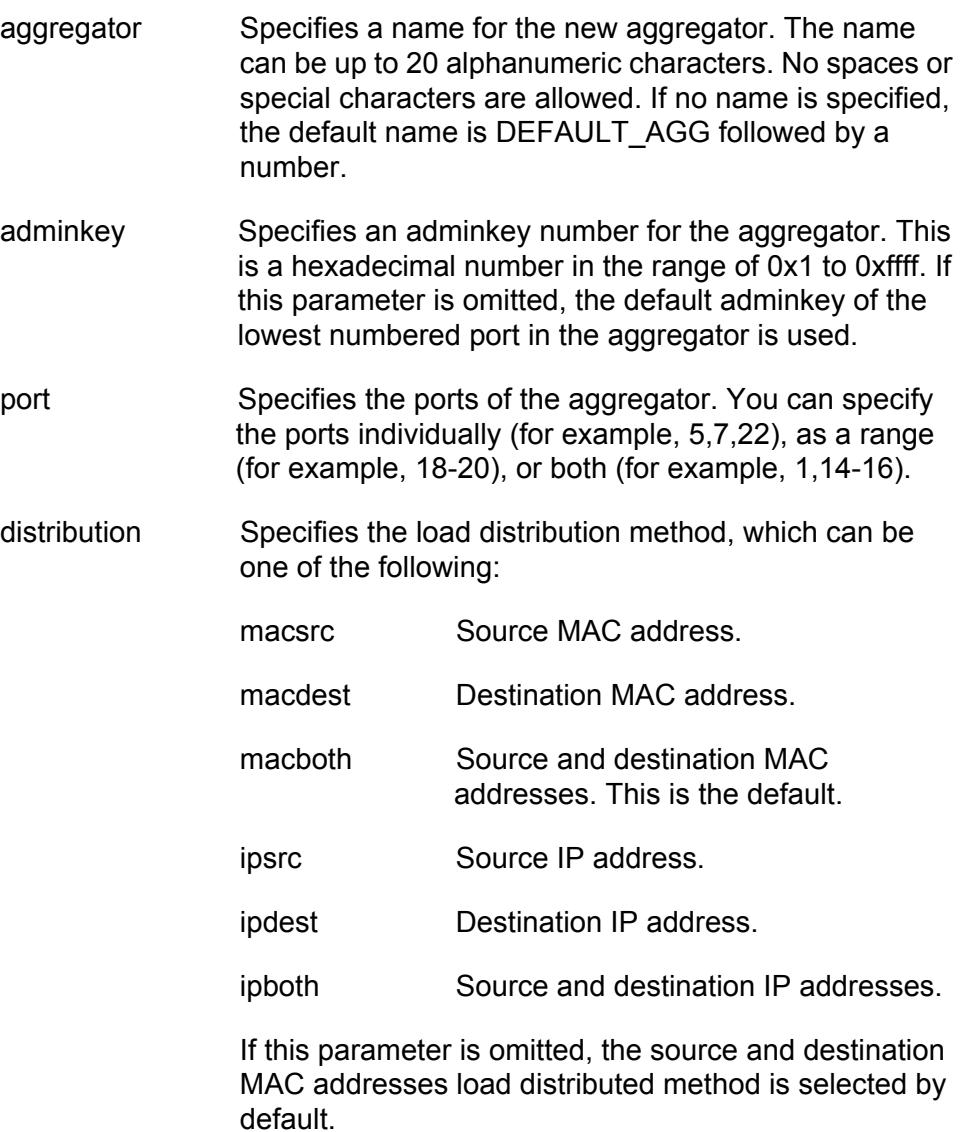

### **Description**

This command creates an LACP aggregator. Note the following when creating a new aggregator:

- $\Box$  You can specify either a name or an adminkey but not both when creating a new aggregator.
- $\Box$  When you create a new aggregator by specifying a name, the adminkey is based on the operator key of the lowest numbered port in the aggregator.
- $\Box$  When you create an aggregator by specifying an adminkey, the aggregator's default name is DEFAULT\_AGG followed by the port number of the lowest numbered port in the aggregator. For instance, an aggregator of ports 12 to 16 is given the name DEFAULT\_AGG12.
- $\Box$  Before creating an aggregator, you should verify that the ports that will be members of the aggregator are set to Auto-Negotiation or 100 Mbps, full-duplex. Aggregate trunks do not support half-duplex mode.
- $\Box$  All the ports of an aggregator must be untagged ports of the same VLAN.
- $\Box$  You cannot change the name or adminkey of an existing aggregator. That function requires deleting the aggregator and recreating it.

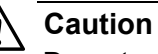

Do not connect the cables to the ports of the aggregator on the switch until after you have configured LACP and the aggregators on both devices that will be interconnected by the trunk. Connecting the cables before configuring the aggregators and activating the protocol will create a loop in your network topology. Data loops can result in broadcast storms and poor network performance.

### **Examples**

The following command creates an LACP aggregator named "sw\_agg\_1" of ports 1 through 4. The load distribution method is source MAC address. Since the aggregator is being created by name, the default operator key for port 1, the lowest numbered port in the aggregator, becomes the adminkey:

create lacp aggregator=sw\_agg\_1 port=1-4 distribution=macsrc

The following command creates an LACP aggregator of ports 10, 12, 15 to 18 with an adminkey number of 0x7A. The default name for the aggregator is DEFAULT\_AGG10 because the command specifies an adminkey and because port 10 is the lowest numbered port in the aggregator. Since no load distribution method is specified, the source and destination MAC addresses load distributed method is used by default:

create lacp adminkey=0x7A port=10,12,15-18

# <span id="page-164-0"></span>**DELETE LACP PORT**

#### **Syntax**

delete lacp aggregator=name port=port

#### **Parameters**

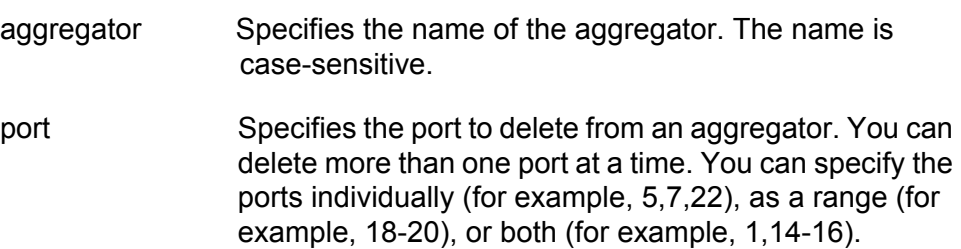

#### **Description**

This command removes a port from an aggregator. You must identify the aggregator by its name. To display the names of the aggregators on the switch, refer to ["SHOW LACP" on page 173.](#page-172-0) To completely remove an aggregator, see ["DESTROY LACP AGGREGATOR" on page 166](#page-165-0).

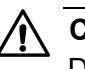

#### **Caution**

Disconnect the network cable from a port before removing it from an aggregator. Removing a port without first disconnecting the cable can result in loops in your network topology, which can result in broadcast storms and poor network performance.

#### **Note**

You cannot delete the lowest numbered port from an aggregator, also referred to as the base port. For example, if an aggregator consists of ports 7 to 12, you cannot delete port 7. You must delete and recreate an aggregator to remove the base port.

### **Example**

The following command removes port 9 from the "lacp\_server" aggregator:

delete lacp aggregator=lacp\_server port=9

# <span id="page-165-0"></span>**DESTROY LACP AGGREGATOR**

#### **Syntax**

destroy lacp aggregator=name|adminkey=0xkey

### **Parameter**

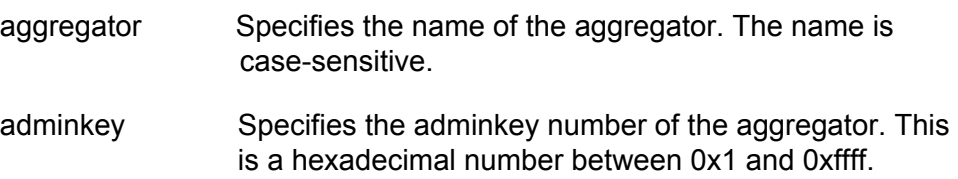

### **Description**

This command deletes an LACP aggregator from the switch. You can identify the aggregator by its name or adminkey number. To display the names and adminkeys of the aggregators on the switch, refer to ["SHOW](#page-172-0)  [LACP" on page 173](#page-172-0).

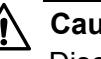

### **Caution**

Disconnect the network cables from the ports of the aggregator before performing this command. Deleting the aggregator without first disconnecting the cables can result in loops in your network topology, which can result in broadcast storms and poor network performance.

### **Example**

The following command deletes an aggregator named "agg\_15":

destroy lacp aggregator=agg\_15

The following command deletes an aggregator with an adminkey number of 0x1A:

destroy lacp adminkey=0x1a

# <span id="page-166-0"></span>**DISABLE LACP**

#### **Syntax**

disable lacp

### **Parameters**

None.

#### **Description**

This command disables LACP on the switch. The default is disabled.

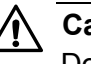

#### **Caution**

Do not disable LACP if there are defined aggregators without first disconnecting all cables connected to the aggregate trunk ports. Otherwise, a network loop may occur, resulting in a broadcast storm and poor network performance.

### **Example**

The following command disables LACP on the switch:

disable lacp

### **Equivalent Command**

set lacp state=disable

For information, see ["SET LACP STATE" on page 172.](#page-171-0)

# <span id="page-167-0"></span>**ENABLE LACP**

### **Syntax**

enable lacp

### **Parameters**

None.

### **Description**

This command activates LACP on the switch. The default is disabled.

### **Example**

The following command activates LACP:

enable lacp

### **Equivalent Command**

set lacp state=enable

For information, see ["SET LACP STATE" on page 172.](#page-171-0)

# <span id="page-168-0"></span>**SET LACP AGGREGATOR**

#### **Syntax**

```
set lacp aggregator=name|adminkey=key
[distribution=macsrc|macdest|macboth|ipsrc|ipdest|ipboth]
```
#### **Parameters**

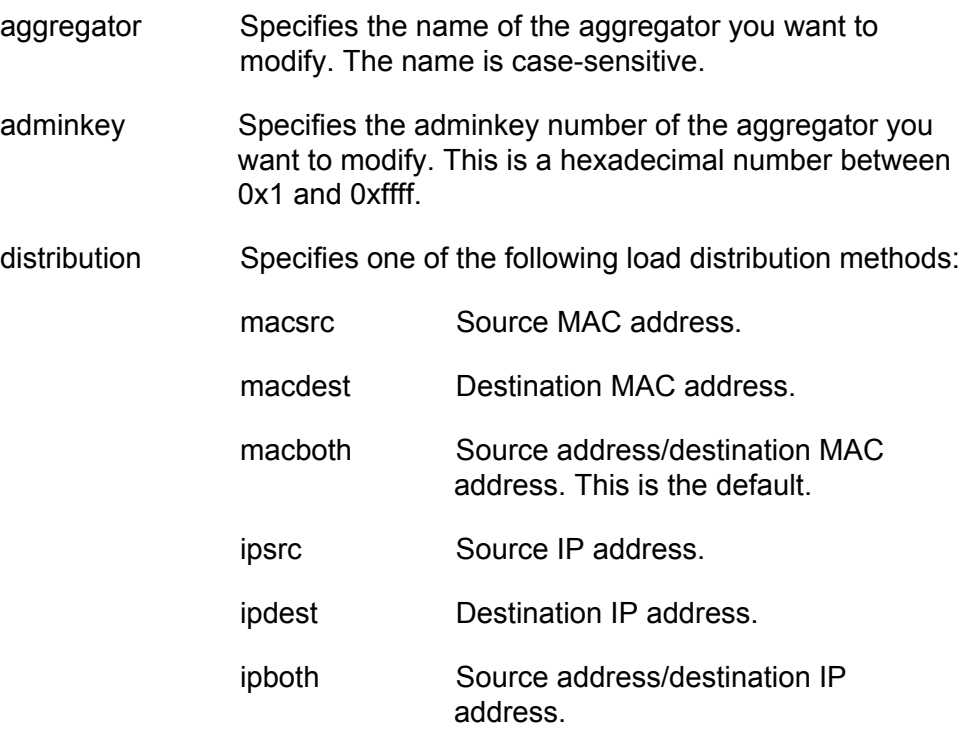

#### **Description**

This command modifies the load distribution method of an existing LACP aggregator. You can identify the aggregator by its name or adminkey. To display the names and adminkeys of the aggregators on the switch, refer to ["SHOW LACP" on page 173.](#page-172-0)

#### **Note**

You cannot change the name or adminkey of an existing aggregator.

#### **Examples**

The following command changes the load distribution method of an LACP aggregator titled "agg\_5" to the source MAC address method:

set lacp aggregator=agg\_5 distribution=macsrc

The following command changes the load distribution method of an LACP aggregator with the adminkey 0x22 to the destination MAC address method:

set lacp adminkey=0x22 distribution=macdest

# <span id="page-170-0"></span>**SET LACP SYSPRIORITY**

#### **Syntax**

set lacp syspriority=0xpriority

### **Parameters**

syspriority Specifies the LACP system priority value for a switch. This is a hexadecimal value from 0x1 to 0xffff. The lower the number, the higher the priority. The default is 0x0080.

### **Description**

This command sets the LACP priority of the switch. LACP uses the priority to resolve conflicts between two switches to decide which switch makes the decision about which ports to aggregate.

### **Example**

The following command sets the LACP priority on the switch to 0x8000:

set lacp syspriority=0x8000

# <span id="page-171-0"></span>**SET LACP STATE**

#### **Syntax**

set lacp state=enable|disable

### **Parameters**

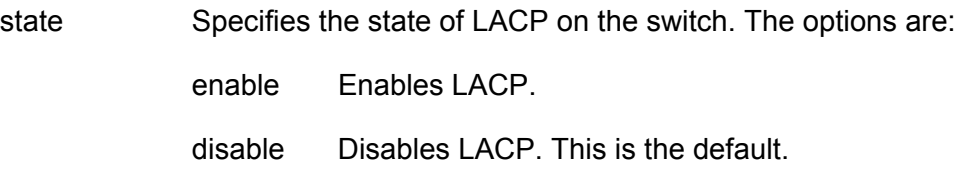

### **Description**

This command enables or disables LACP on the switch.

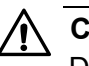

### **Caution**

Do not disable LACP if there are defined aggregators without first disconnecting all cables connected to the aggregate trunk ports. Otherwise, a network loop might occur, resulting in a broadcast storm and poor network performance.

### **Example**

The following command activates LACP on the system:

set lacp state=enable

#### **Equivalent Commands**

disable lacp

For information, see ["DISABLE LACP" on page 167](#page-166-0).

enable lacp

For information, see ["ENABLE LACP" on page 168](#page-167-0).

## <span id="page-172-0"></span>**SHOW LACP**

#### **Syntax**

show lacp [port=port] [aggregator] [machine=port]

### **Parameter**

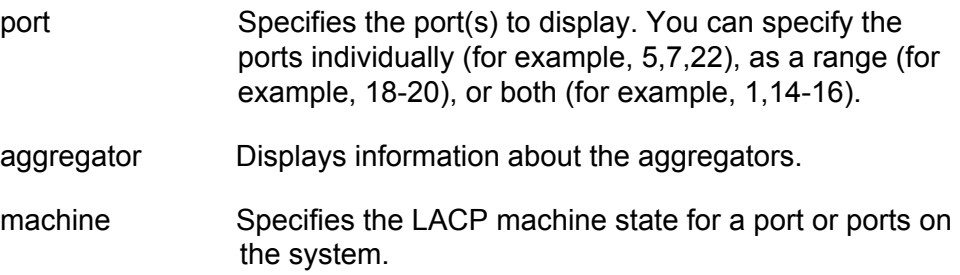

#### **Description**

This command displays the configuration and/or machine states of the ports, and/or the aggregators. Entering the command without any parameters displays general LACP status information. [Figure 13](#page-172-1) illustrates the information displayed by this command.

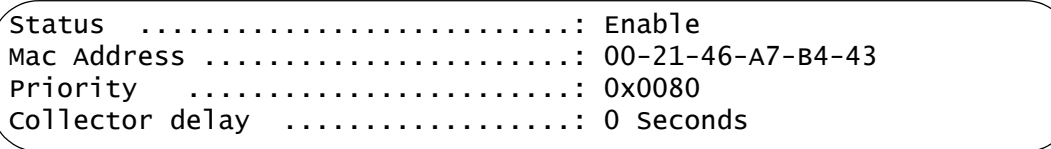

Figure 13. SHOW LACP Command

<span id="page-172-1"></span>The command displayed the following information:

- Status Whether the LACP protocol is enabled or disabled on the switch.
- □ MAC Address The MAC address of the switch.
- $\Box$  Priority The LACP system priority value assigned to the switch.

The PORT parameter displays LACP port information. [Figure 14](#page-173-0) illustrates the information displayed by this parameter. For definitions, refer to the IEEE 802.3ad standard.

```
Port ............. 05
Aggregator ....... LACP sw22
ACTOR PARTNER
============================================
Actor Port ............. 05 Partner Port ......... 00
Selected ............... SELECTED Partner System ....... 00-30-84-AB-EF-CD
Oper Key ............... 0xf705 Oper Key ............ 0xff07
Oper Port Priority .... 0x0005 Oper Port Priority ... 0x0007
Individual ............. NO Individual ........... NO
Synchronized............. YES Synchronized........... YES
Collecting ............ YES Collecting ........... YES
Distributing ........... YES Distributing ......... YES
Defaulted .............. NO Defaulted ............ NO
Expired ................ NO Expired .............. NO
Actor Churn .......... YES Partner Churn ........ YES
```
Figure 14. SHOW LACP Command with the PORT Parameter

<span id="page-173-0"></span>The AGGREGATOR parameter displays information about each existing aggregator. [Figure 15](#page-173-1) illustrates the information displayed by this parameter.

```
Aggregator # 1 ..... DEFAULT_AGG5
Admin Key .......... 0x0001
Oper Key ........... 0x0045
Speed .............. 1000 Mbps
Distribution Mode .. MACBoth
Ports configured ... 5-8
Ports in LAGID...... 5-8
Aggregated Port .... 5-8
```
<span id="page-173-1"></span>Figure 15. SHOW LACP Command with the AGGREGATOR Parameter

### **Examples**

The following command displays general LACP status information:

show lacp

The following command displays the LACP configuration for ports 13 and 16:

show lacp port=13,16

The following command displays the configuration of the aggregators on the system:

show lacp aggregator

The following command displays the LACP machine states for each port on the system:

show lacp machine

Chapter 10: LACP Port Trunking Commands

This chapter contains the following commands:

- ["SET SWITCH MIRROR" on page 178](#page-177-0)
- □ ["SET SWITCH PORT MIRROR" on page 179](#page-178-0)
- □ ["SHOW SWITCH MIRROR" on page 180](#page-179-0)

### **Note**

Remember to save your changes with the SAVE CONFIGURATION command.

# <span id="page-177-0"></span>**SET SWITCH MIRROR**

#### **Syntax**

set switch mirror=port

### **Parameter**

mirror Specifies the destination port for the port mirror. This is the port where the traffic from the source ports will be copied. You can specify only one port as the destination port. Specifying "0" (zero) stops port mirroring so that the destination port can again be used as a normal networking port.

### **Description**

This command enables mirroring and specifies the destination port, or stops port mirroring. To select the source ports, refer to ["SET SWITCH](#page-178-0)  [PORT MIRROR" on page 179.](#page-178-0)

### **Examples**

The following command enables mirroring and makes port 11 the destination port:

set switch mirror=11

The following command stops port mirroring:

set switch mirror=0

# <span id="page-178-0"></span>**SET SWITCH PORT MIRROR**

#### **Syntax**

set switch port=port mirror=none|rx|tx|both

#### **Parameters**

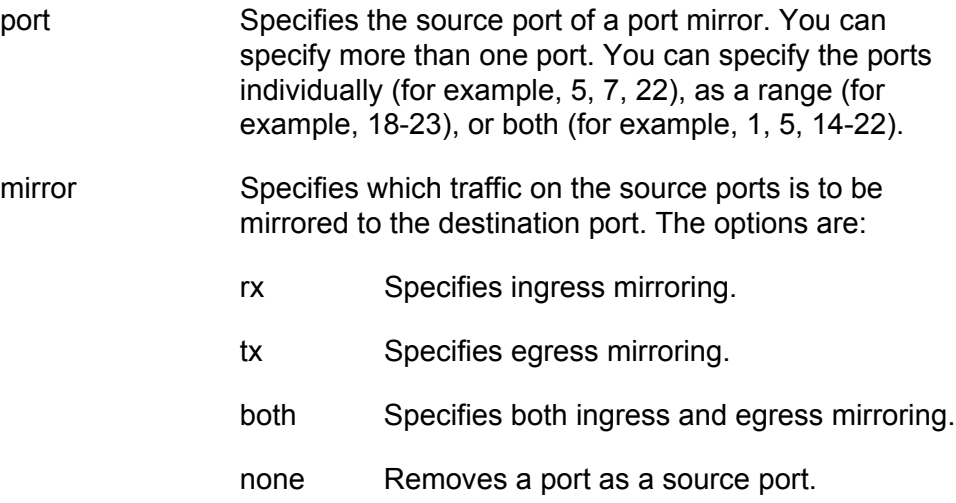

#### **Description**

This command specifies the source ports of a port mirror. If the port mirror already has source ports, the new source ports are added to the existing ports. You can also use the command to remove source ports.

You must set the destination port before you can select the source ports. To set the destination port, refer to ["SET SWITCH MIRROR" on page 178.](#page-177-0)

#### **Examples**

The following command specifies ports 16 and 17 as new source ports for the port mirror. Only the ingress traffic is mirrored:

set switch port=16-17 mirror=rx

The following command removes ports 5, 7, and 10 as source ports of a port mirror:

set switch port=5,7,10 mirror=none

# <span id="page-179-0"></span>**SHOW SWITCH MIRROR**

#### **Syntax**

show switch mirror

#### **Parameters**

None.

### **Description**

This command displays the source and destination ports of a port mirror on the switch. An example is shown in Figure 16.

```
Port Mirroring:
Mirroring State ..................... Enabled
Mirror-To (Destination) Port ........ 22
Ingress (Rx) Mirror (Source) Ports .. 1,3
Egress (Tx) Mirror (Source) Ports ... 1,3,11-13
```
Figure 16. SHOW SWITCH MIRROR Command

The command provides the following information about the port mirror:

- Mirroring State The port mirroring status, Enabled or Disabled. If port mirroring is disabled on the switch, only this line is displayed by the command.
- □ Mirror-To (Destination) Port The port functioning as the destination port.
- $\Box$  Ingress (Rx) Mirror (Source) Port The port(s) whose ingress (received) traffic is mirrored.
- □ Egress (Tx) Mirror (Source) Port The port(s) whose egress (transmitted) traffic is mirrored.

### **Example**

The following command displays the status and ports of a port mirror:

show switch mirror
# **Section II Advanced Operations**

This section contains the following chapters:

- [Chapter 12, "File System Commands" on page 183](#page-182-0)
- [Chapter 13, "File Download and Upload Commands" on page 199](#page-198-0)
- [Chapter 14, "Event Log and Syslog Client Commands" on page 223](#page-222-0)
- [Chapter 15, "Classifier Commands" on page 251](#page-250-0)
- [Chapter 16, "Access Control List Commands" on page 263](#page-262-0)
- [Chapter 17, "Class of Service \(CoS\) Commands" on page 273](#page-272-0)
- [Chapter 18, "Quality of Service \(QoS\) Commands" on page 285](#page-284-0)
- [Chapter 19, "Denial of Service Defense Commands" on page 329](#page-328-0)
- [Chapter 20, "Power Over Ethernet Commands" on page 343](#page-342-0)

<span id="page-182-0"></span>This chapter contains the following commands:

- COPY" on page 184
- ["CREATE CONFIG" on page 186](#page-185-0)
- D ["DELETE FILE" on page 187](#page-186-0)
- ["FORMAT DEVICE" on page 189](#page-188-0)
- ["RENAME" on page 190](#page-189-0)
- □ ["SET CFLASH DIR" on page 192](#page-191-0)
- □ ["SET CONFIG" on page 193](#page-192-0)
- □ ["SHOW CFLASH" on page 195](#page-194-0)
- □ ["SHOW CONFIG" on page 196](#page-195-0)
- □ ["SHOW FILE" on page 197](#page-196-0)
- □ ["SHOW FLASH" on page 198](#page-197-0)

# <span id="page-183-2"></span><span id="page-183-0"></span>**COPY**

#### **Syntax**

copy [cflash:]sourcefile.ext [cflash:]destinationfile.ext

#### **Parameters**

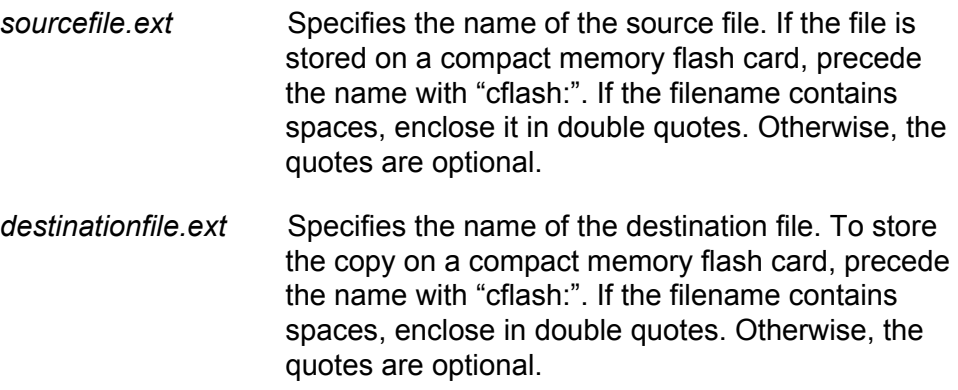

#### **Description**

This command creates a copy of an existing file. It also copies files between the switch's file system and a compact flash memory card, for those switches that support the card.

Note the following before using this command:

- $\Box$  This command does not accept a directory path. When copying a file to or from a compact flash card, you must first change to the appropriate directory on the card. For instructions, refer to ["SET](#page-191-0)  [CFLASH DIR" on page 192.](#page-191-0) The default location is the root of the flash card.
- $\Box$  Files with the extension UKF are encryption key pairs. These files cannot be copied, renamed, or deleted from the file system.
- $\Box$  The new filename must be a valid filename from 1 to 16 alphanumeric characters. The name of the copy must be unique from the other files in the file system.
- *ext* is the three-letter file extension, and can be any of the types listed in [Table 2.](#page-183-1) You must give the copy the same extension as the original file.

<span id="page-183-1"></span>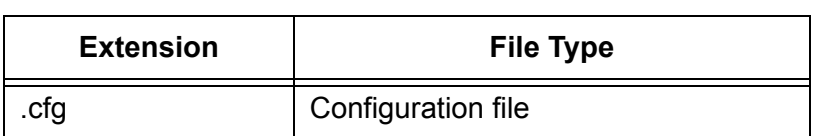

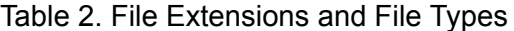

| <b>Extension</b> | <b>File Type</b>               |
|------------------|--------------------------------|
| .cer             | Certificate file               |
| .csr             | Certificate enrollment request |
| .key             | Public encryption key          |
| log              | Event log                      |

Table 2. File Extensions and File Types

#### **Examples**

The following command creates a copy of the configuration file "admin.cfg" in the switch's file system and names the copy "admin2.cfg":

copy admin.cfg admin2.cfg

The following command creates a copy of the configuration file "switch 12.cfg" in the file system and names the copy "backup.cfg":

copy "switch 12.cfg" backup.cfg

The following command copies the configuration file "9408switches.cfg" from the switch's file system to a compact flash card:

copy 9408switches.cfg cflash:9408switches.cfg

The following command copies the configuration file "sales sw12.cfg" from a compact flash card to the switch's file system and renames the file "presales\_4.cfg":

copy cflash:"sales sw12.cfg" presales\_4.cfg

## <span id="page-185-0"></span>**CREATE CONFIG**

#### **Syntax**

create config=[cflash:] filename.cfg

#### **Parameter**

config Specifies the name of a new configuration file. If the filename contains spaces, enclose it in double quotes. Otherwise, the quotes are optional. To store the configuration file on a flash memory card, precede the name with "cflash:".

#### **Description**

This command creates a new configuration file. The file contains the commands necessary to recreate the current configuration of the switch.

The CONFIG parameter specifies the name for the configuration file. The file extension must be ".cfg". If the file already exists, it is replaced. If the file does not exist it is created.

The filename can be from 1 to 16 alphanumeric characters, not including the ".cfg" extension. Spaces are allowed. Be sure to enclose the name in double quotes if you include a space in the name. Wildcards are not allowed.

This command does not change the assignment of the active boot configuration file, which is the file the switch uses to configure itself the next time it is reset or power cycled. To change the active boot configuration file, refer to ["SET CONFIG" on page 193](#page-192-0).

#### **Examples**

The following command creates the new configuration file Switch12.cfg in the switch's file system. The file will contain all of the commands necessary to recreate the switch's current configuration:

create config=Switch12.cfg

The following command creates a configuration file named "l2 switches.cfg" and stores it on a compact flash card:

create config=cflash:"l2 switches.cfg"

### <span id="page-186-0"></span>**DELETE FILE**

#### **Syntax**

delete file=[cflash:] filename

#### **Parameter**

file Specifies the name of the file to be deleted. A name with spaces must be enclosed in double quotes. Otherwise, the quotes are optional. If the file is stored on a compact memory flash card, precede the name with "cflash<sup>"</sup>

#### **Description**

This command deletes a file from the file system or from a compact flash memory card.

Note the following before using this command:

- $\Box$  Deleting the configuration file that is acting as the active boot configuration file causes the switch to use its default settings the next time you reboot or power cycle the switch, unless you select another active boot configuration file. For instructions on how to change the active boot configuration file, refer to see ["SET CONFIG" on page 193.](#page-192-0)
- $\Box$  To delete a PKI certificate, you must first remove the certificate from the certificate database using ["DELETE PKI CERTIFICATE" on](#page-684-0)  [page 685.](#page-684-0)
- $\Box$  This command does not accept a directory path. To delete a file on a compact flash card, you must first change to the directory where the file is stored. For instructions, refer to ["SET CFLASH DIR" on](#page-191-0)  [page 192.](#page-191-0)
- $\Box$  Files with a ".ukf" extension cannot be deleted with this command. These files are encryption key pairs. To delete an encryption key pair from the switch, refer to ["DESTROY ENCO KEY" on page 674](#page-673-0).

To list the files in the file system, refer to ["SHOW FILE" on page 197.](#page-196-0)

#### **Examples**

The following command deletes the certificate enrollment request SW55a.csr:

delete file=SW55a.csr

The following command deletes the configuration file named "Switch 12.cfg" on a compact flash card:

```
delete file=cflash:"Switch 12.cfg"
```
### <span id="page-188-0"></span>**FORMAT DEVICE**

#### **Syntax**

format device=flash

#### **Parameter**

device Specifies the device to format. The only option is "Flash" for the switch's file system.

#### **Description**

This command formats the flash memory in the switch.

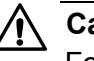

#### **Caution**

Formatting the flash memory deletes ALL files from the switch, *including* the active configuration file, encryption keys, and certificates. Only the AT-S63 image file in the application block is retained.

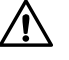

#### **Caution**

This procedure causes a system reset. Some network traffic may be lost while the switch initializes the AT-S63 Management Software.

#### **Example**

The following example formats the flash memory in the switch:

format device=flash

# <span id="page-189-0"></span>**RENAME**

#### **Syntax**

rename [cflash:] filename1.ext [cflash:] filename2.ext

#### **Parameters**

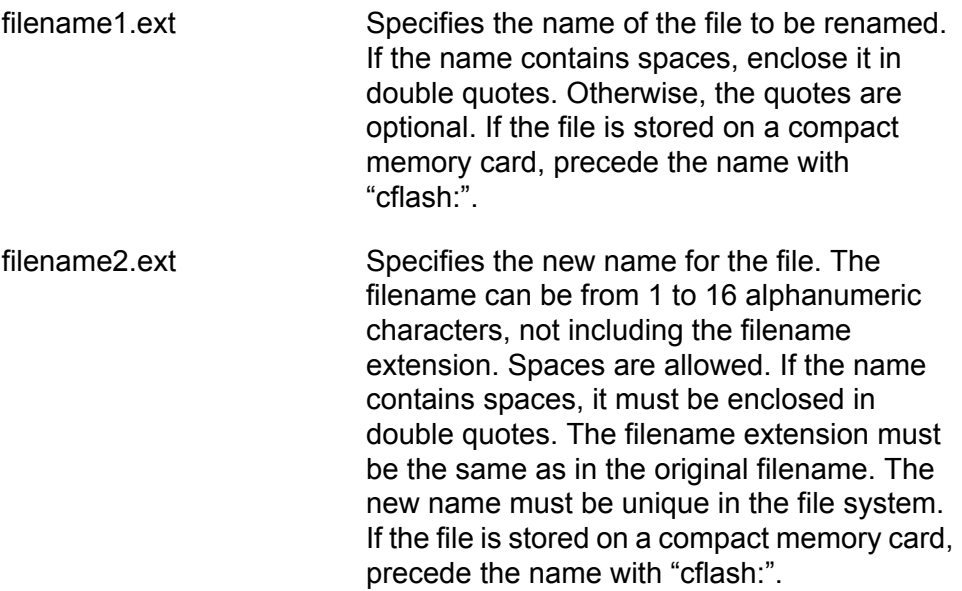

#### **Description**

This command renames a file in a switch's file system or on a compact flash memory card. The source and destination file extensions must be the same.

Note the following before using this command:

- $\Box$  Files with the extension UKF are encryption key pairs. These files cannot be copied, renamed, or deleted from the file system.
- $\Box$  Renaming the active boot configuration file and then resetting the switch returns the unit to its default parameter settings, unless you save the current configuration or select another active boot configuration file. For instructions on how to change the active boot configuration file, see ["SET CONFIG" on page 193](#page-192-0).
- $\Box$  The command does not accept a directory path. To rename a file on a compact flash card, you must first change to the directory where the file is stored. For instructions, refer to ["SET CFLASH DIR" on](#page-191-0)  [page 192](#page-191-0).
- $\Box$  The source and destination locations must be the same.

#### **Examples**

The following command renames the file "Switch12.cfg" in the switch's file system to "Sw 44a.cfg":

```
rename Switch12.cfg "Sw 44a.cfg"
```
This command renames the file "sales\_sw.cfg" on a flash memory card to "sales sw5.cfg":

```
rename cflash:sales_sw.cfg cflash:"sales sw5.cfg"
```
# <span id="page-191-0"></span>**SET CFLASH DIR**

#### **Syntax**

set cflash dir=directory

#### **Parameter**

dir Specifies the directory path.

#### **Description**

This command changes the current directory on the compact flash card.

#### **Note**

You cannot create directories on a compact flash card from the AT-S63 Management Software.

#### **Example**

The following command changes the current directory on a compact flash card to "configs":

```
set cflash dir=configs
```
This command changes the current directory back to the root on the compact flash card:

set cflash dir=\

### <span id="page-192-1"></span><span id="page-192-0"></span>**SET CONFIG**

#### **Syntax**

set config=[cflash:] *filename*.cfg|none

#### **Parameter**

config Specifies the name of the configuration file to act as the active configuration file for the switch. The name can be from 1 to 16 alphanumeric characters, not including the extension ".cfg". If the filename contains spaces, enclose it in double quotes.

#### **Description**

This command specifies the active configuration file on a switch. The switch uses the active configuration file to save its parameter settings when the SAVE CONFIGURATION command is issued and to configure its settings when reset or power cycled.

Before using this command, note the following:

- $\Box$  To view the name of the currently active configuration file, see "SHOW" [CONFIG" on page 196](#page-195-0).
- $\Box$  The configuration file must already exist. To view the files, see "SHOW [FILE" on page 197](#page-196-0). Configuration files have a ".cfg" extension. To create an entirely new configuration file, refer to ["CREATE CONFIG"](#page-185-0)  [on page 186.](#page-185-0)
- $\Box$  Changing the active boot configuration file does not change the current operating configuration of the switch. You must reset or power cycle the switch after specifying the new active boot configuration file if you want the switch to use the settings in the file.
- $\Box$  If you specify a new active configuration file and enter the SAVE CONFIGURATION command without resetting the switch, the current settings of the switch overwrite the settings in the file.
- $\Box$  The NONE option does the following:
	- It removes the currently active configuration file without assigning a new one.
	- The switch continues to operate with its existing configuration settings.
	- You may make further parameter changes, but you cannot save them.
	- If you reset the switch, it uses the BOOT.CFG file to configure its settings.
- To be able to save configuration changes again, you must assign a new active boot configuration file.
- $\Box$  For those systems that support a flash memory card, you can specify a configuration file on a flash card as the active boot configuration file for a switch. However, the configuration file is not copied to the switch's file system, but is instead used and updated directly from the card. If you remove the card and reset the switch, the management software uses its default settings.
- $\Box$  If the file is on a flash memory card, you must change to the directory where the file is stored before performing this command. The command does not accept a directory path. To change directories on a flash card, see ["SET CFLASH DIR" on page 192](#page-191-0). The default location is the root of the flash card.

#### **Examples**

The following command selects the file switch22.cfg as the new active boot configuration file for the switch:

set config=switch22.cfg

If you want the switch to use the settings in the file, you reset or power cycle the unit. If, instead, you want to overwrite the settings in the file with the switch's current settings, you enter the SAVE CONFIGURATION command.

The following command uses the NONE option to remove the current active boot configuration file without specifying a new one. The switch does not allow you to save any further changes to the switch's configuration, though you can continue to make changes. If you reset the unit, it uses the BOOT.CFG file to configure its settings:

set config=none

The following command specifies the file "sw sales.cfg" on a flash memory card as the switch's active boot configuration file:

```
set config=cflash:"sw sales.cfg"
```
### <span id="page-194-0"></span>**SHOW CFLASH**

#### **Syntax**

show cflash

#### **Parameter**

None

#### **Description**

This command displays information about the compact flash card including the current directory, the number of files, how much space is used, and amount of space available. An example is shown in [Figure 17.](#page-194-1)

```
Compact Flash:
---------------------------------------------------
Current Directory: \
   Number of files ............ 6
   Number of directories ...... 3
   Bytes used ................. 4468
Card Information:
   Hardware detected .......... Yes
   Serial Number .............. F000530211
   Size ......................... 124666 KB
   Used ....................... 22 KB (8 files)
   Free ....................... 124644 KB
```
Figure 17. SHOW CFLASH Command

<span id="page-194-1"></span>**Example**

show cflash

## <span id="page-195-0"></span>**SHOW CONFIG**

#### **Syntax**

show config [dynamic]

#### **Parameter**

dynamic Displays the settings for all the switch and port parameters in command line format.

#### **Description**

This command, when used without the DYNAMIC parameter, displays two pieces of information. The first is the "Boot configuration file." This is the configuration file the switch uses the next time it is reset or power cycled. This is also the configuration file the switch uses to save your configuration changes when you use the SAVE CONFIGURATION command. To change the boot configuration file, refer to ["SET CONFIG"](#page-192-0)  [on page 193.](#page-192-0)

The second piece of information is the "Current Configuration." This is the boot configuration file the switch used the last time it was reset or power cycled.

An example of the information displayed by the command is shownn in [Figure 18](#page-195-1).

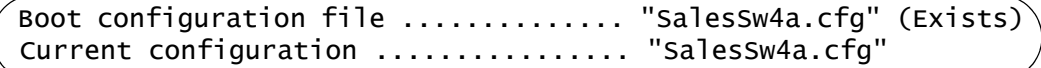

#### Figure 18. SHOW CONFIG Command

<span id="page-195-1"></span>The DYNAMIC parameter displays all the switch settings in command line format for those switch parameters that have been changed from their default settings. For an example of the information displayed by the command, refer to [Figure 2 on page 56](#page-55-0).

#### **Example**

The following command displays the names of the active and current configuration files:

show config

### <span id="page-196-0"></span>**SHOW FILE**

#### **Syntax**

show file[=[cflash:] *filename.ext*]

#### **Parameter**

file Specifies the name of the file to be displayed. Use double quotes to enclose the name if it contains spaces. Otherwise, the quotes are optional. To view a file on a flash memory card, precede the name with "cflash".

> If you do not specify a file name, the command displays a list of all files in flash memory as well as on the compact flash card.

#### **Description**

This command displays a list of the files in the switch's file system. You can use the wildcard "\*" to replace any part of the filename to allow a more selective display.

You can also use this command to view the contents of a configuration file.

#### **Examples**

The following command displays all the files in the switch's file system and the current directory of the flash memory card:

show file

The following command displays all the configuration files on the switch:

show file=\*.cfg

The following command displays the contents of the configuration file sw12.cfg in the switch's file system:

show file=sw12.cfg

The following command displays the contents of the configuration file boot.cfg on a compact flash card:

show file=cflash:boot.cfg

## <span id="page-197-0"></span>**SHOW FLASH**

#### **Syntax**

show flash

#### **Parameter**

None

#### **Description**

This command displays information about the file system in the switch. The information includes the number of files stored in the file system, how much space is used, and the amount of space available. An example of the information displayed by this command is shown in [Figure 19.](#page-197-1)

```
Flash:
---------------------------------------------------------
  Files .............. 12288 bytes (5 files)
  Free .............. 8211456 bytes
  Total .............. 8223744 bytes
    ---------------------------------------------------------
```
Figure 19. SHOW FLASH Command

#### <span id="page-197-1"></span>**Example**

show flash

# <span id="page-198-0"></span>**Chapter 13 File Download and Upload Commands**

This chapter contains the following commands:

- ["LOAD METHOD=LOCAL" on page 200](#page-199-0)
- ["LOAD METHOD=TFTP" on page 202](#page-201-0)
- ["LOAD METHOD=XMODEM" on page 207](#page-206-0)
- ["UPLOAD METHOD=LOCAL" on page 211](#page-210-0)
- ["UPLOAD METHOD=REMOTESWITCH" on page 213](#page-212-0)
- ["UPLOAD METHOD=TFTP" on page 217](#page-216-0)
- ["UPLOAD METHOD=XMODEM" on page 220](#page-219-0)

# <span id="page-199-0"></span>**LOAD METHOD=LOCAL**

#### **Syntax**

```
load method=local destfile=appblock 
srcfile|file=[cflash:] filename
```
#### **Parameters**

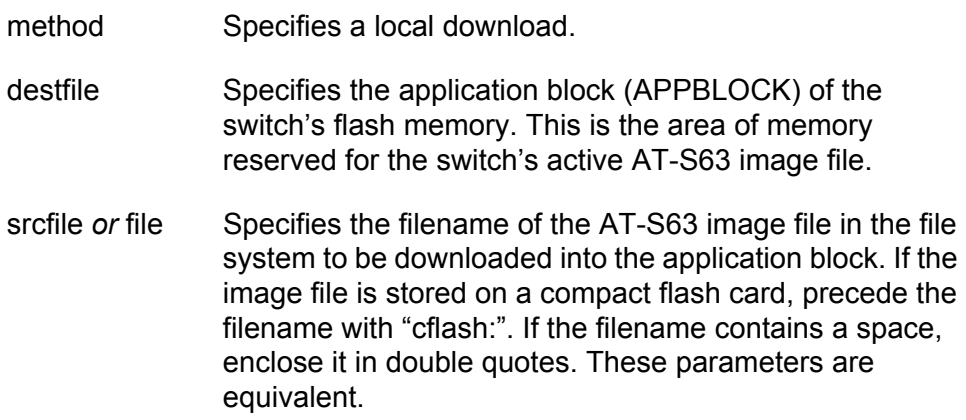

#### **Description**

This command downloads an AT-S63 image file from the switch's file system into the application block, which is the section of flash memory reserved for the active AT-S63 running image. This function makes the AT-S63 file the new active image file on the switch. This command assumes that at some earlier point you downloaded a new version of the AT-S63 image file into the file system of a switch and now want to copy it into application block so that it becomes the switch's active image file.

This command can also be used to download an AT-S63 image file from a compact flash card into the application block.

When performing a local download, note the following:

- $\Box$  The AT-S63 management image file must already be stored in the switch's file system or on a compact flash card.
- $\Box$  The command must include the DESTFILE parameter with the APPBLOCK option.
- $\Box$  Use the SRCFILE or FILE parameter to specify the name of the AT-S63 image file in the switch's file system or on the compact flash card.
- $\Box$  The current configuration of a switch is retained when a new AT-S63 software image is copied to the application block.

 $\Box$  After downloading an image file into the application block, you can delete the image file from the file system or compact flash card to free up space for other files.

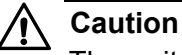

The switch, after downloading the AT-S63 image file into its application block, automatically resets to initialize the new management software. The entire process can take a minute or so to complete. The switch does not forward network traffic during the reset process. Some network traffic may be lost.

#### **Examples**

This command downloads an AT-S63 image file stored in the switch's file system into the application block, the area of flash memory reserved for the active running image. This makes the file the active image file on the switch. The name of the image file in the file system in this example is "ats63v2.img":

```
load method=local destfile=appblock srcfile="ats63v2.img"
```
A confirmation prompt is displayed. Type **Y** for yes to transfer the file to the application block or **N** for no to cancel the procedure.

This command downloads an AT-S63 image file from a compact flash card to the switch's application block. The name of the image file on the compact flash card is "ats63v2.img":

load method=local destfile=appblock srcfile=cflash:"ats63v2.img"

# <span id="page-201-0"></span>**LOAD METHOD=TFTP**

#### **Syntax**

load method=tftp destfile=[cflash:] *filename*|appblock server=*ipaddress* srcfile|file=*filename* 

#### **Parameters**

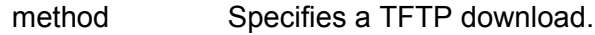

destfile Specifies the destination filename for the file. This is the name given to the file when it is stored in the switch's file system. The name can be from 1 to 15 alphanumeric characters, not including the three-letter extension. If the name includes spaces, enclose it in double quotes. The name must be unique from the files already stored in the file system. The command will not overwrite a preexisting file with the same name.

> To download a file onto a flash memory card in the switch rather than the file system, precede the name with "cflash:".

> The APPBLOCK option specifies the application block of the switch's flash memory. This is the area of memory reserved for the switch's active AT-S63 image file. The APPBLOCK option is used to download a new AT-S63 image file from a TFTP server to the application block of the switch so that it functions as the new active image file on the switch.

- server Specifies the IP address of the TFTP server on the network.
- srcfile **or** file Specifies the filename of the file on the TFTP server to download onto the switch. If the filename contains a space, enclose the name in double quotes. These parameters are equivalent.

#### **Description**

A TFTP download uses the TFTP client software on the switch to download files onto the unit from a TFTP server on your network. For example, you might use the command to update a switch's AT-S63 image file, or to download a different boot configuration file or a SSL public key certificate. You can also use this command to download a file from a TFTP server to a flash memory card in the switch.

#### **Note**

In earlier versions of the AT-S63 Management Software this command also performed switch to switch file transfers for copying files from a master switch to other switches in an enhanced stack. That function is now part of ["UPLOAD](#page-212-0)  [METHOD=REMOTESWITCH" on page 213](#page-212-0)

The DESTFILE parameter specifies a name for the file when it is stored in the file system or a flash memory card in the switch. Enclose the name in double quotes if it contains a space. When specifying the new name of a downloaded file, be sure to give it the correct three-letter extension that corresponds to its file type. The extensions are shown in [Table 3](#page-202-0).

<span id="page-202-0"></span>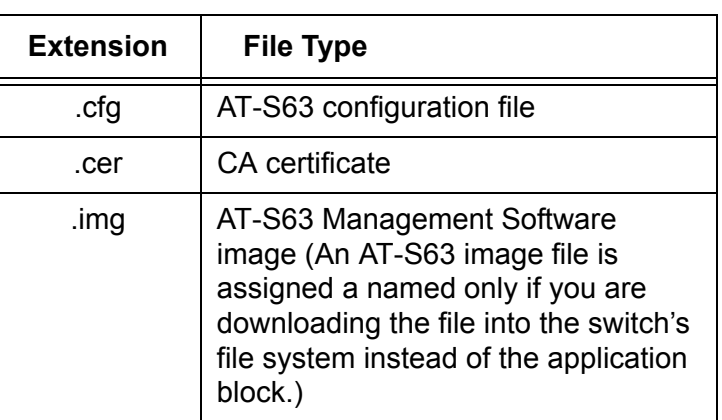

Table 3. File Name Extensions - Downloading Files

To store a file in a flash memory card, the destination filename must be preceded with "cflash:".

The APPBLOCK option of the DESTFILE parameter refers to the switch's application block, which is the portion of flash memory reserved for the active AT-S63 image. The application block is separate from the file system. The APPBLOCK option downloads a new version of the AT-S63 image file into the application block, making it the active image file on the switch.

#### **Note**

The APPBLOCK option can only be used to download a new AT-S63 image file.

The equivalent FILE and SCRFILE parameters specify the name of the file on the TFTP server to download onto the switch.

Before downloading a file onto a switch using TFTP, note the following:

□ A TFTP download is supported from a local, Telnet or SSH management session.

- $\Box$  There must be a node on your network that contains TFTP server software and the file to be downloaded must be stored on the server.
- $\Box$  You should start the TFTP server software before performing the download command.
- □ For AT-9400 Switches running AT-S63 version 2.0.0 or later, the switch must have a routing interface on the local subnet from where it reaches the TFTP server. The switch uses the interface's IP address as its source address during the file transfer with the server. This rule applies equally to master and slave switches in an enhanced stack. For AT-9400 Switches without a routing interface, you can perform an Xmodem download from a local management session or, alternatively, a switch to switch upload using ["UPLOAD](#page-212-0)  [METHOD=REMOTESWITCH" on page 213.](#page-212-0)
- □ For AT-9400 Switches running AT-S63 version 1.3.0 or earlier, the switch must be able to access the TFTP server through its management VLAN.
- □ If you are upgrading the AT-9400 Switch from AT-S63 version 1.3.0 or earlier and the switch has an IP address, the upgrade process automatically creates a routing interface on the switch to preserve the device's IP configuration. If the switch has a static address, the interface is assigned the same address. If the unit obtains its IP configuration from a DHCP or BOOTP server, the interface is created with its DHCP or BOOTP client activated. The interface is given the interface number 0 and assigned to the preexisting management VLAN. Furthermore, the interface is designated as the local interface on the switch.

For example, if the switch has the static IP address 149.44.44.44 and the management VLAN has a VID of 12, the upgrade process automatically creates a routing interface with the same IP address and names it VLAN12-0. It assigns the interface to the VLAN with the VID of 12 and designates it as the switch's local interface.

- $\Box$  If you download a configuration file, the switch receiving the file does not automatically designate it as its active boot configuration file. To designate a configuration file as the active boot file after you have downloaded it onto the switch, refer to ["SET CONFIG" on page 193](#page-192-1).
- The AT-S63 Management Software can be downloaded only onto an AT-9400 Switch.
- $\Box$  The current configuration of a switch is retained when a new AT-S63 software image is installed.
- $\Box$  The AT-S63 image file contains the bootloader for the switch. You cannot load the image file and bootloader separately.
- $\Box$  If you download a new AT-S63 image file and enter a filename for the DESTFILE parameter instead of APPBLOCK, the file is stored in the switch's file system. To copy the image file from the file system to the

application block so that its used by the switch as its active image file, refer to ["UPLOAD METHOD=LOCAL" on page 211.](#page-210-0)

#### **Note**

Downloading an AT-S63 image file into a switch's file system rather than into the application block should be perform with care. The file will take up 2 megabytes of space in the file system.

 $\Box$  If you download a file onto a flash memory card in the switch and later want to copy the file from the card to a switch's file system, refer to ["COPY" on page 184](#page-183-2).

#### **Examples**

The following command downloads a new version of the AT-S63 software image directly to the switch's application block, making it the active image file on the switch. The IP address of the TFTP server is 149.11.11.11 and the name of the image file on the server is "ats63v2.img":

load method=tftp destfile=appblock server=149.11.11.11 srcfile=ats63v2.img

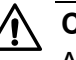

#### **Caution**

After downloading an AT-S63 image file and writing it to the application block portion of flash memory, the switch resets and initializes its management software. The entire process can take a minute or so to complete. Do not interrupt the process by resetting or power cycling the switch. Some network traffic may be lost during the process.

The following command downloads a new configuration file into the switch's file system using TFTP. The configuration file is stored as "sw 111.cfg" on the TFTP server and is given the name "sw56a.cfg" when stored in the switch's file system. The TFTP server has the IP address 149.55.55.55:

load method=tftp destfile=sw56a.cfg server=149.55.55.55 srcfile="sw 111.cfg"

The following command downloads an SSL certificate to the switch's file system. The name of the file on the TFTP server is "sw12 ssl.cer". The same name is used for the file in the switch's file system:

load method=tftp destfile=sw12\_ssl.cer server=149.44.44.44 srcfile=sw12\_ssl.cer

The following command downloads a new version of the AT-S63 image file from a TFTP server to the switch's file system, changing the name from "ats63v1\_2\_0.img" to "ats63.img":

load method=tftp destfile=ats63.img server=149.11.11.11 srcfile=ats63v1\_2\_0.img

Since the file is downloaded to the switch's file system and not to the application block, it is not used as the switch's active image file. If at some point in the future you want to make it the active image file, refer to ["UPLOAD METHOD=LOCAL" on page 211](#page-210-0).

This command downloads a configuration file called "sw12.cfg onto a flash memory card in the switch. The configuration file retains the same name when stored on the card. The TFTP server has the IP address 149.142.44.44:

```
load method=tftp destfile=cflash:sw12.cfg 
server=149.142.44.44 srcfile=sw12.cfg
```
This command downloads an AT-S63 image file from a TFTP server to a flash memory card in the switch:

load method=tftp destfile=cflash:ats63.img server=149.11.11.11 srcfile=ats63.img

### <span id="page-206-0"></span>**LOAD METHOD=XMODEM**

#### **Syntax**

load method=xmodem destfile=[cflash:] *filename*|appblock

#### **Parameters**

method Specifies an Xmodem download.

destfile Specifies the destination filename for the file. This is the name given to the file when it is stored in the switch's file system. The name can be from 1 to 15 alphanumeric characters, not including the three-letter extension. If the name includes spaces, enclose it in double quotes. The name must be unique from any files already stored in the file system. The command will not overwrite a preexisting file with the same name.

> To download a file onto a flash memory card in a switch rather than the file system, precede the name with "cflash:".

The APPBLOCK option specifies the application block of the switch's flash memory. This is the area of memory reserved for the switch's active AT-S63 image file. The APPBLOCK option is used to download a new AT-S63 image file into the application block so that it functions as the new active image file on the switch.

#### **Description**

An XMODEM download uses the XMODEM utility to download files onto a switch from a terminal or computer with a terminal emulator program connected to the switch's RS232 Terminal Port. You might use the command to update a switch's AT-S63 image file, or to download a different boot configuration file or a SSL public key certificate.

#### **Note**

In previous versions of the AT-S63 Management Software this command also performed switch to switch file transfers for copying files from a master switch to other switches in an enhanced stack. That function is now part of ["UPLOAD](#page-212-0)  [METHOD=REMOTESWITCH" on page 213](#page-212-0)

The DESTFILE parameter specifies a name for the file. This is the name the file will be stored as in the file system on the switch. Enclose the name in double quotes if it contains a space. When specifying the new name of a

downloaded file, you must be sure to give it the correct three-letter extension, depending on the file type. The extensions are shown in [Table 3 on page 203.](#page-202-0)

To download the file onto a flash memory card in the switch, precede the name with "cflash:".

The APPBLOCK option of the DESTFILE parameter refers to the switch's application block, which is the portion of flash memory reserved for the active AT-S63 image. This option downloads a new version of the AT-S63 image file into the application block, making it the active image file on the switch.

#### **Note**

The APPBLOCK option should only be used when downloading a new AT-S63 image file, and not with any other file type.

Before downloading a file onto a switch using Xmodem, note the following:

- $\Box$  You must use a local management session to download a file using Xmodem.
- $\Box$  You can only use Xmodem to download a file onto the switch where you started the local management session. You cannot use it to download a file onto a switch accessed through enhanced stacking.
- $\Box$  You must store the file to be downloaded on the computer or terminal connected to the RS232 Terminal Port on the switch.
- □ The transfer protocol can be Xmodem or 1K Xmodem.
- $\Box$  The switch does not automatically designate a newly downloaded configuration file as its active boot configuration file. To designate the active boot file, refer to ["SET CONFIG" on page 193](#page-192-1).
- □ The AT-S63 software image is only supported on AT-9400 Switches.
- $\Box$  The current configuration of a switch is retained when a new AT-S63 software image is installed.
- The AT-S63 image file also contains the bootloader for the switch. You cannot load the image file and bootloader separately.
- $\Box$  If you download a new AT-S63 image file and enter a filename for the DESTFILE parameter instead of APPBLOCK, the file is stored in the switch's file system. To copy an image file from the file system to the switch's application block, refer to ["LOAD METHOD=LOCAL" on](#page-199-0)  [page 200](#page-199-0).
- $\Box$  If you download a file onto a flash memory card in the switch and later want to copy the file from the card to a switch's file system, refer to ["COPY" on page 184](#page-183-2).

□ If you are upgrading the AT-9400 Switch from AT-S63 version 1.3.0 or earlier and the switch has an IP address, the upgrade process automatically creates a routing interface on the switch to preserve the device's IP configuration. If the switch has a static address, the interface is assigned the same address. If the unit obtained its IP configuration from a DHCP or BOOTP server, the interface is created with its DHCP or BOOTP client activated. The interface is given the interface number 0 and assigned to the preexisting management VLAN. Furthermore, the interface is designated as the local interface on the switch.

For example, if the switch has the static IP address 149.44.44.44 and the management VLAN has a VID of 12, the upgrade process automatically creates a routing interface with the same IP address and names it VLAN12-0. It assigns the interface to the VLAN with the VID of 12 and designates it as the switch's local interface.

#### **Examples**

The following command uses the APPBLOCK option of the DESTFILE parameter to download a new version of the AT-S63 software image directly to the application block, making it the active image file on the switch:

load method=xmodem destfile=appblock

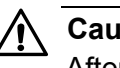

#### **Caution**

After downloading an AT-S63 image file and writing it to the application block portion of flash memory, the switch resets itself and initializes the software. The entire process can take a minute or so to complete. Do not interrupt the process by resetting or power cycling the switch. Some network traffic may be lost during the reset process.

The following command downloads a new configuration file onto the switch. The configuration file is given the name "switch12.cfg" in the switch's file system:

load method=xmodem destfile=switch12.cfg

The source file is not specified when downloading a file using Xmodem. Rather, after you enter the command, the management software displays a confirmation prompt followed by another prompt instructing you to begin the file transfer. To start the transfer, you use your terminal emulation program to specify the file on your workstation that you want to download.

The following command uses Xmodem to download an SSL certificate into the switch's file system and assigns it the name sw12 ssl.cer:

load method=xmodem destfile="sw12 ssl.cer"

The following command downloads a configuration file onto a flash memory card in the switch. The configuration file is given the name "product sw.cfg" on the card:

load method=xmodem destfile=cflash:product\_sw.cfg

The following command downloads a new version of the AT-S63 image file to the switch's file system instead of the application block. It does this by replacing the APPBLOCK option with a filename, in this case "ats63v1\_2\_0.img". The image file is stored in the switch's file system with this name:

load method=xmodem destfile=ats63v1\_2\_0.img

Since the file is stored in the switch's file system and not the application block, the switch does not use it as its active image file. If, at some point in the future, you want to make it the active image file, use ["LOAD](#page-199-0)  [METHOD=LOCAL" on page 200.](#page-199-0)

### <span id="page-210-0"></span>**UPLOAD METHOD=LOCAL**

#### **Syntax**

upload method=local destfile=[cflash:] filename srcfile|file=appblock

#### **Parameters**

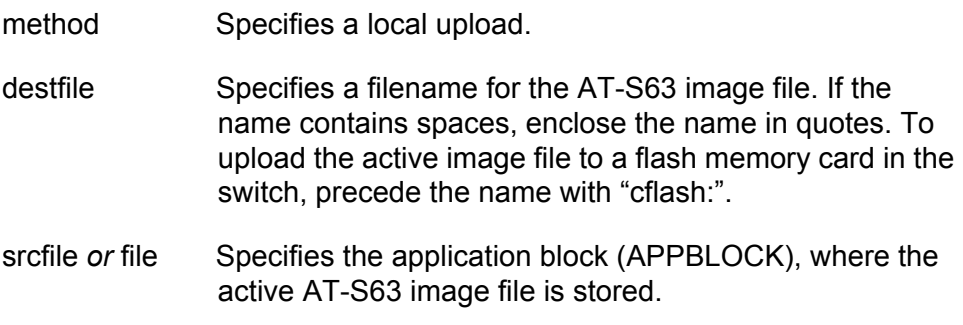

#### **Description**

This command copies the switch's active AT-S63 image file from the application block, where the active AT-S63 image is stored, into the switch's file system or to a flash memory card.

#### **Note**

It is unlikely you will ever need to perform this type of upload.

The DESTFILE parameter specifies a name for the file. This is the name given to the AT-S63 image file when it is stored in the file system or on a compact flash memory card. The name should include the suffix ".img".

The equivalent SRCFILE and FILE parameters specify APPBLOCK, for application block.

#### **Examples**

The following command uploads the active AT-S63 image from the switch's application block to the file system and assigns it the name "sw12 s63 image.img":

upload method=local destfile="sw12 s63 image.img" srcfile=appblock

This command uploads the active AT-S63 image from the switch's application block to a flash memory card in the switch and assigns the name "s63.img" to the file:

upload method=local destfile=cflash:s63.img" srcfile=appblock

### <span id="page-212-0"></span>**UPLOAD METHOD=REMOTESWITCH**

#### **Syntax**

upload method=remoteswitch srcfile|file=filename|appblock|switchcfg switchlist=switches [verbose=yes|no|on|off|true|false]

#### **Parameters**

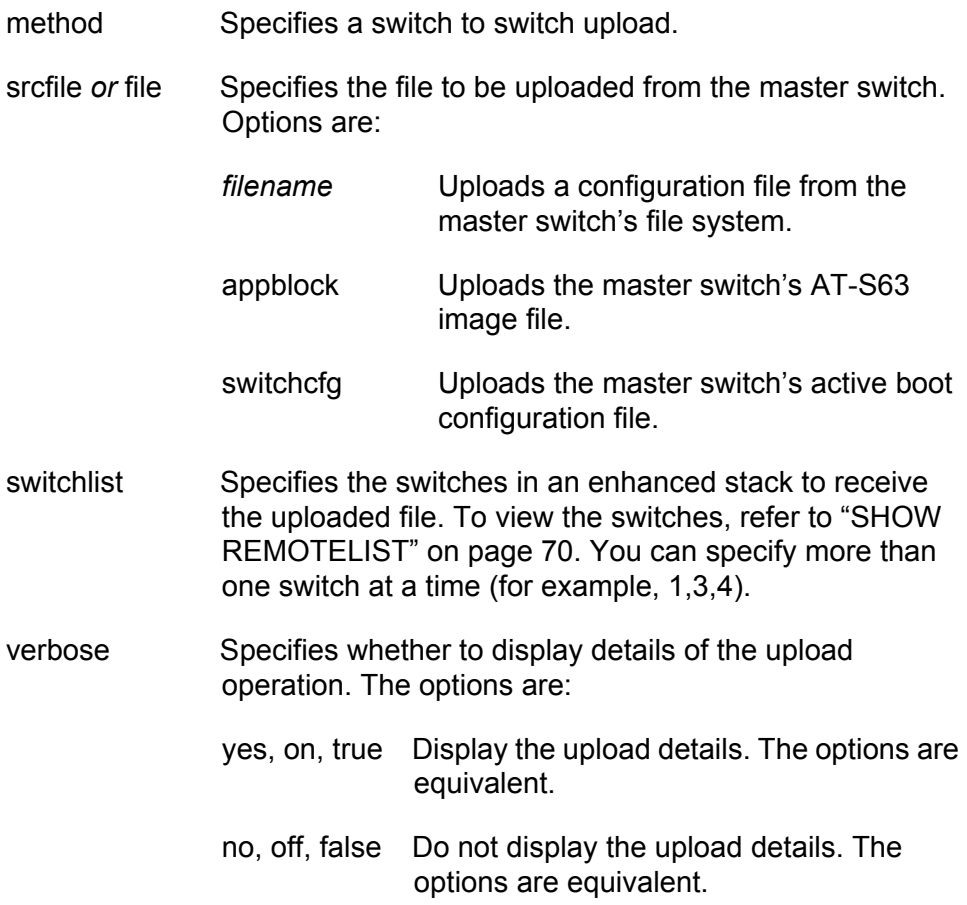

#### **Description**

This command uploads the AT-S63 file image or a boot configuration file from a master switch to other switches in an enhanced stack. This is refer to as a switch to switch upload. You can use this command to simplify the task of updating the AT-S63 image file in the switches of an enhanced stack. By updating the image file on the master switch first, you can instruct the master switch with this command to update the other switches in the stack, automatically.

You can also use this command to distribute a configuration file on the master switch to other switches when switches are to share a similar

configuration.

The equivalent SRCFILE and FILE parameters specify the name of the file to be uploaded from the switch. You have three options:

- *filename* Uploads a configuration file from the master switch's file system. The filename must include the ".cfg" suffix.
- APPBLOCK Uploads the master switch's active AT-S63 image file.
- SWITCHCFG Uploads the master switch's active boot configuration file. You can use this option in place of the *filename* option when uploading the active boot configuration file on the master switch.

The SWITCHLIST parameter specifies the switches in the enhanced stack to receive the uploaded file. You display the switch numbers using ["SHOW](#page-69-0)  [REMOTELIST" on page 70.](#page-69-0)

The optional VERBOSE parameter displays information about the progress of the upload process.

When performing a switch to switch upload, note the following:

- $\Box$  The command can be performed from a local, Telnet, or SSH management session of a master switch.
- □ You must perform the SHOW REMOTELIST command prior to this command to display the switch numbers and allow the management software to determine the number of switches in the enhanced stack. For instructions, refer to ["SHOW REMOTELIST" on page 70](#page-69-0).
- $\Box$  This command can upload the master switch's active AT-S63 image file or a configuration file to another switch. This command cannot upload any other type of file, such as an encryption key or SSL certificate.
- □ An uploaded configuration file retains its original name.
- $\Box$  The manager and operator passwords are included in the upload of a configuration file.
- $\Box$  When uploading the master switch's active AT-S63 image file, the file is copied directly to the application block on the other switch. This automatically designates it as the switch's active image file. The switch receiving the image file resets and initializes the new image file. Some network traffic may be lost during the reset process.
- □ If you are upgrading the AT-9400 Switch from AT-S63 version 1.3.0 or earlier and the switch has an IP address, the upgrade process automatically creates a routing interface on the switch to preserve the device's IP configuration. If the switch has a static address, the interface is assigned the same address. If the unit obtained its IP configuration from a DHCP or BOOTP server, the interface is created with its DHCP or BOOTP client activated. The interface is given the interface number 0 and assigned to the preexisting management

VLAN. Furthermore, the interface is designated as the local interface on the switch.

For example, if the switch has the static IP address 149.44.44.44 and the management VLAN has a VID of 12, the upgrade process automatically creates a routing interface with the same IP address and names it VLAN12-0. It assigns the interface to the VLAN with the VID of 12 and designates it as the switch's local interface.

- $\Box$  After receiving a configuration file, a switch automatically marks it as its active boot configuration file and resets. Some network traffic may be lost while the switch initializes its operating software. After the reset is complete, the switch operates with the parameter settings contained in the uploaded configuration file.
- $\Box$  If the file system of a switch receiving a configuration file already contains a file with the same name, the existing file is overwritten.
- $\Box$  Uploading the same configuration file onto more than one switch can cause an IP address conflict among the device if the file contains commands for creating routing interfaces. To resolve the issue, after uploading the file you must modify the interfaces on the switches by changing the IP addresses.
- $\Box$  A configuration file should only be uploaded onto a switch of the same model as the unit where the file was created (for example, AT-9408LC/ SP to AT-9408LC/SP). Allied Telesis does not recommend uploading a configuration file onto a switch of a different model (for example, AT-9408LC/SP to AT-9424T/SP). Undesirable switch behavior may result.
- $\Box$  This command does not support uploading files to or from a compact flash memory card.

#### **Examples**

The following command uploads the AT-S63 image file on a master switch to switch 2 in an enhanced stack. (Switch numbers are displayed with ["SHOW REMOTELIST" on page 70.](#page-69-0))

upload method=remoteswitch srcfile=appblock switchlist=2

The active AT-S63 image file on the master switch is indicated with the APPBLOCK option of the SRCFILE parameter.

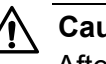

#### **Caution**

After receiving the AT-S63 image file, the switch resets and initializes its software. The entire process can take a minute or so to complete. Do not interrupt the process by resetting or power cycling the switch. Some network traffic may be lost during the process.

You can upload the AT-S63 image file from the master switch to more than one switch at a time. The following command uploads the image file to switches 4, 8, and 15:

upload method=remoteswitch srcfile=appblock switchlist=4,8,15

The following command uploads the switch active boot configuration file from the master switch to switch 11:

upload method=remoteswitch srcfile=switchcfg switchlist=11

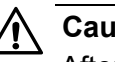

#### **Caution**

After receiving the configuration file the switch resets and initializes the software. The entire process can take a minute or so to complete. Do not interrupt the process by resetting or power cycling the switch. Some network traffic may be lost during the process.

The following command uploads the configuration file "sales\_switches.cfg" from a master switch to switch 4:

upload method=remoteswitch srcfile=sales\_switches.cfg switchlist=4

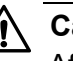

#### **Caution**

After receiving the configuration file the switch resets and initializes the software. The entire process can take a minute or so to complete. Do not interrupt the process by resetting or power cycling the switch. Some network traffic may be lost during the process.
# **UPLOAD METHOD=TFTP**

#### **Syntax**

upload method=tftp destfile=filename server=ipaddress srcfile|file=switchcfg|[cflash:] filename|appblock

#### **Parameters**

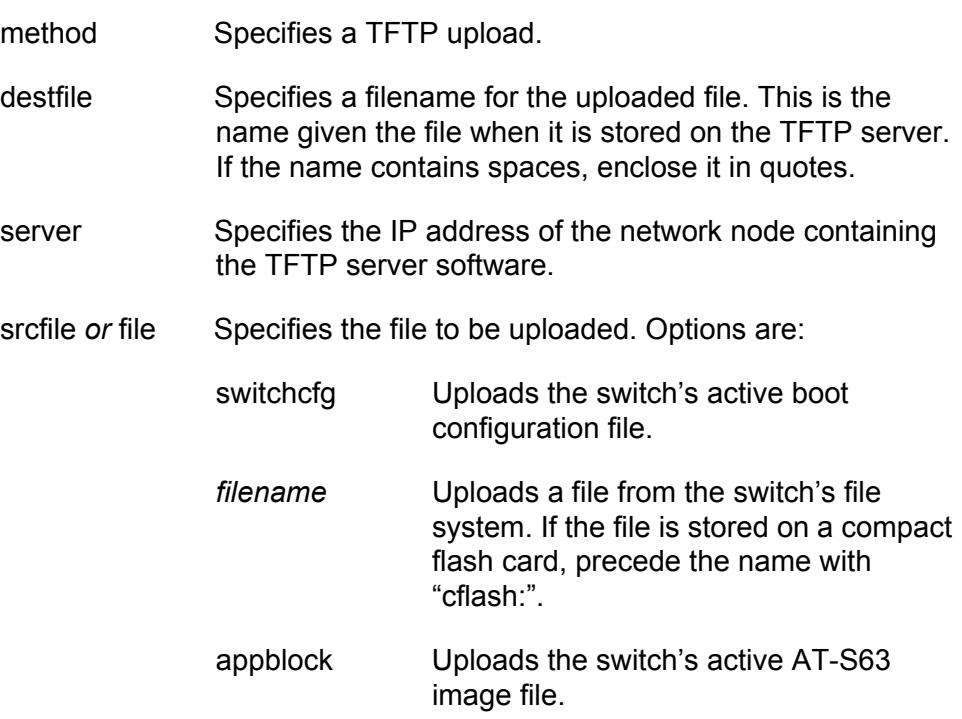

# **Description**

A TFTP upload uses the TFTP client software on the switch to upload files from the file system on the system to a TFTP server on the network. You can use the command to upload a switch's active boot configuration file or any other file from the file system, such as an SSL certificate enrollment request or a public encryption key. This command can also upload a file from a compact flash memory card in the switch to a TFTP server. You can also use the command to upload the switch's active AT-S63 software image from the application block to a TFTP server, though it is unlikely you would ever have need for that function.

When performing a TFTP upload, note the following:

- □ A TFTP upload is supported from a local, Telnet, or SSH management session.
- $\Box$  There must be a node on your network that contains the TFTP server software. The uploaded file will be stored on the server.
- $\Box$  Start the TFTP server software before you perform the command.
- $\Box$  The AT-9400 Switch must have a routing interface on the local subnet from where it is reaching the TFTP server. The switch uses the interface's IP address as its source address during the file transfer with the server. This rule applies equally to master and slave switches in an enhanced stack. The server can be located on any interface on the switch, not just the local interface. If the AT-9400 Switch does not have a routing interface, you can perform an Xmodem upload from a local management session or, alternatively, a switch to switch upload using ["UPLOAD METHOD=REMOTESWITCH" on page 213.](#page-212-0)

The DESTFILE parameter specifies a name for the file. This is a name for the file when it is stored on the TFTP server. The uploaded file should be given the same three-letter extension as the original file. The extensions are listed in [Table 4.](#page-217-0)

<span id="page-217-0"></span>

| <b>Extension</b> | <b>File Type</b>                    |  |
|------------------|-------------------------------------|--|
| .cfg             | Switch configuration file           |  |
| .csr             | CA certificate enrollment request   |  |
| .log             | Event log                           |  |
| .key             | Public encryption key               |  |
| .img             | AT-S63 Management Software<br>image |  |

Table 4. File Name Extensions - Uploaded Files

The SERVER parameter specifies the IP address of the network node with the TFTP server software where the uploaded file will be stored.

The equivalent SRCFILE and FILE parameters specify the name of the file to be uploaded from the switch. You have three options:

- □ SWITCHCFG Uploads the switch's active boot configuration file to the TFTP server.
- *filename* Uploads a file from the switch's file system to the TFTP server. This differs from the SWITCHCFG parameter in that the latter uploads just the active boot configuration file, while this parameter can upload any file in the file system. If the file to be uploaded is stored on a compact flash memory card in the switch, precede the name with "cflash:".
- □ APPBLOCK Uploads the switch's active AT-S63 image file to the TFTP server.

#### **Note**

It is unlikely you will ever need to upload the active AT-S63 image file from a switch to a TFTP server. If you need the image file to transfer to another switch, you can simplify the process with a switch to switch upload using ["UPLOAD METHOD=REMOTESWITCH" on](#page-212-0)  [page 213.](#page-212-0) Alternatively, you can obtain the latest version of the image file from the Allied Telesis web site.

# **Examples**

The following command uses TFTP to upload a configuration file called "sw22 boot.cfg" from the switch's file system to a TFTP server with an IP address of 149.88.88.88. The command stores the file on the server with the same name that it has on the switch:

upload method=tftp destfile="sw22 boot.cfg" server=149.88.88.88 srcfile="sw22 boot.cfg"

The following command uses TFTP to upload the switch's active configuration file from the file system to a TFTP server with the IP address 149.11.11.11. The active boot file is signified with the SWITCHCFG option rather than by its filename. This option is useful in situations where you do not know the name of the active boot configuration file. The file is stored as "master112.cfg" on the TFTP server:

upload method=tftp destfile=master112.cfg server=149.11.11.11 srcfile=switchcfg

The following command uploads a SSL certificate enrollment request form titled "sw12\_ssl\_enroll.csr" from the file system to the TFTP server. It changes the name of the file to "slave5b enroll.csr":

upload method=tftp destfile="slave5b enroll.csr" server=149.11.11.11 srcfile=sw12\_ssl\_enroll.csr

The following command uploads a configuration file called "sales2.cfg" from a compact flash memory card in the switch to a TFTP server with an IP address of 149.124.88.88. The command stores the file on the server with the same name that it has on the card:

upload method=tftp destfile=sales2.cfg server=149.124.88.88 srcfile=cflash:sales2.cfg

The following command uploads the switch's active AT-S63 image file to a TFTP server with an IP addresses 149.55.55.55. The file is given the name "ats63 sw12.img":

upload method=tftp destfile="ats63 sw12.img" server=149.55.55.55 srcfile=appblock

# **UPLOAD METHOD=XMODEM**

### **Syntax**

upload method=xmodem srcfile|file=switchcfg|[cflash:] filename|appblock

# **Parameters**

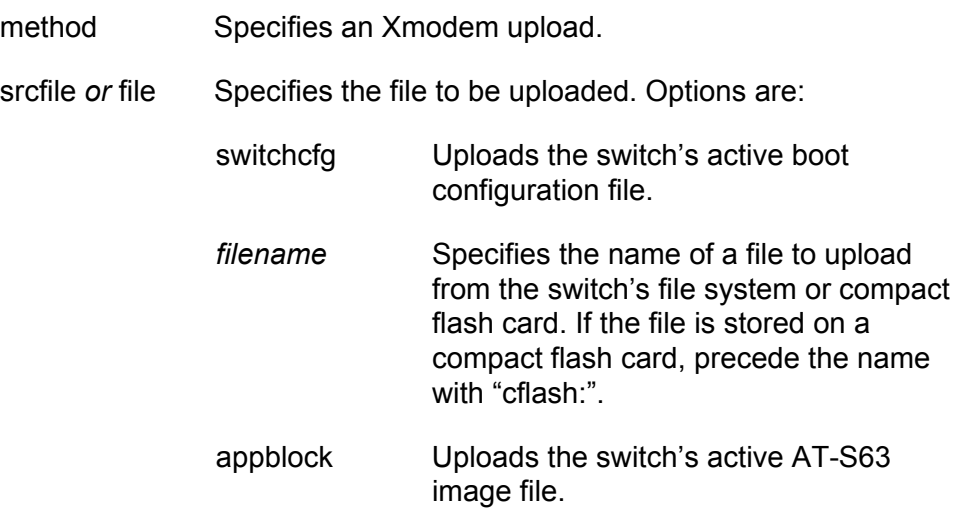

# **Description**

An XMODEM upload uses the Xmodem utility to upload a file from the switch's file system to a terminal or computer with a terminal emulator program connected to the serial terminal port on the switch. You can use the command to upload a switch's active boot configuration file or any other file from the file system, such as an SSL certificate enrollment request or a public encryption key. You can also use this command to upload a file on a compact flash memory card to your workstation. The command also allows you to upload the switch's active AT-S63 software image from the application block to a your terminal or workstation, though it is unlikely you would ever have need for that function.

When performing an Xmodem upload, note the following:

- □ An Xmodem upload must be performed from a local management session.
- $\Box$  Xmodem can only upload a file from the switch where you started the local management session. Xmodem cannot upload a file from a switch accessed through enhanced stacking.

The equivalent SRCFILE and FILE parameters specify the name of the file to upload from the switch. You have three options:

- □ SWITCHCFG Uploads the switch's active boot configuration file.
- *filename* Uploads a file from the switch's file system or a compact flash memory card. This differs from the SWITCHCFG parameter in that the latter can upload just the active boot configuration file, while this parameter can upload any file on the switch. If the file is stored on a flash memory card in the switch, precede the filename with "cflash:".
- □ APPBLOCK Uploads the switch's active AT-S63 image file.

#### **Note**

It is unlikely you will ever need to upload the active AT-S63 image file from a switch to your workstation. If you need the image file to transfer to another switch, you can simplify the process with a switch to switch upload using ["UPLOAD METHOD=REMOTESWITCH" on](#page-212-0)  [page 213.](#page-212-0) Alternatively, you can obtain the latest version of the image file from the Allied Telesis web site.

# **Examples**

The following command uses Xmodem to upload a configuration file called "sw22 boot.cfg" from the switch's file system to your workstation:

upload method=xmodem srcfile="sw22 boot.cfg"

An Xmodem upload command does not include a destination filename. After entering the command, use your terminal emulator program to indicate where to store the file on your workstation and its filename.

The following command uploads the switch's active configuration file from the file system to your workstation. The active boot file is signified with the SWITCHCFG option rather than by its filename. This option is useful in situations where you do not know the name of the active boot configuration file:

upload method=xmodem srcfile=switchcfg

The following command uploads a SSL certificate enrollment request named "sw12 ssl\_enroll.csr" from the switch's file system to the workstation:

upload method=xmodem srcfile=sw12\_ssl\_enroll.csr

The following command uses Xmodem to upload a configuration file called "pre10.cfg" from a flash memory card to the workstation where you are running the local management session:

upload method=xmodem srcfile=cflash:pre10.cfg

The following command uploads the switch's active AT-S63 image file to the workstation:

upload method=xmodem srcfile=appblock

# **Chapter 14 Event Log and Syslog Client Commands**

This chapter contains the following commands:

- ADD LOG OUTPUT" on page 224
- ["CREATE LOG OUTPUT" on page 226](#page-225-0)
- ["DESTROY LOG OUTPUT" on page 230](#page-229-0)
- ["DISABLE LOG" on page 231](#page-230-0)
- ["DISABLE LOG OUTPUT" on page 232](#page-231-0)
- ["ENABLE LOG" on page 233](#page-232-0)
- ["ENABLE LOG OUTPUT" on page 234](#page-233-0)
- □ ["PURGE LOG" on page 235](#page-234-0)
- □ ["SAVE LOG" on page 236](#page-235-0)
- □ ["SET LOG FULLACTION" on page 238](#page-237-0)
- □ ["SET LOG OUTPUT" on page 239](#page-238-0)
- □ ["SHOW LOG" on page 242](#page-241-0)
- □ ["SHOW LOG OUTPUT" on page 247](#page-246-0)
- □ ["SHOW LOG STATUS" on page 249](#page-248-0)

### **Note**

Remember to save your changes with the SAVE CONFIGURATION command.

# <span id="page-223-0"></span>**ADD LOG OUTPUT**

### **Syntax**

```
add log output=output-id module=[all|module]
severity=[all|severity]
```
# **Parameters**

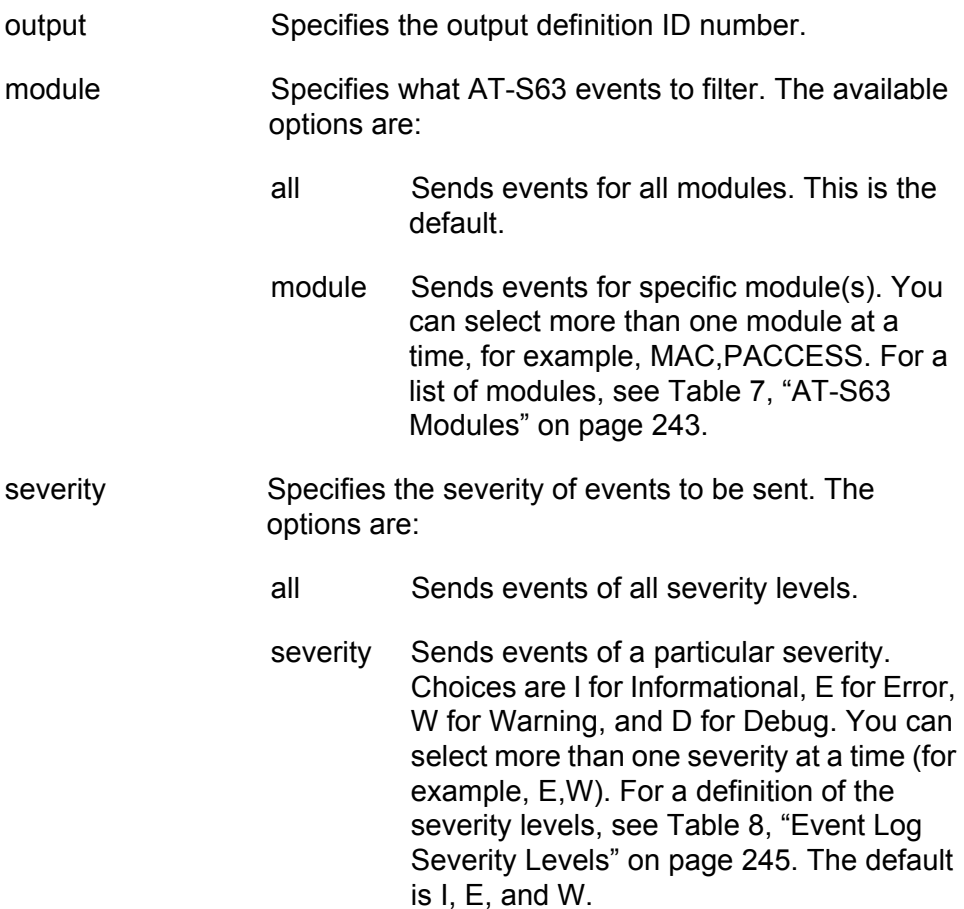

# **Description**

This command configures an output definition.

#### **Note**

This version of the AT-S63 management software supports only syslog servers as output definitions.

There are two steps to creating a output definition from the command line interface. The first is to create the definition using ["CREATE LOG](#page-225-0)  [OUTPUT" on page 226.](#page-225-0) With that command you assign the definition an ID number, the IP address of the syslog server, and other information.

The second step is to customize the definition by specifying which event messages generated by the switch are to be sent. This is accomplished with this command. You can customize the definition so that the switch sends all of its event messages or limit it to just a selection of events from particular modules in the AT-S63 management software. An alternative method to configuring a definition is with ["SET LOG OUTPUT" on](#page-238-0)  [page 239.](#page-238-0)

#### **Note**

The default configuration for a new output definition is no event messages. The switch does not send any events until you customize the definition with this command or ["SET LOG OUTPUT" on](#page-238-0)  [page 239.](#page-238-0)

The OUTPUT parameter specifies the ID number of the output definition you want to configure. The range is 2 to 20. The definition must already exist on the switch. To view the existing definitions and their ID numbers, refer to ["SHOW LOG OUTPUT" on page 247.](#page-246-0)

The MODULE parameter specifies the modules whose events you want the switch to send. The AT-S63 management software consists of a number of modules. Each module is responsible for a different part of switch operation and generates its own events. The MODULE parameter's ALL option sends the events from all the modules. You can also specify individual modules, which are listed in [Table 7 on page 243.](#page-242-0)

The SEVERITY parameter specifies the severity of the events to be sent. For example, you might configure the switch to send only error events of all the modules. Or, you might configure a definition so that the switch sends only warning events from a couple of the modules, such as the spanning tree protocol and the MAC address table. For a list of severity levels, refer to [Table 8 on page 245.](#page-244-0)

### **Examples**

The following command configures output definition 5 to send event messages from all modules and all severity levels:

```
add log output=3 module=all severity=all
```
The following command configures output definition 3 to send only messages related to enhanced stacking and the MAC address table with an error severity level:

add log output=3 module=estack,mac severity=e

# <span id="page-225-0"></span>**CREATE LOG OUTPUT**

### **Syntax**

```
create log output=output-id destination=syslog
server=ipaddress
[facility=default|local1|local2|local3|local4|local5|local6
|local7] [syslogformat=extended|normal]
```
# **Parameters**

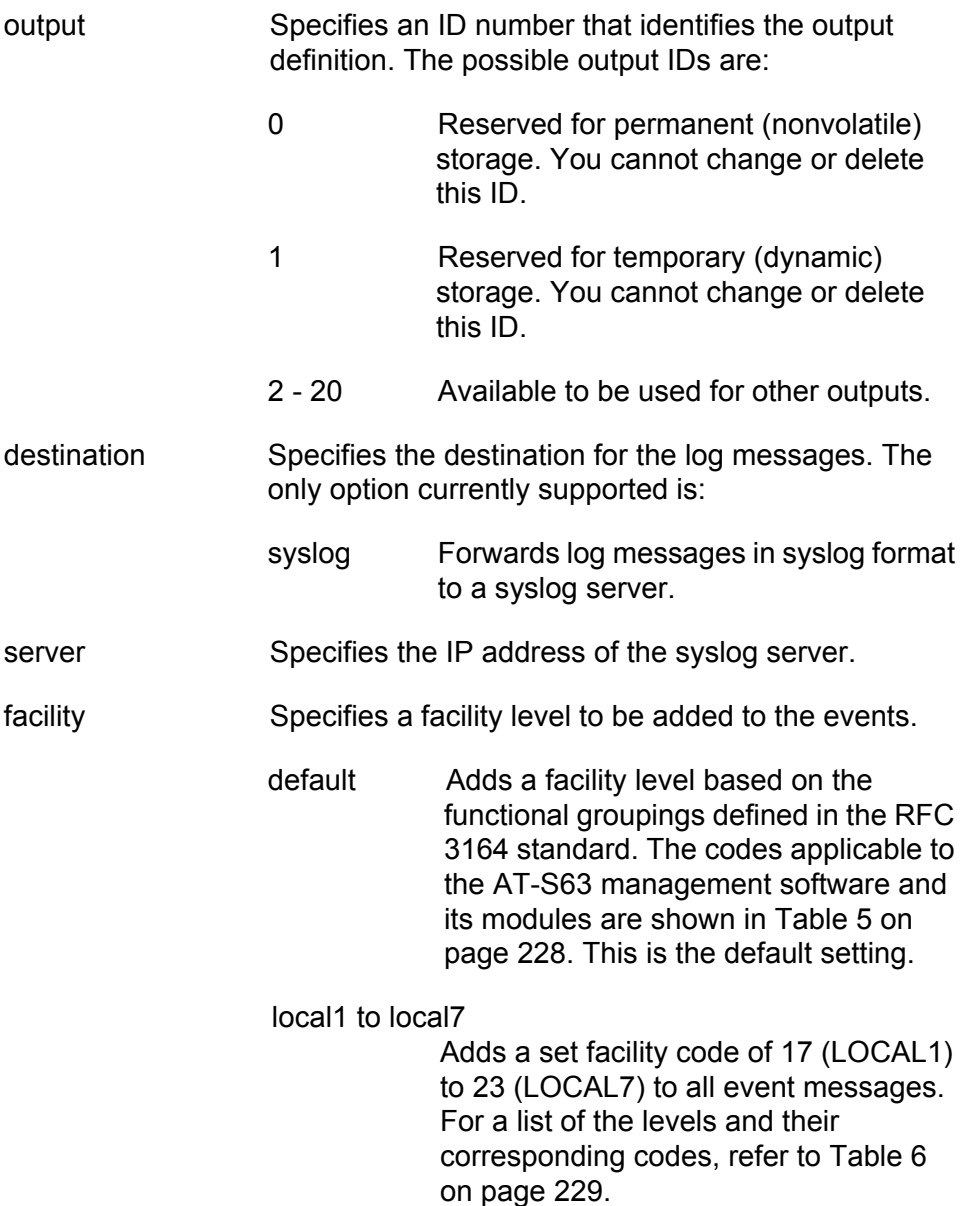

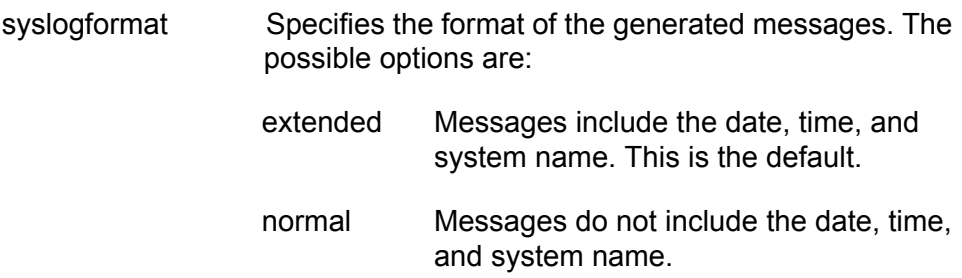

# **Description**

This command creates a new output definition. The switch uses the definition to send event messages to a device on your network. You can create up to nineteen output definitions.

### **Note**

This version of the AT-S63 management software supports only syslog servers as output definitions.

# **Note**

The switch must have a routing interface on the local subnet where the syslog server is a member. The switch uses the IP address of the interface as its source address when sending packets to the server. For instructions on how to add a routing interface to the switch, refer to ["ADD IP INTERFACE" on page 558.](#page-557-0)

After creating a output definition with this command, you must customize it by defining which event messages you want the switch to send. You can customize a definition so that the switch sends all of its event messages or limit it to just a selection of events from particular modules in the AT-S63 management software. Customizing a definition is accomplished with ["ADD LOG OUTPUT" on page 224](#page-223-0) or ["SET LOG OUTPUT" on page 239](#page-238-0).

# **Note**

The default configuration for a new output definition is no event messages. The switch does not send events until you customize the definition.

The OUTPUT parameter specifies the ID number for the new output definition. The range is 2 to 20. Every definition must have a unique ID number.

The SERVER parameter specifies the IP address of the syslog server.

The FACILITY parameter adds a numerical code to the entries as they are sent to the syslog server. You can use this code to group entries on the syslog server according to the management module or switch that produced them. This is of particular value when a syslog server is collecting events from several difference network devices. You can specify only one facility level for a syslog server definition.

There are two approaches to using this parameter. The first is to use the DEFAULT option. At this setting, the code is based on the functional groupings defined in the RFC 3164 standard. The codes that are applicable to the AT-S63 management software and its modules are shown in [Table 5.](#page-227-0)

<span id="page-227-0"></span>

| <b>Facility</b><br><b>Number</b> | <b>Syslog Protocol</b><br><b>Definition</b> | <b>Mapped Event Log Modules and</b><br><b>Events</b>                                                                                                    |
|----------------------------------|---------------------------------------------|----------------------------------------------------------------------------------------------------|
| 4                                | Security/<br>authorization<br>messages      | Security and authorization<br>messages from the following<br>modules: DOS, ENCO, PACCESS<br>(802.1x), PKI, PSEC (port security),<br>RADIUS, SSH, SSL, TACACS+,<br>and system events such as user<br>login and logout. |
| 9                                | Clock daemon                                | Time-based activities and events<br>from the following modules: TIME,<br>SNTP, and RTC.                                                                                                    |
| 16                               | Local use 0                                 | All other modules and events.                                                                                                    |
| 22                               | Local use 6                                 | Physical interface and data link<br>events from the following modules:<br>PCFG (port configuration), PMIRR<br>(port mirroring), PTRUNK (port<br>trunking), STP, and VLANs.                                            |
| 23                               | Local use 7                                 | System events related to major<br>exceptions.                                                                                                    |

Table 5. Default Syslog Facilities

For example, the setting of DEFAULT assigns port mirroring events a code of 22 and encryption key events a code of 4.

Another option is to assign all events from a switch the same numerical code using the LOCAL1 to LOCAL2 options. Each option represents a predefined RFC 3164 numerical code. The code mappings are listed in [Table 6](#page-228-0).

| <b>Numerical</b><br>Code | <b>Facility Level Setting</b> |
|--------------------------|-------------------------------|
| 17                       | LOCAL1                        |
| 18                       | LOCAL <sub>2</sub>            |
| 19                       | LOCAL3                        |
| 20                       | LOCAL4                        |
| 21                       | LOCAL5                        |
| 22                       | LOCAL6                        |
| 23                       | LOCAL7                        |

<span id="page-228-0"></span>Table 6. Numerical Code and Facility Level Mappings

For example, selecting LOCAL2 as the facility level assigns the numerical code of 18 to all events sent to the syslog server by the switch.

The SYSLOGFORMAT parameter defines the content of the events.

# **Examples**

The following command creates output definition number 10, sends the messages to a syslog server in normal format with a facility level setting of LOCAL6:

create log output=10 destination=syslog server=149.65.10.99 facility=local6 syslog format=normal

The following command creates output definition number 18 and sends all of the messages to the syslog server. Because the FORMAT option is omitted from the command, the messages are sent in extended format, which is the default:

create log output=18 destination=syslog server=149.65.10.101

# <span id="page-229-0"></span>**DESTROY LOG OUTPUT**

### **Syntax**

destroy log output=output-id

# **Parameters**

output Specifies the output definition ID number.

# **Description**

This command deletes the specified output definition. To disable the output definition without deleting it, [see "DISABLE LOG OUTPUT" on](#page-231-0)  [page 232.](#page-231-0)

# **Example**

The following command destroys output definition number 3:

destroy log output=3

# <span id="page-230-0"></span>**DISABLE LOG**

### **Syntax**

disable log

#### **Parameters**

None.

### **Description**

This command disables the event log module. When the log module is disabled, the AT-S63 management software stops storing events in the event logs and sending events to output definitions. The default setting for the event logs is enabled.

### **Note**

The event log module, even when disabled, still logs all AT-S63 initialization events that occur when the switch is reset or power cycled. Any switch events that occur after AT-S63 initialization are recorded only if the event log module is enabled.

# **Examples**

The following command disables the event log on the switch:

disable log

# <span id="page-231-0"></span>**DISABLE LOG OUTPUT**

### **Syntax**

disable log output[=output-id]

# **Parameters**

output Specifies the output definition ID number to disable. Not specifying an output definition disables all definitions.

# **Description**

This command disables an output definition. When disabled, no event messages are sent to the specified device, although the definition still exists. To permanently remove an output definition, [see "DESTROY LOG](#page-229-0)  [OUTPUT" on page 230.](#page-229-0) To enable the output definition again, [see](#page-233-0)  ["ENABLE LOG OUTPUT" on page 234.](#page-233-0)

# **Example**

The following command disables (but does not delete) output definition number 7:

disable log output=7

The following command disables all configured definitions:

disable log output

# <span id="page-232-0"></span>**ENABLE LOG**

# **Syntax**

enable log

### **Parameters**

None.

# **Description**

This command activates the event logs. After the log is activated, the switch immediately starts to store events in the event logs and send events to defined outputs. The default setting for the event log is enabled.

# **Example**

The following command activates the event log module on the switch:

enable log

# <span id="page-233-0"></span>**ENABLE LOG OUTPUT**

### **Syntax**

enable log output[=output-id]

# **Parameters**

output Specifies the output definition ID number to enable. The range is 2 to 20.

# **Description**

This command enables an output definition that was disabled using ["DISABLE LOG OUTPUT" on page 232](#page-231-0).

# **Example**

The following command enables output definition number 4:

enable log output=4

The following command enables all output definitions:

enable log output

# <span id="page-234-0"></span>**PURGE LOG**

### **Syntax**

purge log[=permanent|temporary]

#### **Parameter**

log Specifies the type of memory on the switch where the log file you want to purge is located. The options are: permanent Permanent (nonvolatile) memory. Deletes all events stored in nonvolatile memory, which can contain up to 2,000 events. temporary Temporary memory. Deletes all events stored in temporary memory, which can contain up to 4,000 events. This is the default if you do not specify the "permanent" option.

### **Description**

This command deletes all the entries stored in an event log.

### **Example**

The following command deletes all the entries in the event log stored in temporary memory:

purge log=temporary

The following command deletes all the entries in both event logs:

purge log

# <span id="page-235-0"></span>**SAVE LOG**

# **Syntax**

save log[=permanent|temporary] filename=filename.log [full] [module=module] [reverse] [severity=all|severity] [overwrite]

### **Parameters**

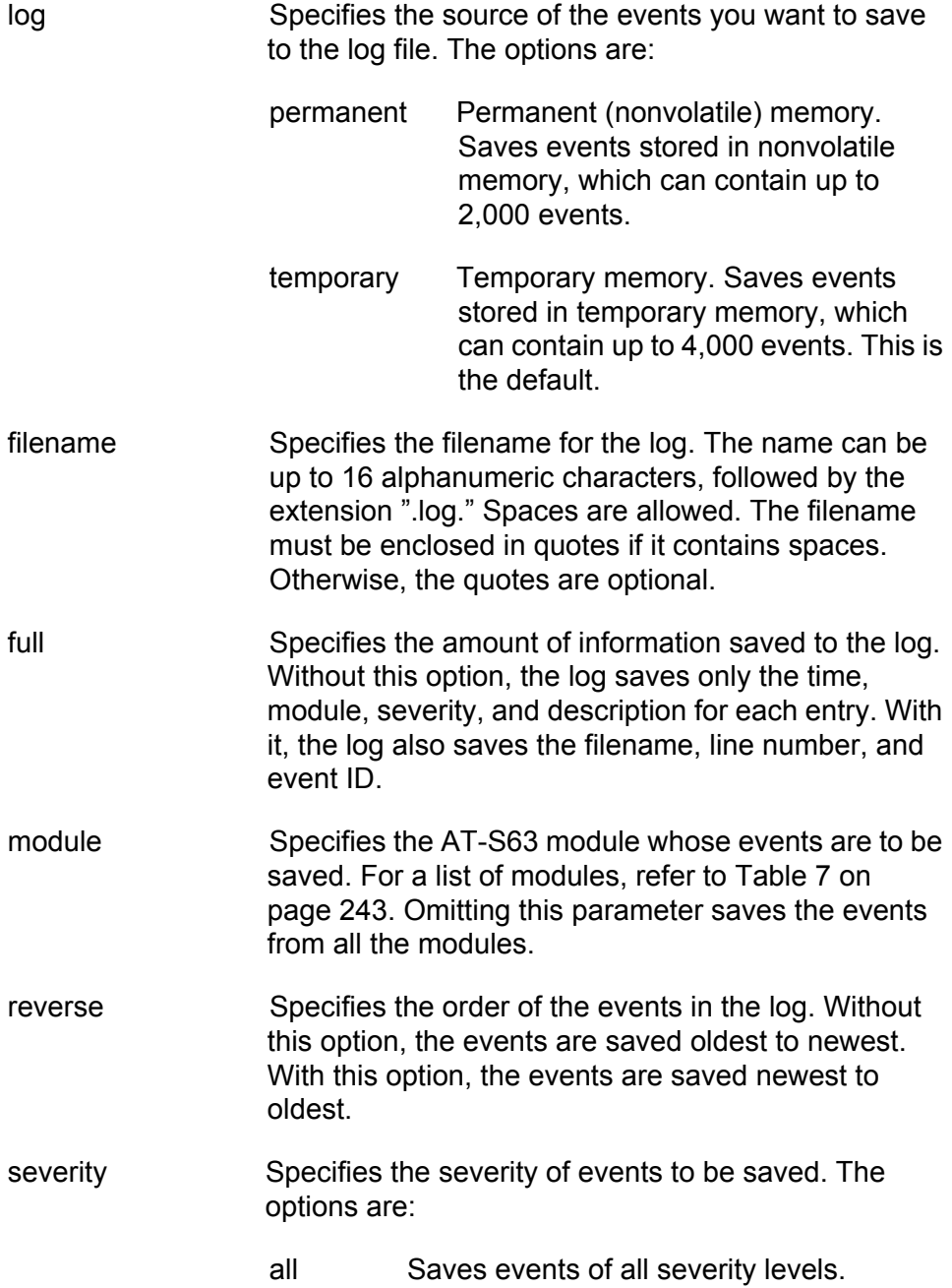

severity Saves events of a particular severity. Choices are I for Informational, E for Error, W for Warning, and D for Debug. You can select more than one severity at a time (for example, E,W). For a definition of the severity levels, see [Table 8, "Event Log](#page-244-0)  [Severity Levels" on page 245.](#page-244-0) The default is E, W, I. overwrite Overwrites the file if it already exists. Without this option, the command displays an error if a file with the same name already exists in the switch's file system.

### **Description**

This command saves the current entries in an event log to a file in the file system. The parameters in the command allow you to specify which events you want saved in the log file.

# **Examples**

The following command saves the event messages stored in the permanent event log to a file called "switch2.log". Because the MODULE and SEVERITY parameters are not included in the command, the defaults are used, which is events from all modules with an informational, error, or warning severity level:

```
save log=permanent filename=switch2.log
```
The following command saves the error messages of the VLAN module stored in the temporary event log in a file called "sw14.log.":

```
save log=temporary filename=sw14.log module=vlan severity=e
```
The following command saves informational messages from all modules in a file called "sw56.log" and overwrites the file of the same name if it already exists in the file system:

save log=permanent filename=sw56.log severity=i overwrite

# <span id="page-237-0"></span>**SET LOG FULLACTION**

### **Syntax**

```
set log fullaction [temporary=halt|wrap] 
[permanent=halt|wrap]
```
### **Parameters**

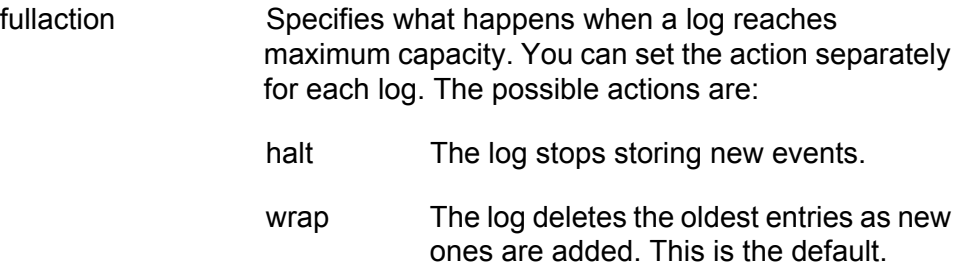

# **Description**

This command defines the action of an event log when it has stored its maximum number of entries. The HALT option instructs the log to stop storing new entries. If the event log has already reached its maximum capacity, it immediately stops entering new entries. The WRAP option instructs the log to delete the oldest entries as new entries are added.

To view the current actions of the event logs, refer to ["SHOW LOG](#page-246-0)  [OUTPUT" on page 247.](#page-246-0)

### **Example**

The following command configures the event log in permanent memory to stop storing new entries after it has stored the maximum number of allowed entries:

set log fullaction permanent=halt

# <span id="page-238-0"></span>**SET LOG OUTPUT**

# **Syntax**

```
set log output=output-id [destination=syslog]
server=ipaddress
[facility=default|local1|local2|local3|local4|local5|local6
|local7] [syslogformat=extended|normal] [module=all|module]
[severity=all|severity-list]
```
# **Parameters**

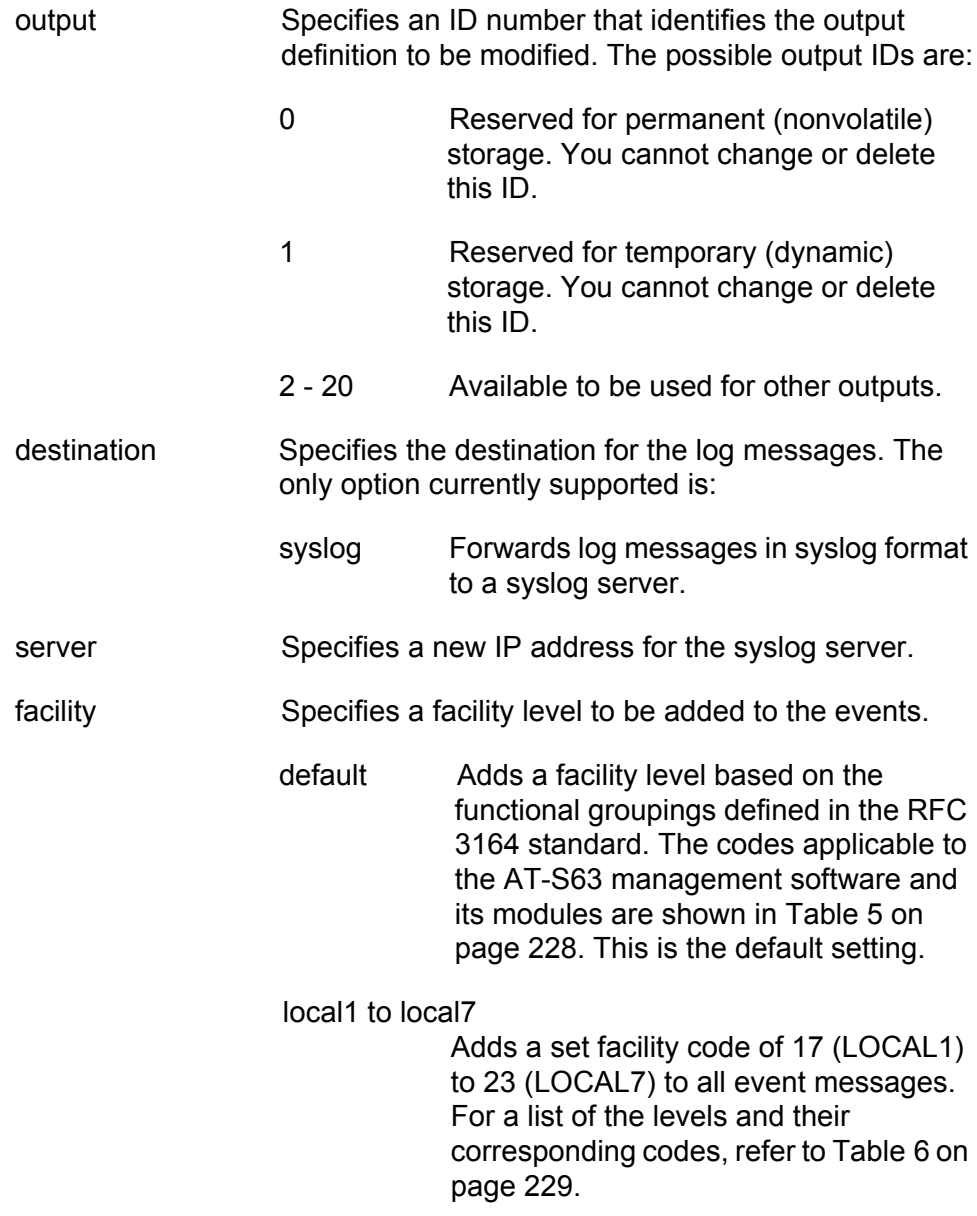

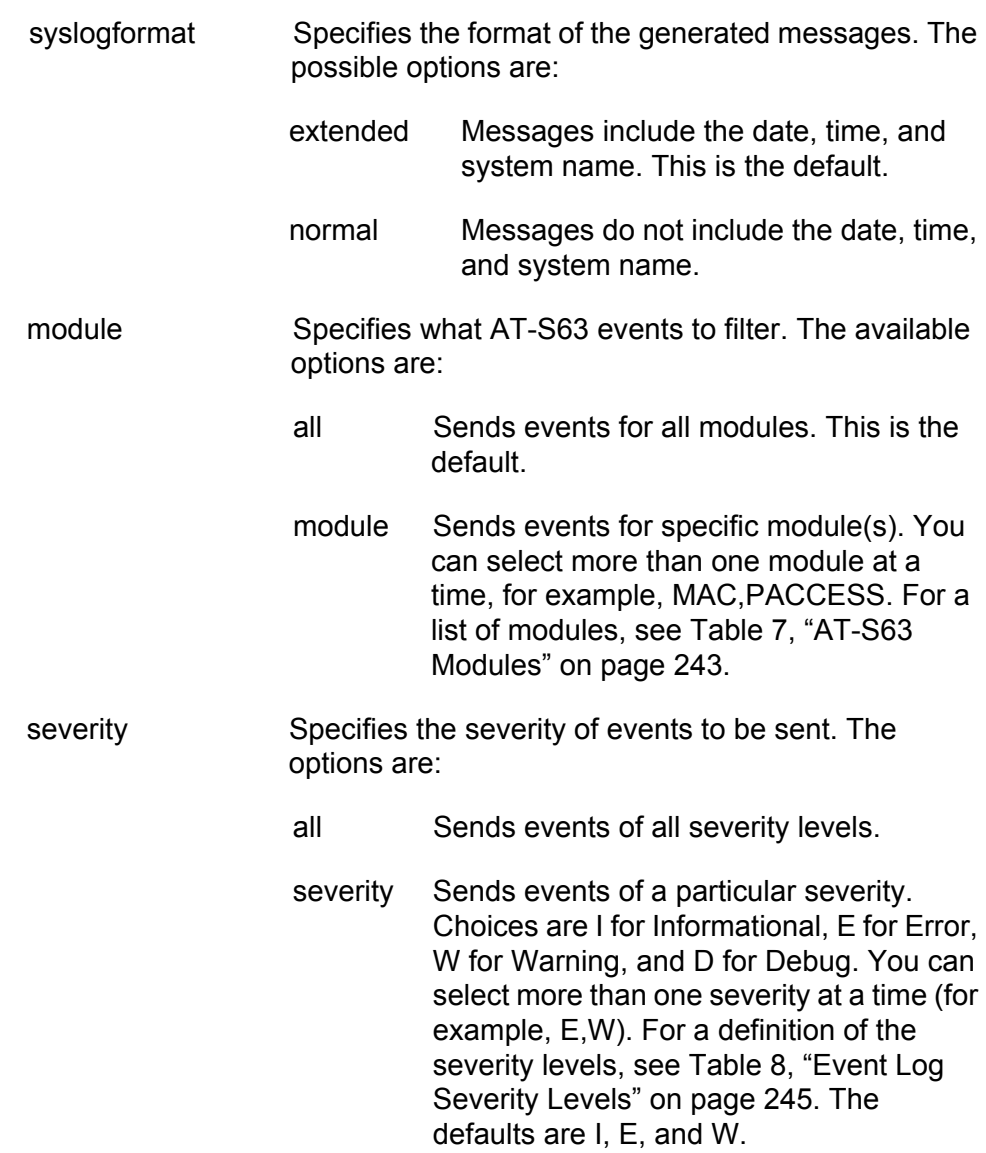

### **Description**

This command modifies an existing output definition. For further information on the FACILITY and SYSLOGFORMAT parameters, see ["CREATE LOG OUTPUT" on page 226](#page-225-0). For further information about the MODULE and SEVERITY parameters, see ["ADD LOG OUTPUT" on](#page-223-0)  [page 224.](#page-223-0)

### **Note**

This version of the AT-S63 management software supports only syslog servers as output definitions.

# **Examples**

The following command changes the IP address for output definition number 5 to 149.55.55.55:

```
set log output=5 server=149.55.55.55
```
The following command modifies output definition number 6 to only send messages from the RADIUS module of all severity levels:

set log output=6 module=radius severity=all

The following command changes the facility level and message format for output definition 4. The facility level is changed to LOCAL1 (numerical code 17) and the format to normal so that the messages include only severity, module, and description:

set log output=11 facility=local1 syslogformat=normal

The following command changes syslog server definition 11 to send only spanning tree and IGMP snooping events with a severity level of error or warning:

set log output=11 module=stp,igmpsnooping severity=e,w

# <span id="page-241-0"></span>**SHOW LOG**

# **Syntax**

```
show log[=permanent|temporary] [full] [module=module]
[reverse] [severity=severity]
```
# **Parameters**

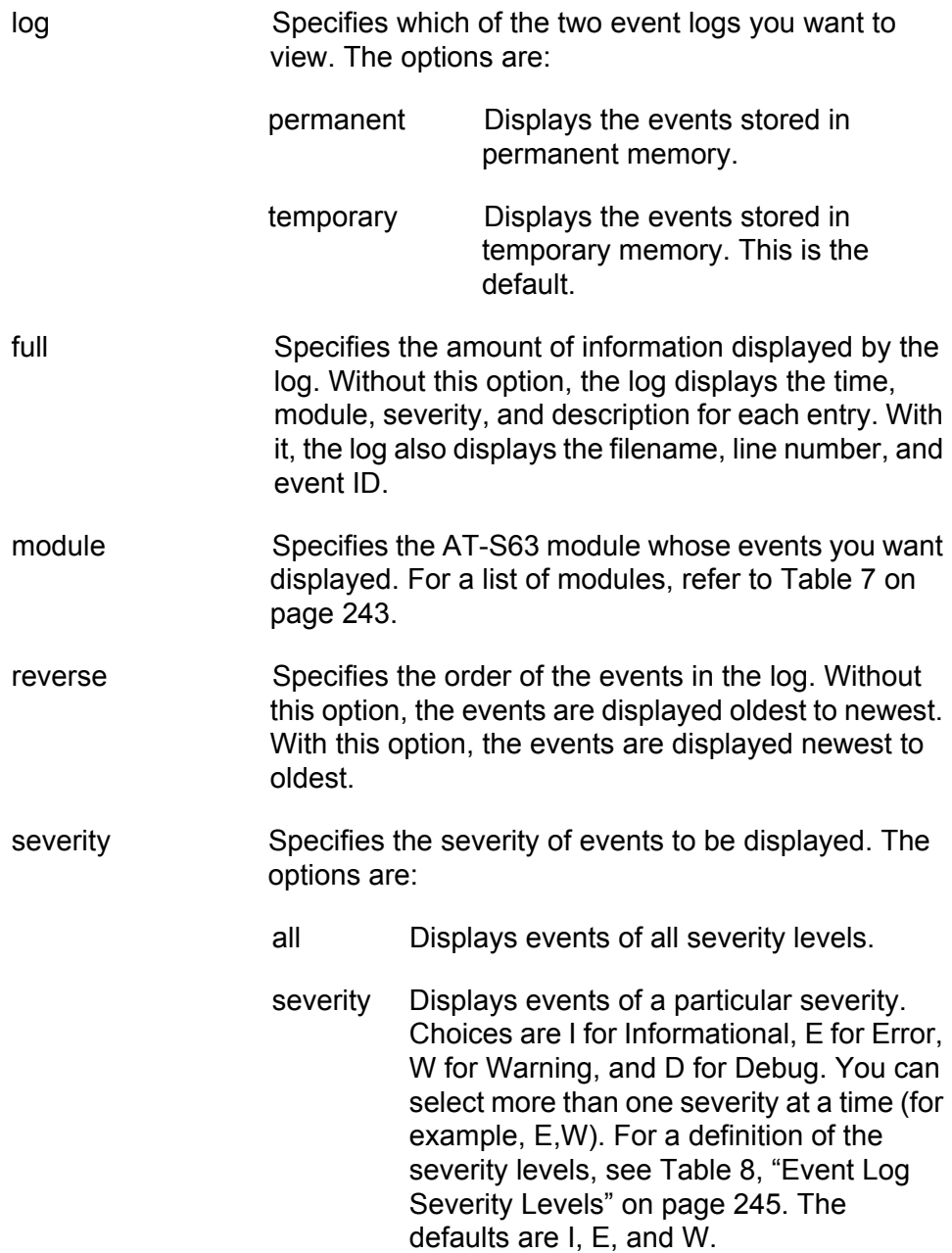

# **Description**

This command displays the entries stored in an event log.

An event log can display entries in two modes: normal and full. In the normal mode, a log displays the time, module, severity, and description for each entry. In the full mode, a log also displays the filename, line number, and event ID. If you want to view the entries in the full mode, use the FULL parameter. To view entries in the normal mode, omit the parameter.

The MODULE parameter displays entries generated by a particular AT-S63 module. You can specify more than one module at a time. If you omit this parameter, the log displays the entries for all the modules. [Table 7](#page-242-0) lists the modules and their abbreviations.

<span id="page-242-0"></span>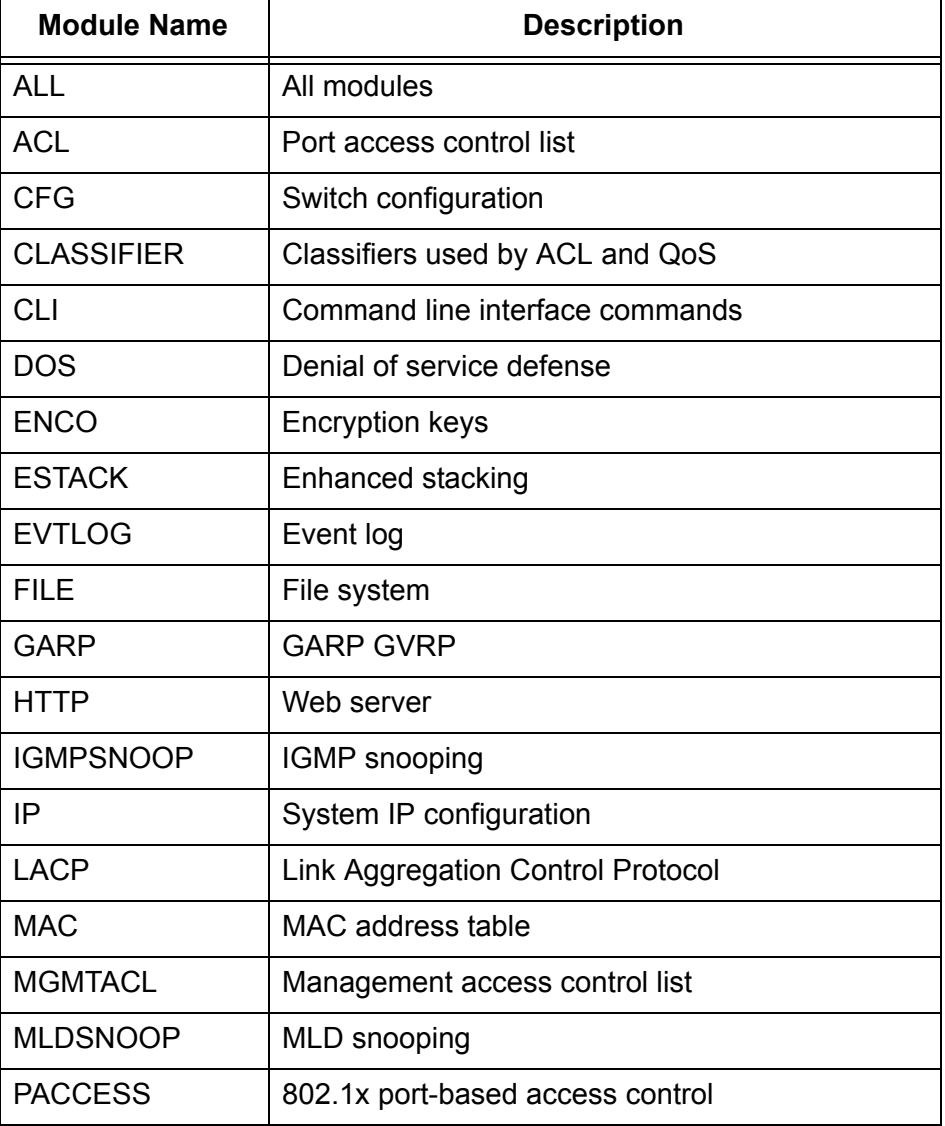

#### Table 7. AT-S63 Modules

| <b>Module Name</b> | <b>Description</b>                                                     |  |
|--------------------|------------------------------------------------------------------------|--|
| <b>PCFG</b>        | Port configuration                                                     |  |
| PKI                | Public Key Infrastructure                                              |  |
| <b>PMIRR</b>       | Port mirroring                                                         |  |
| <b>PSEC</b>        | MAC address-based port security                                        |  |
| <b>PTRUNK</b>      | Static port trunking                                                   |  |
| QOS                | <b>Quality of Service</b>                                              |  |
| <b>RADIUS</b>      | RADIUS authentication protocol                                         |  |
| <b>RPS</b>         | Redundant power supply                                                 |  |
| RRP                | <b>RRP</b> snooping                                                    |  |
| <b>RTC</b>         | Real time clock                                                        |  |
| <b>SNMP</b>        | <b>SNMP</b>                                                            |  |
| <b>SSH</b>         | Secure Shell protocol                                                  |  |
| <b>SSL</b>         | Secure Sockets Layer protocol                                          |  |
| <b>STP</b>         | Spanning Tree, Rapid Spanning, and Multiple<br>Spanning Tree protocols |  |
| <b>SYSTEM</b>      | Hardware status; manager and operator log in<br>and log off events.    |  |
| <b>TACACS</b>      | TACACS+ authentication protocol                                        |  |
| <b>TELNET</b>      | <b>Telnet</b>                                                          |  |
| <b>TFTP</b>        | <b>TFTP</b>                                                            |  |
| <b>TIME</b>        | System time and SNTP                                                   |  |
| <b>VLAN</b>        | Port-based and tagged VLANs, and multiple<br><b>VLAN</b> modes         |  |
| <b>WATCHDOG</b>    | Watchdog timer                                                         |  |

Table 7. AT-S63 Modules (Continued)

The log can display its entries in chronological order (oldest to newest), or reverse chronological order. The default is chronological order. To reverse the order, use the REVERSE parameter.

The SEVERITY parameter displays entries of a particular severity. [Table 8](#page-244-0) defines the different severity levels. You can specify more than one severity level at a time. The default is to display error, warning, and informational messages.

<span id="page-244-0"></span>

| Value | <b>Severity Level</b> | <b>Description</b>                                                   |
|-------|-----------------------|----------------------------------------------------------------------|
|       | Error                 | Switch operation is severely impaired.                               |
| W     | Warning               | An issue may require manager attention.                              |
|       | Informational         | Useful information that can be ignored<br>during normal operation.   |
|       | Debug                 | Messages intended for technical support<br>and software development. |

Table 8. Event Log Severity Levels

An example of the event log is shown in [Figure 20](#page-244-1). The example uses the full display mode.

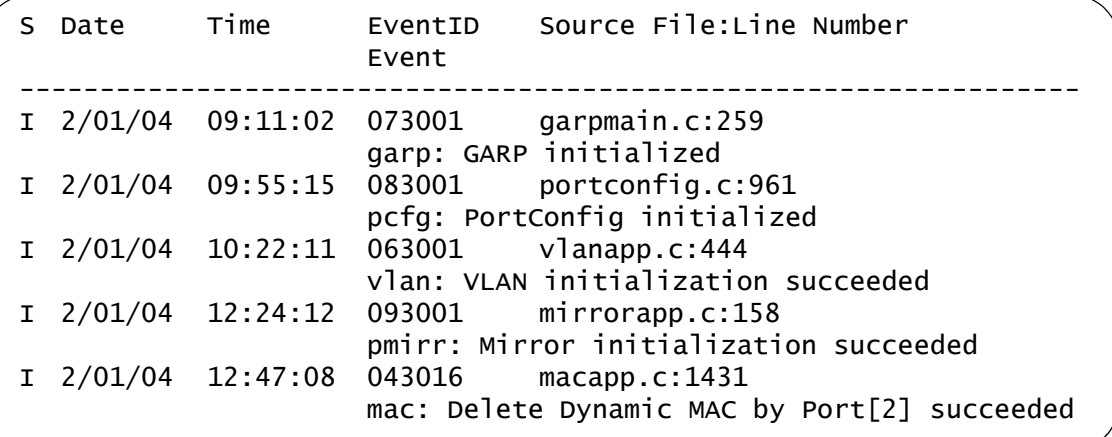

Figure 20. Event Log Example

<span id="page-244-1"></span>The columns in the log are described below:

- □ S (Severity) The event's severity. Refer to [Table 8 on page 245](#page-244-0).
- $\Box$  Date/Time The date and time the event occurred.
- □ Event The module within the AT-S63 software that generated the event followed by a brief description of the event. For a list of the AT-S63 modules, see [Table 7 on page 243](#page-242-0).
- $\Box$  Event ID A unique number that identifies the event. (Displayed only in the full display mode.)
- □ Filename and Line Number The subpart of the AT-S63 module and the line number that generated the event. (Displayed only in the full display mode.)

# **Examples**

The following command displays all the entries in the event log stored in permanent memory:

show log=permanent

The following command displays the events stored in temporary memory in the full display mode, which adds more information:

show log=temporary full

The following command displays only those entries stored in temporary memory and associated with the AT-S63 modules FILE and QOS:

show log=permanent module=file,qos

The following command displays the error and warning entries for the AT-S63 module VLAN. Because the log is not specified, the temporary log is displayed by default:

show log module=vlan severity=e,w

# <span id="page-246-0"></span>**SHOW LOG OUTPUT**

### **Syntax**

show log output[= $output$ -id] [full]

#### **Parameters**

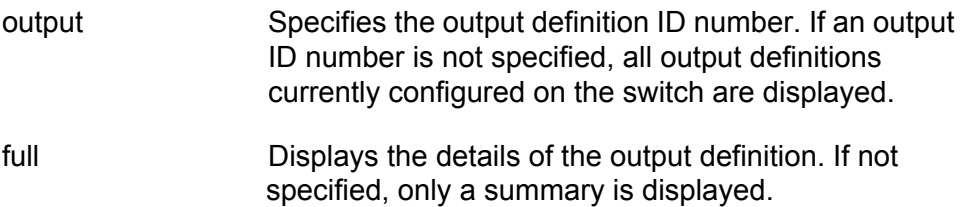

#### **Description**

This command displays output definition details. An example of the information displayed by this command is shown in [Figure 21.](#page-246-1)

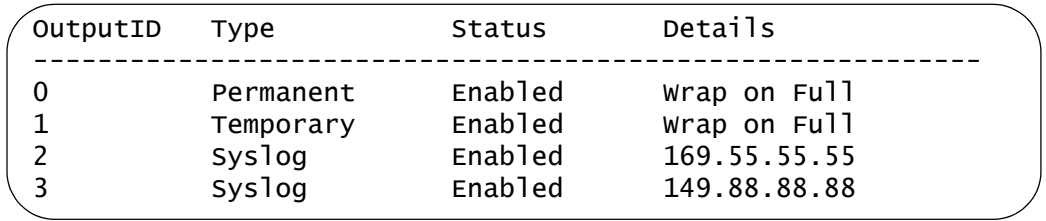

Figure 21. SHOW LOG OUTPUT Command

<span id="page-246-1"></span>The columns in the display are described below:

- $\Box$  Output ID The ID number of the output definition. The permanent event log has the ID 0 and the temporary log has the ID 1. Syslog server definitions start with ID 2.
- $\Box$  Type The type of output definition. Permanent is the permanent event log and Temporary is the temporary event log. Syslog indicates a syslog server definition.
- □ Status The status of the output definition, which can be enabled or disabled.
- □ Details The event log full action or a syslog server's IP address. For an event log, this column contains the log's full action. Wrap on Full indicates that the log adds new entries by deleting old entries when it reaches maximum capacity. Halt on Full means the log stops adding entries after reaching maximum capacity. To configure the full action for an event log, refer to ["SET LOG FULLACTION" on page 238.](#page-237-0) For a syslog definition, this column contains the IP address of the syslog server.

An example of the information displayed by this command with the FULL parameter is shown in [Figure 22.](#page-247-0)

```
Output ID .................... 2
Output Type .................. Syslog
Status ....................... Enabled
Server IP Address ............ 149.88.88.88
Message Format ............... Extended
Facility Level ............... DEFAULT
Event Severity ............... E,W,I
Event Module ................. All
```
<span id="page-247-0"></span>Figure 22. SHOW LOG OUTPUT Command with the FULL Parameter

For definitions of the parameters, refer to ["SET LOG OUTPUT" on](#page-238-0)  [page 239.](#page-238-0)

# **Examples**

The following command lists all the output definitions:

show log output

The following command displays the details of output definition number 5:

show log output=5 full

# <span id="page-248-0"></span>**SHOW LOG STATUS**

#### **Syntax**

show log status

#### **Parameter**

None.

# **Description**

This command displays information about the event log feature. [Figure 23](#page-248-1) is an example of the information displayed by this command.

```
Event Log Configuration:
Event Logging ..................... Enabled
Number of Output Definitions ..... 4
```
#### Figure 23. SHOW LOG STATUS Command

<span id="page-248-1"></span>The Event Logging field indicates whether the feature is enabled or disabled. If enabled, the switch stores events in the event logs and sends events to defined outputs. If disabled, no events are stored in the event logs or sent to defined outputs. To enable and disable the event logs, refer to ["ENABLE LOG" on page 233](#page-232-0) and ["DISABLE LOG" on page 231.](#page-230-0)

The Number of Output Definitions is the sum of the two event logs plus any output definitions that you might have created. For instance, the number 4 for Number of Output Definitions in the above example indicates the existence of two output definitions in addition to the two event logs. To create new output definitions, refer to ["CREATE LOG OUTPUT" on](#page-225-0)  [page 226](#page-225-0) and ["ADD LOG OUTPUT" on page 224](#page-223-0).

# **Example**

The following command displays event log status information:

show log status

Chapter 14: Event Log and Syslog Client Commands

This chapter contains the following commands:

- ["CREATE CLASSIFIER" on page 252](#page-251-0)
- ["DESTROY CLASSIFIER" on page 255](#page-254-0)
- ["PURGE CLASSIFIER" on page 256](#page-255-0)
- □ ["SET CLASSIFIER" on page 257](#page-256-0)
- □ ["SHOW CLASSIFIER" on page 260](#page-259-0)

# **Note**

Remember to save your changes with the SAVE CONFIGURATION command.

# <span id="page-251-0"></span>**CREATE CLASSIFIER**

# **Syntax**

create classifier=idnumber [description="string"] [macdaddr=macaddress|any] [macsaddr=macaddress|any] [ethformat=ethii-untagged|ethii-tagged|802.2 untagged|802.2-tagged|any] [priority=integer|any] [vlan=name|1..4094|any] [protocol=ip|arp|rarp|number|any] [iptos=integer|any] [ipdscp=integer] [ipprotocol=protocol|number|any] [ipdaddr=*ipaddress/mask*|any] [ipsaddr=ipaddress/mask|any] [tcpsport=integer|any] [tcpdport=integer|any] [udpsport=integer|any] [udpdport= $inter{er|}$ any] [tcpflags=[urg|ack|psh|rst|syn|fin|any]

# **Parameters**

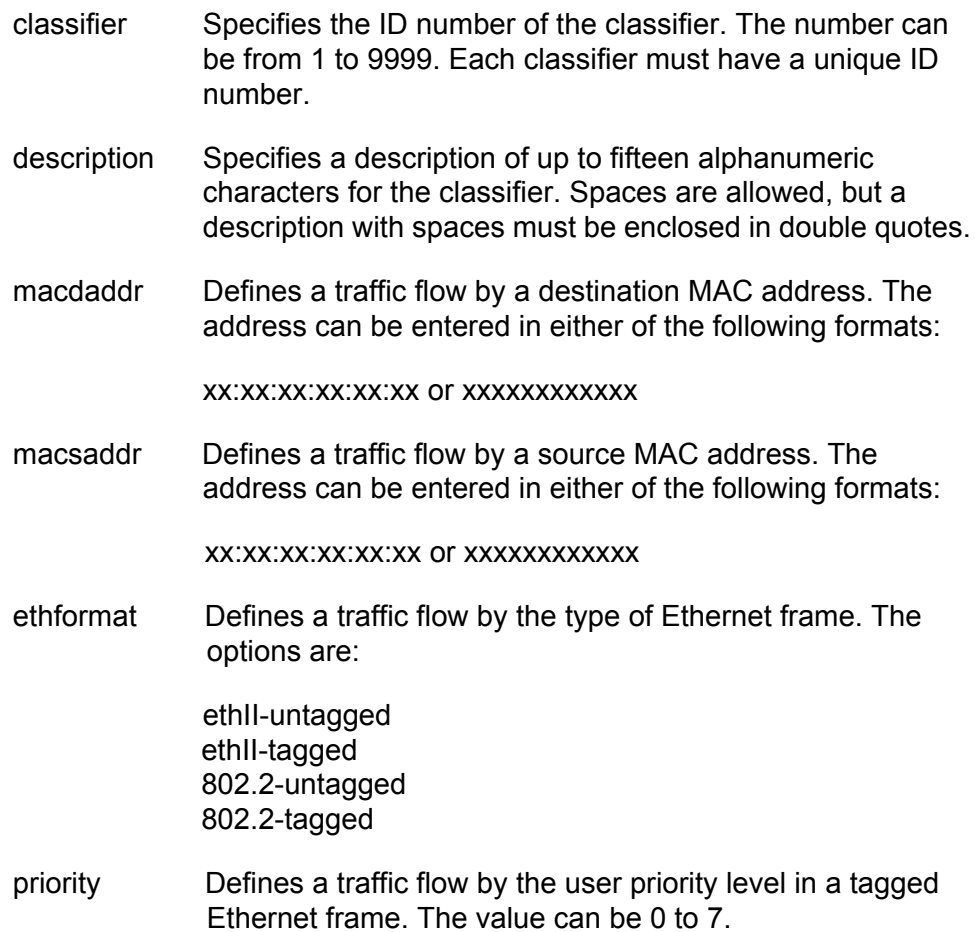
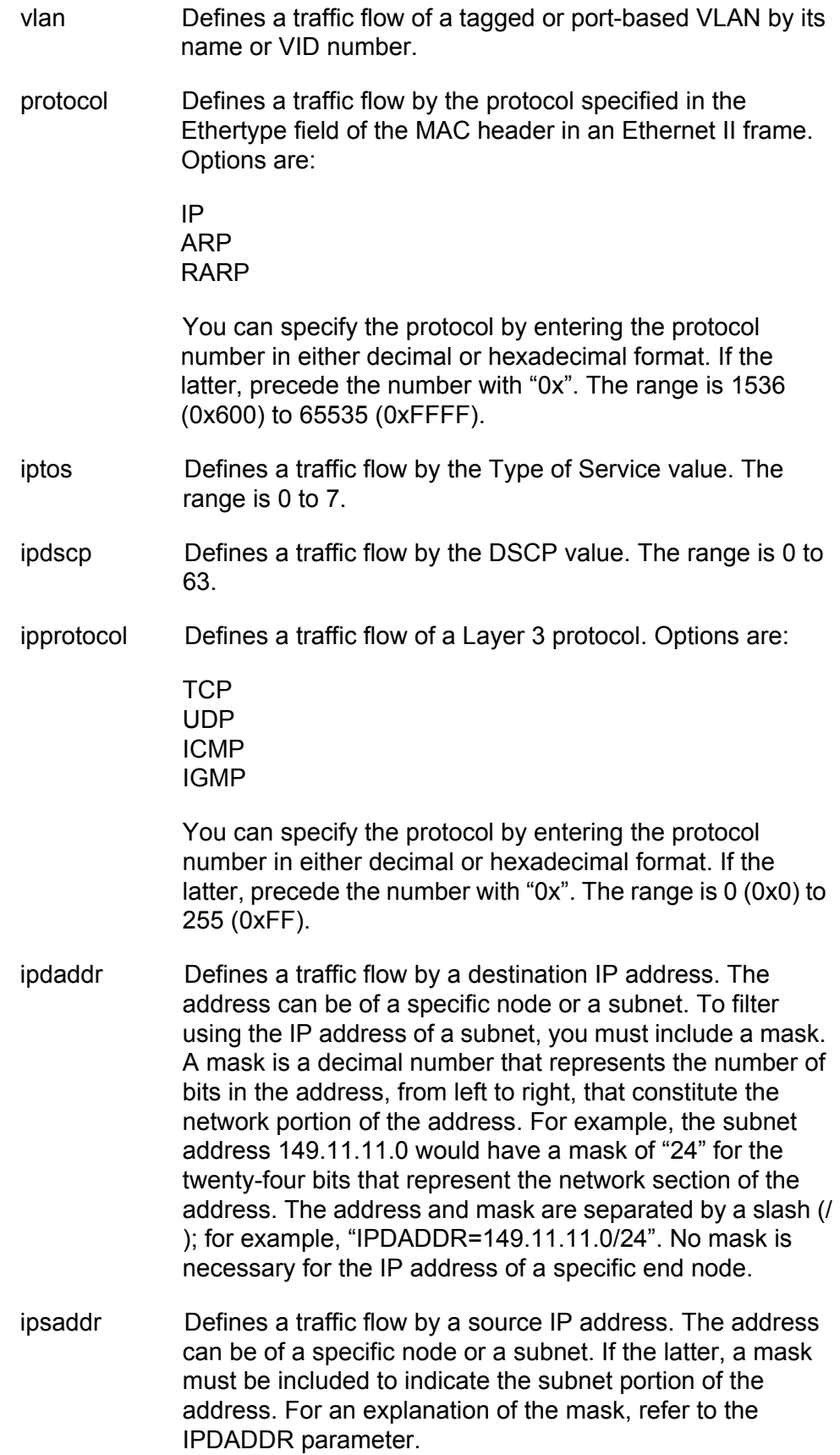

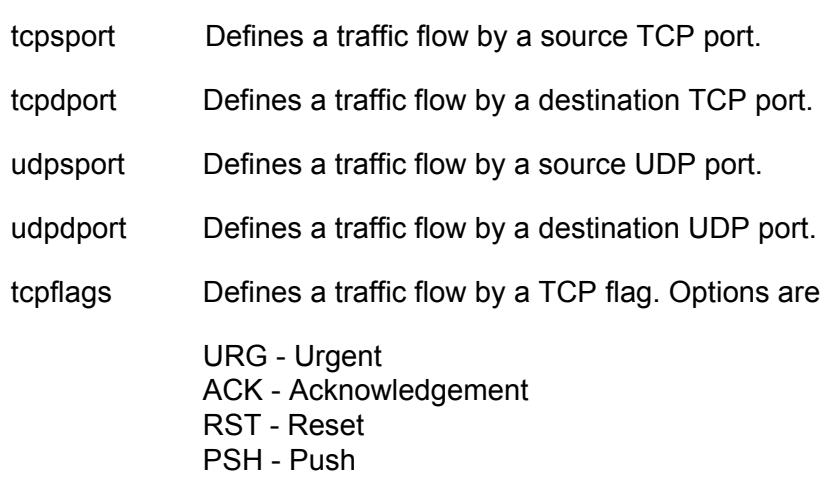

SYN - Synchronization

FIN - Finish

# **Description**

This command creates a classifier. A classifier defines a traffic flow. A traffic flow consists of packets that share one or more characteristics. A traffic flow can range from being very broad to very specific. An example of the former might be all IP traffic while an example of the latter could be packets with specific source and destination MAC addresses.

You use classifiers with access control lists (ACL) and Quality of Service policies to define the traffic flow to be affected by the ACL or QoS.

If you create a classifier without any parameters, then all incoming packets are classified.

The ANY option of a parameter is used when you want to delete the current setting of a parameter without setting a new value. This leaves the parameter blank so that it applies to all packets.

#### **Examples**

This command creates a classifier for all IP traffic:

create classifier=4 description="IP flow" protocol=ip

This command creates a classifier for all traffic originating from the subnet 149.22.22.0 destined to the device with the IP address 149.44.44.11:

create classifier=4 description="subnet flow" ipsaddr=149.22.22.0/24 ipdaddr=149.44.44.11

This command creates a classifier for all HTTPS web traffic with a destination IP address of 149.44.44.44:

create classifier=7 description="HTTPS flow" ipdaddr=149.44.44.44 tcpdport=443

# **DESTROY CLASSIFIER**

### **Syntax**

destroy classifier=idnumber

#### **Parameters**

classifier Specifies the ID number of the classifier to be deleted. The number can be from 1 to 9999. You can delete more than one classifier at a time. You can specify the classifiers individually (e.g., 2,5,7) as a range (e.g., 11-14), or both (e.g., 2,4-8,12).

### **Description**

This command deletes a classifier from the switch. To delete a classifier, you need to know its ID number. To display the ID numbers of the classifiers, refer to ["SHOW CLASSIFIER" on page 260.](#page-259-0)

You cannot delete a classifier if it is assigned to an ACL or QoS policy. You must remove the classifier from the ACL or policy before you can delete it.

#### **Example**

This command deletes classifiers 2 and 4:

destroy classifier=2,4

# **PURGE CLASSIFIER**

# **Syntax**

purge classifier

# **Parameters**

None.

# **Description**

This command deletes all classifiers from the switch. You cannot delete the classifier if they are assigned to an ACL or QoS policy. You must first remove the classifiers from the ACL and policies before you can delete them.

# **Example**

This command deletes all classifiers on the switch:

purge classifier

# <span id="page-256-0"></span>**SET CLASSIFIER**

### **Syntax**

set classifier=idnumber [description="string"] [macdaddr=macaddress|any] [macsaddr=macaddress|any] [priority= $va\,lue$ ] [vlan= $name|1..4094|any]$ [protocol=ip|arp|rarp|number|any] [iptos=value|any] [ipdscp=value|any] [ipprotocol=protocol|number|any] [ipdaddr=*ipaddress/mask*|any] [ipsaddr=*ipaddress/* mask|any] [tcpsport=value|any] [tcpdport=value|any] [udpsport=value|any] [udpdport=value|any] [tcpflags=[urg|ack|psh|rst|syn|fin|any]

# **Parameters**

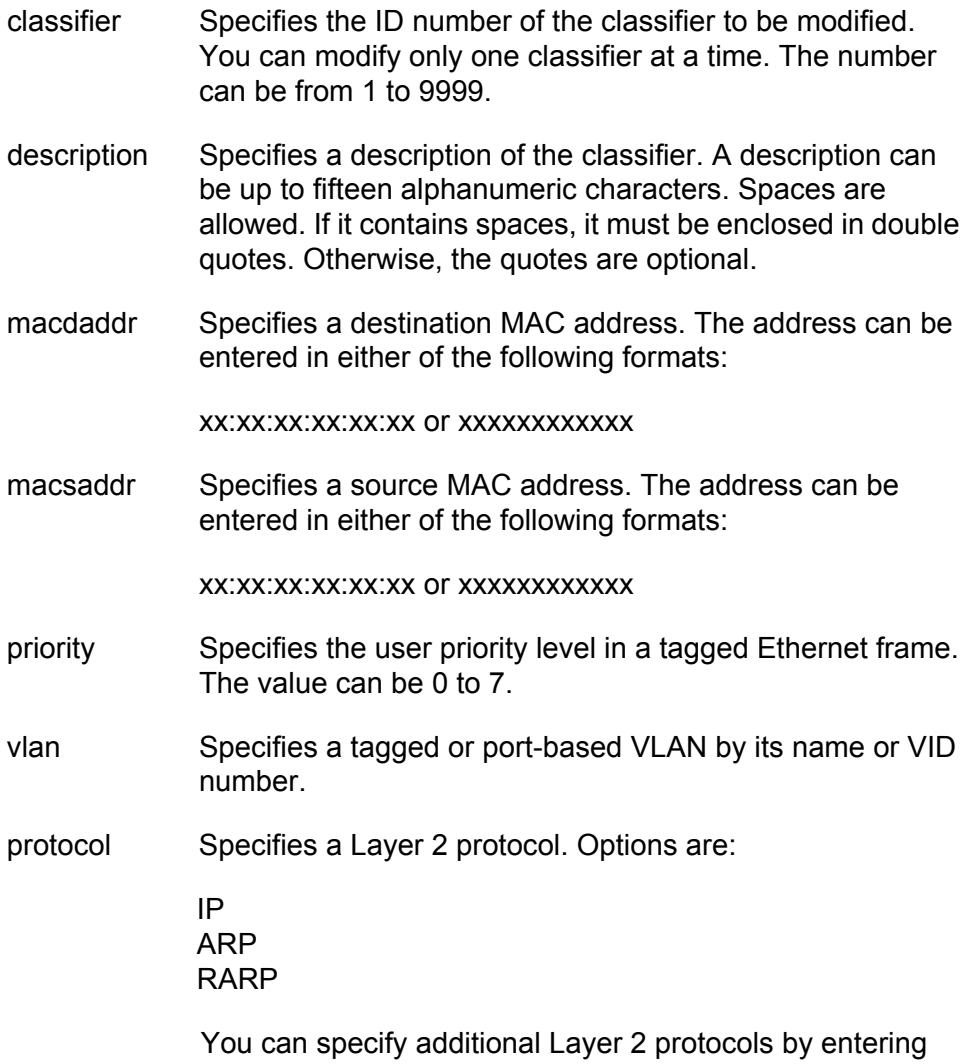

the protocol number in either decimal or hexadecimal format. For the latter, precede the number with "0x".

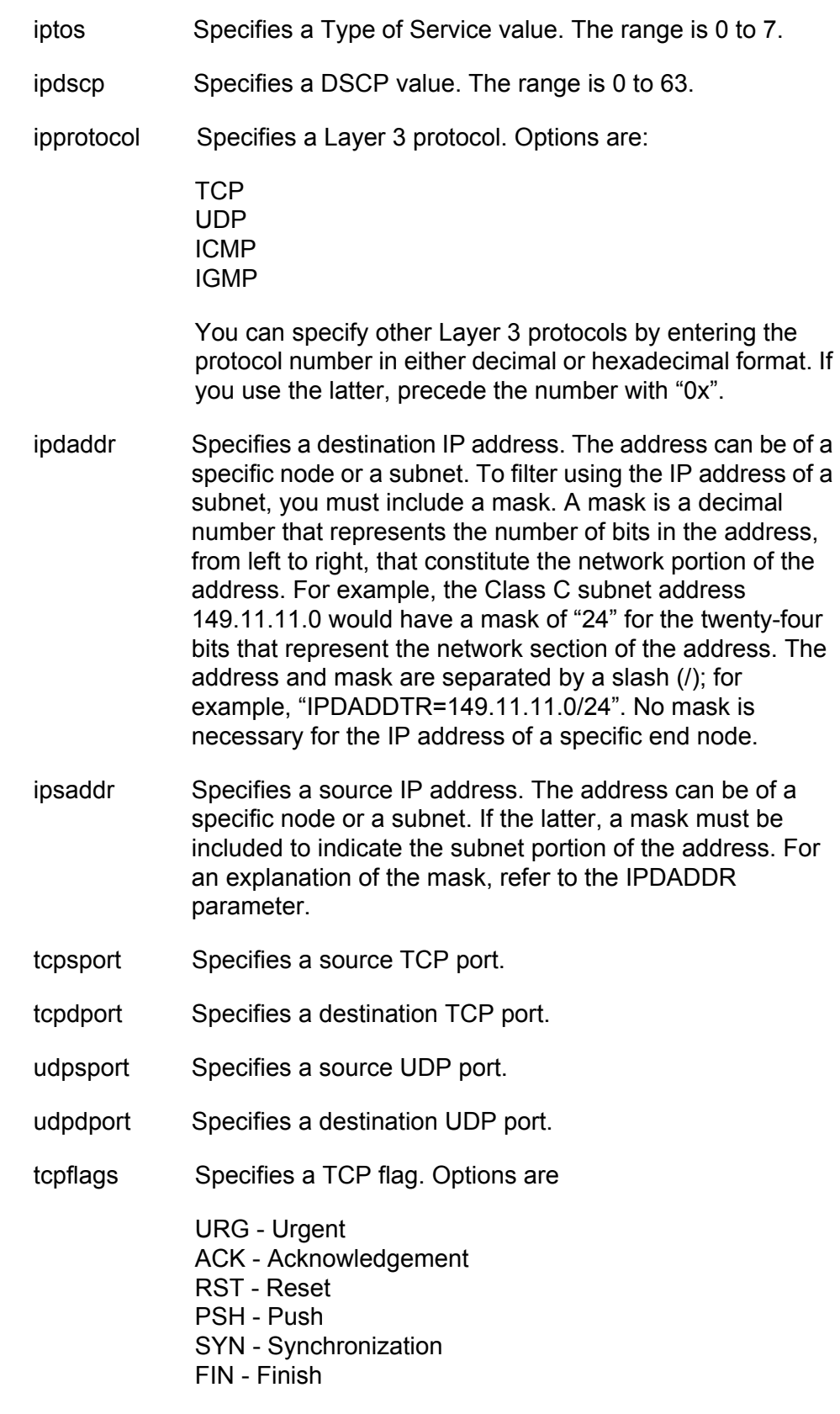

### **Description**

This command modifies an existing classifier. The only setting of a classifier you cannot change is its ID number.

Specifying a new value for a variable that already has a value overwrites the current value with the new one. The ANY option removes a variable's value without assigning it a new value.

You cannot modify a classifier if it belongs to an ACL or QoS policy that is assigned to a port. You must first remove the port assignments from the ACL or policy before you can modify the it.

### **Examples**

This command adds the destination IP address 149.22.22.22 and the source subnet IP address 149.44.44.0 to classifier ID 4:

set classifier=4 ipdaddr=149.22.22.22 ipsaddr=149.44.44.0/24

This command adds the Layer 3 protocol IGMP to classifier ID 6:

set classifier=6 ipprotocol=igmp

This command removes the current setting for the UDP destination port variable from classifier ID 5 without assigning a new value:

set classifier=5 udpdport=any

# <span id="page-259-0"></span>**SHOW CLASSIFIER**

#### **Syntax**

show classifier[=idnumber]

### **Parameters**

classifier Specifies the ID of the classifier you want to view. You can specify more than one classifier at a time.

#### **Description**

This command displays the classifiers on a switch. [Figure 24](#page-259-1) is an example of the information displayed by this command.

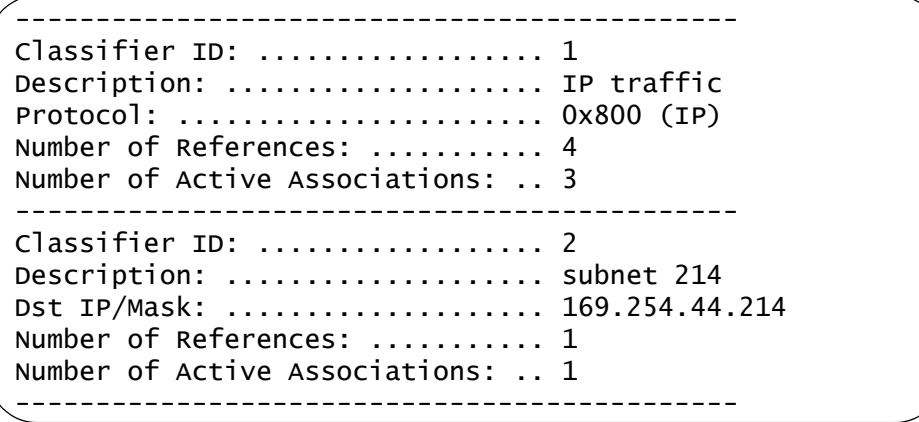

Figure 24. SHOW CLASSIFIER Command

<span id="page-259-1"></span>The information displayed by this command is described here:

- □ ID The classifier's ID number.
- $\Box$  Description The description of the classifier.
- $\Box$  The Description is followed by the parameter settings of the classifier. Only those parameters that have been assigned a value are displayed. For an explanation of the parameters, refer to ["CREATE CLASSIFIER"](#page-251-0)  [on page 252](#page-251-0) or ["SET CLASSIFIER" on page 257](#page-256-0).
- Number of References The number of active and inactive ACL and QoS policy assignments where the classifier is currently assigned. An active ACL or QoS policy is assigned to at least one switch port while an inactive ACL or policy is not assigned to any ports. If this number is 0 (zero), the classifier has not been assigned to any ACLs or policies.

 Number of Active Associations - The number of active ACLs and QoS policy assignments where the classifier is currently assigned. An active ACL or policy is assigned to at least one switch port.

You can use this number together with the Number of References to determine the number of inactive ACLs and policies for a classifier. For example, if Number of References for a classifier is 4 and the Number of Active Associations is 3, one of the ACL or QoS policy assignments for the classifier is not assigned to a switch port.

# **Examples**

This command displays all of the classifiers on the switch:

show classifier

This command displays the details for just classifier ID 12:

show classifier=12

Chapter 15: Classifier Commands

This chapter contains the following commands:

- ["CREATE ACL" on page 264](#page-263-0)
- D ["DESTROY ACL" on page 266](#page-265-0)
- □ ["PURGE ACL" on page 267](#page-266-0)
- □ ["SET ACL" on page 268](#page-267-0)
- □ ["SHOW ACL" on page 270](#page-269-0)

# **Note**

Remember to save your changes with the SAVE CONFIGURATION command.

# <span id="page-263-0"></span>**CREATE ACL**

# **Syntax**

```
create acl=value [description="string"]
[action=deny|permit] classifierlist=value
[portlist=ports]
```
### **Parameters**

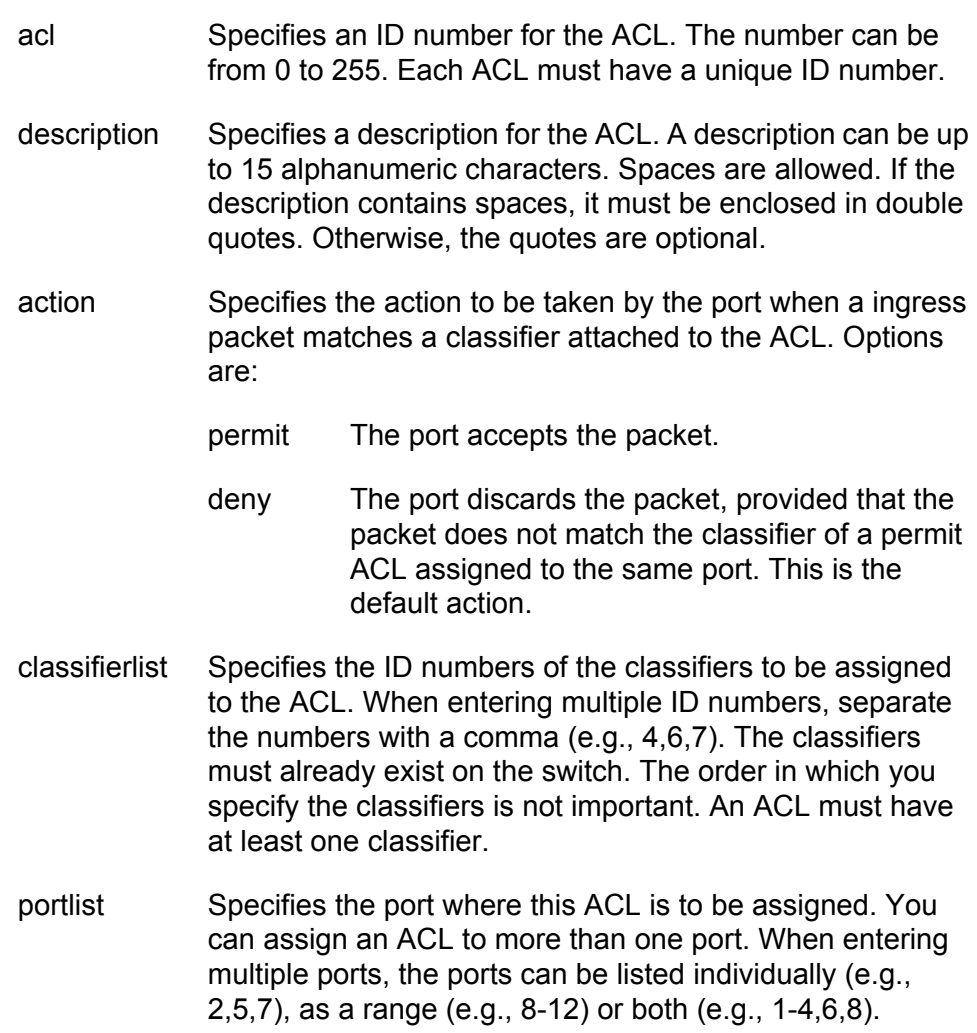

# **Description**

This command creates an ACL. An ACL is used to filter ingress packets on a port.

### **Examples**

The following command creates an ACL that discards the ingress traffic flow specified in classifier ID 18 and applies the ACL to port 4:

create acl=12 description="IP flow deny" action=deny classifierlist=18 portlist=4

The following command creates an ACL that discards the ingress traffic flows specified in classifier ID 2 and 17 and applies the ACL to ports 2 and 6:

```
create acl=6 description="subnet flow deny" 
action=deny classifierlist=2,17 portlist=2,6
```
The following command creates an ACL that permits the ingress traffic flow specified in classifier ID 18 and applies the ACL to ports 8 to 10:

create acl=24 description="subnet flow deny" action=permit classifierlist=18 portlist=8-10

# <span id="page-265-0"></span>**DESTROY ACL**

# **Syntax**

destroy acl=value

### **Parameters**

acl Specifies ID number of the ACL you want to delete. You can delete more than ACL at a time.

# **Description**

This command deletes an ACL from the switch.

#### **Example**

The following command deletes ACL IDs 14 and 17:

destroy acl=14,17

# <span id="page-266-0"></span>**PURGE ACL**

# **Syntax**

purge acl

# **Parameters**

None.

# **Description**

This command deletes all ACLs on the switch.

# **Example**

This command deletes all ACLs on the switch:

purge acl

# <span id="page-267-0"></span>**SET ACL**

# **Syntax**

```
set acl=value [description=string]
[action=deny|permit] [classifierlist=value]
[portlist=ports|none]
```
# **Parameters**

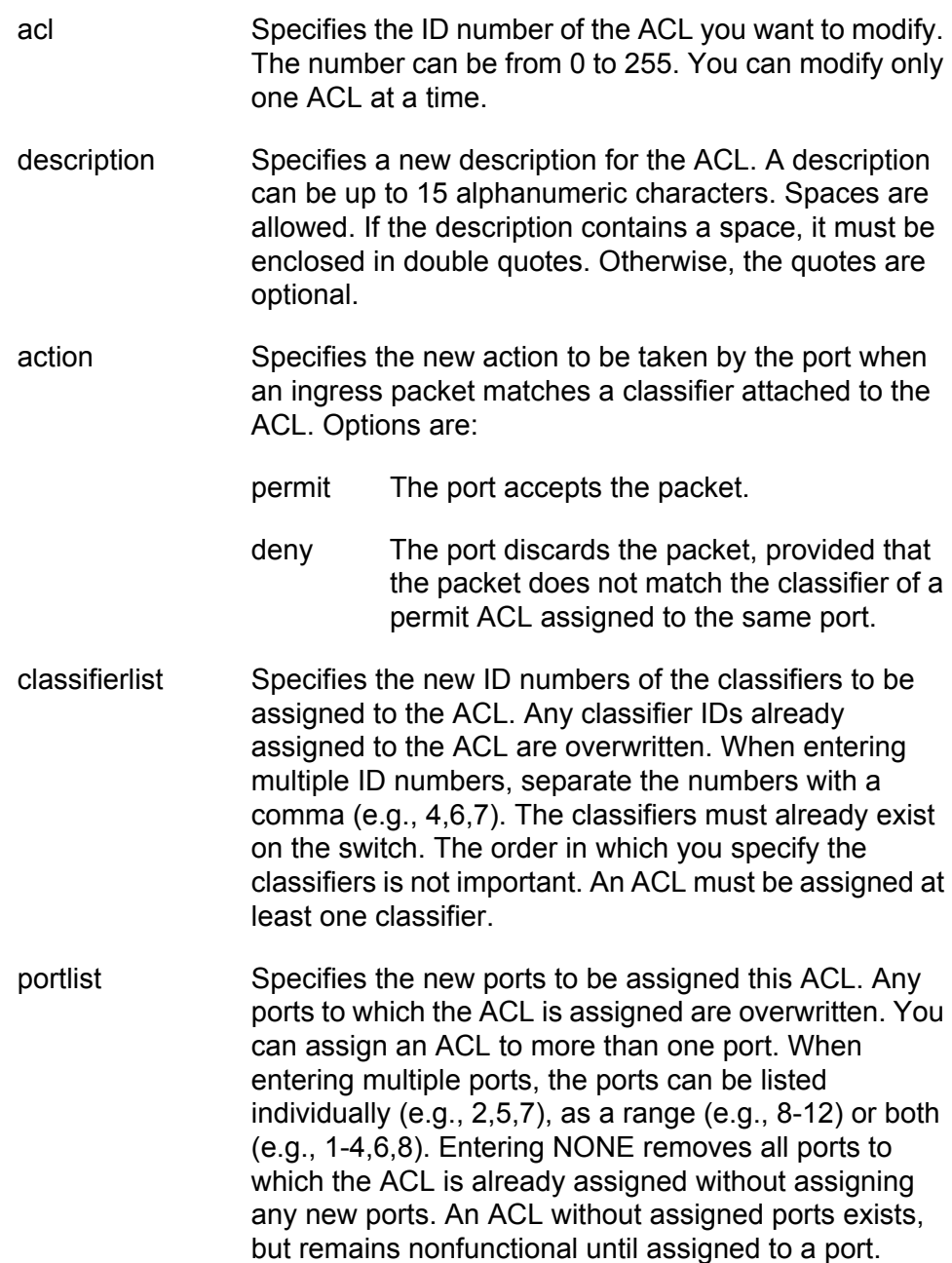

### **Description**

This command modifies an ACL. You can use the command to change the description, action, classifiers, and ports of an ACL.

### **Examples**

This command changes the description of ACL ID 4:

set acl=4 description="ARP flow"

This command changes the action of ACL ID 6 to permit and reassigns it to ports 4 to 7:

set acl=6 action=permit portlist=4-7

This command changes the classifiers of ACL ID 41:

set acl=41 classifierlist=22,24,36

# <span id="page-269-0"></span>**SHOW ACL**

#### **Syntax**

show  $ac1$  [=  $id$ \_number]

#### **Parameters**

acl Specifies the ID number of the ACL you want to view. You can specify more than one ACL at a time.

### **Description**

This command displays the ACLs on the switch. An example of the information displayed by this command is shown in [Figure 25](#page-269-1).

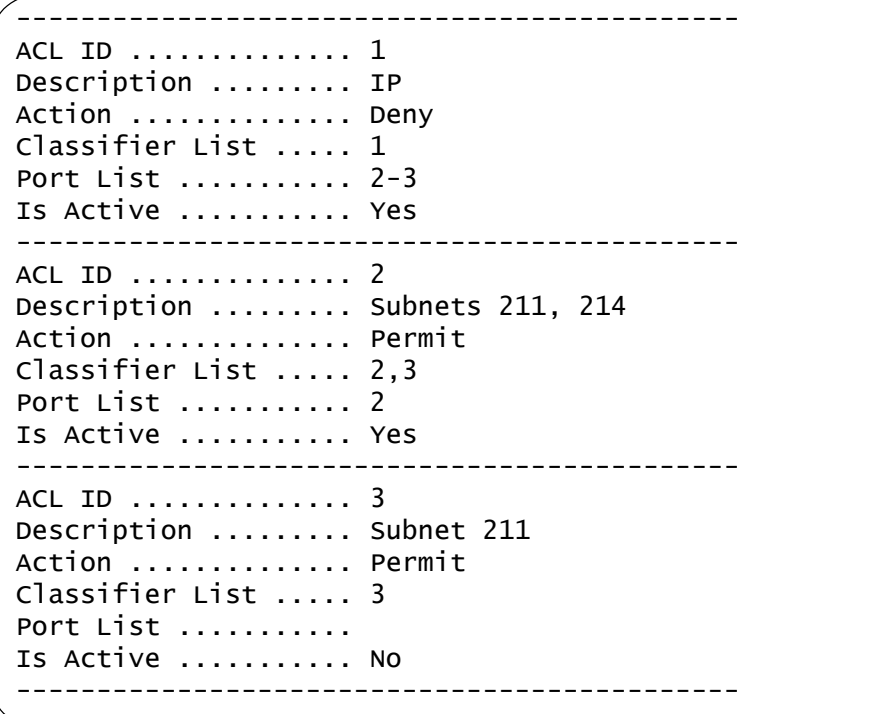

Figure 25. SHOW ACL Command

<span id="page-269-1"></span>The command displays the following information:

- ACL ID The ACL's ID number.
- Description The description of the ACL.
- Action The action of the ACL. An active of Permit means that the port(s) where the ACL is assigned accepts those packets that meet the criteria of the classifiers. An action of Deny means that the port(s)

discards the packets provided that the packets do not also meet the criteria of a classifier of a Permit ACL assigned to the same port.

- Classifier List The classifiers assigned to the ACL.
- $\Box$  Port List The ports where the ACL is assigned.
- $\Box$  Is Active The status of the ACL. An ACL is active if it is assigned to at least one port, and inactive if it is not assigned to any ports.

### **Examples**

This command displays all of the ACLs on the switch:

show acl

This command displays ACL ID 22:

show acl=22

Chapter 16: Access Control List Commands

This chapter contains the following commands:

- □ ["MAP QOS COSP" on page 274](#page-273-0)
- ["PURGE QOS" on page 276](#page-275-0)
- □ ["SET QOS COSP" on page 277](#page-276-0)
- □ ["SET QOS SCHEDULING" on page 278](#page-277-0)
- □ ["SET SWITCH PORT PRIORITY OVERRIDEPRIORITY" on page 280](#page-279-0)
- ["SHOW QOS CONFIG" on page 282](#page-281-0)

# **Note**

Remember to save your changes with the SAVE CONFIGURATION command.

# <span id="page-273-0"></span>**MAP QOS COSP**

### **Syntax**

map qos cosp=priority-number qid=queue-number

### **Parameters**

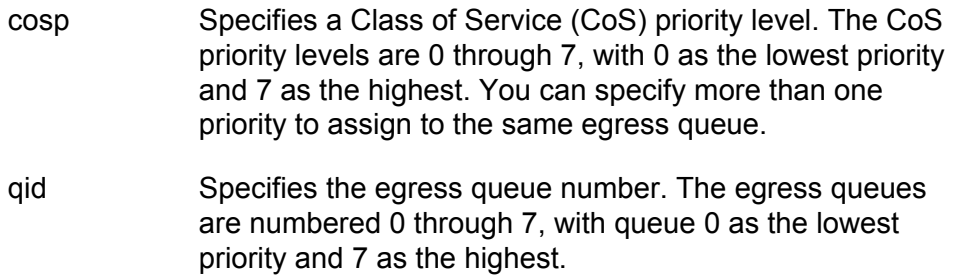

### **Description**

This command maps CoS priorities to port egress queues. You must specify both the priority and the queue ID. You can specify more than one priority to assign to the same egress queue. [Table 9](#page-273-1) lists the default mappings between the eight CoS priority levels and the eight egress queues of a switch port.

<span id="page-273-1"></span>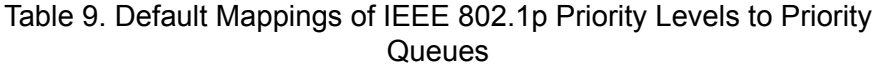

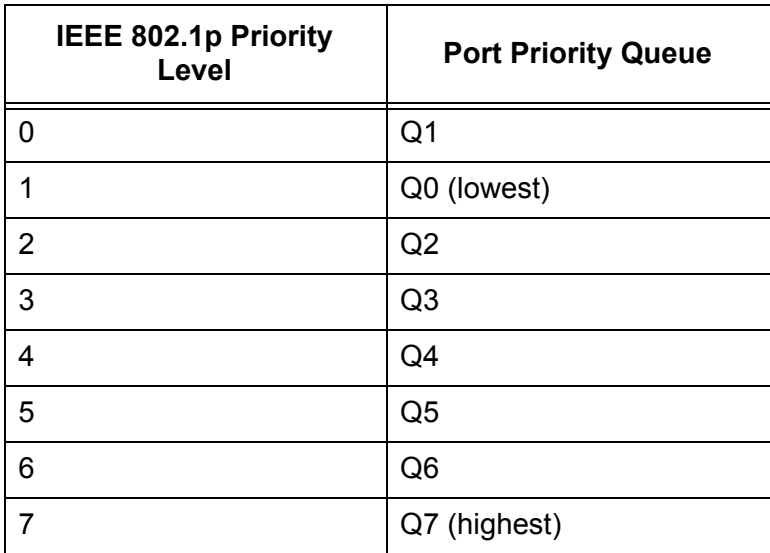

# **Example**

This command maps priorities 4 and 5, to queue 3:

map qos cosp=4,5 qid=3

# **Equivalent Command**

set qos cosp=priority-number qid=queue-number

For information, see ["SET QOS COSP" on page 277](#page-276-0).

# <span id="page-275-0"></span>**PURGE QOS**

#### **Syntax**

purge qos

### **Parameters**

None

# **Description**

This command destroys all policies, traffic classes, and flow groups; resets the CoS priorities to port egress queues to the default values; and sets the scheduling mode and egress weight queues to their default values.

### **Example**

The following command resets QoS to the default values:

purge qos

# <span id="page-276-0"></span>**SET QOS COSP**

#### **Syntax**

set qos cosp=priority-number qid=queue-number

### **Parameters**

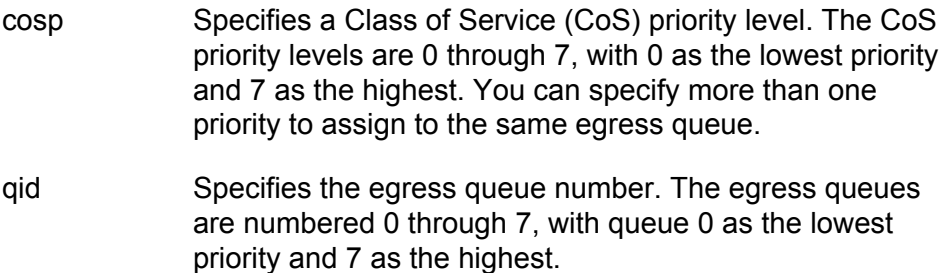

#### **Description**

This command maps CoS priorities to port egress queues. You must specify both the priority and the queue ID. You can assign more than one priority to an egress queue. [Table 9 on page 274](#page-273-1) lists the default mappings between the eight CoS priority levels and the eight egress queues of a switch port.

#### **Example**

The following command maps priorities 5 and 6 to egress queue 1:

set qos cosp=5,6 qid=1

#### **Equivalent Command**

map qos cosp=priority-number qid=queue-number

For information, see ["MAP QOS COSP" on page 274.](#page-273-0)

# <span id="page-277-0"></span>**SET QOS SCHEDULING**

#### **Syntax**

set qos scheduling=strict|wrr weights=weights

# **Parameters**

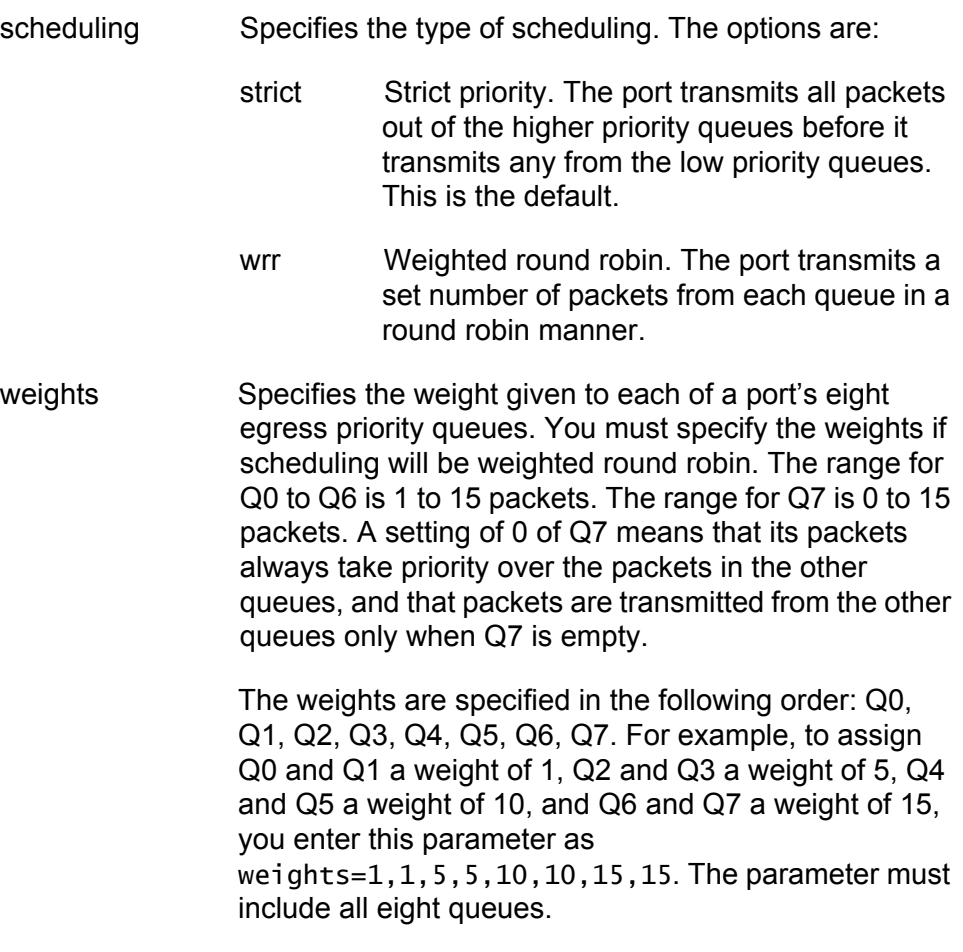

The default setting for all queues is 1. At the default setting, all queues have the same weight.

# **Description**

Sets the QoS scheduling method and the weights for round robin scheduling.

#### **Examples**

The following command sets the scheduling to strict:

set qos scheduling=strict

The following command sets the scheduling to weighted round robin and gives egress priority queues Q0 to Q3 a weight of 1, and Q4 to Q7 a weight of 15:

set qos scheduling=wrr weights=1,1,1,1,15,15,15,15

# <span id="page-279-0"></span>**SET SWITCH PORT PRIORITY OVERRIDEPRIORITY**

#### **Syntax**

set switch port=*port* [priority=*value*] [overridepriority=yes|no|on|off|true|false]

### **Parameters**

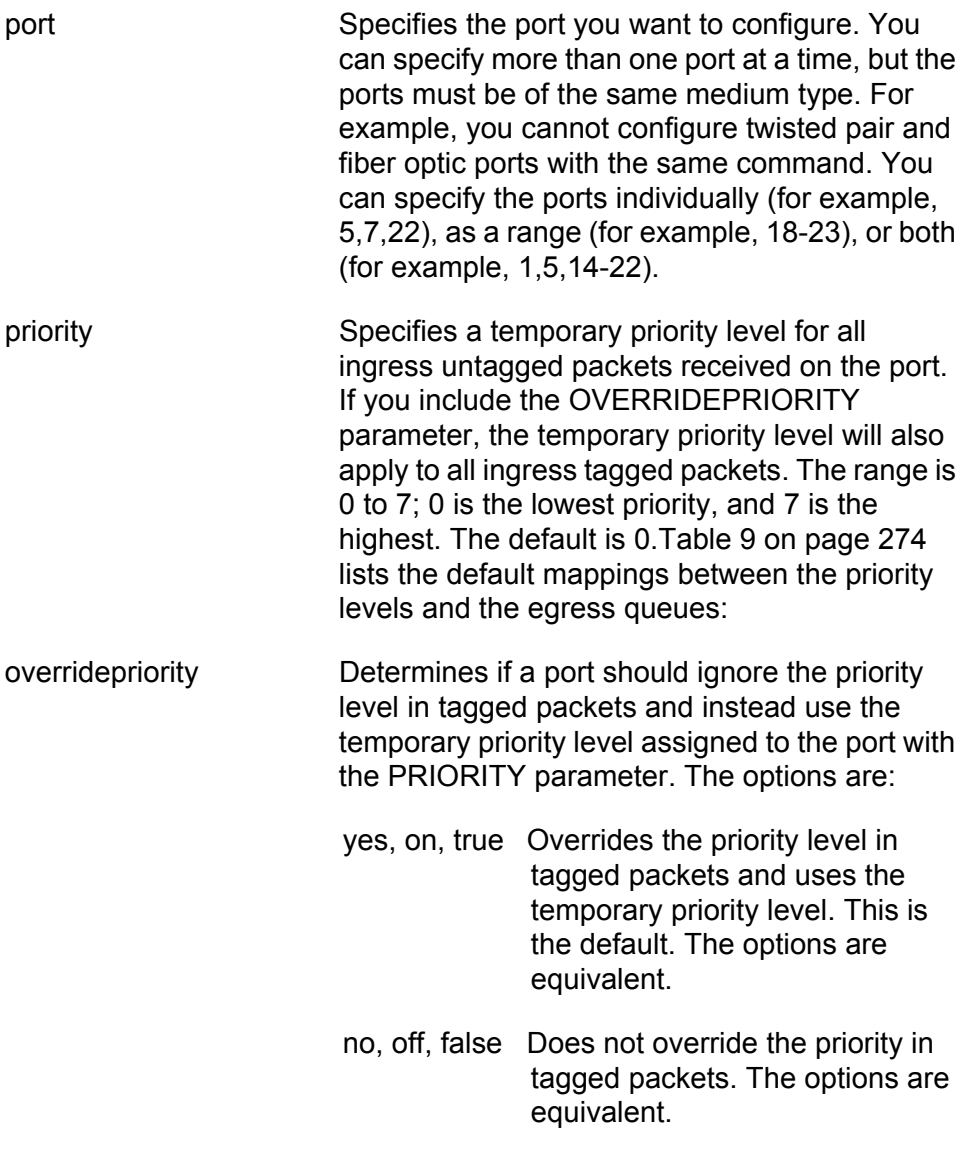

# **Description**

This command can change a port's temporary priority level. It can also be used to determine whether a port receiving tagged packets should use the priority level in the frames or instead use a temporary priority level assigned to the port.

This command allows you to override the priority level mappings at the port level by assigning the packets a temporary priority. Note that this assignment is made when a packet is received on the ingress port and before the frame is forwarded to the egress port. Consequently, you need to configure this feature on the ingress port.

For example, you can configure a switch port so that all ingress frames are assigned a temporary priority level of 5, regardless of the actual priority levels that might be in the frames themselves, as found in tagged frames.

A temporary priority level applies only while a frame traverses the switching matrix. Tagged frames, which can contain a priority level, leave the switch with the same priority level they had when they entered the switch.

#### **Examples**

The following command changes the temporary priority level on ports 5, 8, and 12 to 5:

set switch port=5,8,12 priority=5

The following command activates the priority override feature on port 6 so that all ingress tagged packets use the port's temporary priority level:

set switch port=6 overridepriority=yes

# <span id="page-281-0"></span>**SHOW QOS CONFIG**

#### **Syntax**

show qos config

#### **Parameters**

None.

### **Description**

Displays the CoS priority queues and scheduling. [Figure 26](#page-281-1) is an example of the information displayed by this command.

```
QoS Configuration information:
Number of CoS Queues .......... 8
CoS 0 Priority Queue .......... Q1
CoS 1 Priority Queue .......... Q0
CoS 2 Priority Queue .......... Q2
CoS 3 Priority Queue .......... Q3
CoS 4 Priority Queue .......... Q4
CoS 5 Priority Queue .......... Q5
CoS 6 Priority Queue .......... Q6
CoS 7 Priority Queue .......... Q7
Scheduling Mode ............... Strict Priority
Queue 0 Weight ................ 0
Queue 1 Weight ................ 0
Queue 2 Weight ................ 0
Queue 3 Weight ................ 0
Queue 4 Weight ................. 0
Queue 5 Weight ................ 0
Queue 6 Weight ................ 0
Queue 7 Weight ................ 0
```
Figure 26. SHOW QOS CONFIG Command

<span id="page-281-1"></span>The current mapping of CoS priorities to port egress queues is displayed in the top section. As an example, at the default setting packets with a CoS priority of 3 are stored in egress queue 3 of a port.

The bottom section of the display shows the scheduling method of the switch ports. In strict priority, a port transmits all packets out of the higher priority queues before transmitting any from the low priority queues. This is the default. In weighted round robin, a port transmits a set number of packets from each queue. The weights only show a value when a port is

using weighted round robin and specify how many packets a port transmits from a queue before moving to the next queue.

# **Example**

The following command displays the CoS priority queues and scheduling:

show qos config

Chapter 17: Class of Service (CoS) Commands

# **Chapter 18 Quality of Service (QoS) Commands**

This chapter contains the following commands:

- ADD QOS FLOWGROUP" on page 286
- ADD QOS POLICY" on page 287
- ADD QOS TRAFFICCLASS" on page 288
- ["CREATE QOS FLOWGROUP" on page 289](#page-288-0)
- ["CREATE QOS POLICY" on page 292](#page-291-0)
- ["CREATE QOS TRAFFICCLASS" on page 299](#page-298-0)
- D ["DELETE QOS FLOWGROUP" on page 304](#page-303-0)
- D ["DELETE QOS POLICY" on page 305](#page-304-0)
- D ["DELETE QOS TRAFFICCLASS" on page 306](#page-305-0)
- □ ["DESTROY QOS FLOWGROUP" on page 307](#page-306-0)
- □ ["DESTROY QOS POLICY" on page 308](#page-307-0)
- ["DESTROY QOS TRAFFICCLASS" on page 309](#page-308-0)
- ["PURGE QOS" on page 310](#page-309-0)
- □ ["SET QOS FLOWGROUP" on page 311](#page-310-0)
- □ ["SET QOS POLICY" on page 314](#page-313-0)
- □ ["SET QOS PORT" on page 317](#page-316-0)
- □ ["SET QOS TRAFFICCLASS" on page 318](#page-317-0)
- □ ["SHOW QOS FLOWGROUP" on page 323](#page-322-0)
- □ ["SHOW QOS POLICY" on page 325](#page-324-0)
- □ ["SHOW QOS TRAFFICCLASS" on page 327](#page-326-0)

# **Note**

Remember to save your changes with the SAVE CONFIGURATION command.

# <span id="page-285-0"></span>**ADD QOS FLOWGROUP**

### **Syntax**

add qos flowgroup=value classifierlist=values

# **Parameter**

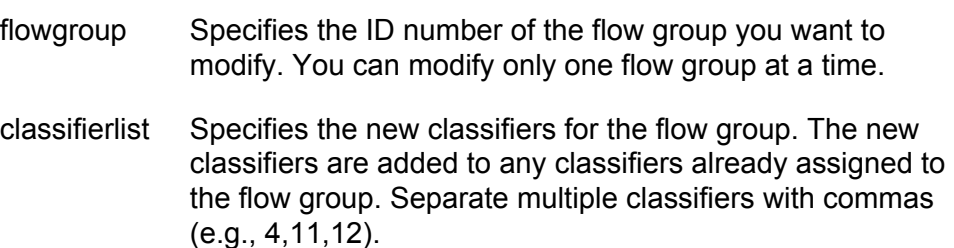

# **Description**

This command adds classifiers to an existing flow group. The classifiers must already exist. Any classifiers already assigned to the flow group are retained by the group. If you want to add classifiers while removing the those already assigned, refer to ["SET QOS FLOWGROUP" on page 311](#page-310-0).

# **Example**

This command adds the classifiers 4 and 7 to flow group 12:

add qos flowgroup=12 classifierlist=4,7

# <span id="page-286-0"></span>**ADD QOS POLICY**

### **Syntax**

add qos policy=value trafficclasslist=values

# **Parameter**

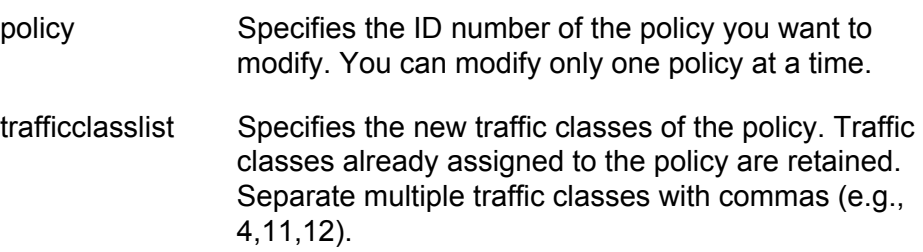

# **Description**

This command adds traffic classes to an existing policy. The traffic classes must already exist. Any traffic classes already assigned to the policy are retained by the policy. To add traffic classes while removing those already assigned, refer to ["SET QOS POLICY" on page 314.](#page-313-0)

# **Example**

This command adds the traffic class 16 to policy 11:

add qos policy=11 trafficclasslist=16

# <span id="page-287-0"></span>**ADD QOS TRAFFICCLASS**

### **Syntax**

add qos trafficclass=value flowgrouplist=values

# **Parameter**

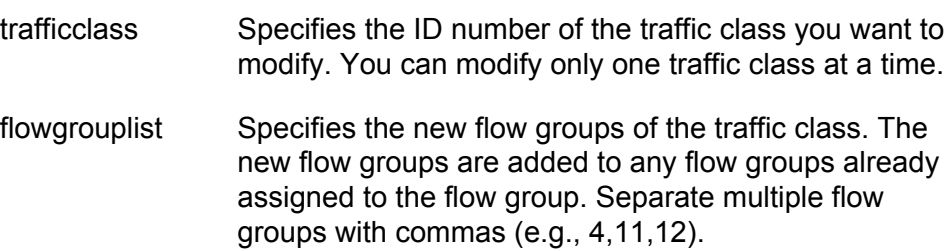

# **Description**

This command adds flow groups to an existing traffic class. The flow groups must already exist. Any flow groups already assigned to the traffic class are retained by the class. If you want to add flow groups while removing those already assigned, refer to ["SET QOS TRAFFICCLASS"](#page-317-0)  [on page 318.](#page-317-0)

# **Examples**

This command adds flow group 21 to traffic class 17:

add qos trafficclass=17 flowgrouplist=21
# <span id="page-288-0"></span>**CREATE QOS FLOWGROUP**

### **Syntax**

create qos flowgroup=value [description="string"] [markvalue=value|none] [priority=value|none] [remarkpriority=yes|no|on|off|true|false] [tos= $va$ lue|none] [movetostopriority=yes|no|on|off|true|false] [moveprioritytotos=yes|no|on|off|true|false]  $[classifierlist=values|none]$ 

### **Parameters**

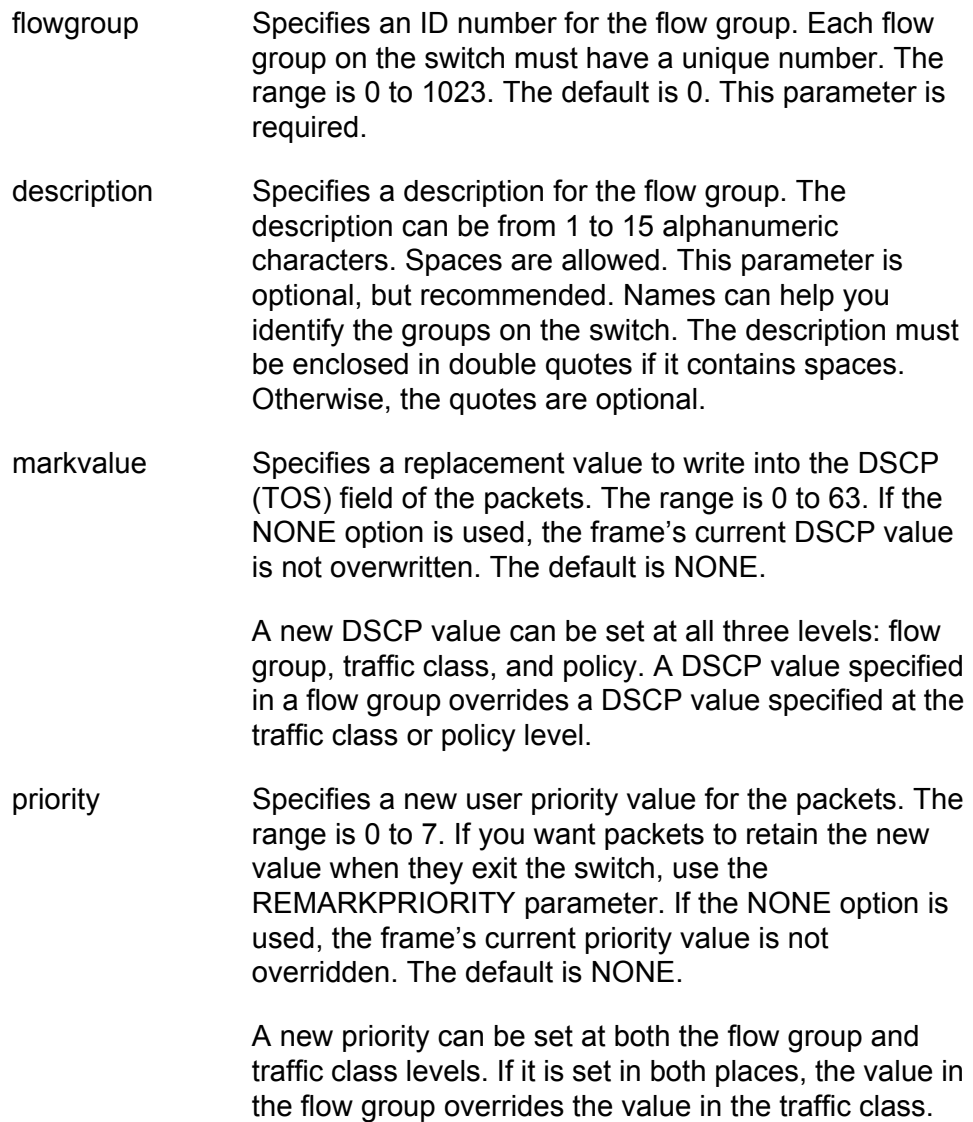

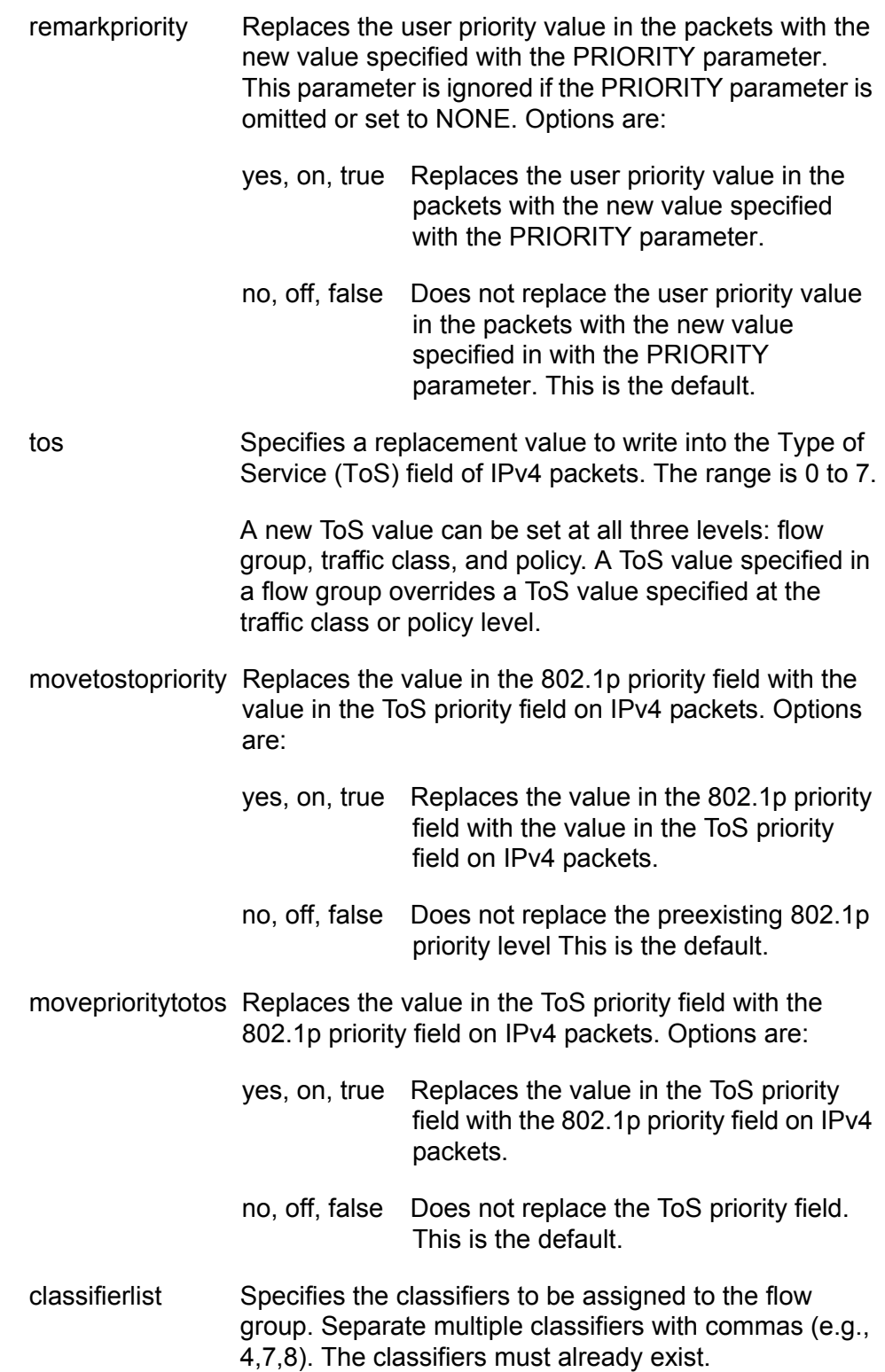

### **Description**

This command creates a new flow group.

#### **Note**

For examples of command sequences used to create entire QoS policies, refer to ["CREATE QOS POLICY" on page 292](#page-291-0).

### **Examples**

This command creates a flow group with an ID of 10 and a description " of VoIP flow". The flow group is assigned a priority level of 7 and defined by classifiers 15 and 17. In this example, the packets of the flow group leave the switch with the same priority level as when they entered. The new priority level is relevant only as the packets traverse the switch. To alter the packets so that they leave containing the new level, you would include the REMARKPRIORITY parameter:

create qos flowgroup=10 description="VoIP flow" priority=7 classifierlist=15,17

This command creates a similar flow group as in the previous example. The REMARKPRIORITY parameter is added so that the tagged packets of the flow group leave the switch with the new priority level of 7:

create qos flowgroup=10 description="VoIP flow" priority=7 remarkpriority=yes classifierlist=15,17

This command creates a flow group whose DSCP value is changed to 59. The MARKVALUE parameter overwrites the current DSCP value in the packets, meaning the packets leave the switch with the new value. The classifiers of the flow group are 3, 14, and 24:

```
create qos flowgroup=10 description="DSCP 59 flow" 
markvalue=59 classifierlist=3,14,24
```
# <span id="page-291-0"></span>**CREATE QOS POLICY**

### **Syntax**

```
create qos policy=value [description="string"]
[indscpoverwrite=value|none] [remarkindscp=all|none]
[tos=va 1ue|none][movetostopriority=yes|no|on|off|true|false] 
[moveprioritytotos=yes|no|on|off|true|false] 
[sendtomirror=yes|no|on|off|true|false] 
[trafficclasslist=values|none]
[redirectport=va1ue|none][ingressport=port|all|none] [egressport=port|none]
```
### **Parameters**

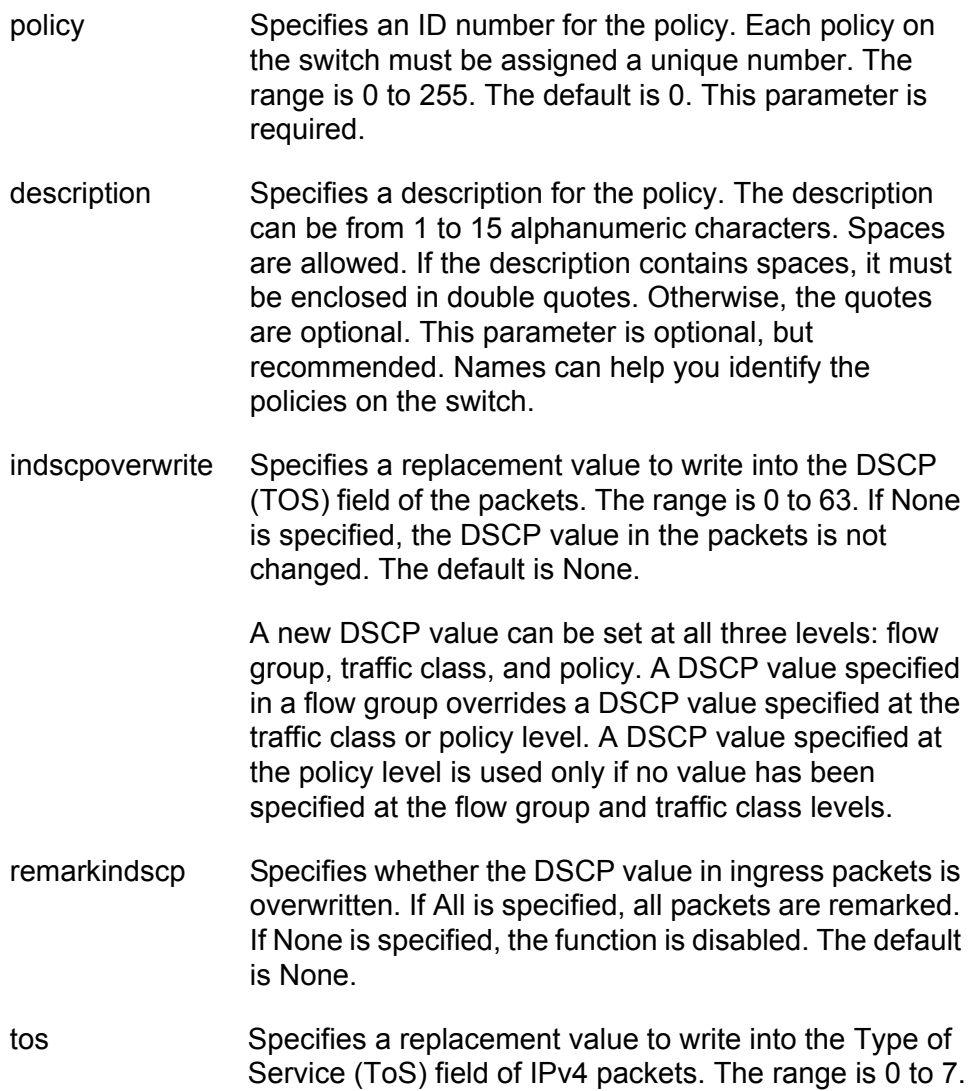

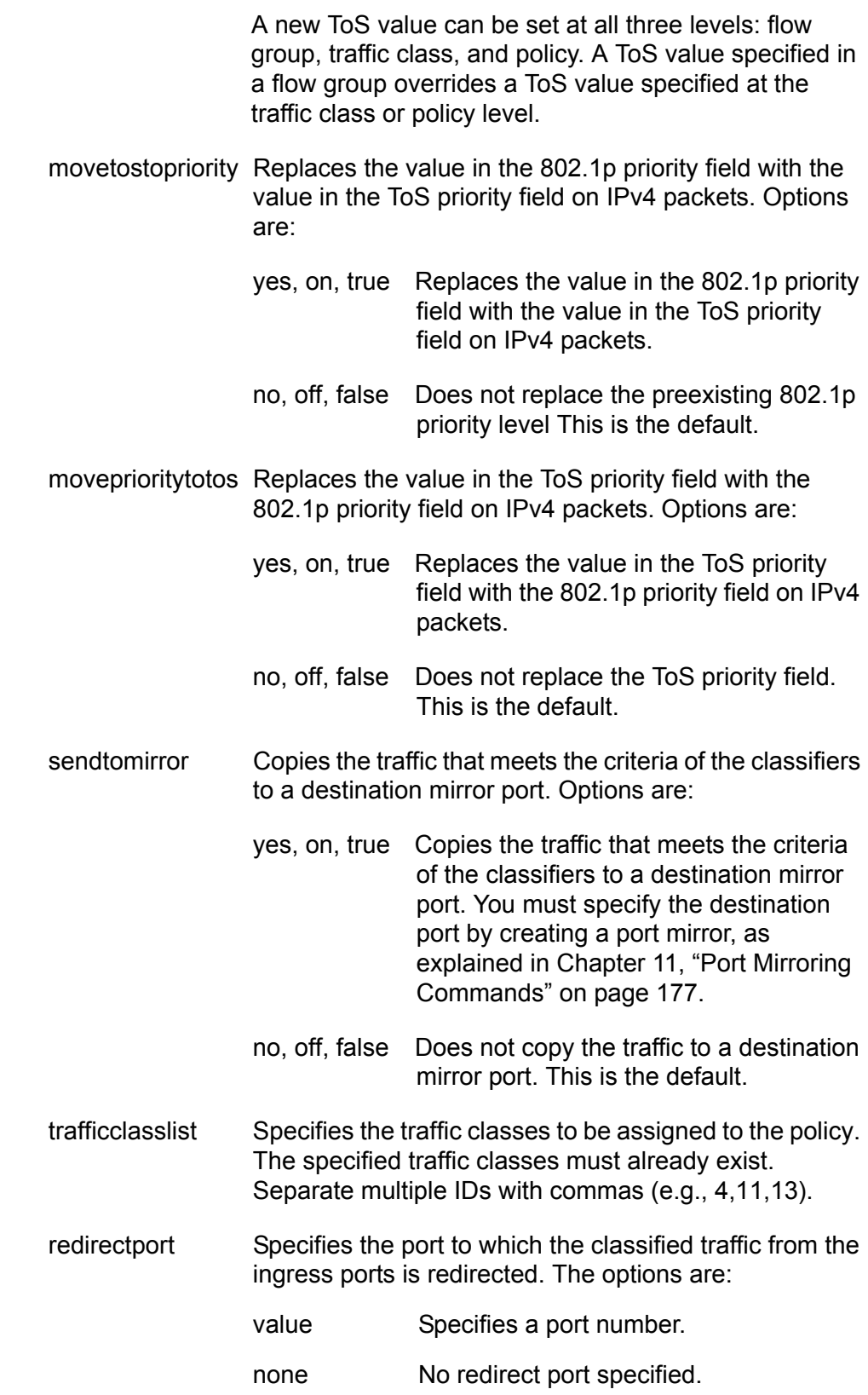

ingressport Specifies the ingress ports to which the policy is to be assigned. Ports can be identified individually (e.g., 5,7,22), as a range (e.g., 18-23), or both (e.g., 1,5,14- 22).

> A port can be an ingress port of only one policy at a time. If a port is already an ingress port of a policy, you must remove the port from its current policy assignment before adding it to another policy.

egressport Specifies the egress port to which the policy is to be assigned. You can enter only one egress port. The egress port must be within the same port block as the ingress ports. On switches with 24 ports (plus uplinks), ports 1-26 form a port block. On switches with 48 ports (plus uplinks), ports 1-24 and 49 form one port block and ports 25-48 and 50 form a second port block.

> A port can be an egress port of only one policy at a time. If a port is already an egress port of a policy, you must remove the port from its current policy assignment before adding it to another policy.

## **Description**

This command creates a new QoS policy.

### **Examples**

This command creates a policy with an ID of 75 and the description "DB flow." The policy is appointed the traffic classes 12 and 25 and is assigned to ingress port 5:

create qos policy=75 description="DB flow" trafficclasslist=12,25 ingressport=5

This command creates a policy with an ID of 23 and the description "Video." The ID of the traffic class for the policy is 19. The DSCP value is replaced with the value 50 for all ingress packets of the traffic class. The policy is assigned to port 14:

```
create qos policy=23 description=video 
indscpoverwrite=50 remarkindscp=all 
trafficclasslist=19 ingressport=14
```
#### **QoS Command Sequence Examples**

Creating a QoS policy involves a command sequence that creates one or more classifiers, a flow group, a traffic class, and finally the policy. The following sections contain examples of the command sequences for different types of policies.

#### **Example 1: Voice Application**

Voice applications typically require a small bandwidth but it must be consistent. They are sensitive to latency (interpacket delay) and jitter (delivery delay). Voice applications can be set up to have the highest priority.

This example creates two policies that ensure low latency for all traffic sent by and destined to a voice application located on a node with the IP address 149.44.44.44. The policies raise the priority level of the packets to 7, the highest level. Policy 6 is for traffic from the application that enter the switch on port 1. Policy 11 is for traffic arriving on port 8 going to the application.

Policy 6 Commands:

```
create classifier=22 description="VoIP flow" 
ipsadddr=149.44.44.44
```
create qos flowgroup=14 description="VoIP flow" priority=7 classifierlist=22

```
create qos trafficclass=18 description="VoIP flow" 
flowgrouplist=14
```

```
create qos policy=6 description="VoIP flow" 
trafficclasslist=18 ingressport=1
```
Policy 11 Commands:

```
create classifier=23 description="VoIP flow" 
ipdadddr=149.44.44.44
```
create qos flowgroup=17 description="VoIP flow" priority=7 classifierlist=23

```
create qos trafficclass=15 description="VoIP flow" 
flowgrouplist=17
```

```
create qos policy=11 description="VoIP flow" 
trafficclasslist=15 ingressport=8
```
The parts of the policies are:

- $\Box$  Classifiers Define the traffic flow by specifying the IP address of the node with the voice application. The classifier for Policy 6 specifies the address as a source address since this classifier is part of a policy concerning packets coming from the application. The classifier for Policy 11 specifies the address as a destination address since this classifier is part of a policy concerning packets going to the application.
- $\Box$  Flow Groups Specify the new priority level of 7 for the packets. It should be noted that in this example the packets leave the switch with the same priority level they had when they entered. The new priority level is relevant only as the packets traverse the switch. To alter the packets so that they leave containing the new level, you would use the REMARKPRIORITY option in the CREATE QOS FLOWGROUP command.
- $\Box$  Traffic Classes No action is taken by the traffic classes, other than to specify the flow groups. Traffic class has a priority setting that can be used to override the priority level of packets, just as in a flow group. If you enter a priority value both in the flow group and the traffic class, the value in the flow group overrides the value in the traffic class.
- $\Box$  Policies Specify the traffic class and the port to which the policy is to be assigned. Policy 6 is applied to port 1 since this is where the application is located. Policy 11 is applied to port 8 since this is where traffic going to the application will be received on the switch.

### **Example 2: Video Application**

Video applications typically require a larger bandwidth than voice applications. Video applications can be set up to have a high priority and buffering, depending on the application.

This example creates policies with low latency and jitter for video streams (for example, net conference calls). The policies assign the packets a priority level of 4. The policies also limit the bandwidth for the video streams to 5 Mbps to illustrate how you can combine a change to the priority level with bandwidth restriction to further define traffic control. The node containing the application has the IP address 149.44.44.44. Policy 17 is assigned to port 1, where the application is located, and Policy 32 is assigned to port 8 where packets destined to the application enter the switch.

Policy 17 Commands:

```
create classifier=16 description="video flow" 
ipsadddr=149.44.44.44
```

```
create qos flowgroup=41 description="video flow" 
priority=4 classifierlist=16
```
create qos trafficclass=19 description="video flow" maxbandwidth=5 flowgrouplist=41

create qos policy=17 description="video flow" trafficclasslist=19 ingressport=1

Policy 32 Commands:

create classifier=42 description="video flow" ipdadddr=149.44.44.44

create qos flowgroup=36 description="video flow" priority=4 classifierlist=42

create qos trafficclass=21 description="video flow" maxbandwidth=5 flowgrouplist=36

create qos policy=32 description="video flow" trafficclasslist=21 ingressport=8

The parts of the policies are:

- $\Box$  Classifiers Specify the IP address of the node with a video application. The classifier for Policy 17 specifies the address as a source address since this classifier is part of a policy concerning packets sent by the application. The classifier for Policy 32 specifies the address as a destination address since this classifier is part of a policy concerning packets going to the application.
- $\Box$  Flow Groups Specify the new priority level of 4 for the packets. As with the previous example, the packets leave the switch with the same priority level they had when they entered. The new priority level is relevant only while the packets traverse the switch. To alter the packets so that they leave containing the new level, you would change option 5, Remark Priority, to Yes.
- $\Box$  Traffic Classes Specify a maximum bandwidth of 5 Mbps for the packet stream. Bandwidth assignment can only be made at the traffic class level.
- $\Box$  Policies Specify the traffic class and the port where the policy is to be assigned.

#### **Example 3: Critical Database**

Critical databases typically require a high bandwidth. They also typically require less priority than either voice or video.

The policies in this example assign 50 Mbps of bandwidth, with no change to priority, to traffic going to and from a database. The database is located on a node with the IP address 149.44.44.44 on port 1 of the switch.

Policy 15 Commands:

create classifier=42 description=database ipsadddr=149.44.44.44

create qos flowgroup=36 description=database classifierlist=42

create qos trafficclass=21 description=database maxbandwidth=50 flowgrouplist=36

create qos policy=15 description=database trafficclasslist=21 ingressport=1

Policy 17 Commands:

create classifier=10 description=database ipdadddr=149.44.44.44

create qos flowgroup=12 description=database classifierlist=10

create qos trafficclass=17 description=database maxbandwidth=50 flowgrouplist=12

create qos policy=17 description=database trafficclasslist=17 ingressport=8

# <span id="page-298-0"></span>**CREATE QOS TRAFFICCLASS**

### **Syntax**

```
create qos trafficclass=value [description="string"] 
[exceedaction=drop|remark] 
[exceedremarkvalue=value|none] [markvalue=value|none]
[maxbandwidth=value|none] [burstsize=value|none]
[priority=value|none]
[remarkpriority=yes|no|on|off|true|false] 
[tos=value|none]
[movetostopriority=yes|no|on|off|true|false] 
[moveprioritytotos=yes|no|on|off|true|false] 
[flowgrouplist=values|none]
```
### **Parameters**

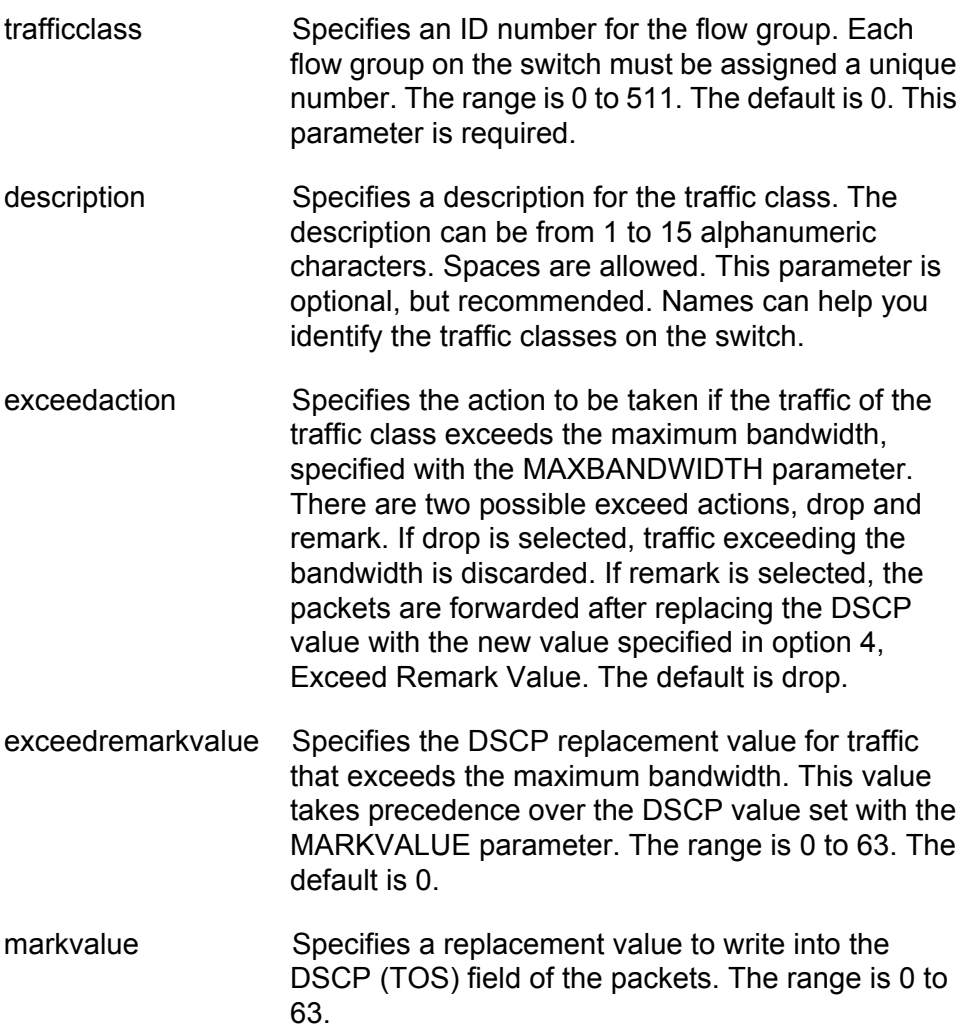

A new DSCP value can be set at all three levels: flow group, traffic class, and policy. A DSCP value specified in a flow group overrides a DSCP value specified at the traffic class or policy level. A DSCP value specified at the traffic class level is used only if no value has been specified at the flow group level. It will override any value set at the policy level.

maxbandwidth Specifies the maximum bandwidth available to the traffic class. This parameter determines the maximum rate at which the ingress port accepts data belonging to this traffic class before either dropping or remarking occurs, depending on the EXCEEDACTION parameter. If the sum of the maximum bandwidth for all traffic classes on a policy exceeds the (ingress) bandwidth of the port to which the policy is assigned, the bandwidth for the port takes precedence and the port discards packets before they can be classified. The range is 0 to 1016 Mbps.

> The value for this parameter is rounded up to the nearest Mbps value when this traffic class is assigned to a policy on a 10/100 port, and up to the nearest 8 Mbps value when assigned to a policy on a gigabit port (for example, on a gigabit port, 1 Mbps is rounded to 8 Mbps, and 9 is rounded to 16).

burstsize Specifies the size of a token bucket for the traffic class. The token bucket is used in situations where you have set a maximum bandwidth for a class, but where traffic activity may periodically exceed the maximum. A token bucket can provide a buffer for those periods where the maximum bandwidth is exceeded.

> Tokens are added to the bucket at the same rate as the traffic class' maximum bandwidth, set with the MAXBANDWIDTH parameter. For example, a maximum bandwidth of 50 Mbps adds tokens to the bucket at that rate.

> If the amount of the traffic flow matches the maximum bandwidth, no traffic is dropped because the number of tokens added to the bucket matches the number being used by the traffic. However, no unused tokens will accumulate in the bucket. If the traffic increases, the excess traffic will be discarded since no tokens are available for handling the increase.

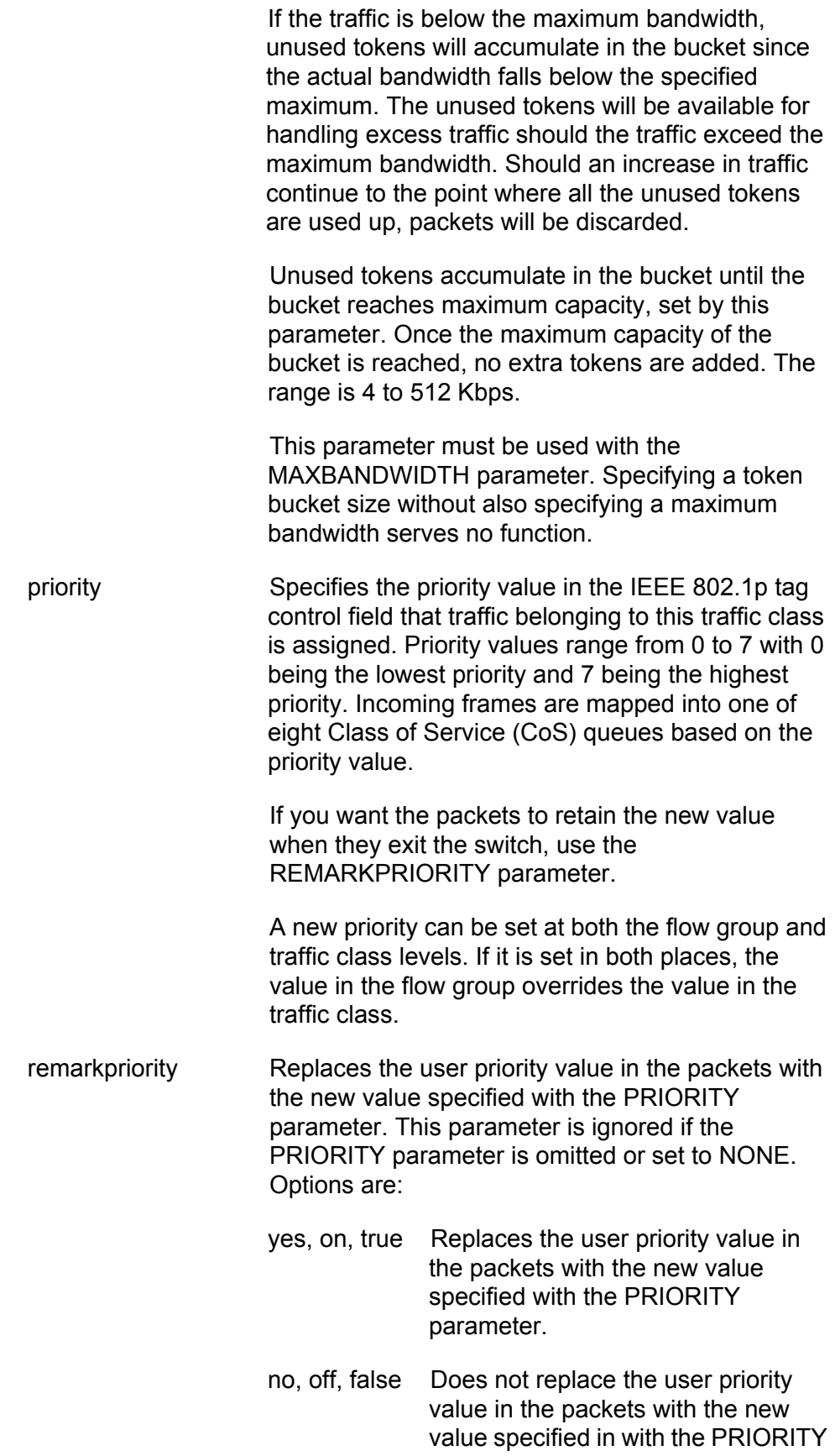

parameter. This is the default.

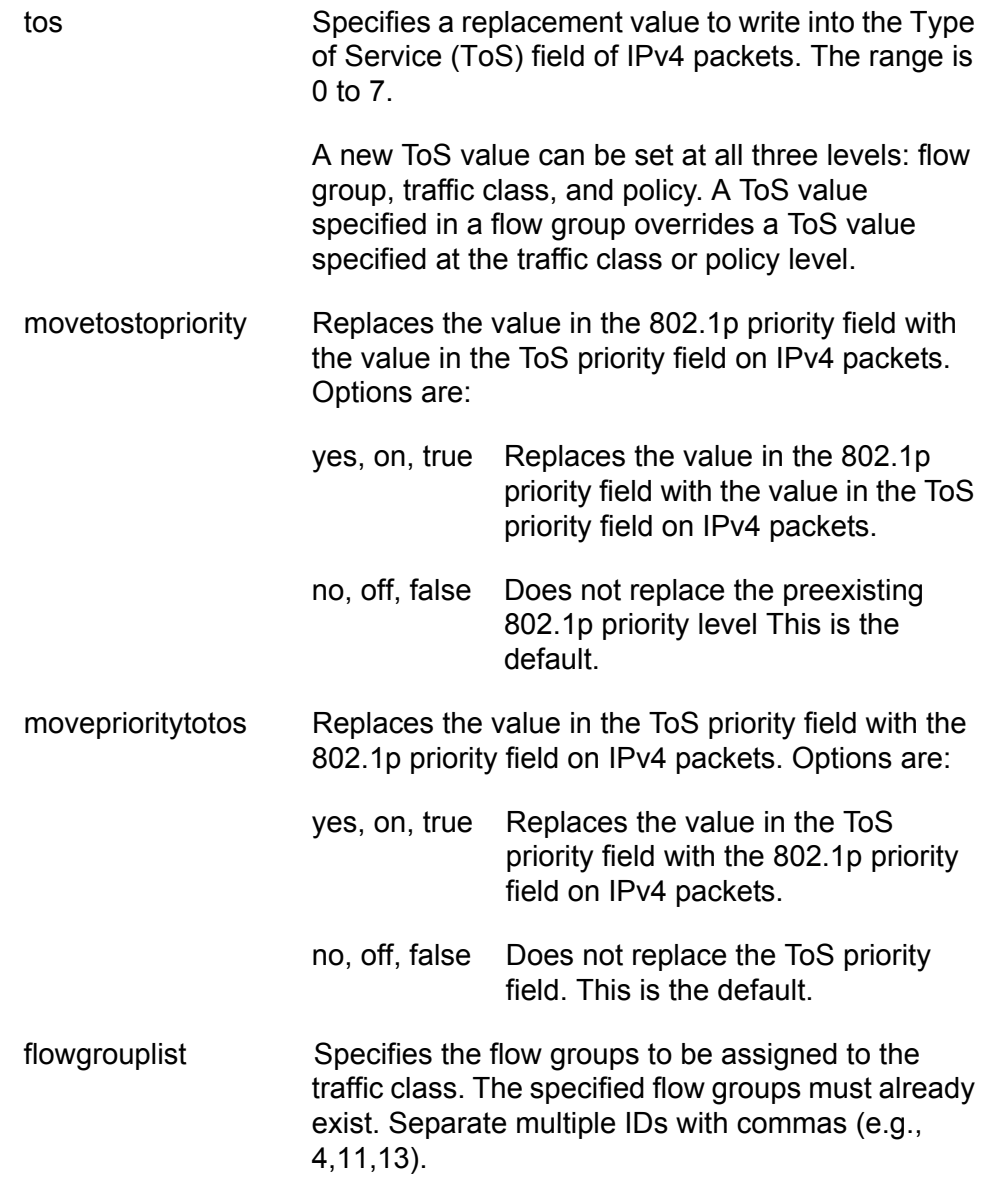

# **Description**

This command creates a new traffic class.

#### **Note**

For examples of command sequences used to create entire QoS policies, refer to ["CREATE QOS POLICY" on page 292.](#page-291-0)

### **Examples**

The following command creates a traffic class with an ID number of 25 and the description "Database flow". The only parameter in the traffic class is the identification of the flow group, which is 11:

```
create qos trafficclass=25 description="Database flow" 
flowgrouplist=11
```
This command creates a traffic class with the ID number of 41 and description "Video flow". The traffic class is assigned the flow group 3 and is given a maximum bandwidth of 5 Mbps:

```
create qos trafficclass=41 description="Video flow" 
maxbandwidth=5 flowgrouplist=3
```
This command creates a traffic class with the ID number of 51 and description "DB Eng". It assigns flow group 5 a maximum bandwidth of 50 Mbps. The DSCP value in all flow traffic that exceeds the maximum bandwidth is changed to 35:

create qos trafficclass=51 description="DB Eng" exceedaction=remark exceedremarkvalue=35 maxbandwidth=50 flowgrouplist=5

# **DELETE QOS FLOWGROUP**

### **Syntax**

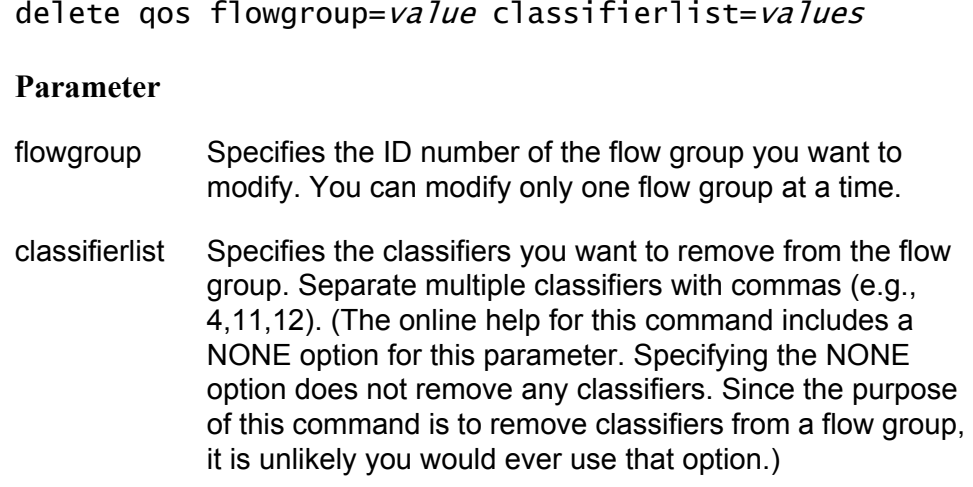

# **Description**

This command removes classifiers from a flow group.

# **Example**

This command removes classifier 6 from flow group 22:

delete qos flowgroup=22 classifierlist=6

# **DELETE QOS POLICY**

# **Syntax**

# delete qos policy=value trafficclasslist=values

### **Parameter**

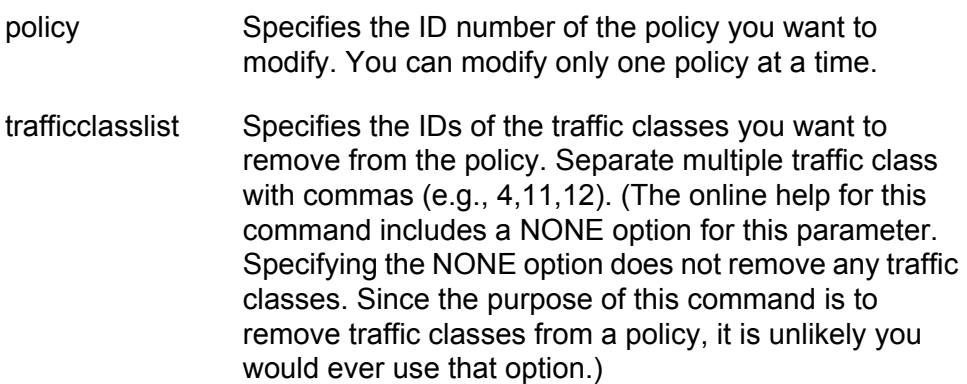

# **Description**

This command removes traffic classes from policies.

# **Example**

This command removes traffic class 17 from policy 1:

delete qos policy=1 trafficclasslist=17

# **DELETE QOS TRAFFICCLASS**

## **Syntax**

delete qos trafficclass=value flowgrouplist=values

## **Parameter**

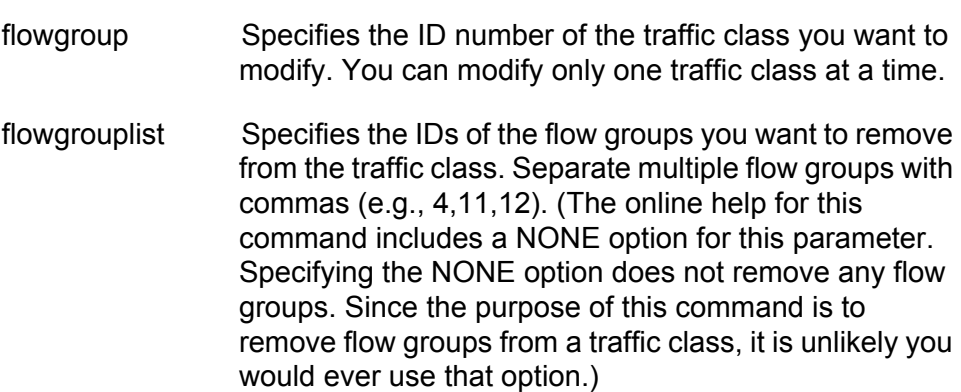

# **Description**

This command removes flow groups from traffic classes.

# **Example**

This command removes flow group 5 from traffic class 22:

delete qos trafficclass=22 flowgrouplist=5

# **DESTROY QOS FLOWGROUP**

### **Syntax**

destroy qos flowgroup=value

### **Parameter**

flowgroup Specifies the ID number of the flow group you want to delete. You can delete more than one flow group at a time. You can specify the flow groups individually, as a range, or both.

## **Description**

This command deletes flow groups.

### **Examples**

This command deletes the flow group 22:

destroy qos flowgroup=22

This command deletes the flow groups 16 to 20 and 23:

destroy qos flowgroup=16-20,23

# **DESTROY QOS POLICY**

### **Syntax**

destroy qos policy=value

## **Parameter**

flowgroup Specifies the ID number of the policy you want to delete. You can delete more than one policy at a time. You can specify the flow groups individually, as a range, or both.

### **Description**

This command deletes QoS policies.

## **Examples**

This command deletes policy 41:

destroy qos policy=41

This command deletes policies 5 and 23:

destroy qos policy=5,23

# **DESTROY QOS TRAFFICCLASS**

### **Syntax**

destroy qos trafficclass=value

### **Parameter**

trafficclass Specifies the ID number of the traffic class you want to delete. You can delete more than one traffic class at a time. You can specify the flow groups individually, as a range, or both.

## **Description**

This command deletes traffic classes.

#### **Examples**

This command deletes traffic class 22:

destroy qos trafficclass=22

This command deletes traffic classes 16 to 20 and 23:

destroy qos trafficclass=16-20,23

# **PURGE QOS**

#### **Syntax**

purge qos

### **Parameters**

None

### **Description**

This command destroys all policies, traffic classes, and flow groups; resets the CoS priorities to port egress queues to the default values; and sets the scheduling mode and egress weight queues to their default values.

### **Example**

The following command resets QoS to the default values:

purge qos

# **SET QOS FLOWGROUP**

### **Syntax**

set qos flowgroup=value [description=string] [markvalue=value|none] [priority=value|NONE] [remarkpriority=yes|no|on|off|true|false]  $[tos=va 7ue|none]$ [movetostopriority=yes|no|on|off|true|false] [moveprioritytotos=yes|no|on|off|true|false]  $[classifierlist=values|none]$ 

### **Parameters**

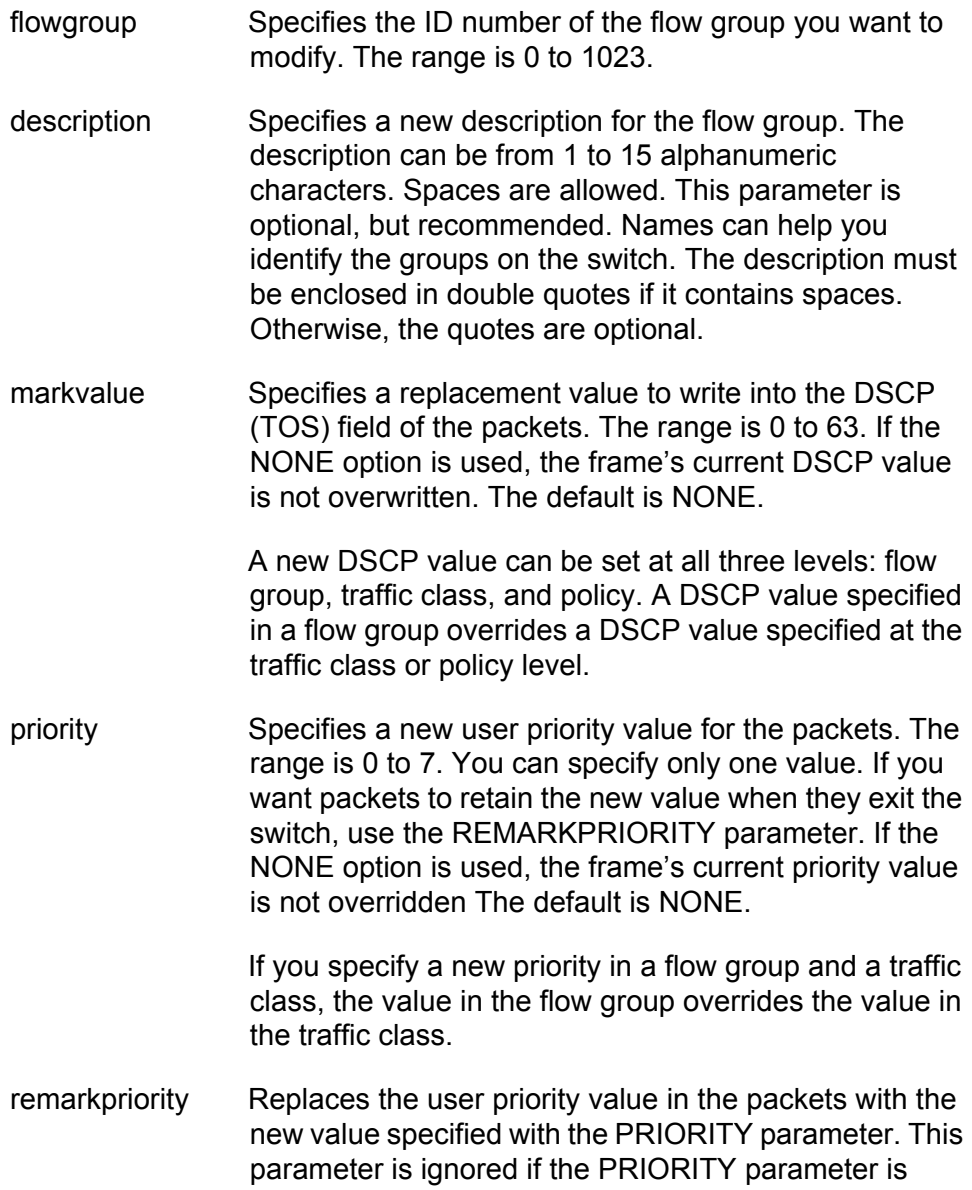

omitted or set to NONE. Options are:

- yes, on, true Replaces the user priority value in the packets with the new value specified with the PRIORITY parameter.
- no, off, false Does not replace the user priority value in the packets with the new value specified in with the PRIORITY parameter. This is the default.
- tos Specifies a replacement value to write into the Type of Service (ToS) field of IPv4 packets. The range is 0 to 7.

A new ToS value can be set at all three levels: flow group, traffic class, and policy. A ToS value specified in a flow group overrides a ToS value specified at the traffic class or policy level.

- movetostopriority Replaces the value in the 802.1p priority field with the value in the ToS priority field on IPv4 packets. Options are:
	- yes, on, true Replaces the value in the 802.1p priority field with the value in the ToS priority field on IPv4 packets.
	- no, off, false Does not replace the preexisting 802.1p priority level This is the default.
- moveprioritytotos Replaces the value in the ToS priority field with the 802.1p priority field on IPv4 packets. Options are:
	- yes, on, true Replaces the value in the ToS priority field with the 802.1p priority field on IPv4 packets.
	- no, off, false Does not replace the ToS priority field. This is the default.
- classifierlist Specifies the classifiers to be assigned to the flow group. The specified classifiers replace any classifiers already assigned to the flow group. Separate multiple classifiers with commas (e.g., 4,7,8). The classifiers must already exist. The NONE options removes all classifiers currently assigned to the flow group without assigning any new ones. To add classifiers without replacing those already assigned, see ["ADD QOS](#page-285-0)  [FLOWGROUP" on page 286.](#page-285-0)

### **Description**

This command modifies the specifications of an existing flow group. The only parameter you cannot change is a flow group's ID number. To initially create a flow group, refer to ["CREATE QOS FLOWGROUP" on page 289](#page-288-0).

#### **Note**

For examples of command sequences used to create entire QoS policies, refer to ["CREATE QOS POLICY" on page 292](#page-291-0).

When modifying a flow group, note the following:

- □ You cannot change a flow group's ID number.
- $\Box$  Specifying an invalid value for a parameter that already has a value causes the parameter to revert to its default value.

### **Examples**

This command changes the user priority value to 6 in flow group 15:

```
set gos flowgroup=15 priority=6
```
This command assigns classifiers 23 and 41 to flow group 25. Any classifiers already assigned to the flow group are replaced:

set qos flowgroup=25 classifierlist=23,41

This command returns the MARKVALUE setting in flow group 41 back to the default setting of NONE. At this setting, the flow group will not overwrite the ToS setting in the packets:

set qos flowgroup=41 markvalue=none

# **SET QOS POLICY**

### **Syntax**

```
set qos policy=value [description=string]
[indscpoverwrite=value|none] [remarkindscp=[all|none]]
[tos=va 1ue|none][movetostopriority=yes|no|on|off|true|false] 
[moveprioritytotos=yes|no|on|off|true|false] 
[sendtomirror=yes|no|on|off|true|false] 
[trafficclasslist=values|none]
[redirectport=value|none] [ingressport=port|all|none] 
[egressport=port|none]
```
### **Parameters**

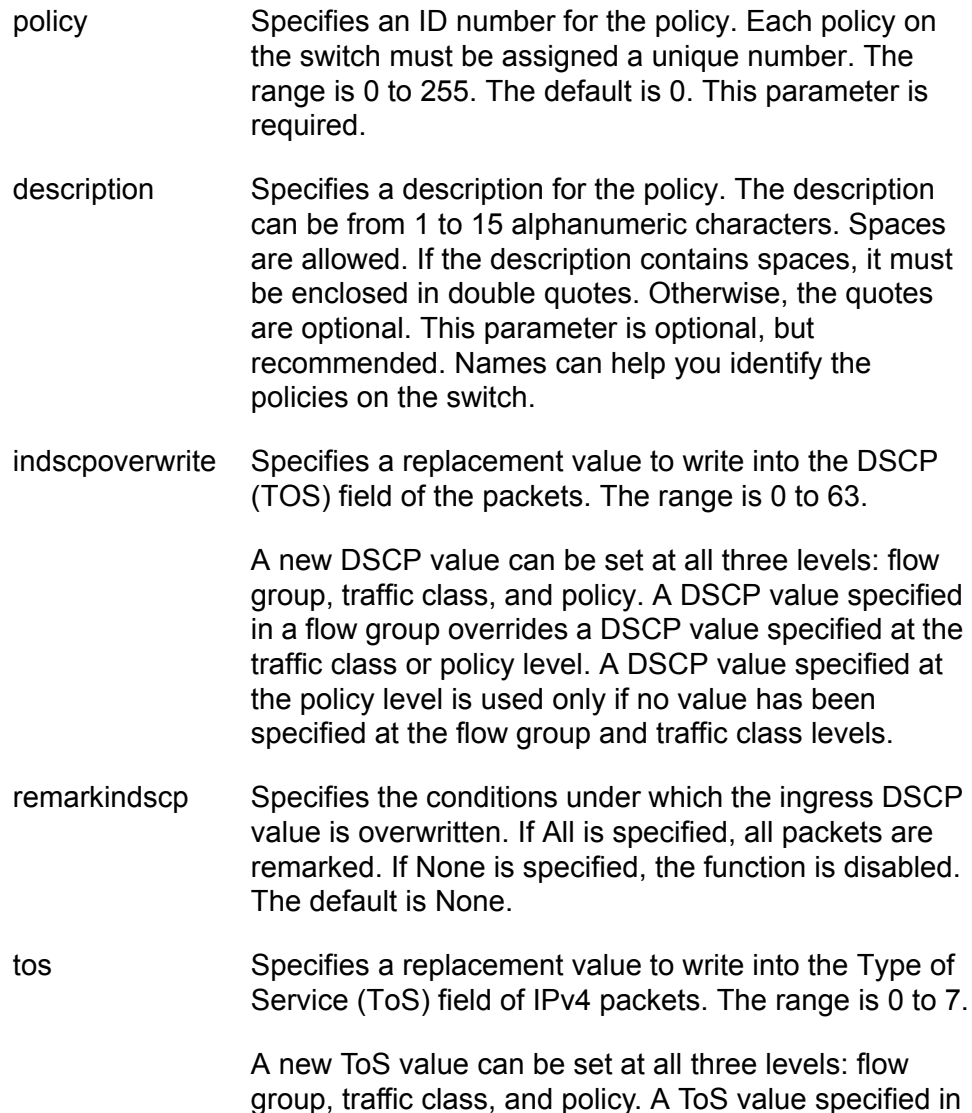

a flow group overrides a ToS value specified at the traffic class or policy level.

- movetostopriority Replaces the value in the 802.1p priority field with the value in the ToS priority field on IPv4 packets. Options are:
	- yes, on, true Replaces the value in the 802.1p priority field with the value in the ToS priority field on IPv4 packets.
	- no, off, false Does not replace the preexisting 802.1p priority level This is the default.
- moveprioritytotos Replaces the value in the ToS priority field with the 802.1p priority field on IPv4 packets. Options are:
	- yes, on, true Replaces the value in the ToS priority field with the 802.1p priority field on IPv4 packets.
		- no, off, false Does not replace the ToS priority field. This is the default.
- sendtomirror Copies the traffic that meets the criteria of the classifiers to a destination mirror port. Options are:
	- yes, on, true Copies the traffic that meets the criteria of the classifiers to a destination mirror port. You must specify the destination port by creating a port mirror, as explained in [Chapter 11, "Port Mirroring](#page-176-0)  [Commands" on page 177.](#page-176-0)
		- no, off, false Does not copy the traffic to a destination mirror port. This is the default.
- trafficclasslist Specifies the traffic classes to be assigned to the policy. The specified traffic classes must already exist. Separate multiple IDs with commas (e.g., 4,11,13).
- redirectport Specifies the port to which the classified traffic from the ingress ports is redirected.
- ingressport Specifies the ingress ports to which the policy is to be assigned. Ports can be identified individually (e.g., 5,7,22), as a range (e.g., 18-23), or both (e.g., 1,5,14- 22). The NONE option removes the policy from all ingress ports to which it has been assigned. The ALL option adds it to all ports.

A port can be an ingress port of only one policy at a time. If a port is already an ingress port of a policy, you must remove the port from its current policy assignment before adding it to another policy. Alternatively, you can use ["SET QOS PORT" on page 317,](#page-316-0) which removes a port from a policy and adds it to another policy with one command.

egressport Specifies the egress port to which the policy is to be assigned. You can enter only one egress port. The NONE option removes the policy from all egress ports to which it has been assigned. The ALL option adds it to all ports.

> A port can be an egress port of only one policy at a time. If a port is already an egress port of a policy, you must remove the port from its current policy assignment before adding it to another policy. Alternatively, you can use ["SET QOS PORT" on page 317,](#page-316-0) which removes a port from a policy and adds it to another policy with one command.

## **Description**

This command modifies an existing policy. To initially create a policy, refer to ["CREATE QOS POLICY" on page 292.](#page-291-0)

### **Note**

For examples of command sequences used to create entire QoS policies, refer to ["CREATE QOS POLICY" on page 292.](#page-291-0)

When modifying a policy, note the following:

- □ You cannot change a policy's ID number.
- $\Box$  Specifying an invalid value for a parameter that already has a value causes the parameter to revert to its default value.

### **Examples**

This command changes the ingress port for policy 8 to port 23:

set qos policy=8 ingressport=8

This command changes the traffic classes assigned to policy 41:

set qos policy=41 trafficclasslist=12,23

# <span id="page-316-0"></span>**SET QOS PORT**

#### **Syntax**

set qos port=value type=ingress|egress policy=value|none

#### **Parameter**

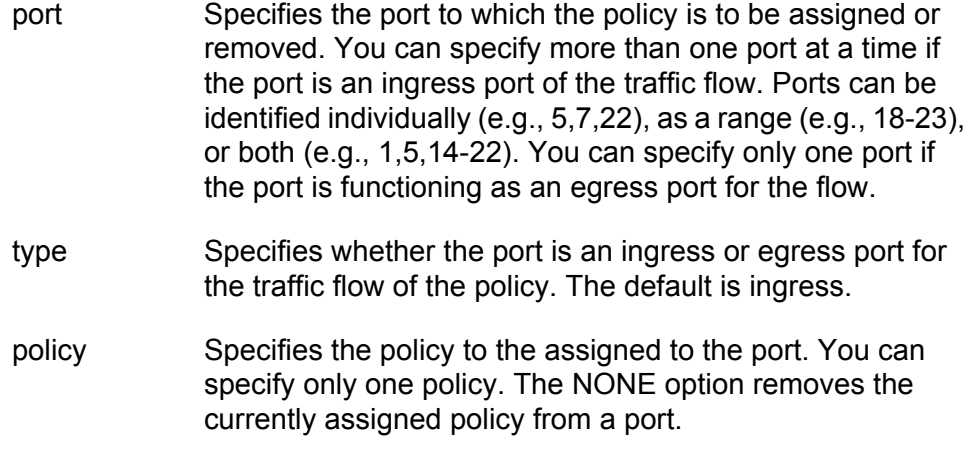

## **Description**

This command adds and removes ports from policies.

A port can be an ingress or egress port of only one policy at a time. However, a port can be an ingress port and an egress port of different policies, simultaneously. If a port is already a port of a policy, this command automatically removes it from its current policy assignment before adding it to another policy.

### **Examples**

This command assigns QoS policy 12 to ingress ports 5 through 8:

set qos port=5-8 type=ingress policy=12

This command removes the currently assigned policy to egress ports 1 and 5:

set qos port=1,5 type=egress policy=none

# **SET QOS TRAFFICCLASS**

### **Syntax**

```
set qos trafficclass=value [description="string"]
[exceedaction=drop|remark] 
[exceedremarkvalue=value|none] [markvalue=value|none]
[maxbandwidth=va1ue|none] [burstsize=value|none]
[priority=value|none]
[remarkpriority=yes|no|on|off|true|false] 
[tos=va1ue|none][movetostopriority=yes|no|on|off|true|false] 
[moveprioritytotos=yes|no|on|off|true|false] 
[flowgrouplist=values|none]
```
## **Parameters**

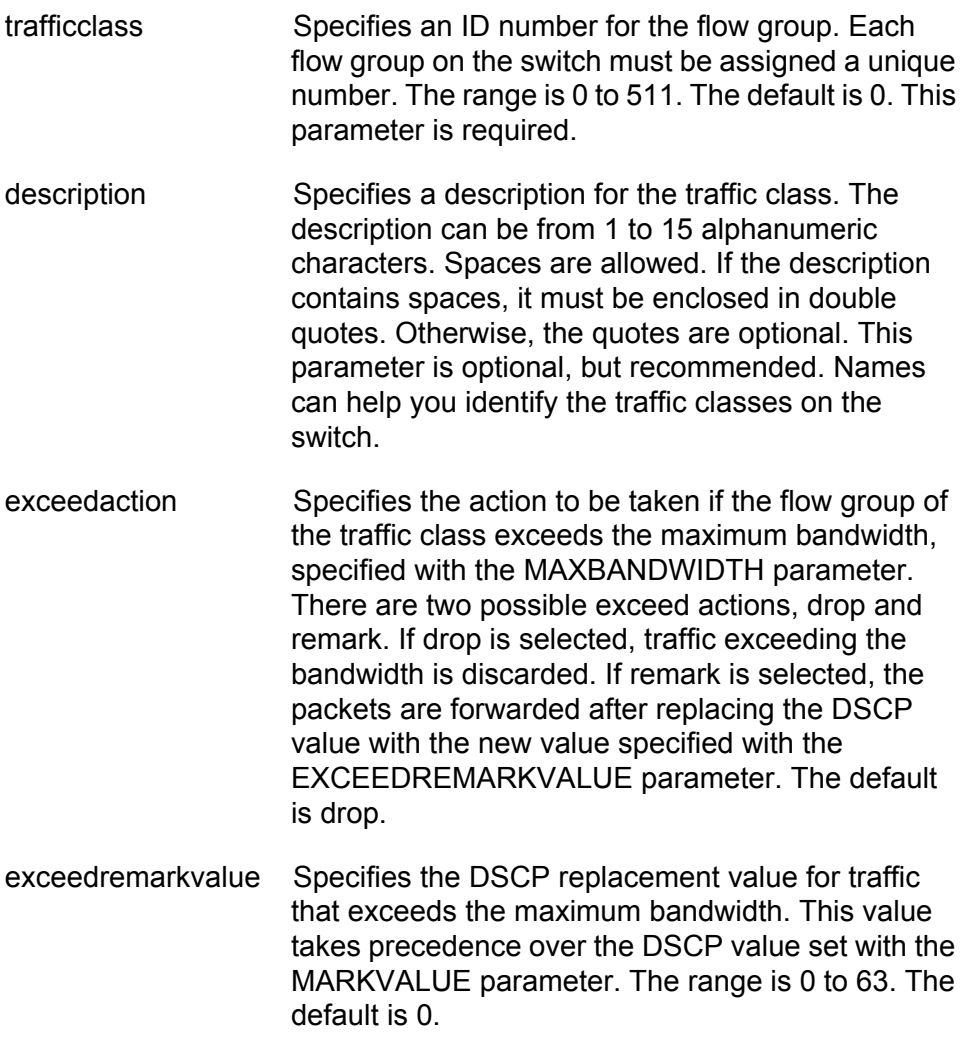

markvalue Specifies a replacement value to write into the DSCP (TOS) field of the packets. The range is 0 to 63.

> A new DSCP value can be set at all three levels: flow group, traffic class, and policy. A DSCP value specified in a flow group overrides a DSCP value specified at the traffic class or policy level. A DSCP value specified at the traffic class level is used only if no value has been specified at the flow group level. It will override any value set at the policy level.

maxbandwidth Specifies the maximum bandwidth available to the traffic class. This parameter determines the maximum rate at which the ingress port accepts data belonging to this traffic class before either dropping or remarking occurs, as specified with the EXCEEDACTION parameter. If the sum of the maximum bandwidth for all traffic classes on a policy exceeds the (ingress) bandwidth of the port to which the policy is assigned, the bandwidth for the port takes precedence and the port discards packets before they can be classified. The range is 0 to 1016 Mbps.

> The value for this parameter is rounded up to the nearest Mbps value when this traffic class is assigned to a policy on a 10/100 port, and up to the nearest 8 Mbps value when assigned to a policy on a gigabit port (for example, on a gigabit port, 1 Mbps is rounded to 8 Mbps, and 9 is rounded to 16).

burstsize Specifies the size of a token bucket for the traffic class. The token bucket is used in situations where you have set a maximum bandwidth for a class, but where traffic activity may periodically exceed the maximum. A token bucket can provide a buffer for those periods where the maximum bandwidth is exceeded.

> Tokens are added to the bucket at the same rate as the traffic class' maximum bandwidth, set with the MAXBANDWIDTH parameter. For example, a maximum bandwidth of 50 Mbps adds tokens to the bucket at that rate.

> If the amount of the traffic flow matches the maximum bandwidth, no traffic is dropped because the number of tokens added to the bucket matches the number being used by the traffic. However, no

unused tokens will accumulate in the bucket. If the traffic increases, the excess traffic will be discarded since no tokens are available for handling the increase.

If the traffic is below the maximum bandwidth, unused tokens will accumulate in the bucket since the actual bandwidth falls below the specified maximum. The unused tokens will be available for handling excess traffic should the traffic exceed the maximum bandwidth. Should an increase in traffic continue to the point where all the unused tokens are used up, packets will be discarded.

Unused tokens accumulate in the bucket until the bucket reaches maximum capacity, set by this parameter. Once the maximum capacity of the bucket is reached, no extra tokens are added. The range is 4 to 512 Kbps.

This parameter should be used with the MAXBANDWIDTH parameter. Specifying a token bucket size without also specifying a maximum bandwidth serves no function.

priority Specifies the priority value in the IEEE 802.1p tag control field that traffic belonging to this traffic class is assigned. Priority values range from 0 to 7 with 0 being the lowest priority and 7 being the highest priority. Incoming frames are mapped into one of eight Class of Service (CoS) queues based on the priority value.

> If you want the packets to retain the new value when they exit the switch, change option 9, Remark Priority, to Yes.

If you specify a new priority in a flow group and a traffic class, the value in the flow group overrides the value in the traffic class.

remarkpriority Replaces the user priority value in the packets with the new value specified with the PRIORITY parameter, if set to Yes. If set to No, which is the default, the packets retain their preexisting priority level when they leave the switch.

tos Specifies a replacement value to write into the Type of Service (ToS) field of IPv4 packets. The range is  $0$  to  $7$ .

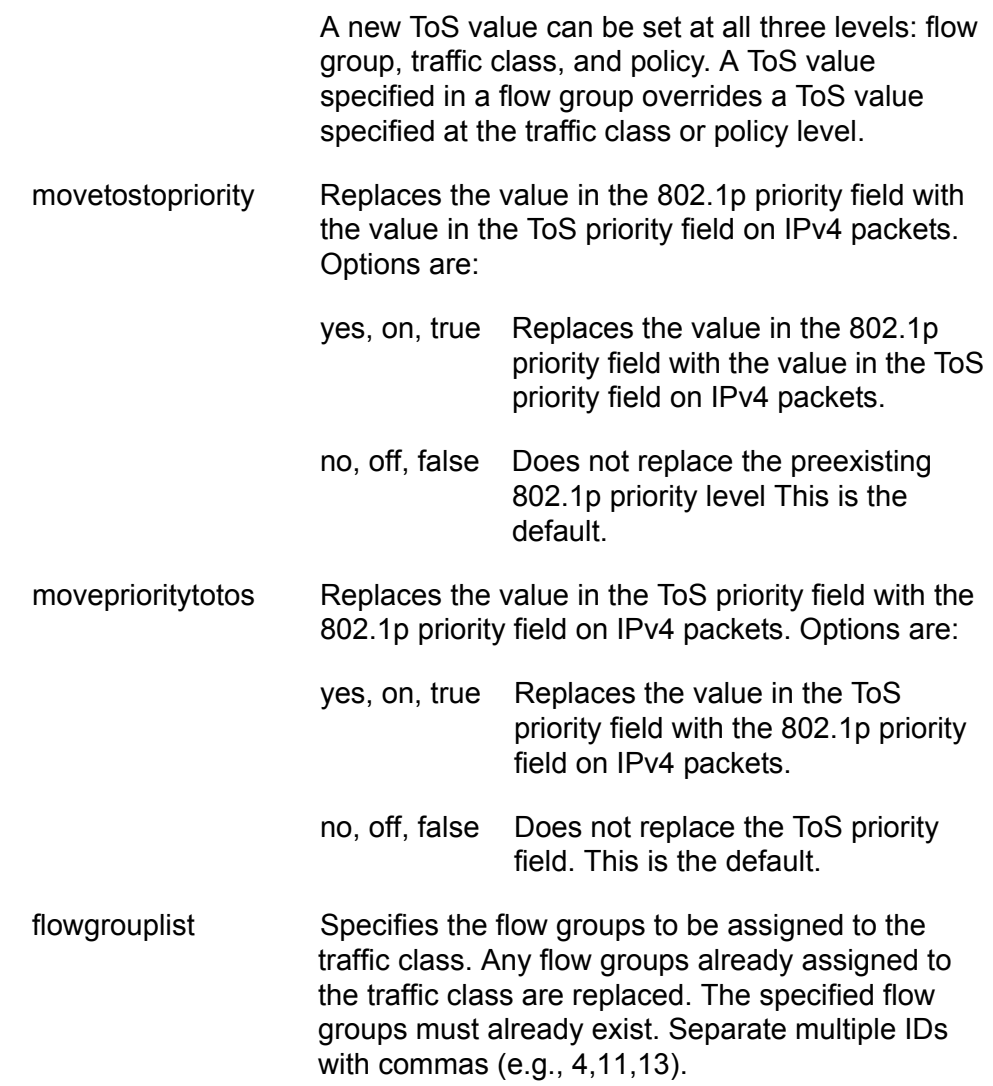

### **Description**

This command modifies an existing traffic class. To initially create a traffic class, refer to ["CREATE QOS TRAFFICCLASS" on page 299.](#page-298-0) The only parameter you cannot change is a traffic classes ID number.

### **Note**

For examples of command sequences used to create entire QoS policies, refer to ["CREATE QOS POLICY" on page 292](#page-291-0).

When modifying a traffic class, note the following:

- □ You cannot change a traffic class' ID number.
- $\Box$  Specifying an invalid value for a parameter that already has a value causes the parameter to revert to its default value.

## **Examples**

This command changes the exceed action in traffic class 18 to remark and specifies a remark value of 24. This command changes the DSCP value in traffic that exceeds the maximum bandwidth to 24:

```
set qos trafficclass=18 exceedaction=remark 
exceedremarkvalue=24
```
This command changes the user priority value to 17 for traffic belonging to traffic class 42:

```
set qos trafficclass=42 priority=17
```
This command changes the maximum bandwidth for traffic class 41 to 80 Mbps and the burst size to 400 Kbps.

```
set qos trafficclass=41 maxbandwidth=80 burstsize=400
```
# **SHOW QOS FLOWGROUP**

#### **Syntax**

show qos flowgroup[=idnumber]

#### **Parameters**

flowgroup Specifies the ID of the flow group you want to view. You can specify more than one classifier at a time.

### **Description**

This command displays the flow groups on a switch. An example is shown in [Figure 27](#page-322-0).

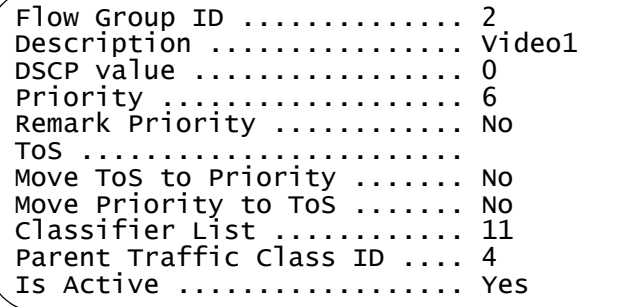

Figure 27. SHOW QOS FLOWGROUP Command

<span id="page-322-0"></span>The command displays the following information about a flow group:

- Flow Group ID The flow group's ID number.
- $\Box$  Description The flow group's description.
- DSCP value The replacement value to write into the DSCP (TOS) field of the packets.
- $\Box$  Priority The new user priority value for the packets.
- $\Box$  Remark Priority Replaces the user priority value in the packets with the Priority value.
- $\Box$  ToS Specifies a replacement value to write into the Type of Service (ToS) field of IPv4 packets. The range is 0 to 7.
- □ Move ToS to Priority If set to Yes, replaces the value in the 802.1p priority field with the value in the ToS priority field on IPv4 packets. If set to No, which is the default, the packets retain their preexisting 802.1p priority level.
- □ Move Priority to ToS If set to Yes, replaces the value in the ToS priority field with the value in the 802.1p priority field on IPv4 packets. If

set to No, which is the default, the packets retain their preexisting ToS priority level.

- Classifier List The classifiers assigned to the policy.
- $\Box$  Parent Traffic Class ID The ID number of the traffic class to which the flow group is assigned. A flow group can belong to only one traffic class at a time.
- $\Box$  Is Active The status of the flow group. If the flow group is part of a QoS policy that is assigned to one or more ports, the flow group is deemed active. If the flow group has not been assigned to a policy or if the policy has not been assigned to any ports, the flow group is considered inactive.

For further information about the parameters, refer to ["CREATE QOS](#page-288-0)  [FLOWGROUP" on page 289.](#page-288-0)

## **Examples**

This command displays all of the flow groups:

show qos flowgroup

This command displays flow group 12:

show qos flowgroup=12
# **SHOW QOS POLICY**

#### **Syntax**

show qos policy $[=idnumber]$ 

#### **Parameter**

policy Specifies the ID of the policy you want to view. You can specify more than one policy at a time. Separate multiple policies with commas (e.g., 4,5,10).

#### **Description**

This command displays the policies on a switch. An example is shown in Figure 28.

```
Policy ID ................ 11
Description .............. policy_ca2
Remark DSCP .............. All
In DSCP overwrite ........ 42
ToS ......................
Move ToS to Priority ..... No
Move Priority to ToS ..... No
Send to Mirror Port ...... No
Traffic Class List .......
Redirect Port ............
Ingress Port List ........ 15
Egress Port ..............
Is Active ................ Yes
```
Figure 28. SHOW QOS POLICY Command

This command provides the following information:

- $\Box$  Policy ID The policy's ID number.
- $\Box$  Description The policy's description.
- $\Box$  Remark DSCP Specifies whether the DSCP value of ingress packets is overwritten. If All is specified, all packets are remarked. If None is specified, the function is disabled. The default is None.
- $\Box$  In DSCP overwrite The replacement value to write into the DSCP (TOS) field of the packets.
- ToS Specifies a replacement value to write into the Type of Service (ToS) field of IPv4 packets. The range is 0 to 7. A ToS value specified at the policy level is used only if no value has been specified at the flow group and traffic class levels.
- □ Move ToS to Priority If set to yes, replaces the value in the 802.1p priority field with the value in the ToS priority field on IPv4 packets. If set to No, which is the default, the packets retain their preexisting

802.1p priority level.

- □ Move Priority to ToS If set to yes, replaces the value in the ToS priority field with the value in the 802.1p priority field on IPv4 packets. If set to No, which is the default, the packets retain their preexisting ToS priority level.
- $\Box$  Send to Mirror Port Copies the traffic that meets the criteria of the classifiers to a destination mirror port. If set to yes, you must specify the destination port of the port mirror with ["SET SWITCH MIRROR" on](#page-177-0)  [page 178](#page-177-0).
- □ Traffic Class List The traffic classes assigned to the policy.
- $\Box$  Redirect Port The egress port to which the classified traffic from the ingress port is reassigned.
- $\Box$  Ingress Port List The ingress ports to which the policy is assigned.
- $\Box$  Egress Port The egress port to which the policy is assigned.
- $\Box$  Active The status of the policy. A policy that is assigned to one or more ports is deemed active while a policy that is not assigned to any ports is deemed inactive.

For further information about the parameters, refer to ["CREATE QOS](#page-291-0)  [POLICY" on page 292.](#page-291-0)

# **Examples**

This command displays all of the policies:

show qos policy

This command displays policy 54:

show qos policy=54

# **SHOW QOS TRAFFICCLASS**

### **Syntax**

show qos trafficclass[=idnumber]

#### **Parameter**

trafficclass Specifies the ID of the traffic class you want to view. You can specify more than one traffic class at a time. Separate multiple traffic classes with commas (e.g., 4,5,10).

#### **Description**

This command displays the traffic classes on a switch. An example is shown in Figure 29.

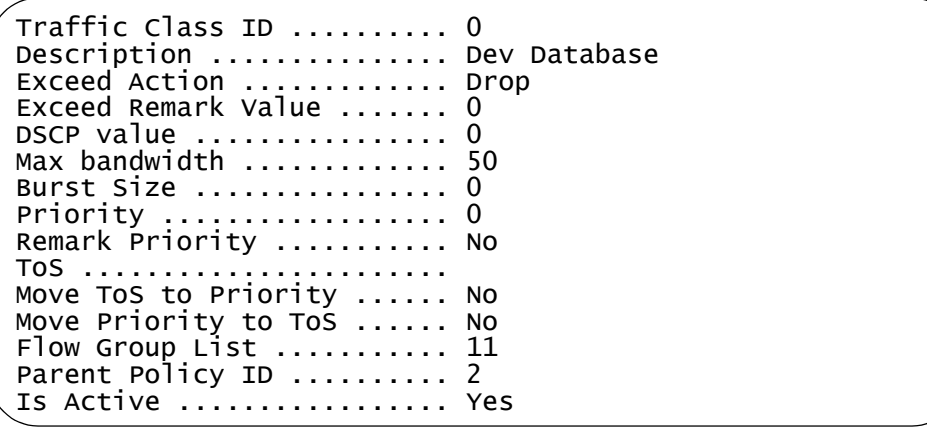

Figure 29. DISPLAY QOS TRAFFICCLASS Command

This command provides the following information about a traffic class:

- □ Traffic Class ID The traffic class' ID number.
- $\Box$  Description The description of the traffic class.
- $\Box$  Exceed Action The action taken if the traffic of the traffic class exceeds the maximum bandwidth.
- Exceed Remark Value The DSCP replacement value for traffic that exceeds the maximum bandwidth.
- □ DSCP value The replacement value to write into the DSCP (TOS) field of the packets.
- $\Box$  Max Bandwidth The maximum bandwidth available to the traffic class.
- $\Box$  Burst Size The size of a token bucket for the traffic class.
- $\Box$  Priority The priority value in the IEEE 802.1p tag control field assigned to the traffic that belongs to this traffic class.
- $\Box$  Remark Priority Replaces the user priority value in the packets with the Priority value.
- $\Box$  ToS Specifies a replacement value to write into the Type of Service (ToS) field of IPv4 packets. The range is 0 to 7.
- **D** Move ToS to Priority If set to yes, replaces the value in the 802.1p priority field with the value in the ToS priority field on IPv4 packets. If set to No, which is the default, the packets retain their preexisting 802.1p priority level.
- □ Move Priority to ToS If set to yes, replaces the value in the ToS priority field with the value in the 802.1p priority field on IPv4 packets. If set to No, which is the default, the packets retain their preexisting ToS priority level.
- $\Box$  Flow Group List The flow groups assigned to the traffic class.
- $\Box$  Parent Policy ID The ID number of the policy where the traffic class is assigned. A traffic class can belong to only one policy at a time.
- $\Box$  Is Active The status of the traffic class. If the traffic class is part of a QoS policy that is assigned to one or more ports, the traffic class is deemed active. If the traffic class has not been assigned to a policy or if the policy has not been assigned to any ports, the traffic class is deemed inactive.

For further information about the parameters, refer to ["CREATE QOS](#page-298-0)  [TRAFFICCLASS" on page 299.](#page-298-0)

## **Examples**

This command displays all of the traffic classes:

show qos trafficclass

This command displays traffic class 14:

show qos trafficclass=14

# **Chapter 19 Denial of Service Defense Commands**

This chapter contains the following command:

- □ ["SET DOS" on page 330](#page-329-0)
- □ ["SET DOS IPOPTION" on page 331](#page-330-0)
- □ ["SET DOS LAND" on page 333](#page-332-0)
- □ ["SET DOS PINGOFDEATH" on page 334](#page-333-0)
- ["SET DOS SMURF" on page 336](#page-335-0)
- □ ["SET DOS SYNFLOOD" on page 337](#page-336-0)
- □ ["SET DOS TEARDROP" on page 338](#page-337-0)
- ["SHOW DOS" on page 340](#page-339-0)

## **Note**

Remember to save your changes with the SAVE CONFIGURATION command.

# <span id="page-329-0"></span>**SET DOS**

#### **Syntax**

set dos ipaddress=ipaddress subnet=mask uplinkport=port

#### **Parameters**

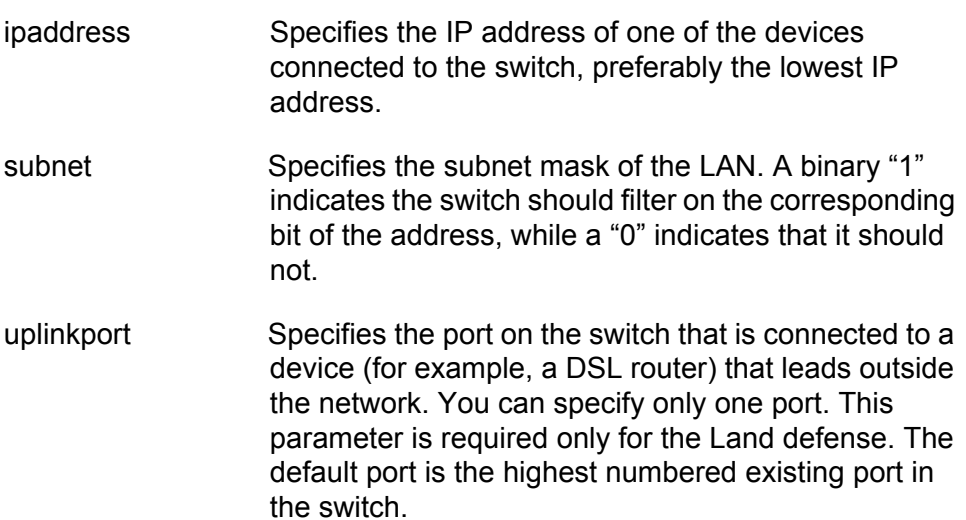

#### **Description**

This command is required for the SMURF and Land defenses. The SMURF defense uses the LAN address and mask to determine the broadcast address of your network. The Land defense uses this information to determine which traffic is local and which is remote to your network.

As an example, assume that the devices connected to a switch are using the IP address range 149.11.11.1 to 149.11.11.50. The IP address would be 149.11.11.1 and the mask would be 0.0.0.63.

#### **Examples**

The following command sets the IP address to 149.11.11.1 and the mask to 0.0.0.63:

set dos ipaddress=149.11.11.1 subnet=0.0.0.63

The following command sets the IP address to 149.22.22.1, the mask to 0.0.0.255, and the uplink port for the Land defense to port 24:

set dos ipaddress=149.22.22.1 subnet=0.0.0.255 uplinkport=24

# <span id="page-330-0"></span>**SET DOS IPOPTION**

#### **Syntax**

```
set dos ipoption port=port state=enable|disable
[mirroring=yes|no|on|off|true|false|enabled|disabled]
```
#### **Parameters**

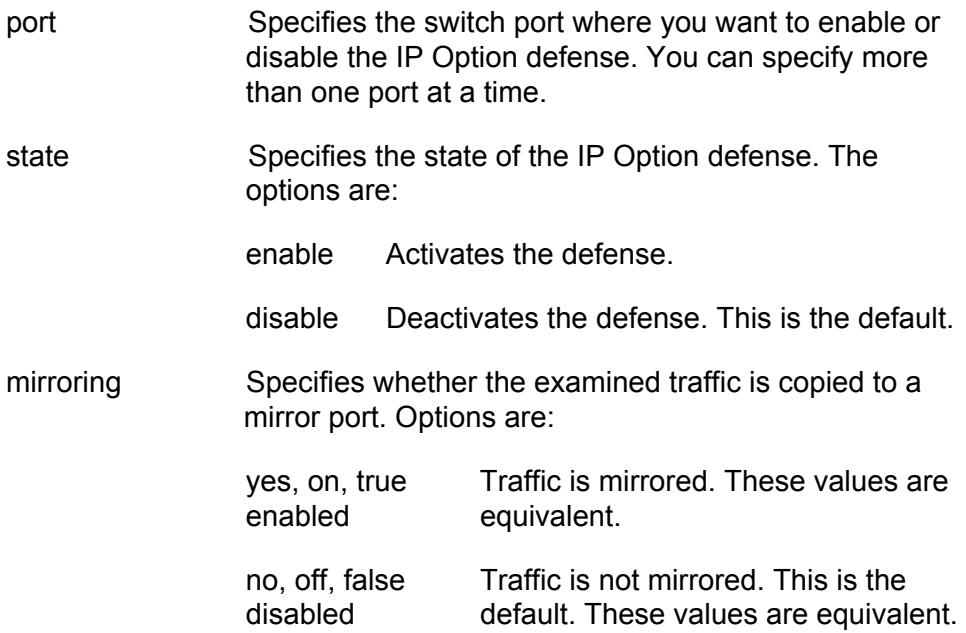

#### **Description**

This command enables and disables the IP Option DoS defense.

This type of attack occurs when an attacker sends packets containing bad IP options to a victim node. There are many different types of IP options attacks and the AT-S63 Management Software does not try to distinguish between them. Rather, a switch port where this defense is activated counts the number of ingress IP packets containing IP options. If the number exceeds 20 packets per second, the switch considers this a possible IP options attack and does the following occurs:

- $\Box$  The switch sends a trap to the management stations.
- $\Box$  The switch blocks all traffic on the port for one minute.

This defense mechanism does not involve the switch's CPU. You can activate it on as many ports as you want without it impacting switch performance.

You can use the MIRRORING parameter to copy the examined traffic to a destination port mirror for analysis with a data analyzer. To define the destination port, refer to ["SET SWITCH MIRROR" on page 178.](#page-177-0)

#### **Example**

The following command activates the IP Options defense on ports 5, 7, and 10:

set dos ipoption port=5,7,10 state=enable

The following command activates the IP Options defense on port 6 as well as the mirroring feature so the examined traffic is copied to a destination port mirror.

set dos ipoption port=6 state=enable mirroring=yes

The following command disables the IP Options defense on ports 5 and 7:

set dos ipoption port=5,7 state=disable

# <span id="page-332-0"></span>**SET DOS LAND**

#### **Syntax**

```
set dos land port=port state=enable|disable
[mirroring=yes|no|on|off|true|false|enabled|disabled]
```
#### **Parameters**

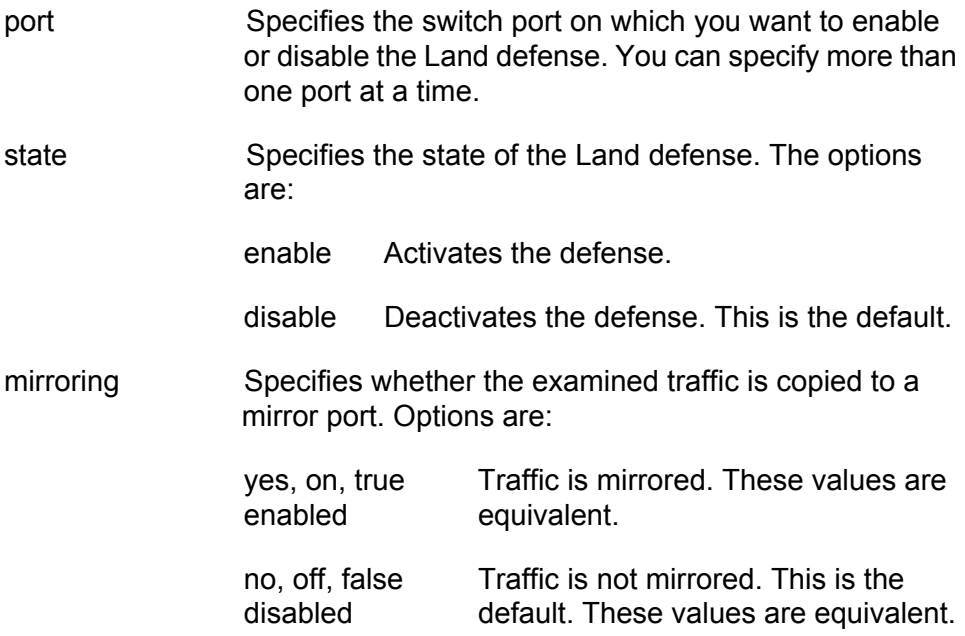

### **Description**

This command enables and disables the Land DoS defense.

You can use the MIRRORING parameter to copy the intruding traffic to a destination port mirror for analysis with a data analyzer. To define the destination port, refer to ["SET SWITCH MIRROR" on page 178.](#page-177-0)

#### **Example**

The following command activates the Land defense on ports 5 and 7:

set dos land port=5,7 state=enable

# <span id="page-333-0"></span>**SET DOS PINGOFDEATH**

#### **Syntax**

```
set dos pingofdeath port=port state=enable|disable
[mirroring=yes|no|on|off|true|false|enabled|disabled]
```
#### **Parameters**

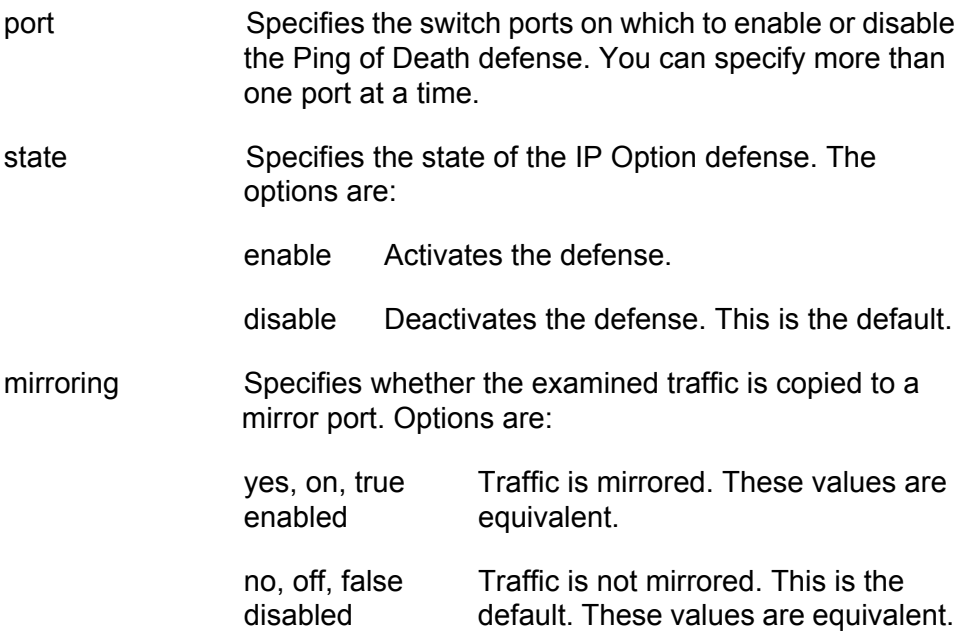

## **Description**

This command activates and deactivates the Ping of Death DoS defense.

In this DoS, an attacker sends an oversized, fragmented Ping packet to the victim, which, if lacking a policy for handling oversized packets, may freeze.

To defend against this form of attack, a switch port searches for the last fragment of a fragmented Ping request and examines its offset to determine if the packet size is greater than 63,488 bits. If it is, the fragment is forwarded to the switch's CPU for final packet size determination. If the switch determines that the packet is oversized, the following occurs:

- $\Box$  The switch sends a trap to the management stations.
- $\Box$  The switch blocks all traffic on the port for one minute.

#### **Note**

This defense mechanism requires some involvement by the switch's CPU, though not as much as the Teardrop defense. This will not impact the forwarding of traffic between the switch ports, but it can affect the handling of CPU events, such as the processing of IGMP packets and spanning tree BPDUs. For this reason, Allied Telesis recommends that you strictly limit the use of this defense, activating it only on those ports where an attack is most likely to originate.

You can use the MIRRORING parameter to copy the offending traffic to a destination port mirror for analysis with a data analyzer. To define the destination port, refer to ["SET SWITCH MIRROR" on page 178.](#page-177-0)

## **Example**

The following command activates the defense on ports 1 and 5:

set dos pingofdeath port=1,5 state=enable

# <span id="page-335-0"></span>**SET DOS SMURF**

#### **Syntax**

set dos smurf port=port state=enable|disable

#### **Parameters**

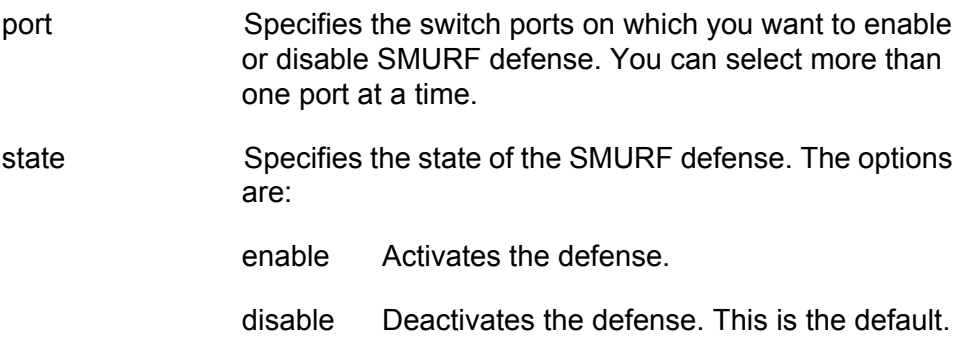

### **Description**

This command activates and deactivates the SMURF DoS defense.

This DoS attack is instigated by an attacker sending a Ping request containing a broadcast address as the destination address and the address of the victim as the source of the Ping. This overwhelms the victim with a large number of Ping replies from other network nodes.

A switch port defends against this form of attack by examining the destination addresses of ingress Ping packets and discarding those that contain a broadcast address as a destination address.

To implement this defense, you need to specify the IP address of any device on your network, preferably the lowest IP address, and a mask using ["SET DOS" on page 330.](#page-329-0) The switch uses the combination of the two to determine your network's broadcast address. Any ingress Ping packets containing the broadcast address are discarded.

This defense mechanism does not involve the switch's CPU. You can activate it on as many ports as you want without having it negatively impact switch performance.

#### **Example**

The following command activates this defense on port 17:

set dos smurf port=17 state=enable

# <span id="page-336-0"></span>**SET DOS SYNFLOOD**

#### **Syntax**

set dos synflood port=port state=enable|disable

#### **Parameters**

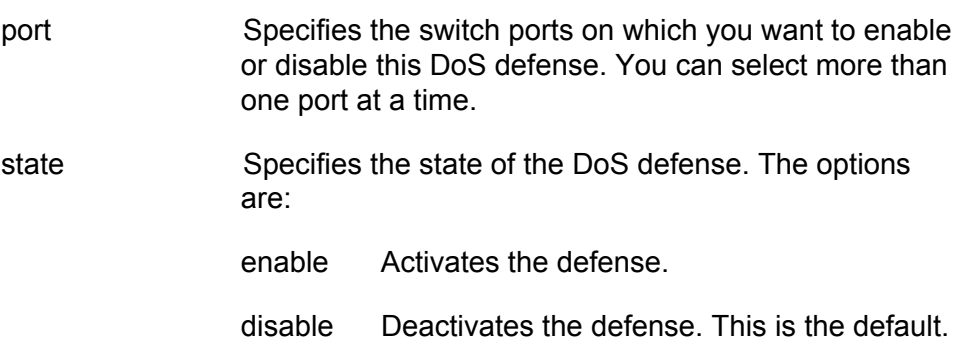

### **Description**

This command activates and deactivates the SYN ACK Flood DoS defense.

In this type of attack, an attacker, seeking to overwhelm a victim with TCP connection requests, sends a large number of TCP SYN packets with bogus source addresses to the victim. The victim responds with SYN ACK packets, but since the original source addresses are bogus, the victim node does not receive any replies. If the attacker sends enough requests in a short enough period, the victim may freeze operations once the requests exceed the capacity of its connections queue.

To defend against this form of attack, a switch port monitors the number of ingress TCP-SYN packets it receives. If a port receives more 60 TCP-SYN packets per second, the following occurs.

- $\Box$  The switch sends a trap to the management stations
- $\Box$  The switch blocks all traffic on the port for one minute.

This defense mechanism does not involve the switch's CPU. You can activate it on as many ports as you want without it impacting switch performance.

#### **Example**

The following command activates the defense on ports 18 to 20:

set dos synflood port=18-20 state=enable

# <span id="page-337-0"></span>**SET DOS TEARDROP**

#### **Syntax**

```
set dos teardrop port=port state=enable|disable
[mirroring=yes|no|on|off|true|false|enabled|disabled]
```
#### **Parameters**

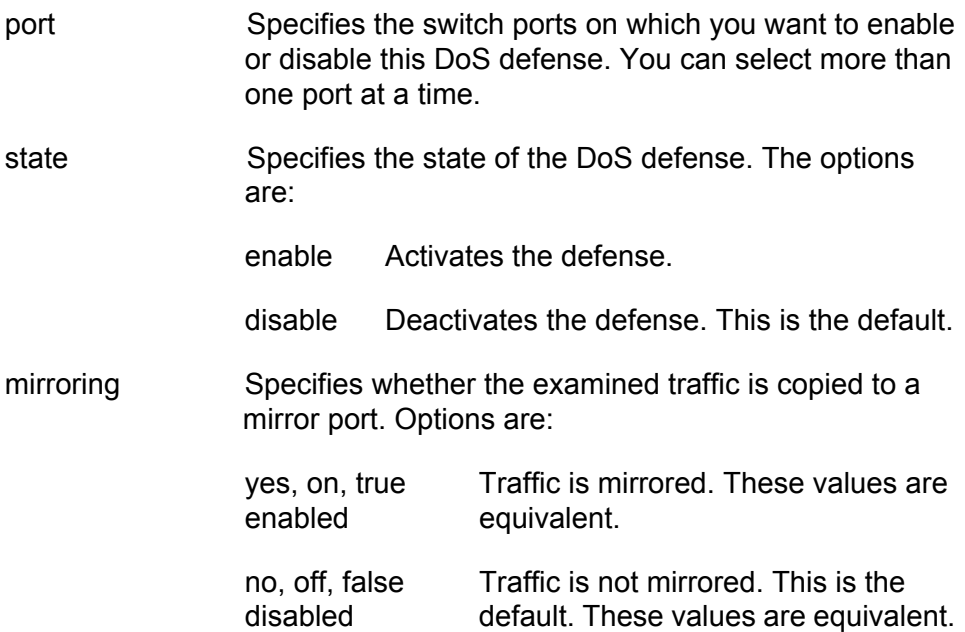

## **Description**

This command activates and deactivates the Teardrop DoS defense.

In this DoS attack, an attacker sends a packet in several fragments with a bogus offset value, used to reconstruct the packet, in one of the fragments to a victim. This results in the victim being unable to reassemble the packet, possibly causing it to freeze operations.

The defense mechanism for this type of attack has all ingress IP traffic received on a port sent to the switch's CPU. The CPU samples related, consecutive fragments, checking for fragments with invalid offset values. If one is found, the following occurs:

- $\Box$  The switch sends a trap to the management stations.
- $\Box$  The switch blocks all traffic on the port for one minute.

Because the CPU examines only a sampling of the ingress IP traffic on a port, there is no guarantee that the switch will catch or prevent all occurrences of this attack.

You can use the MIRRORING parameter to copy the offending traffic to a destination port mirror for analysis with a data analyzer. To define the destination port, refer to ["SET SWITCH MIRROR" on page 178.](#page-177-0)

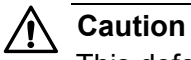

This defense is extremely CPU intensive and should be used with caution. Unrestricted use can cause a switch to halt operations if the CPU becomes overwhelmed with IP traffic. To prevent this, Allied Telesis recommends that you activate this defense on only one port at a time and where ingress fragments comprise only a small percentage of the port's total traffic.

# **Example**

The following command activates the defense on port 22:

set dos teardrop port=22 state=enable

# <span id="page-339-0"></span>**SHOW DOS**

#### **Syntax 1**

show dos [ipaddress] [subnet] [uplinkport]

#### **Syntax 2**

show dos defense port=port

#### **Parameters**

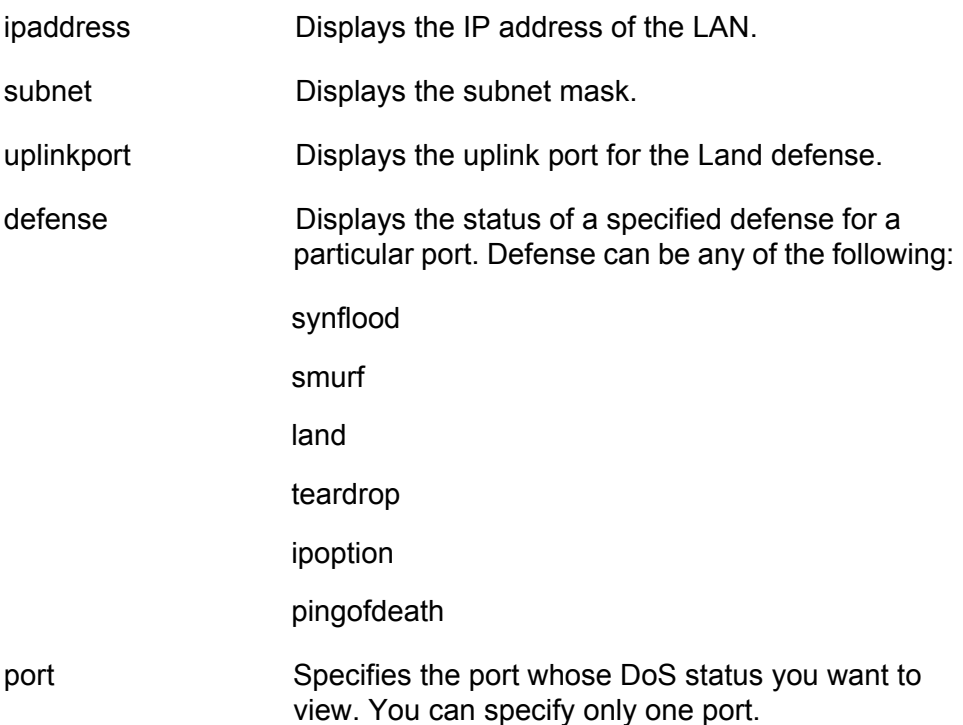

#### **Description**

These commands display DoS status information. Syntax 1 displays the current settings for the IP address, subnet mask, and uplink port parameters. Syntax 2 displays DoS status information for a specific defense mechanism on a specific port.

#### **Examples**

The following command displays the IP address and subnet mask for the Land and SMURF defenses:

show dos ipaddress subnet

The following command displays the status of the SMURF defense on port 4:

show dos smurf port=4

Chapter 19: Denial of Service Defense Commands

# **Chapter 20 Power Over Ethernet Commands**

This chapter contains the following commands:

- ["DISABLE POE PORT" on page 344](#page-343-0)
- ["ENABLE POE PORT" on page 345](#page-344-0)
- □ ["SET POE PORT" on page 346](#page-345-0)
- □ ["SET POE POWERTHRESHOLD" on page 348](#page-347-0)
- □ ["SHOW POE CONFIG" on page 349](#page-348-0)
- □ ["SHOW POE STATUS" on page 350](#page-349-0)

# **Note**

This chapter applies only to the AT-9424T/POE Switch.

#### **Note**

Remember to save your changes with the SAVE CONFIGURATION command.

# <span id="page-343-0"></span>**DISABLE POE PORT**

#### **Syntax**

disable poe port=port

# **Parameters**

port Specifies a port. You can configure more than one port at a time. The ports can be specified individually (for example, 5,7,22), as a range (for example, 18-23), or both (for example, 1,5,14-22).

## **Description**

This command disables PoE on a port. The default setting for PoE on a port is enabled. Ports provide standard Ethernet connectivity even when PoE is disabled.

# **Examples**

This command disables PoE on ports 5 and 7:

disable poe port=5,7

# <span id="page-344-0"></span>**ENABLE POE PORT**

#### **Syntax**

enable poe port=port

#### **Parameters**

port Specifies a port. You can configure more than one port at a time. The ports can be specified individually (for example, 5,7,22), as a range (for example, 18-23), or both (for example, 1,5,14-22).

# **Description**

This command activates PoE on the ports. The default setting for PoE is enabled.

#### **Examples**

This commands activates PoE on port 2:

enable poe port=2

# <span id="page-345-0"></span>**SET POE PORT**

#### **Syntax**

```
set poe port=port [poefunction=enable|disable]
[priority=low|high|critical] [powerlimit=value]
```
#### **Parameters**

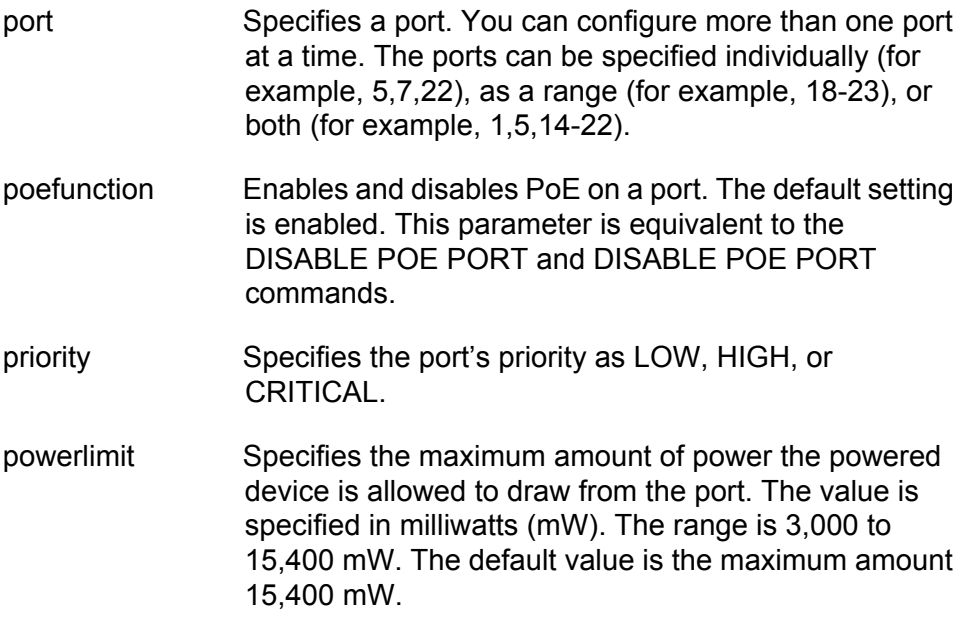

## **Description**

This command configures the PoE settings on a port.

The POEFUNCTION parameter enables and disables PoE on the ports. The default setting is enabled. This parameter is equivalent to the DISABLE POE PORT and DISABLE POE PORT commands.

The PRIORITY parameter is used to set the priorities of the ports. If the power requirements of the devices exceed the power resources of a switch, power is supplied or denied to the ports based on their port priorities. You can use this parameter to ensure that powered devices critical to the operations of your network are given preferential treatment by the switch in the distribution of power should the demands of the devices exceed the available capacity.

There are three priority levels:

- **D** Critical
- $\Box$  High
- Low

The Critical level is the highest priority level. Ports set to this level are guaranteed power before any ports assigned to the other two priority levels. Ports assigned to the other priority levels receive power only if all the Critical ports are receiving power. Your most critical powered devices should be assigned to this level. If there is not enough power to support all the ports set to the Critical priority level, power distribution is based on port number, in ascending order.

The High level is the second highest level. Ports set to this level receive power only if all the ports set to the Critical level are already receiving power. If there is not enough power to support all of the ports set to the High priority level, power is provided to the ports based on port number, in ascending order.

The lowest priority level is Low. This is the default setting. Ports set to this level only receive power if all the ports assigned to the other two levels are already receiving power. As with the other levels, if there is not enough power to support all of the ports set to the Low priority level, power is provided to the ports based on port number, in ascending order.

Power allocation is dynamic. Ports supplying power to powered devices may cease power transmission if the switch's power budget has reached maximum usage and new powered devices, connected to ports with a higher priority, become active.

The POWERLIMIT parameter in this command sets the maximum amount of power a powered device can draw from the port. The value is set in milliwatts. The default is 15400 mW (15.4 W).

#### **Examples**

This command disables PoE on ports 4 and 5:

set poe port=4-5 poefunction=disable

This command sets the priority on ports 6 and 11 to high:

set poe port=6,11 priority=high

This commands sets the maximum power on port 14 to 12,500 mW:

set poe port=14 powerlimit=12500

# <span id="page-347-0"></span>**SET POE POWERTHRESHOLD**

#### **Syntax**

set poe powerthreshold=value

### **Parameters**

threshold Specifies the threshold as a percentage of the total amount of PoE available. The range is 1 to 100.

## **Description**

This command lets you specify a power threshold for the powered devices that are connected to the switch. If the total power requirements of the devices exceed the threshold, the switch enters an event in the event log and sends an SNMP trap to your management workstation. The threshold is entered as a percentage of the total amount of power on the switch for the powered devices. At the default setting of 95%, the threshold is 361 W, which is 95% of 380 W, the maximum power on the AT-9424T/POE Switch for the powered devices.

## **Examples**

This command sets the threshold to 80% of the available power:

set poe threshold=80

#### <span id="page-348-0"></span>**Syntax**

show poe config [port=port]

#### **Parameter**

port Specifies a port. You can view more than one port at a time. The ports can be specified individually (e.g., 5,7,22), as a range (e.g., 18-23), or both (e.g., 1,5,14- 22).

#### **Description**

Entering this command without specifying a port displays the following PoE information:

- $\Box$  Maximum available power The total amount of available power on the switch for powered devices. This value is 380 W for the AT-9424T/ POE switch.
- $\Box$  Power threshold The percentage of the maximum available power which, if exceeded by the powered devices, causes the switch to send an SNMP trap to your management workstation and enter an event in the event log. At the default setting of 95%, the switch sends an SNMP trap when the PoE devices require more than 361 W, which is 95% of 380 W, the maximum available power on the AT-9424T/POE switch.

Entering the command with the PORT parameter, displays this PoE information about the specified port:

- □ PoE function The status of PoE on a port, which can be either enabled or disabled. The default is enabled.
- $\Box$  Power priority The port's priority, which can be critical, high, or low. The default is low.
- $\Box$  Power limit The maximum amount of power available to a powered device. The default value is 15.4 W.

#### **Examples**

This command displays general PoE information:

show poe config

This command displays PoE information for port 4:

show poe config port=4

# <span id="page-349-0"></span>**SHOW POE STATUS**

#### **Syntax**

show poe status [port=port]

## **Parameter**

port Specifies a port. You can view more than one port at a time. The ports can be specified individually (for example, 5,7,22), as a range (for example, 18-23), or both (for example, 1,5,14-22).

### **Description**

Entering this command without specifying a port displays the following PoE information:

- $\Box$  Max Available Power The total available power for PoE supplied by the switch. This value is 380 W for the AT-9424T/POE switch.
- $\Box$  Consumed Power The amount of power being used by the powered devices.
- Available Power The amount of power available for additional powered devices.
- $\Box$  Power Usage The amount of power currently consumed by the powered devices connected to the switch. The value is give as a percentage of the total amount of power available.
- $\Box$  Min Shutdown Voltage The minimum threshold voltage at which the switch shuts down PoE. If the power supply in the switch experiences a problem and the output voltage drops below this value, the switch shuts down PoE on all ports. This value is not adjustable.
- Max Shutdown Voltage The maximum threshold voltage at which the switch shuts down PoE. If the power supply in the switch experiences a problem and the output voltage exceeds this value, the switch shuts down PoE on all ports. This value is not adjustable.
- $\Box$  Summary of port status

Specifying a port in the command displays the following PoE information about the port:

- □ PoE Function Whether PoE is enabled or disabled on the port. The default setting is enabled. To enable or disable PoE on a port, refer to ["ENABLE POE PORT" on page 345](#page-344-0) and ["DISABLE POE PORT" on](#page-343-0)  [page 344](#page-343-0).
- $\Box$  Power Status Whether power is being supplied to the device. ON means that the port is providing power to a powered device. OFF

means the device is not a powered device or PoE has been disabled on the port.

- $\Box$  Power Consumed The amount of power in milliwatts currently consumed by the powered device connected to the port. If the port is not connected to a powered device, this value will be 0 (zero).
- $\Box$  Power Limit The maximum amount of power allowed by the port for the device. The default is 15,400 milliwatts (15.4 W). To adjust this value for a port, refer to ["SET POE PORT" on page 346.](#page-345-0)
- □ Power Priority The port priority. This can be Critical, High, or Low. To adjust this value, refer to ["SET POE PORT" on page 346](#page-345-0).
- **D** Power Class The IEEE 802.3af class of the device.
- $\Box$  Voltage The voltage being provided to the powered device
- $\Box$  Current The current drawn by the powered device.

## **Examples**

This command displays general PoE information:

show poe status

This command displays PoE information for port 4:

show poe status port=4

Chapter 20: Power Over Ethernet Commands

# **Section III Snooping Protocols**

This section has the following chapters:

- [Chapter 21, "IGMP Snooping Commands" on page 355](#page-354-0)
- [Chapter 22, "MLD Snooping Commands" on page 367](#page-366-0)
- [Chapter 23, "RRP Snooping Commands" on page 377](#page-376-0)
- [Chapter 24, "EPSR Snooping Commands" on page 381](#page-380-0)

<span id="page-354-0"></span>This chapter contains the following commands:

- ["DISABLE IGMPSNOOPING" on page 356](#page-355-0)
- ["ENABLE IGMPSNOOPING" on page 357](#page-356-0)
- □ ["SET IP IGMP" on page 358](#page-357-0)
- ["SHOW IGMPSNOOPING" on page 361](#page-360-0)
- □ ["SHOW IP IGMP" on page 363](#page-362-0)

## **Note**

Remember to save your changes with the SAVE CONFIGURATION command.

# <span id="page-355-0"></span>**DISABLE IGMPSNOOPING**

#### **Syntax**

disable igmpsnooping

## **Parameters**

None.

# **Description**

This command deactivates IGMP snooping on the switch.

# **Example**

The following command deactivates IGMP snooping:

disable igmpsnooping

# **Equivalent Command**

set ip igmp snoopingstatus=disabled

For information, refer to ["SET IP IGMP" on page 358](#page-357-0).

# <span id="page-356-0"></span>**ENABLE IGMPSNOOPING**

#### **Syntax**

enable igmpsnooping

#### **Parameters**

None.

#### **Description**

This command activates IGMP snooping on the switch.

# **Example**

The following command activates IGMP snooping:

enable igmpsnooping

# **Equivalent Command**

set ip igmp snoopingstatus=enabled

For information, refer to ["SET IP IGMP" on page 358](#page-357-0).

# <span id="page-357-0"></span>**SET IP IGMP**

# **Syntax**

```
set ip igmp [snoopingstatus=enabled|disabled] 
[hoststatus=singlehost|multihost] [timeout=value]
[numbermulticastgroups=value]
[routerport=port|al1|none|auto]
```
## **Parameters**

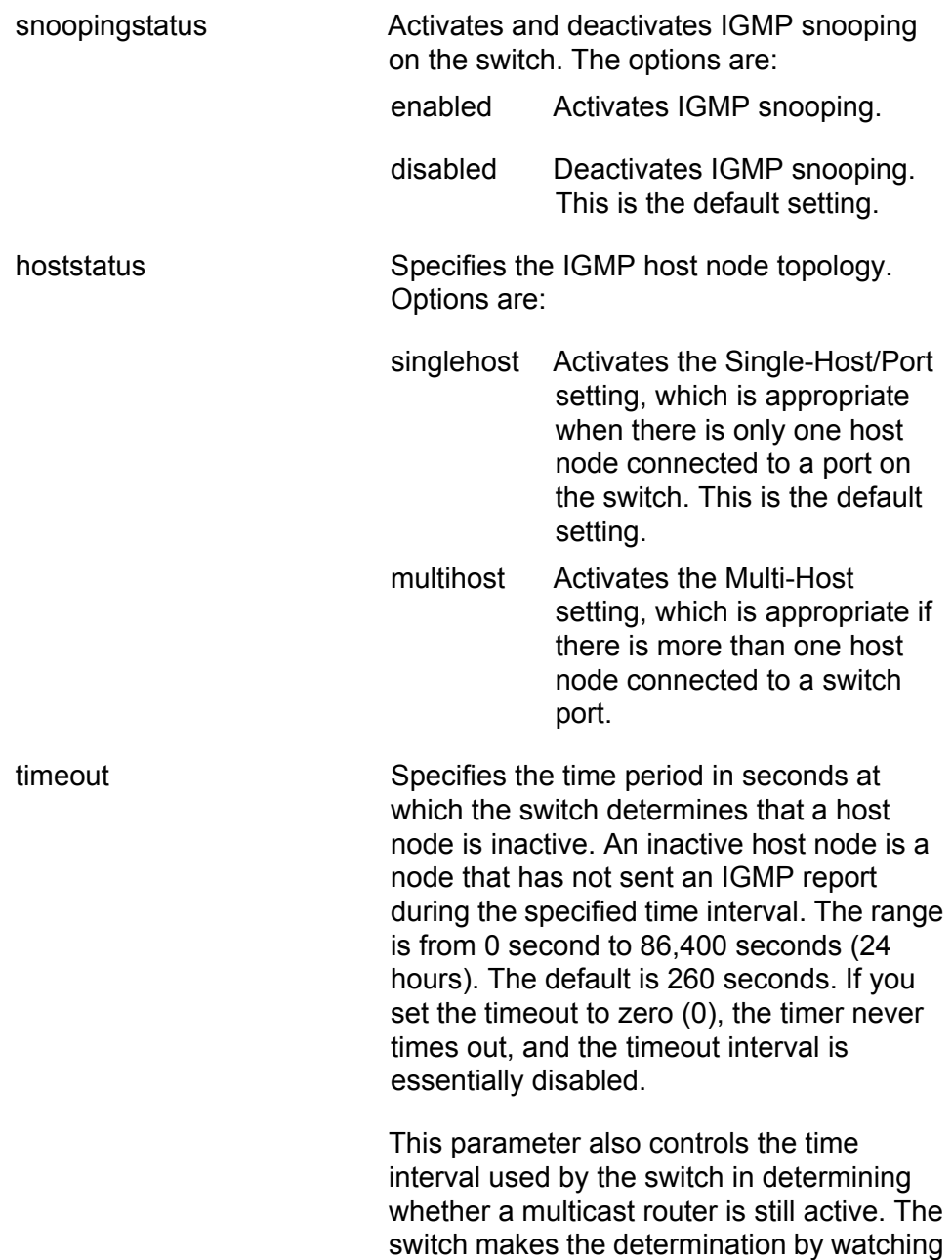

for queries from the router. If the switch does not detect any queries from a multicast router during the specified time interval, the router is assumed to be no longer active on the port.

The actual timeout may be ten seconds less that the specified value. For example, a setting of 25 seconds can result in the switch classifying a host node or multicast router as inactive after just 15 seconds. A setting of 10 seconds or less can result in the immediate timeout of an inactive host node or router.

numbermulticastgroups Specifies the maximum number of multicast addresses the switch can learn. This parameter is useful with networks that contain a large number of multicast groups. You can use the parameter to prevent the switch's MAC address table from filling up with multicast addresses, leaving no room for dynamic or static MAC addresses. The range is 0 to 255 addresses; the default is 64 addresses.

#### **Note**

The combined maximum number of multicast address groups for IGMP and MLD snooping cannot exceed 255.

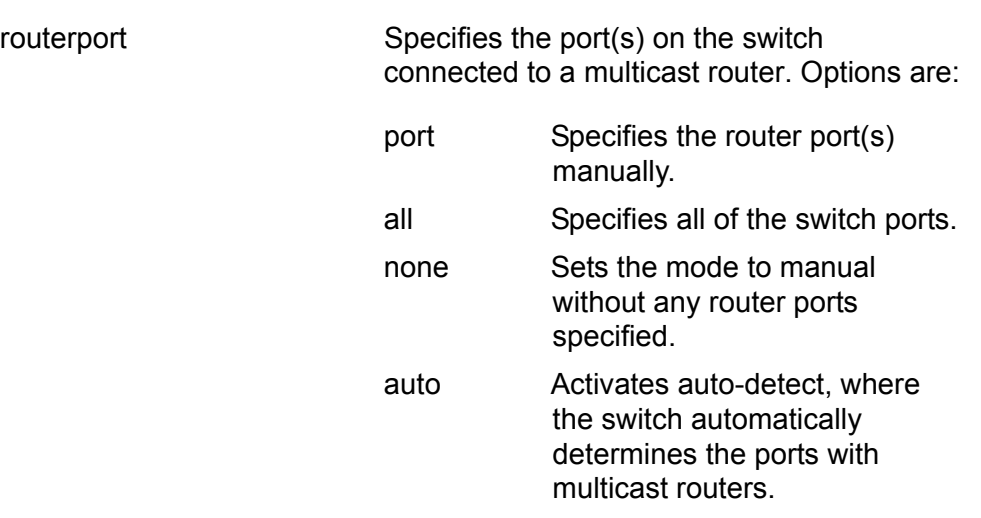

#### **Description**

This command configures the IGMP snooping parameters.

# **Examples**

The following command activates IGMP snooping, sets the IGMP topology to Multi-Host, and sets the timeout value to 120 seconds:

set ip igmp snoopingstatus=enabled hoststatus=multihost timeout=120

The following command changes the topology to Single-Host:

set ip igmp hoststatus=singlehost

The following command disables IGMP snooping:

set ip igmp snoopingstatus=disabled

## **Equivalent Commands**

disable igmpsnooping

For information, refer to ["DISABLE IGMPSNOOPING" on page 356.](#page-355-0)

enable igmpsnooping

For information, refer to ["ENABLE IGMPSNOOPING" on page 357.](#page-356-0)
# <span id="page-360-1"></span>**SHOW IGMPSNOOPING**

#### **Syntax**

show igmpsnooping

#### **Parameters**

None.

#### **Description**

This command displays the IGMP parameters. [Figure 30](#page-360-0) illustrates the information that is displayed by this command.

```
IGMP Snooping Configuration:
  IGMP Snooping Status ............... Disabled
  Host Topology ...................... Single-Host/Port (Edge)
  Host/Router Timeout Interval ....... 260 seconds
  Maximum IGMP Multicast Groups ...... 64
  Router Port(s) ..................... Auto Detect
Router List:
VLAN Port/Trunk ID RouterIP
----------------------------------------------------
1 14/- 172.16.01.1
Host List:
Number of IGMP Multicast Groups: 4
                 VLAN Port/ IGMP Exp.
MulticastGroup ID TrunkID HostIP Ver Time
------------------------------------------------------------
01:00:5E:00:01:01 1 6/- 172.16.10.51 v2 21
01:00:5E:7F:FF:FA 1 5/- 149.35.200.75 v2 11
                              149.35.200.65 v2 65
01:00:5E:00:00:02 1 17/- 149.35.200.69 v2 34
01:00:5E:00:00:09 1 14/- 172.16.10.51 v2 32
```
Figure 30. SHOW IGMPSNOOPING Command

<span id="page-360-0"></span>For an explanation of these parameters, refer to ["SET IP IGMP" on](#page-357-0)  [page 358](#page-357-0) and ["SHOW IP IGMP" on page 363](#page-362-0).

# **Examples**

The following command displays the current IGMP parameter settings:

show igmpsnooping

# **Equivalent Command**

show ip igmp

For information, see ["SHOW IP IGMP" on page 363.](#page-362-0)

# <span id="page-362-0"></span>**SHOW IP IGMP**

#### **Syntax**

show ip igmp [hostlist] [routerlist]

#### **Parameters**

hostlist Displays a list of the multicast groups learned by the switch, as well as the ports on the switch that are connected to host nodes. This parameter displays information only when there are active host nodes.

routerlist **Displays** the ports on the switch where multicast routers are detected. This parameter displays information only when there are active multicast routers.

#### **Description**

This command displays the IGMP parameters. [Figure 31](#page-362-1) illustrates the information that is displayed by this command without the optional parameters.

```
IGMP Snooping Configuration:
  IGMP Snooping Status ............... Disabled
  Host Topology ...................... Single-Host/Port (Edge)
  Host/Router Timeout Interval ....... 260 seconds
  Maximum IGMP Multicast Groups ...... 64
  Router Port(s) ..................... Auto Detect
```
Figure 31. SHOW IP IGMP Command

<span id="page-362-1"></span>For an explanation of these parameters, refer to ["SET IP IGMP" on](#page-357-0)  [page 358.](#page-357-0)

An example of the information displayed by the HOSTLIST parameter is shown in Figure 32.

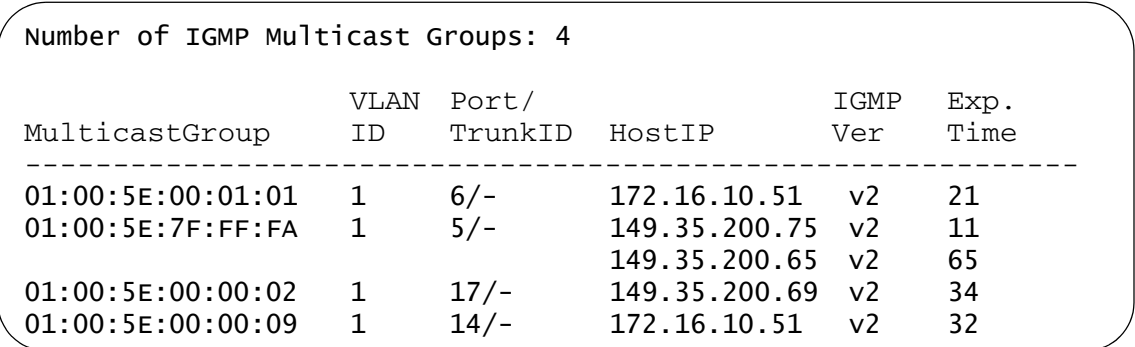

Figure 32. SHOW IP IGMP Command with HOSTLIST Parameter

The HOSTLIST parameter displays the following information:

- □ Number of IGMP Multicast Groups The number of IGMP multicast groups with active host nodes on the switch.
- $\Box$  Multicast Group The multicast address of the group.
- □ VLAN The VID of the VLAN where the port or trunk is an untagged member.
- $\Box$  Port/Trunk The port on the switch where the host node is connected. If the host node is connected to the switch through a trunk, the trunk ID number instead of the port number is displayed.
- $\Box$  HostIP The IP address of the host node connected to the port.
- $\Box$  IGMP Ver. The version of IGMP being used by the host.
- $\Box$  Exp. Time The number of seconds remaining before the host is timed out if no further IGMP reports are received from it.

An example of the information displayed by the ROUTERLIST parameter is shown in Figure 33.

VLAN Port/Trunk ID RouterIP ---------------------------------------------------- 1 14/- 172.16.01.1

Figure 33. SHOW IP IGMP Command with ROUTERLIST Parameter

The ROUTERLIST parameter displays the following information:

- $\Box$  VLAN The VID of the VLAN in which the port is an untagged member.
- $\Box$  Port/Trunk ID The port on the switch where the multicast router is connected. If the switch learned the router on a port trunk, the trunk ID number instead of the port number is displayed.
- □ Router IP The IP address of the multicast router.

# **Examples**

The following command displays the current IGMP parameter settings:

show ip igmp

The following command displays a list of active host nodes connected to the switch:

show ip igmp hostlist

The following command displays a list of active multicast routers:

show ip igmp routerlist

## **Equivalent Command**

show igmpsnooping

This command does not display the router and host lists. For information, see ["SHOW IGMPSNOOPING" on page 361.](#page-360-1)

Chapter 21: IGMP Snooping Commands

# **Chapter 22 MLD Snooping Commands**

This chapter contains the following commands:

- ["DISABLE MLDSNOOPING" on page 368](#page-367-0)
- ["ENABLE MLDSNOOPING" on page 369](#page-368-0)
- □ ["SET IPV6 MLDSNOOPING" on page 370](#page-369-0)
- □ ["SHOW MLDSNOOPING" on page 372](#page-371-0)
- ["SHOW IPV6 MLDSNOOPING" on page 374](#page-373-0)

## **Note**

Remember to save your changes with the SAVE CONFIGURATION command.

# <span id="page-367-0"></span>**DISABLE MLDSNOOPING**

### **Syntax**

disable mldsnooping

# **Parameters**

None.

# **Description**

This command deactivates MLD snooping on the switch.

# **Example**

The following command deactivates MLD snooping:

disable mldsnooping

# **Equivalent Command**

set ipv6 mldsnooping snoopingstatus=disabled

For information, refer to ["SET IPV6 MLDSNOOPING" on page 370.](#page-369-0)

# <span id="page-368-0"></span>**ENABLE MLDSNOOPING**

#### **Syntax**

enable mldsnooping

## **Parameters**

None.

#### **Description**

This command activates MLD snooping on the switch.

# **Example**

The following command activates MLD snooping:

enable mldsnooping

# **Equivalent Command**

set ipv6 mldsnooping snoopingstatus=enabled

For information, refer to ["SET IPV6 MLDSNOOPING" on page 370](#page-369-0).

# <span id="page-369-0"></span>**SET IPV6 MLDSNOOPING**

# **Syntax**

```
set ipv6 mldsnooping [snoopingstatus=enabled|disabled] 
[hoststatus=singlehost|multihost] [timeout=value]
[numbermulticastgroups=value]
[routerport=port|al1|none|auto]
```
# **Parameters**

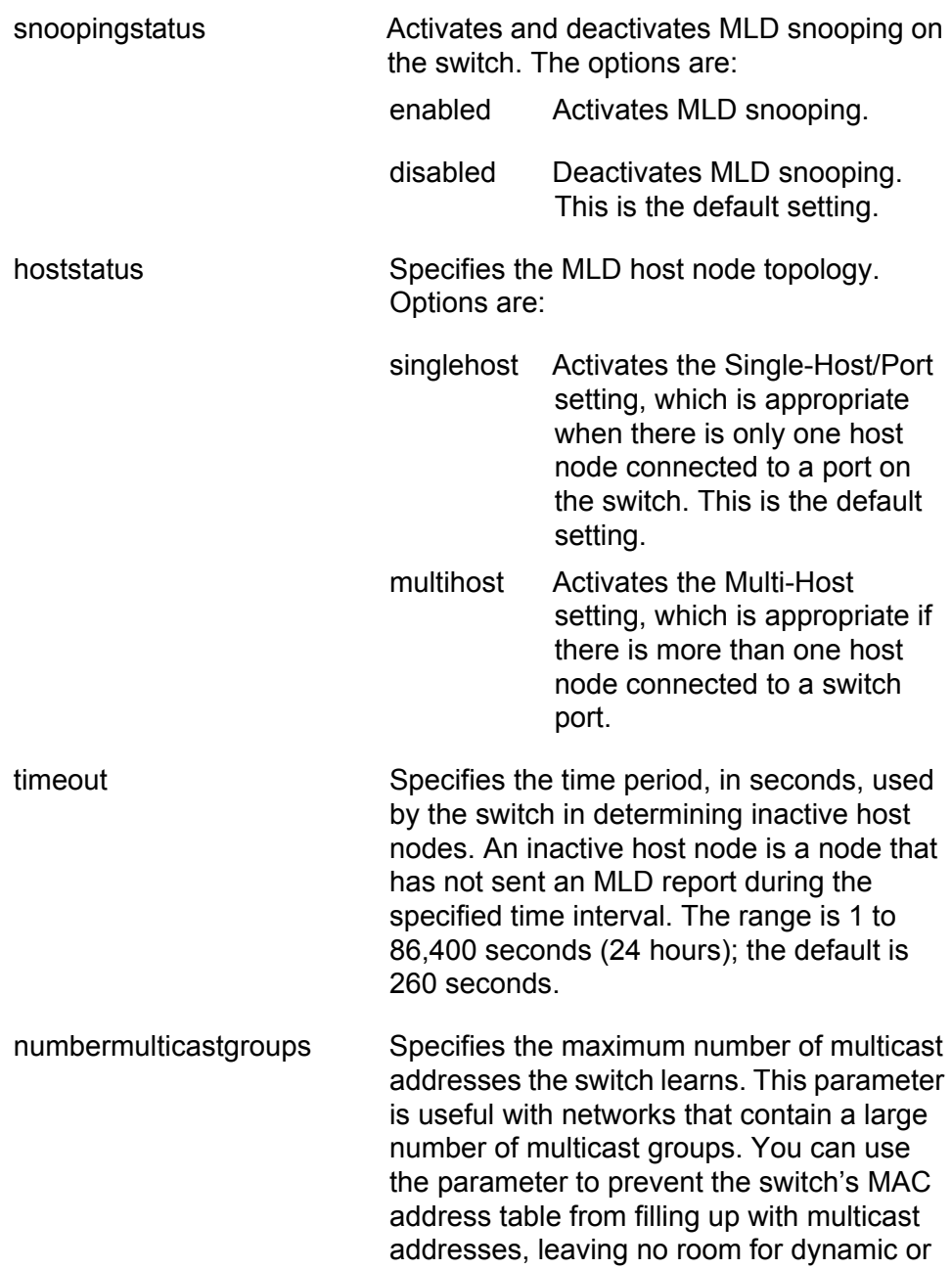

static MAC addresses. The range is 1 to 255 addresses; the default is 64 addresses.

#### **Note**

The combined number of multicast address groups for IGMP and MLD snooping cannot exceed 255.

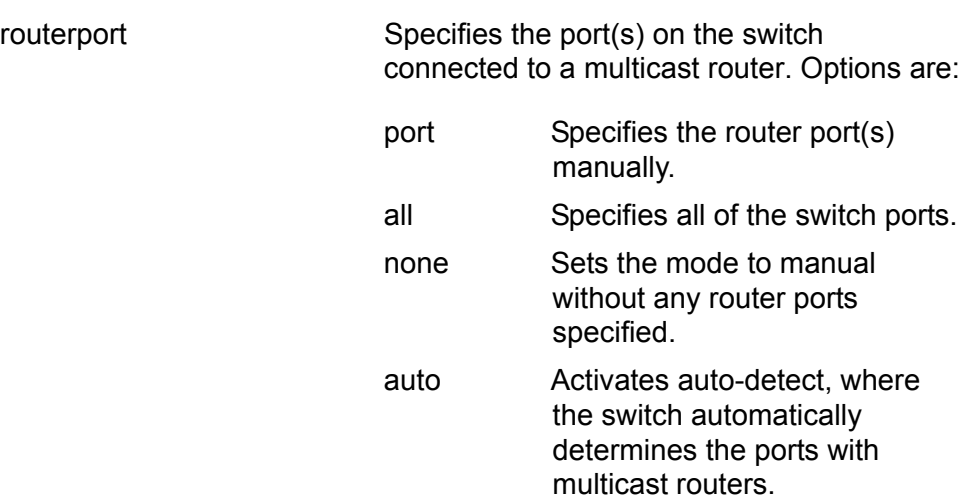

#### **Description**

This command configures the MLD snooping parameters.

#### **Examples**

The following command activates MLD snooping, sets the MLD topology to Multi-Host, and sets the timeout value to 120 seconds:

set ipv6 mldsnooping snoopingstatus=enabled hoststatus=multihost timeout=120

The following command changes the topology to Single-Host:

set ipv6 mldsnooping hoststatus=singlehost

The following command disables MLD snooping:

set ipv6 mldsnooping snoopingstatus=disabled

## **Equivalent Commands**

disable mldsnooping

For information, see ["DISABLE MLDSNOOPING" on page 368](#page-367-0).

enable mldsnooping

For information, see ["ENABLE MLDSNOOPING" on page 369](#page-368-0).

# <span id="page-371-0"></span>**SHOW MLDSNOOPING**

#### **Syntax**

show mldsnooping

## **Parameters**

None.

#### **Description**

This command displays the following MLD parameters:

- □ MLD snooping status
- **D** Multicast host topology
- Host/router timeout interval
- **D** Maximum multicast groups
- Host and router lists

To set the MLD parameters, refer to ["SET IPV6 MLDSNOOPING" on](#page-369-0)  [page 370.](#page-369-0)

This command displays the information in [Figure 34](#page-371-1).

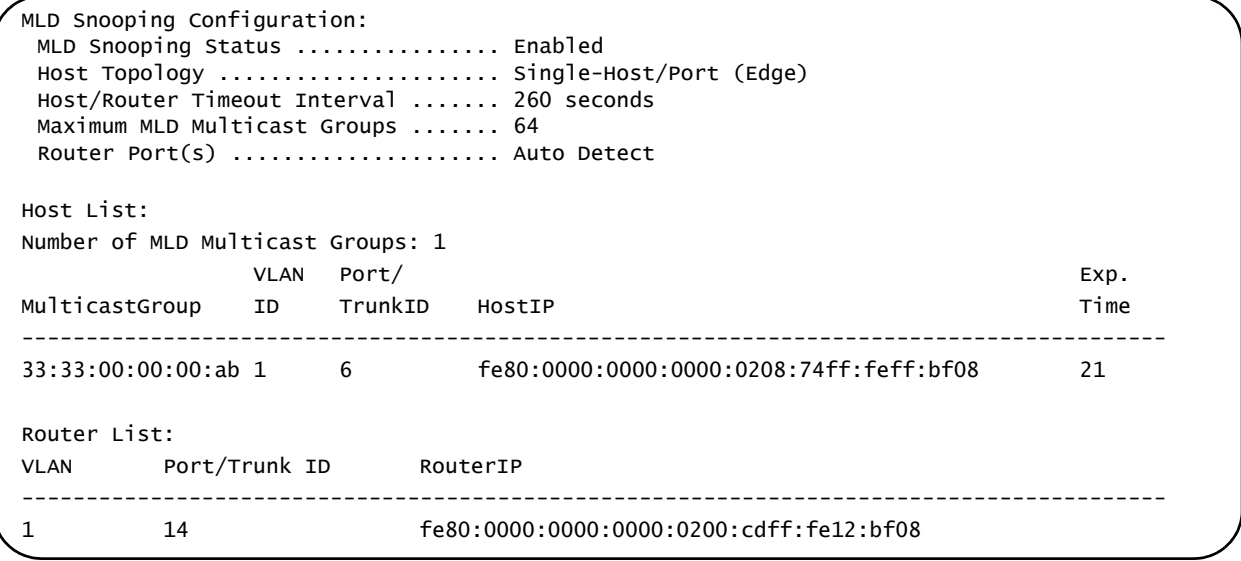

#### Figure 34. SHOW MLDSNOOPING Command

<span id="page-371-1"></span>The parameters in the MLD Snooping Configuration section are explained ["SET IPV6 MLDSNOOPING" on page 370.](#page-369-0)

The Host List section displays the following information:

- $\Box$  Multicast Group The multicast address of the group.
- $\Box$  VLAN The VID of the VLAN where the port is an untagged member.
- $\Box$  Port/TrunkID The port on the switch where the host node is connected. If the host node is connected to the switch through a trunk, the trunk ID number, not the port number, is displayed.
- $\Box$  HostIP The IP address of the host node connected to the port.
- $\Box$  Exp. Time The number of seconds remaining before the host is timed out if no further MLD reports are received from it.

The Router List section displays this information:

- $\Box$  VLAN The VID of the VLAN in which the port is an untagged member.
- $\Box$  Port/Trunk ID The port on the switch where the multicast router is connected. If the switch learned the router on a port trunk, the trunk ID number, not the port number, is displayed.
- □ Router IP The IP address of the multicast router.

# **Example**

The following command displays the current MLD parameter settings, along with the host and router lists:

show mldsnooping

# **Equivalent Command**

show ipv6 mldsnooping hostlist routerlist

For information, see ["SHOW IPV6 MLDSNOOPING" on page 374.](#page-373-0)

# <span id="page-373-0"></span>**SHOW IPV6 MLDSNOOPING**

#### **Syntax**

show ipv6 mldsnooping [hostlist] [routerlist]

# **Parameters**

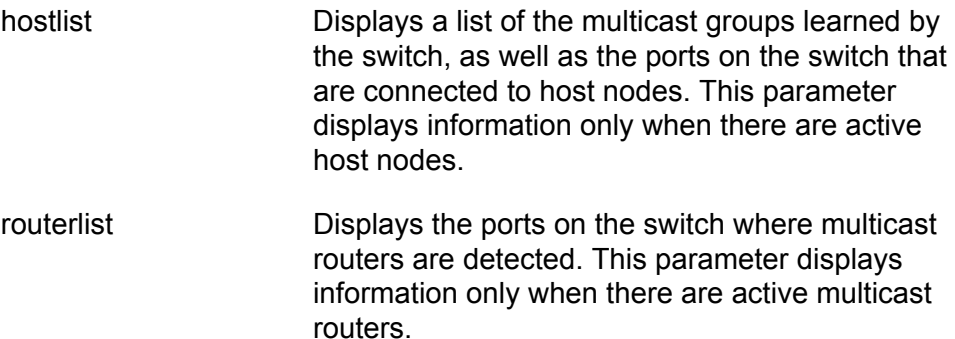

## **Description**

This command displays the following MLD parameters:

- □ MLD snooping status
- **D** Multicast host topology
- Host/router timeout interval
- **D** Maximum multicast groups
- $\Box$  Multicast router port(s)
- **D** Host and router lists

For instructions on how to set the MLD parameters, refer to ["SET IPV6](#page-369-0)  [MLDSNOOPING" on page 370.](#page-369-0)

This command without optional parameters displays the information in Figure 35.

MLD Snooping Configuration: MLD Snooping Status ................ Enabled Host Topology ...................... Single-Host/Port (Edge) Host/Router Timeout Interval ....... 260 seconds Maximum MLD Multicast Groups ....... 64 Router Port(s) ...................... Auto Detect

Figure 35. SHOW IPV6 MLDSNOOPING Command

Refer to ["SET IPV6 MLDSNOOPING" on page 370](#page-369-0) for an explanation of the parameters.

The HOSTLIST option displays the information in Figure 36.

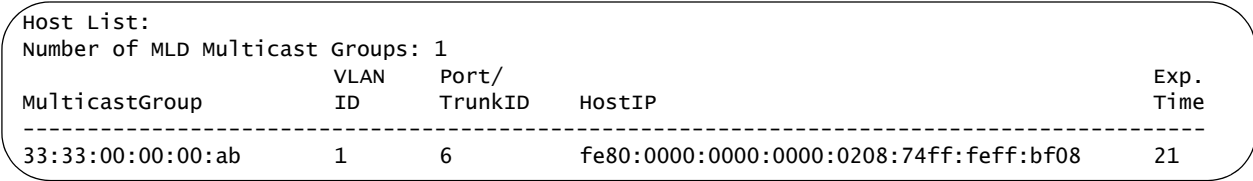

## Figure 36. SHOW IPV6 MLDSNOOPING Command with HOSTLIST Option

The information is described here:

- $\Box$  Multicast Group The multicast address of the group.
- □ VLAN The VID of the VLAN where the port is an untagged member.
- $\Box$  Port/TrunkID The port on the switch where the host node is connected. If the host node is connected to the switch through a trunk, the trunk ID number, not the port number, is displayed.
- $\Box$  HostIP The IP address of the host node connected to the port.
- $\Box$  Exp. Time The number of seconds remaining before the host is timed out if no further MLD reports are received from it.

The ROUTERLIST option displays the information in Figure 37.

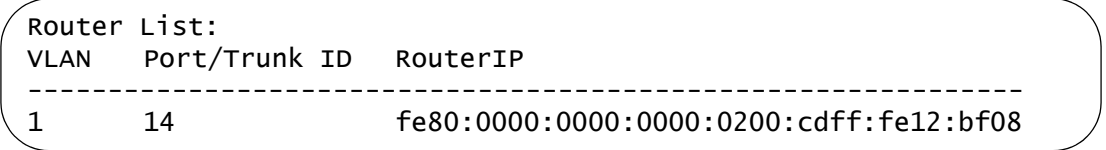

Figure 37. SHOW IPV6 MLDSNOOPING Command with ROUTERLIST Option

The information displayed by the option is described here:

- $\Box$  VLAN The VID of the VLAN in which the port is an untagged member.
- $\Box$  Port/Trunk ID The port on the switch where the multicast router is connected. If the switch learned the router on a port trunk, the trunk ID number, not the port number, is displayed.
- □ Router IP The IP address of the multicast router.

# **Examples**

The following command displays the current MLD parameter settings:

show ipv6 mldsnooping

The following command displays a list of active host nodes connected to the switch:

show ipv6 mldsnooping hostlist

The following command displays a list of active multicast routers:

show ipv6 mldsnooping routerlist

# **Equivalent Command**

show mldsnooping

For information, see ["SHOW MLDSNOOPING" on page 372.](#page-371-0)

This chapter contains the following commands:

- ["DISABLE RRPSNOOPING" on page 378](#page-377-0)
- ["ENABLE RRPSNOOPING" on page 379](#page-378-0)
- ["SHOW RRPSNOOPING" on page 380](#page-379-0)

## **Note**

Remember to save your changes with the SAVE CONFIGURATION command.

# <span id="page-377-0"></span>**DISABLE RRPSNOOPING**

# **Syntax**

disable rrpsnooping

# **Parameters**

None.

# **Description**

This command disables RRP snooping. This is the default setting.

# **Example**

The following command disables RRP snooping:

disable rrpsnooping

# <span id="page-378-0"></span>**ENABLE RRPSNOOPING**

# **Syntax**

enable rrpsnooping

## **Parameters**

None.

# **Description**

This command enables RRP snooping.

# **Example**

The following command activates RRP snooping on the switch:

enable rrpsnooping

# <span id="page-379-0"></span>**SHOW RRPSNOOPING**

# **Syntax**

show rrpsnooping

# **Parameter**

None.

# **Description**

This command displays the status of RRP snooping, enabled or disabled.

# **Example**

The following command displays the status of RRP snooping:

show rrpsnooping

This chapter contains the following commands:

- ["DISABLE EPSRSNOOPING" on page 382](#page-381-0)
- ["ENABLE EPSRSNOOPING" on page 383](#page-382-0)
- ["SHOW EPSRSNOOPING" on page 384](#page-383-0)

## **Note**

Remember to save your changes with the SAVE CONFIGURATION command.

# <span id="page-381-0"></span>**DISABLE EPSRSNOOPING**

## **Syntax**

disable epsrsnooping [controlvlan=vid|vlan\_name|all]

# **Parameter**

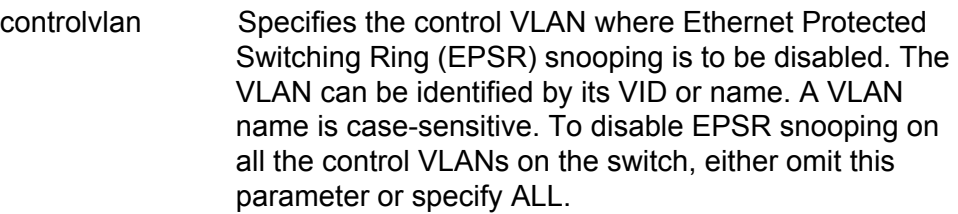

# **Description**

This command disables EPSR snooping on a control VLAN.

#### **Note**

Do not disable EPSR on a control VLAN on the master and transit nodes without first disconnecting one of the network cables that form the ring. Without EPSR, your network's performance could be adversely affected from the loop in the network topology.

# **Example**

This command disables EPSR snooping on the VLAN with the VID 22:

disable epsrsnooping controlvlan=22

This command disables EPSR snooping on all the controls VLANs on the switch:

disable epsrsnooping controlvlan=all

# <span id="page-382-0"></span>**ENABLE EPSRSNOOPING**

## **Syntax**

enable epsrsnooping controlvlan=vid|vlan\_name

# **Parameter**

controlvlan Specifies the control VLAN where Ethernet Protected Switching Ring (EPSR) snooping is to be enabled. The VLAN can be identified by its VID or name. A VLAN name is case-sensitive. You can specify only one control VLAN at a time with this command.

# **Description**

This command activates EPSR snooping on a control VLAN.

# **Example**

This command activates EPSR snooping on the control VLAN with the VID 4:

enable epsrsnooping controlvlan=4

# <span id="page-383-0"></span>**SHOW EPSRSNOOPING**

# **Syntax**

show epsrsnooping

# **Parameter**

None.

# **Description**

This command displays the status of EPSR snooping.

# **Example**

show epsrsnooping

# **Section IV SNMPv3**

This section has the following chapter:

[Chapter 25, "SNMPv3 Commands" on page 387](#page-386-0)

<span id="page-386-0"></span>This chapter contains the following commands:

- ADD SNMPV3 USER" on page 389
- □ ["CREATE SNMPV3 ACCESS" on page 391](#page-390-0)
- ["CREATE SNMPV3 COMMUNITY" on page 394](#page-393-0)
- 
- □ ["CREATE SNMPV3 GROUP" on page 396](#page-395-0)
- □ ["CREATE SNMPV3 NOTIFY" on page 398](#page-397-0)
- □ ["CREATE SNMPV3 TARGETADDR" on page 400](#page-399-0)
- ["CREATE SNMPV3 TARGETPARAMS" on page 402](#page-401-0)
- □ ["CREATE SNMPV3 VIEW" on page 404](#page-403-0)
- 
- 
- D ["DELETE SNMPV3 USER" on page 406](#page-405-0)
- 
- □ ["DESTROY SNMPv3 ACCESS" on page 407](#page-406-0)
- ["DESTROY SNMPv3 COMMUNITY" on page 409](#page-408-0)
- 
- □ ["DESTROY SNMPv3 GROUP" on page 410](#page-409-0)
- □ ["DESTROY SNMPv3 NOTIFY" on page 411](#page-410-0)
- □ ["DESTROY SNMPv3 TARGETADDR" on page 412](#page-411-0)
- ["DESTROY SNMPv3 TARGETPARMS" on page 413](#page-412-0)
- 
- □ ["DESTROY SNMPV3 VIEW" on page 414](#page-413-0)
- 
- 
- 
- □ ["PURGE SNMPV3 ACCESS" on page 415](#page-414-0)
- 
- □ ["PURGE SNMPV3 COMMUNITY" on page 416](#page-415-0)
- 
- 
- 
- 

□ ["PURGE SNMPV3 NOTIFY" on page 417](#page-416-0)

- 
- -

□ ["PURGE SNMPV3 TARGETADDR" on page 418](#page-417-0)

387

- □ ["SET SNMPV3 GROUP" on page 424](#page-423-0) □ ["SET SNMPV3 NOTIFY" on page 426](#page-425-0)
- □ ["SET SNMPV3 COMMUNITY" on page 422](#page-421-0)

□ ["SET SNMPV3 TARGETADDR" on page 428](#page-427-0) ["SET SNMPV3 TARGETPARAMS" on page 430](#page-429-0)

- 
- 
- □ ["SET SNMPV3 ACCESS" on page 420](#page-419-0)
- 
- 
- □ ["PURGE SNMPV3 VIEW" on page 419](#page-418-0)

□ ["SET SNMPV3 USER" on page 432](#page-431-0) □ ["SET SNMPV3 VIEW" on page 434](#page-433-0)

- ["SHOW SNMPV3 ACCESS" on page 436](#page-435-0)
- ["SHOW SNMPV3 COMMUNITY" on page 437](#page-436-0)
- ["SHOW SNMPv3 GROUP" on page 438](#page-437-0)
- ["SHOW SNMPV3 NOTIFY" on page 439](#page-438-0)
- ["SHOW SNMPV3 TARGETADDR" on page 440](#page-439-0)
- ["SHOW SNMPV3 TARGETPARAMS" on page 441](#page-440-0)
- ["SHOW SNMPV3 USER" on page 442](#page-441-0)
- ["SHOW SNMPV3 VIEW" on page 443](#page-442-0)

#### **Note**

Remember to save your changes with the SAVE CONFIGURATION command.

# <span id="page-388-0"></span>**ADD SNMPV3 USER**

# **Syntax**

```
add snmpv3 user=user [authentication=md5|sha]
authpassword=password privpassword=password
[storagetype=volatile|nonvolatile]
```
### **Parameters**

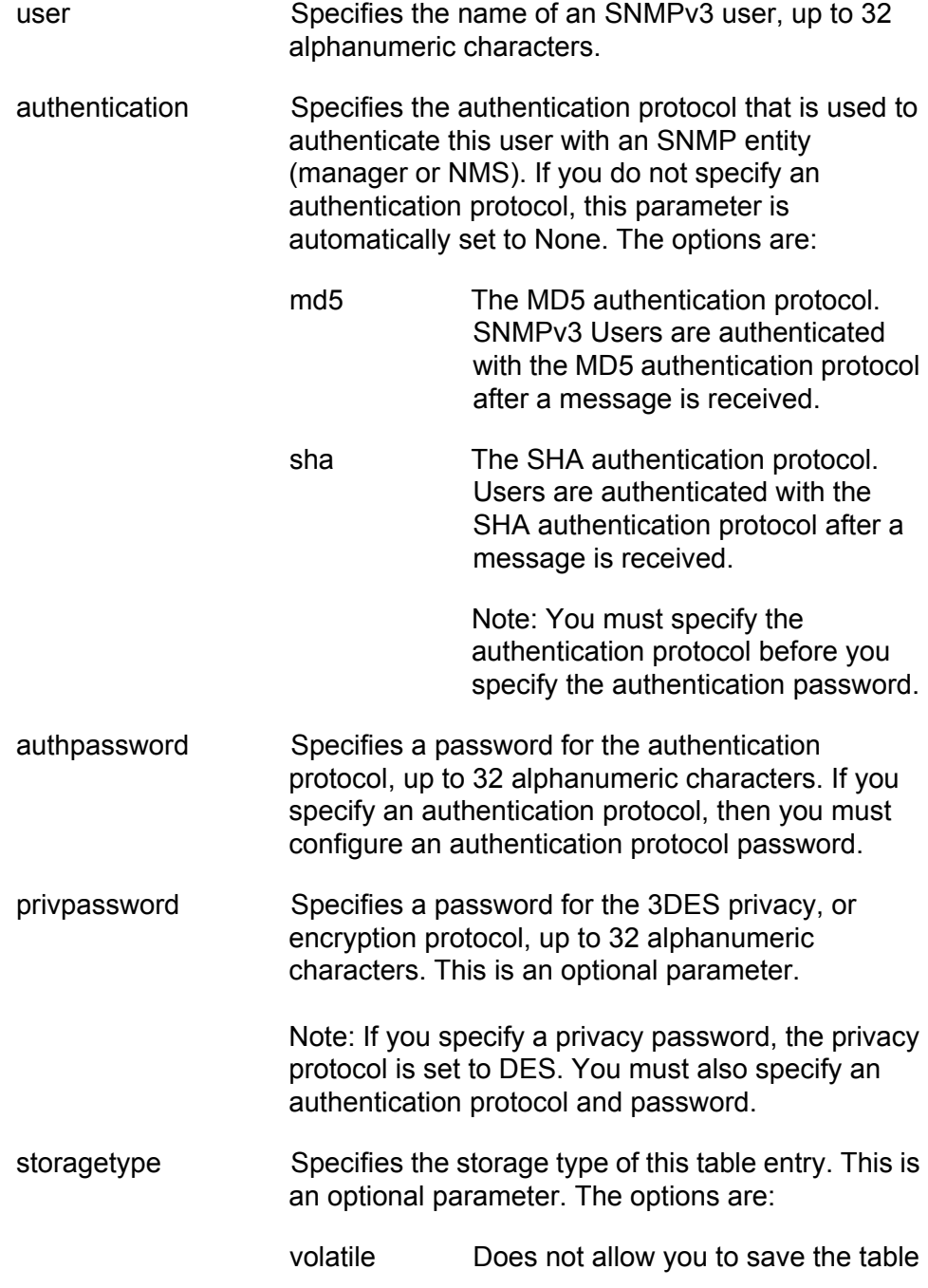

entry to the configuration file on the switch. This is the default.

nonvolatile Allows you to save the table entry to the configuration file on the switch.

# **Description**

This command creates an SNMPv3 User Table entry.

## **Examples**

The following command creates an SNMPv3 user with the name "steven142" with an authentication protocol of MD5, an authentication password of "99doublesecret12", a privacy password of "encrypt178" and a storage type of nonvolatile.

add snmpv3 user=steven142 authentication=md5 authpassword=99doublesecret12 privpassword=encrypt178 storagetype=nonvolatile

The following command creates an SNMPv3 user with the name "77hoa" an authentication protocol of SHA, an authentication password of "youvegottobekidding88" and a storage type of nonvolatile.

add snmpv3 user=77hoa authentication=sha authpassword=youvegottobekidding88 storagetype=nonvolatile

# <span id="page-390-0"></span>**CREATE SNMPV3 ACCESS**

# **Syntax**

```
create snmpv3 access=access [securitymodel=v1|v2c|v3]
[securitylevel=noauthentication|authentication|
privacy] readview=readview writeview=writeview
notifyview=notifyview [storagetype=volatile|nonvolatile]
```
## **Parameters**

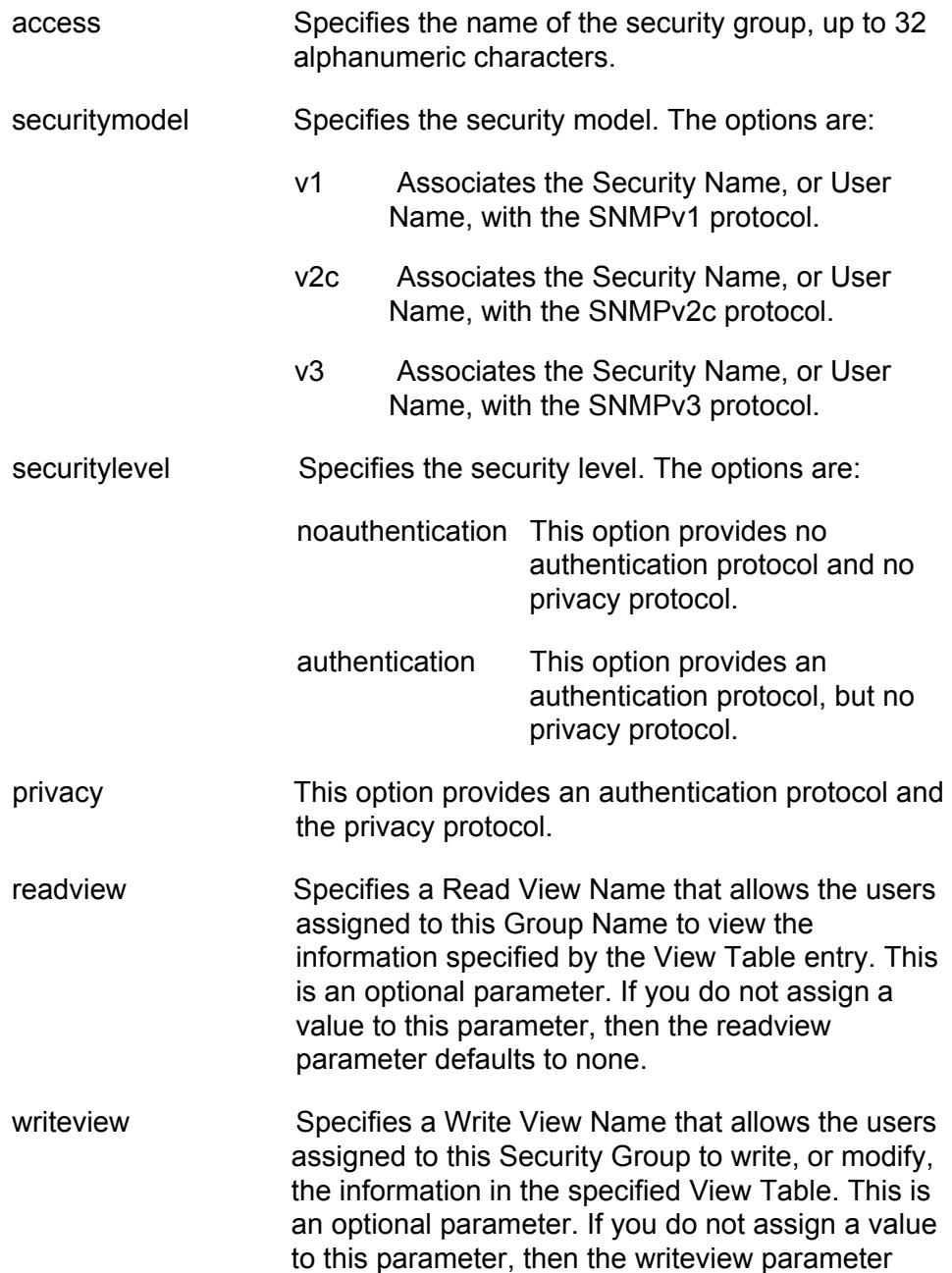

defaults to none.

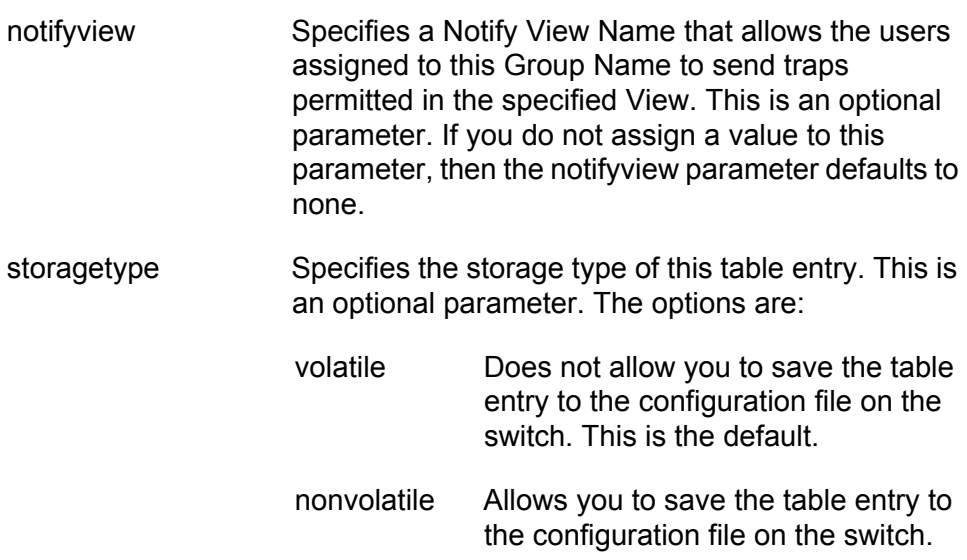

## **Description**

This command creates an SNMPv3 Access Table entry.

## **Examples**

The following command creates a security group called "testengineering" with a security model of SNMPv3 and a security level of privacy. The security group has a read view named "internet," a write view named private, and a notify view named "internet." The storage type is nonvolatile storage.

create snmpv3 access=testengineering securitymodel=v3 securitylevel=privacy readview=internet writeview=private notifyview=internet storage=nonvolatile

The following command creates a security group called "swengineering" with a security model of SNMPv3 and a security level of authentication. In addition, the security group has a read view named "internet," a write view named experimental, and a notify view named "mgmt" (management). The storage type group is nonvolatile storage.

create snmpv3 access=swengineering securitymodel=v3 securitylevel=authentication readview=internet writeview=experimental notifyview=mgmt storage=nonvolatile

The following command creates a security group called "hwengineering" with a security model of SNMPv3 and a security level of noauthentication. In addition, the security group has a read view named "internet."

create snmpv3 access=hwengineering securitymodel=v3 securitylevel=authentication readview=internet

#### **Note**

In the above example, the storage type has not been specified. As a result, the storage type for the hwengineering security group is volatile storage.

# <span id="page-393-0"></span>**CREATE SNMPV3 COMMUNITY**

### **Syntax**

```
create snmpv3 community index=index
communityname=communityname securityname=securityname
transporttag=transporttag
[storagetype=volatile|nonvolatile]
```
# **Parameters**

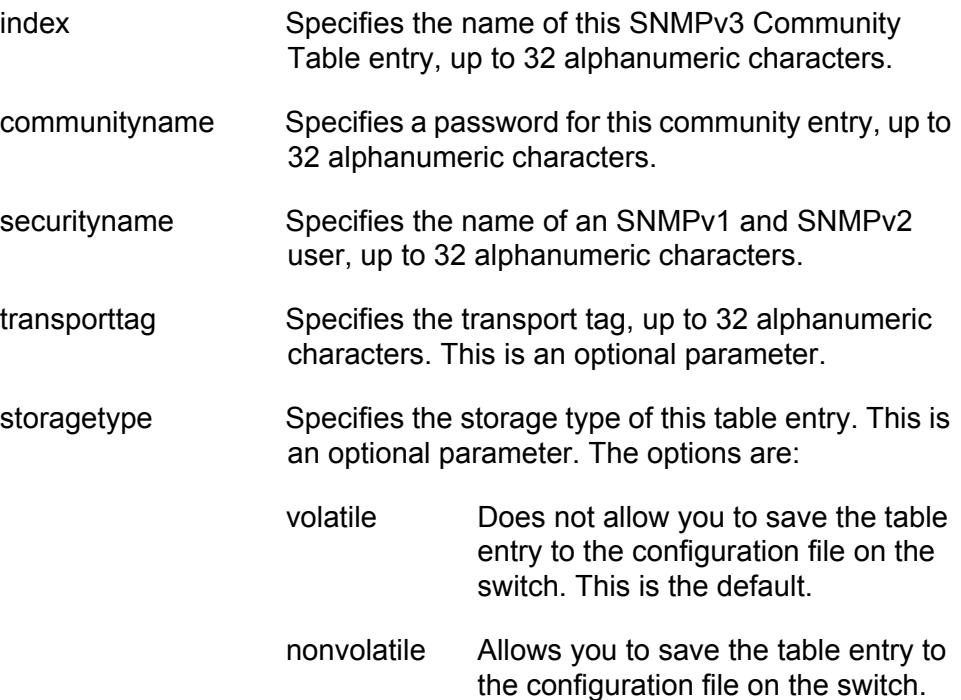

# **Description**

This command creates an SNMPv3 Community Table entry.

# **Examples**

The following command creates an SNMP community with an index of 1213 and a community name of "sunnyvale145." The user is "chitra34" and the transport tag is "testengtag." The storage type for this community is nonvolatile storage.

create snmpv3 community index=1213 communityname=sunnyvale145 securityname=chitra34 transporttag=testengtag storagetype=nonvolatile

The following command creates an SNMP community with an index of 95 and a community name of "12sacramento49." The user is "regina" and the transport tag "trainingtag." The storage type for this community is nonvolatile storage.

create snmpv3 community index=95 communityname=12sacramento49 securityname=regina transporttag=trainingtag storagetype=nonvolatile

# <span id="page-395-0"></span>**CREATE SNMPV3 GROUP**

#### **Syntax**

```
create snmpv3 group username=username
[securitymodel=v1|v2c|v3] groupname=groupname
[storagetype=volatile|nonvolatile]
```
# **Parameter**

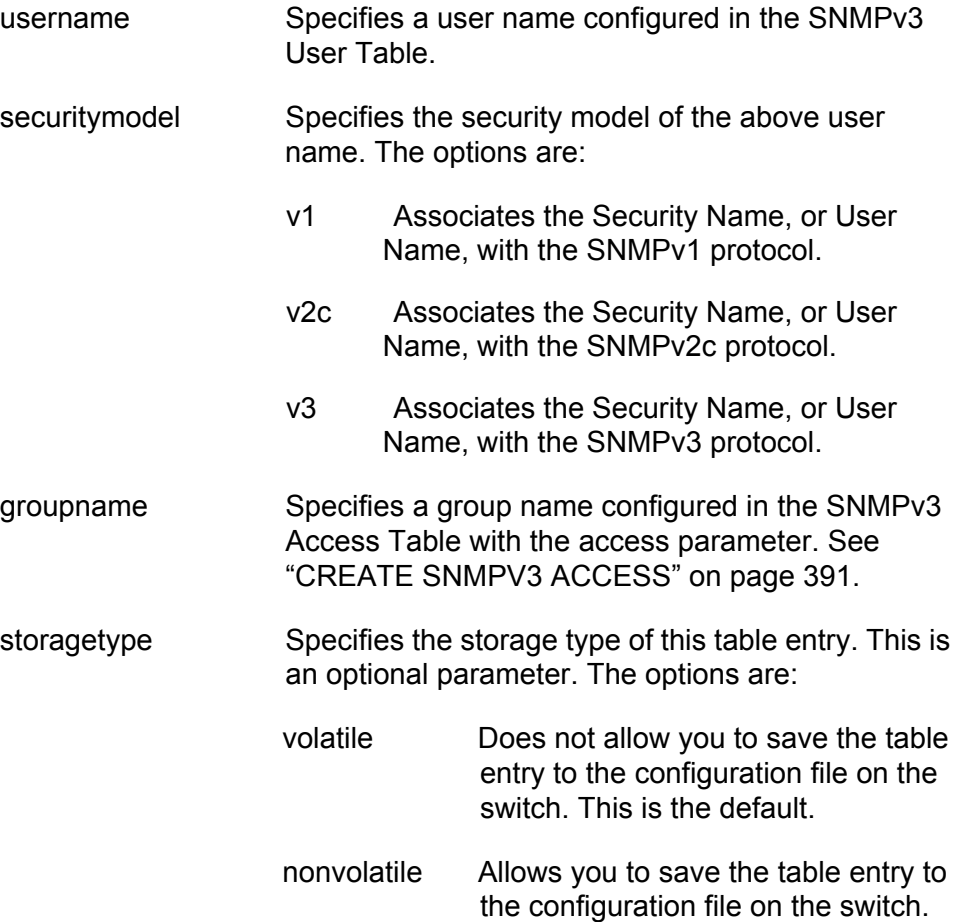

#### **Description**

This command creates an SNMPv3 SecurityToGroup Table entry.

# **Examples**

The following command creates the SNMPv3 SecurityToGroup Table entry for a user named Nancy. The security model is set to the SNMPv3 protocol. The group name, or security group, for this user is the "admin" group. The storage type is set to nonvolatile storage.
create snmpv3 group username=Nancy securitymodel=v3 groupname=admin storagetype=nonvolatile

The following command creates the SNMPv3 SecurityToGroup Table entry for a user named princess. The security model is set to the SNMPv3 protocol. The group name, or security group, for this user is the "training" group. The storage type is set to nonvolatile storage.

create snmpv3 group username=princess securitymodel=v3 groupname=training storagetype=nonvolatile

# **CREATE SNMPV3 NOTIFY**

### **Syntax**

create snmpv3 notify=notify tag=tag [type=trap|inform] [storagetype=volatile|nonvolatile]

# **Parameters**

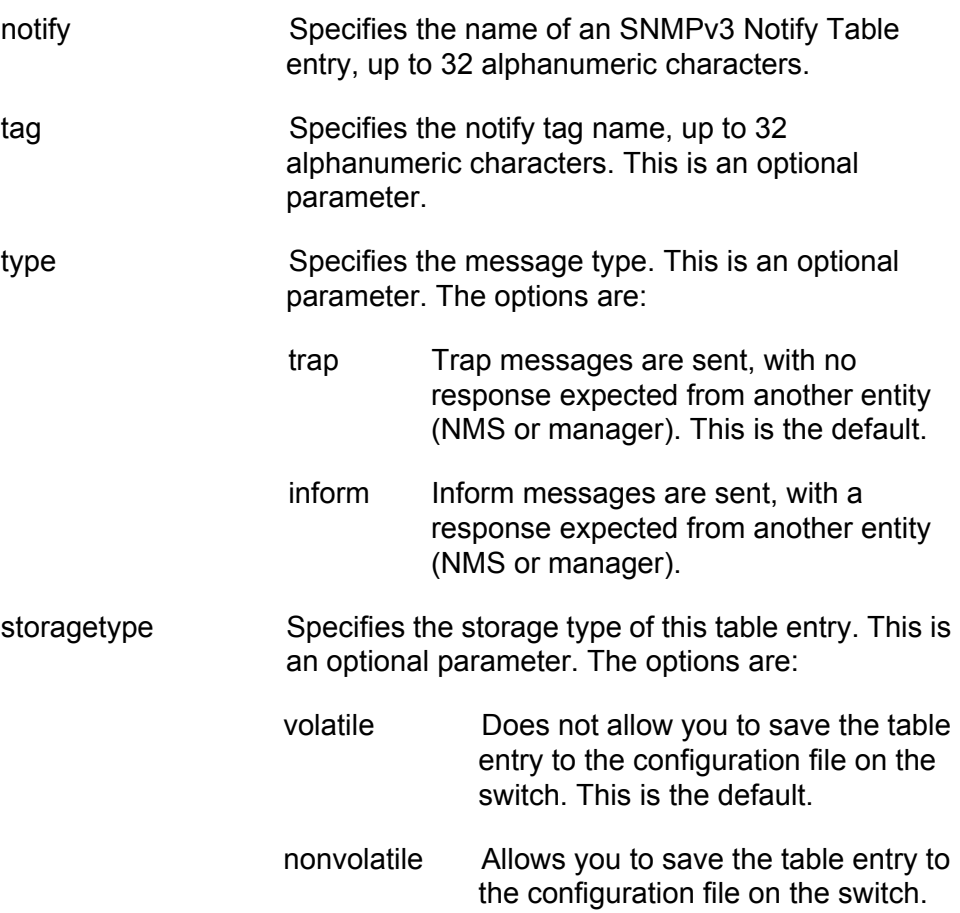

# **Description**

This command creates an SNMPv3 Notify Table entry.

# **Examples**

The following command creates the SNMPv3 Notify Table entry called "testengtrap1" and the notify tag is "testengtag1." The message type is defined as a trap message and the storage type for this entry is nonvolatile storage.

create snmpv3 notify=testengtrap1 tag=testengtag1 type=trap storagetype=nonvolatile

The following command creates the SNMPv3 Notify Table entry called "testenginform5" and the notify tag is "testenginformtag5." The message type is defined as an inform message and the storage type for this entry is nonvolatile storage.

create snmpv3 notify=testenginform5 tag=testenginformtag5 type=inform storagetype=nonvolatile

# **CREATE SNMPV3 TARGETADDR**

# **Syntax**

```
create snmpv3 targetaddr=targetaddr params=params
ipaddress=ipaddress udpport=udpport timeout=timeout
retries=retries taglist=taglist
[storagetype=volatile|nonvolatile]
```
# **Parameters**

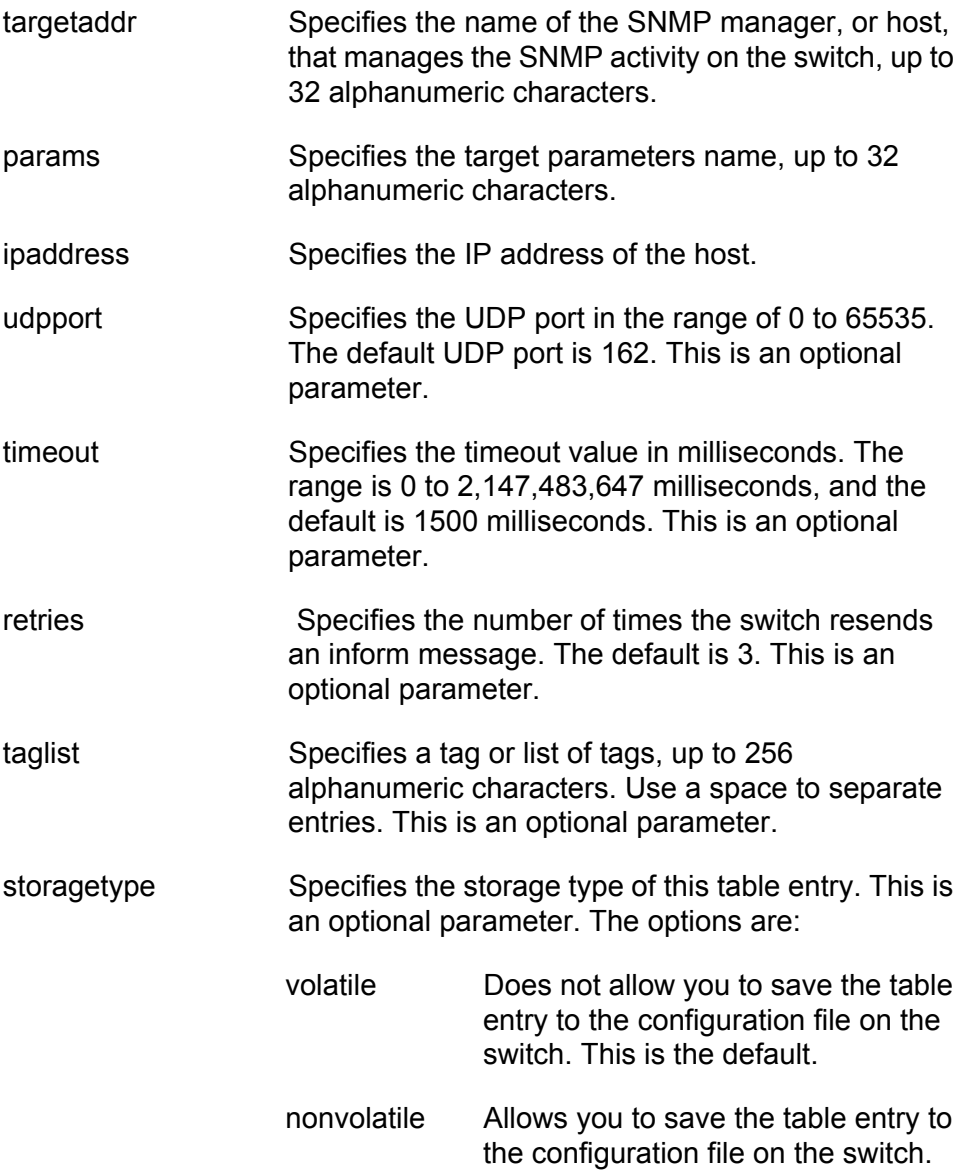

# **Description**

This command creates an SNMPv3 Target Address Table entry.

# **Examples**

In the following command, the name of the Target Address Table entry is "snmphost1." In addition, the params parameter is assigned to "snmpv3manager" and the IP address is 198.1.1.1. The tag list consists of "swengtag," "hwengtag," and "testengtag." The storage type for this table entry is nonvolatile storage.

create snmpv3 targetaddr=snmphost1 params=snmpv3manager ipaddress=198.1.1.1 taglist=swengtag hwengtag testengtag storagetype=nonvolatile

In the following command, the name of the Target Address Table entry is snmphost99. The params parameter is "snmpmanager7" and the IP address is 198.1.2.2. The tag list is "trainingtag." The storage type for this table entry is nonvolatile storage.

create snmpv3 targetaddr=snmphost99 params=snmpmanager7 ipaddress=198.1.2.2 taglist=trainingtag storagetype=nonvolatile

# **CREATE SNMPV3 TARGETPARAMS**

# **Syntax**

create snmpv3 targetparams=targetparams username=username [securitymodel=v1|v2c|v3] [messageprocessing=v1|v2c|v3] [securitylevel=noauthentication|authentication| privacy] [storagetype=volatile|nonvolatile]

# **Parameters**

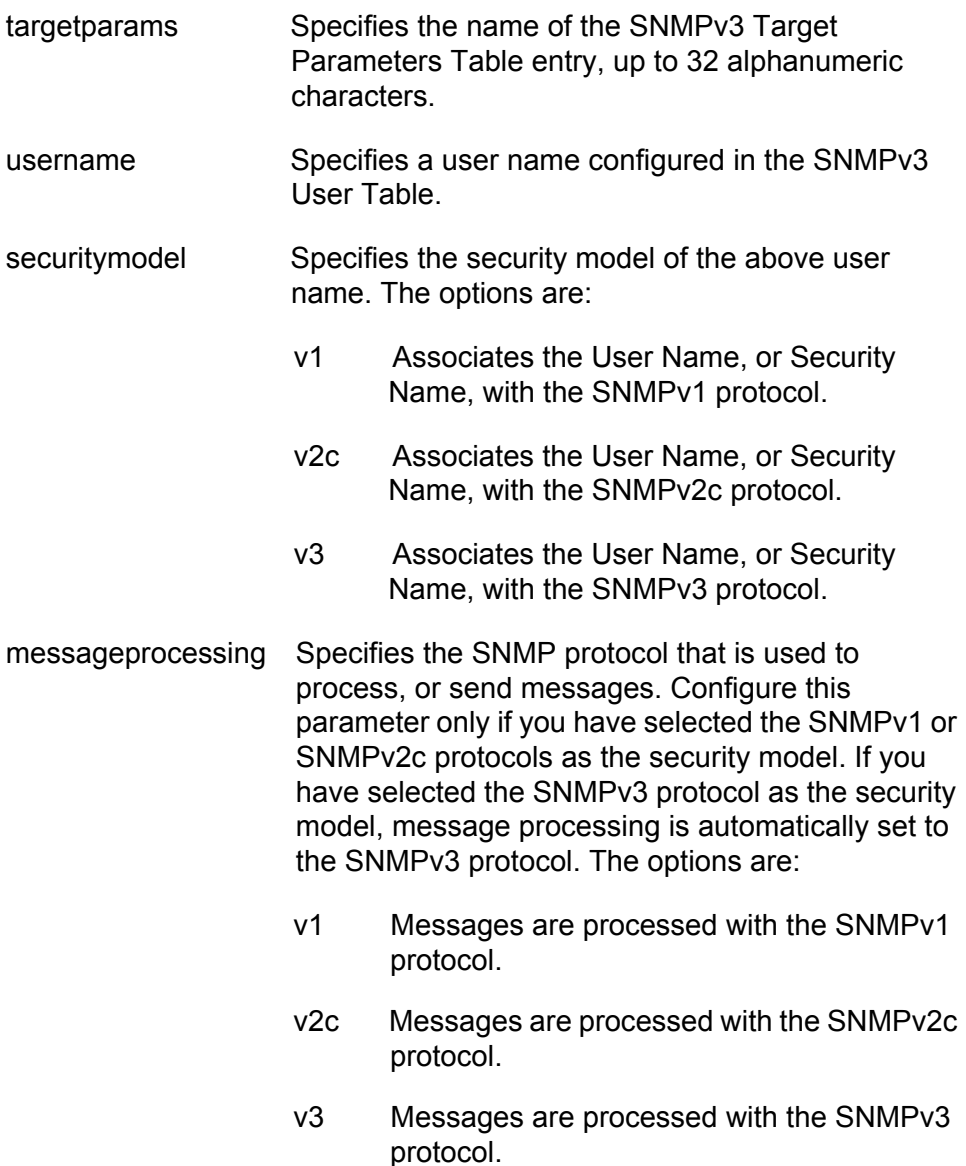

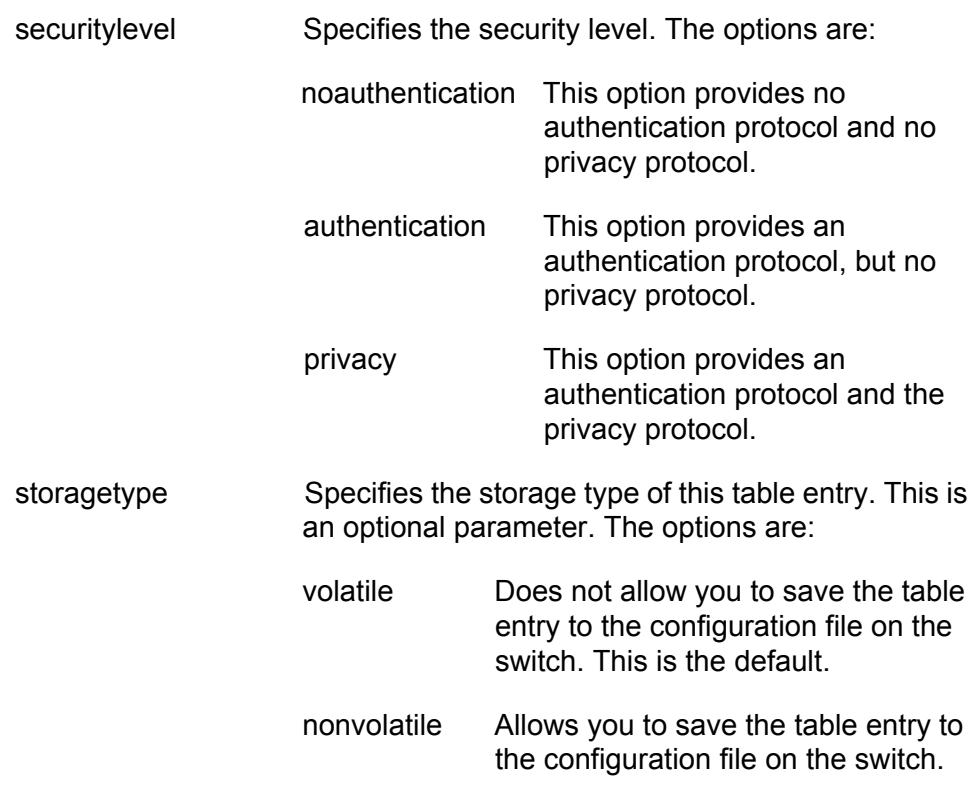

### **Description**

This command creates an SNMPv3 Target Parameters Table entry.

### **Examples**

In the following command, the Target Parameters Table entry is called "snmpv3mgr13" and user name is "user444." The security model is set to the SNMPv3 protocol. In addition, the security level is set to privacy and the storage type is nonvolatile.

create snmpv3 targetparams=snmpv3mgr13 username=user444 securitymodel=v3 securitylevel=privacy storagetype=nonvolatile

In the following command, the Target Parameters Table entry is called "snmpmanager" and the user name is "pat365." The security model is set to SNMPv3 protocol. In addition, the security level is set to authentication and the storage type is nonvolatile.

create snmpv3 targetparams=snmpmanager username=pat365 securitymodel=v3 securitylevel=authentication storagetype=nonvolatile

# **CREATE SNMPV3 VIEW**

### **Syntax**

```
create snmpv3 view=view [subtree=OID|text] mask=mask
[type=included|excluded]
[storagetype=volatile|nonvolatile]
```
# **Parameters**

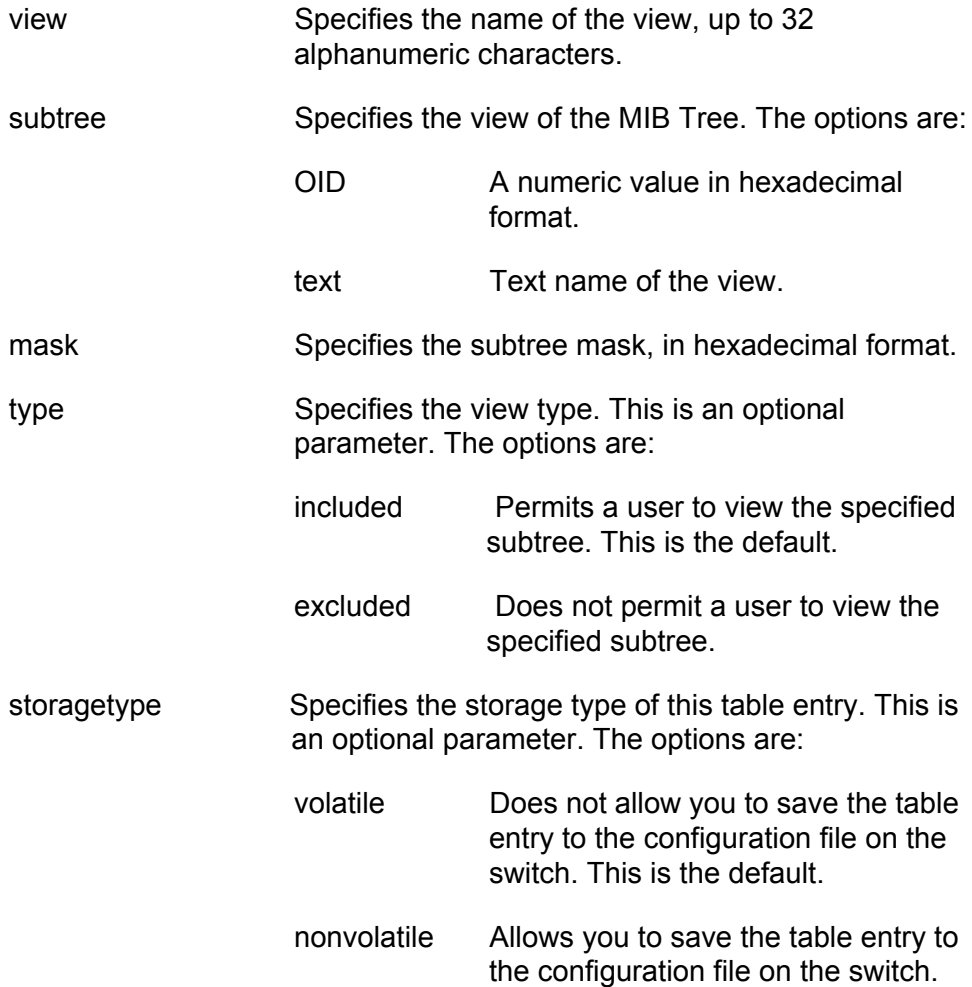

# **Description**

This command creates an SNMPv3 View Table entry.

# **Examples**

The following command creates an SNMPv3 View Table entry called "internet1" with a subtree value of the Internet MIBs and a view type of included. The storage type for this table entry is nonvolatile storage.

create snmpv3 view=internet1 subtree=internet type=included storagetype=nonvolatile

The following command creates an SNMPv3 View Table entry called "tcp1" with a subtree value of the TCP/IP MIBs and a view type of excluded. The storage type for this table entry is nonvolatile storage.

create snmpv3 view=tcp1 subtree=tcp type=excluded storagetype=nonvolatile

# **DELETE SNMPV3 USER**

### **Syntax**

delete snmpv3 user=user

# **Parameters**

user Specifies the name of an SNMPv3 user to delete from the switch.

# **Description**

This command deletes an SNMPv3 User Table entry. After you delete an SNMPv3 user from the switch, you cannot recover it.

# **Examples**

The following command deletes the user named "wilson890."

delete snmpv3 user=wilson890

The following command deletes the user named "75murthy75."

delete snmpv3 user=75murthy75

# <span id="page-406-0"></span>**DESTROY SNMPv3 ACCESS**

### **Syntax**

```
destroy snmpv3 access=access [securitymodel=v1|v2c|v3]
[securitylevel=noauthentication|authentication|
privacy]
```
# **Parameter**

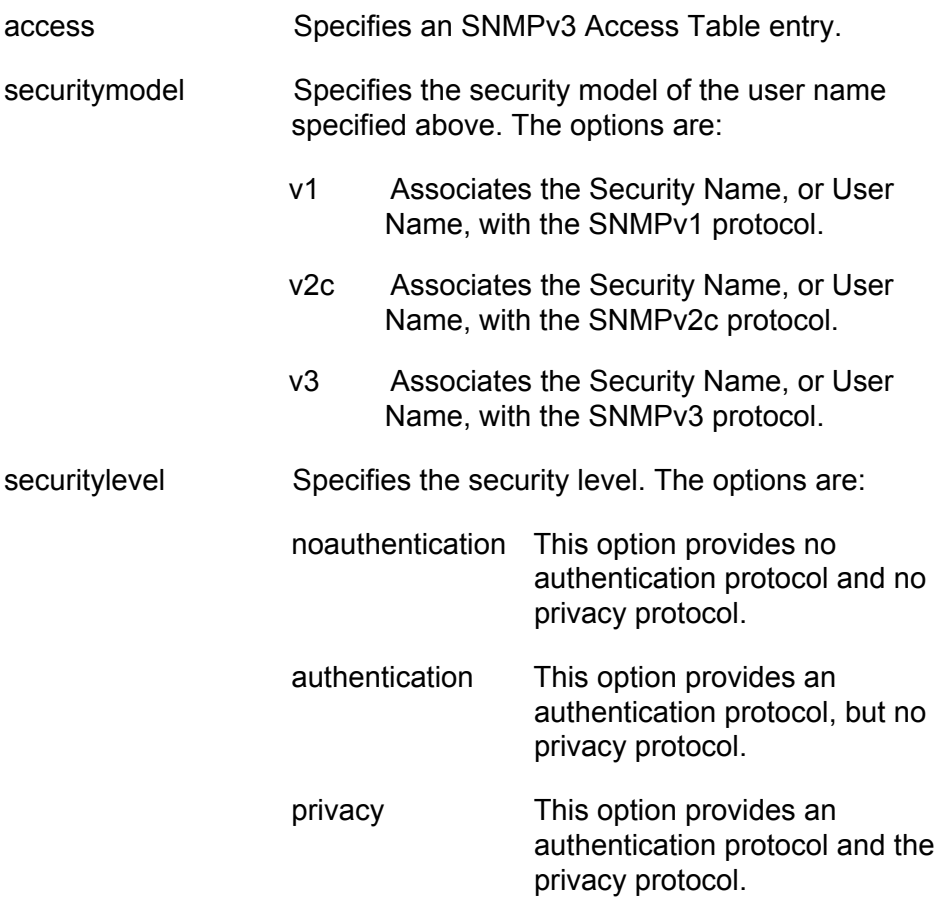

### **Description**

This command deletes an SNMPv3 Access Table entry. After you delete an SNMPv3 Access Table entry, you cannot recover it.

# **Examples**

The following command deletes the SNMPv3 Access Table entry called "swengineering" with a security model of the SNMPv3 protocol and a security level of authentication.

destroy snmpv3 access=swengineering securitymodel=v3 securitylevel=authentication

The following command deletes the SNMPv3 Access Table entry called "testengineering" with a security model of the SNMPv3 protocol and a security level of privacy.

destroy snmpv3 access=testengineering securitymodel=v3 securitylevel=privacy

# <span id="page-408-0"></span>**DESTROY SNMPv3 COMMUNITY**

### **Syntax**

destroy snmpv3 community index= $index$ 

### **Parameter**

index Specifies the name of this SNMPv3 Community Table entry, up to 32 alphanumeric characters.

## **Description**

This command deletes an SNMPv3 Community Table entry. After you delete an SNMPv3 Community Table entry, you cannot recover it.

# **Examples**

The following command deletes an SNMPv3 Community Table entry with an index of 1001.

destroy snmpv3 community index=1001

The following command deletes an SNMPv3 Community Table entry with an index of 5.

destroy snmpv3 community index=5

# **DESTROY SNMPv3 GROUP**

### **Syntax**

```
destroy snmpv3 group username=username
[securitymodel=v1|v2c|v3]
```
### **Parameter**

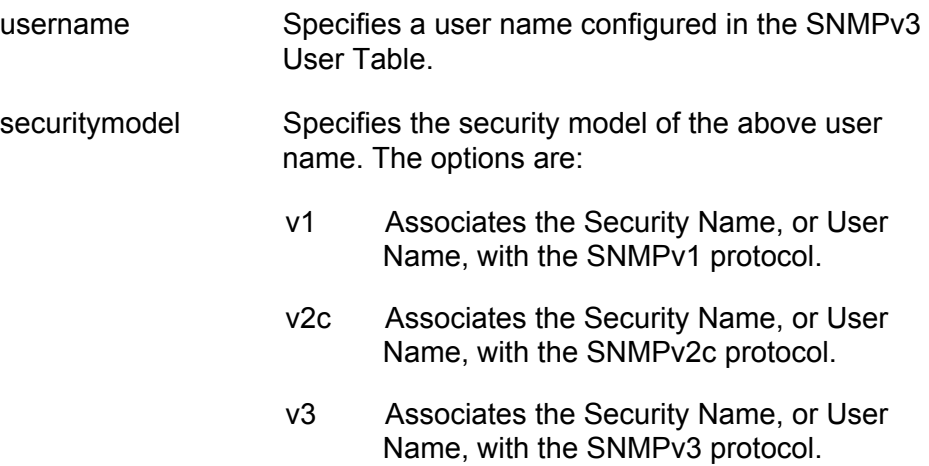

# **Description**

This command deletes an SNMPv3 SecurityToGroup Table entry. After you delete an SNMPv3 SecurityToGroup Table entry, you cannot recover it.

# **Examples**

The following command deletes an SNMPv3 User Table entry for a user called Dave with an security model of the SNMPv3 protocol:

destroy snmpv3 group username=Dave securitymodel=v3

The following command deletes an SNMPv3 User Table entry for a user called May with an security model of the SNMPv3 protocol:

destroy snmpv3 group username=May securitymodel=v3

# <span id="page-410-0"></span>**DESTROY SNMPv3 NOTIFY**

### **Syntax**

destroy snmpv3 notify=notify

## **Parameter**

notify Specifies an SNMPv3 Notify Table entry.

### **Description**

This command deletes an SNMPv3 Notify Table entry. After you delete an SNMPv3 Notify Table entry, you cannot recover it.

### **Examples**

The following command deletes an SNMPv3 Notify Table entry called "systemtestnotifytrap."

destroy snmpv3 notify=systemtestnotifytrap

The following command deletes an SNMPv3 Notify Table entry called "engineeringinform1."

destroy snmpv3 notify=engineeringinform1

# <span id="page-411-0"></span>**DESTROY SNMPv3 TARGETADDR**

# **Syntax**

destroy snmpv3 targetaddr=target

### **Parameter**

targetaddr Specifies an SNMPv3 Target Address table entry.

### **Description**

This command deletes an SNMPv3 Target Address Table entry. After you delete an SNMPv3 Target Address Table entry, you cannot recover it.

# **Example**

The following command deletes an SNMPv3 Address Table entry called "snmpmanager."

destroy snmpv3 targetaddr=snmpmanager

# **DESTROY SNMPv3 TARGETPARMS**

### **Syntax**

destroy snmpv3 targetparams=targetparams

### **Parameter**

targetparams Specifies an SNMPv3 Target Parameters table entry.

## **Description**

This command deletes an SNMPv3 Target Parameters Table entry. After you delete an SNMPv3 Target Parameters Table entry, you cannot recover it.

#### **Examples**

The following command deletes the SNMPv3 Target Parameters Table entry called "targetparameter1."

destroy snmpv3 targetparams=targetparameter1

The following command deletes the SNMPv3 Target Parameters Table entry called "snmpmanager."

destroy snmpv3 targetparams=snmpmanager

# <span id="page-413-0"></span>**DESTROY SNMPV3 VIEW**

### **Syntax**

destroy snmpv3 view=view [subtree=OID|text]

# **Parameters**

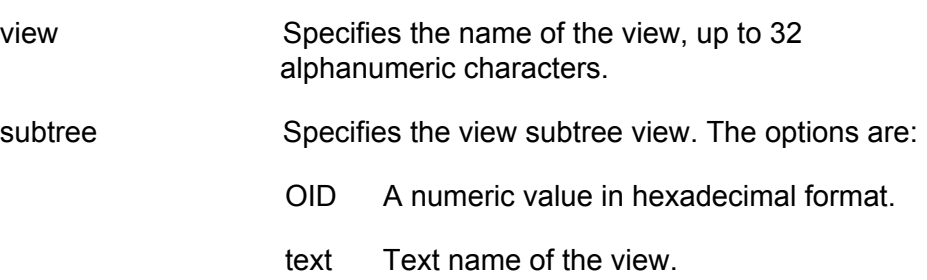

### **Description**

This command deletes an SNMPv3 View Table entry. After you delete an SNMPv3 View Table entry, you cannot recover it.

### **Examples**

The following command deletes the SNMPv3 View Table entry named "experimental. " The subtree value of this table entry is experimental.

destroy snmpv3 view=experimental subtree=experimental

The following command deletes the SNMPv3 View Table entry named "directory." The subtree value of this table entry is 1.3.6.1.3.

destroy snmpv3 view=directory subtree=1.3.6.1.3

# **PURGE SNMPV3 ACCESS**

### **Syntax**

purge snmpv3 access

### **Parameters**

None

#### **Description**

This command resets the SNMPv3 Access Table to its default value by removing all the access table entries. To remove a single entry, use ["DESTROY SNMPv3 ACCESS" on page 407](#page-406-0).

# **Example**

The following example removes all the SNMPv3 Access Table entries:

purge snmpv3 access

# **PURGE SNMPV3 COMMUNITY**

# **Syntax**

purge snmpv3 community

### **Parameters**

None

### **Description**

This command resets the SNMPv3 Community Table to its default value by removing all the community table entries. To remove a single entry, use ["DESTROY SNMPv3 COMMUNITY" on page 409.](#page-408-0)

### **Example**

The following example removes all the SNMPv3 Community Table entries:

purge snmpv3 community

# **PURGE SNMPV3 NOTIFY**

### **Syntax**

purge snmpv3 notify

### **Parameters**

None

### **Description**

This command resets the SNMPv3 Notify Table to its default value by removing all the notify table entries. To remove a single entry, use ["DESTROY SNMPv3 NOTIFY" on page 411](#page-410-0).

### **Example**

The following example removes all the entries from the SNMPv3 Notify Table:

purge snmpv3 notify

# **PURGE SNMPV3 TARGETADDR**

### **Syntax**

purge snmpv3 targetaddr

# **Parameters**

None

# **Description**

This command resets the SNMPv3 Target Address Table to its default values by removing all the target address table entries. To remove a single entry, use ["DESTROY SNMPv3 TARGETADDR" on page 412.](#page-411-0)

# **Example**

The following example removes all the entries from the SNMPv3 Target Address Table:

purge snmpv3 targetaddr

# **PURGE SNMPV3 VIEW**

### **Syntax**

purge snmpv3 view

### **Parameters**

None

#### **Description**

This command resets the SNMPv3 View Table to its default values by removing all the view table entries. To remove a single entry, use ["DESTROY SNMPV3 VIEW" on page 414.](#page-413-0)

### **Example**

The following example removes all the entries from the SNMPv3 View Table:

purge snmpv3 view

# **SET SNMPV3 ACCESS**

# **Syntax**

```
set snmpv3 access=access [securitymodel=v1|v2c|v3]
[securitylevel=noauthentication|authentication|
privacy] readview=readview writeview=writeview
notifyview=notifyview [storagetype=volatile|nonvolatile]
```
### **Parameters**

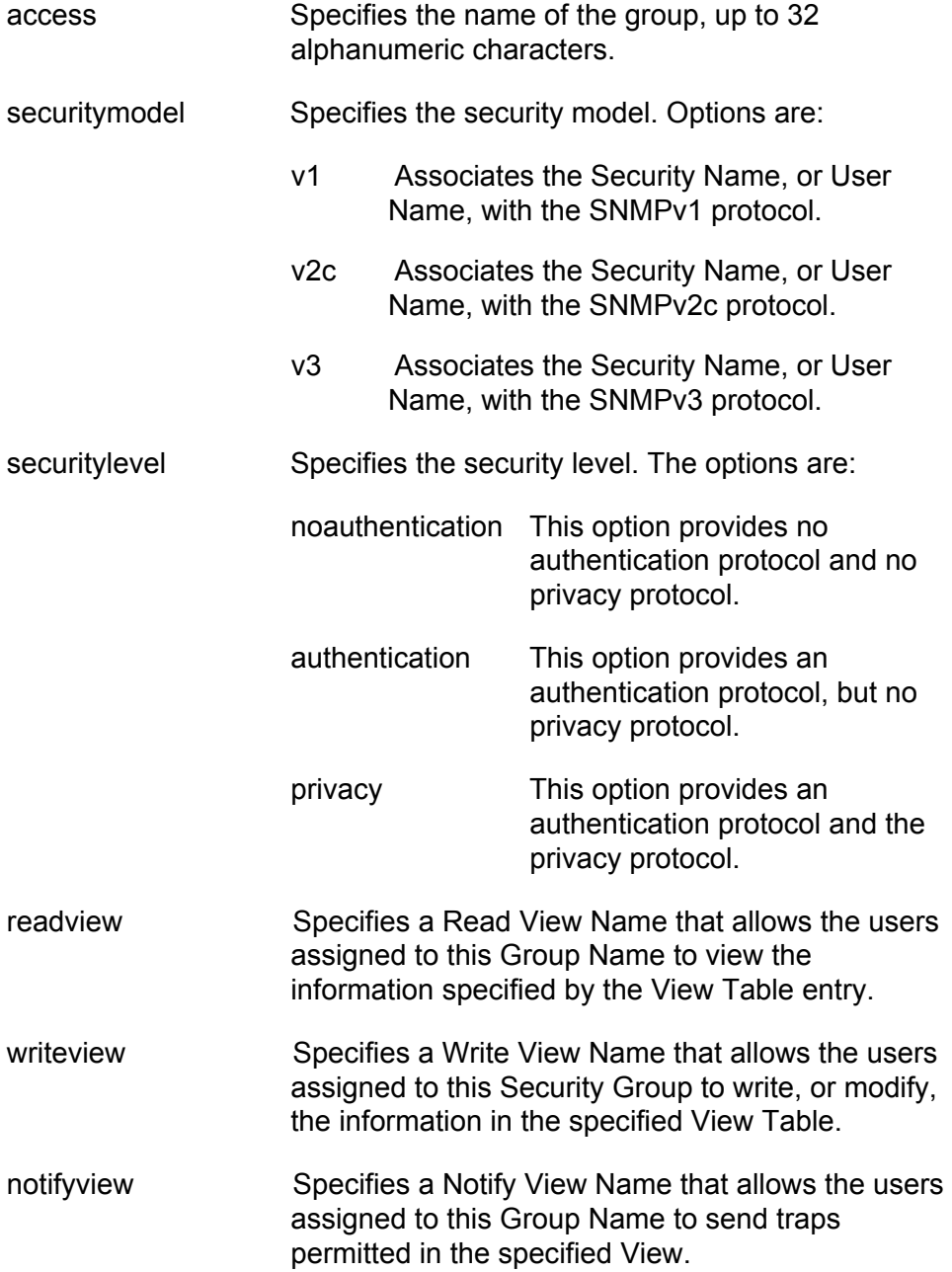

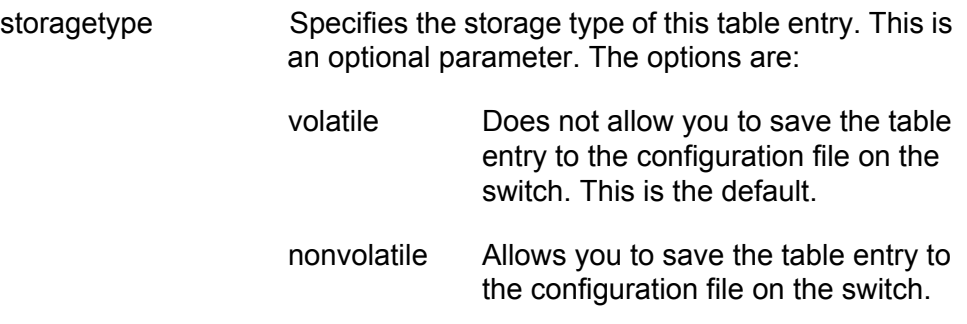

# **Description**

This command modifies an SNMPv3 Access Table entry.

#### **Examples**

The following command modifies the group called engineering. The new read view is the Internet MIBs and the storage type is volatile storage.

set snmpv3 access=engineering securitymodel=v3 securitylevel=authentication readview=internet storagetype=volatile

The following command modifies the group called training. The read view, write view, and notify view are set to the Internet MIBs. The storage type is nonvolatile storage.

set snmpv3 access=training securitymodel=v3 securitylevel=privacy readview=internet writeview=internet notifyview=internet storagetype=nonvolatile

# **SET SNMPV3 COMMUNITY**

#### **Syntax**

set snmpv3 community index=index communityname=communityname securityname=securityname transporttag=transporttag [storagetype=volatile|nonvolatile]

#### **Parameters**

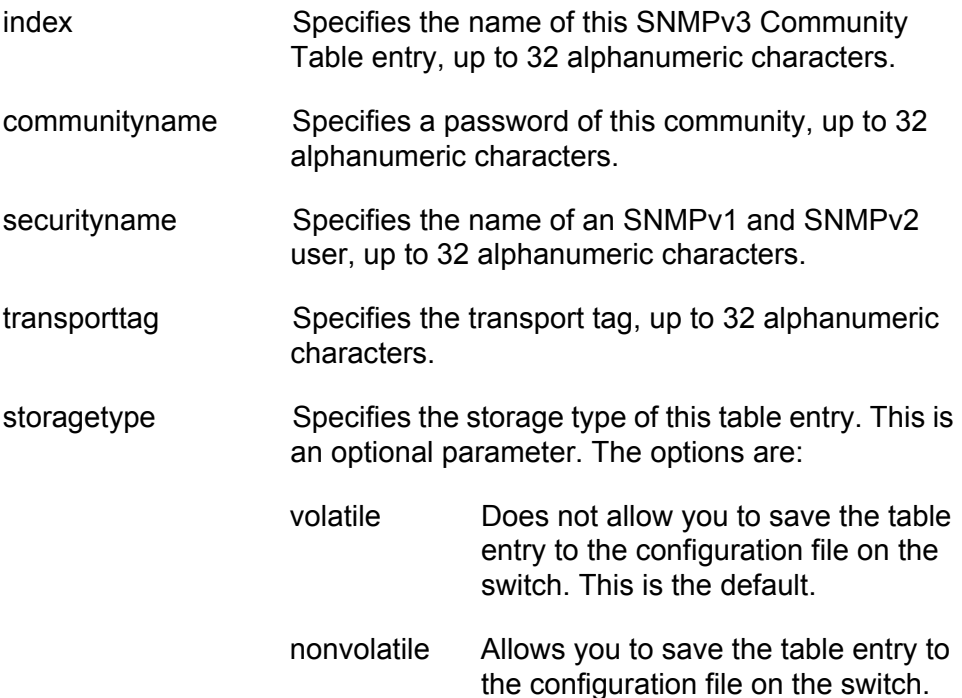

### **Description**

This command modifies an SNMPv3 Community Table entry.

### **Examples**

The following command modifies the community table entry with an index of 1001. The community has a password of "secretpassword98" and a security name of "user451." The transport tag is set to "sampletag4" and the storage type is set to nonvolatile storage.

```
set snmpv3 community index=1001 
communityname=secretpassword98 securityname=user451 
transporttag=sampletag4 storagetype=nonvolatile
```
The following command modifies the community table entry with an index of 52. The community has a password of "oldmiss71" and a security name of "jjhuser234." The transport tag is set to "testtag40."

set snmpv3 community index=52 communityname=oldmiss71 securityname=jjhuser234 transporttag=testtag40

# **SET SNMPV3 GROUP**

#### **Syntax**

set snmpv3 group username=username [securitymodel=v1|v2c|v3] groupname=groupname [storagetype=volatile|nonvolatile]

### **Parameter**

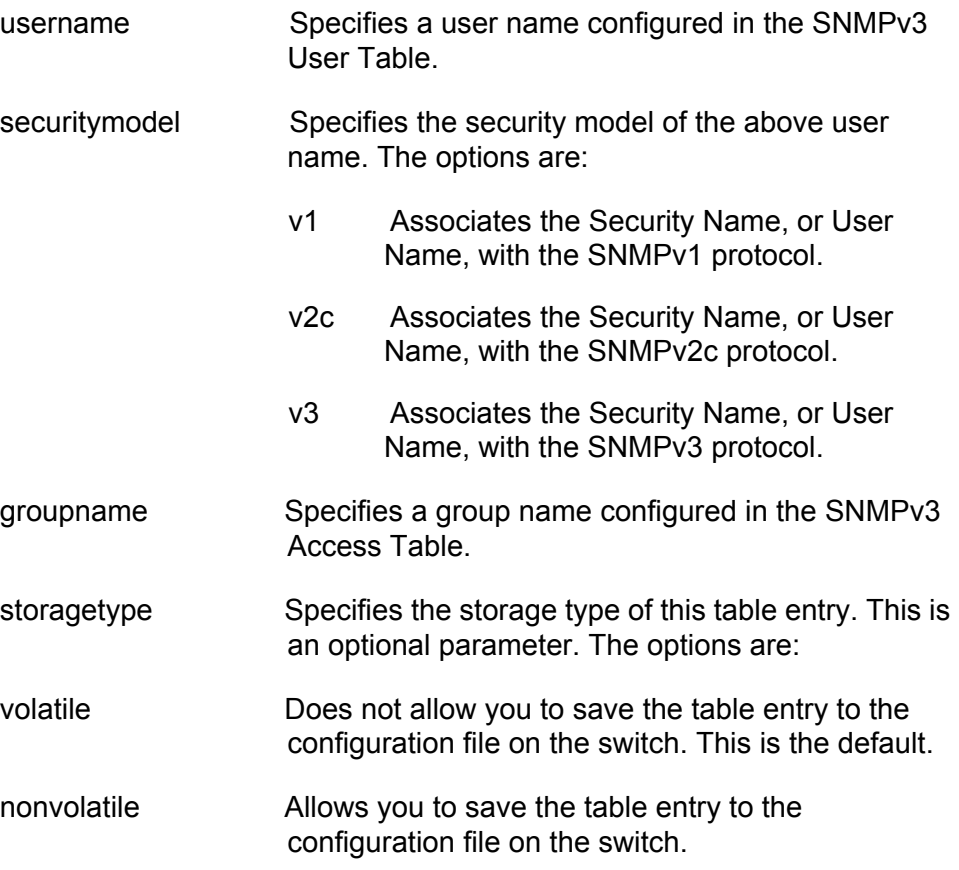

### **Description**

This command modifies an SNMPv3 SecurityToGroup Table entry.

# **Examples**

The following command modifies the SecurityToGroup Table entry with a user name of "nancy28." The security model is the SNMPv3 protocol. and the group name is set to engineering.

set snmpv3 group username=nancy28 securitymodel=v3 groupname=engineering

The following command modifies the SecurityToGroup Table entry with a user name of "nelvid." The security model is the SNMPv3 protocol and the group name "systemtest."

set snmpv3 group username=nelvid securitymodel=v3 groupname=systemtest

# **SET SNMPV3 NOTIFY**

### **Syntax**

```
set snmpv3 notify=notify tag=tag [type=trap|inform]
[storagetype=volatile|nonvolatile]
```
### **Parameters**

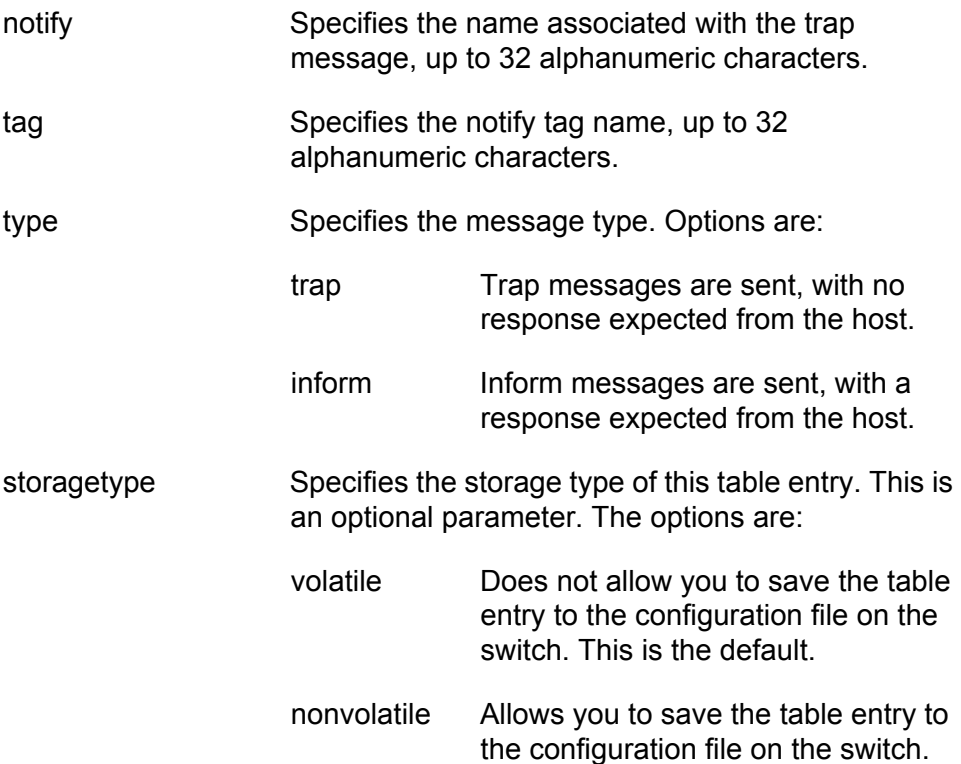

# **Description**

This command modifies an SNMPv3 Notify Table entry.

# **Examples**

The following command modifies an SNMPv3 Notify Table entry called "systemtesttrap2." The notify tag is "systemtesttag2" and the message type is a trap message.

set snmpv3 notify=systemtesttrap2 tag=systemtesttag2 type=trap

The following command modifies an SNMPv3 Notify Table entry called "systemtestinform5." The notify tag is "systemtestinform5tag" and the message type is an inform message.

set snmpv3 notify=systemtestinform5 tag=systemtestinform5tag type=inform

# **SET SNMPV3 TARGETADDR**

# **Syntax**

```
set snmpv3 targetaddr=targetaddr params=params
ipaddress=ipaddress udpport=udpport timeout=timeout
retries=retries taglist=taglist
[storagetype=volatile|nonvolatile]
```
# **Parameters**

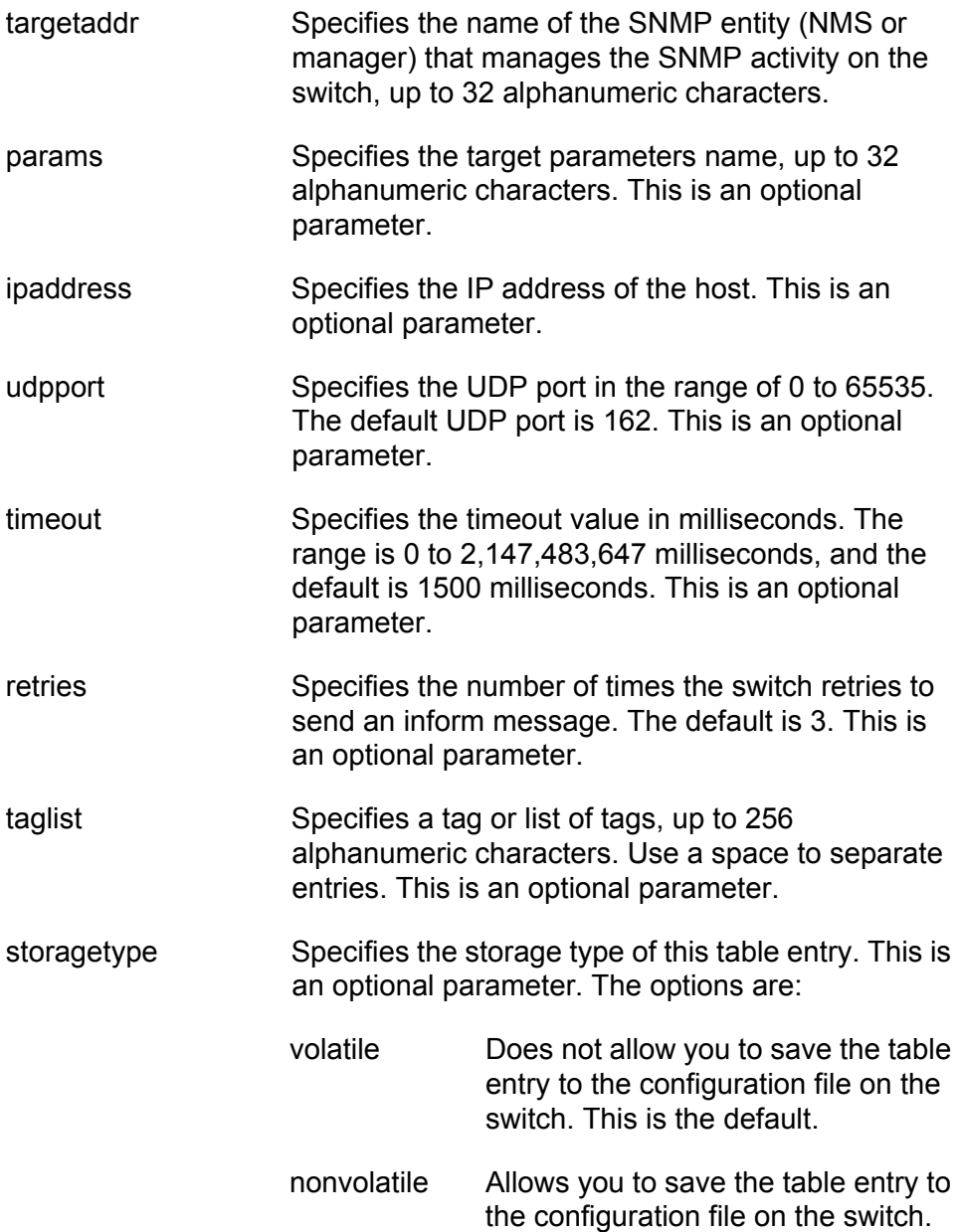

# **Description**

This command modifies an SNMPv3 Target Address Table entry.

#### **Examples**

The following command modifies the Target Address Table entry with a value of "snmphost." The params parameter is set to "targetparameter7" and the IP address is 198.1.1.1. The taglist is set to "systemtesttraptag" and "systemtestinformtag."

set snmpv3 targetaddr=snmphost params=targetparameter7 ipaddress=198.1.1.1 taglist=systemtesttraptag systemtestinformtag

The following command modifies the Target Address Table entry with a value of "host." The params parameter is set to "targetparameter22" and the IP address is 198.1.1.198. The taglist is set to "engineeringtraptag" and "engineeringinformtag."

set snmpv3 targetaddr=host params=targetparameter22 ipaddress=198.1.1.198 taglist=engineeringtraptag engineeringinformtag

# **SET SNMPV3 TARGETPARAMS**

#### **Syntax**

```
set snmpv3 targetparams=targetparams username=username
[securitymodel=v1|v2c|v3] [messageprocessing=v1|v2c|v3] 
[securitylevel=noauthentication|authentication|
privacy] [storagetype=volatile|nonvolatile]
```
### **Parameters**

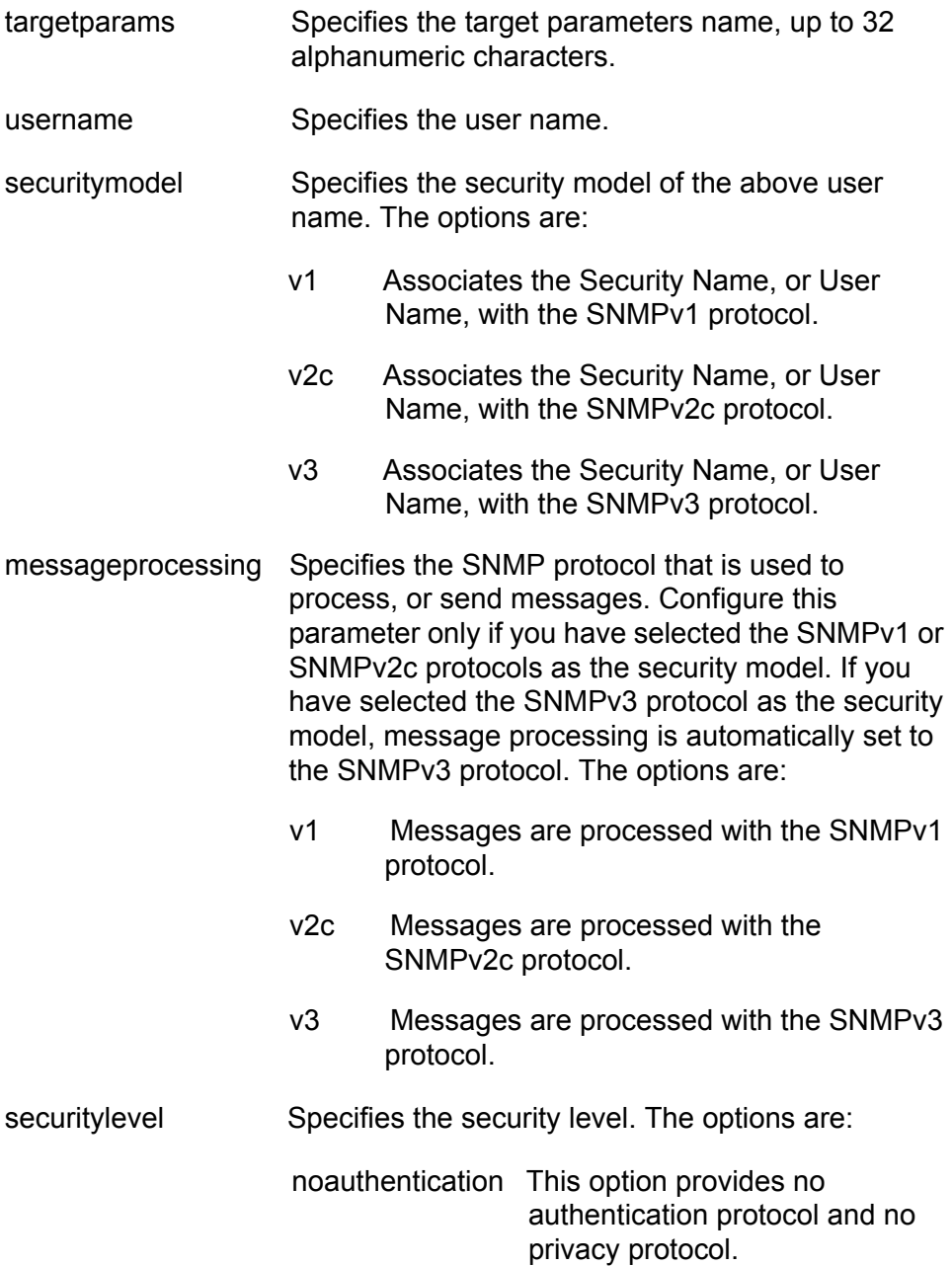

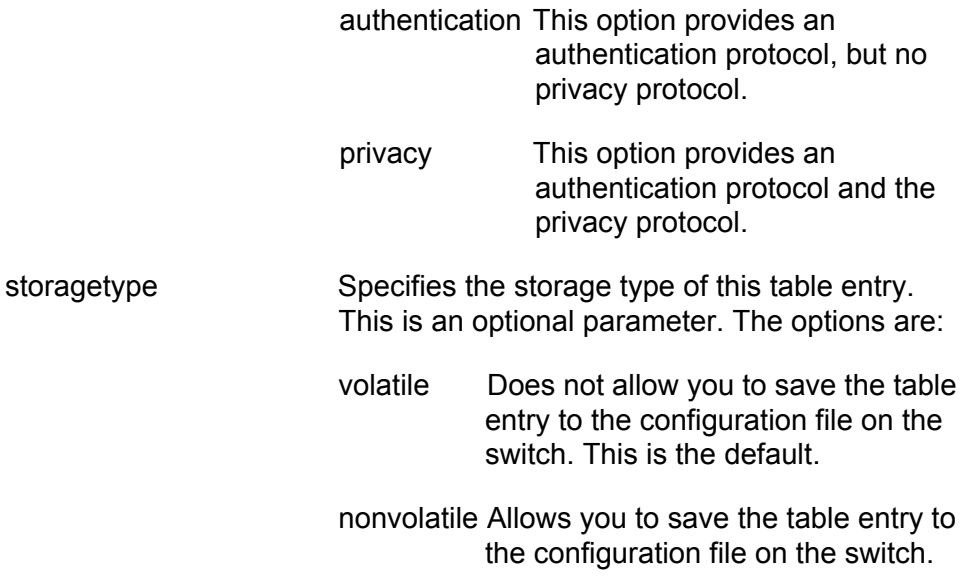

### **Description**

This command modifies a Target Parameters Table entry.

### **Examples**

The following command modifies the Target Parameters Table entry called "host23." The user name is "user7990" and the security model is the SNMPv3 protocol. The security level is set to the privacy level.

set snmpv3 targetparams=host23 username=loan1 securitymodel=v3 securitylevel=privacy

The following command modifies the Target Parameters Table entry called "manager9". The user name is "loan1" and the security model is the SNMPv3 protocol. The security level is set to the authentication protocol.

set snmpv3 targetparams=manager9 username=loan1 securitymodel=v3 securitylevel=authentication

# **SET SNMPV3 USER**

# **Syntax**

```
set snmpv3 user=user [authentication=md5|sha]
authpassword=password privpassword=password 
[storagetype=volatile|nonvolatile]
```
# **Parameters**

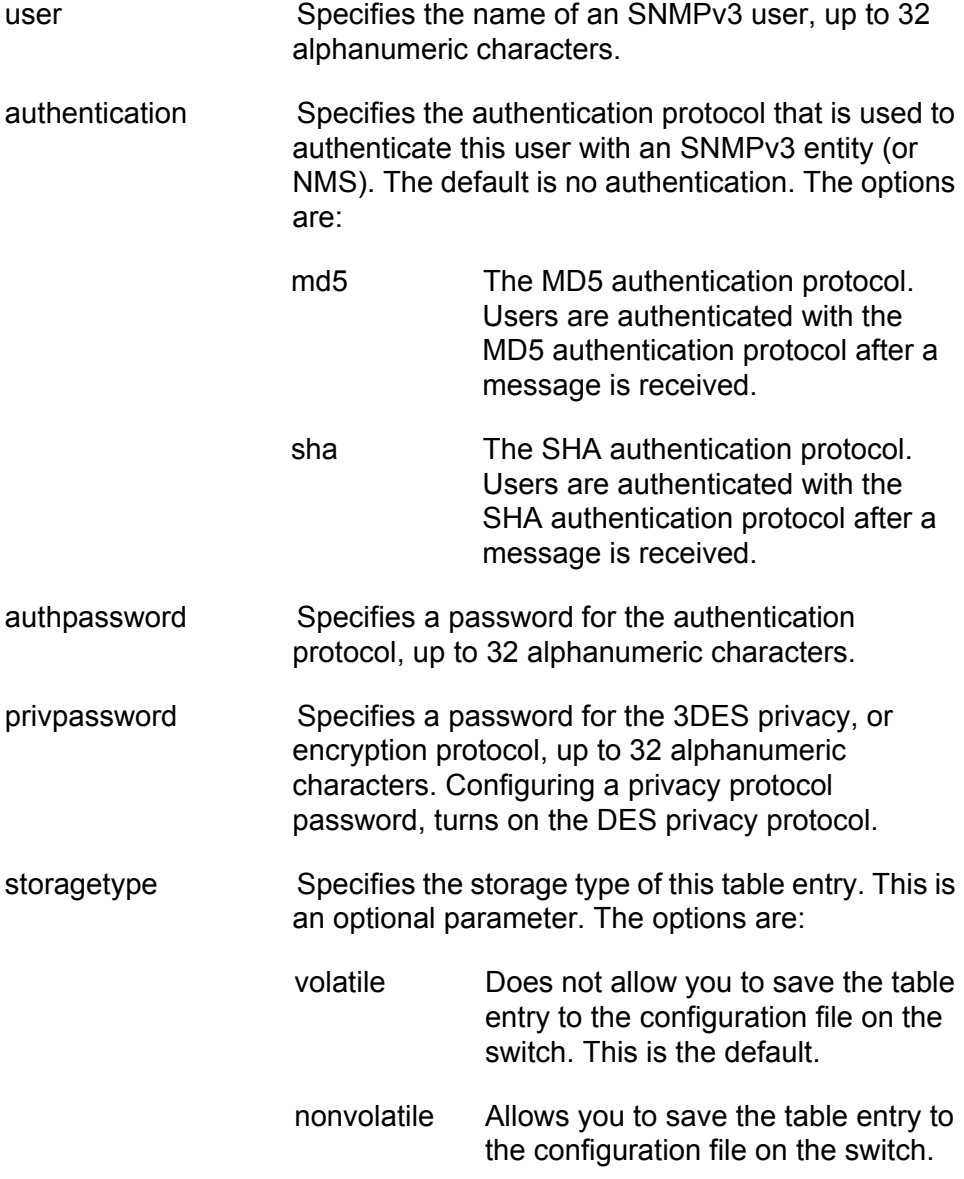

# **Description**

This command modifies an SNMPv3 User Table entry.
#### **Examples**

The following command modifies a User Table entry called "atiuser104". The authentication protocol is set to the MD5 protocol and the authentication password is "atlanta45denver." The DES privacy protocol is on and the privacy password is "denvertoatlanta3."

set snmpv3 user=atiuser104 authentication=md5 authpassword=atlanta45denver privpassword=denvertoatlanta3

The following command modifies a User Table entry called "atiuser104." The authentication protocol is set to the MD5 protocol and the authentication password is "nycbostonwash56." The privacy protocol is on and the privacy password is "bostontoamherst7." The storage type is set to nonvolatile storage.

set snmpv3 user=atiuser104 authentication=md5 authpassword=nycbostonwash56 privpassword=bostontoamherst7 storagetype=nonvolatile

## **SET SNMPV3 VIEW**

#### **Syntax**

```
set snmpv3 view=view [subtree=OID|text] mask=mask
[type=included|excluded]
[storagetype=volatile|nonvolatile]
```
#### **Parameters**

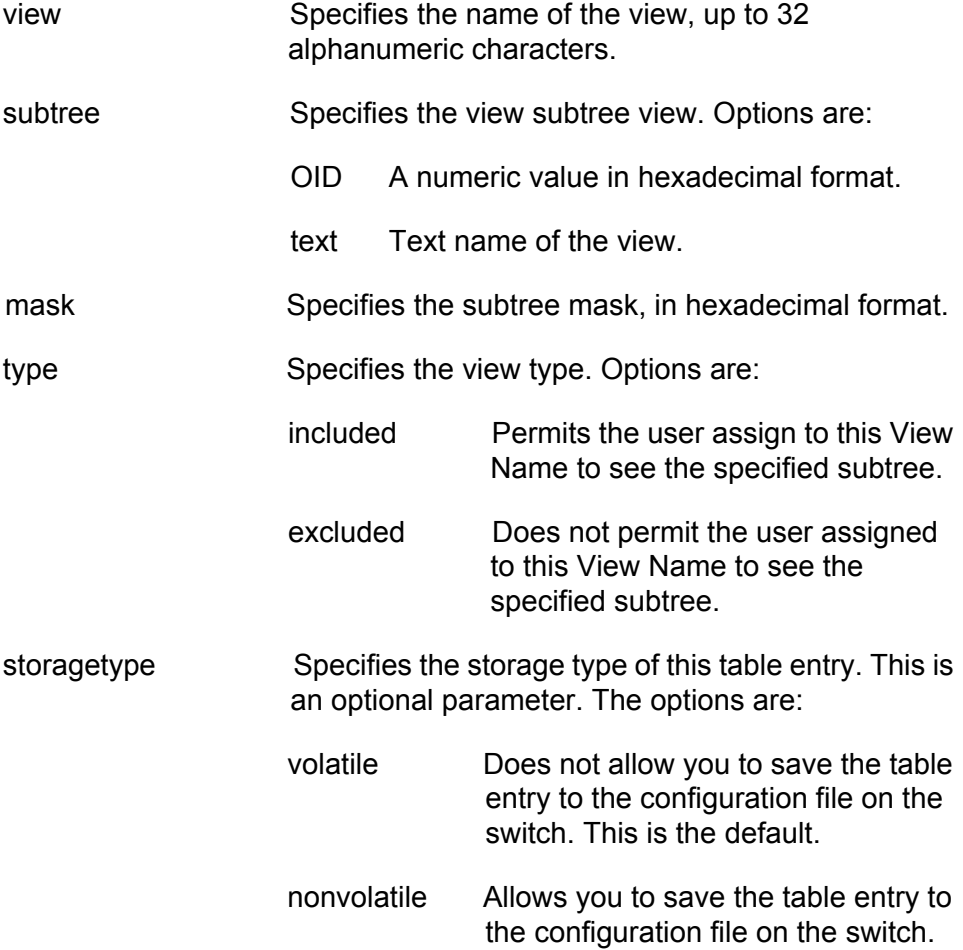

#### **Description**

This command modifies an SNMPv3 View Table entry.

#### **Examples**

The following command modifies the view called "internet1." The subtree is set to the Internet MIBs and the view type is included.

set snmpv3 view=internet1 subtree=internet type=included

The following command modifies the view called system. The subtree is set to 1.3.6.1.2.1 (System MIBs) and the view type is excluded.

set snmpv3 view=system subtree=1.3.6.1.2.1 type=excluded

# **SHOW SNMPV3 ACCESS**

#### **Syntax**

show snmpv3 access=access

#### **Parameter**

access Specifies an SNMPv3 Access Table entry.

#### **Description**

This command displays the SNMPv3 Access Table. You can display one or all of the table entries.

#### **Examples**

The following command displays the SNMPv3 Access Table entry called "production."

show snmpv3 access=production

The following command displays all of the SNMPv3 Access Table entries:

show snmpv3 access

### **SHOW SNMPV3 COMMUNITY**

#### **Syntax**

show snmpv3 community index= $index$ 

#### **Parameter**

index Specifies the name of this SNMPv3 Community Table entry, up to 32 alphanumeric characters.

#### **Description**

This command displays the SNMPv3 Community Table. You can display one or all of the SNMPv3 Community Table entries.

#### **Examples**

The following command displays the Community Table entry with an index of 246:

show snmpv3 community index=246

The following command displays all of the Community Table entries:

show snmpv3 community

# **SHOW SNMPv3 GROUP**

#### **Syntax**

```
show snmpv3 group username=username
[securitymodel=v1|v2c|v3]
```
#### **Parameter**

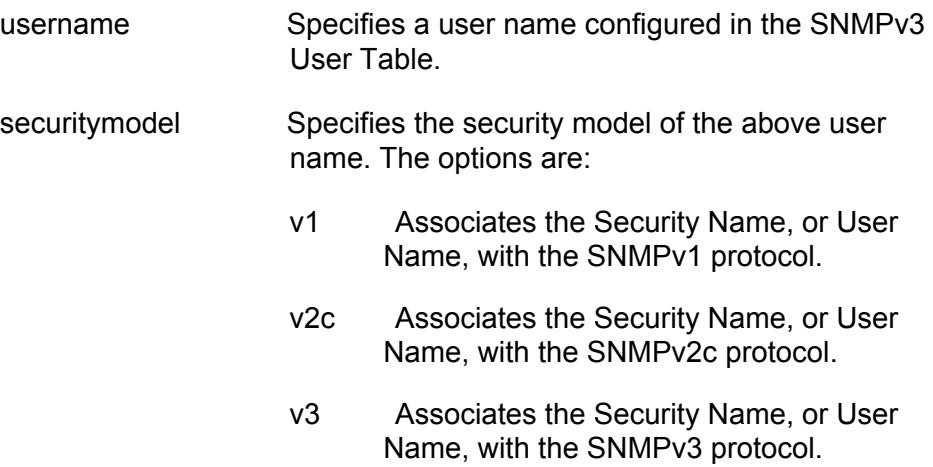

#### **Description**

This command displays SNMPv3 SecurityToGroup Table entries. You can display one or all of the table entries.

#### **Example**

The following command displays the SNMPv3 SecurityToGroup Table entry for a user named Dave who is assigned a security model of the SNMPv3 protocol.

show snmpv3 group username=Dave securitymodel=v3

The following command displays all of the SNMPv3 SecurityToGroup Table entries:

show snmpv3 group

### **SHOW SNMPV3 NOTIFY**

#### **Syntax**

show snmpv3 notify=notify

#### **Parameter**

notify Specifies an SNMPv3 Notify Table entry.

#### **Description**

This command displays SNMPv3 Notify Table entries. You can display one or all of the table entries.

#### **Examples**

The following command displays the SNMPv3 Notify Table entry called "testengtrap1":

show snmpv3 notify=testengtrap1

The following command displays all of the SNMPv3 Notify Table entries:

show snmpv3 notify

# **SHOW SNMPV3 TARGETADDR**

#### **Syntax**

show snmpv3 targetaddr=targetaddr

#### **Parameter**

targetaddr Specifies an SNMPv3 Target Address Table entry.

#### **Description**

This command displays SNMPv3 Target Address Table entries. You can display one or all of the table entries.

#### **Examples**

The following command displays the SNMPv3 Target Address Table entry called "snmpv3host55":

```
show snmpv3 targetaddr=snmpv3host55
```
The following command displays all of the SNMPv3 Target Address Table entries:

show snmpv3 targetaddr

### **SHOW SNMPV3 TARGETPARAMS**

#### **Syntax**

show snmpv3 targetparams=targetparams

#### **Parameter**

targetparams Specifies an SNMPv3 Target Parameters Table entry.

#### **Description**

This command displays SNMPv3 Target Parameters Table entries. You can display one or all of the table entries.

#### **Examples**

The following command displays the SNMPv3 Target Parameters Table entry called "snmpv3manager95":

show snmpv3 targetparams=snmpv3manager95

The following command displays all of the SNMPv3 Target Parameters Table entries:

show snmpv3 targetparams

# **SHOW SNMPV3 USER**

#### **Syntax**

show snmpv3 user=user

#### **Parameters**

userSpecifies the name of an SNMPv3 user, up to 32 alphanumeric characters.

#### **Description**

This command displays SNMPv3 User Table entries. You can display one or all of the table entries.

#### **Examples**

The following command displays the SNMPv3 User Table entry for a user name of Robert:

show snmpv3 user=Robert

The following command displays all of the SNMPv3 User Table entries:

show snmpv3 user

### **SHOW SNMPV3 VIEW**

#### **Syntax**

show snmpv3 view=view [subtree=OID|text]

#### **Parameter**

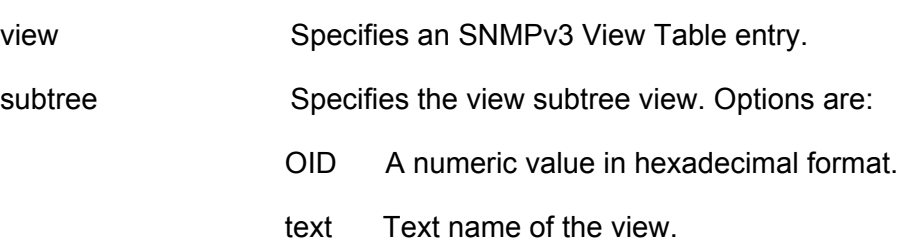

#### **Description**

This command displays the SNMPv3 View Table entries. You can display one or all of the table entries.

#### **Examples**

The following command displays the SNMPv3 View Table entry called "snmpv3manager95":

show snmpv3 targetparams=snmpv3manager95

The following command displays all the SNMPv3 View Table entries:

show snmpv3 targetparams

Chapter 25: SNMPv3 Commands

This section has the following chapters:

- [Chapter 26, "Spanning Tree Protocol Commands" on page 447](#page-446-0)
- [Chapter 27, "Rapid Spanning Tree Protocols Commands" on page 461](#page-460-0)
- [Chapter 28, "Multiple Spanning Tree Protocol Commands" on page](#page-474-0)  [475](#page-474-0)

# <span id="page-446-0"></span>**Chapter 26 Spanning Tree Protocol Commands**

This chapter contains the following commands:

- ACTIVATE STP" on page 448
- ["DISABLE STP" on page 449](#page-448-0)
- □ ["ENABLE STP" on page 450](#page-449-0)
- □ ["PURGE STP" on page 451](#page-450-0)
- □ ["SET STP" on page 452](#page-451-0)
- ["SET STP PORT" on page 455](#page-454-0)
- □ ["SET SWITCH MULTICASTMODE" on page 457](#page-456-0)
- □ ["SHOW STP" on page 459](#page-458-0)

#### **Note**

Remember to save your changes with the SAVE CONFIGURATION command.

# <span id="page-447-0"></span>**ACTIVATE STP**

#### **Syntax**

activate stp

#### **Parameters**

None.

#### **Description**

Use this command to designate STP as the active spanning tree on the switch. You cannot enable STP or configure its parameters until you have designated it as the active spanning tree with this command.

Only one spanning tree protocol, STP, RSTP, or MSTP, can be active on the switch at a time.

#### **Example**

The following command designates STP as the active spanning tree:

activate stp

### <span id="page-448-0"></span>**DISABLE STP**

#### **Syntax**

disable stp

#### **Parameters**

None.

#### **Description**

This command disables the Spanning Tree Protocol on the switch. The default setting for STP is disabled. To view the current status of STP, refer to ["SHOW STP" on page 459](#page-458-0).

#### **Example**

The following command disables STP:

disable stp

# <span id="page-449-0"></span>**ENABLE STP**

#### **Syntax**

enable stp

#### **Parameters**

None.

#### **Description**

This command enables the Spanning Tree Protocol on the switch. The default setting for STP is disabled. To view the current status of STP, refer to ["SHOW STP" on page 459](#page-458-0).

#### **Note**

You cannot enable STP until after you have activated it with ["ACTIVATE STP" on page 448](#page-447-0).

#### **Example**

The following command enables STP on the switch:

enable stp

### <span id="page-450-0"></span>**PURGE STP**

#### **Syntax**

purge stp

#### **Parameters**

None.

#### **Description**

This command returns all STP bridge and port parameters to the default settings. STP must be disabled in order for you to use this command. To disable STP, see ["DISABLE STP" on page 449](#page-448-0).

#### **Example**

The following command resets the STP parameter settings to their default values:

purge stp

#### **Equivalent Command**

set stp default

For information, see ["SET STP" on page 452](#page-451-0).

# <span id="page-451-0"></span>**SET STP**

#### **Syntax**

set stp [default] [priority=priority] [hellotime=hellotime] [forwarddelay=forwarddelay] [maxage=maxage]

#### **Parameters**

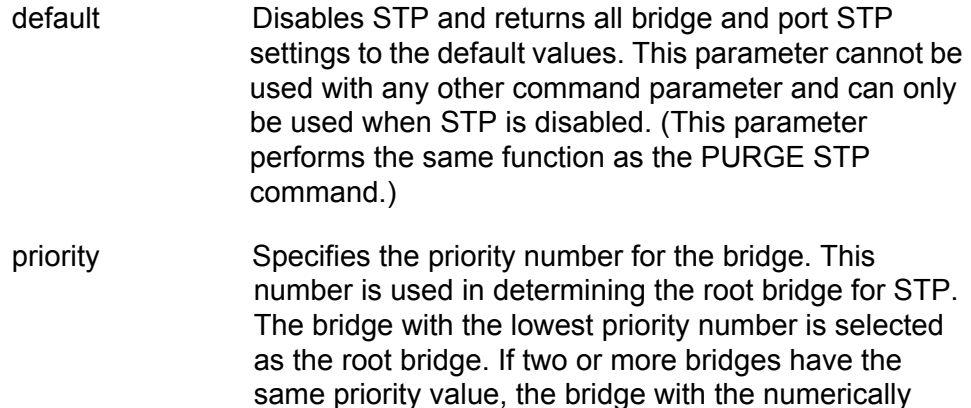

The range is 0 to 61,440 in increments of 4,096. The range is divided into sixteen increments, as shown in [Table 10](#page-451-1). You specify the increment that represents the desired bridge priority value. The default value is 32,768 (increment 8).

lowest MAC address becomes the root bridge.

<span id="page-451-1"></span>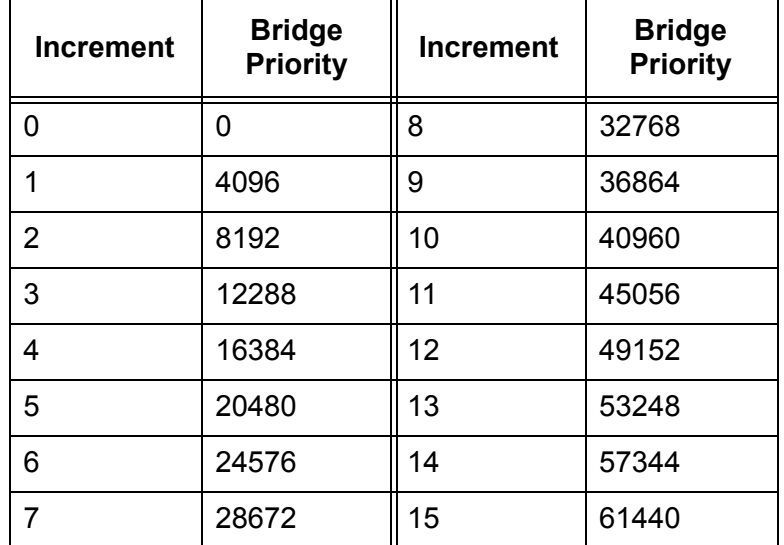

Table 10. Bridge Priority Value Increments

- hellotime Specifies the time interval between generating and sending configuration messages by the bridge. This parameter can be from 1 to 10 seconds. The default is 2 seconds.
- forwarddelay Specifies the waiting period before a bridge changes to a new state, for example, becomes the new root bridge after the topology changes. If the bridge transitions too soon, all links may not have had time to adapt to the change, resulting in network loops. The range is 4 to 30 seconds. The default is 15 seconds.
- maxage Specifies the length of time after which stored bridge protocol data units (BPDUs) are deleted by the bridge. All bridges in a bridged LAN use this aging time to test the age of stored configuration messages called bridge protocol data units (BPDUs). For example, if you use the default 20, all bridges delete current configuration messages after 20 seconds. The range is 6 to 40 seconds. The default is 20 seconds.

#### **Note**

The value for the maxage parameter must be greater than  $(2 \times (helotine +1))$  and less than  $(2 \times (forward delay -1))$ .

#### **Description**

This command sets the following STP parameters:

- □ Bridge priority
- **D** Hello time
- **D** Forwarding delay
- $\Box$  Maximum age time

This command can also disable STP and return the STP parameters to their default settings.

#### **Note**

You can use this command only if STP is designated as the active spanning tree protocol on the switch. See ["ACTIVATE STP" on](#page-447-0)  [page 448.](#page-447-0)

#### **Examples**

The following command sets the switch's bridge priority value to 45,056 (increment 11):

set stp priority=11

The following command sets the hello time to 7 seconds and the forwarding delay to 25 seconds:

set stp hellotime=7 forwarddelay=25

The following command returns all STP parameters on the switch to the default values:

set stp default

#### **Equivalent Command**

purge stp

For information, see ["PURGE STP" on page 451](#page-450-0).

### <span id="page-454-0"></span>**SET STP PORT**

#### **Syntax**

set stp port=port [pathcost|portcost=auto|portcost] [portpriority=portpriority]

#### **Parameters**

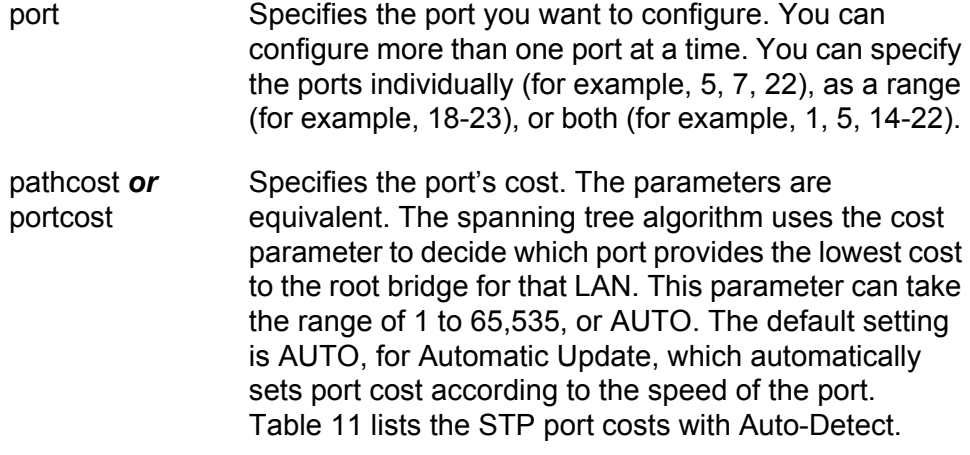

<span id="page-454-1"></span>Table 11. STP Auto-Detect Port Costs

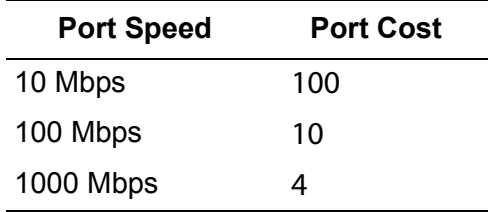

<span id="page-454-2"></span>[Table 12](#page-454-2) lists the STP port costs with Auto-Detect when a port is part of a port trunk.

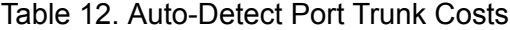

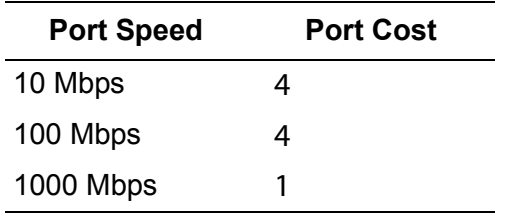

portpriority Specifies the port's priority. This parameter is used as a tie breaker when two or more ports are determined to have equal costs to the root bridge. The range is 0 to 240 in increments of 16, for a total of 16 increments as

shown in [Table 13.](#page-455-0) You specify the increment of the desired value. The default is 128 (increment 8).

<span id="page-455-0"></span>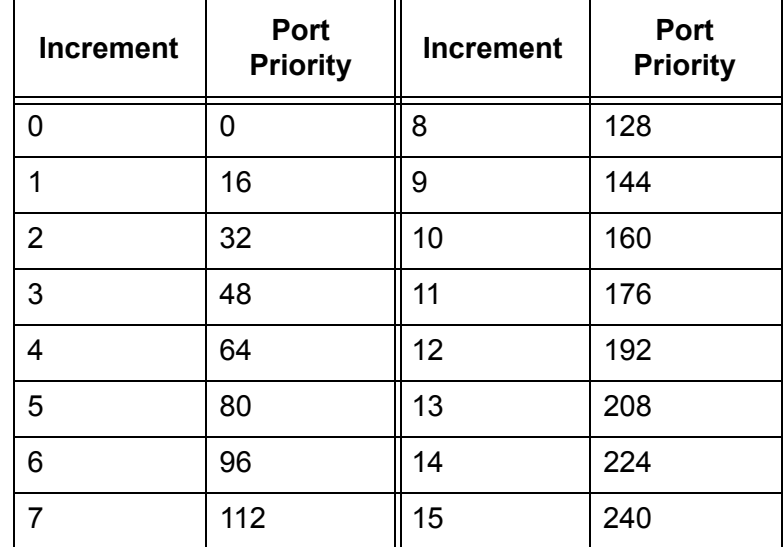

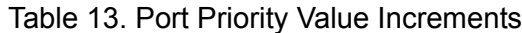

#### **Description**

This command configures the following STP parameter settings for a switch port:

- Port cost
- **D** Port priority

#### **Examples**

The following command sets the port cost to 15 and the port priority to 192 (increment 12) for port 6:

set stp port=6 portcost=15 portpriority=12

The following command sets the port cost to auto-detect on ports 7 to 10:

set stp port=7-10 portcost=auto

### <span id="page-456-0"></span>**SET SWITCH MULTICASTMODE**

#### **Syntax**

set switch multicastmode=[a|b|c|d]

#### **Parameter**

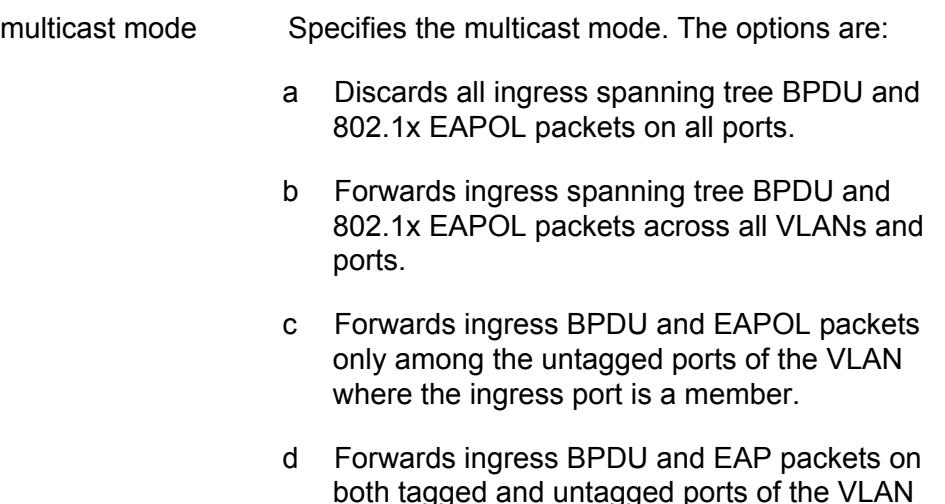

#### **Description**

This command controls the behavior of the switch when forwarding ingress spanning tree BPDU packets and 802.1x port-based access control EAPOL packets when these features are disabled on the switch. Note the following when setting this parameter:

where the ingress port is a member.

- $\Box$  This parameter is only adjustable with this command. It cannot be configured from the menus or web browser interface.
- $\Box$  The mode is set at the switch level. It is not adjustable on a per-port basis.
- $\Box$  Only one mode can be active on a switch at a time.
- $\Box$  The mode setting applies to spanning tree protocol BPDUs when STP, RSTP, and MSTP are disabled on the switch.
- □ The mode setting applies to 802.1x port-based access control EAPOL packets when 802.1x is disabled.
- There are four possible states: A, B, C, and D:

**A** - Discards all ingress spanning tree BPDU and 802.1x EAPOL packets on all ports. The switch behaves as follows:

□ If STP, RSTP, and MSTP are disabled, all ingress BPDUs are discarded.

□ If 802.1x port-based access control is disabled, all ingress EAPOL packets are discarded.

**B** - Forwards ingress spanning tree BPDU and 802.1x EAPOL packets across all VLANs and ports. The switch behaves as follows:

- □ If STP, RSTP, and MSTP are disabled, ingress BPDUs are flooded on all ports.
- If STP, RSTP, MSTP, and 802.1x are disabled on the switch, BPDUs and EAPOL packets are flooded on all ports.
- $\Box$  If the switch is running STP or RSTP and 802.1x is disabled, EAPOL packets are flooded on all ports, except ports in the blocking state.
- $\Box$  If the switch is running MSTP and 802.1x is disabled, EAPOL packets are flooded on all ports, including ports in the blocking state.

**C** - Forwards ingress BPDU and EAPOL packets only on untagged ports of the VLAN where the ingress port is a member. Packets are not forwarded from tagged ports. The VLAN is identified by the PVID assigned to the ingress port.

**D** - Forwards ingress BPDU and EAP packets from both tagged and untagged ports of the VLAN where the ingress port is a member. The VLAN is identified by the PVID assigned to the ingress port.

#### **Example**

This command sets the switch's mode to A to discard all ingress BPDUs and 802.1 EAPOL packets:

set switch multicastmode=a

#### <span id="page-458-0"></span>**SHOW STP**

#### **Syntax**

show stp [port=port]

#### **Parameter**

port Specifies the port whose STP parameters you want to view. You can view more than one port at a time.You can specify the ports individually (for example, 5, 7, 22), as a range (for example, 18-23), or both (for example, 1, 5, 14-22).

#### **Description**

This command displays the current values for the STP parameters. An example of the display is shown in [Figure 38](#page-458-1).

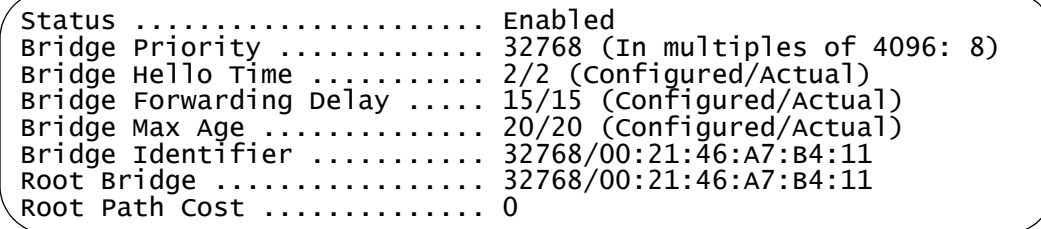

Figure 38. SHOW STP Command

<span id="page-458-1"></span>The bridge priority, bridge hello time, and bridge max age parameters display two values when STP is enabled on the switch (for example, Bridge Forwarding Delay .. 15/15). The first number is the configured value on the switch for the parameter and the second is the value the switch obtained from the root bridge and is actually using for the parameter. The switch displays only the configured values when spanning tree is not activated on the switch.

The Status parameter displays whether STP is enabled or disabled on the switch.

For definitions of the bridge priority, hello time, forwarding delay, and max age parameters, refer to ["SET STP" on page 452](#page-451-0).

The bridge Identifier parameter consists of the switch's bridge priority value and MAC address, separated by a slash (/). To change the switch's priority value, refer to ["SET STP" on page 452](#page-451-0). The MAC address of the switch cannot be changed.the MAC address of the switch.

The root bridge parameter specifies the bridge identifier of the root bridge of the spanning tree domain. The identifier consists of the bridge priority value and MAC address of the root switch, separated by a slash (/). This parameter only appears when STP is activated on the switch.

The root path cost parameter displays the path cost from the switch to the root bridge of the spanning tree domain. If the switch is the root bridge, the path cost is 0. This parameter only appears when STP is activated on the switch.

The PORT parameter allows you to view the STP parameter settings for the switch ports: An example of the display is shown in [Figure 39.](#page-459-0)

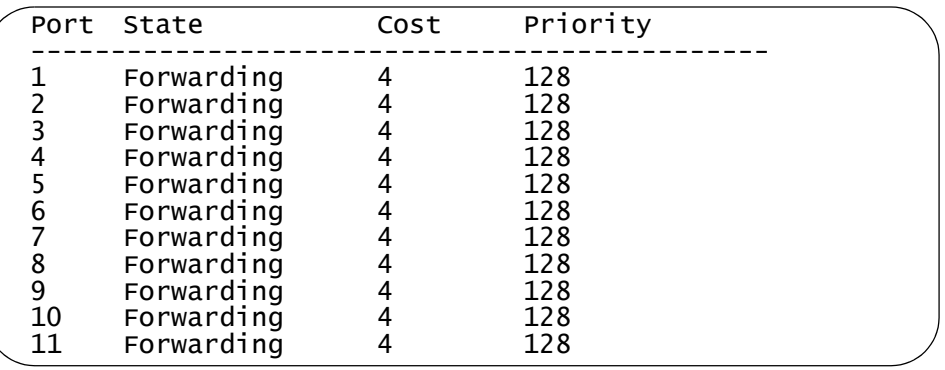

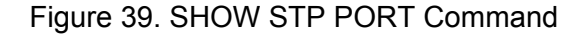

<span id="page-459-0"></span>Port is the port number.

State is the current state of a port. The possible states are Listening, Learning, Forwarding, or Blocking when spanning tree is enabled on the switch. When spanning tree is not enabled on the switch or if a port is not being used, its state will be disabled.

Cost is the port cost of the port.

Priority is the port's priority value. The number is used as a tie breaker when two or more ports have equal costs to the root bridge.

#### **Examples**

The following command displays the switch's STP settings:

show stp

The following command displays the STP settings for ports 1 to 4:

show stp port=1-4

# <span id="page-460-0"></span>**Chapter 27 Rapid Spanning Tree Protocols Commands**

This chapter contains the following commands:

- □ ["ACTIVATE RSTP" on page 462](#page-461-0)
- D ["DISABLE RSTP" on page 463](#page-462-0)
- ["ENABLE RSTP" on page 464](#page-463-0)
- **D** ["PURGE RSTP" on page 465](#page-464-0)
- □ ["SET RSTP" on page 466](#page-465-0)
- □ ["SET RSTP PORT" on page 469](#page-468-0)
- □ ["SHOW RSTP" on page 472](#page-471-0)

#### **Note**

Remember to save your changes with the SAVE CONFIGURATION command.

# <span id="page-461-0"></span>**ACTIVATE RSTP**

#### **Syntax**

activate rstp

#### **Parameters**

None.

#### **Description**

Use this command to designate RSTP as the active spanning tree on the switch. After you have selected RSTP, you can enable or disable it using the ENABLE RSTP and DISABLE RSTP commands. RSTP is active on a switch only after you have designated it as the active spanning tree with this command and enabled it with the ENABLE RSTP command.

Only one spanning tree protocol, STP, RSTP, or MSTP, can be active on the switch at a time.

#### **Example**

The following command designates RSTP as the active spanning tree:

activate rstp

### <span id="page-462-0"></span>**DISABLE RSTP**

#### **Syntax**

disable rstp

#### **Parameters**

None.

#### **Description**

This command disables the Rapid Spanning Tree Protocol on the switch. To view the current status of RSTP, use ["SHOW RSTP" on page 472](#page-471-0).

#### **Example**

The following command disables RSTP:

disable rstp

# <span id="page-463-0"></span>**ENABLE RSTP**

#### **Syntax**

enable rstp

#### **Parameters**

None.

#### **Description**

This command enables the Rapid Spanning Tree Protocol on the switch. The default setting for RSTP is disabled. To view the current status of RSTP, use ["SHOW RSTP" on page 472.](#page-471-0)

You cannot enable RSTP until you have activated it with the ACTIVATE RSTP command.

#### **Example**

The following command enables RSTP:

enable rstp

### <span id="page-464-0"></span>**PURGE RSTP**

#### **Syntax**

purge rstp

#### **Parameters**

None.

#### **Description**

This command returns all RSTP bridge and port parameters to the default settings. RSTP must be disabled before you can use this command. To disable RSTP, refer to ["DISABLE RSTP" on page 463](#page-462-0).

#### **Example**

The following command resets RSTP:

purge rstp

#### **Equivalent Command**

set rstp default

For information, refer to ["SET RSTP" on page 466](#page-465-0).

# <span id="page-465-0"></span>**SET RSTP**

#### **Syntax**

```
set rstp [default] [priority=priority] [hellotime=hellotime]
[forwarddelay=forwarddelay] [maxage=maxage]
[rstptype|forceversion=stpcompatible|
forcestpcompatible|normalrstp]
```
#### **Parameters**

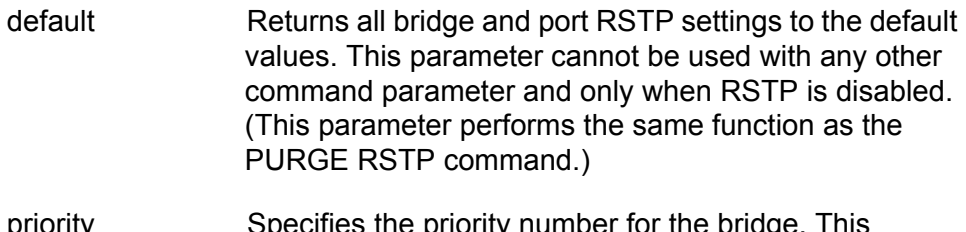

priority specifies the priority number is used in determining the root bridge for RSTP. The bridge with the lowest priority number is selected as the root bridge. If two or more bridges have the same priority value, the bridge with the numerically lowest MAC address becomes the root bridge. The range is 0 to 61,440 in increments of 4,096. The range is divided into sixteen increments, as shown in [Table 14](#page-465-1). You specify the increment that represents the desired bridge priority value. The default value is 32,768, which is increment 8.

<span id="page-465-1"></span>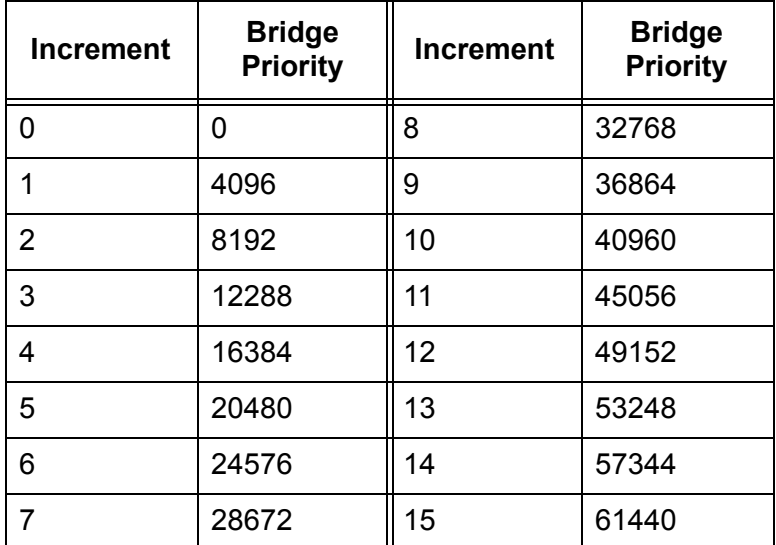

Table 14. Bridge Priority Value Increments

- hellotime Specifies the time interval between generating and sending configuration messages by the bridge. This parameter can be from 1 to 10 seconds. The default is 2 seconds.
- forwarddelay Specifies the waiting period before a bridge changes to a new state, for example, becomes the new root bridge after the topology changes. If the bridge transitions too soon, not all links may have yet adapted to the change, resulting in network loops. The range is 4 to 30 seconds. The default is 15 seconds. This parameter effects only those ports operating in the STP compatible mode.
- maxage Specifies the length of time, in seconds, after which stored bridge protocol data units (BPDUs) are deleted by the bridge. All bridges in a bridged LAN use this aging time to test the age of stored configuration messages called bridge protocol data units (BPDUs). For example, if you use the default value of 20, all bridges delete current configuration messages after 20 seconds. The range of this parameter is 6 to 40 seconds. The default is 20 seconds.

#### **Note**

The value for the maxage parameter must be greater than  $(2 \times (helotime +1))$  and less than  $(2 \times (forward delay -1))$ .

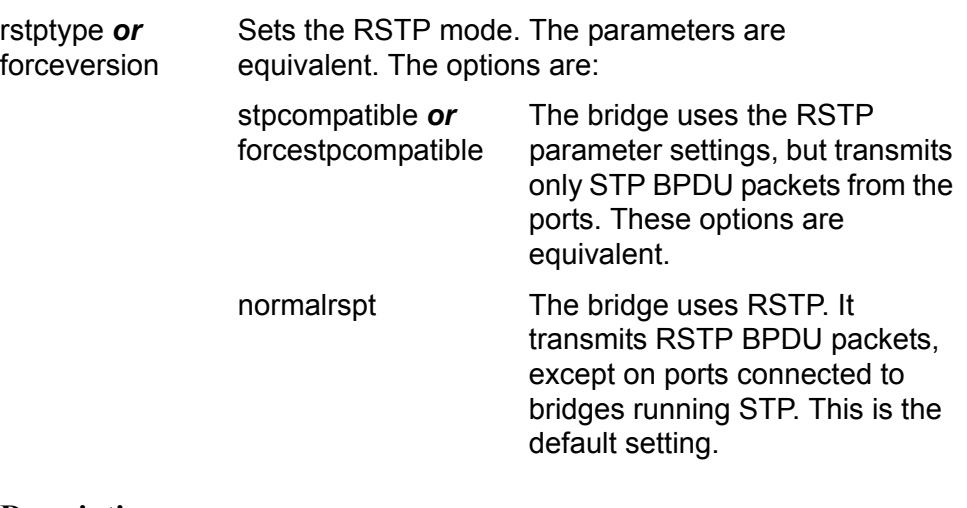

#### **Description**

This command configures the following RSTP parameter settings.

- $\Box$  Bridge priority
- **D** Hello time
- **D** Forwarding delay
- □ Maximum age time
- **D** Port priority
- Force version of STP or normal RSTP

This command can also return the RSTP parameters to their default settings.

#### **Note**

You can use this command only if RSTP is the active spanning tree protocol on the switch. See ["ACTIVATE RSTP" on page 462](#page-461-0).

#### **Examples**

The following command sets the bridge priority to 20480 (increment 5), the hello time to 5 seconds, and the forwarding delay to 20 seconds:

set rstp priority=5 hellotime=5 forwarddelay=20

The following command uses the FORCEVERSION parameter to configure the bridge to use the RSTP parameters but to transmit only STP BPDU packets:

set rstp forceversion=stpcompatible

The following command returns all RSTP parameter settings to their default values:

set rstp default

#### **Equivalent Command**

purge rstp

For information, see ["PURGE RSTP" on page 465](#page-464-0).
# <span id="page-468-2"></span>**SET RSTP PORT**

# **Syntax**

```
set rstp port=port [pathcost|portcost=cost|auto]
[portpriority=portpriority]
[edgeport=yes|no|on|off|true|false] 
[ptp|pointtopoint=yes|no|on|off|true|false|autoupdate]
[migrationcheck=yes|no|on|off|true|false]
```
# **Parameters**

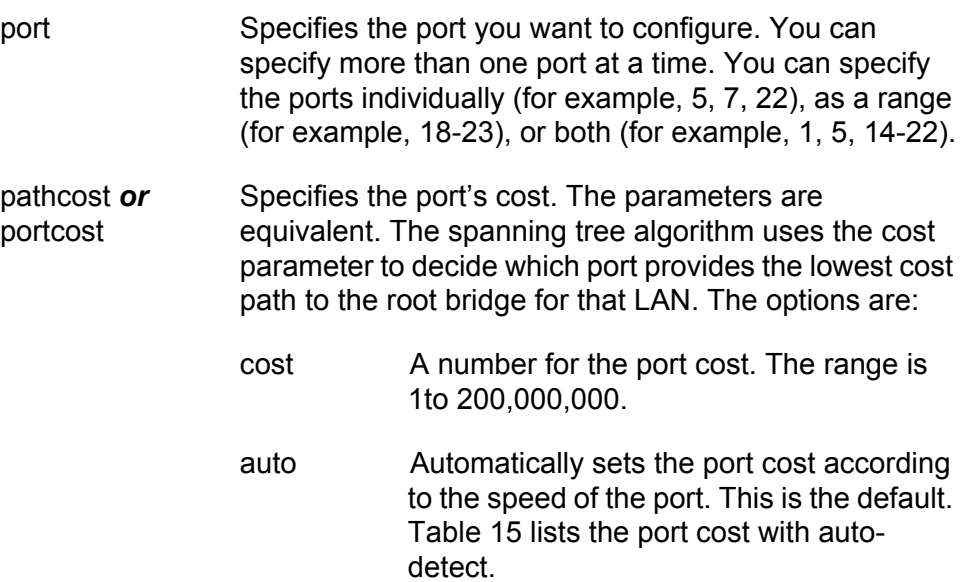

<span id="page-468-0"></span>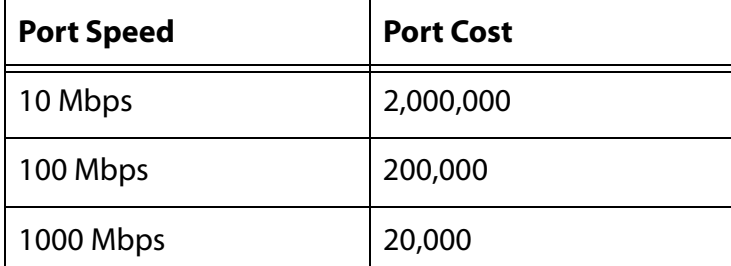

Table 15. RSTP Auto-Detect Port Costs

[Table 16](#page-468-1) lists the RSTP port costs with Auto-Detect when the port is part of a port trunk.

<span id="page-468-1"></span>Table 16. RSTP Auto-Detect Port Trunk Costs

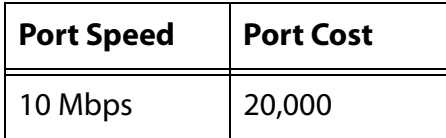

<span id="page-469-0"></span> $\mathbf{r}$ 

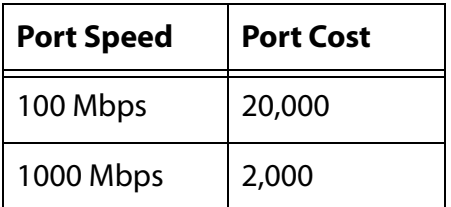

Table 16. RSTP Auto-Detect Port Trunk Costs

portpriority Specifies the port's priority. This parameter is used as a tie breaker when two or more ports are determined to have equal costs to the root bridge. The range is 0 to 240 in increments of 16, for a total of 16 increments, as shown in [Table 17.](#page-469-0) You specify the increment that corresponds to the desired value. The default is 128, which is increment 8.

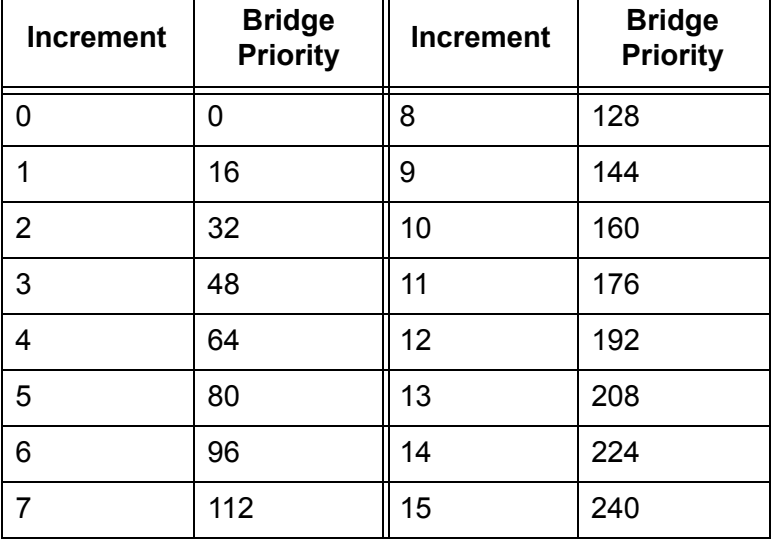

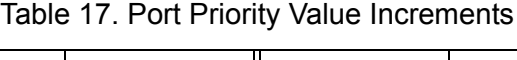

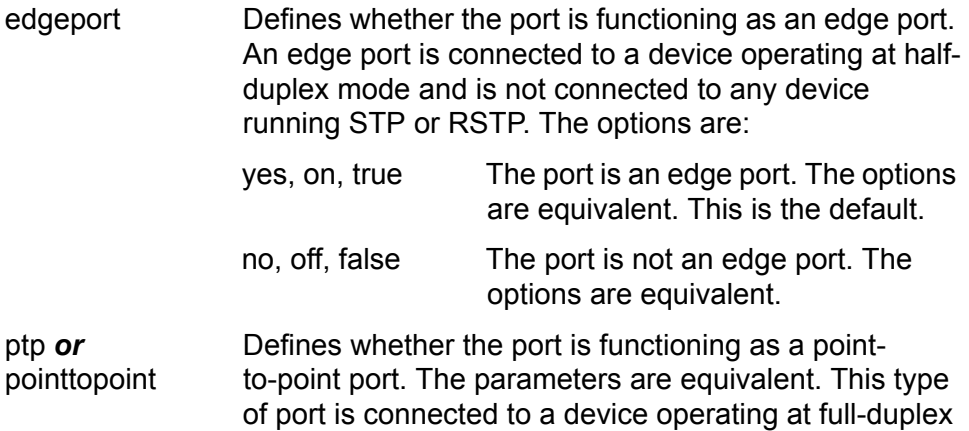

mode. The options are:

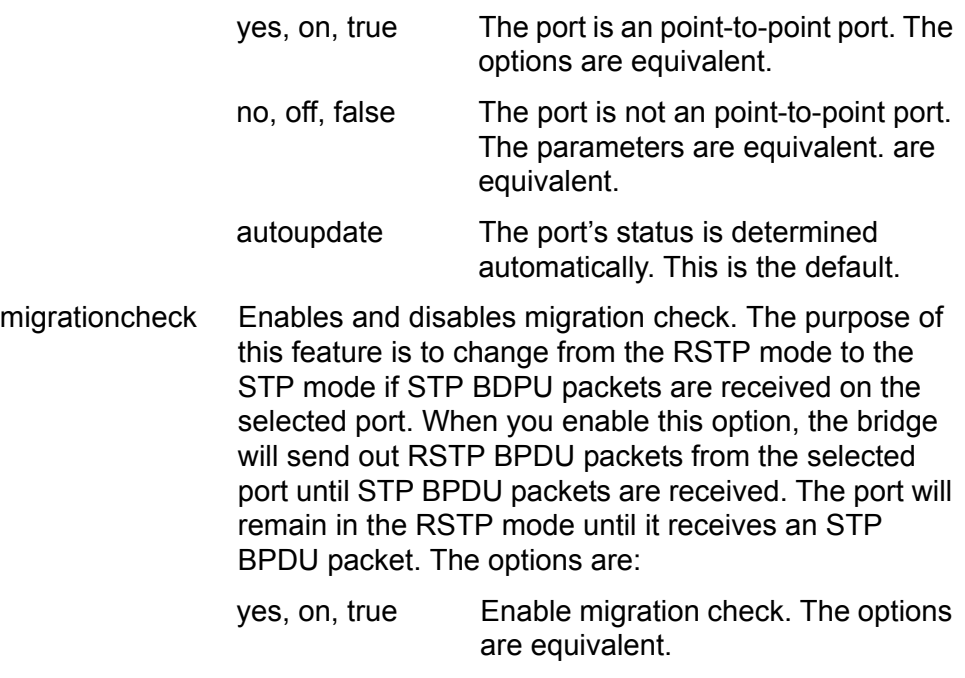

no, off, false Disable migration check. The options are equivalent.

### **Description**

This command sets a port's RSTP settings.

#### **Examples**

The following command sets the port cost to 1,000,000 and port priority to 224 (increment 14) on port 4:

set rstp port=4 portcost=1000000 portpriority=14

The following command changes ports 6 to 8 so they are not considered edge ports:

set rstp port=6-8 edgeport=no

# **SHOW RSTP**

#### **Syntax**

show rstp [portconfig=port|portstate=port]

#### **Parameters**

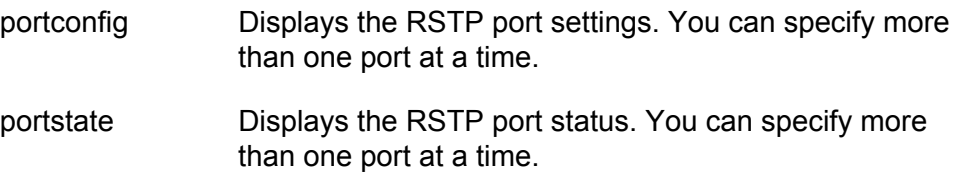

### **Description**

You can use this command to display the RSTP parameter settings. An example of the display is shown in [Figure 40.](#page-471-0)

```
Status ....................... Enabled
Force Version ................ NormalRSTP
Bridge Priority .............. 32768 (In multiples of 4096: 8)
Bridge Hello Time ............ 2/2 (Configured/Actual)
Bridge Forward Delay ......... 15/15 (Configured/Actual)
Bridge Max Age ............... 20/20 (Configured/Actual)
Bridge Identifier ............ 32768/00:21:46:A7:B4:11
Root Bridge Identifier ....... 32768/00:21:46:A7:B4:11<br>Root Path Cost 0 0
Root Path Cost ...............
```
Figure 40. Example of the SHOW RSTP Command

<span id="page-471-0"></span>The bridge priority, bridge hello time, and bridge max age parameters will have two values if RSTP is enabled on the switch (for example, Bridge Forwarding .. 15/15). The first number is the configured value on the switch for the parameter and the second is the value the switch obtained from the root bridge and is currently using for the parameter. The switch displays only the configured values for these parameters if spanning tree is not enabled on the switch.

The Status parameter displays whether STP is enabled or disabled on the switch.

For definitions of the force version, bridge priority, hello time, forward delay, and max age parameters, refer to ["SET RSTP" on page 466](#page-465-0).

The bridge Identifier parameter consists of the switch's bridge priority value and MAC address, separated by a slash (/). To change the switch's priority value, refer to ["SET RSTP" on page 466.](#page-465-0) The MAC address of the switch cannot be changed.

The root bridge identifier parameter displays the bridge priority value and MAC address of the root switch of the spanning tree domain. The values are separated by a slash (/). This parameter only appears when RSTP is activated on the switch.

The root path cost parameter displays the path cost from the switch to the root bridge of the spanning tree domain. If the switch is the root bridge, the path cost is 0. This parameter only appears when RSTP is activated on the switch.

The PORTCONFIG parameter displays the current RSTP parameter settings for the ports. An example is shown in [Figure 41.](#page-472-0)

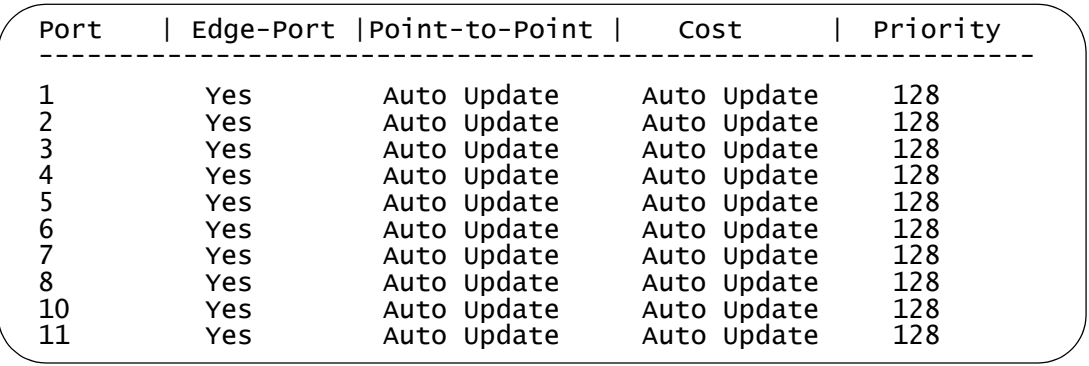

<span id="page-472-0"></span>Figure 41. Example of the SHOW RSTP PORTCONFIG Command

For definitions of these parameters, refer to ["SET RSTP PORT" on](#page-468-2)  [page 469.](#page-468-2)

The PORTSTATE parameter displays the current operating settings and status of the ports. An example is shown in [Figure 42](#page-472-1).

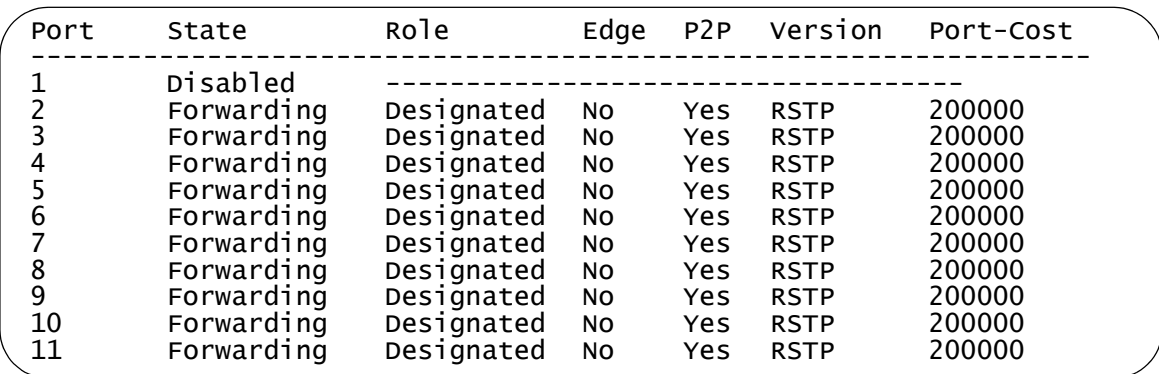

<span id="page-472-1"></span>Figure 42. Example of the SHOW RSTP PORTSTATE Command

The information displayed by the command is as follows:

- $\Box$  Port The port number.
- $\Box$  State The RSTP state of the port. The possible states for a port connected to another device running RSTP are Discarding and Forwarding.

The possible states for a port connected to a device running STP are Listening, Learning, Forwarding, and Blocking.

The possible states for a port not being used or where spanning tree is not activated is Disabled.

□ Role — The RSTP role of the port. Possible roles are:

Root - The port is connected to the root switch, directly or through other switches, with the least path cost.

Alternate - The port offers an alternate path to the root switch.

Backup - The port on a designated switch that provides a backup for the path provided by the designated port.

Designated - The port has the least cost path to the root switch.

- $\Box$  P2P Whether or not the port is functioning as a point-to-point port. The possible settings are Yes and No.
- $\Box$  Version Whether the port is operating in RSTP mode or STPcompatible mode.
- $\Box$  Port Cost The current operating cost of the port.

## **Examples**

The following command displays the bridge's RSTP settings:

show rstp

The following command displays the RSTP port settings for ports 1 to 4:

show rstp portconfig=1-4

The following command displays RSTP port status for port 15:

show rstp portstate=15

# **Chapter 28 Multiple Spanning Tree Protocol Commands**

This chapter contains the following commands:

- ACTIVATE MSTP" on page 476
- ADD MSTP" on page 477
- □ ["CREATE MSTP" on page 478](#page-477-0)
- D ["DELETE MSTP" on page 479](#page-478-0)
- ["DESTROY MSTP MSTIID" on page 480](#page-479-0)
- ["DISABLE MSTP" on page 481](#page-480-0)
- □ ["ENABLE MSTP" on page 482](#page-481-0)
- □ ["PURGE MSTP" on page 483](#page-482-0)
- □ ["SET MSTP" on page 484](#page-483-0)
- □ ["SET MSTP CIST" on page 487](#page-486-0)
- □ ["SET MSTP MSTI" on page 488](#page-487-0)
- □ ["SET MSTP MSTIVLANASSOC" on page 490](#page-489-0)
- □ ["SET MSTP PORT" on page 491](#page-490-0)
- □ ["SHOW MSTP" on page 495](#page-494-0)

### **Note**

Remember to save your changes with the SAVE CONFIGURATION command.

# <span id="page-475-0"></span>**ACTIVATE MSTP**

#### **Syntax**

activate mstp

### **Parameters**

None.

## **Description**

This command designates MSTP as the active spanning tree on the switch. You cannot enable MSTP or configure its parameters until after you have designated it as the active spanning tree with this command.

Only one spanning tree protocol can be active on the switch at a time.

### **Example**

The following command designates MSTP as the active spanning tree:

activate mstp

# <span id="page-476-0"></span>**ADD MSTP**

#### **Syntax**

add mstp mstiid=mstiid mstivlanassoc=vids

#### **Parameters**

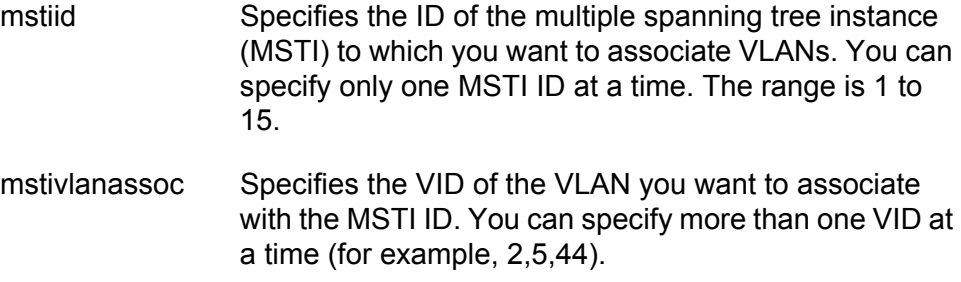

#### **Description**

This command associates VLANs to a MSTI.

The MSTIID parameter specifies the MSTI ID. The MSTI must already exist on the switch. To create a spanning tree instance, see ["CREATE](#page-477-0)  [MSTP" on page 478](#page-477-0).

The MSTIVLANASSOC parameter specifies the VIDs of the VLANs you want to associate with the MSTI. The VLANs must already exist on the switch. Any VLANs already associated with the MSTI are retained. If you want to add VLANs to a MSTI while removing those already associated to it, see ["SET MSTP MSTIVLANASSOC" on page 490](#page-489-0).

#### **Examples**

The following command associates the VLAN with the VID 4 to MSTI ID 8:

add mstp mstiid=8 mstivlanassoc=4

The following command associates the VLANs with the VIDs 24 and 44 to MSTI ID 11:

add mstp mstiid=11 mstivlanassoc=24,44

# <span id="page-477-0"></span>**CREATE MSTP**

#### **Syntax**

create mstp mstiid= $m$ stiid [mstivlanassoc=vids]

### **Parameters**

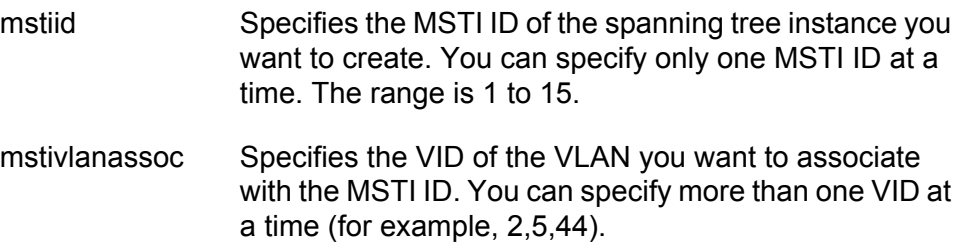

#### **Description**

This command creates an MSTI ID and associates VLANs to the new spanning tree instance.

The MSTIID parameter specifies the new MSTI ID.

The MSTIVLANASSOC parameter specifies the VIDs of the VLANs you want to associate with the new MSTI. The VLANs must already exist on the switch. If you do not specify any VLANs, you can add them later using ["ADD MSTP" on page 477](#page-476-0) or ["SET MSTP MSTIVLANASSOC" on](#page-489-0)  [page 490.](#page-489-0)

#### **Examples**

The following command creates the MSTI ID 8 and associates to it the VLAN with the VID 4:

create mstp mstiid=8 mstivlanassoc=4

The following command creates the MSTI ID 11 and associates to it the VLANs with the VIDs 24 and 44:

create mstp mstiid=11 mstivlanassoc=24,44

# <span id="page-478-0"></span>**DELETE MSTP**

#### **Syntax**

delete mstp mstiid=mstiid mstivlanassoc=vids

### **Parameters**

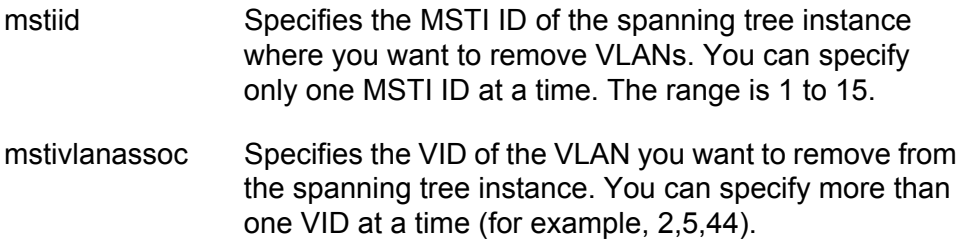

#### **Description**

This command removes a VLAN from a spanning tree instance. A VLAN removed from a spanning tree instance is automatically returned to CIST.

The MSTIID parameter specifies the MSTI ID.

The MSTIVLANASSOC parameter specifies the VIDs of the VLANs you want to remove from the spanning tree instance.

#### **Examples**

The following command deletes the VLAN with the VID 4 from MSTI ID 8:

delete mstp mstiid=8 mstivlanassoc=4

The following command deletes the VLANs with the VIDs 24 and 44 from MSTI ID 11:

delete mstp mstiid=11 mstivlanassoc=24,44

# <span id="page-479-0"></span>**DESTROY MSTP MSTIID**

#### **Syntax**

destroy mstp mstiid=mstiid

# **Parameter**

mstiid Specifies the MSTI ID of the spanning tree instance you want to delete. You can specify only one MSTI ID at a time. The range is 1 to 15.

## **Description**

This command deletes a spanning tree instance. VLANs associated with a deleted MSTI are returned to CIST.

# **Example**

The following command deletes the spanning tree instance 4:

destroy mstp mstiid=4

# <span id="page-480-0"></span>**DISABLE MSTP**

# **Syntax**

disable mstp

### **Parameters**

None.

#### **Description**

This command disables the Multiple Spanning Tree Protocol on the switch. To view the current status of MSTP, refer to ["SHOW MSTP" on](#page-494-0)  [page 495.](#page-494-0)

# **Example**

The following command disables MSTP:

disable mstp

# <span id="page-481-0"></span>**ENABLE MSTP**

#### **Syntax**

enable mstp

#### **Parameters**

None.

### **Description**

This command enables Multiple Spanning Tree Protocol on the switch. To view the current status of MSTP, refer to ["SHOW MSTP" on page 495.](#page-494-0)

You must select MSTP as the active spanning tree on the switch before you can enable it with this command. To activate MSTP, see ["ACTIVATE](#page-475-0)  [MSTP" on page 476](#page-475-0).

# **Example**

The following command enables MSTP:

enable mstp

# <span id="page-482-0"></span>**PURGE MSTP**

#### **Syntax**

purge mstp

#### **Parameters**

None.

This command returns all MSTP bridge and port parameters settings to their default values. This command also deletes all multiple spanning tree instances and VLAN associations.

In order for you to use this command, MSTP must be the active spanning tree protocol on the switch and the protocol must be disabled. To select MSTP as the active spanning tree protocol on the switch, see ["ACTIVATE](#page-475-0)  [MSTP" on page 476](#page-475-0). To disable MSTP, refer to ["DISABLE MSTP" on](#page-480-0)  [page 481.](#page-480-0)

### **Example**

The following command resets the MSTP bridge and port parameter settings:

purge mstp

#### **Equivalent Command**

set mstp default

For information, see ["SET MSTP" on page 484](#page-483-0).

# <span id="page-483-0"></span>**SET MSTP**

#### **Syntax**

```
set mstp [default] 
[forceversion=stpcompatible|forcestpcompatible|
normalmstp] [hellotime=hellotime]
[forwarddelay=forwarddelay] [maxage=maxage]
[maxhops=maxhops] [configname="name"]
[revisionlevel=number]
```
#### **Parameters**

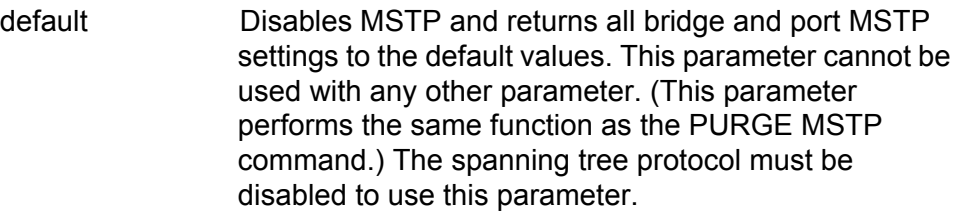

forceversion Controls whether the bridge will operate with MSTP or in an STP-compatible mode. If you select MSTP, the bridge will operate all ports in MSTP, except for those ports that receive STP or RSTP BPDU packets. If you select STP Compatible or Force STP Compatible, the bridge uses its MSTP parameter settings, but sends only STP BPDU packets from the ports

The options are:

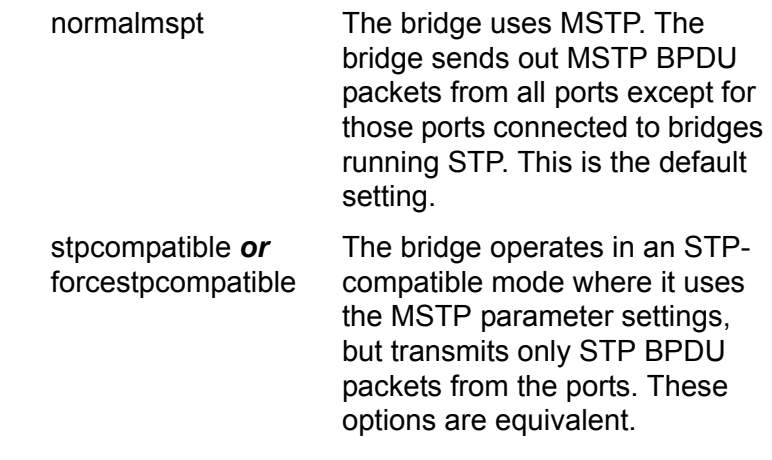

#### **Note**

Selecting the STP-compatible mode deletes all spanning tree instances on the switch.

- hellotime Specifies the time interval between generating and sending configuration messages by the bridge. This parameter can be from 1 to 10 seconds. The default is 2 seconds.
- forwarddelay Specifies the waiting period before a bridge changes to a new state, for example, becomes the new root bridge after the topology changes. If the bridge transitions too soon, not all links may have yet adapted to the change, resulting in network loops. The default is 15 seconds. This parameter effects only those ports operating in the STP compatible mode.
- maxage Specifies the length of time, in seconds, after which stored bridge protocol data units (BPDUs) are deleted by the bridge. All bridges in a bridged LAN use this aging time to test the age of stored configuration messages called bridge protocol data units (BPDUs). For example, if you use the default value of 20, all bridges delete current configuration messages after 20 seconds. The range of this parameter is 6 to 40 seconds. The default is 20 seconds.

#### **Note**

The value for the maxage parameter must be greater than  $(2 \times (helotine +1))$  and less than  $(2 \times (forward delay -1))$ .

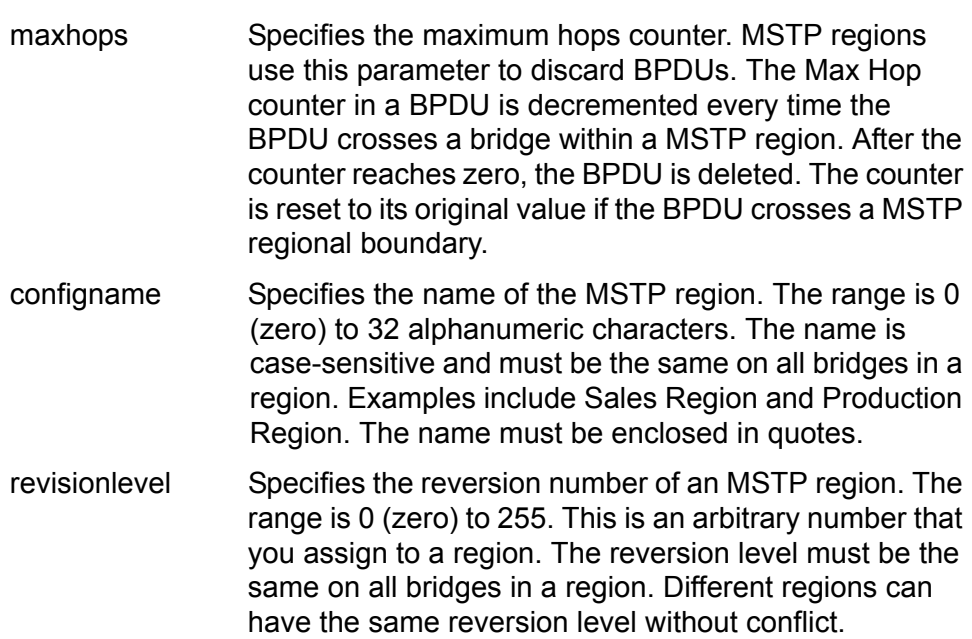

# **Description**

This command configures the following MSTP parameter settings.

- $\Box$  Hello time
- **D** Forwarding delay
- **D** Maximum age time
- □ Maximum hop count
- □ Force version of STP or normal MSTP
- **D** Configuration name
- $\Box$  Revision level

# **Examples**

The following command disables MSTP and returns all MSTP parameter settings to their default values:

set mstp default

The following command sets the hop count to 10, the configuration name to Engineering Region, and the reversion level to 2:

```
set mstp maxhops=10 configname="Engineering Region" 
revisionlevel=2
```
The following command uses the FORCEVERSION parameter to configure the bridge to use the MSTP parameters but to transmit only STP BPDU packets:

set mstp forceversion=forcestpcompatible

## **Equivalent Command**

purge mstp

For information, see ["PURGE MSTP" on page 483.](#page-482-0) This command performs the same function as the DEFAULT parameter.

# <span id="page-486-0"></span>**SET MSTP CIST**

#### **Syntax**

set mstp cist priority=priority

#### **Parameter**

priority Specifies the CIST priority number for the switch. The range is 0 to 61,440 in increments of 4,096. The range is divided into sixteen increments, as shown in [Table 18](#page-486-1). You specify the increment that represents the desired bridge priority value. The default value is 32,768, which is increment 8.

<span id="page-486-1"></span>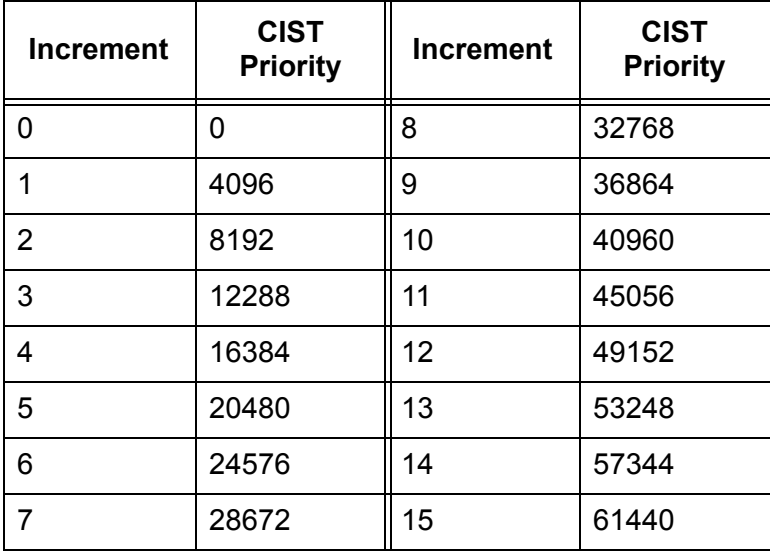

Table 18. CIST Priority Value Increments

#### **Description**

This command sets the CIST priority number on the switch. This number is used in determining the root bridge for the bridged network. The bridge with the lowest priority number acts as the root bridge. If two or more bridges have the same priority value, the bridge with the numerically lowest MAC address becomes the root bridge. To view the current CIST priority number, see ["SHOW MSTP" on page 495](#page-494-0).

#### **Example**

The following command sets the CIST priority value to 45,056, which is increment 11:

set mstp cist priority=11

# <span id="page-487-0"></span>**SET MSTP MSTI**

#### **Syntax**

set mstp msti mstiid=mstiid priority=priority

#### **Parameters**

- mstiid Specifies a MSTI ID. You can specify only one MSTI ID at a time. The range is 1 to 15.
- priority Specifies the MSTI priority value for the switch. The range is 0 to 61,440 in increments of 4,096. The range is divided into sixteen increments, as shown in [Table 19.](#page-487-1) You specify the increment that represents the desired bridge priority value. The default value is 32,768, which is increment 8.

<span id="page-487-1"></span>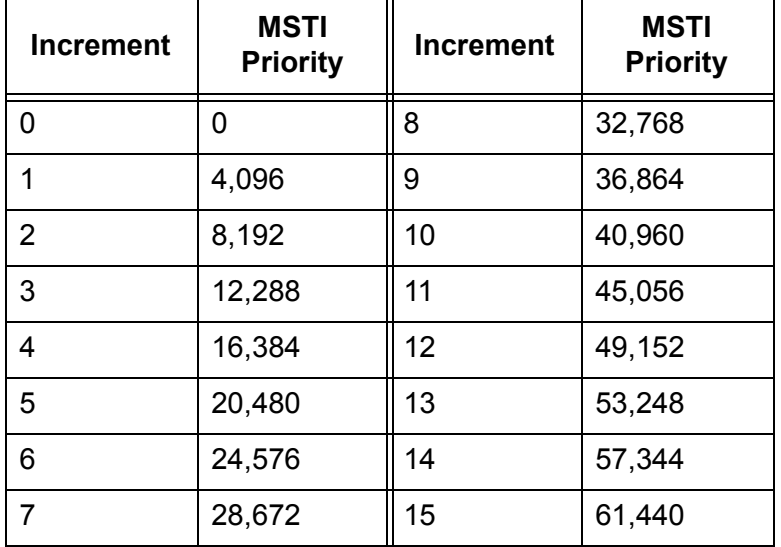

Table 19. MSTI Priority Value Increments

#### **Description**

This command changes the MSTI priority value of a spanning tree instance on a bridge. This value is used in determining the regional root bridge of a spanning tree instance.

The MSTIID parameter specifies the MSTI ID whose MSTI priority you want to change. The range is 1 to 15.

The PRIORITY parameter specifies the new MSTI priority value. The range is 0 (zero) to 61,440 in increments of 4,096, with 0 being the highest priority.

## **Examples**

The following command changes the MSTI priority value to 45,056 (increment 11) for the MSTI ID 4:

set mstp msti mstiid=4 priority=11

The following command changes the MSTI priority value to 8,192 (increment 2) for the MSTI ID 6:

```
set mstp msti mstiid=6 priority=2
```
# <span id="page-489-0"></span>**SET MSTP MSTIVLANASSOC**

#### **Syntax**

set mstp mstivlanassoc mstiid=mstiid vlanlist=vids

### **Parameters**

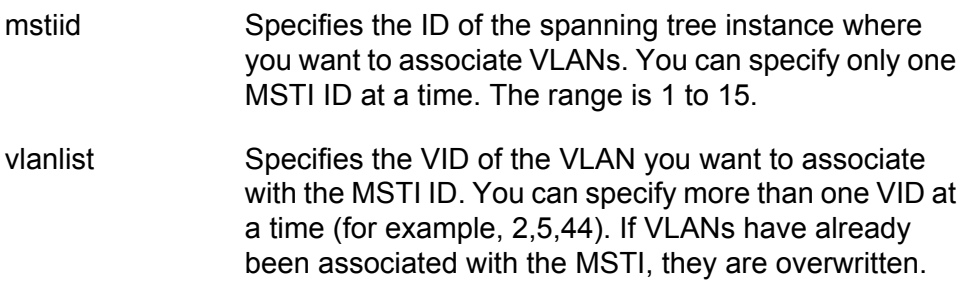

#### **Description**

This command associates VLANs to spanning tree instances.

The MSTIID parameter specifies the ID of the spanning tree instance. The spanning tree instance must already exist on the switch. To create a spanning tree instance, see ["CREATE MSTP" on page 478.](#page-477-0)

The VLANLIST parameter specifies the VID of the VLANs you want to associate with the MSTI. The VLANs must already exist on the switch. If VLANs are already associated with the MSTI, they are removed and returned to CIST. If you want to add VLANs to an MSTI and retain those VLANs already associated with it, see ["ADD MSTP" on page 477.](#page-476-0)

## **Examples**

The following command associates the VLAN with the VID 4 to MSTI ID 8:

set mstp mstivlanassoc mstiid=8 vlanlist=4

The following command associates VIDs 24 and 44 to MSTI ID 11:

set mstp mstivlanassoc mstiid=11 vlanlist=24,44

# <span id="page-490-0"></span>**SET MSTP PORT**

## **Syntax 1**

```
set mstp port=port|all [extportcost=auto|portcost]
[edgeport=yes|no|no|on|off|true|false] 
[ptp|pointtopoint=yes|no|on|off|true|false|autoupdate] 
[migrationcheck=yes|no|on|off|true|false]
```
## **Syntax 2**

```
set mstp port=port|all [intportcost=auto|portcost]
[portpriority=priority] [stpid=msti_id]
```
#### **Parameters**

port Specifies the port you want to configure. You can specify more than one port at a time. To configure all ports in the switch, enter ALL.

extportcost Specifies the cost of a port connected to a bridge that is a member of another MSTP region or is running STP or RSTP. This is referred to as an external port cost. The range is 0 to 200,000,000. The default setting is Auto, which sets port cost based on port speed. [Table 20](#page-490-1) lists the MSTP external port costs with the Auto setting when the port is not a member of a trunk.

<span id="page-490-1"></span>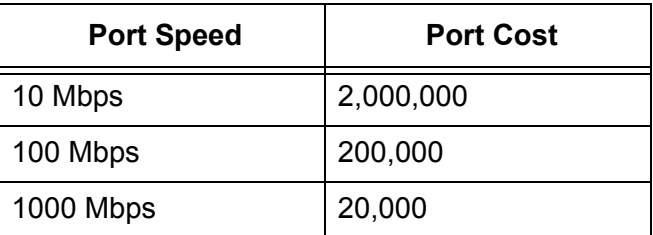

Table 20. Auto External Path Costs

[Table 21](#page-490-2) lists the MSTP port costs with the Auto setting when the port is part of a port trunk.

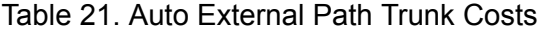

<span id="page-490-2"></span>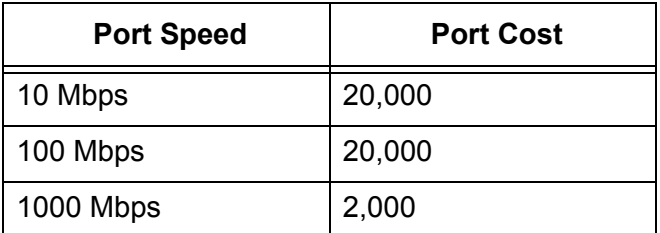

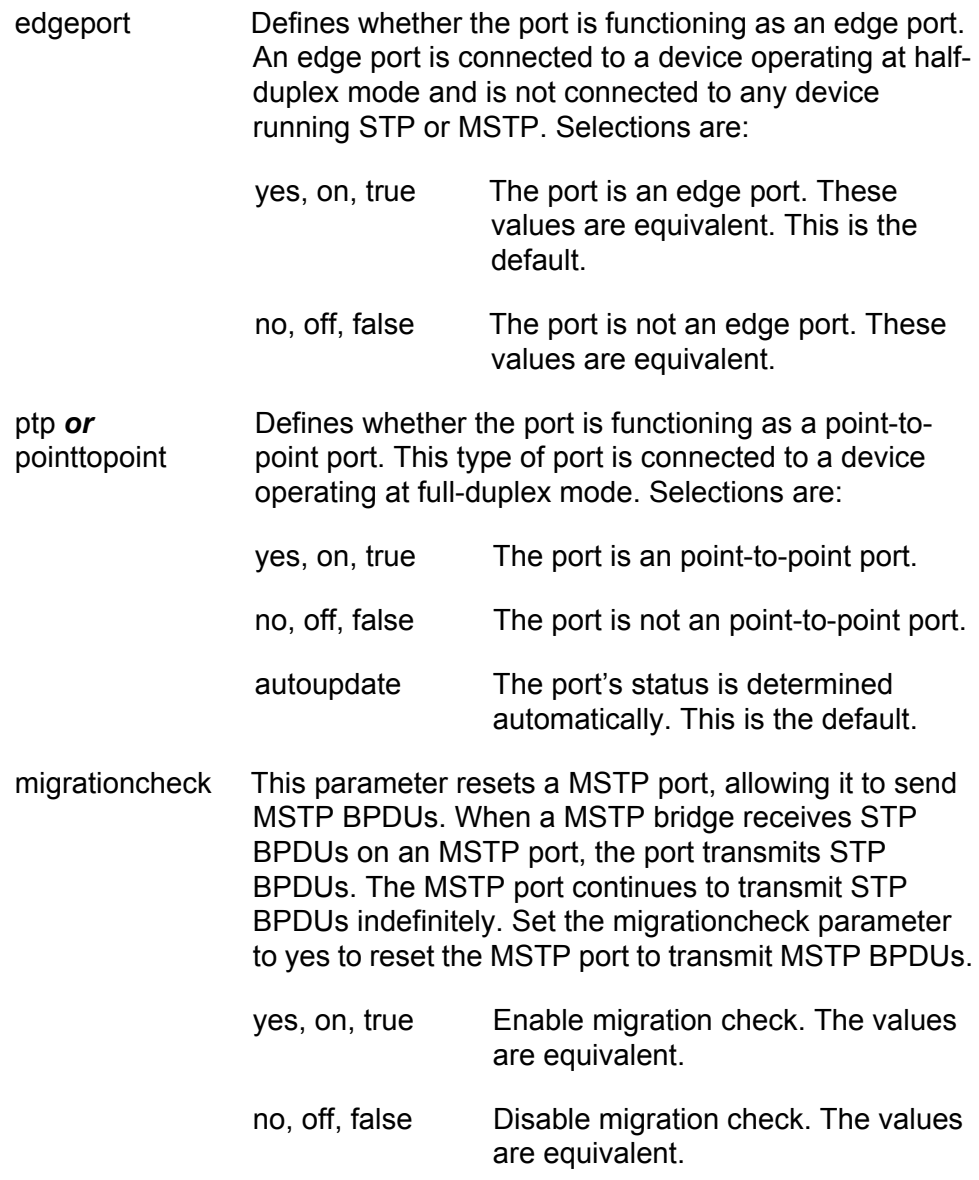

#### **Note**

Each time a MSTP port is reset by receiving STP BPDUs, set the migrationcheck parameter to yes, allowing the port to send MSTP BPDUs.

intportcost Specifies the cost of a port connected to a bridge that is part of the same MSTP region. This is referred to as an internal port cost. The range is 0 to 200,000,000. The default setting is Auto-detect (0), which sets port cost depending on the speed of the port. Default values are 2,000,000 for 10 Mbps ports, 200,000 for a 100 Mbps ports, and 20,000 for one gigabit ports.

portpriority Specifies the port's priority. This parameter is used as a tie breaker when two or more ports are determined to have equal costs to the root bridge. The range is 0 to 240 in increments of 16. There are sixteen increments, as shown in [Table 22 on page 493](#page-492-0). You specify the increment of the desired value. The default is 128, which is increment 8.

<span id="page-492-0"></span>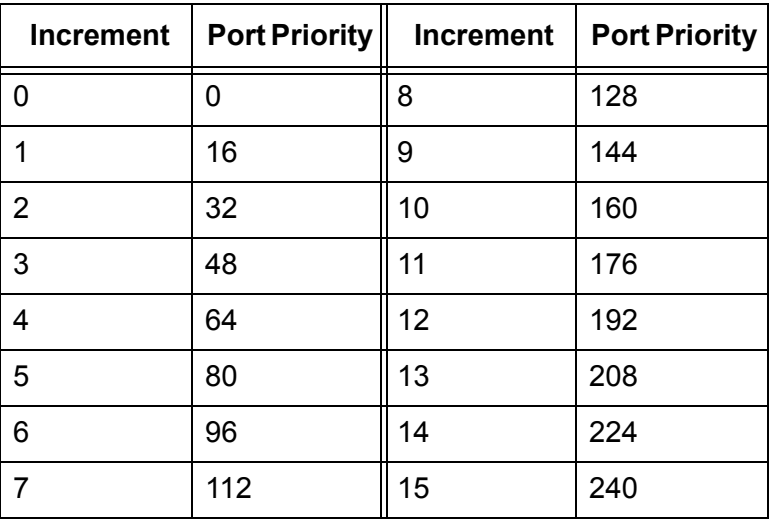

Table 22. Port Priority Value Increments

stpid Specifies the ID number of an MSTI in which the VLAN of a port is a member. This parameter is used with the INTPORTCOST and PORTPRIORITY parameters to assign different path costs and priority values to untagged and tagged ports whose VLANs belong to more than one MSTI. You can specify more than one MSTI at a time (e.g., 4,6,11). If the VLANs of a port belong to just one MSTI, you can omit this parameter.

#### **Description**

This command sets a port's MSTP settings. The command is illustrated in two syntaxes to represent the two groups of MSTI port parameters. The first group is referred to as generic parameters. They are set just once on a port, regardless of the number of MSTIs where a port is a member. These parameters are the external path cost and edge port and point-topoint port designations.

The second group can be applied independently on a port on a per-MSTI basis. There are two parameters in this group — internal path cost and priority. A port whose VLANs are members of different MSTIs can have different settings in each MSTI. The MSTI is identified with the STPID parameter. You can omit the STPID parameter if a port is a member of one or more VLANs that all belong to the same MSTI, or if you want to assign the port the same path cost or priority value in all of its MSTI assignments.

### **Synax 1 Examples**

The following command sets the external port cost to 500 for Ports 14 and  $23 -$ 

set mstp port=14,23 extportcost=500

The following command sets the external port cost to 1,000,000 for Port 4 and designates it as an edge port:

set mstp port=6-8 edgeport=yes

The following command sets the external port cost for Ports 2 and 5 to Auto, which sets the port cost based on speed:

set mstp port=2-5 extportcost=auto

The following command designates Ports 6 to 8 as point-to-point ports:

set mstp port=6-8 ptp=yes

#### **Syntax 2 Examples**

The following command sets the internal port cost to 500 for Ports 7 and 10. If the ports are members of more than one VLAN and the VLANs are assigned to more than one MSTI, the new internal port cost is assigned to all of their MSTI assignments:

```
set mstp port=7,10 intportcost=500
```
This example illustrates the STPID parameter. This parameter is used when a port belongs to more than one VLAN and the VLANs are assigned to different MSTIs. You can use the parameter to specify different priority and internal port costs on a port for each MSTI assignment. This command assigns Port 15 in MSTI 2 a priority of 64 (increment 4):

set mstp port=7,10 portpriority=4 stpid=2

The following command sets the internal port cost to 1,000,000 and port priority to 224 (increment 14) for Port 4:

set mstp port=4 intportcost=1000000 portpriority=14

The following command is similar to the previous example, except it assumes port 4 is a member of more than one MSTI and you want to assign the new values to only one of its MSTI assignments, in this case MSTI 12:

set mstp port=4 intportcost=1000000 portpriority=14 stpid=12

The following command sets the internal port cost for Ports 2 and 5 to Auto, which sets the port cost based on speed:

set mstp port=2-5 intportcost=auto

# <span id="page-494-0"></span>**SHOW MSTP**

#### **Syntax**

```
show mstp [portconfig=ports] [portstate=ports]
[stpid=msti_id] [mstistate] [cist] [mstivlanassoc]
```
#### **Parameters**

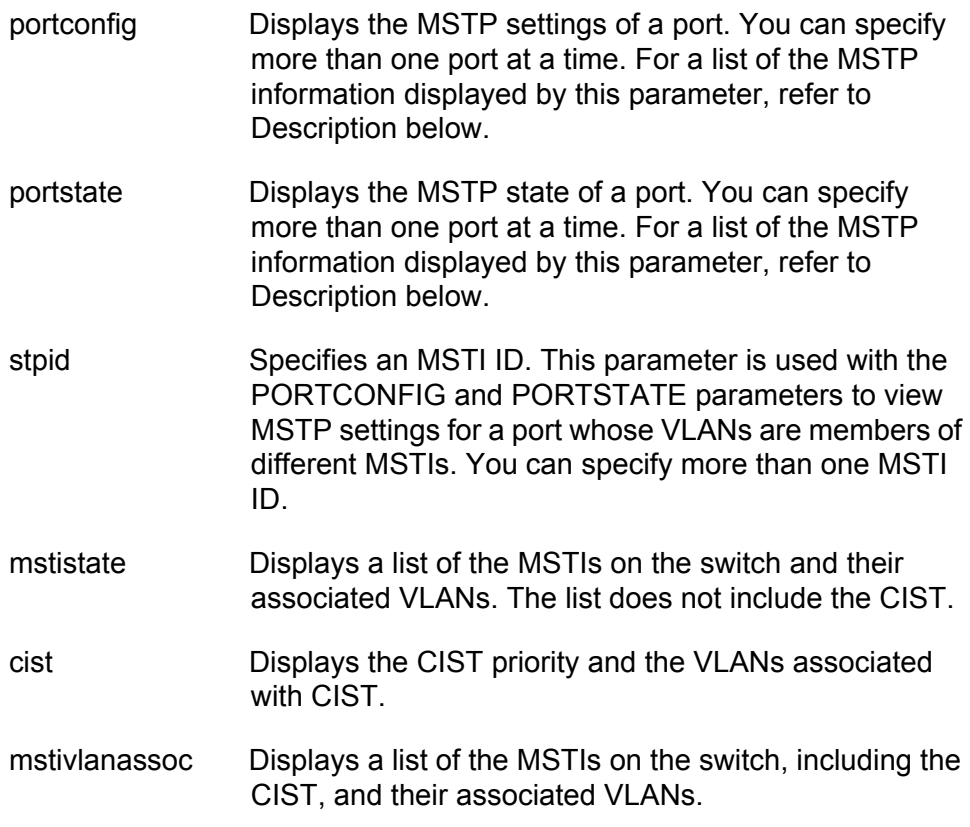

### **Note**

You can specify only one parameter at a time in this command. The only exception is the STPID parameter, which can be used together with the PORTCONFIG and PORTSTATE parameters.

### **Description**

This command displays MSTP parameters. Entering SHOW MSTP without any parameters displays the following MSTP settings:

- **D** MSTP status
- **D** Force version
- **D** Hello time
- **D** Forwarding delay
- **D** Maximum age
- □ Maximum hops
- **Configuration name**
- **D** Reversion level
- **D** Bridge identifier
- **D** Root identifier

The hello time, forwarding delay, and bridge max age parameters will have two values if MSTP is enabled on the switch (for example, Forwarding Delay .. 15/15). The first number is the configured value on the switch for the parameter and the second is the value the switch obtained from the root bridge and is actually using for the parameter. The switch displays only the configured values for these parameters if spanning tree is not enabled on the switch.

The bridge Identifier parameter consists of the switch's CIST priority value and MAC address, separated by a slash (/). To change the CIST priority value, refer to ["SET MSTP CIST" on page 487](#page-486-0). The MAC address of the switch cannot be changed.the MAC address of the switch.

The root bridge parameter specifies the bridge identifier of the root bridge of the spanning tree domain. The identifier consists of the bridge or CIST priority value and MAC address of the root switch, separated by a slash (/). This parameter only appears when STP is activated on the switch.

The PORTCONFIG parameter displays the following MSTP port parameter settings:

- □ Edge-port status
- □ Point-to-point status
- $\Box$  External and internal port costs
- **D** Port priority

The PORTSTATE parameter displays the following MSTP port status information:

- □ MSTP port state
- m MSTP role
- **D** Point-to-point status
- □ Spanning tree version
- $\Box$  Internal and external port costs

The MSTI parameter displays the following information for each spanning tree instance (excluding the CIST) on the switch:

- MSTI ID
- **D** MSTI priority
- Regional root ID
- Path cost
- Associated VLANs

The CIST parameter displays the following CIST information:

- **CIST priority value**
- Root ID
- Root path cots
- □ Regional root ID
- Regional root path cost
- Associated VLANs

The MSTIVLANASSOC parameter displays the VLAN to MSTI associations.

#### **Examples**

This command displays basic MSTP operating information:

show mstp

This command displays the MSTP state of Port 4:

show mstp portstate=4

This command displays the configuration of Port 5 in MSTI 2:

show mstp portconfig=5 stpid=2

This command displays the CIST information:

show mstp cist

This command displays the VLAN associations:

show mstp mstivlanassoc

Chapter 28: Multiple Spanning Tree Protocol Commands

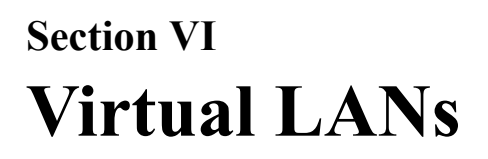

This section contains the following chapters:

- [Chapter 29, "Port-based, Tagged, and Multiple Mode VLAN](#page-500-0)  [Commands" on page 501](#page-500-0)
- [Chapter 30, "GARP VLAN Registration Protocol Commands" on page](#page-518-0)  [519](#page-518-0)
- [Chapter 31, "Protected Ports VLAN Commands" on page 533](#page-532-0)
- [Chapter 32, "MAC Address-based VLAN Commands" on page 543](#page-542-0)

# <span id="page-500-0"></span>**Chapter 29 Port-based, Tagged, and Multiple Mode VLAN Commands**

This chapter contains the following commands:

- ADD VLAN" on page 502
- ["CREATE VLAN" on page 505](#page-504-0)
- D ["DELETE VLAN" on page 509](#page-508-0)
- D ["DESTROY VLAN" on page 512](#page-511-0)
- **D** ["SET SWITCH INFILTERING" on page 513](#page-512-0)
- □ ["SET SWITCH VLANMODE" on page 514](#page-513-0)
- □ ["SET VLAN" on page 515](#page-514-0)
- □ ["SHOW VLAN" on page 516](#page-515-0)

### **Note**

Remember to use the SAVE CONFIGURATION command to save your changes on the switch.

# <span id="page-501-0"></span>**ADD VLAN**

# **Syntax 1**

```
add vlan=name [vid=vid] ports=ports|all
frame=untagged|tagged
```
# **Syntax 2**

```
add vlan=name [vid=vid] taggedports=ports|all
untaggedports=ports|all
```
# **Parameters**

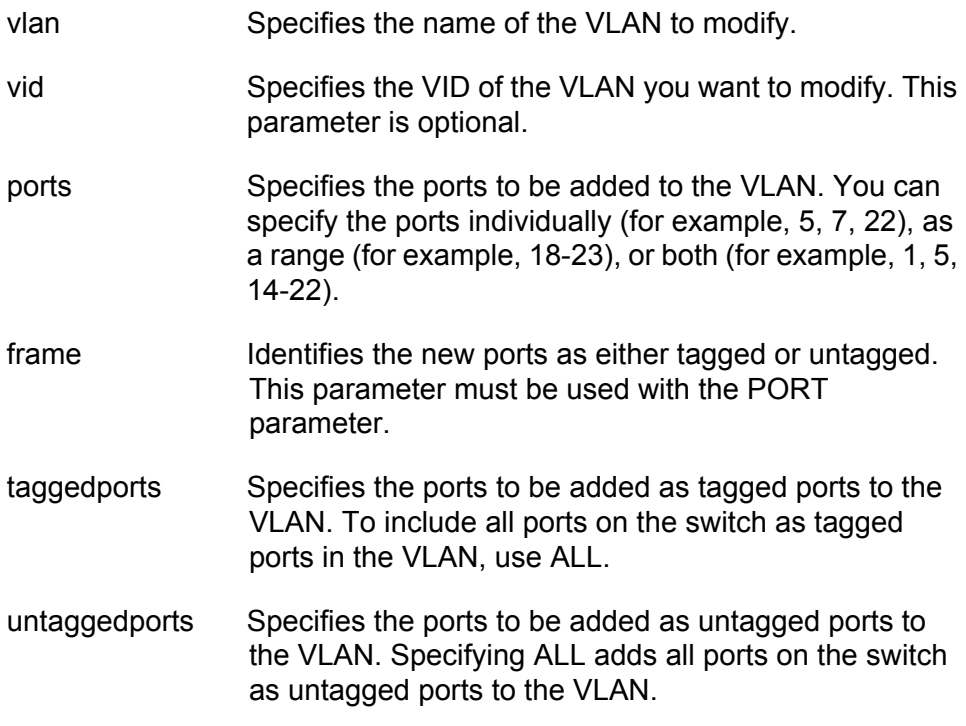

## **Description**

This command adds tagged and untagged ports to an existing port-based or tagged VLAN.

#### **Note**

To initially create a VLAN, see ["CREATE VLAN" on page 505.](#page-504-0) To remove ports from a VLAN, see ["DELETE VLAN" on page 509](#page-508-0).

This command has two syntaxes. You can use either command to add ports to a VLAN. The difference between the two is that Syntax 1 can add only one type of port, tagged or untagged, at a time to a VLAN, while Syntax 2 can add both in the same command. This is illustrated in Examples below.

When you add untagged ports to a VLAN, the ports are automatically removed from their current untagged VLAN assignment. This is because a port can be an untagged member of only one VLAN at a time. For example, if you add port 4 as an untagged port to a VLAN, the port is automatically removed from whichever VLAN it is currently an untagged member.

Adding a tagged port to a VLAN does not change the port's current tagged and untagged VLAN assignments. This is because a tagged port can belong to more than one VLAN at a time. For instance, if you add port 6 as an tagged port to a new VLAN, port 6 remains a tagged and untagged member of its other VLAN assignments.

If the switch is using 802.1x port-based network access control, a port set to the authenticator or supplicant role must be changed to the 802.1x none role before its untagged VLAN assignment can be changed. After the VLAN assignment is made, the port's role can be changed back again to authenticator or supplicant, if necessary.

#### **Examples**

The following command uses Syntax 1 to add ports 4 and 7 as untagged members to a VLAN called Sales:

add vlan=sales ports=4,7 frame=untagged

The following command does the same thing using Syntax 2:

add vlan=sales untaggedports=4,7

The following command uses Syntax 1 to add port 3 as a tagged member to a VLAN called Production:

add vlan=production ports=3 frame=tagged

The following command does the same thing using Syntax 2:

add vlan=production untaggedports=3

Adding both tagged and untagged ports to a VLAN using Syntax 1 takes two commands, one command for each port type. For example, if you had a VLAN called Service and you wanted to add port 5 as a tagged port and ports 7 and 8 as untagged ports, the commands would be:

add vlan=Service ports=5 frame=tagged

add vlan=Service ports=7-8 frame=untagged Using Syntax 2, you can add both types of ports with just one command: add vlan=Service untaggedports=7-8 taggedports=5
# **CREATE VLAN**

# **Syntax 1**

create vlan=name vid=vid [type=port] ports=ports|all frame=untagged|tagged

# **Syntax 2**

create vlan=name vid=vid [type=port] taggedports=ports|all untaggedports=ports|all

# **Parameters**

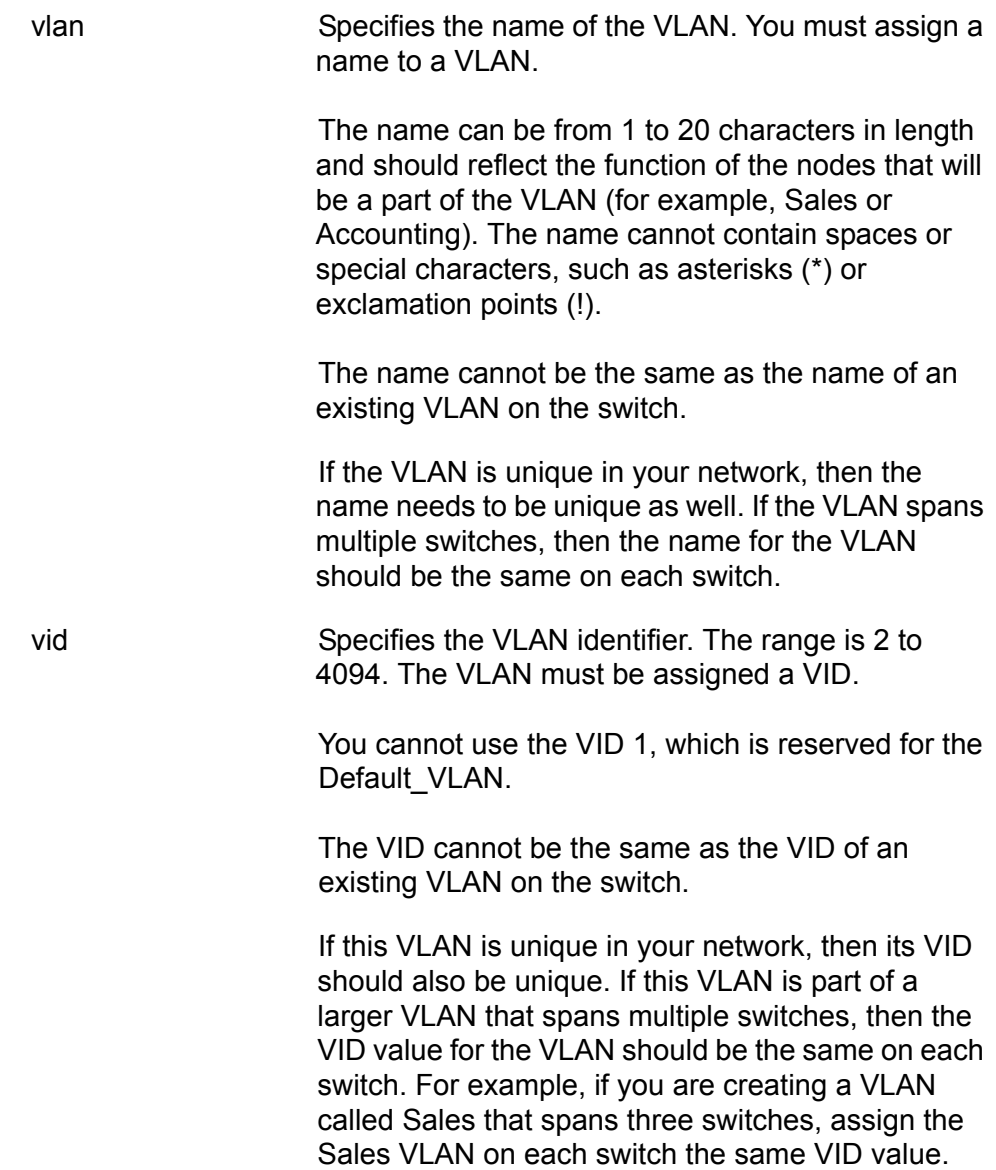

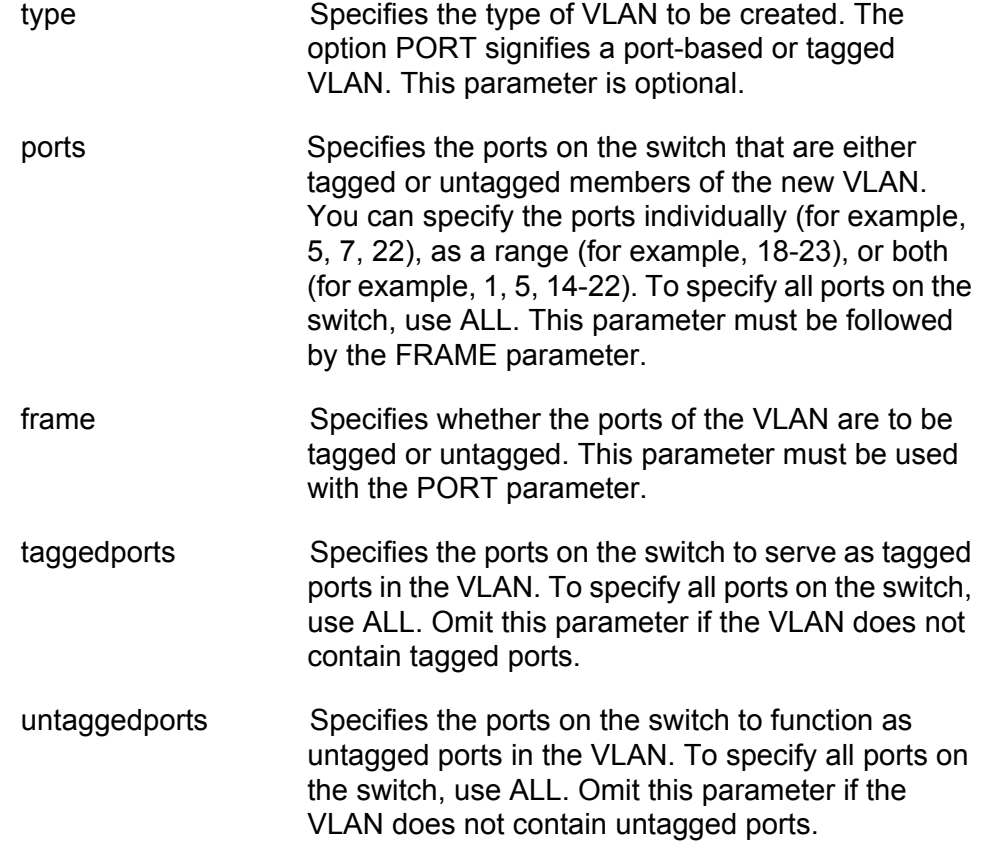

# **Description**

This command creates a port-based or tagged VLAN.

This command has two syntaxes. You can use either syntax to create a port-based or tagged VLAN. The difference between the two syntaxes is how you specify which ports are members of the VLAN and whether the ports are tagged or untagged. Syntax 1 is limited because it allows you to specify either tagged or untagged ports, but not both at the same time. On the other hand, you can use Syntax 2 to create a VLAN that has both types of ports. This is illustrated in the Examples section below.

When you create a new VLAN, untagged ports of the new VLAN are automatically removed from their current untagged VLAN assignment. This is because a port can be an untagged member of only one VLAN at a time. For example, creating a new VLAN with untagged Ports 1 to 4 automatically removes these ports from whichever VLAN they are currently untagged members.

The PVID of an untagged port is automatically changed to match the VID number of the VLAN where it is added. For instance, if you add port 4 as an untagged member of a VLAN with a VID of 15, the PVID for port 4 is automatically changed to 15.

Tagged ports of the new VLAN remain as tagged and untagged members of their current VLAN assignments. No change is made to a tagged port's current VLAN assignments, other than its addition to the new VLAN. This is because a tagged port can belong to more than one VLAN at a time. For example, if you add port 6 as a tagged port to a new VLAN, port 6 remains a member of its other current untagged and tagged VLAN assignments.

If the switch is using 802.1x port-based network access control, a port set to the authenticator or supplicant role must be changed to the 802.1x none role before its untagged VLAN assignment can be changed. After the VLAN assignment is made, the port's role can be changed back again to authenticator or supplicant, if necessary.

#### **Examples**

The following command uses Syntax 1 to create a port-based VLAN called Sales with a VID of 3. The VLAN consists of ports 4 to 8 and ports 12 to 16. All ports will be untagged ports in the VLAN:

create vlan=Sales vid=3 ports=4-8,12-16 frame=untagged

The following command uses Syntax 2 to create the same VLAN:

create vlan=Sales vid=3 untaggedports=4-8,12-16

In the following command, Syntax 1 is used to create a tagged VLAN called Production with a VID of 22. The VLAN consists of two tagged ports, ports 3 and 6:

create vlan=Production vid=22 ports=3,6 frame=tagged

The following command uses Syntax 2 to create the same VLAN:

create vlan=Sales vid=22 taggedports=3,6

You cannot use Syntax 1 to create a tagged VLAN that contains both untagged and tagged ports. For instance, suppose you wanted to create a VLAN called Service with a VID of 16 and untagged ports 1, 4, 5-7 and tagged ports 11 and 12. Creating this VLAN using Syntax 1 would actually require two commands. You would first need to create the VLAN, specifying either the untagged or tagged ports. As an example, the following command creates the VLAN and specifies the untagged ports:

create vlan=Service vid=16 ports=1,4,5-7 frame=untagged

Then, to add the other ports (in this case tagged ports), you would need to use the ADD VLAN command.

Syntax 2 allows you to create a VLAN of both tagged and untagged ports all in one command. Here is the command that would create our example:

create vlan=Service vid=16 untaggedports=1,4,5-7 taggedports=11-12

The advantage of Syntax 2 over Syntax 1 is that you can create VLANs containing both types of ports with one rather than two commands.

# **DELETE VLAN**

### **Syntax 1**

delete vlan=name [vid=vid] ports=ports frame=untagged|tagged

### **Syntax 2**

delete vlan=name [vid=vid] taggedports=ports untaggedports=ports

#### **Parameters**

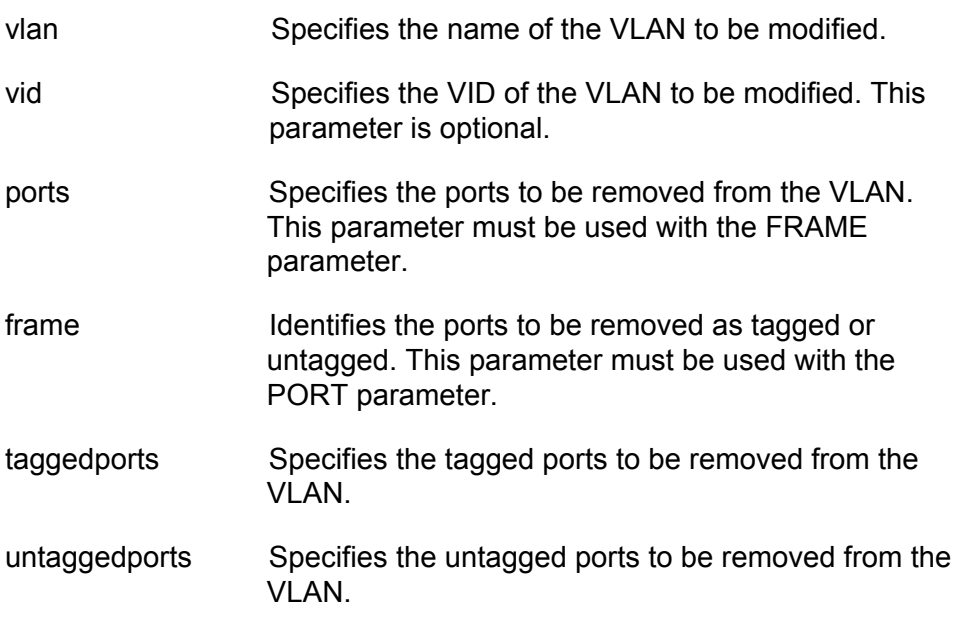

#### **Description**

This command removes tagged and untagged ports from a port-based or tagged VLAN.

This command has two syntaxes. You can use either command to delete ports from a VLAN. The difference between the two is that Syntax 1 can remove only one type of port, tagged or untagged, at a time from a VLAN, while Syntax 2 allows you to remove both port types in the same command. This is illustrated in the Examples section below.

# **Note**

To delete a VLAN, see ["DESTROY VLAN" on page 512.](#page-511-0)

# **Note** You cannot change a VLAN's name or VID.

When you remove an untagged port from a VLAN, the following happens:

- $\Box$  The port is returned to the Default\_VLAN as an untagged port.
- $\Box$  If the port is also a tagged member of other VLANS, those VLAN assignments are not changed. The port remains a tagged member of the other VLANs. For example, if you remove Port 4 from a VLAN, the port is automatically returned as an untagged port to the Default VLAN. If Port 4 is functioning as a tagged member in one or more other VLANs, it remains as a tagged member of those VLANs.
- $\Box$  If you remove an untagged port from the Default VLAN without assigning it to another VLAN, the port is excluded as an untagged member from all VLANs on the switch.

When you remove a tagged port from a VLAN, all of its other tagged and untagged VLAN assignments remain unchanged.

If the switch is using 802.1x port-based network access control, a port set to the authenticator or supplicant role must be changed to the 802.1x none role before its untagged VLAN assignment can be changed. After the VLAN assignment is made, the port's role can be changed back again to authenticator or supplicant, if necessary.

#### **Examples**

The following command uses Syntax 1 to delete untagged ports 4 and 7 from a VLAN called Sales:

delete vlan=sales ports=4,7 frame=untagged

The following command does the same thing using Syntax 2:

delete vlan=sales untaggedports=4,7

The following command uses Syntax 1 to delete tagged port 13 from a VLAN called Production:

delete vlan=production ports=13 frame=tagged

The following command does the same thing using Syntax 2:

delete vlan=production untaggedports=13

To delete both tagged and untagged ports from a VLAN using Syntax 1 takes two commands. For example, if you had a VLAN called Service and you wanted to delete tagged port 2 and untagged ports 6 to 8, the commands would be:

delete vlan=Service ports=2 frame=tagged delete vlan=Service ports=6-8 frame=untagged Using Syntax 2, you can do the whole thing with just one command: delete vlan=Service untaggedports=6-8 taggedports=2

# <span id="page-511-0"></span>**DESTROY VLAN**

#### **Syntax**

destroy vlan=name|vid|all

#### **Parameters**

vlan Specifies the name or VID of the VLAN to be deleted. To delete all VLANs, use the ALL option.

### **Description**

This command deletes port-based, tagged, and MAC address-based VLANs from a switch. You can use the command to delete selected VLANs or all the VLANs on the switch. Note the following before using this command:

- □ You cannot delete the Default\_VLAN.
- □ You cannot delete a VLAN if it has a routing interface. You must first delete the interface from the VLAN. To delete an interface, refer to ["DELETE IP INTERFACE" on page 566.](#page-565-0)
- $\Box$  All untagged ports in a deleted VLAN are returned to the Default VLAN as untagged ports.
- $\Box$  Static addresses assigned to the ports of a deleted VLAN become obsolete and should be deleted from the MAC address table. For instructions, refer to ["DELETE SWITCH FDB|FILTER" on page 142.](#page-141-0)
- You cannot delete a VLAN if it is a monitored interface of a VRRP. To remove the VLAN from a monitored interface, refer to ["DELETE VRRP](#page-611-0)  [MONITOREDINTERFACE" on page 612](#page-611-0).

# **Examples**

The following command deletes the Sales VLAN from the switch:

destroy vlan=Sales

The following command deletes the Sales VLAN using both the name and the VID:

destroy vlan=Sales vid=102

The following command deletes all port-based and tagged VLANs on a switch:

destroy vlan=all

# **SET SWITCH INFILTERING**

### **Syntax**

set switch infiltering=yes|no|on|off|true|false

#### **Parameters**

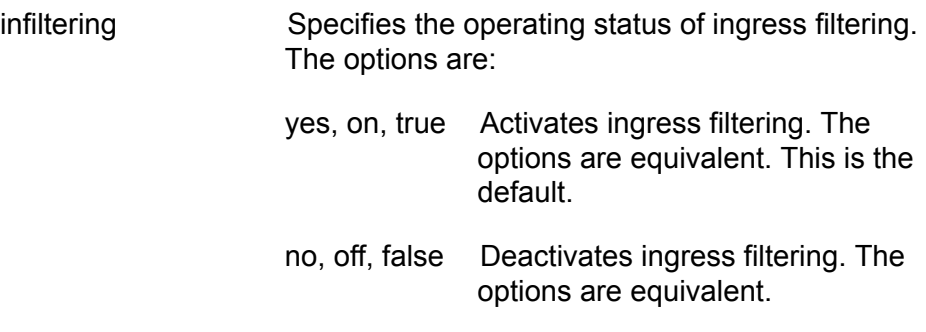

### **Description**

This command controls the status of ingress filtering. When ingress filtering is activated, which is the default, tagged frames are filtered when they are received on a port. When ingress filtering is deactivated, tagged frames are filtered before they are transmitted out a port. To view the current setting, use the ["SHOW SWITCH" on page 60.](#page-59-0) For further information on ingress filtering, refer to the *AT-S63 Management Software Menus Interface User's Guide*.

# **Example**

The following command deactivates ingress filtering:

set switch infiltering=off

# **SET SWITCH VLANMODE**

#### **Syntax**

set switch vlanmode=userconfig|dotqmultiple|multiple [uplinkport=port]

### **Parameters**

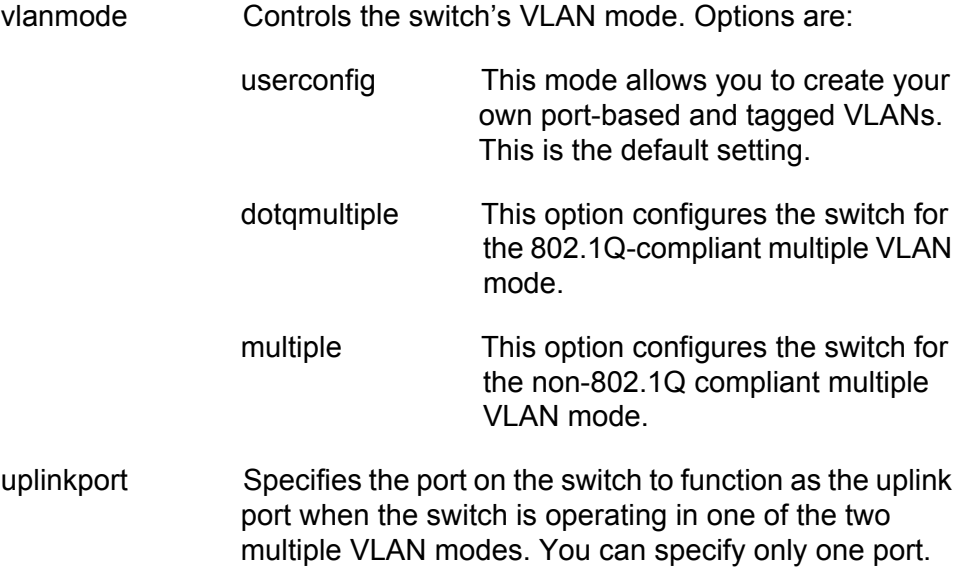

# **Description**

You use this command to configure the switch for one of the multiple VLAN modes or so that you can create port-based and tagged VLANs.

If you select one of the multiple VLAN modes, you must also set an uplink port with the UPLINKPORT parameter. You can specify only one uplink port.

# **Examples**

The following command configures the switch for the 802.1Q-compliant multiple VLAN mode and specifies port 4 as the uplink port:

set switch vlanmode=dotqmultiple uplinkport=4

The following command sets the switch so that you can create your own port-based and tagged VLANs:

set switch vlanmode=userconfig

# **SET VLAN**

#### **Syntax**

set vlan=name [vid=vid] type=portbased

### **Parameter**

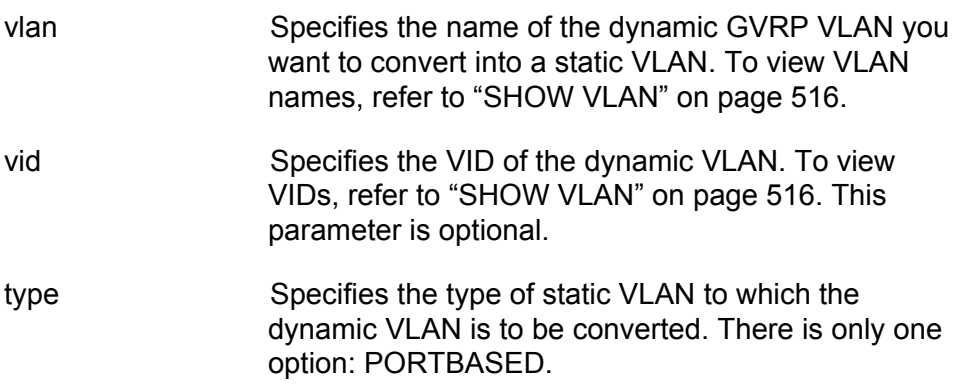

#### **Description**

This command converts a dynamic GVRP VLAN into a static tagged VLAN. You can perform this command to permanently retain the VLANs the switch learned through GVRP.

### **Note**

This command cannot convert a dynamic GVRP port in a static VLAN into a static port. For that you must manually modify the static VLAN, specifying the dynamic port as either a tagged or untagged member of the VLAN.

#### **Example**

This command changes the dynamic VLAN GVRP\_VLAN\_22 into a static VLAN:

set vlan=gvrp\_vlan\_22 type=portbased

# <span id="page-515-0"></span>**SHOW VLAN**

#### **Syntax**

show  $v$ lan[=*name*| $vi$ d]

#### **Parameter**

vlan Specifies the name or VID of the VLAN.

### **Description**

This command displays the VLANs on the switch. An example of the information displayed by this command for port-based and tagged VLANs is shown in [Figure 43.](#page-515-1)

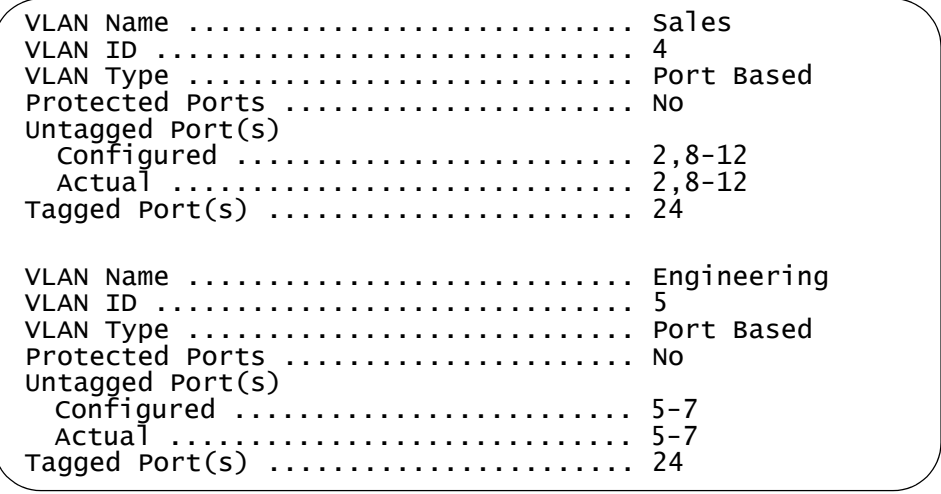

<span id="page-515-1"></span>Figure 43. SHOW VLAN Command for Port-based and Tagged VLANs

The information displayed by the command is described here:

- □ VLAN name The name of the VLAN.
- □ VLAN ID The ID number assigned to the VLAN.
- □ VLAN Type The type of VLAN. This will be Port Based for port-based and tagged VLANs.
- □ Protected Ports The status of protected ports. Since port-based and tagged VLANs are not protected ports VLANs, this will be No.
- $\Box$  Untagged port(s) The untagged ports of the VLAN. The untagged ports are listed as follows.
	- Configured: The untagged ports assigned to the VLAN when the VLAN was created or modified.

– Actual: The current untagged ports of the VLAN. If you are not using 802.1x port-based network access control, both the Configured and Actual untagged ports of a VLAN will always be the same.

If you are using 802.1x and you assigned a guest VLAN to an authenticator port or you associated an 802.1x supplicant to a VLAN on the authentication server, it is possible for ports to be in different VLANs than the virtual LANs where they were originally assigned as untagged ports. In these situations, the Configured and Actual port lists can differ, with the Actual list detailing the ports that are currently functioning as untagged ports of the VLAN.

For example, if a particular port is listed as a Configured member of a VLAN, but not as an Actual member, that would mean either the port is currently a part of a Guest VLAN or the supplicant who logged on the port was associated with a VLAN assignment on the authentication server.

 $\Box$  Tagged port(s) - The tagged ports of the VLAN. A tagged port can belong to more than one VLAN at a time.

An example of the information displayed by this command for the 802.1Qcompliant multiple VLAN mode is shown in [Figure 44](#page-516-0).

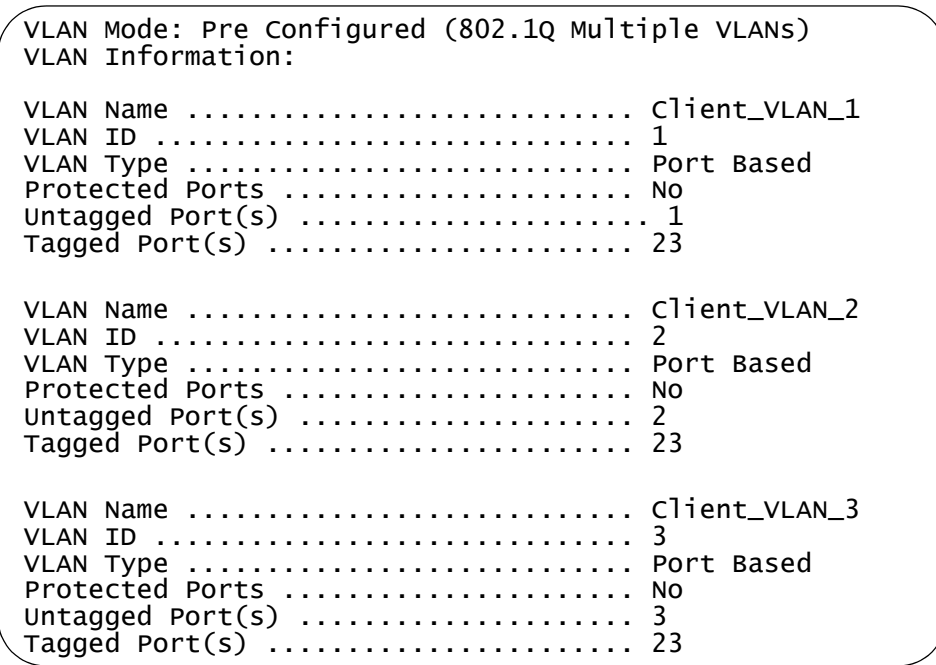

<span id="page-516-0"></span>Figure 44. SHOW VLAN Command for the 802.1Q-compliant Multiple VLAN Mode

The information displayed by the command is described here:

- □ VLAN name The name of the VLAN. The name is Client\_VLAN followed by the port number.
- □ VLAN ID The ID number assigned to the VLAN.
- VLAN Type The type of VLAN. This will be Port Based for the VLANs of a multiple VLAN mode.
- $\Box$  Protected Ports The status of protected ports. Since the VLANs of a multiple VLAN mode are not protected ports VLANs, this will be No.
- $\Box$  Untagged port(s) The untagged port of the VLAN.
- $\Box$  Tagged port(s) The tagged port that is functioning as the uplink port for the VLANs.

For an example of the information displayed by this command for a protected ports VLAN, see [Figure 45 on page 541](#page-540-0). For an example of a MAC address-based VLAN, see [Figure 46 on page 551](#page-550-0).

# **Examples**

The following command displays all the VLANs on the switch:

show vlan

The following command displays information on just the Sales VLAN:

show vlan=sales

The following command displays information for the VLAN with the VID of 22:

show vlan=22

# **Chapter 30 GARP VLAN Registration Protocol Commands**

This chapter contains the following commands:

- ["DISABLE GARP" on page 520](#page-519-0)
- ["ENABLE GARP" on page 521](#page-520-0)
- ["PURGE GARP" on page 522](#page-521-0)
- □ ["SET GARP PORT" on page 523](#page-522-0)
- □ ["SET GARP TIMER" on page 524](#page-523-0)
- □ ["SHOW GARP" on page 526](#page-525-0)
- □ ["SHOW GARP COUNTER" on page 527](#page-526-0)
- □ ["SHOW GARP DATABASE" on page 529](#page-528-0)
- □ ["SHOW GARP GIP" on page 530](#page-529-0)
- □ ["SHOW GARP MACHINE" on page 531](#page-530-0)

#### **Note**

Remember to save your changes with the SAVE CONFIGURATION command.

# <span id="page-519-0"></span>**DISABLE GARP**

#### **Syntax**

disable garp=gvrp [gip]

# **Parameters**

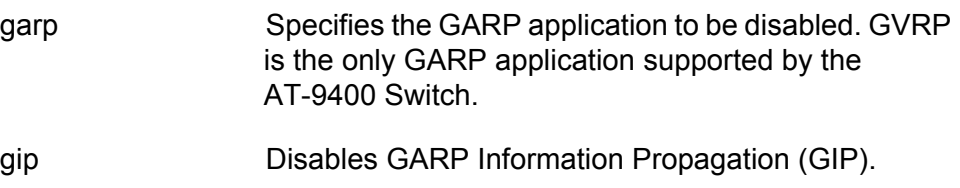

#### **Note**

The online help for this command contains an STP option. The option is not supported.

# **Description**

This command disables GVRP on the switch. After disabled, the switch will not learn any new dynamic GVRP VLANs or dynamic GVRP ports.

You can also use this command to disable GIP.

#### **Note**

Do not disable GIP if the switch is running GVRP. GIP is required for proper GVRP operation.

# **Examples**

The following command disables GVRP on the switch:

disable garp=gvrp

The following command disables GIP only:

disable garp=gvrp gip

# <span id="page-520-0"></span>**ENABLE GARP**

#### **Syntax**

enable garp=gvrp [gip]

#### **Parameters**

garp Specifies the GARP application to be activated. GVRP is the only GARP application supported by the AT-9400 Switch.

#### gip Enables GARP Information Propagation (GIP).

#### **Note**

The online help for this command contains an STP option. This option is not supported.

#### **Description**

This command enables GVRP on the switch. After activated, the switch will learn dynamic GVRP VLANs and dynamic GVRP ports.

You can also use this command to enable GIP. GIP must be enabled for GVRP to operate properly.

#### **Examples**

The following command enables GVRP on the switch:

enable garp=gvrp

The following command enables GIP only:

enable garp=gvrp gip

# <span id="page-521-0"></span>**PURGE GARP**

#### **Syntax**

purge garp=gvrp

# **Parameter**

garp Specifies the GARP application to be reset. GVRP is the only GARP application supported by the AT-9400 Switch.

#### **Note**

The online help for this command contains an STP option. This option is not supported.

### **Description**

This command disables GVRP and returns all GVRP parameters to their default settings. All GVRP-related statistics counters are returned to zero.

# **Example**

The following command disables GVRP and returns all GVRP parameters to their default values:

purge garp=gvrp

# <span id="page-522-0"></span>**SET GARP PORT**

#### **Syntax**

set garp=gvrp port=port mode=normal|none

#### **Parameters**

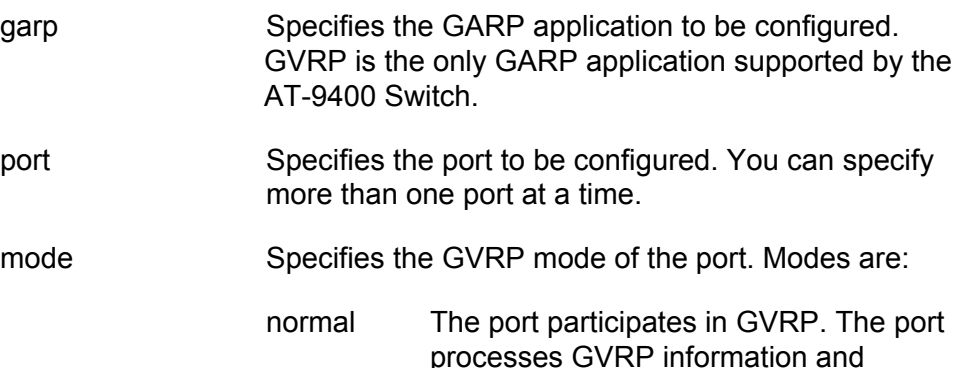

none The port does not participate in GVRP. The port does not process GVRP information nor transmit PDUs.

transmits PDUs. This is the default.

#### **Note**

The online help for this command contains an STP option. This option is not supported.

#### **Description**

This command sets a port's GVRP status. Set a port's mode to Normal if it is to learn remote VLANs and transmit PDUs. Set its mode to None If it is not to participate in GVRP.

#### **Examples**

The following command prevents ports 1 to 4 from participating in GVRP:

set garp=gvrp port=1-4 mode=none

The following command activates GVRP on port 3:

set garp=gvrp port=3 mode=normal

# <span id="page-523-0"></span>**SET GARP TIMER**

# **Syntax**

```
set garp=gvrp timer [default] [jointime=value]
[leavetime=value] [leavealltime=value]
```
### **Parameters**

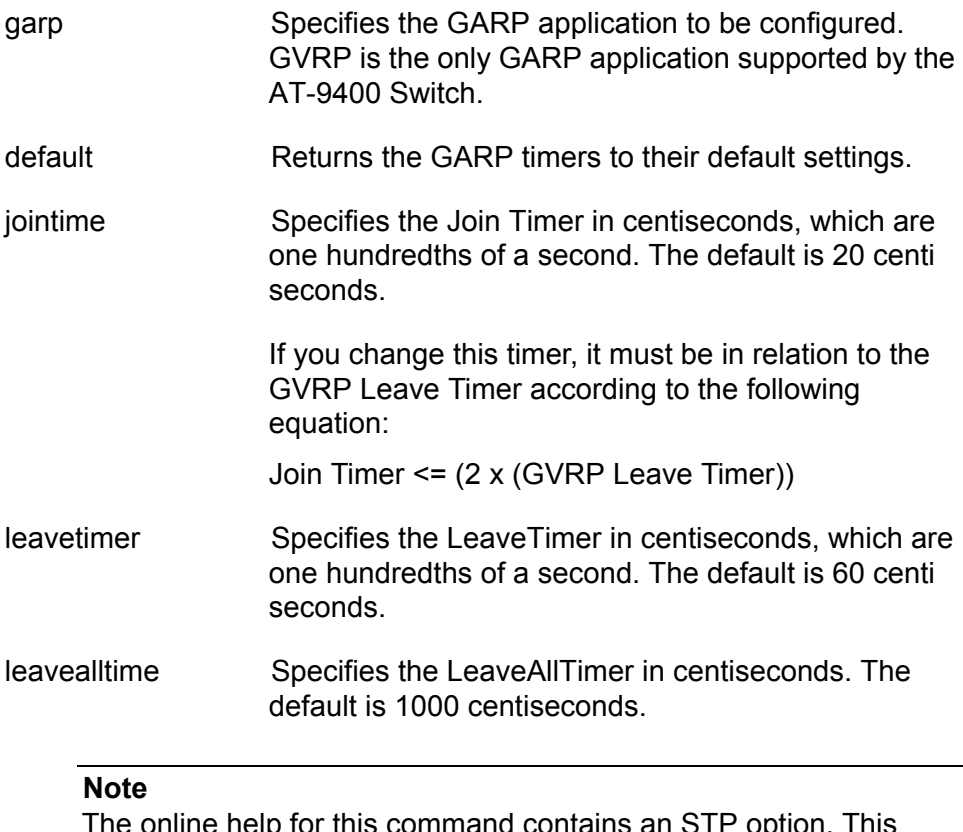

 $\epsilon$  online this command contains an STP optio option is not supported.

# **Description**

This command sets the GARP timers.

#### **Note**

The settings for these timers must be the same on all GVRP-active network devices.

# **Examples**

The following command sets the Join Period timer to 0.1 second, Leave Period timer to 0.35 seconds, and the LeaveAllPeriod timer to 11 seconds for all GVRP applications:

set garp=gvrp timer jointime=10 leavetime=35 leavealltime=1100

The following command sets the timers to their default values:

set garp=gvrp timer default

# <span id="page-525-0"></span>**SHOW GARP**

#### **Syntax**

show garp=gvrp

# **Parameter**

garp Specifies the GARP application to display. GVRP is the only GARP application supported by the AT-9400 Switch.

#### **Note**

The online help for this command contains an STP option. This option is not supported.

#### **Description**

This command displays current values for the following GARP application parameters:

- GARP application protocol
- GVRP status
- GVRP GIP status
- GVRP Join Time
- **D** GVRP Leave Time
- **D** GVRP Leaveall Time
- **D** Port information
- Mode

#### **Example**

The following command displays GVRP information:

show garp=gvrp

# <span id="page-526-0"></span>**SHOW GARP COUNTER**

#### **Syntax**

show garp=gvrp counter

#### **Parameter**

garp Specifies the GARP application to be displayed. GVRP is the only GARP application supported by the AT-9400 Switch.

#### **Note**

The online help for this command contains an STP option. This option is not supported.

#### **Description**

This command displays the current values for the following GARP packet and message counters:

- **GARP** application
- Receive: Total GARP Packets
- **T** Transmit: Total GARP Packets
- **T** Receive: Invalid GARP Packets
- Receive Discarded: GARP Disabled
- Receive DIscarded: Port Not Listening
- □ Transmit Discarded: Port Not Sending
- Receive Discarded: Invalid Port
- □ Receive Discarded: Invalid Protocol
- Receive Discarded: Invalid Format
- Receive Discarded: Database Full
- Receive GARP Messages: LeaveAll
- **T** Transmit GARP Messages: LeaveAll
- Receive GARP Messages: JoinEmpty
- **T** Transmit GARP Messages: JoinEmpty
- Receive GARP Messages: JoinIn
- Transmit GARP Messages: JoinIn
- □ Receive GARP Messages: LeaveEmpty
- **T** Transmit GARP Messages: LeaveEmpty
- Receive GARP Messages: LeaveIn
- □ Transmit GARP Messages: LeaveIn
- Receive GARP Messages: Empty
- □ Transmit GARP Messages: Empty
- Receive GARP Messages: Bad Message
- Receive GARP Messages: Bad Attribute

# **Example**

The following command displays information for all GARP application counters:

show garp=gvrp counter

# <span id="page-528-0"></span>**SHOW GARP DATABASE**

### **Syntax**

show garp=gvrp db|database

#### **Parameters**

garp Specifies the GARP application to be displayed. GVRP is the only GARP application supported by the AT-9400 Switch.

#### **Note**

The online help for this command contains an STP option. This option is not supported.

#### **Description**

This command displays the following parameters for the internal database for the GARP application. Each attribute is represented by a GID index within the GARP application.

- **GARP** Application
- **D** GID Index
- **D** Attribute
- Used

### **Example**

The following command displays the database for all GARP applications:

show garp=gvrp database

# <span id="page-529-0"></span>**SHOW GARP GIP**

#### **Syntax**

show garp=gvrp gip

# **Parameter**

garp Specifies the GARP application to be displayed. GVRP is the only GARP application supported by the AT-9400 Switch.

#### **Note**

The online help for this command contains an STP option. This option is not supported.

# **Description**

This command displays the following parameters for the GIP-connected ring for the GARP application:

- GARP Application
- **D** GIP contact
- STP ID

# **Example**

The following command displays the GIP-connected ring for all GARP applications:

show garp=gvrp gip

# <span id="page-530-0"></span>**SHOW GARP MACHINE**

#### **Syntax**

show garp=gvrp machine

#### **Parameter**

garp Specifies the GARP application to be displayed. GVRP is the only GARP application supported by the AT-9400 Switch.

#### **Note**

The online help for this command contains an STP option. This option is not supported.

#### **Description**

This command displays the following parameters for the GID state machines for the GARP application. The output is shown on a per-GID index basis; each attribute is represented by a GID index within the GARP application.

- **D** VLAN
- Port
- App
- $\Box$  Reg

#### **Example**

The following command displays GID state machines for all GARP applications:

show garp=gvrp machine

Chapter 30: GARP VLAN Registration Protocol Commands

# **Chapter 31 Protected Ports VLAN Commands**

This chapter contains the following commands:

- ADD VLAN GROUP" on page 534
- ["CREATE VLAN PORTPROTECTED" on page 536](#page-535-0)
- D ["DELETE VLAN" on page 537](#page-536-0)
- D ["DESTROY VLAN" on page 539](#page-538-0)
- □ ["SET VLAN" on page 540](#page-539-0)
- □ ["SHOW VLAN" on page 541](#page-540-1)

### **Note**

Remember to save your changes with the SAVE CONFIGURATION command.

# <span id="page-533-0"></span>**ADD VLAN GROUP**

# **Syntax 1**

add vlan=name|vid ports=ports frame=tagged|untagged group=uplink|1..256

# **Syntax 2**

add vlan=name|vid [taggedports=ports] [untaggedports=ports] group=uplink|1..256

# **Parameters**

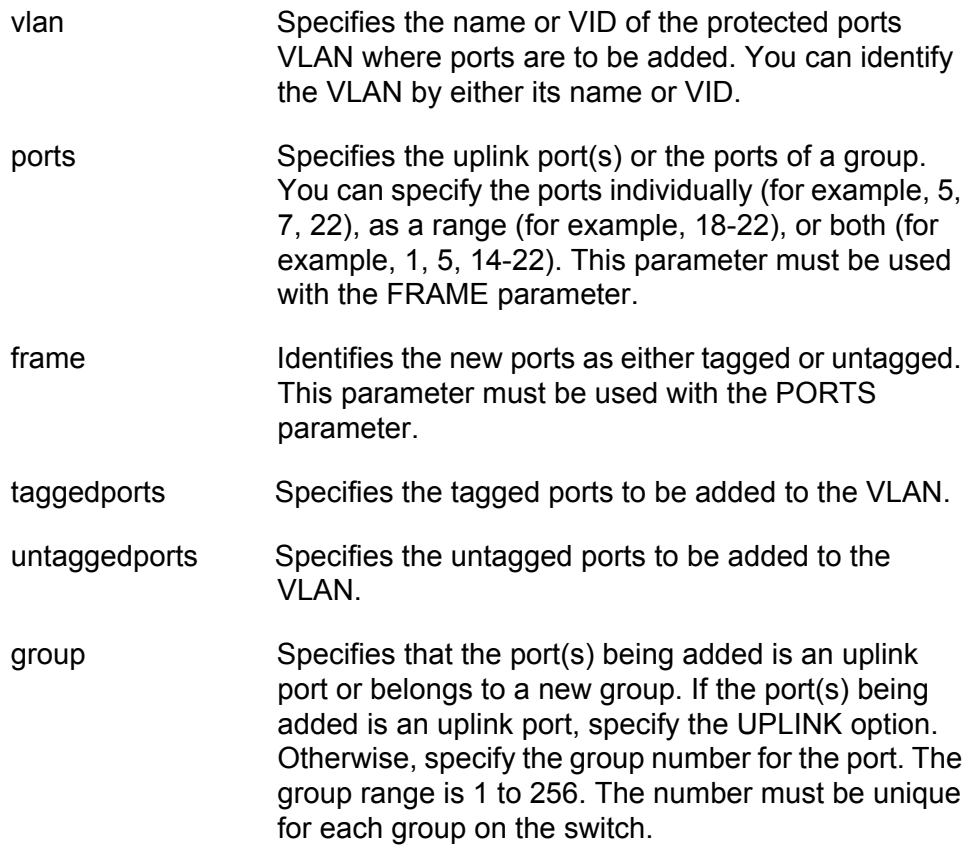

# **Description**

These commands perform two functions. One is to specify the uplink port of a protected ports VLAN. The other function is to add ports to groups within a VLAN.

Note the following before using this command:

- □ You must first create the protected ports VLAN by giving it a name and a VID before you can add ports. Creating a VLAN is accomplished with ["CREATE VLAN PORTPROTECTED" on page 536.](#page-535-0)
- $\Box$  Both command syntaxes perform the same function. The difference is that with syntax 1 you can add ports of only one type, tagged or untagged, at a time. With syntax 2, you can add both at the same time.
- $\Box$  If you are adding an untagged port to a group, the port cannot be an untagged member of another protected port VLAN. It must be an untagged member of the Default\_VLAN or a port-based or tagged VLAN. To remove a port from a protected port VLAN, use ["DELETE](#page-536-0)  [VLAN" on page 537](#page-536-0).
- □ You cannot add a new uplink port to a VLAN if the VLAN has already been assigned an uplink port. Instead, you must delete the existing uplink port(s) using the ["DELETE VLAN" on page 537](#page-536-0) and then re-add the uplink port(s) using this command.
- $\Box$  You cannot add ports to an existing group. To modify an existing group, you must delete the group by removing all ports from it, using ["DELETE VLAN" on page 537,](#page-536-0) and then add the ports back to the group using this command.

# **Examples**

The following command uses Syntax 1 to specify that port 11 is to be an untagged uplink port for the protected ports VLAN called InternetGroups:

add vlan=InternetGroups ports=11 frame=untagged group=uplink

The following command accomplishes the same thing using Syntax 2:

add vlan=InternetGroups untaggedports=11 group=uplink

The following command uses Syntax 1 to create group 4 in the InternetGroups VLAN. The group will consist of two untagged ports, 5 and 6:

add vlan=InternetGroups port=5,6 frame=untagged group=4

The following command does the same thing using Syntax 2:

add vlan=InternetGroups untaggedports=5,6 group=4

# <span id="page-535-0"></span>**CREATE VLAN PORTPROTECTED**

#### **Syntax**

create vlan= $name$  vid= $vid$  portprotected

# **Parameters**

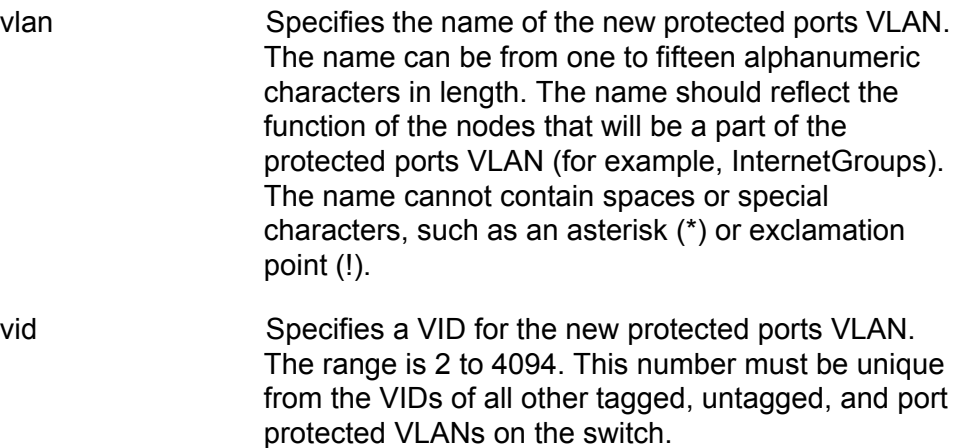

# **Description**

This command is the first step to creating a protected ports VLAN. This command assigns a name and VID to the VLAN. The second step is to specify an uplink port and the port groups using ["ADD VLAN GROUP" on](#page-533-0)  [page 534.](#page-533-0)

# **Examples**

The following command creates a protected ports VLAN called InternetGroups and assigns it a VID of 12:

create vlan=InternetGroups vid=12 portprotected

# <span id="page-536-0"></span>**DELETE VLAN**

### **Syntax 1**

delete vlan=name|vid ports=ports frame=tagged|untagged

### **Syntax 2**

delete vlan=name|vid [taggedports=ports] [untaggedports=ports]

#### **Parameters**

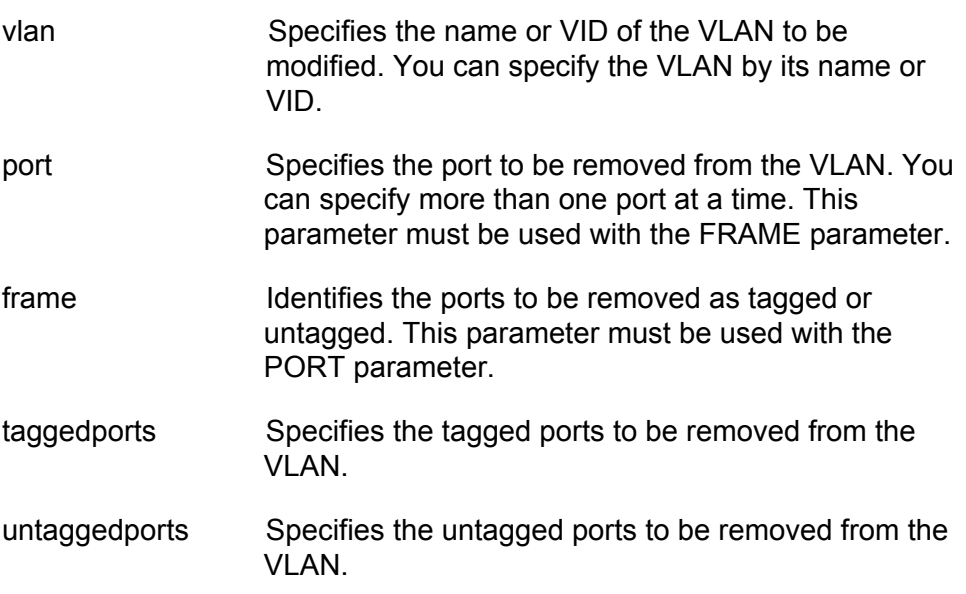

### **Description**

This command removes ports from a protected ports VLAN. You can use this command to remove an uplink port or a port from a group.

Note the following before using this command:

- $\Box$  Both command syntaxes perform the same function. The difference is that with Syntax 1 you can delete ports of only one type, tagged or untagged, at a time. With Syntax 2, you can delete both types at the same time.
- $\Box$  Deleting all ports from a group deletes the group from the VLAN.
- Deleted untagged ports are returned to the Default VLAN as untagged.
- $\Box$  You can delete ports from only one group at a time.

# **Examples**

The following command uses Syntax 1 to delete untagged port 12 from the InternetGroups VLAN:

delete vlan=InternetGroups port=12 frame=untagged

The following command accomplishes the same thing using Syntax 2:

delete vlan=InternetGroups untaggedports=12

# <span id="page-538-0"></span>**DESTROY VLAN**

#### **Syntax**

destroy vlan=name|vid|all

### **Parameters**

vlan Specifies the name or VID of the VLAN to be destroyed. To delete all tagged, port-based, and protected ports VLANs on the switch, use the ALL option.

# **Description**

This command deletes VLANs from the switch. You can use this command to delete tagged, port-based, and protected port VLANs. All untagged ports in a deleted VLAN are automatically returned to the Default\_VLAN. You cannot delete the Default VLAN.

#### **Example**

The following command deletes the VLAN called InternetGroups:

destroy vlan=InternetGroups

The following command deletes all VLANs:

destroy vlan=all

# <span id="page-539-0"></span>**SET VLAN**

#### **Syntax**

set vlan=name|vid port=ports frame=tagged|untagged

# **Parameters**

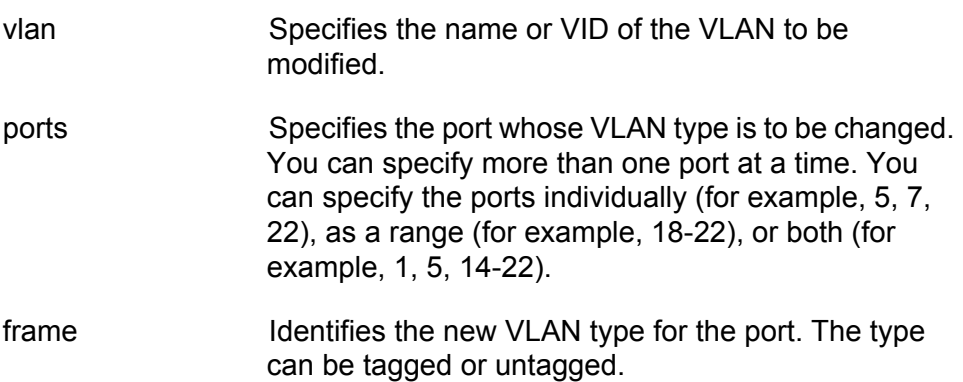

### **Description**

This command changes a port's VLAN type. You can use this command to change a tagged port to untagged and vice versa.

Before using this command, note the following:

- □ Changing a port in a port-based, tagged, or protected ports VLAN from untagged to tagged adds the port to the Default\_VLAN as untagged.
- Changing a port in the Default\_VLAN from untagged to tagged results in the port being an untagged member of no VLAN.
- $\Box$  Changing a port from tagged to untagged removes the port from its current untagged port assignment.

# **Examples**

The following command changes port 4 in the Sales VLAN from tagged to untagged:

set vlan=Sales port=4 frame=untagged
### **SHOW VLAN**

### **Syntax**

show  $v$ lan[=*name*| $vi$ *d*]

#### **Parameter**

vlan Specifies the name or VID of the VLAN you want to view. Omitting this displays all VLANs.

### **Description**

This command displays information about the VLANs on the switch. An example of the information displayed by this command for a protected ports VLAN is shown in [Figure 45](#page-540-0).

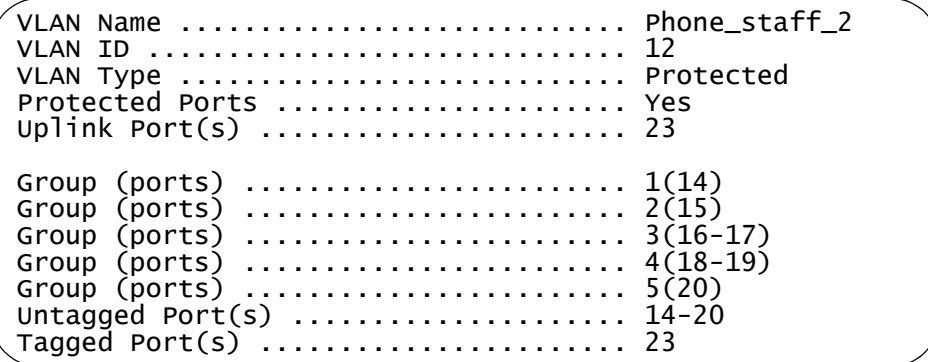

<span id="page-540-1"></span><span id="page-540-0"></span>Figure 45. SHOW VLAN Command for a Protected Ports VLAN

The information displayed by this command is described here:

- □ VLAN name The name of the VLAN.
- □ VLAN ID The ID number assigned to the VLAN.
- □ VLAN Type The type of VLAN. This will be Protected for a protected ports VLAN.
- □ Protected Ports The status of protected ports. This will be Yes for a protected ports VLANs.
- $\Box$  Uplink Port(s) The port that is functioning as the unlink port for the groups of the VLAN. There can be more than one uplink port.
- $\Box$  Group (ports) The group number followed by the ports of the group.
- $\Box$  Untagged port(s) The untagged ports of the VLAN.
- $\Box$  Tagged port(s) The tagged ports of the VLAN.

For an example of the information displayed by this command for a portbased or tagged VLAN, see [Figure 43 on page 516](#page-515-0). For an example of a MAC address-based VLAN, see [Figure 46 on page 551](#page-550-0).

### **Examples**

The following command displays all the VLANs on the switch:

show vlan

The following command displays the Sales VLAN:

show vlan=Sales

# **Chapter 32 MAC Address-based VLAN Commands**

This chapter contains the following commands:

- ["ADD VLAN MACADDRESS" on page 544](#page-543-0)
- ["ADD VLAN PORT MACADDRESS" on page 545](#page-544-0)
- ["CREATE VLAN TYPE=MACADDRESS" on page 546](#page-545-0)
- D ["DELETE VLAN MACADDRESS" on page 548](#page-547-0)
- ["DELETE VLAN PORT MACADDRESS" on page 549](#page-548-0)
- D ["DESTROY VLAN" on page 550](#page-549-0)
- □ ["SHOW VLAN" on page 551](#page-550-1)

### **Note**

Remember to save your changes with the SAVE CONFIGURATION command.

# <span id="page-543-0"></span>**ADD VLAN MACADDRESS**

### **Syntax**

add vlan=name|vid macaddress|destaddress=mac-address

### **Parameters**

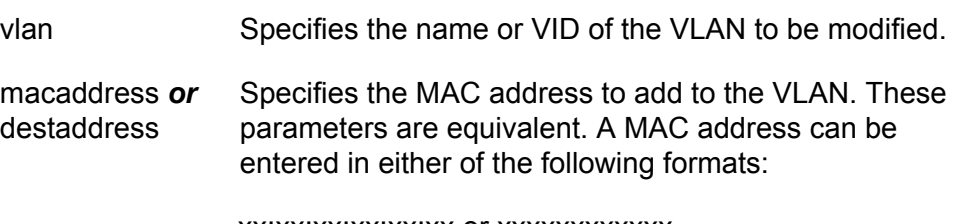

xx:xx:xx:xx:xx:xx or xxxxxxxxxxxx

### **Description**

This command adds a MAC address to a MAC address-based VLAN. You can add only one address at a time with this command. The command does not accept ranges or wildcards.

The VLAN must already exist. To create a MAC address-based VLAN, see ["CREATE VLAN TYPE=MACADDRESS" on page 546.](#page-545-0) After you add a MAC address to a VLAN, you can assign it one or more egress ports using ["ADD VLAN PORT MACADDRESS" on page 545.](#page-544-0)

### **Examples**

The following command adds the MAC address 00:30:84:32:8A:5D to the Sales VLAN:

add vlan=sales macaddress=00:30:84:32:8a:5d

The following command adds the MAC address 00:30:84:32:76:1A to the VLAN with the VID 12:

add vlan=12 macaddress=00308432761a

### <span id="page-544-0"></span>**ADD VLAN PORT MACADDRESS**

### **Syntax**

add vlan=name|vid port=ports macaddress|destaddress=macaddress

### **Parameters**

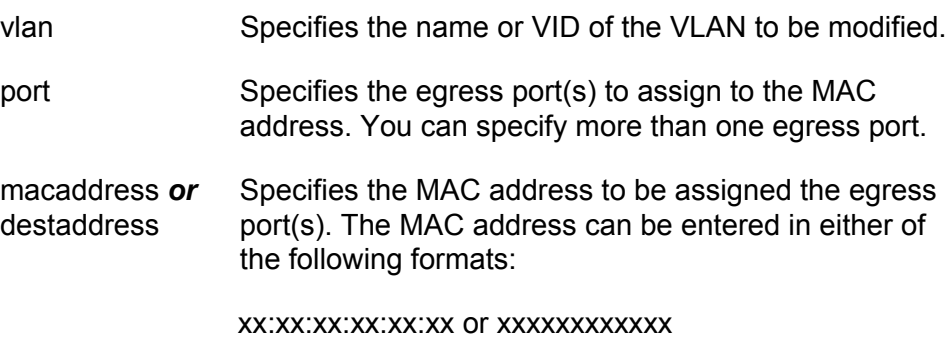

### **Description**

This command assigns egress ports to a MAC address in a MAC addressbased VLAN. The MAC address must already be in the VLAN before you can assign it egress ports. To assign a MAC address to a VLAN, refer to ["ADD VLAN MACADDRESS" on page 544](#page-543-0).

#### **Examples**

The following command assigns ports 1 and 4 as egress ports for the MAC address 00:30:84:32:8A:5D in the Sales VLAN:

add vlan=sales port=1,4 macaddress=00:30:84:32:8a:5d

The following command assigns port 11 to 14 as egress ports for the MAC address 00:30:84:75:11:B2 from the VLAN with the VID 24:

add vlan=24 port=11-14 macaddress=00:30:84:75:11:b2

# <span id="page-545-0"></span>**CREATE VLAN TYPE=MACADDRESS**

### **Syntax**

create vlan=name vid=vid type=macaddress

### **Parameters**

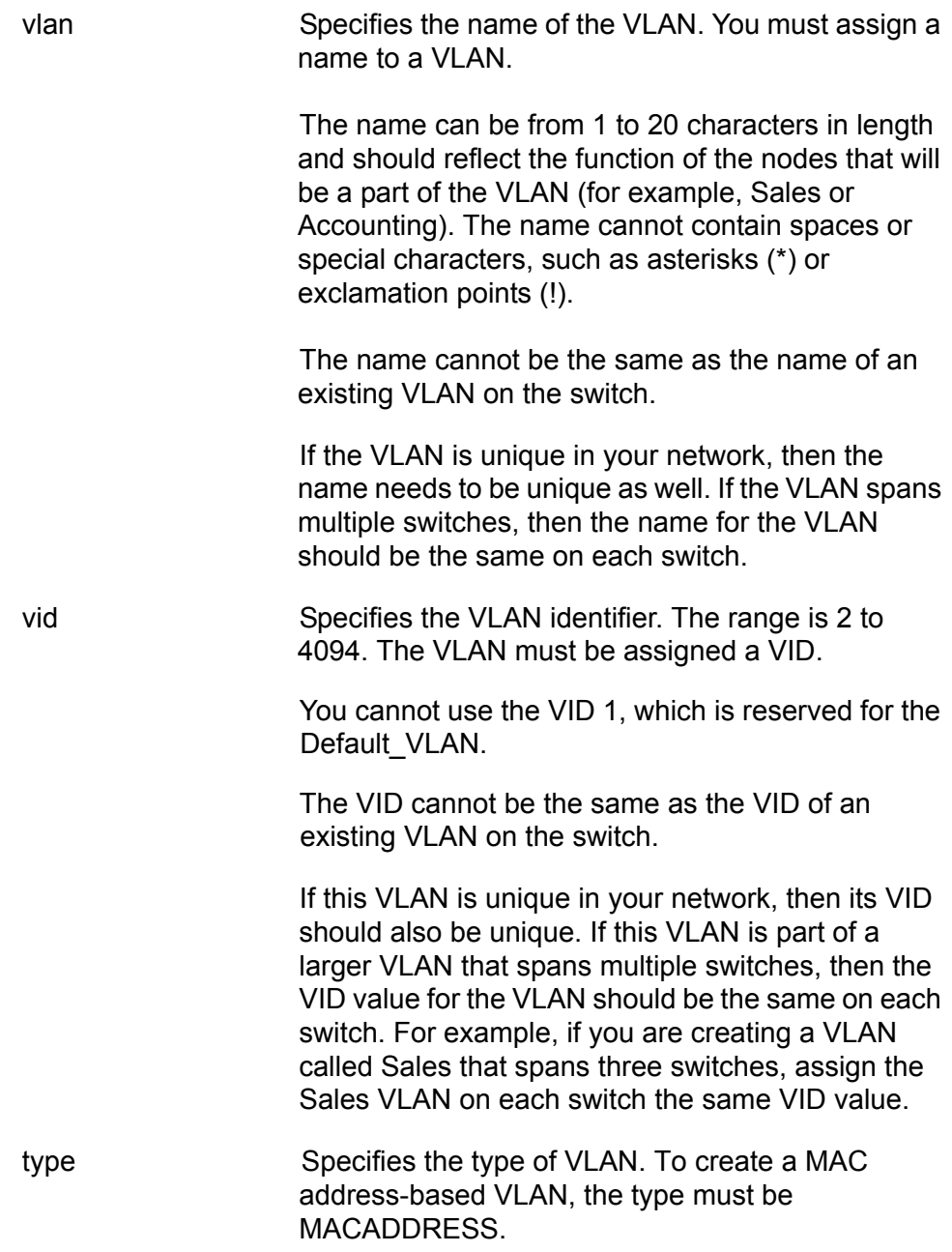

### **Description**

This command is the first in the series to creating a MAC address-based VLAN. This command assigns the VLAN a name and a VID and sets the VLAN type. After you have initially created the VLAN with this command, you must assign the MAC addresses. These are the source addresses of the nodes that are to belong to the VLAN. The command for adding MAC addresses to a VLAN is ["ADD VLAN MACADDRESS" on page 544.](#page-543-0)

The final step to creating a new MAC address-based VLAN is assigning the egress ports to the MAC addresses. The command for this is ["ADD](#page-544-0)  [VLAN PORT MACADDRESS" on page 545.](#page-544-0)

### **Examples**

The following command creates a MAC address-based VLAN called Sales and assigns it a VID of 3:

create vlan=Sales vid=3 type=macaddress

# <span id="page-547-0"></span>**DELETE VLAN MACADDRESS**

### **Syntax**

delete vlan=name|vid macaddress|destaddress=mac-address

### **Parameters**

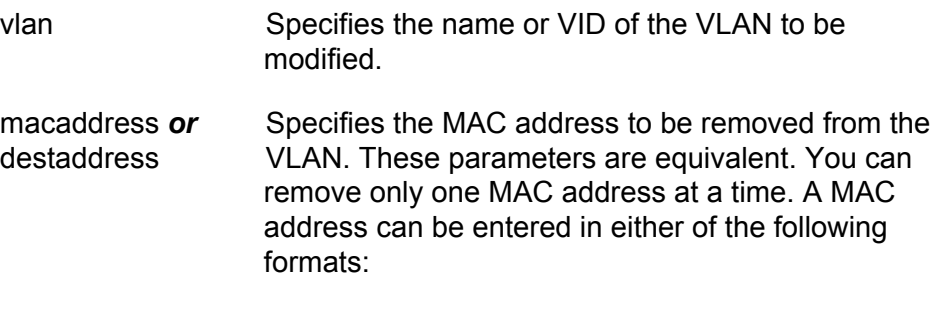

xx:xx:xx:xx:xx:xx or xxxxxxxxxxxx

### **Description**

This command removes MAC addresses from a MAC address-based VLAN. You can remove only one MAC address at a time with this command.

You cannot remove a MAC address if it has been assigned egress ports. You must first remove the ports from the MAC address before you can delete it. To remove egress ports from a MAC address, refer to ["DELETE](#page-548-0)  [VLAN PORT MACADDRESS" on page 549](#page-548-0).

### **Examples**

The following command removes the MAC address 00:30:84:32:8A:5D from the Sales VLAN:

delete vlan=Sales macaddress=00:30:84:32:8A:5D

The following command removes the MAC address 00:30:84:75:11:B2 from the VLAN with the VID  $24$ 

delete vlan=24 macaddress=0030847511b2

### <span id="page-548-0"></span>**DELETE VLAN PORT MACADDRESS**

### **Syntax**

delete vlan=name|vid port=ports macaddress=mac-address

### **Parameters**

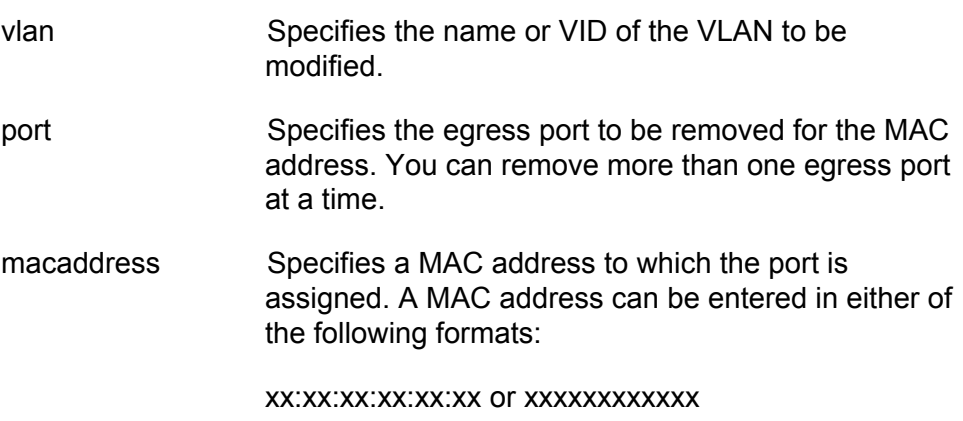

### **Description**

This command removes egress ports from a MAC address of a MAC address-based VLAN. You might remove an egress port from a MAC address-based VLAN if you no longer want it to be a part of the VLAN.

### **Examples**

The following command removes port 4 from the MAC address 00:30:84:32:8A:5D in the Sales VLAN:

delete vlan=Sales port=4 macaddress=00:30:84:32:8A:5D

The following command removes ports 11 to 14 from the MAC address 00:30:84:75:11:B2 in the VLAN with the VID 24:

delete vlan=24 port=11-14 macaddress=0030847511b2

# <span id="page-549-0"></span>**DESTROY VLAN**

### **Syntax**

destroy vlan vlan=name|all [vid=vid]

### **Parameters**

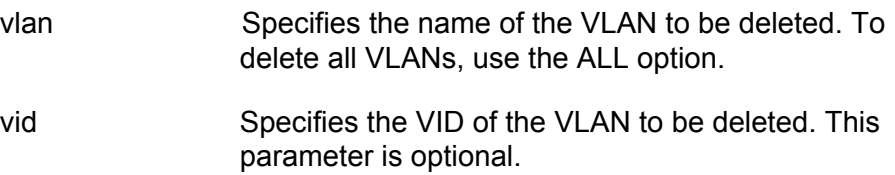

### **Description**

The command deletes port-based, tagged, and MAC address-based VLANs. You can use the command to deleted selected VLANS or to delete all VLANs, with the exception of the Default\_VLAN.

### **Examples**

The following command deletes the Sales VLAN from the switch:

destroy vlan vlan=Sales

The following command deletes the Sales VLAN using both the name and the VID:

destroy vlan vlan=Sales vid=102

The following command deletes all port-based and tagged VLANs on a switch:

destroy vlan=all

### <span id="page-550-1"></span>**SHOW VLAN**

### **Syntax**

show  $v$ lan[=*name*| $vi$ *d*]

### **Parameter**

vlan Specifies the name or VID of the VLAN.

### **Description**

This command displays the VLANs on the switch. An example of the information displayed by this command for a MAC address-based VLAN is shown in Figure 46.

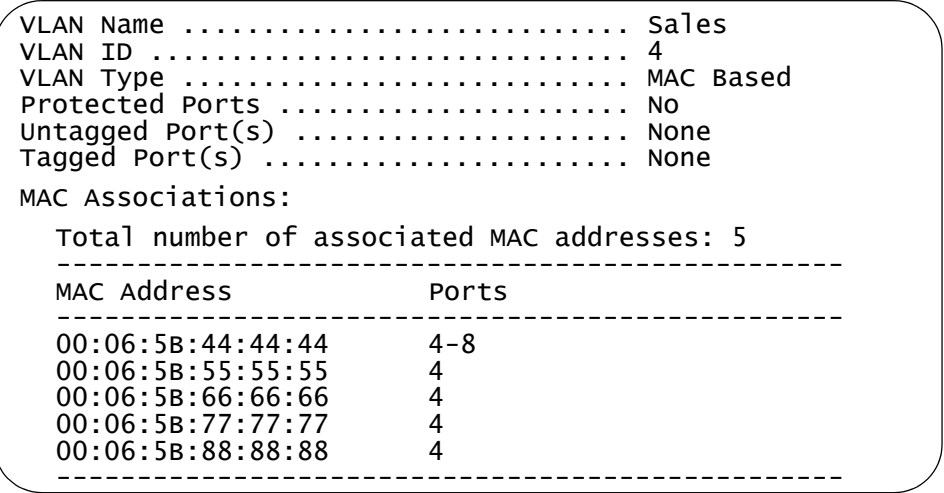

<span id="page-550-0"></span>Figure 46. SHOW VLAN Command for a MAC Address-based VLAN

The information displayed by the command is described here:

- □ VLAN name The name of the VLAN.
- VLAN ID The ID number assigned to the VLAN.
- □ VLAN Type The type of VLAN. This will be MAC Based for a MAC address-based VLAN.
- $\Box$  Protected Ports The status of protected ports. This will be No for a MAC address-based VLAN.
- $\Box$  Untagged port(s) The untagged ports of the VLAN. This will be None for a MAC address-based VLAN.
- $\Box$  Tagged port(s) The tagged ports of the VLAN. This will be None for a MAC address-based VLAN.

 MAC Address / Ports - The MAC addresses of the VLAN and the egress ports.

For an example of the information displayed by this command for a portbased or tagged VLAN, see [Figure 43 on page 516](#page-515-0). For an example of a protected ports VLAN, see [Figure 45 on page 541](#page-540-1).

### **Examples**

The following command displays all the VLANs on the switch:

show vlan

The following command displays information on only the Sales VLAN:

show vlan=sales

The following command displays information the VLAN with the VID of 22:

show vlan=22

# **Section VII Routing**

This section contains the following chapters:

- [Chapter 33, "Internet Protocol Version 4 Packet Routing Commands"](#page-554-0)  [on page 555](#page-554-0)
- [Chapter 34, "BOOTP Relay Commands" on page 597](#page-596-0)
- [Chapter 35, "Virtual Router Redundancy Protocol \(VRRP\) Commands"](#page-604-0)  [on page 605](#page-604-0)

# <span id="page-554-0"></span>**Chapter 33 Internet Protocol Version 4 Packet Routing Commands**

This chapter has the following commands:

- ADD IP ARP" on page 556
- ADD IP INTERFACE" on page 558
- ADD IP RIP" on page 560
- ADD IP ROUTE" on page 563
- D ["DELETE IP ARP" on page 565](#page-564-0)
- D ["DELETE IP INTERFACE" on page 566](#page-565-0)
- D ["DELETE IP RIP" on page 567](#page-566-0)
- D ["DELETE IP ROUTE" on page 568](#page-567-0)
- ["DISABLE IP ROUTE MULTIPATH" on page 569](#page-568-0)
- ["ENABLE IP ROUTE MULTIPATH" on page 570](#page-569-0)
- □ ["PURGE IP" on page 571](#page-570-0)
- □ ["SET IP ARP" on page 572](#page-571-0)
- □ ["SET IP ARP TIMEOUT" on page 573](#page-572-0)
- □ ["SET IP INTERFACE" on page 574](#page-573-0)
- □ ["SET IP LOCAL INTERFACE" on page 576](#page-575-0)
- □ ["SET IP RIP" on page 577](#page-576-0)
- □ ["SET IP ROUTE" on page 580](#page-579-0)
- □ ["SHOW IP ARP" on page 582](#page-581-0)
- □ ["SHOW IP COUNTER" on page 584](#page-583-0)
- □ ["SHOW IP INTERFACE" on page 586](#page-585-0)
- □ ["SHOW IP RIP COUNTER" on page 588](#page-587-0)
- □ ["SHOW IP RIP INTERFACE" on page 590](#page-589-0)
- □ ["SHOW IP ROUTE" on page 592](#page-591-0)

### **Note**

Remember to save your changes with the SAVE CONFIGURATION command.

### <span id="page-555-0"></span>**ADD IP ARP**

### **Syntax**

```
add ip arp=ipaddress interface=interface port=port
ethernet=macaddress
```
### **Parameters**

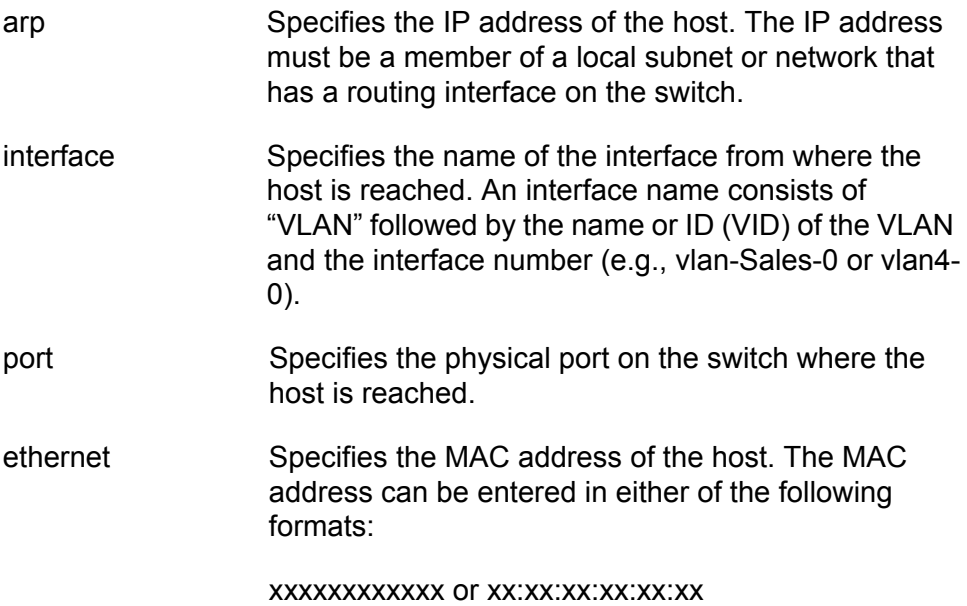

### **Description**

This command adds a static ARP entry to the ARP cache. This is typically used to add entries for local hosts that do not support ARP or to speed up the address resolution function for a host. The ARP entry must not already exist in the cache. The switch can support up to 1024 static ARP entries.

This command is not available on the AT-9408LC/SP, AT-9424T/GB, and AT-9424T/SP switches.

### **Examples**

This command adds a static ARP entry for a host with an IP address of 149.42.67.8 and a MAC address of 00:06:5B:BB:72:88. The host is a member of the subnet of the VLAN8-0 interface and is located on port 15:

add ip arp=149.42.67.8 interface=vlan8-0 port=15 ethernet=00:06:5b:bb:72:88

This command adds a static ARP entry for a host with an IP address of 149.124.85.14 and a MAC address of 00:06:7A:22:11:A4. The host is located on port 6 in the VLAN14-1 interface:

add ip arp=149.124.85.14 interface=vlan14-1 port=6 ethernet=00:06:7a:22:11:a4

# <span id="page-557-0"></span>**ADD IP INTERFACE**

### **Syntax**

add ip interface=interface ipaddress=ipaddress|dhcp|bootp [mask|netmask=subnetmask] [ripmetric=value]

### **Parameters**

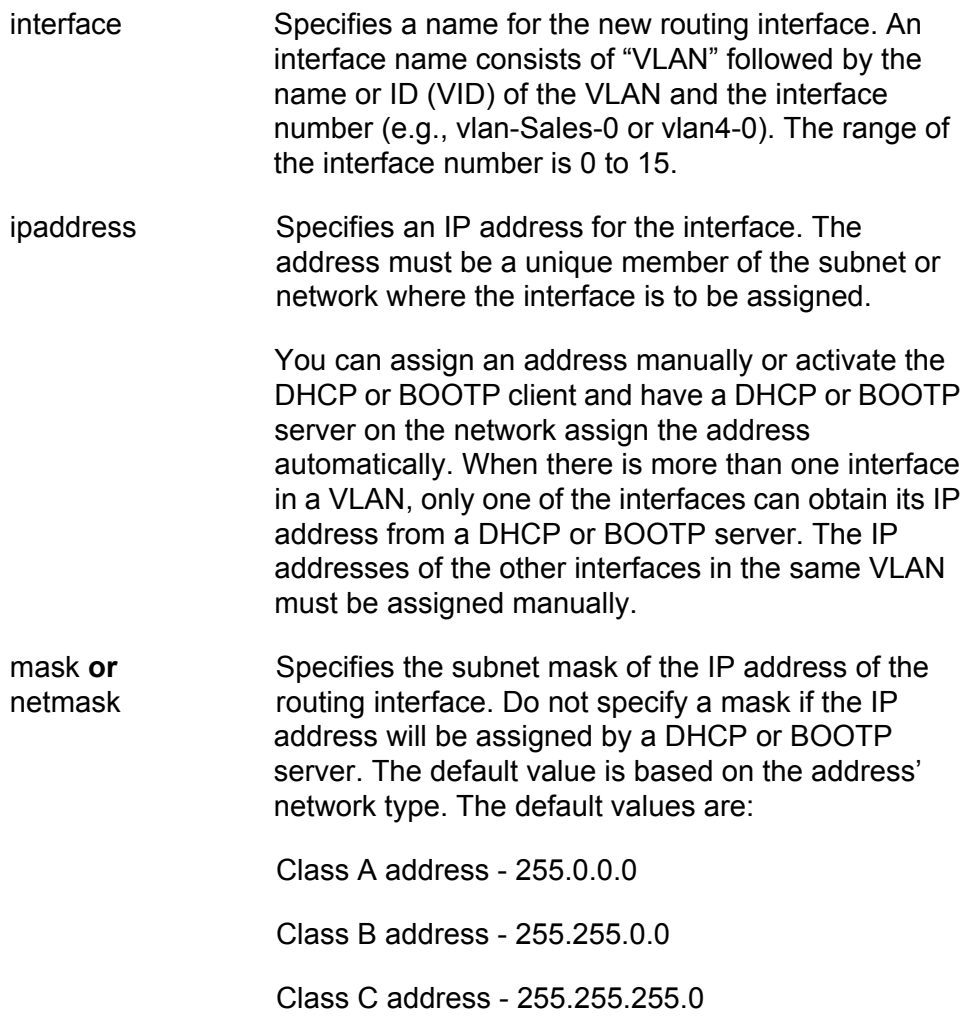

### **Note**

In version 2.0.0, the routing table supported only these three values for subnet masks. In all later versions, subnet masks can be of variable lengths, provided that the "1" bits are consecutive (e.g.,128, 192, 224, etc.).

ripmetric Specifies the cost of crossing the interface for RIP. The range is 1 to 16. The default is 1.

### **Description**

This command creates a new interface for routing IPv4 packets to a local network or subnet. Note the following before using this command:

- $\Box$  The VLAN must already exist on the switch.
- $\Box$  You cannot assign more than one interface to the same local network or subnet on a switch.
- $\Box$  When there are multiple interfaces within a VLAN, each must be assigned a unique interface number.
- $\Box$  Only one interface in a VLAN can obtain its IP configuration from a DHCP or BOOTP server.
- □ If an interface is configured to use the DHCP or BOOTP client to obtain its IP address and subnet mask, it does not participate in IP routing until its IP address and subnet mask have been obtained from the DHCP or BOOTP server.
- The AT-9408LC/SP, AT-9424T/GB, and AT-9424T/SP switches support only one routing interface.

### **Examples**

This command creates an interface with an IP address 149.123.44.56 and a mask of 255.255.255.0. The interface is assigned to the VLAN with the VID of 6 and given the interface number 0. Since no RIP metric is specified, the default value of 1 is applied to the interface:

add ip interface=vlan6-0 ipaddress=149.123.44.56 netmask=255.255.255.0

This command creates an interface with an IP address 149.211.126.14 and a mask of 255.255.240.0. The interface is assigned to the VLAN with the VID of 24 and given the interface number 2. The RIP hop count for the interface is set to 2:

```
add ip interface=vlan24-2 ipaddress=149.211.126.14 
netmask=255.255.240.0 ripmetric=2
```
This command creates an interface with an IP address and subnet mask set by a DHCP server. The interface is assigned to the VLAN with the VID of 18 and given the interface number 1. The hop count for RIP is increased to 4:

add ip interface=vlan18-1 ipaddress=dhcp ripmetric=4

# <span id="page-559-0"></span>**ADD IP RIP**

### **Syntax**

```
add ip rip interface=interface [send=rip1|rip2]
[receive=rip1|rip2|both] [authentication=pass|none] 
[password=password]
[poisonreverse=yes|no|on|off|true|false] 
[autosummary=yes|no|on|off|true|false]
```
### **Parameters**

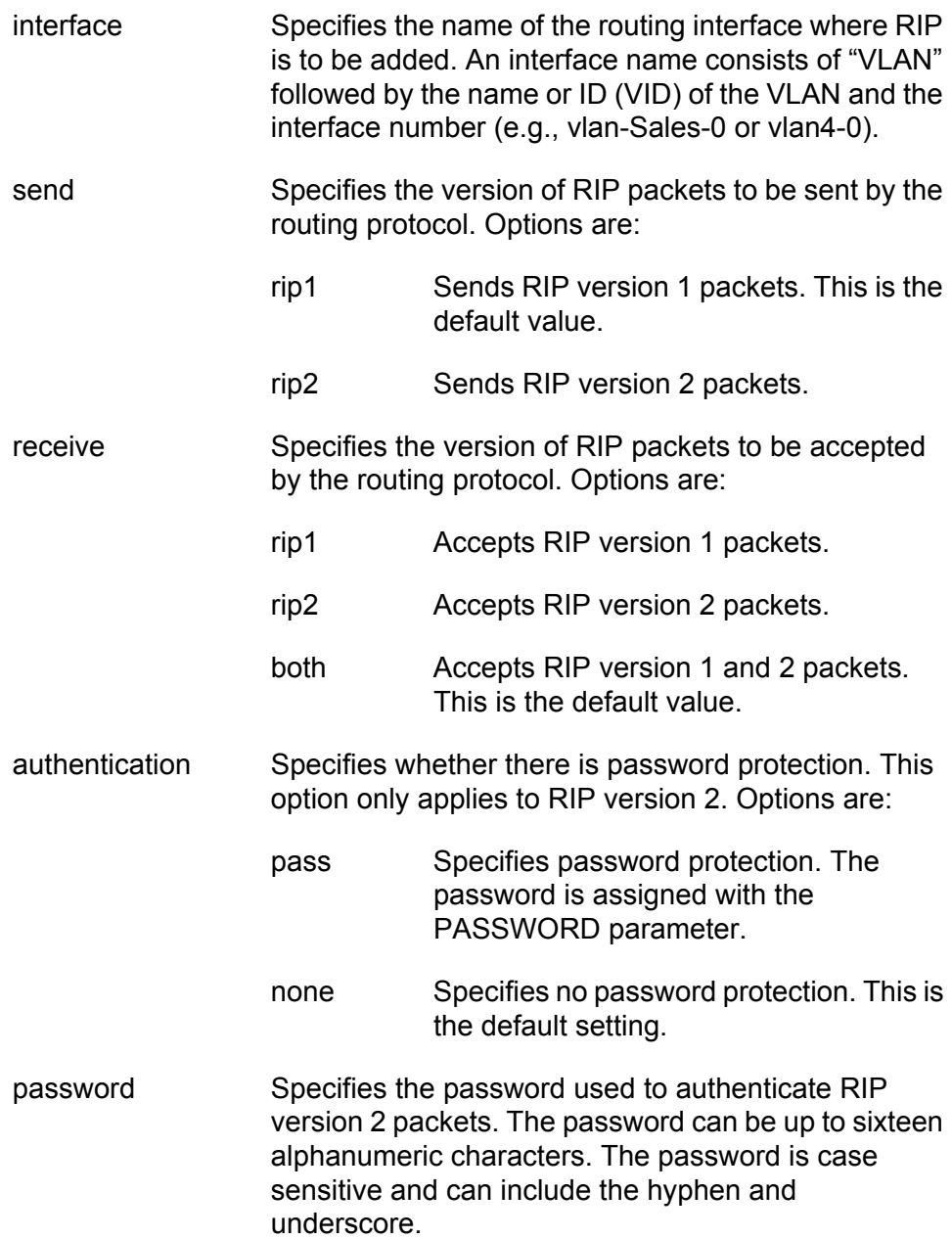

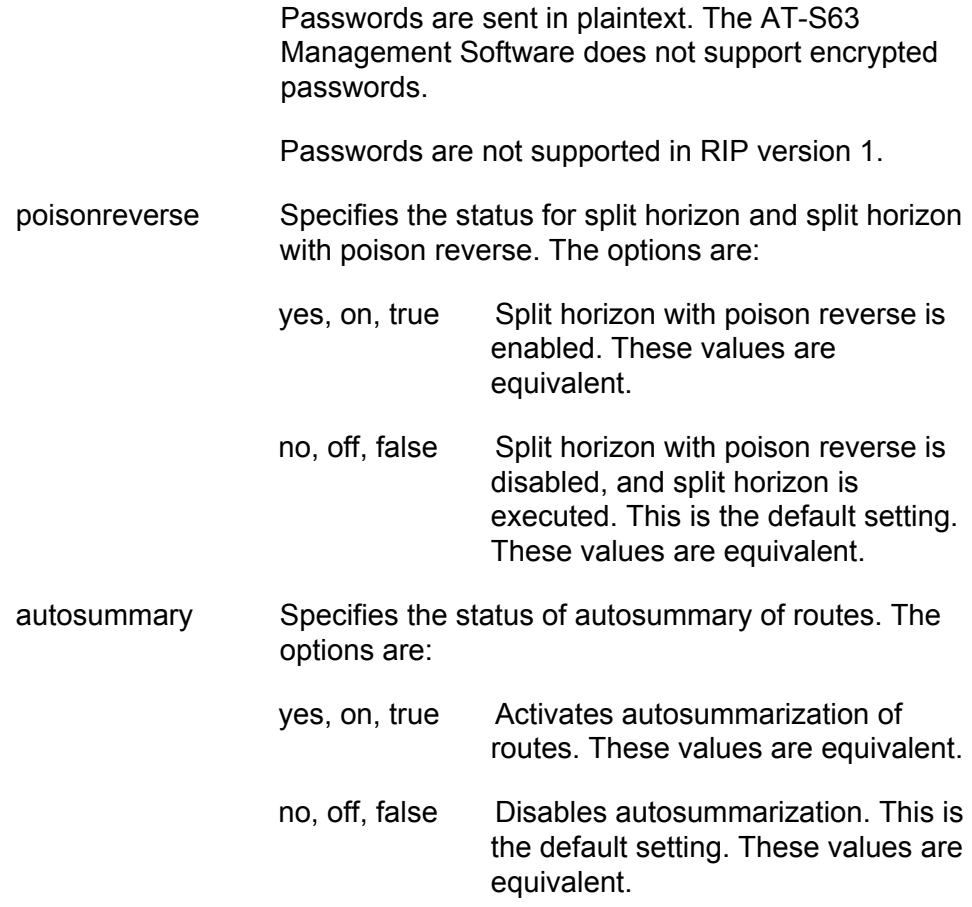

### **Description**

This command adds RIP to an interface. It also controls the type of RIP packets sent to and accepted by the interface.

This command is not available on the AT-9408LC/SP, AT-9424T/GB, and AT-9424T/SP switches.

### **Examples**

This command adds RIP to the VLAN5-0 interface and configures the routing protocol to send and accept only version 1 packets. No password is specified since RIP version 1 does not support passwords.

add ip rip interface=vlan5-0 send=rip1 receive=rip1

This command adds RIP to the VLAN10-0 interface and configures the routing protocol to send version 2 packets and accept packets of either version. Password protection is not used:

add ip rip interface=vlan10-0 send=rip2 receive=both authentication=none

This command adds RIP to the VLAN12-2 interface. It configures the protocol to send version 2 packets and accept packets of either version. The password "net25aqy" is used for authentication:

add ip rip interface=vlan12-2 send=rip2 receive=both authentication=pass password=net25aqy

### <span id="page-562-0"></span>**ADD IP ROUTE**

### **Syntax**

```
add ip route=ipaddress [interface=interface]
nexthop=ipaddress [mask=subnetmask] [metric=value]
[preference=value]
```
### **Parameters**

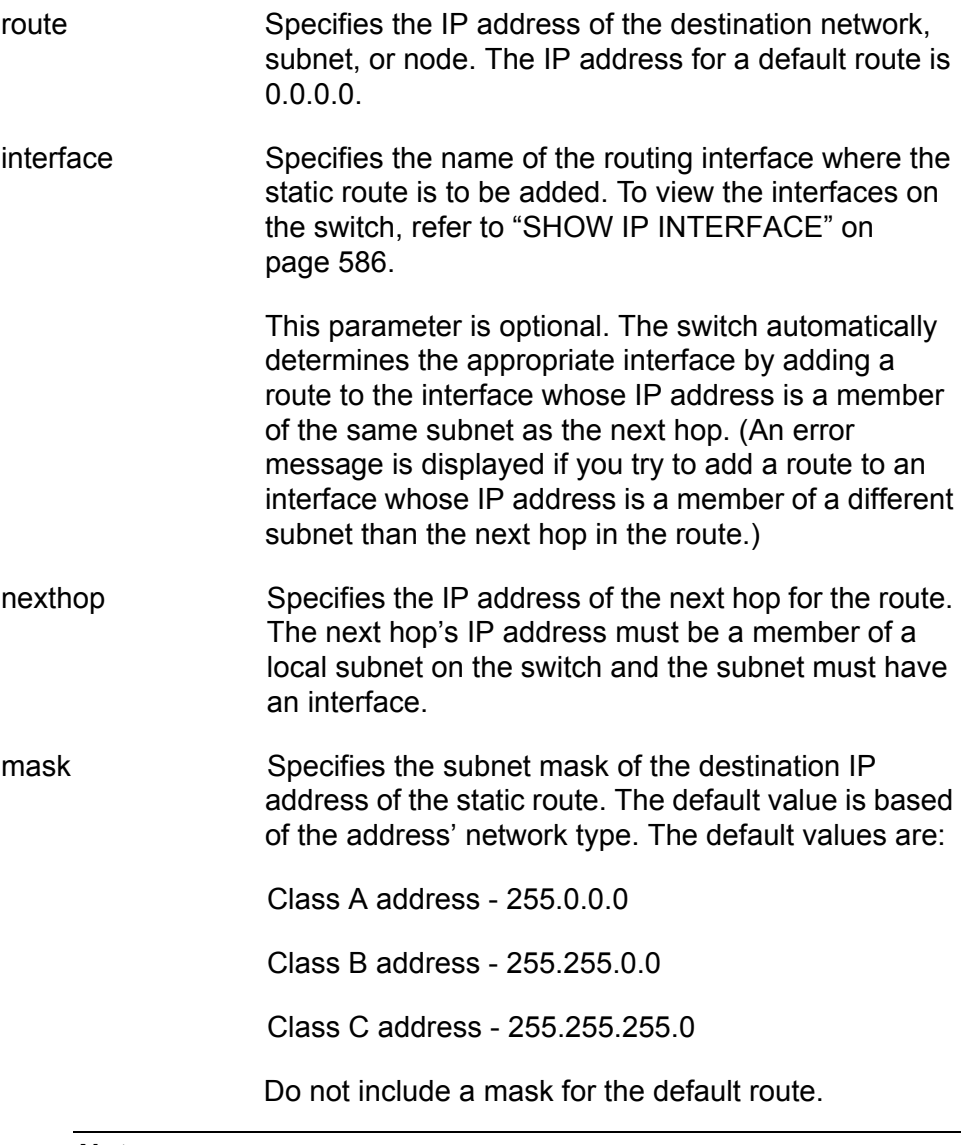

### **Note**

In version 2.0.0, the routing table supported only these three values for subnet masks. In all later versions, subnet masks can be of variable lengths, provided that the "1" bits are consecutive (e.g.,128, 192, 224, etc.).

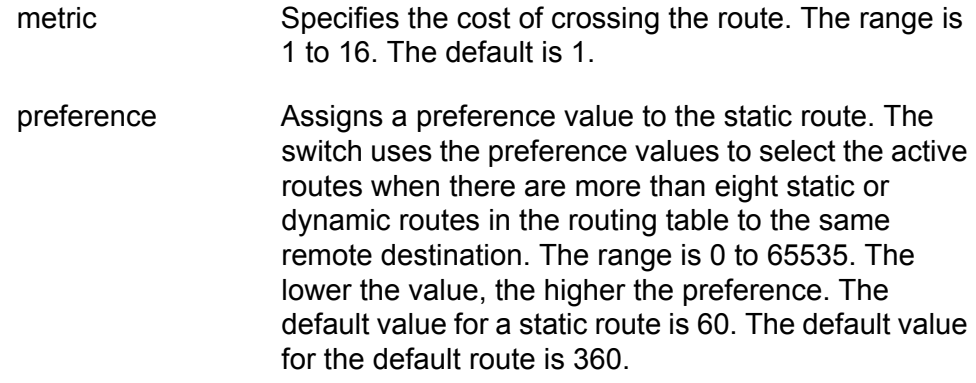

### **Description**

For AT-9400 Switches that support IPv4 packet routing, this command creates new static routes and a default route.

The only route you can define on a switch that does not support IPv4 packet routing is a default route. The default route specifies the switch's default gateway. You cannot create any static routes. The management software uses the default route to communicate with other network devices, such as syslog and RADIUS servers, on a remote subnet when performing a management function.

### **Examples**

This command adds a static route to a remote subnet with the IP address 149.124.55.0 and a mask of 255.255.255.0. The IP address of the next hop is 149.111.12.4. Specifying an interface is unnecessary since the management software automatically adds the route to whichever interface is a member of the same subnet as the next hop:

add ip route=149.124.55.0 nexthop=149.111.12.4 mask=255.255.255.0

This command adds a static route to a remote subnet with the IP address 149.14.150.0 and the mask 255.255.224.0. The IP address of the next hop is 162.76.44.12. The metric for the route is 5 and the preference is 25:

add ip route=162.14.150.0 nexthop=162.76.44.12 mask=255.255.224.0 metric=5 preference=25

This command adds a default route. The IP address of the next hop is 172.211.16.12. No mask is specified for a default route. As with a static route, specifying an interface for the default route is unnecessary since the switch automatically adds the route to the interface on the same subnet as the next hop:

add ip route=0.0.0.0 nexthop=172.211.16.12

### <span id="page-564-0"></span>**DELETE IP ARP**

### **Syntax**

delete ip arp=ipaddress

### **Parameters**

arp Specifies the IP address of the host to be deleted from the ARP cache.

### **Description**

This command deletes static and dynamic ARP entries from the ARP cache. This command can delete only one ARP entry at a time. To view the entries in the cache, refer to ["SHOW IP ARP" on page 582](#page-581-0).

This command is not available on the AT-9408LC/SP, AT-9424T/GB, and AT-9424T/SP switches.

### **Example**

This command deletes the ARP entry for a host with the IP address 149.42.67.8:

delete ip arp=149.42.67.8

### <span id="page-565-0"></span>**DELETE IP INTERFACE**

#### **Syntax**

delete ip interface=interface

### **Parameters**

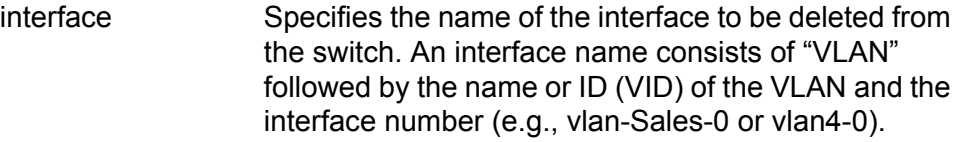

### **Description**

This command deletes an interface from the switch. You can only delete one interface at a time. To display the names of the existing interfaces, refer to ["SHOW IP INTERFACE" on page 586](#page-585-0).

Note the following before performing this command:

- $\Box$  All IPv4 packet routing to the local network or subnet of a deleted interface ceases.
- $\Box$  All static routes assigned to the interface are deleted from the route table.
- □ Deleting an interface used by the AT-S63 Management Software to access a network management device (e.g., a RADIUS or syslog server) causes the switch to stop performing the management function. Deleting the local interface on a master switch disables the device's ability to function as the master switch of the stack.
- D Deleting the local interface of a switch during a remote Telnet or SSH management session immediately ends the session if you accessed the switch directly (i.e., not through enhanced stacking). To continue managing the switch, you must start a local management session using the Terminal Port on the unit.

### **Examples**

This command deletes the VLAN6-2 interface from the switch:

delete ip interface=vlan6-2

This command deletes an interface using the name of the VLAN, in this case Sales, instead of the VID:

delete ip interface=vlan-Sales-2

### <span id="page-566-0"></span>**DELETE IP RIP**

### **Syntax**

delete ip rip interface=interface

### **Parameters**

interface Specifies the name of the interface where RIP is to be removed. An interface name consists of "VLAN" followed by the name or ID (VID) of the VLAN and the interface number (e.g., vlan-Sales-0 or vlan4-0).

### **Description**

This command removes RIP from an interface, which stops the interface from routing packets with RIP. However, an interface, even without RIP, can route packets to other interfaces on the same switch and to remote networks and subnets using static routes.

To view the names of the interfaces using RIP, refer to ["SHOW IP RIP](#page-587-0)  [COUNTER" on page 588](#page-587-0).

This command is not available on the AT-9408LC/SP, AT-9424T/GB, and AT-9424T/SP switches.

### **Examples**

This command removes RIP from the VLAN8-0 interface:

delete ip rip interface=vlan8-0

# <span id="page-567-0"></span>**DELETE IP ROUTE**

### **Syntax**

```
delete ip route=ipaddress [interface=interface]
nexthop=ipaddress mask=subnetmask
```
### **Parameters**

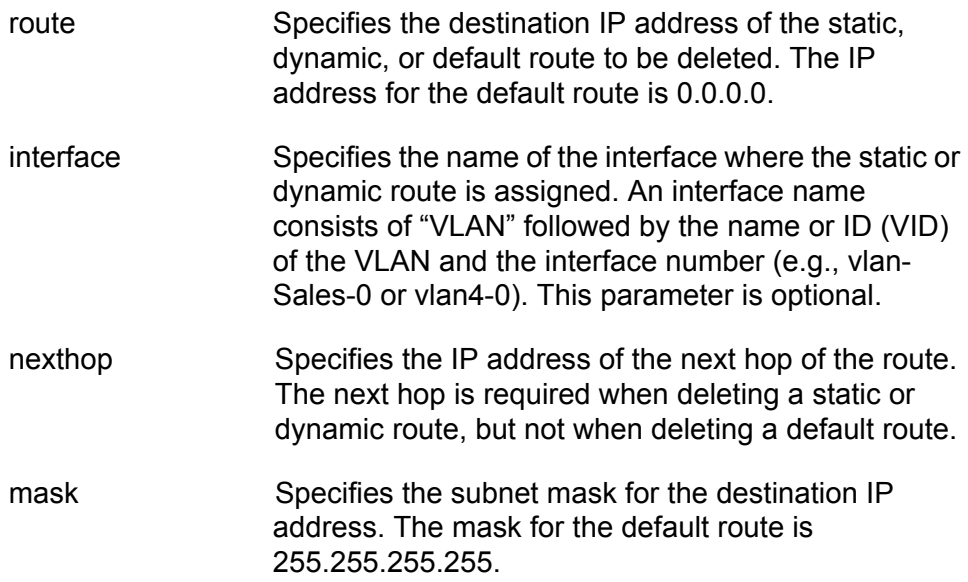

### **Description**

This command deletes static, dynamic, and default routes from the routing table. To display the existing routes, refer to ["SHOW IP ROUTE" on](#page-591-0)  [page 592.](#page-591-0)

### **Examples**

This command deletes the static route to the remote subnet 149.124.55.0 with the subnet mask 255.255.255.0 and the next hop 149.124.22.12

delete ip route=149.124.55.0 mask=255.255.255.0 nexthop=149.124.22.12

This command deletes the default route:

delete ip route=0.0.0.0 mask=255.255.255.255

### <span id="page-568-0"></span>**DISABLE IP ROUTE MULTIPATH**

### **Syntax**

disable ip route multipath

### **Parameters**

None.

### **Description**

This command disables the ECMP feature. When the feature is disabled, the routing table in the switch will route packets to a specific remote destination using only one route even in cases where the table contains multiple static or dynamic routes to the destination. Additional routes to the same destination are placed in a standby mode. The default setting for ECMP is enabled. To view the current status of ECMP on the switch, use the SHOW IP ROUTE command with the GENERAL parameter. For instructions, refer to ["SHOW IP ROUTE" on page 592](#page-591-0).

### **Example**

The following example disables ECMP on the switch:

disable ip route multipath

# <span id="page-569-0"></span>**ENABLE IP ROUTE MULTIPATH**

### **Syntax**

enable ip route multipath

### **Parameters**

None.

### **Description**

This command enables the ECMP feature. When this feature is enabled, the routing table in the switch routes packets to a specific remote destination using more than one route when the table contains multiple static or dynamic routes to the destination. The table can contain up to 32 routes to the same destination and up to eight of the routes can be active at one time. The default setting for ECMP is enabled. To view the current status of ECMP on the switch, use the SHOW IP ROUTE command with the GENERAL parameter. For instructions, refer to ["SHOW IP ROUTE" on](#page-591-0)  [page 592.](#page-591-0)

### **Example**

The following example enables ECMP on the switch:

enable ip route multipath

### <span id="page-570-0"></span>**PURGE IP**

### **Syntax**

purge ip

### **Parameters**

None.

### **Description**

This command deletes all routing interfaces on the switch. Note the following before performing this command:

- $\Box$  All IPv4 packet routing on the switch ceases. The device, however, continues to switch packets among the ports within the VLANs (but not across the VLAN boundaries) using Layer 2.
- $\Box$  All static routes are deleted from the route table.
- $\Box$  The AT-S63 Management Software stops performing those management functions that require access to a network management device (e.g., a RADIUS server).
- $\Box$  Deleting all interfaces deletes the local interface. This prohibits you from remotely managing the device with a Telnet or SSH client, or with a web browser.
- □ Deleting all interfaces during a remote Telnet or SSH management session immediately ends your session. To continue managing the switch, you must start a local management session using the Terminal Port on the unit.
- $\Box$  Deleting all interfaces on the master switch of an enhanced stack disables the device's ability to function as the master switch of the stack.

#### **Example**

This command deletes all routing interfaces on the switch:

purge ip interface

### <span id="page-571-0"></span>**SET IP ARP**

#### **Syntax**

```
set ip arp=ipaddress [interface=interface] [port=port]
[ethernet=macaddress]
```
### **Parameters**

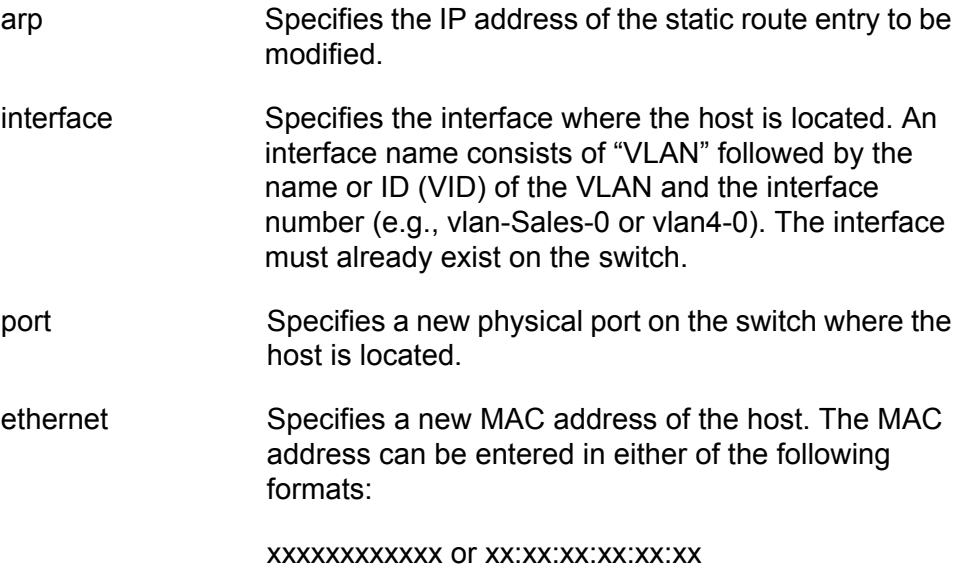

### **Description**

This command modifies an existing static ARP entry in the ARP cache. You can change all of the settings of an entry, except the IP address. To change the IP address, you must delete the entry and add it again. To view the ARP entries, refer to ["SHOW IP ARP" on page 582](#page-581-0).

This command is not available on the AT-9408LC/SP, AT-9424T/GB, and AT-9424T/SP switches.

### **Examples**

This command modifies the port number for the static ARP entry with the IP address 149.42.67.8:

set ip arp=149.42.67.8 port=24

This command changes the MAC address for the static ARP entry with the IP address 149.124.85.14:

set ip arp=149.124.85.14 ethernet=00:06:7a:22:11:24

### <span id="page-572-0"></span>**SET IP ARP TIMEOUT**

### **Syntax**

set ip arp timeout=integer

### **Parameter**

timeout Specifies the ARP cache timeout value The range is 150 to 260000 seconds. The default setting is 600 seconds.

### **Description**

This command sets the ARP cache timeout value. The timer prevents the ARP table from becoming full with inactive entries. An entry that is not used for the length of the timeout period is designated as inactive and deleted from the table.

### **Example**

The following command sets the timer to 400 seconds:

set ip arp timeout=400

## <span id="page-573-0"></span>**SET IP INTERFACE**

### **Syntax**

```
set ip interface=interface|eth0
[ipaddress=ipaddress|dhcp|bootp] [mask|netmask=subnetmask]
[ripmetric=value]
```
### **Parameters**

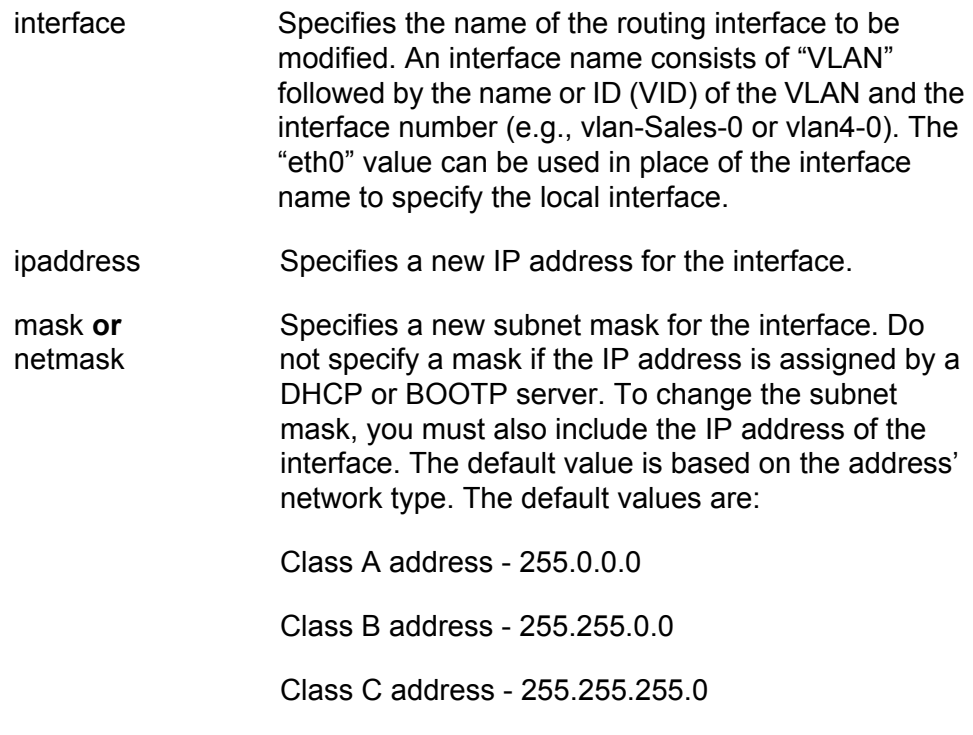

### **Note**

In version 2.0.0, the routing table supported only these three values for subnet masks. In all later versions, subnet masks can be of variable lengths, provided that the "1" bits are consecutive (e.g.,128, 192, 224, etc.).

ripmetric Specifies the new cost of crossing the interface for RIP. The range is 1 to 16. The default is 1.

### **Description**

This command modifies the IP address, subnet mask and RIP metric attribute of an existing routing interface. To initially create an interface, refer to ["ADD IP INTERFACE" on page 558](#page-557-0). To view the interfaces, refer to ["SHOW IP INTERFACE" on page 586](#page-585-0)

Note the following before performing this command:

- $\Box$  Modifying the IP address of a routing interface deletes all static routes assigned to the interface.
- $\Box$  Modifying the IP address of a routing interface that has RIP removes the routing protocol from the interface and deletes all RIP routes learned on the interface from the routing table.
- $\Box$  You cannot change the name of a routing interface. You must delete the interface and recreate it to change its VID or interface number.
- $\Box$  You can specify the local interface two ways. You can specify its interface name (for example, VLAN5-1) or use the "eth0" value. The "0" in the value is not a VID, as in an interface name. Rather, the "eth0" value signifies the local interface. To designate the local interface of a switch, refer to ["SET IP LOCAL INTERFACE" on page 576](#page-575-0).

### **Examples**

This command changes the IP address of the VLAN7-0 interface to 149.188.27.55 and the subnet mask to 255.255.255.0:

set ip interface=vlan7-0 ipaddress=149.188.27.55 mask=255.255.255.0

This command activates the DHCP client on the VLAN 28-5 interface so that it obtain its IP address and subnet mask from a DHCP server:

set ip interface=vlan28-5 ipaddress=dhcp

This command changes the RIP metric for the VLAN12-0 interface to 2:

```
set ip interface=vlan12-0 ripmetric=2
```
This command changes the IP address and subnet mask of the local interface to 149.24.252.6 and 255.255.240.0, respectively. The example uses "eth0" rather than the interface name to designate the local interface:

set ip interface=eth0 ipaddress=149.24.252.6 mask=255.255.240.0

## <span id="page-575-0"></span>**SET IP LOCAL INTERFACE**

#### **Syntax**

set ip local interface=interface|none

### **Parameters**

interface Specifies the name of the interface to act as the local interface on the switch. An interface name consists of "VLAN" followed by the name or ID (VID) of the VLAN and the interface number (e.g., vlan-Sales-0 or vlan4- 0).

> Use the NONE option to remove the currently assigned local interface without assigning a new one. The default is no local interface.

### **Description**

This command specifies the local interface of the switch. The selected interface must already exist on the switch. The local interface is used for enhanced stacking and for remote management of the unit with a Telnet or SSH client, or a web browser. A switch can have only one local interface at a time. To view the interfaces on the switch, refer to ["SHOW IP](#page-585-0)  [INTERFACE" on page 586.](#page-585-0)

### **Examples**

This command specifies the VLAN6-0 interface as the local interface on the switch:

set ip local interface=vlan6-0

This command specifies the interface with the interface number 2 in the Sales VLAN as the local interface on the switch:

set ip local interface=vlan-Sales-2

This command removes the currently assigned local interface without assigning a new one:

set ip local interface=none
# <span id="page-576-0"></span>**SET IP RIP**

# **Syntax**

```
set ip rip interface=interface [send=rip1|rip2]
[receive=rip1|rip2|both] [authentication=pass|none] 
[password=password]
[poisonreverse=yes|no|on|off|true|false] 
[autosummary=yes|no|on|off|true|false]
```
# **Parameters**

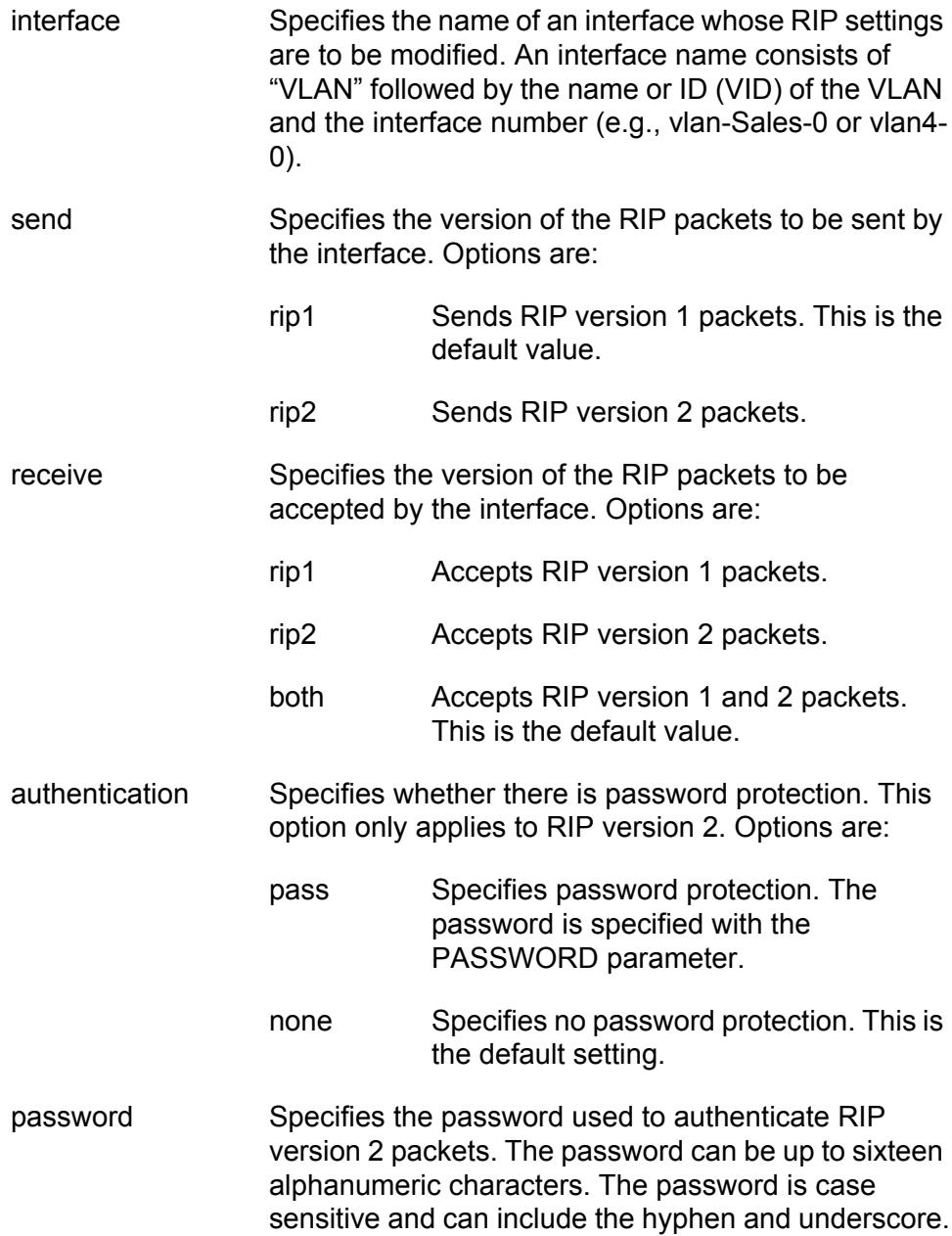

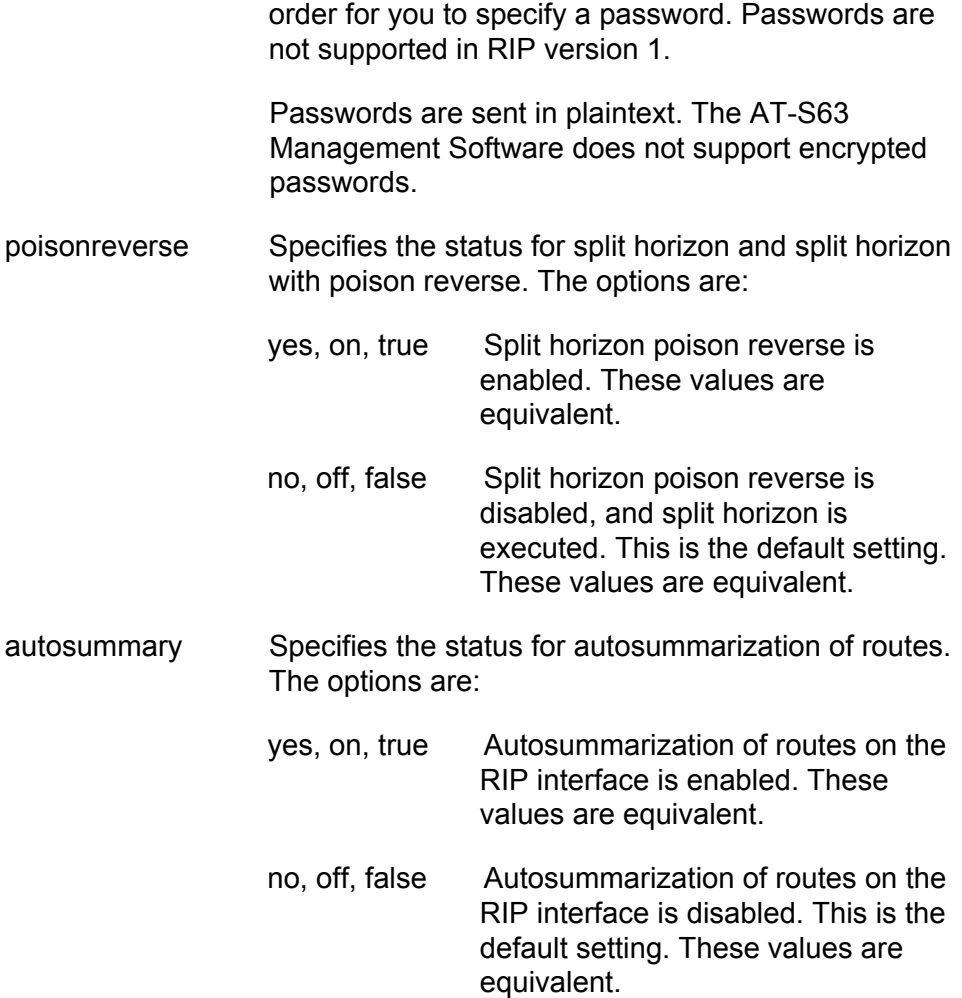

The interface must be configured for RIP version 2 in

#### **Description**

This command modifies the RIP settings of an interface. To initially add RIP to an interface, refer to ["ADD IP RIP" on page 560](#page-559-0). To view the interfaces on the switch, refer to ["SHOW IP INTERFACE" on page 586.](#page-585-0)

This command is not available on the AT-9408LC/SP, AT-9424T/GB, and AT-9424T/SP switches.

#### **Examples**

This command changes RIP on the VLAN4-3 interface to send version 2 packets, accept either version 1 or 2, and use the password "wa24pt" for authentication:

set ip rip interface=vlan4-3 send=rip2 receive=both authentication=pass password=wa24pt

This command changes RIP on the VLAN11-0 interface to accept both RIP version 1 and version 2 packets:

set ip rip interface=vlan11-0 receive=both

This command changes RIP on the VLAN22-1 interface to send and receive RIP version 1 packets. Since version 1 does not support password authentication, the command disables it:

```
set ip rip interface=vlan22-1 send=rip1 receive=rip1
authentication=none
```
#### **Note**

Password authentication must be disabled to change an interface from RIP version 2 to version 1.

# **SET IP ROUTE**

# **Syntax**

```
set ip route=ipaddress [interface=interface]
nexthop=ipaddress mask=subnetmask [metric=value]
[preference=value]
```
## **Parameters**

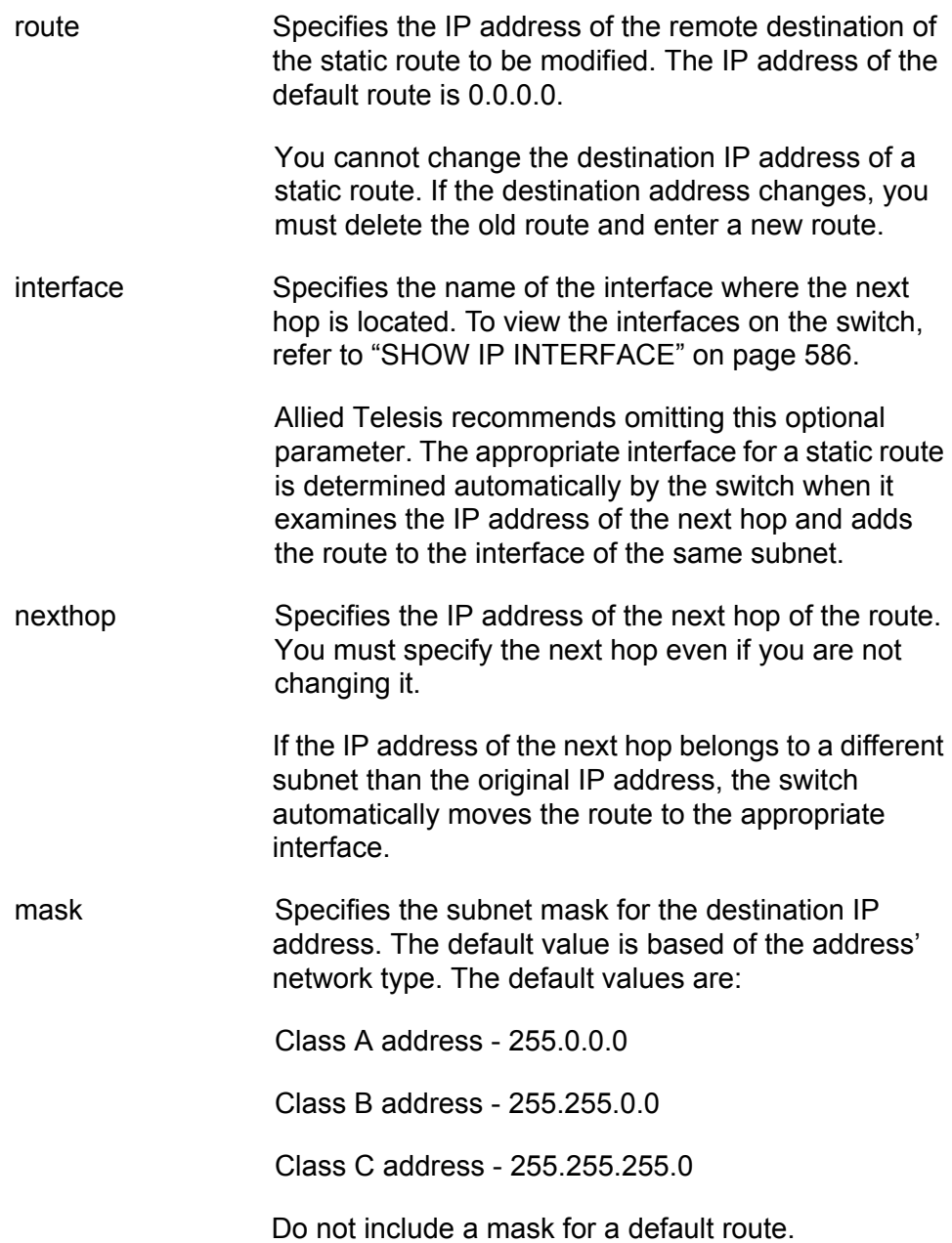

#### **Note**

In version 2.0.0, the routing table supported only these three values for subnet masks. In all later versions, subnet masks can be of variable lengths, provided that the "1" bits are consecutive (e.g.,128, 192, 224, etc.).

metric Specifies a new cost for crossing the route. The range is 1 to 16. The default is 1. preference Assigns a preference value to the static route. The switch uses the preference values to select the active routes when there are more than eight static or dynamic routes in the routing table to the same remote destination. The range is 0 to 65535. The lower the value, the higher the preference. The default value for a static route is 60. The default value for the default route is 360.

## **Description**

This command modifies the attributes of an existing static route or default route. You can use the command to change the IP address of the next hop or the subnet mask of the destination address. The command can also change the metric cost of a route. This command cannot change the destination address. Changing the destination address requires deleting the static route and recreating it with the new address. To view the static routes, refer to ["SHOW IP ROUTE" on page 592](#page-591-0).

#### **Examples**

This command changes the IP address of the next hop for the static route to the remote subnet 149.124.55.0. The IP address of the next hop is changed to 149.124.52.4:

set ip route=149.124.55.0 nexthop=149.124.52.4 mask=255.255.255.0

This command changes the metric value to 7 for the static route to the remote subnet 172.55.156.0:

```
set ip route=172.55.156.0 nexthop=172.55.101.2 
mask=255.255.255.0 metric=7
```
This command changes the IP address of the next hop to 149.211.16.12 for the default route:

set ip route=0.0.0.0 nexthop=149.211.16.12

# **SHOW IP ARP**

#### **Syntax**

show ip arp

#### **Parameters**

None.

#### **Description**

This command displays the entries in the ARP cache. The ARP cache contains mappings of IP addresses to physical addresses for hosts where the switch has recently routed packets. [Figure 47](#page-581-0) is an example of the information displayed by this command.

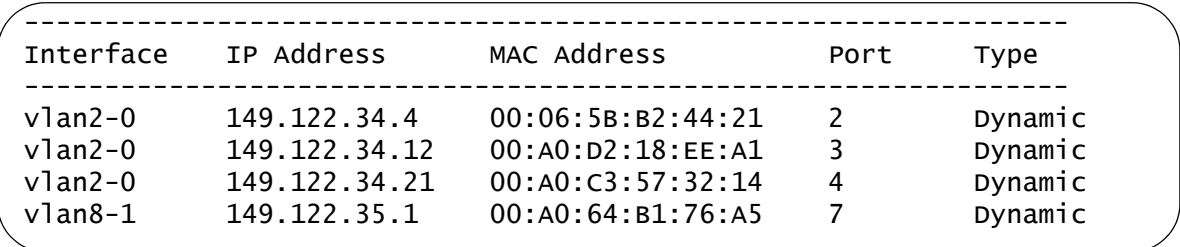

#### Figure 47. SHOW IP ARP Command

<span id="page-581-0"></span>The columns in the display are:

- $\Box$  Interface Interface from where the network device is accessed.
- $\Box$  IP Address IP address of the node.
- □ MAC Address MAC address of the node.
- $\Box$  Port Port on the switch from where the node is accessed.
- $\Box$  Type Type of entry. This is one of the following:
	- Static: Static entry added with ["ADD IP ARP" on page 556](#page-555-0).
	- Dynamic: Entry learned from ARP request/reply exchanges.
	- Invalid: Possible nonexistent entry.
	- Other: Entry automatically generated by the system.

To set the ARP timeout value, refer to ["SET IP ARP TIMEOUT" on](#page-572-0)  [page 573.](#page-572-0)

This command is not available on the AT-9408LC/SP, AT-9424T/GB, and AT-9424T/SP switches.

# **Example**

This command displays the entries in the ARP cache:

show ip arp

# **SHOW IP COUNTER**

#### **Syntax**

show ip counter [port=ports|all]

#### **Parameters**

port Specifies the ports whose IP statistics are to be displayed. You can specify the ports individually (for example, 5,7,22), as a range (for example, 18-23), or both (for example, 1,5,14-22). Omitting this parameter displays the statistics for all ports.

#### **Description**

This command displays Layer 3 counters for the individual ports on a switch. [Figure 48](#page-583-0) is an example of the information displayed by this command.

```
Port 1
IPInUcastPkts ................... 0
IPOutUcastPkts .................. 0
IPInDiscards .................... 0
IPInHdrErrors ................... 0
Port 2
IPInUcastPkts ................... 0
IPOutUcastPkts .................. 0
IPInDiscards .................... 0
IPInHdrErrors ................... 0
```
Figure 48. SHOW IP COUNTER Command

<span id="page-583-0"></span>The lines in the display are:

- □ IPInUcastPkts Number of IP packets received on a port.
- □ IPOutUcastPkts Number of IP packets transmitted from a port.
- $\Box$  IPInDiscards Number of IP packets received but discarded due to resource limitations at the IP level.
- IPInHdrErrors Number of IP packets received with header errors.

This command is not available on the AT-9408LC/SP, AT-9424T/GB, and AT-9424T/SP switches.

# **Examples**

This command displays the statistics for all the ports:

show ip counter

This command displays the statistics for ports 1 to 4:

show ip counter port=1-4

# <span id="page-585-0"></span>**SHOW IP INTERFACE**

#### **Syntax**

show ip interface[=interface|eth0]

# **Parameters**

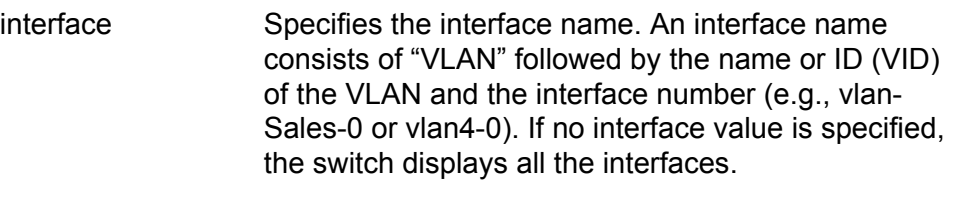

The "eth0" value can be used to designate the local interface.

## **Description**

This command displays the routing interfaces on a switch. An example of the information displayed by this command is shown in [Figure 49.](#page-585-1)

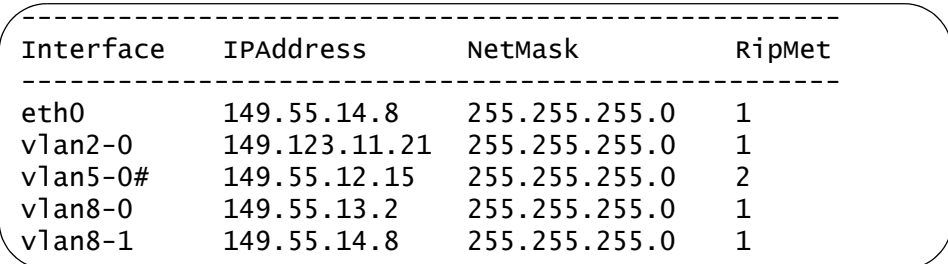

## Figure 49. SHOW IP INTERFACE Command

<span id="page-585-1"></span>The local interface of a switch, if one has been designated, is listed twice in the table, as "eth0" at the top of the table and again as a regular entry. For instance, the local interface on the switch in the above example is the VLAN8-1 interface because its values and those of the "eth0" interface are identical. The "eth0" entry contains null values (i.e., 0.0.0.0) if no local interface is designated on the unit.

The columns in the display are:

- $\Box$  Interface The interface name consisting of the VLAN's identification (VID) and interface number. A hash symbol (#) marks IP interfaces where there are no active nodes in the VLAN on the switch.
- $\Box$  IPAddress The interface's IP address. The address is assigned manually to the interface or automatically by a DHCP or BOOTP server. If the address is 0.0.0.0, the interface is configured to receive

its IP configuration from a DHCP or BOOTP server, but the server has not responded.

- $\Box$  NetMask The interface's subnet mask. The subnet mask is assigned manually to the interface or automatically by a DHCP or BOOTP server. If the mask is 0.0.0.0, the DHCP or BOOTP server has not responded.
- $\Box$  RipMet The hop count for this interface when routing packets with RIP.

# **Examples**

This command displays all the routing interfaces on a switch:

show ip interface

This command displays just the VLAN2-6 interface:

show ip interface=vlan2-6

# **SHOW IP RIP COUNTER**

#### **Syntax**

show ip rip counter

#### **Parameters**

counter Displays RIP packet statistics for all interfaces where RIP has been added. This parameter cannot be used with the INTERFACE parameter.

#### **Description**

This command displays RIP statistics for the entire switch. An example of the information displayed by this command is shown in [Figure 50.](#page-587-0)

```
IP RIP Counter Summary
   Input:
       inResponses......................5
       inRequests.......................1
       inDiscards.......................0
   Output:
       outResponses.....................6
       outRequests......................2
       outTrigResponses.................0
       outErrors........................0
```
<span id="page-587-0"></span>Figure 50. SHOW IP RIP Command with COUNTER Parameter

The columns in the display are described here:

- $\Box$  inResponse The number of response packets received.
- $\Box$  inRequests The number of request packets received.
- $\Box$  inDiscards The number of packets discarded. Packets may be discarded due to an authentication failure or a mismatched sequence number of a triggered acknowledgement.
- $\Box$  outResponse The number of response packets sent.
- $\Box$  outRequests The number of request packets sent.
- $\Box$  outTrigResponse The number of triggered response packets sent.
- $\Box$  outErrors The number of errors encountered when sending a request or response RIP message.

This command is not available on the AT-9408LC/SP, AT-9424T/GB, and AT-9424T/SP switches.

# **Example**

This command displays RIP packet statistics:

show ip rip counter

# **SHOW IP RIP INTERFACE**

#### **Syntax**

show ip rip interface[=interface]

#### **Parameters**

interface Specifies the interface name. An interface name consists of "VLAN" and the ID (VID) followed by the VLAN name or interface number, separated by a dash (e.g., vlan4-Sales or vlan4-0). If no interface value is specified, the switch displays all the interfaces with the routing protocol.

#### **Description**

This command lists the RIP settings on those routing interfaces that have RIP. An example of the information displayed by this command is shown in [Figure 51.](#page-589-0)

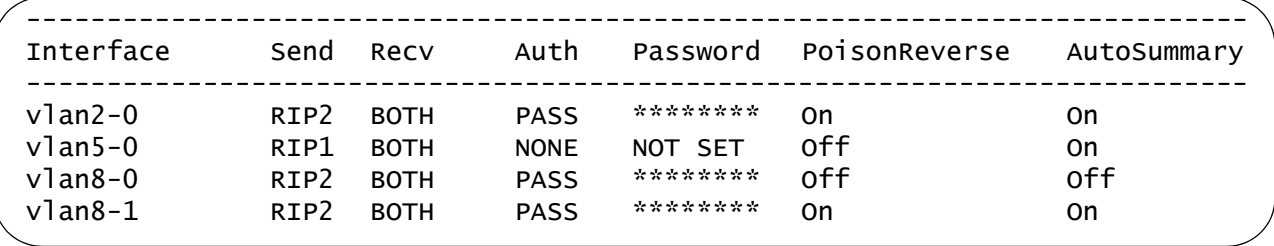

Figure 51. SHOW IP RIP Command

<span id="page-589-0"></span>The columns in the display are described here:

- $\Box$  Interface An interface name consisting of a VLAN's identification (VID) number and interface number.
- □ Send The version of RIP packets sent by the interface. Possible settings are:
	- RIP1: version 1 packets
	- RIP2: version 2 packets
- □ Receive The version of RIP packets the interface will accept. Possible settings are:
	- RIP1: version 1 packets
	- RIP2: version 2 packets
	- BOTH: both version 1 and 2 packets
- □ Auth The form of authentication. Possible settings are:
	- NONE: no password authentication
	- PASS: plaintext password authentication
- □ Password The authentication password, displayed with asterisks. A value of NOT SET in this column indicates the interface does not have a password for RIP.
- $\Box$  PoisonReverse The status of split horizon and split horizon with poison reverse:
	- OFF: The interface is using split horizon only. This is the default setting.
	- ON: The interface is using split horizon with poison reverse.
- AutoSummary The status of route autosummarization:
	- OFF: The interface is not using route autosummarization. This is the default setting.
	- ON: The interface is using autosummarization.

To add RIP to an interface, refer to ["ADD IP RIP" on page 560.](#page-559-0) To modify the RIP settings of an interface, refer to ["SET IP RIP" on page 577.](#page-576-0)

This command is not available on the AT-9408LC/SP, AT-9424T/GB, and AT-9424T/SP Switches.

#### **Examples**

This command displays the RIP settings for all the interfaces that have the routing protocol:

show ip rip interface

This command displays the RIP settings for the VLAN17-2 interface:

show ip rip interface=vlan17-2

The command does not display anything if the VLAN17-2 interface does not have RIP.

# <span id="page-591-0"></span>**SHOW IP ROUTE**

#### **Syntax**

show ip route [general] [fdb] [full]

## **Parameters**

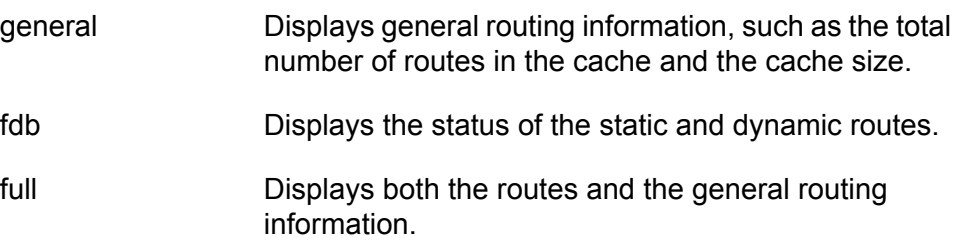

## **Description**

Entering this command without any parameters displays all of the IPv4 interface, static and RIP routes. An example of the information displayed by this command without the parameters is shown in [Figure 52](#page-591-1).

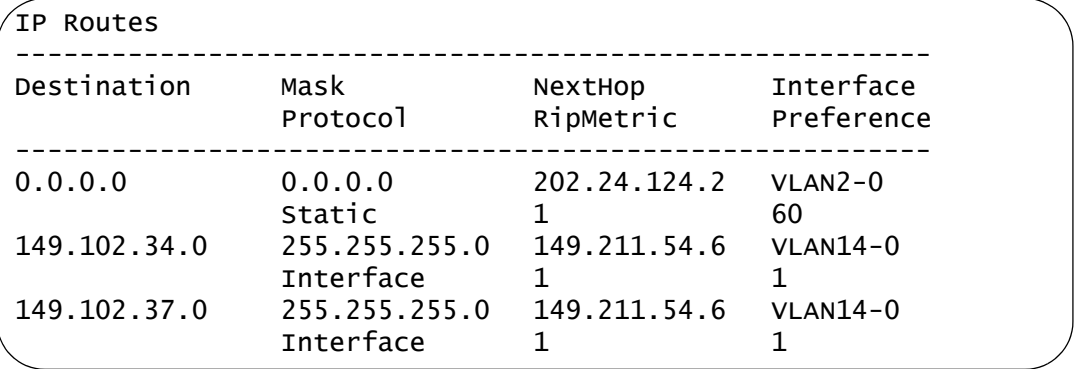

Figure 52. SHOW IP ROUTE Command

<span id="page-591-1"></span>The columns are described here:

- Destination Destination IP address of the network or subnet. The default route is 0.0.0.0.
- □ Mask Subnet mask of the destination IP address.
- **D** Protocol Source of the route. Possible options are:
	- Interface Route was learned by a routing interface.
	- Static Route was entered manually as a static route.
	- RIP Route was learned by RIP.
- $\Box$  NextHop IP address of the next hop to the destination network or subnet.
- $\Box$  RipMetric RIP metric (cost) to reaching the destination.
- $\Box$  Interface Name of the interface where the next hop of the route is located. A hash symbol (#) following the name signifies that the route is physically "down," meaning there are no active nodes in the VLAN of the interface.
- $\Box$  Preference The preference value of the route. The preference value is used by the switch to select a route when there is more than one route to a remote destination.

Though this command always displays interface and static routes, RIP routes are only displayed when the outgoing interface is up. Note that routes are only propagated by RIP when their status at the physical level is up. This means that a VLAN's interface route is propagated if at least one port in the VLAN is active.

The FDB parameter allows you to view the status of the static and RIP routes on the switch. Figure 53 is an example of the information provided by the FDB parameter.

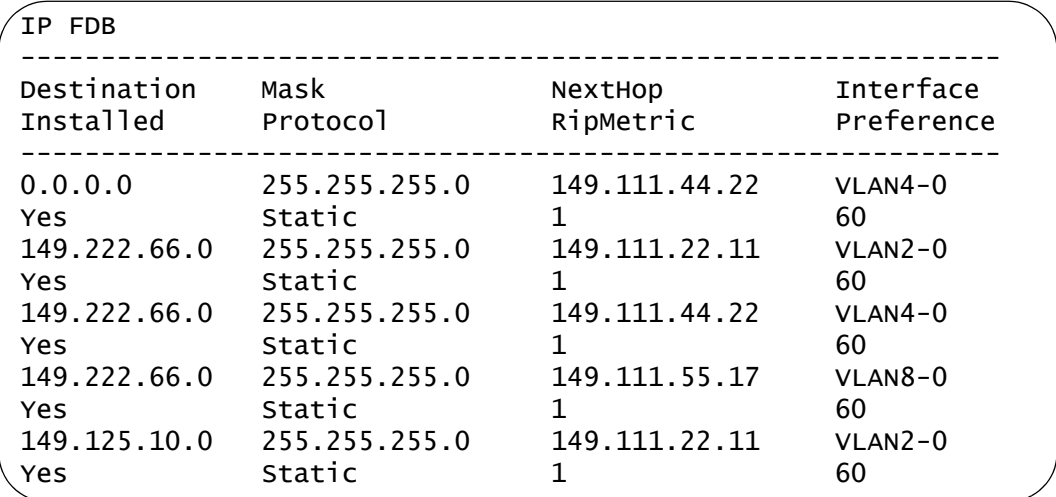

Figure 53. SHOW IP ROUTE Command with the FDB Parameter

Most of the information displayed by the FDB parameter is identical to that displayed when the command is entered without any parameters. The difference is the addition of the Installed variable which displays the status of the static and RIP routes, and the default route. (The FDB parameter does not display interface routes.) A route with an Installed status of Yes has been installed by the switch in its routing hardware. The route is ready for use (or is already being used) and meets both of the following conditions:

- $\Box$  The interface with the next hop of the route is up (i.e., there is at least one active port in the VLAN)
- $\Box$  There is a static or dynamic ARP entry for the next hop in the routing table.

A route with a status of No has not been installed by the switch in its routing hardware and is not currently being used. Any one of the following conditions can cause a route to have this status:

- $\Box$  The interface for the next hop of the route is down (i.e., there are no active ports in the VLAN)
- $\Box$  The ARP table does not contain a static or dynamic entry for the next hop.
- $\Box$  There are already eight active routes to the same remote destination in the routing table and the route has been placed in the standby mode.

[Figure 54](#page-593-0) is an example of the information provided by the GENERAL parameter.

```
IP Route General Information
Number of routes.................. 25
Interface routes................. 11
RIP routes...................... 12
Static routes................... 2
Cache size...................... 1024
Source route byte counting ..... no
Route debugging................... no
Multipath routing............... yes
```
<span id="page-593-0"></span>Figure 54. SHOW IP ROUTE Command with the GENERAL Parameter

The information displayed by the GENERAL parameter is described here:

- $\Box$  Number of routes Total number of routing interfaces, static routes, and dynamic RIP routes.
- $\Box$  Interface routes Number of routing interfaces on the switch.
- $\Box$  RIP routes Number of routes learned by RIP.
- Static routes Number of static routes.
- $\Box$  Cache size Size of the route cache (the maximum number of entries)
- $\Box$  Source route byte counting Whether source route byte counting is enabled.
- □ Route debugging Whether route debugging is enabled.
- $\Box$  Multipath routing Whether ECMP routing is enabled or disabled on the switch. To enable or disable the feature, refer to ["ENABLE IP](#page-569-0)  [ROUTE MULTIPATH" on page 570](#page-569-0) and ["DISABLE IP ROUTE](#page-568-0)  [MULTIPATH" on page 569](#page-568-0).

## **Examples**

This command displays the IPv4 packet routes on the switch:

show ip route

This command displays general routing information:

add ip route general

This command displays both the routes and the general routing information:

add ip route full

Chapter 33: Internet Protocol Version 4 Packet Routing Commands

This chapter has the following commands:

- ADD BOOTP RELAY" on page 598
- D ["DELETE BOOTP RELAY" on page 599](#page-598-0)
- ["DISABLE BOOTP RELAY" on page 600](#page-599-0)
- ["ENABLE BOOTP RELAY" on page 601](#page-600-0)
- ["PURGE BOOTP RELAY" on page 602](#page-601-0)
- ["SHOW BOOTP RELAY" on page 603](#page-602-0)

## **Note**

Remember to save your changes with the SAVE CONFIGURATION command.

# <span id="page-597-0"></span>**ADD BOOTP RELAY**

#### **Syntax**

add bootp relay=ipaddress

# **Parameters**

ipaddress Specifies the IP address of a DHCP or BOOTP server.

# **Description**

This command specifies the IP address of a DHCP or BOOTP server. The switch can store up to eight server IP addresses, but you can specify only one at a time with this command.

## **Example**

This example adds the IP address 145.42.19.162 as a DHCP or BOOTP server:

add bootp relay=145.42.19.162

# <span id="page-598-0"></span>**DELETE BOOTP RELAY**

## **Syntax**

delete bootp relay=ipaddress

#### **Parameters**

ipaddress Specifies the IP address of a DHCP or BOOTP server to be deleted from the switch.

# **Description**

This command deletes the IP address of a DHCP or BOOTP server from the switch. You can delete only one address one at a time with this command.

# **Example**

This example deletes the server IP address 145.42.19.162:

delete bootp relay=145.42.19.162

# <span id="page-599-0"></span>**DISABLE BOOTP RELAY**

# **Syntax**

disable bootp relay

## **Parameters**

None.

## **Description**

This command deactivates the BOOTP relay agent on the switch. The routing interfaces stop forwarding BOOTP requests to DHCP or BOOTP servers from the clients on the local subnets of the switch.

# **Example**

disable boot relay

# <span id="page-600-0"></span>**ENABLE BOOTP RELAY**

# **Syntax**

enable bootp relay

#### **Parameters**

None.

#### **Description**

This command activates the BOOTP relay agent on the switch. The routing interfaces act as relay agents for the clients of the local subnets on the switch.

# **Example**

enable boot relay

# <span id="page-601-0"></span>**PURGE BOOTP RELAY**

# **Syntax**

purge bootp relay

## **Parameters**

None.

## **Description**

This command deactivates the BOOTP relay agent on the switch and deletes all DHCP and BOOTP server IP addresses.

# **Example**

purge boot relay

# <span id="page-602-0"></span>**SHOW BOOTP RELAY**

#### **Syntax**

show bootp relay

#### **Parameters**

None.

#### **Description**

This command displays the status of the BOOTP relay agent, the IP addresses of the servers, and packet statistics. An example of the display is shown in [Figure 55.](#page-602-1)

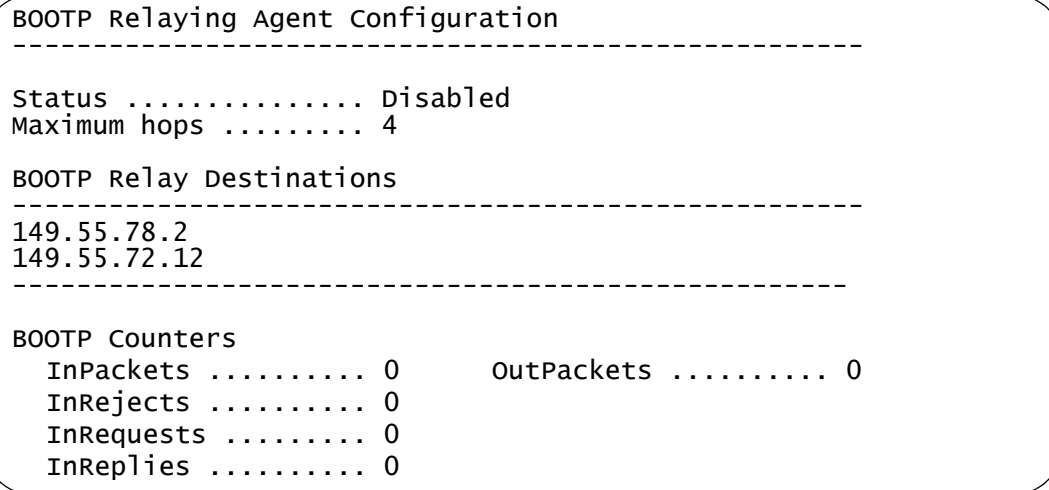

Figure 55. SHOW BOOTP RELAY Command

<span id="page-602-1"></span>The fields in the display are:

- Status: The agent's status of disabled, the default, or enabled. The routing interfaces do not forward BOOTP requests when the status of the BOOTP relay agent is disabled, and do when the status is enabled. The status is set with ["DISABLE BOOTP RELAY" on page 600](#page-599-0) and ["ENABLE BOOTP RELAY" on page 601](#page-600-0).
- □ Maximum hops: Maximum value allowed for the hops field in a BOOTP message before the message is discarded. The default is 4 hops. This value cannot be changed.
- □ BOOTP Relay Destinations: The IP addresses of the DHCP or BOOTP servers, set with ["ADD BOOTP RELAY" on page 598.](#page-597-0)

The BOOTP statistics are:

- InPackets: Total number of BOOTP packets received.
- InRejects: Total number of incoming BOOTP packets rejected because of an error in the packet.
- □ InRequests: Number of BOOTP requests received.
- InReplies: Number of BOOTP replies received.
- OutPackets: Total number of BOOTP packets transmitted.

# **Example**

show boot relay

# **Chapter 35 Virtual Router Redundancy Protocol (VRRP) Commands**

This chapter has the following commands:

- ADD VRRP IPADDRESS" on page 606
- ["ADD VRRP MONITOREDINTERFACE" on page 607](#page-606-0)
- ["CREATE VRRP" on page 608](#page-607-0)
- D ["DELETE VRRP IPADDRESS" on page 611](#page-610-0)
- ["DELETE VRRP MONITOREDINTERFACE" on page 612](#page-611-0)
- ["DESTROY VRRP" on page 613](#page-612-0)
- ["DISABLE VRRP" on page 614](#page-613-0)
- □ ["ENABLE VRRP" on page 615](#page-614-0)
- □ ["SET VRRP" on page 616](#page-615-0)
- □ ["SHOW VRRP" on page 619](#page-618-0)

#### **Note**

Remember to save your changes with the SAVE CONFIGURATION command.

# <span id="page-605-0"></span>**ADD VRRP IPADDRESS**

## **Syntax**

add vrrp=vrid ipaddress=ipaddress

# **Parameters**

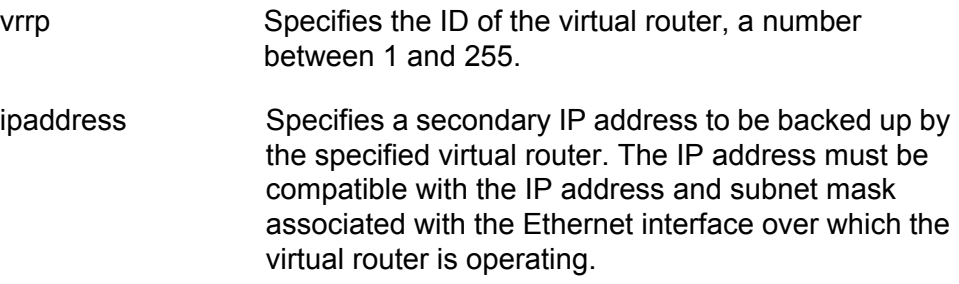

# **Description**

This command adds a secondary IP address to the group of IP addresses that are backed up by the specified virtual router. The new IP address must be added to all the switches participating in the virtual router. The maximum number of secondary addresses is 16.

## **Example**

This example adds the IP address 205.42.19.162 to the group of IP addresses that are backed up by the virtual router whose VRID is 34:

```
add vrrp=34 ipaddress=205.42.19.162
```
# <span id="page-606-0"></span>**ADD VRRP MONITOREDINTERFACE**

#### **Syntax**

add vrrp=vrid monitoredinterface=interface [newpriority=1...254]

#### **Parameters**

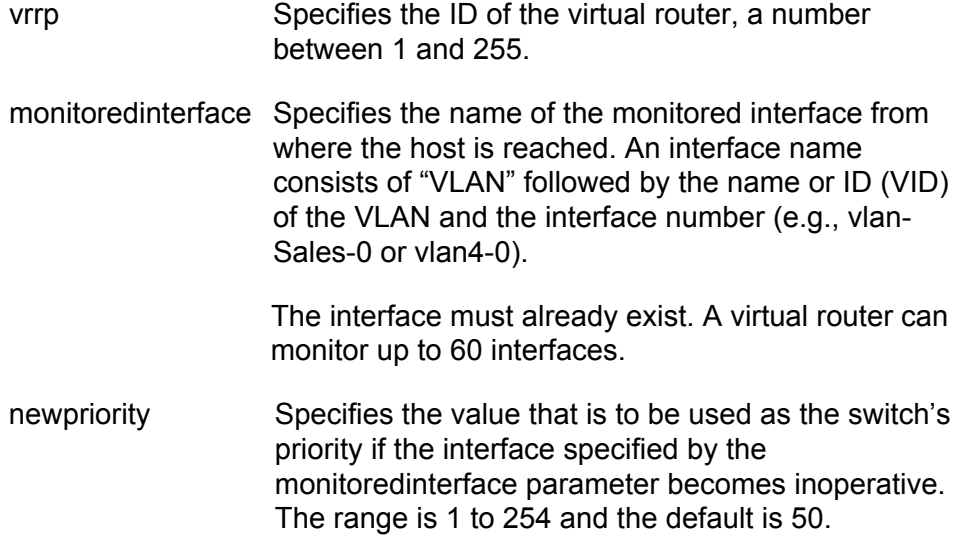

## **Description**

This command adds a new monitored interface to a virtual router. The monitored interface is the one that the virtual router is dependent upon, usually an interface that provides a WAN link to the switch. This interface must not be the same interface that the virtual router is operating over, as specified in the CREATE VRRP command.

#### **Example**

This example adds the VLAN2-2 interface to the group of interfaces monitored by the virtual router with a VRID of 8, with a new priority of 30:

add vrrp=8 monitoredinterface=vlan2-2 newpriority=30

# <span id="page-607-0"></span>**CREATE VRRP**

# **Syntax**

```
create vrrp=vrid over=interface ipaddress=ipaddress
[adinterval=1...255] [authentication=none|plaintext]
[password=password] [portmonitoring=on|off]
[portreset=on|off] [preempt=on|off] [priority=1..254]
[stepvalue=1..254|proportional] [delay=0..3600]
```
# **Parameters**

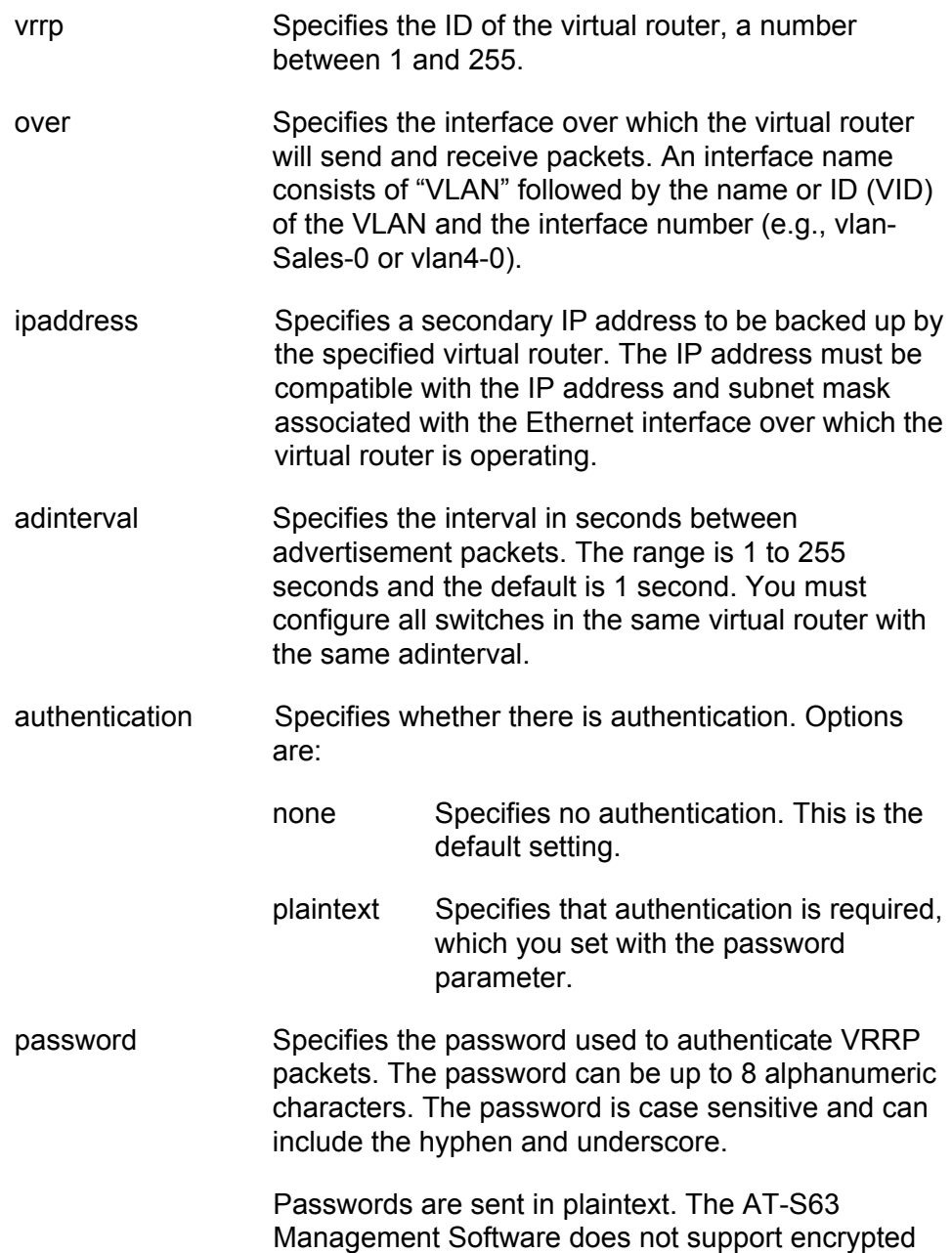

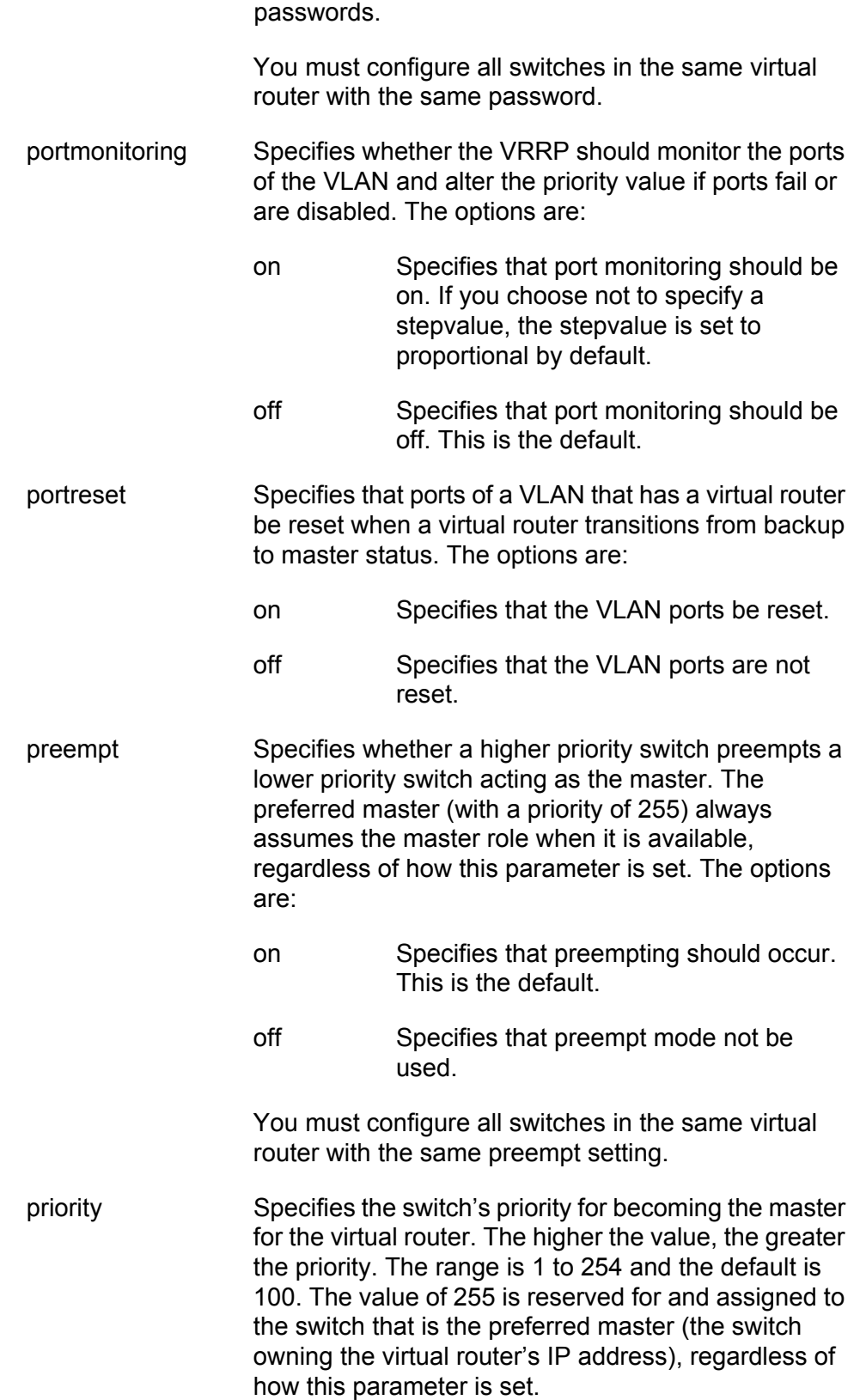

stepvalue Specifies the value by which the priority of the virtual router should be decremented each time a VLAN port fails or is disabled when the portmonitoring parameter is set to ON. The options are:

- 1...254 Specifies a value to decrement the priority of the virtual router.
- proportional Specifies that the virtual router reduces the priority in proportion to the percentage of available ports.
- delay Specifies the number of seconds that a higher priority switch must wait before preempting a lower priority switch. This parameter is only valid when the preempt parameter is set to ON. After the switch assumes the highest priority, it waits the delay time and then assumes control. A delay ensures that there is enough time for the master to update its routing tables before taking over. The range is 0 to 3600 and the default is 0 (off).

## **Description**

This command creates a VRRP virtual router. If other VRRP virtual routers have been created on the LAN with the same VRID, the combined group forms a single virtual router.

#### **Note**

You must create the virtual router on at least two switches for VRRP to operate correctly.

#### **Note**

All switches involved in a virtual router must be configured with the same values for the VRID, IP ADDRESSS, ADINTERVAL, PREEMPT, AUTHENTICATION and PASSWORD values in order to operate properly.

#### **Example**

This example creates a virtual router with a VRID of 7, an IP address of 12.37.8.2 over VLAN2-0, with port monitoring enabled and a stepvalue of 45:

create vrrp=7 over=vlan2-0 ip=12.37.8.2 portmonitoring=on stepvalue=45

# <span id="page-610-0"></span>**DELETE VRRP IPADDRESS**

## **Syntax**

delete vrrp=vrid ipaddress=ipaddress

## **Parameters**

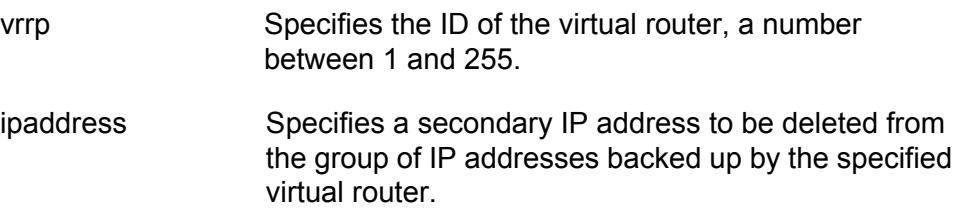

# **Description**

This command deletes a secondary IP address from the group of IP addresses backed up by the specified virtual router.

## **Example**

This example deletes the IP address 205.42.19.162 from the group of IP addresses that are backed up by the virtual router whose VRID is 34:

delete vrrp=34 ipaddress=205.42.19.162

# <span id="page-611-0"></span>**DELETE VRRP MONITOREDINTERFACE**

#### **Syntax**

delete vrrp=vrid monitoredinterface=interface

# **Parameters**

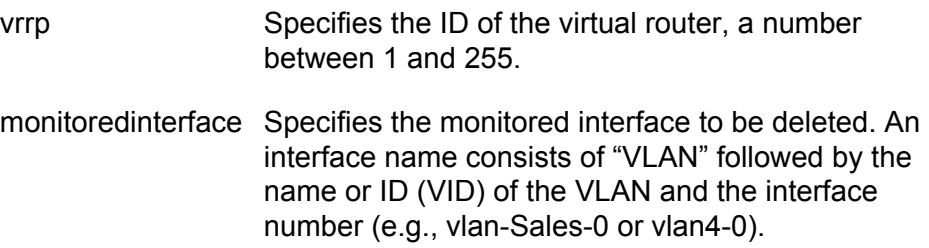

# **Description**

This command deletes a monitored interface.

# **Example**

This example deletes the VLAN1-0 interface from the group of interfaces monitored by the virtual router with a VRID of 8:

add vrrp=8 monitoredinterface=VLAN1-0
# **DESTROY VRRP**

## **Syntax**

destroy vrrp=[vrid|all]

## **Parameters**

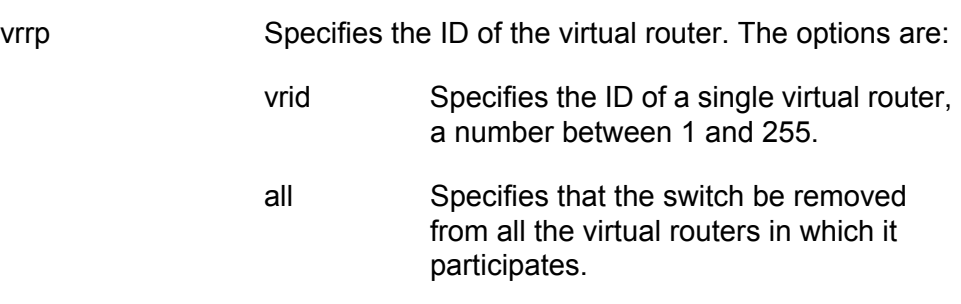

#### **Note**

To destroy a virtual router completely on the LAN, you must destroy it on all the switches participating in it.

## **Description**

This command removes the switch from the group that forms the specified VRRP virtual router.

## **Example**

This command stops the switch from participating in virtual router 32:

destroy vrrp=32

# **DISABLE VRRP**

## **Syntax**

disable vrrp=[vrid|all]

## **Parameters**

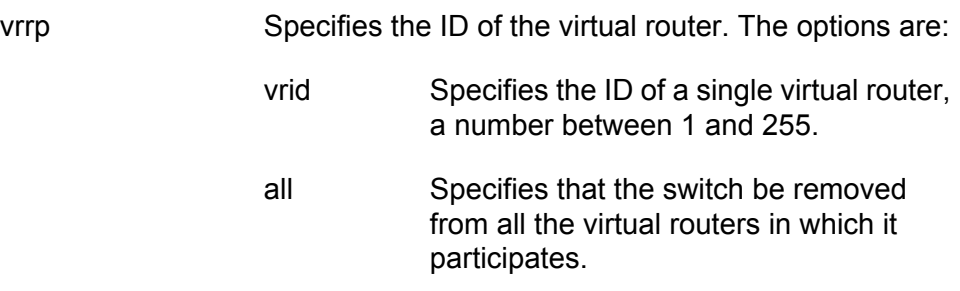

## **Description**

This command disables VRRP on the switch or disables a switch's participation in the specified virtual router. VRRP is disabled on the switch by default, and virtual routers are enabled by default when you create them. You must enable both VRRP and the virtual router for the virtual router to operate.

## **Example**

This command stops the switch from participating in virtual router 32:

disable vrrp=32

## **ENABLE VRRP**

## **Syntax**

enable vrrp=[vrid|all]

## **Parameters**

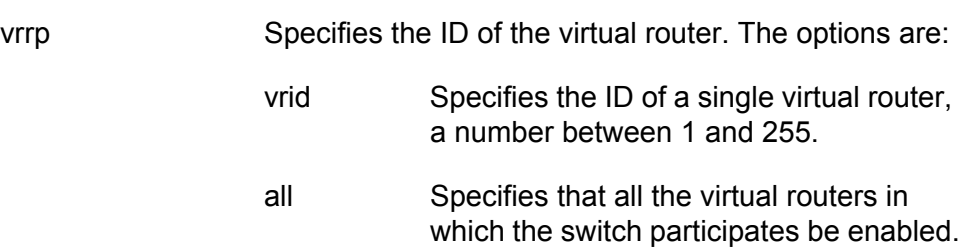

## **Description**

This command enables VRRP on the switch, or enables the switch's participation in a specific virtual router. VRRP is disabled on the switch by default, and virtual routers are enabled by default when you create them. You must enable both VRRP and the virtual router for the virtual router to operate.

## **Example**

This example enables the switch to participate in virtual router 42:

enable vrrp=42

# **SET VRRP**

## **Syntax**

```
set vrrp=vrid [adinterval=1...255]
[authentication=none|plaintext] [password=password]
[portnomitoring=on|off] [portreset=on|off] [preempt=on|off]
[priority=1..254] [stepvalue=1..254|proportional]
[delay=0..3600]
```
## **Parameters**

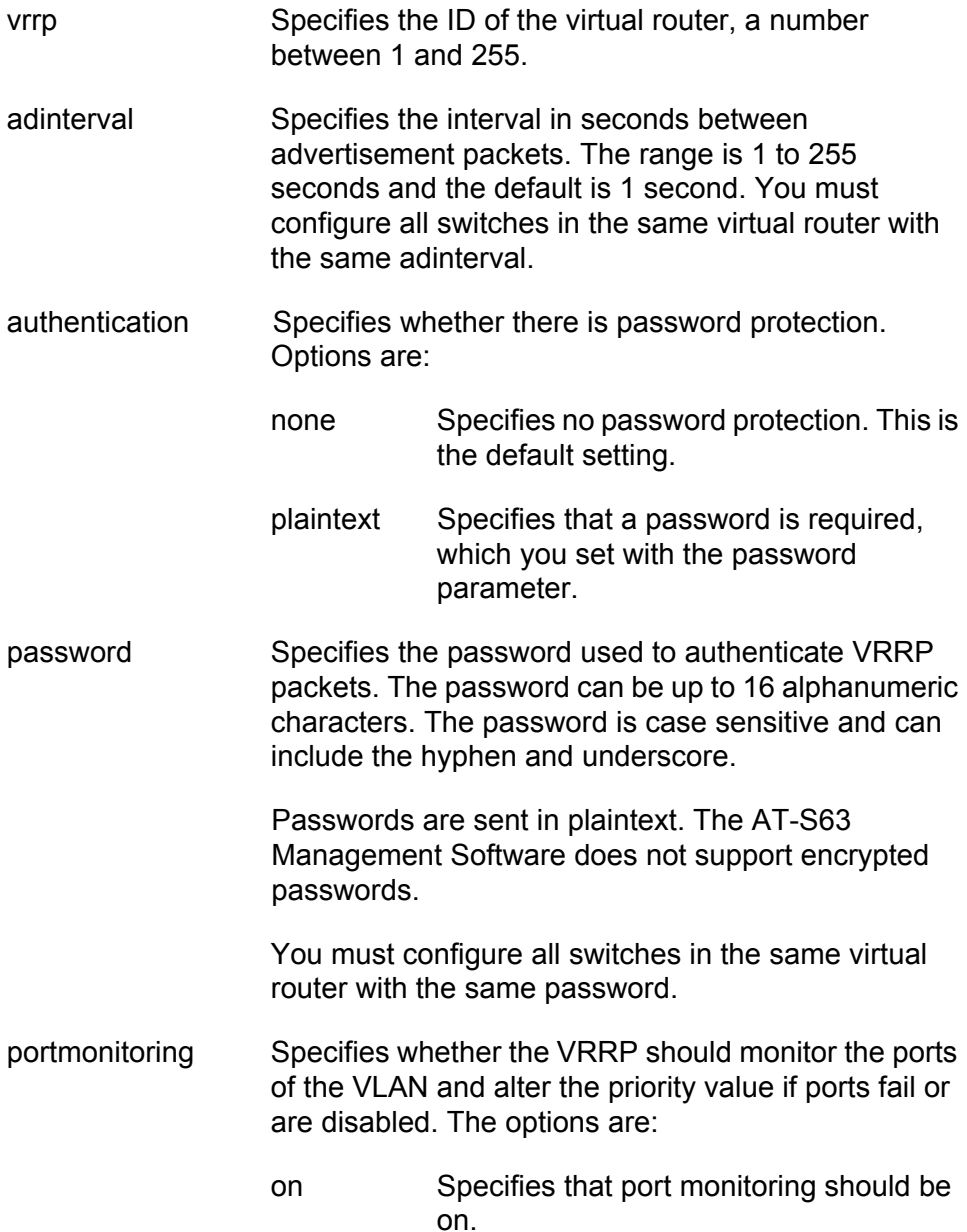

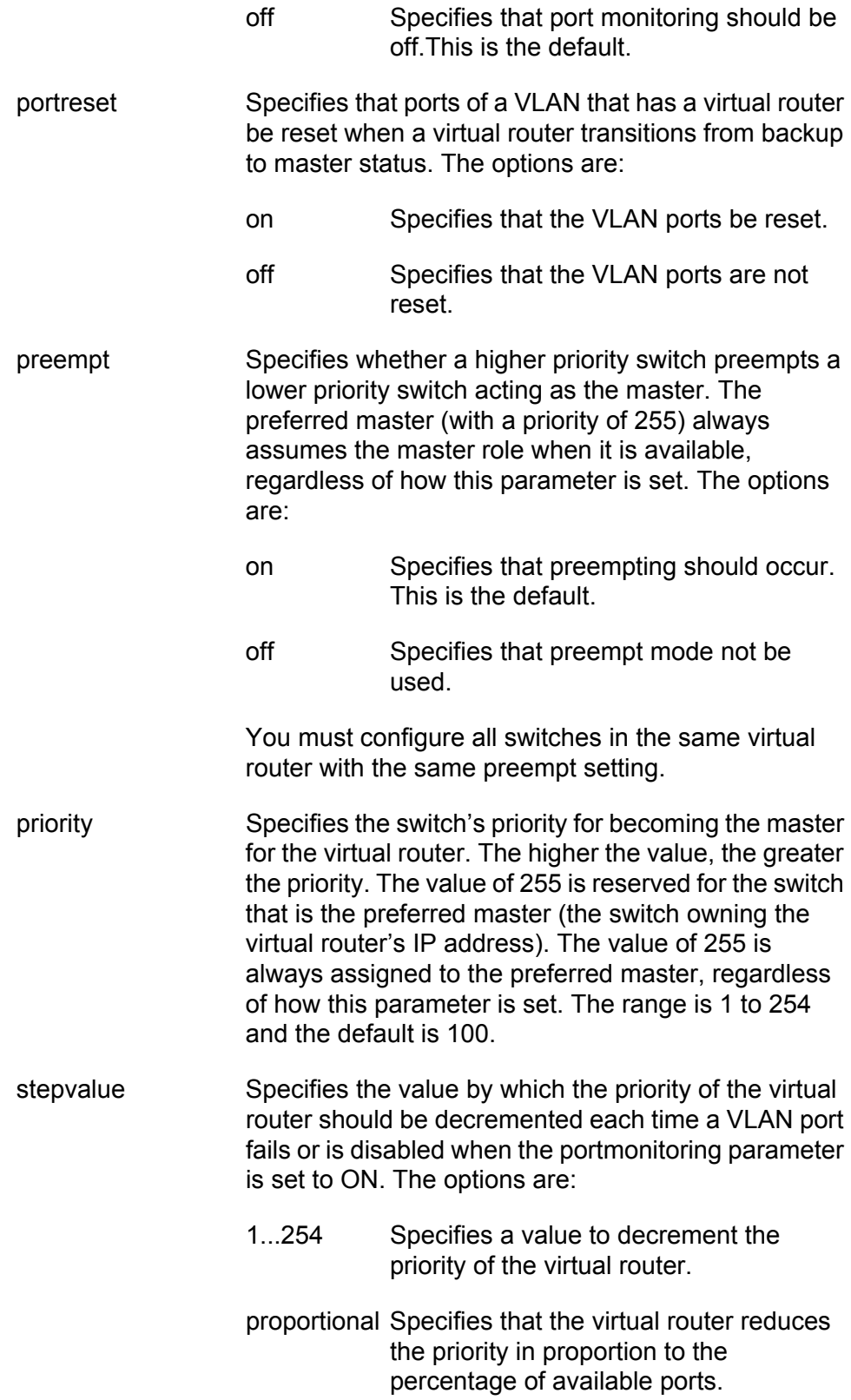

delay Specifies the number of seconds that a higher priority switch must wait before preempting a lower priority switch. This parameter is only valid when the preempt parameter is set to ON. After the switch assumes the highest priority, it waits the delay time and then assumes control. A delay ensures that there is enough time for the master to update its routing tables before taking over. The range is 0 to 3600 and the default is 0 (off).

## **Description**

This command modifies the settings of a specified virtual router.

#### **Examples**

This example activates the port monitoring feature on the virtual router with a VRID of 7, and sets the stepvalue to 15:

set vrrp=7 portmonitoring=on stepvalue=15

## **SHOW VRRP**

## **Syntax**

show vrrp=[vrid|all]

#### **Parameters**

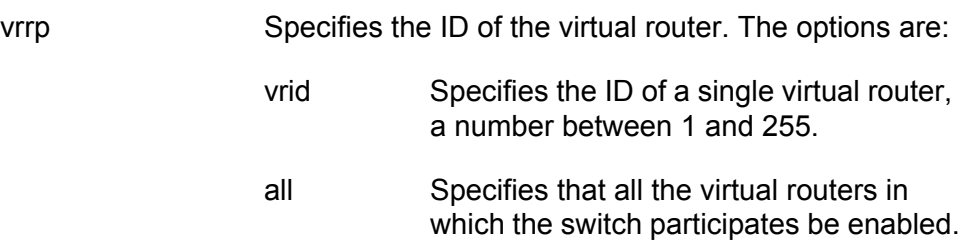

## **Description**

This command displays information about a specific virtual router of all the virtual routers in which the switch is participating.

[Figure 56](#page-618-0) is an example of the information displayed by this command.

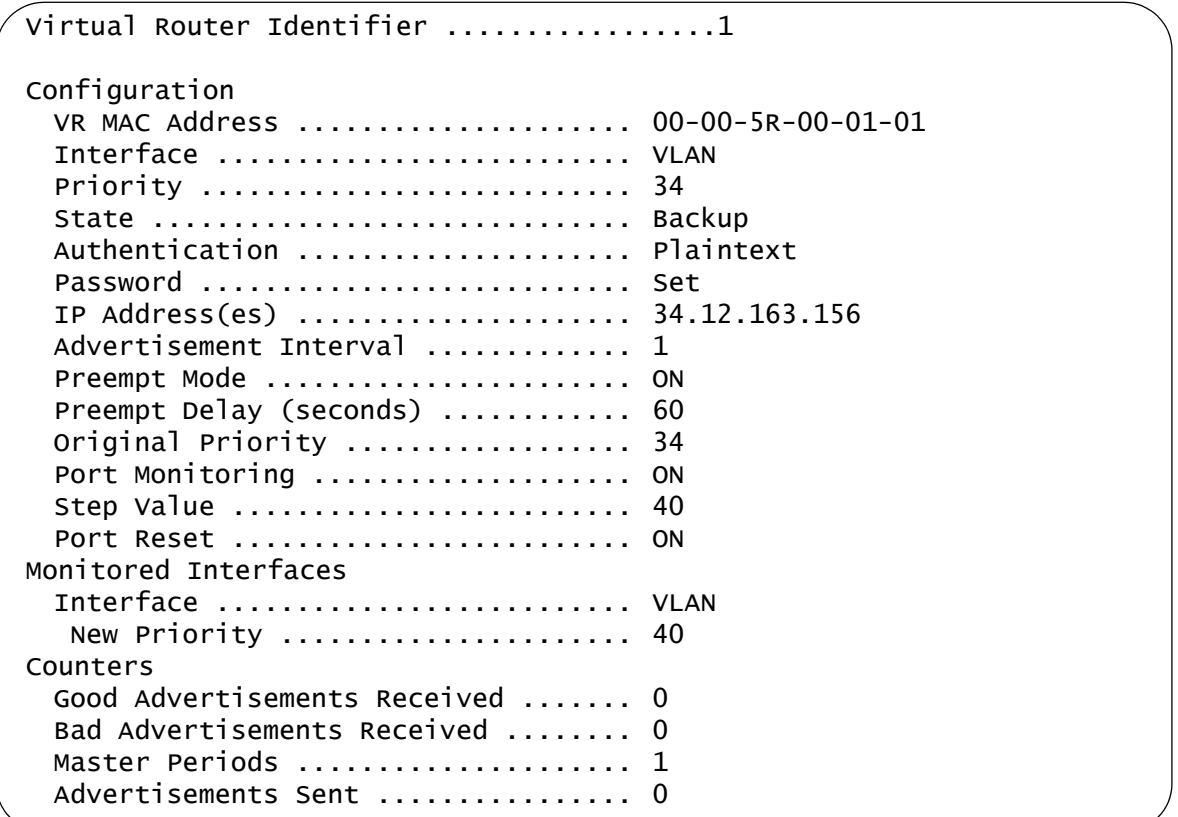

<span id="page-618-0"></span>Figure 56. SHOW VRRP Command

## The information in the display is described in [Table 23](#page-619-0).

<span id="page-619-0"></span>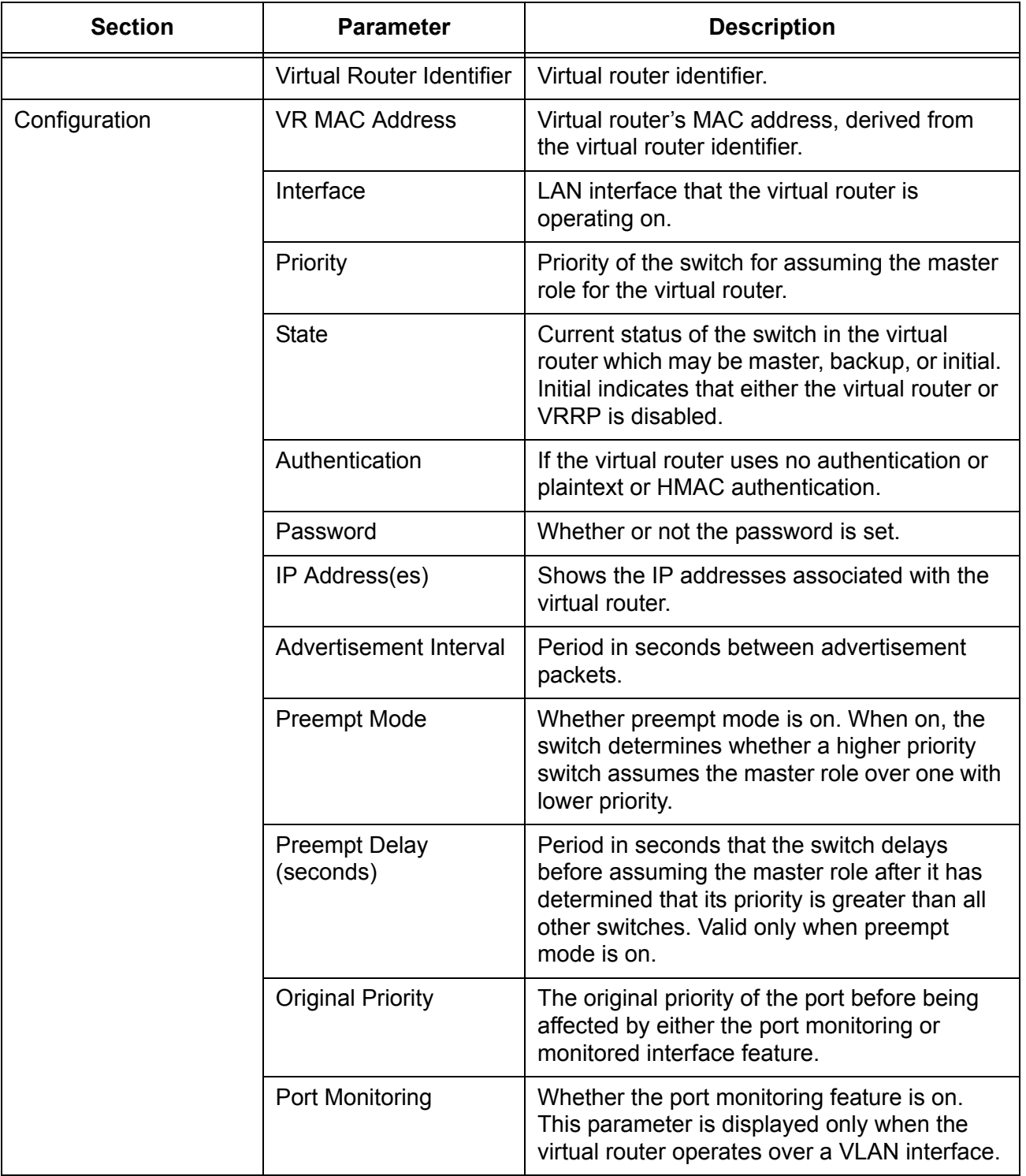

## Table 23. SHOW VRRP Command Information

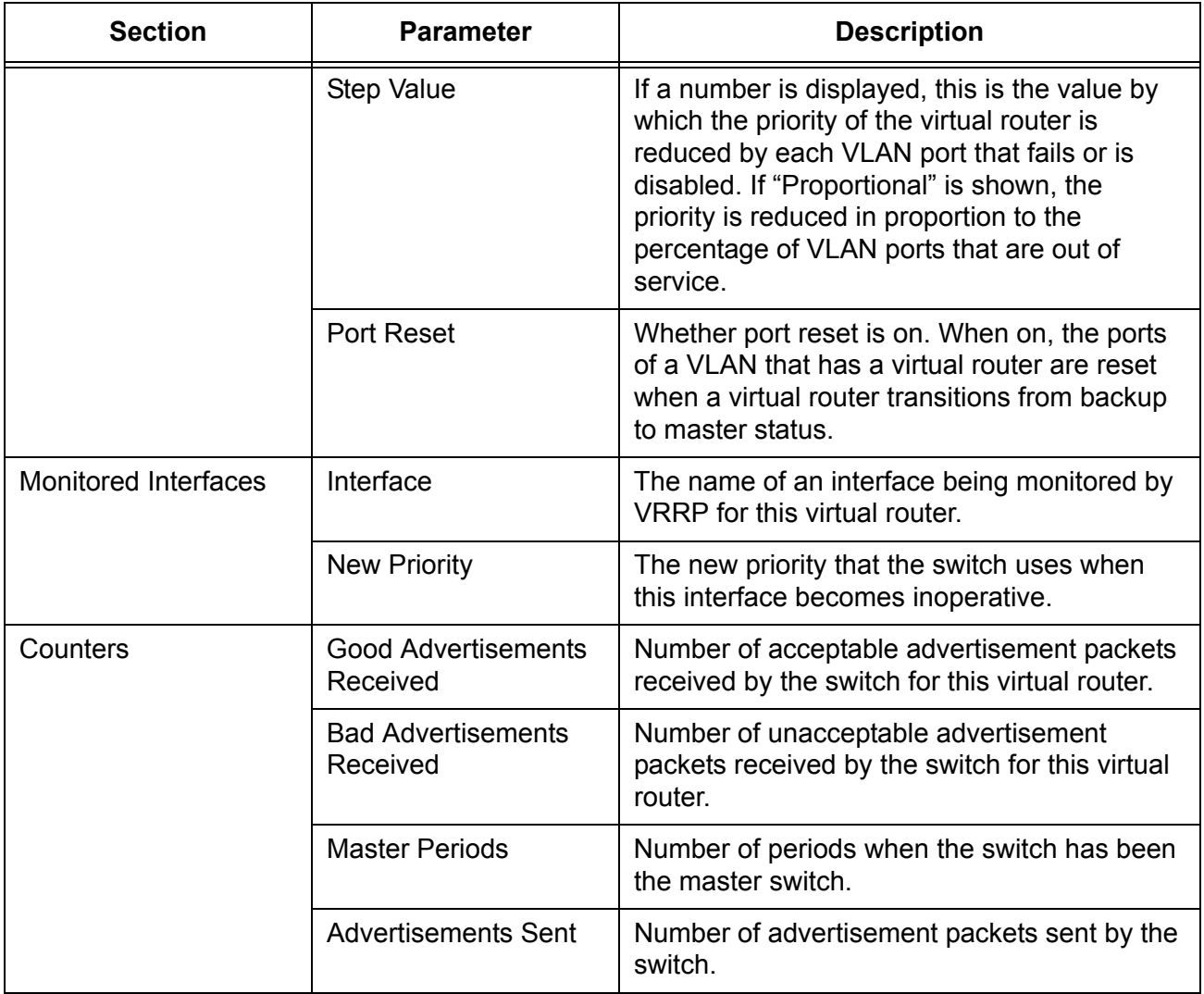

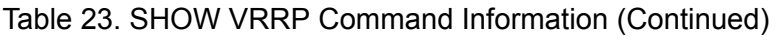

## **Example**

This example displays the information about virtual router 16:

show vrrp=16

Chapter 35: Virtual Router Redundancy Protocol (VRRP) Commands

This section contains the following chapters:

- [Chapter 36, "MAC Address-based Port Security Commands" on page](#page-624-0)  [625](#page-624-0)
- [Chapter 37, "802.1x Port-based Network Access Control Commands"](#page-632-0)  [on page 633](#page-632-0)

# <span id="page-624-0"></span>**Chapter 36 MAC Address-based Port Security Commands**

This chapter contains the following command:

- □ ["SET SWITCH PORT INTRUSIONACTION" on page 626](#page-625-0)
- □ ["SET SWITCH PORT SECURITYMODE" on page 627](#page-626-0)
- □ ["SHOW SWITCH PORT INTRUSION" on page 630](#page-629-0)
- □ ["SHOW SWITCH PORT SECURITYMODE" on page 631](#page-630-0)

#### **Note**

Remember to save your changes with the SAVE CONFIGURATION command.

# <span id="page-625-0"></span>**SET SWITCH PORT INTRUSIONACTION**

#### **Syntax**

set switch port=port intrusionaction=discard|trap|disable

## **Parameters**

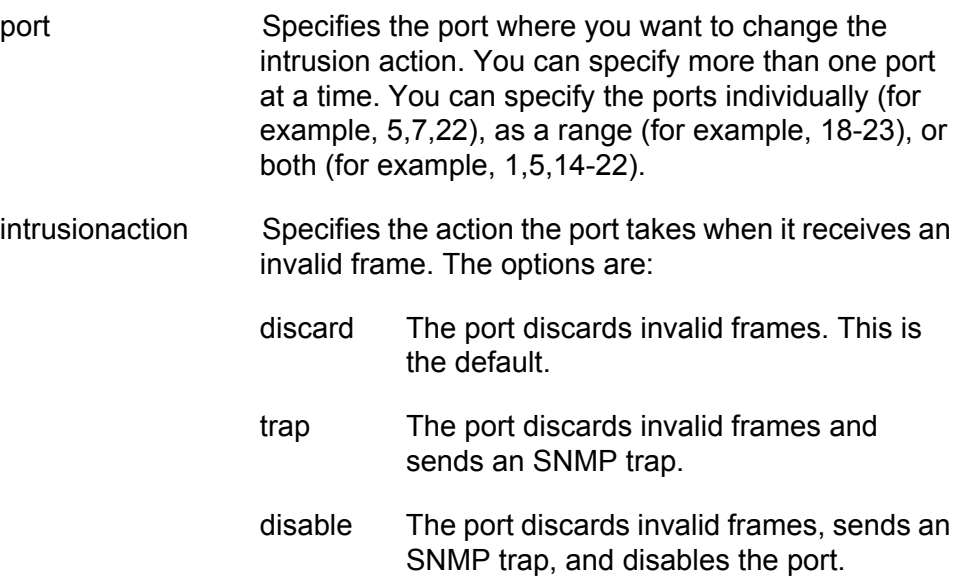

## **Description**

This command defines what a port does when it receives an invalid frame. and applies only to ports operating in the Limited security mode.

## **Example**

The following command sets the intrusion action to trap on ports 12 and 21:

set switch port=12,21 intrusionaction=trap

## <span id="page-626-0"></span>**SET SWITCH PORT SECURITYMODE**

#### **Syntax**

```
set switch port=port
[securitymode=automatic|limited|secured|locked]
[intrusionaction=discard|trap|disable]
[learn=value] [participate=yes|no|on|off|true|false]
```
## **Parameters**

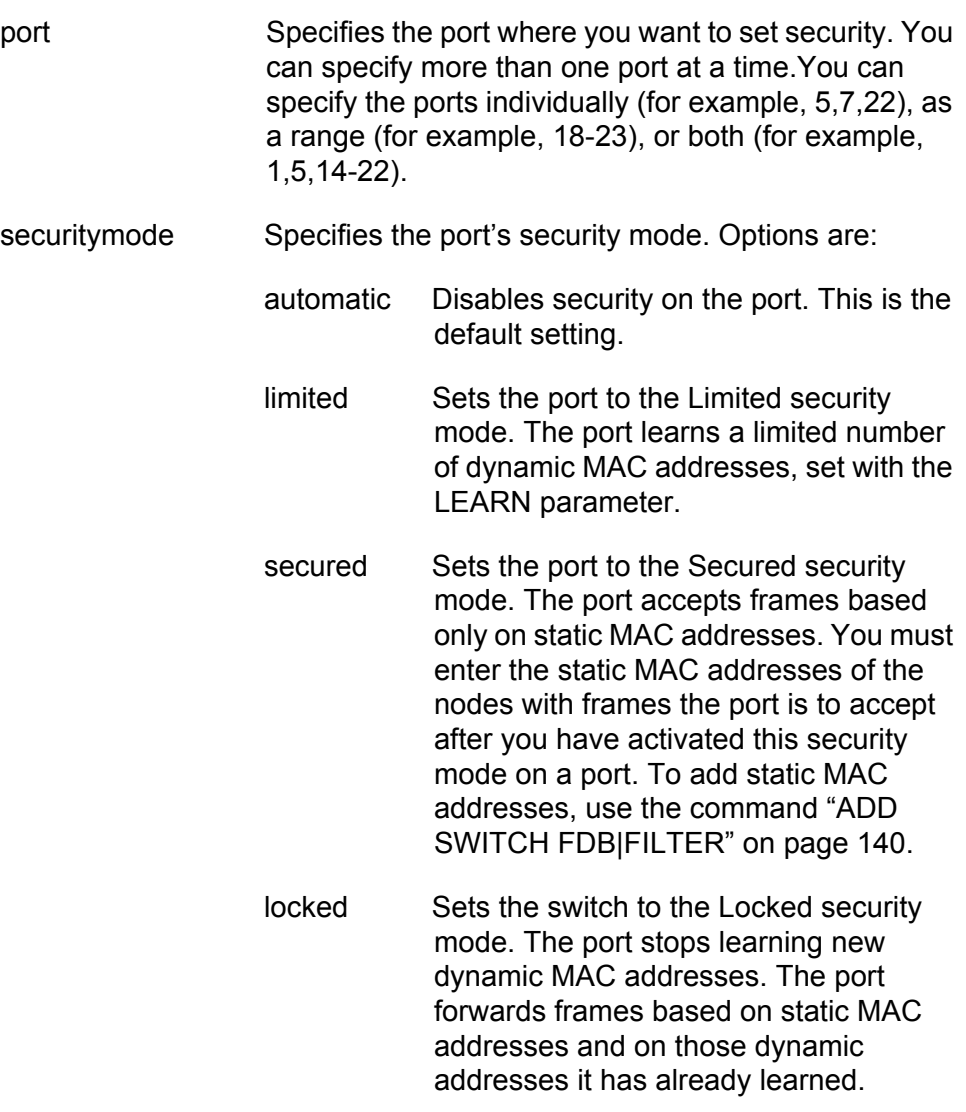

#### **Note**

The online help for this command includes a "pacontrol" option for this parameter. The option is nonfunctional.

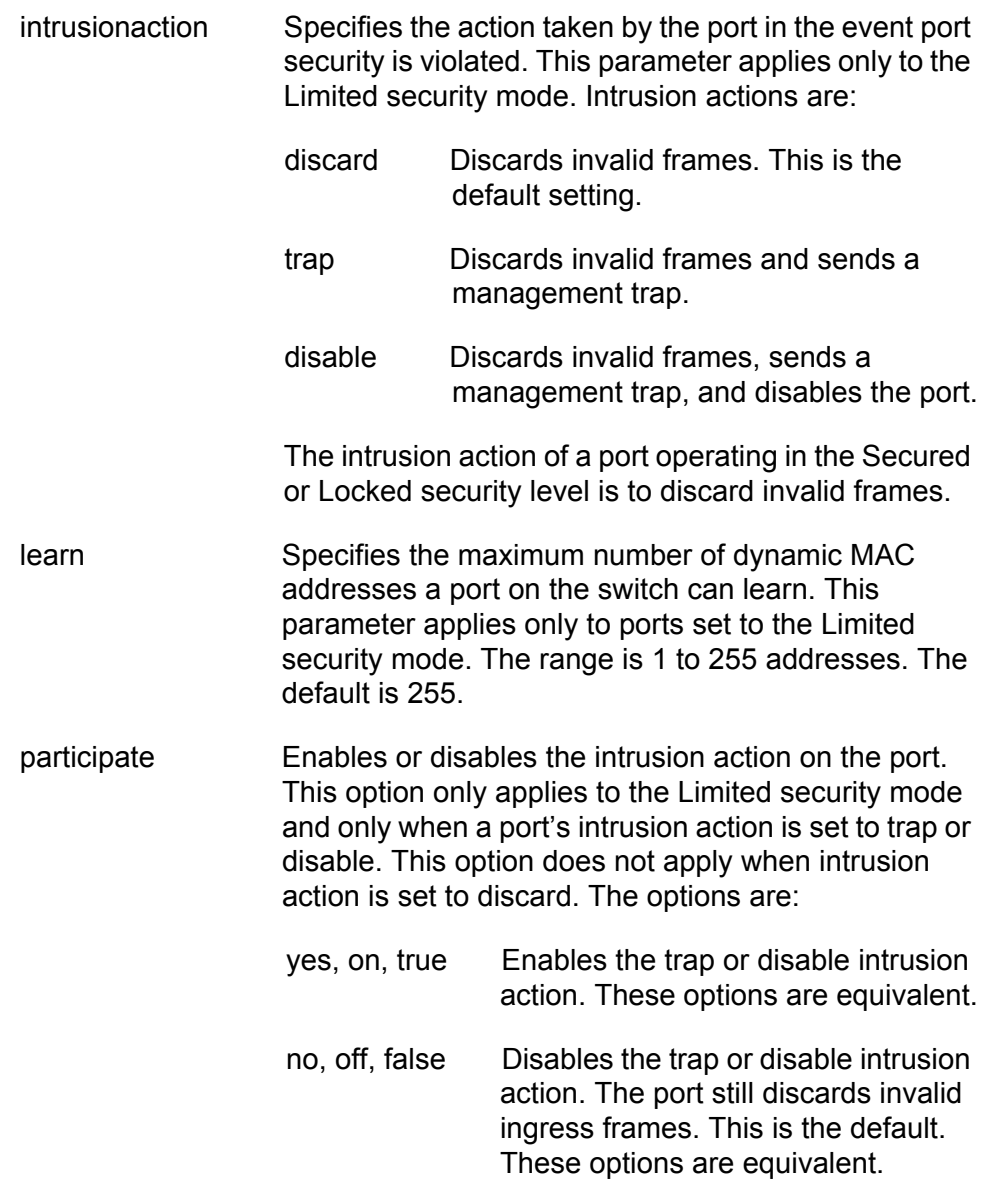

## **Description**

This command sets and configures a port's security mode. Only one mode can be active on a port at a time.

To view a port's current security mode, use the command ["SHOW](#page-630-0)  [SWITCH PORT SECURITYMODE" on page 631](#page-630-0).

The management software displays a confirmation prompt whenever you perform this command. Responding with **Y** for yes completes your command, while **N** for no cancels the command.

#### **Examples**

The following command sets the security level for port 8 to the Limited mode and specifies a limit of 5 dynamic MAC addresses. Because no intrusion action is specified, the discard action is assigned by default:

set switch port=8 securitymode=limited learn=5

The following command sets the security level for ports 9 and 12 to the Limited mode and specifies a limit of 15 dynamic MAC addresses per port. The disable intrusion action is specified:

```
set switch port=9,12 securitymode=limited learn=15 
intrusionaction=disable participate=yes
```
In the above example, the Participate option is required to activate the disable intrusion action. Without it, the port would discard invalid ingress frames but would not send an SNMP trap and disable the port.

The following command changes the maximum number of learned MAC addresses to 150 on ports 15 and 16. The command assumes that the ports have already be set to the Limited security mode:

set switch port=15-16 learn=150

The following command sets the security level to Locked for ports 2, 6, and 18:

set switch port=2,6,18 securitymode=locked

The Limit and Participate options are not included with the above command because they do not apply to the Locked mode, nor to the Secured mode.

The following command sets the security level to Secured for ports 12 to 24:

set switch port=12-24 securitymode=secured

The following command returns ports 8 to 11 to the automatic security level, which disables port security:

set switch port=8-11 securitymode=automatic

# <span id="page-629-0"></span>**SHOW SWITCH PORT INTRUSION**

#### **Syntax**

show switch port=port intrusion

## **Parameter**

port Specifies the port where you want to view the number of intrusions that have occurred. You can specify more than one port at a time.

## **Description**

This command displays the number of times a port has detected an intrusion violation. An intrusion violation varies depending on the security mode:

- □ Limited Security Level An intrusion is an ingress frame with a source MAC address not already learned by a port after the port had reached its maximum number of dynamic MAC addresses, or that was not assigned to the port as a static address.
- □ Secured Security Level An intrusion is an ingress frame with a source MAC address that was not entered as a static address on the port.
- $\Box$  Locked An intrusion is an ingress frame with a source MAC address that the port has not already learned or that was not assigned as a static address.

## **Example**

The following command displays the number of intrusion violations detected on ports 12 and 21:

set switch port=12,21 intrusion

## <span id="page-630-0"></span>**SHOW SWITCH PORT SECURITYMODE**

#### **Syntax**

show switch port=port securitymode

#### **Parameters**

port Specifies the port whose security mode settings you want to view. You can specify the ports individually (for example, 5,7,22), as a range (for example, 18- 23), or both (for example, 1,5,14-22).

#### **Description**

This command displays the security mode settings for the ports on the switch. An example of the information displayed by this command is shown in [Figure 57.](#page-630-1)

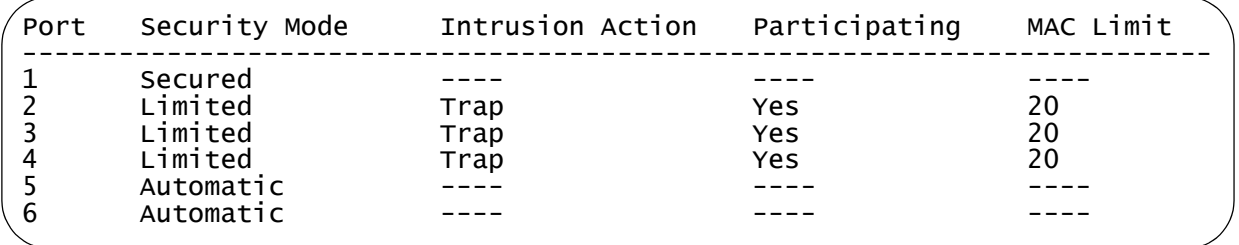

<span id="page-630-1"></span>Figure 57. SHOW SWITCH PORT SECURITYMODE Command

The columns in the display are defined here:

- **Port Port number.**
- □ Security Mode The current security mode of the port. Possible settings are Automatic (no security), Limited, Secured, and Locked. For definitions of the security levels, refer to ["SET SWITCH PORT](#page-626-0)  [SECURITYMODE" on page 627](#page-626-0).
- Intrusion Action The action taken by a port operating with the Limited security level when it detects an intrusion violation.
- $\Box$  Participating The status of intrusion action on the port. This option only applies to the Limited security mode and only when a port's intrusion action is set to trap or disable. This option does not apply when intrusion action is set to discard.
- □ MAC Limit The maximum number of dynamic MAC addresses the port can learn. This parameter applies only to the Limited security mode.

## **Example**

The following command displays the security mode settings for ports 1 to 5:

show switch port=1-5 securitymode

# <span id="page-632-0"></span>**Chapter 37 802.1x Port-based Network Access Control Commands**

This chapter contains the following commands:

- ["DISABLE PORTACCESS|PORTAUTH" on page 634](#page-633-0)
- ["DISABLE RADIUSACCOUNTING" on page 635](#page-634-0)
- ["ENABLE PORTACCESS|PORTAUTH" on page 636](#page-635-0)
- ["ENABLE RADIUSACCOUNTING" on page 637](#page-636-0)
- ["SET PORTACCESS|PORTAUTH PORT ROLE=AUTHENTICATOR"](#page-637-0)  [on page 638](#page-637-0)
- ["SET PORTACCESS|PORTAUTH PORT ROLE=SUPPLICANT" on](#page-645-0)  [page 646](#page-645-0)
- □ ["SET RADIUSACCOUNTING" on page 648](#page-647-0)
- ["SHOW PORTACCESS|PORTAUTH" on page 650](#page-649-0)
- □ ["SHOW PORTACCESS|PORTAUTH PORT" on page 652](#page-651-0)
- □ ["SHOW RADIUSACCOUNTING" on page 655](#page-654-0)

#### **Note**

Remember to save your changes with the SAVE CONFIGURATION command.

# <span id="page-633-0"></span>**DISABLE PORTACCESS|PORTAUTH**

## **Syntax**

disable portaccess|portauth

```
Note
```
The PORTACCESS and PORTAUTH keywords are equivalent.

## **Parameters**

None.

## **Description**

This command disables 802.1x Port-based Network Access Control on the switch. This is the default setting.

## **Example**

The following command disables 802.1x Port-based Network Access Control on the switch:

disable portaccess

# <span id="page-634-0"></span>**DISABLE RADIUSACCOUNTING**

## **Syntax**

disable radiusaccounting

## **Parameters**

None

#### **Description**

This command disables RADIUS accounting on the switch.

## **Example**

The following command disables RADIUS accounting:

disable radiusaccounting

#### **Equivalent Command**

set radiusaccounting status=disabled

For information, see ["SET RADIUSACCOUNTING" on page 648](#page-647-0).

# <span id="page-635-0"></span>**ENABLE PORTACCESS|PORTAUTH**

## **Syntax**

enable portaccess|portauth

#### **Note**

The PORTACCESS and PORTAUTH keywords are equivalent.

## **Parameters**

None.

## **Description**

This command activates 802.1x Port-based Network Access Control on the switch. The default setting for this feature is disabled.

#### **Note**

You should activate and configure the RADIUS client software on the switch before activating port-based access control. Refer to ["SET AUTHENTICATION" on page 715.](#page-714-0)

## **Example**

The following command activates 802.1x Port-based Network Access Control on the switch:

enable portaccess

# <span id="page-636-0"></span>**ENABLE RADIUSACCOUNTING**

## **Syntax**

enable radiusaccounting

## **Parameters**

None

#### **Description**

This command activates RADIUS accounting on the switch.

## **Example**

The following command activates RADIUS accounting:

enable radiusaccounting

#### **Equivalent Command**

set radiusaccounting status=enabled

For information, see ["SET RADIUSACCOUNTING" on page 648](#page-647-0).

# <span id="page-637-0"></span>**SET PORTACCESS|PORTAUTH PORT ROLE=AUTHENTICATOR**

#### **Syntax**

set portaccess|portauth=8021x|macbased port=port type|role=authenticator|none [mode=single|multi] [control=auto|authorised|forceauthenticate| unauthorised|forceunauthenticate] [quietperiod=value] [txperiod=value] [reauthenabled=enabled|disabled] [reauthperiod=value] [supptimeout=value] [servertimeout|servtimeout=value] [maxreq=value] [ctrldirboth=ingress|both] [piggyback=enabled|disabled] [guestvlan=vlan-name|vid|none] [vlanassignment=enabled|disabled] [securevlan=on|off]

#### **Parameters**

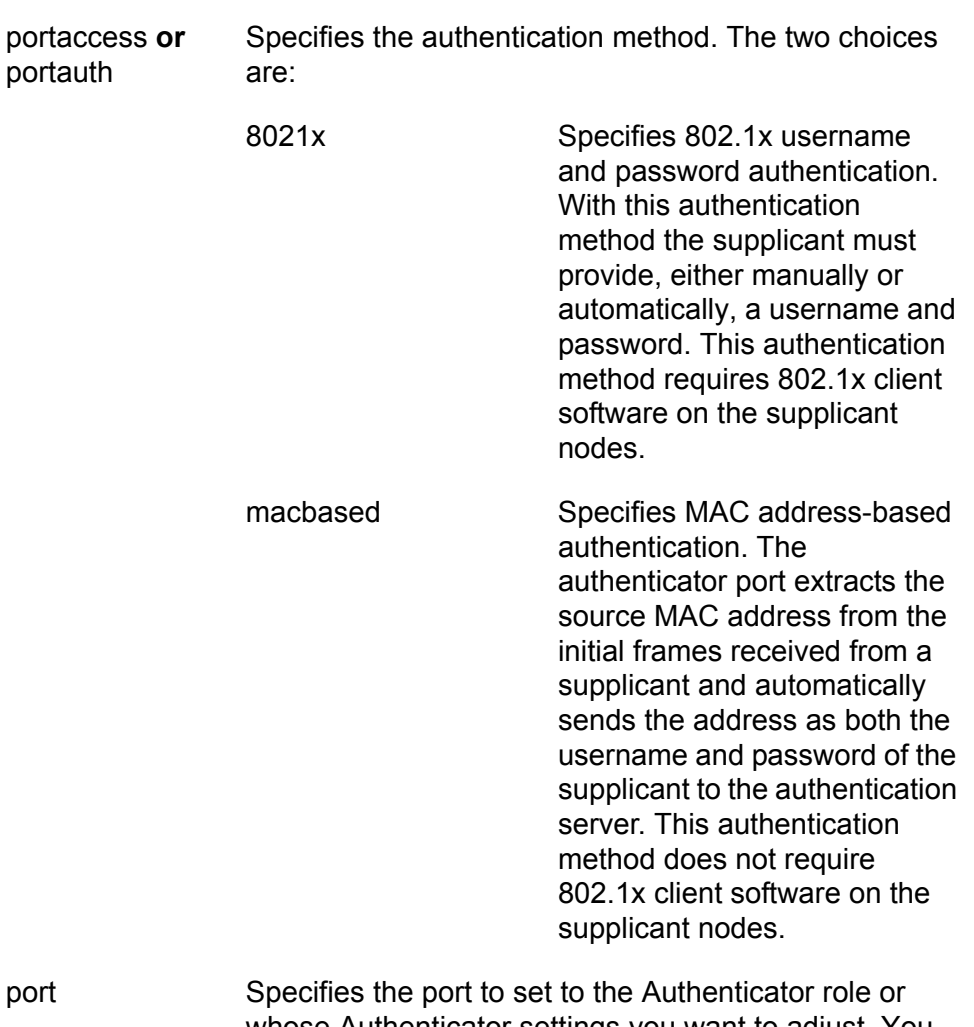

port Specifies the port to set to the Authenticator role or whose Authenticator settings you want to adjust. You can specify more than one port at a time.

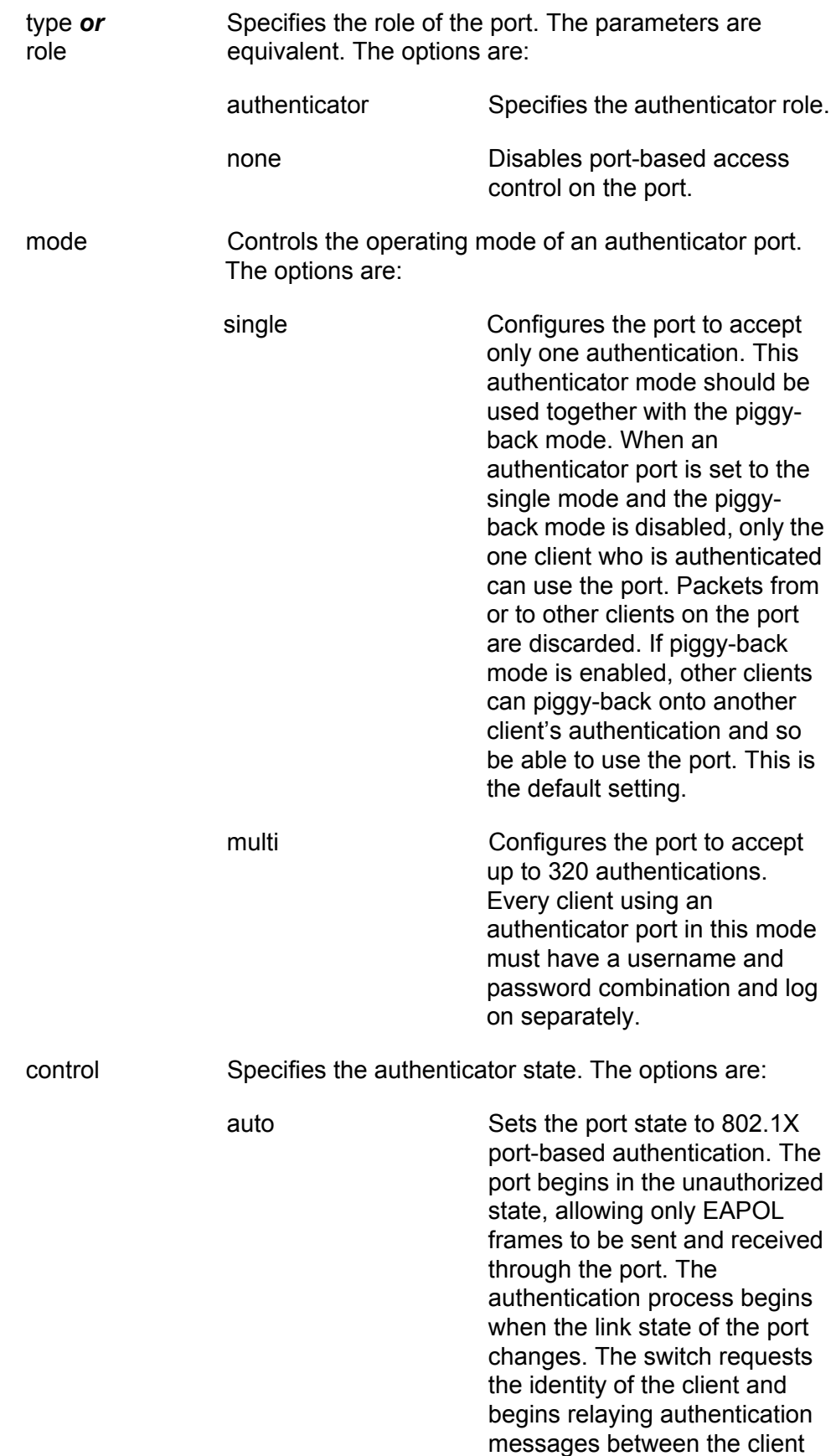

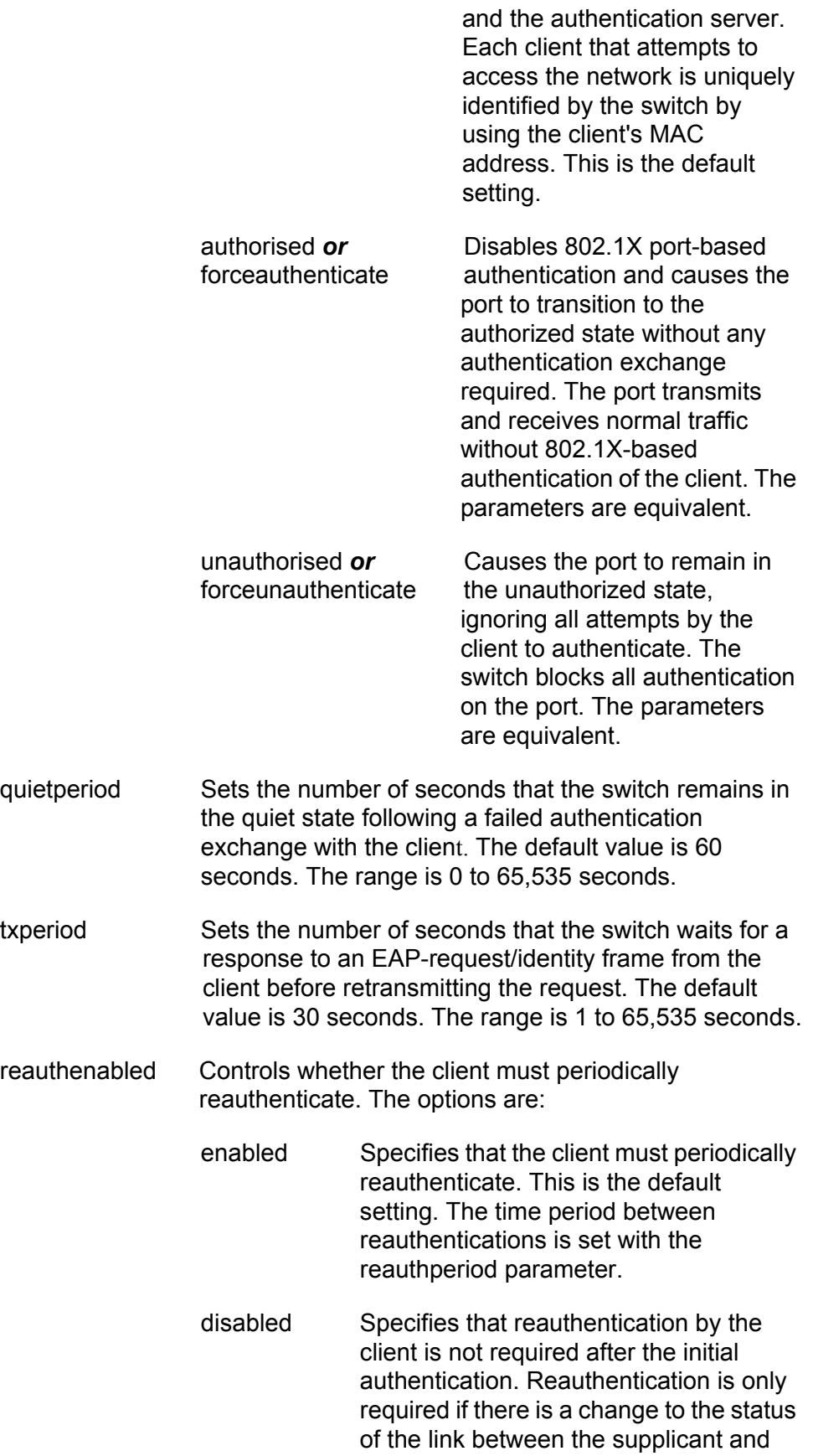

the switch or the switch is reset or power cycled.

- reauthperiod Enables periodic reauthentication of the client, which is disabled by default. The default value is 3600 seconds. The range is 1 to 65,535 seconds.
- supptimeout Sets the switch-to-client retransmission time for the EAP-request frame. The default value for this parameter is 30 seconds. The range is 1 to 600 seconds.
- servertimeout *or* Sets the timer used by the switch to determine servtimeout authentication server timeout conditions. The default value is 30 seconds. The range is 1 to 600 seconds. The parameters are equivalent.
- maxreq Specifies the maximum number of times that the switch retransmits an EAP Request packet to the client before it times out the authentication session. The range is 1 to 10 retransmissions and the default is 2.
- ctrldirboth Specifies how the port is to handle ingress and egress broadcast and multicast packets when in the unauthorized state.

When a port is set to the authenticator role, it remains in the unauthorized state until a client is authenticated by the authentication server. In the unauthorized state, the port accepts only EAP packets from the client. All other ingress packets the port might receive from the supplicant, including multicast and broadcast traffic, are discarded until the supplicant has been authenticated.

You can use this selection to control how an authenticator port handles egress broadcast and multicast traffic when in the unauthorized state. You can instruct the port to forward this traffic to the client, even though the client has not logged on, or you can have the port discard the traffic.

The options are:

ingress An authenticator port, when in the unauthorized state, discards all ingress broadcast and multicast packets from the client while forwarding all egress broadcast and multicast traffic to the same client. This is the default setting.

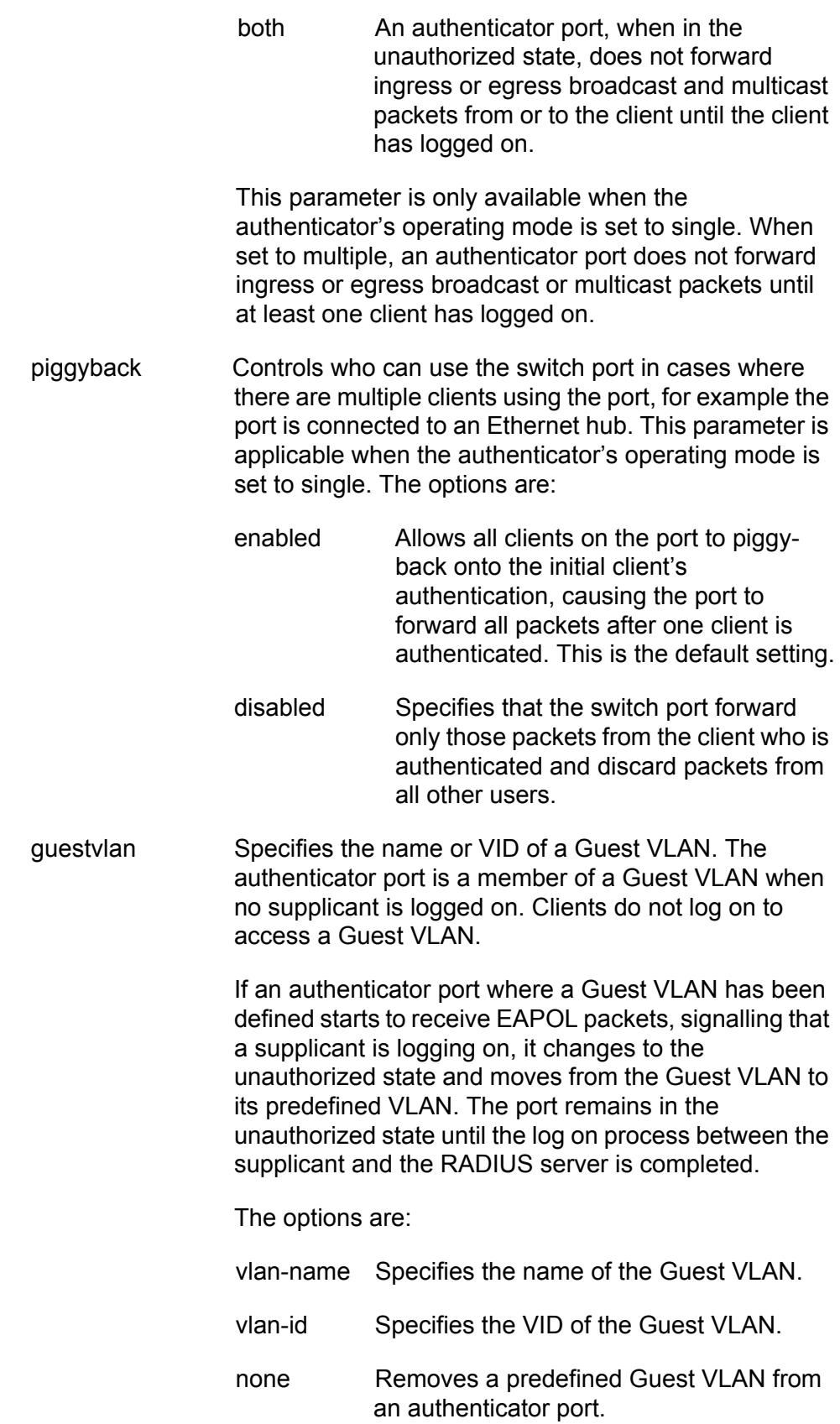

A Guest VLAN is only supported when the operating mode of the port is set to Single. The specified VLAN must already exit on the switch.

vlanassignment Specifies whether to use the VLAN assignments entered in the user accounts on the RADIUS server. Options are:

> enabled Specifies that the authenticator port is to use the VLAN assignments returned by the RADIUS server when a supplicant logs on. This is the default setting.

> disabled Specifies that the authenticator port ignore any VLAN assignment information returned by the RADIUS server when a supplicant logs on. The authenticator port remains in its predefined VLAN assignment even when the RADIUS server returns a VLAN assignment when a supplicant logs on.

securevlan Controls the action of an authenticator port to subsequent authentications after the initial authentication where VLAN assignments have been added to the user accounts on the RADIUS server. This parameter only applies when the port is operating in the Multiple operating mode. Options are:

- on Specifies that only those supplicants with the same VLAN assignment as the initial supplicant are authenticated. Supplicants with a different or no VLAN assignment are denied entry to the port. This is the default setting.
	- off Specifies that all supplicants, regardless of their assigned VLANs, are authenticated. However, the port remains in the VLAN specified in the initial authentication, regardless of the VLAN assignments of subsequent authentications.

## **Description**

This command sets ports to the authenticator role and configures the authenticator role parameters. This command also removes port-based access control from a port.

## **Examples**

The following command sets ports 4 to 6 to the authenticator role. The authentication method is set to 802.1x, meaning that the supplicants must have 802.1x client software and provide a username and password, either automatically or manually, when logging on and during reauthentications. The operating mode is set to Single and the piggy back mode to disabled. With these settings, only one supplicant can use each port. After a supplicant logs on, access by any other client to the same port is denied:

set portaccess=8021x port=4-6 role=authenticator mode=single piggyback=disabled

The next command is identical to the previous example, except the authentication method is MAC address-based, meaning the authenticator ports use the MAC addresses of the supplicants as the usernames and passwords. With MAC address-based authentication, an authenticator port automatically extracts the MAC address from the initial frames received from a supplicant and sends it to the RADIUS server. The supplicants do not need 802.1x client software. Again, as in the previous example, since the operating mode is Single and the piggy back mode is disabled, only one supplicant can use each port.

set portaccess=macbased port=4-6 role=authenticator mode=single piggyback=disabled

#### **Note**

The remaining examples are limited to the 802.1x authentication method, but apply equally to the MAC address-based authentication method.

The following command sets port 12 to the authenticator role and the operating mode to Single. The difference between this and the previous example is the piggy back mode is enabled. This configuration is appropriate when an authenticator port is supporting multiple clients, such as when a port is connected to an Ethernet hub, and you do not want to give each supplicant a separate username and password combination on the RADIUS server. With the piggy back mode enabled, all of the clients connected to the port can access it after one supplicant logs on:

set portaccess=8021x port=12 role=authenticator mode=single piggyback=enabled

The following command sets port 22 to the authenticator role and the operating mode to Multiple. This configuration is also appropriate where there is more than one supplicant on a port. But an authenticator port in the Multiple mode requires that all supplicants have their own username and password combinations on the RADIUS server and that they log on before they can use the authenticator port on the switch:

set portaccess=8021x port=22 role=authenticator mode=multi

The following command assigns the Guest VLAN "Product\_show" to authenticator ports 5 and 12. The ports function as untagged members of the VLAN and allow any network user access to the VLAN without logging on. However, should a port start to receive EAPOL packets, it assumes that a supplicant is initiating a log on and changes to the unauthorized state. After the log on is completed, the port moves to its predefined VLAN:

set portaccess=8021x port=5,12 role=authenticator guestvlan=product\_show

The following command configures port 15 as an authenticator port. This example assumes that the user accounts on the RADIUS server have VLAN assignments. With the VLANASSIGNMENT parameter set to enabled, the port processes the VLAN assignments it receives from the RADIUS server. Had this parameter been disabled, the port would ignore the VLAN assignments and leave the port in its predefined VLAN assignment. The VLAN assignment of the port is determined by the initial log on by a client. With the SECUREVLAN parameter set to enabled, only those subsequent supplicants having the same VLAN assignment as the initial supplicant are allowed to use the port:

set portaccess=8021x port=15 role=authenticator mode=multi vlanassignment=enabled securevlan=on

The following command sets port 7 to the authenticator role, the quiet period on the port to 30 seconds, and the server timeout period to 200 seconds:

set portaccess=8021x port=7 role=authenticator quietperiod=30 servtimeout=200

The following command configures authenticator port 5 to the multiple operating mode:

set portaccess=8021x port=5 role=authenticator mode=multi

The following command configures authenticator port 5 to the single operating mode and disables piggy backing:

set portaccess=8021x port=5 role=authenticator mode=single piggyback=disabled

The following command removes port-based access control from ports 12 and 15:

set portaccess port=12,15 role=none

# <span id="page-645-0"></span>**SET PORTACCESS|PORTAUTH PORT ROLE=SUPPLICANT**

#### **Syntax**

set portaccess|portauth port=port type|role=supplicant|none [authperiod=value] [heldperiod=value] [maxstart=value] [startperiod=value] [username|name=name] [password=password]

#### **Note**

The PORTACCESS and PORTAUTH keywords are equivalent.

#### **Parameters**

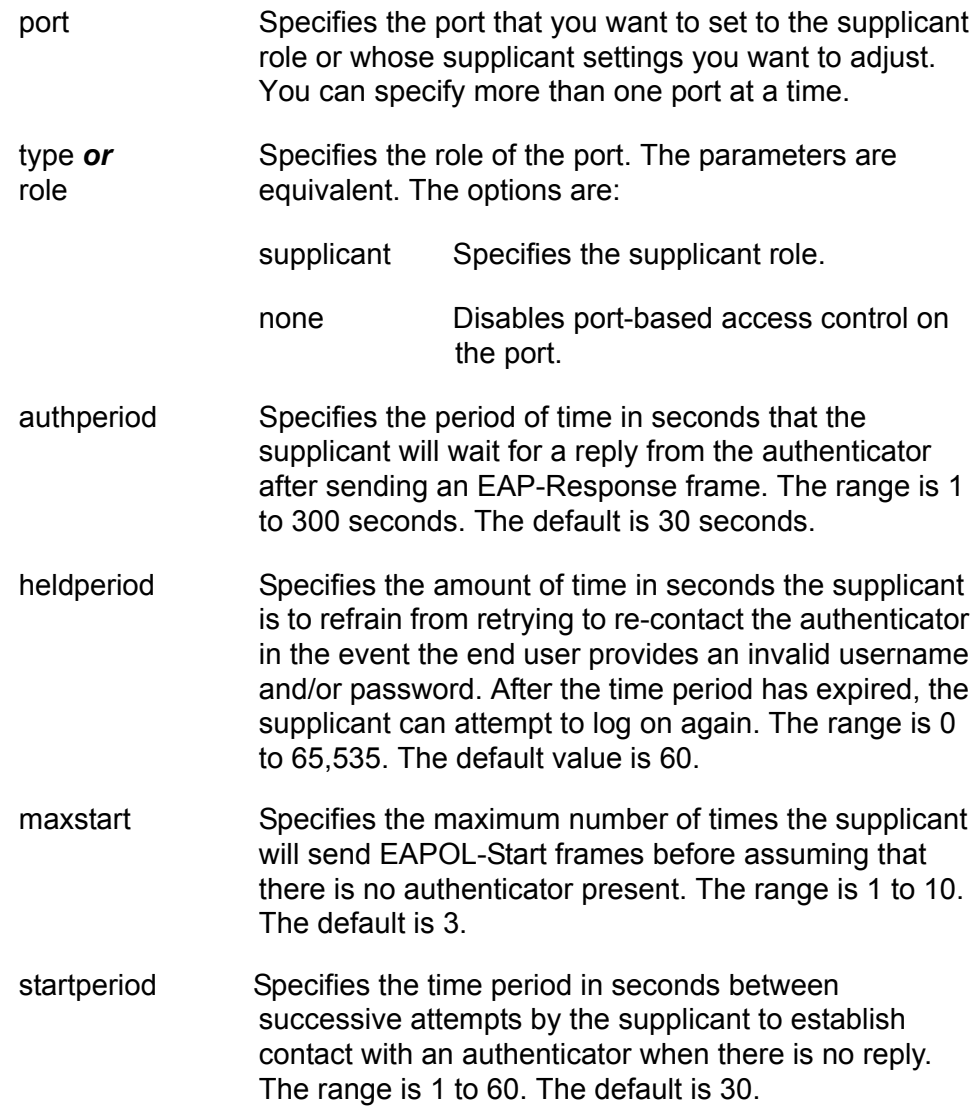

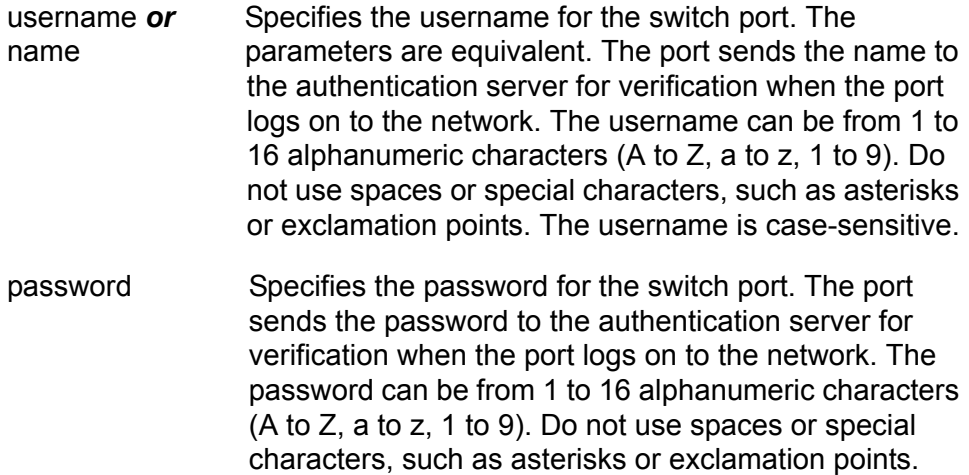

#### **Description**

This command sets ports to the supplicant role and configures the supplicant role parameters. This command also removes port-based access control on a port.

The password is case-sensitive.

#### **Examples**

The following command sets ports 4 to 6 to the supplicant role:

set portacess port=4-6 role=supplicant

The following command sets port 8 to the supplicant role, the name to "switch22," and the password to "bluebird":

```
set portaccess port=8 role=supplicant name=switch22 
password=bluebird
```
The following command removes port-based access control on ports 12 and 15:

set portaccess port=12,15 role=none

# <span id="page-647-0"></span>**SET RADIUSACCOUNTING**

## **Syntax**

```
set radiusaccounting [status=enabled|disabled] 
[serverport=value] [type=network]
[trigger=start_stop|stop_only] 
[updateenable=enabled|disabled] [interval=value]
```
## **Parameters**

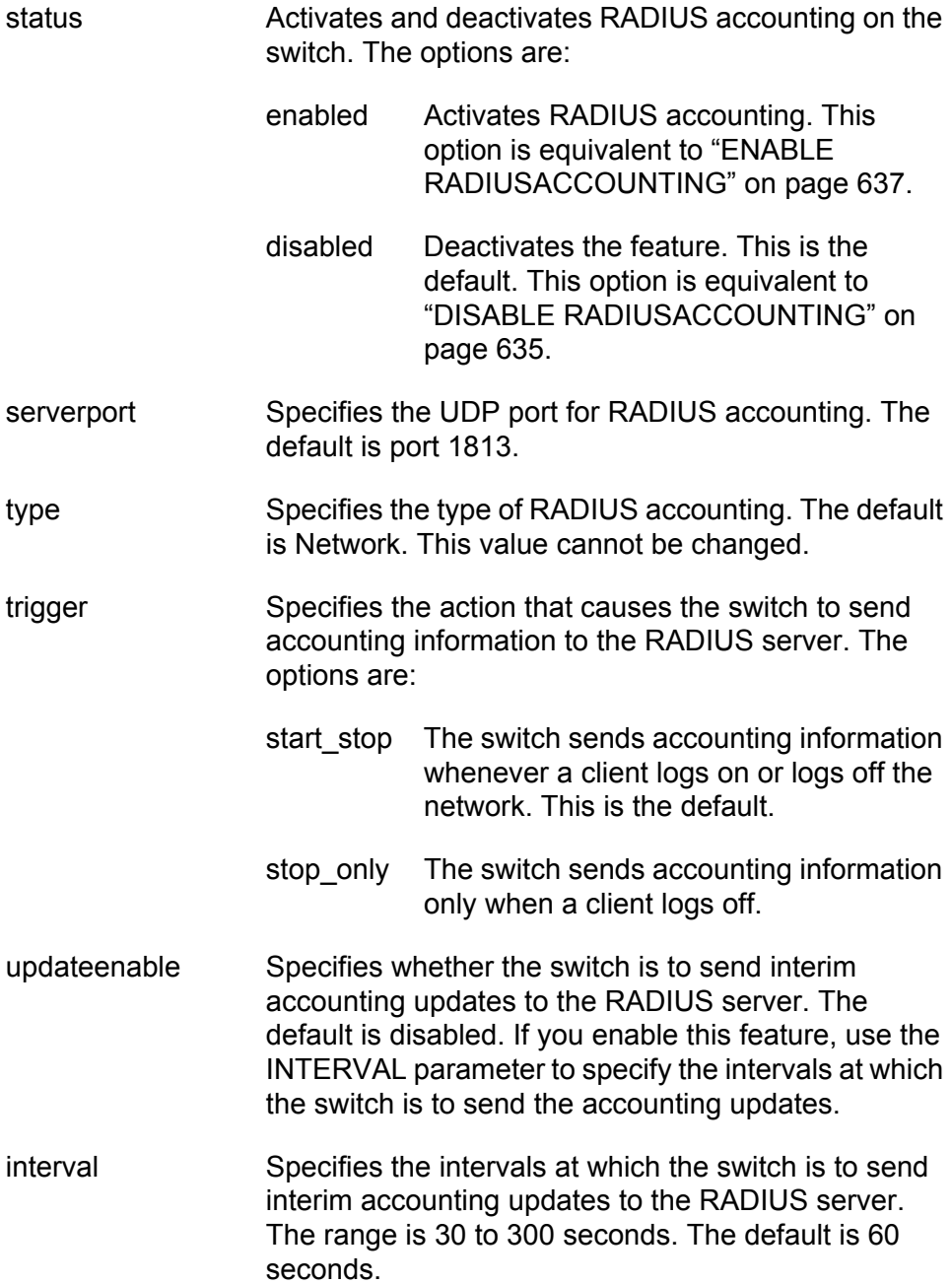
# **Description**

RADIUS accounting is supported on those switch ports operating in the Authenticator role. The accounting information sent by the switch to a RADIUS server includes the date and time when clients log on and log off, as well as the number of packets sent and received by a switch port during a client session. This feature is disabled by default on the switch.

# **Examples**

The following command activates RADIUS accounting and sets the trigger to stop only:

```
set radiusaccounting status=enabled trigger=stop_only
```
The following command enables the update feature and sets the interval period to 200 seconds:

```
set radiusaccounting updateenable=enabled interval=200
```
# **SHOW PORTACCESS|PORTAUTH**

# **Syntax**

show portaccess|portauth=8021x|macbased

# **Parameters**

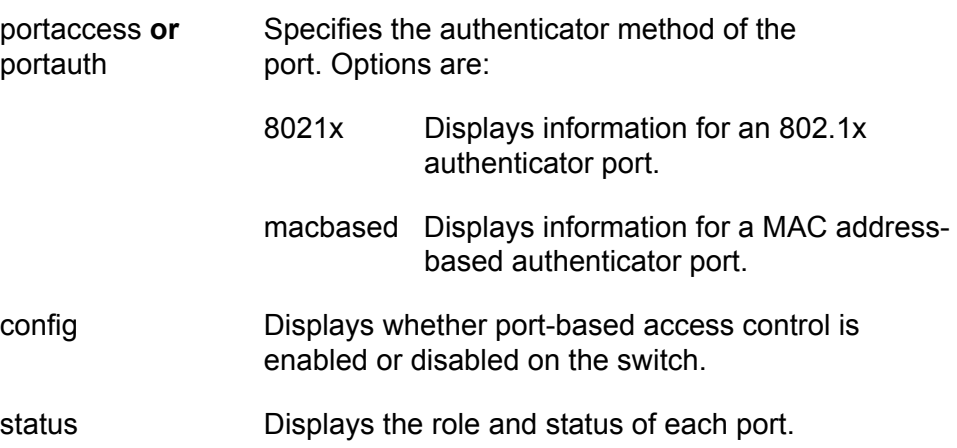

## **Description**

This command displays the port roles. [Figure 58](#page-649-0) is an example of the information displayed by this command.

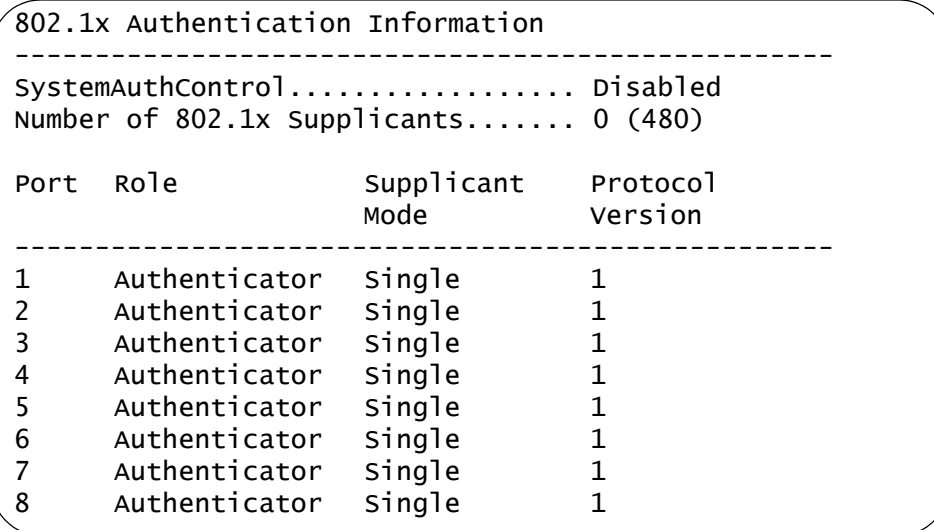

<span id="page-649-0"></span>Figure 58. SHOW PORTACCESS|PORTAUTH Command

# **Examples**

The following command displays the 802.1x authenticator ports:

show portaccess=8021x

The following command displays the MAC address-based authenticator ports:

show portaccess=macbased

# **SHOW PORTACCESS|PORTAUTH PORT**

### **Syntax**

show portaccess|portauth=8021x|macbased port=port authenticator|supplicant [config] [status]

## **Parameters**

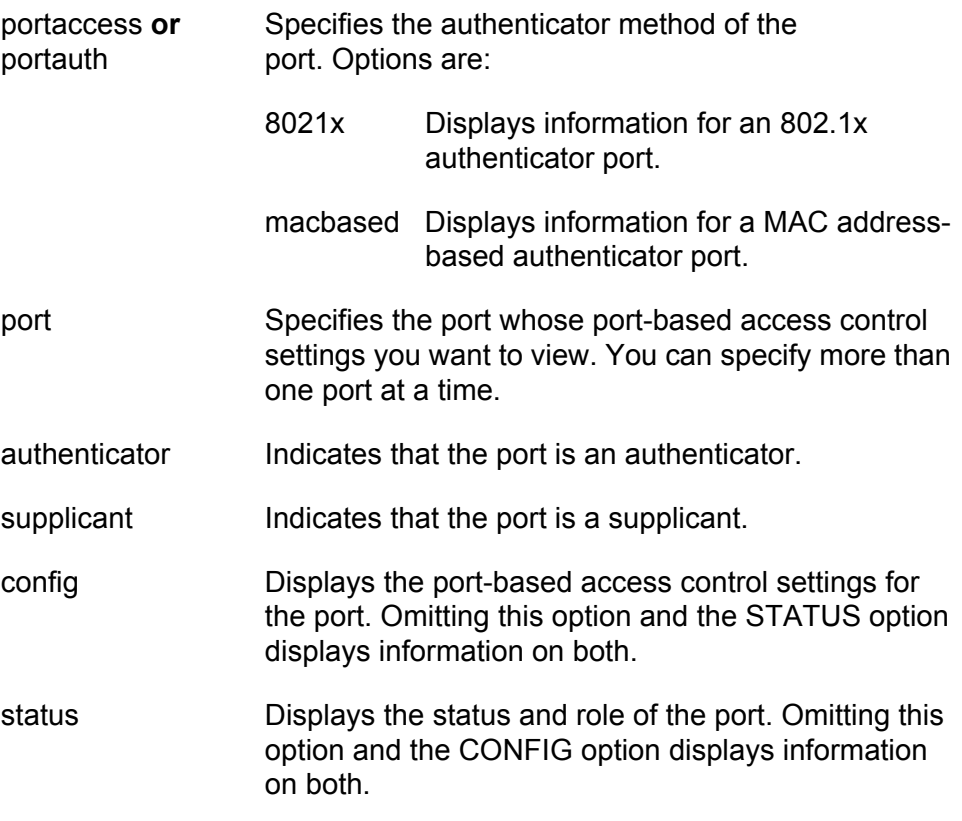

# **Description**

This command displays information about authenticator and supplicant ports.

Figure 59 illustrates the information displayed by this command for an authenticator port. For an explanation of the parameters, refer to ["SET](#page-637-0)  [PORTACCESS|PORTAUTH PORT ROLE=AUTHENTICATOR" on](#page-637-0)  [page 638](#page-637-0).

```
Port 1
```

| PAE Type Authenticator<br>Supplicant Mode Single<br>AuthControlPortControl Auto<br>quietPeriod 60<br>txPeriod 30<br>suppTimeout 30<br>serverTimeout 30<br>reAuthPeriod 3600<br>reAuthEnabled Enabled<br>vlanAssignment Enabled<br>secureVlan On<br>guestVlan None (VID=0)<br>adminControlDirection Both<br>piggyBack Disabled |
|----------------------------------------------------------------------------------------------------|
| $Attached$ Supplicant(s)<br>MAC Address -<br>Authenticator PAE State Connecting<br>Port Status Unauthorized<br>Backend Authenticator State Initialize                                                                                                    |

Figure 59. Authenticator Port Information

[Figure 60](#page-652-0) illustrates the information displayed for a supplicant port. For an explanation of the parameters, refer to ["SET PORTACCESS|PORTAUTH](#page-645-0)  [PORT ROLE=SUPPLICANT" on page 646](#page-645-0).

```
Port 5
```

```
PAE Type.................. Supplicant
heldPeriod...................... 60
authPeriod...................... 30
startPeriod..................... 30
maxStart........................ 3
Supplicant PAE State............ Connecting
```
Figure 60. Supplicant Port Information

#### <span id="page-652-0"></span>**Examples**

The following command displays the configuration and status for port 10, which is an 802.1x authenticator port:

show portaccess=8021x port=10 authenticator

The following command displays the configuration and status for port 12 which is a MAC address-based authenticator port:

show portaccess=8021x=macbased port=12 authenticator

This command displays the port access configuration of port 17, which is a supplicant port:

show portaccess port=17 supplicant

# **SHOW RADIUSACCOUNTING**

#### **Syntax**

show radiusaccounting

#### **Parameters**

None.

### **Description**

This command displays the current parameter settings for RADIUS accounting, which sends updates of supplicant activity on the switch's authenticator ports to the RADIUS server. [Figure 61](#page-654-0) is an example of the information displayed by this command.

```
Radius Accounting Configuration
-------------------------------------
Radius Accounting Status ...........: Enabled
Radius Accounting Port...............: 1813
Radius Accounting Type...............: Network
Radius Accounting Trigger Type......: Start_Stop
Radius Accounting Update Status.....: Disabled
Radius Accounting Update Interval...: 60
```
Figure 61. SHOW RADIUSACCOUNTING Command

<span id="page-654-0"></span>The information displayed by this command is described here:

- Radius Accounting Status Specifies the status of RADIUS accounting on the switch. A status of Enabled means that the switch is sending supplicant updates to the RADIUS server: A status of Disabled means that the feature is not activated. The default is disabled.
- □ Radius Accounting Port Specifies the UDP port for RADIUS accounting. The default is port 1813.
- □ Radius Accounting Type Specifies the type of RADIUS accounting. The only possible setting is Network.
- □ Radius Accounting Trigger Type Specifies the action that causes the switch to send accounting information to the RADIUS server. An action of Start\_Stop sends accounting information whenever a client logs on or logs off the network. This is the default. An action of Stop\_Only sends accounting information only when a client logs off.
- Radius Accounting Update Status Specifies whether the switch is to send interim accounting updates to the RADIUS server. The default is disabled.

 Radius Accounting Update Interval - Specifies the interval at which the switch sends interim accounting updates to the RADIUS server. The default is 60 seconds.

# **Example**

The following command displays the current parameter settings for RADIUS accounting:

show radiusaccounting

# **Section IX Management Security**

This section contains the following chapters:

- [Chapter 38, "Web Server Commands" on page 659](#page-658-0)
- [Chapter 39, "Encryption Key Commands" on page 669](#page-668-0)
- [Chapter 40, "Public Key Infrastructure \(PKI\) Certificate Commands" on](#page-676-0)  [page 677](#page-676-0)
- [Chapter 41, "Secure Sockets Layer \(SSL\) Commands" on page 693](#page-692-0)
- [Chapter 42, "Secure Shell \(SSH\) Commands" on page 697](#page-696-0)
- [Chapter 43, "TACACS+ and RADIUS Commands" on page 705](#page-704-0)
- [Chapter 44, "Management ACL Commands" on page 719](#page-718-0)

<span id="page-658-0"></span>This chapter contains the following commands:

- ["DISABLE HTTP SERVER" on page 660](#page-659-0)
- ["ENABLE HTTP SERVER" on page 661](#page-660-0)
- ["PURGE HTTP SERVER" on page 662](#page-661-0)
- □ ["SET HTTP SERVER" on page 663](#page-662-0)
- □ ["SHOW HTTP SERVER" on page 668](#page-667-0)

# **Note**

Remember to use the SAVE CONFIGURATION command to save your changes.

# <span id="page-659-0"></span>**DISABLE HTTP SERVER**

#### **Syntax**

disable http server

## **Parameters**

None.

## **Description**

This command disables the web server on the switch. When the server is disabled, you cannot manage the switch from a web browser. To view the current status of the web server, see ["SHOW HTTP SERVER" on](#page-667-0)  [page 668.](#page-667-0) The default setting for the web server is enabled.

# **Example**

The following command disables the web server:

disable http server

# <span id="page-660-0"></span>**ENABLE HTTP SERVER**

### **Syntax**

enable http server

### **Parameters**

None.

### **Description**

This command activates the web server on the switch. Activating the server allows you to manage the unit from a web browser. To view the current status of the web server, see ["SHOW HTTP SERVER" on](#page-667-0)  [page 668.](#page-667-0) The default setting for the web server is enabled.

# **Example**

The following command activates the web server:

enable http server

# <span id="page-661-0"></span>**PURGE HTTP SERVER**

#### **Syntax**

purge http server

## **Parameters**

None.

#### **Description**

This command resets the HTTP server to its default values, as specified in Appendix A, "AT-S63 Default Settings" in the *AT-S63 Management Software Menus Interface User's Guide*. To view the current web server settings, refer to ["SHOW HTTP SERVER" on page 668](#page-667-0).

# **Example**

The following command resets the web server parameters to their default values:

purge http server

# <span id="page-662-1"></span><span id="page-662-0"></span>**SET HTTP SERVER**

#### **Syntax**

set http server [security=enabled|disabled] [sslkeyid=keyid] [port=port]

# **Parameters**

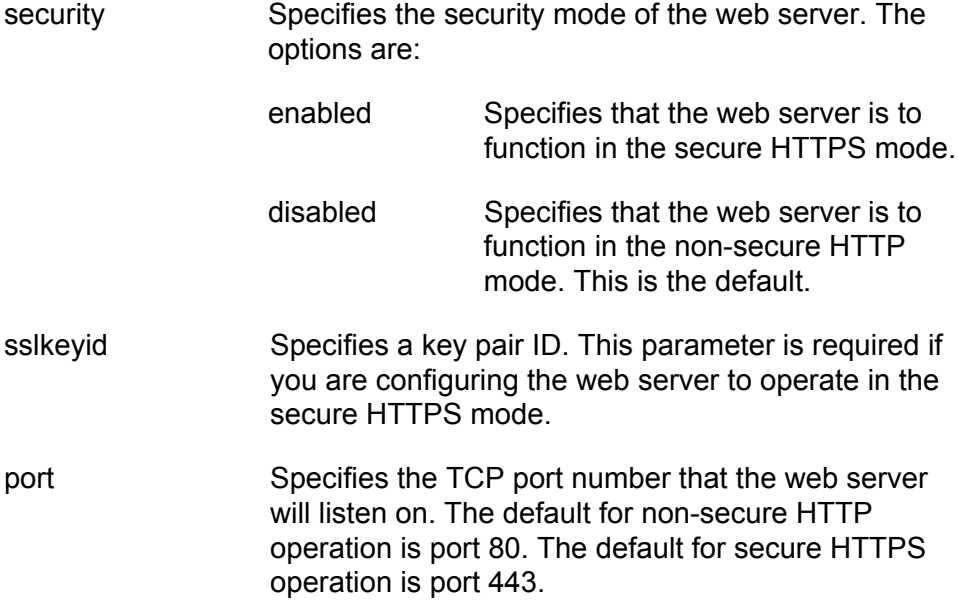

#### **Description**

This command configures the web server. You can configure the server for either secure HTTPS or non-secure HTTP operation.

Before configuring the web server, please note the following:

- $\Box$  You cannot use this command when the web server is enabled. You must first disable the web server before making changes. To disable the server, refer to ["DISABLE HTTP SERVER" on page 660.](#page-659-0)
- $\Box$  To configure the web server for the HTTPS secure mode, you must first create an encryption key and a certificate, and add the certificate to the certificate database. The management software will not allow you to configure the web server for the secure HTTPS mode until those steps have been completed.

# **Examples**

The following command configures the web server for the non-secure HTTP mode. Since no port is specified, the default HTTP port 80 is used:

set http server security=disabled

The following command configures the web server for the secure HTTPS mode. It specifies the key pair ID as 5. Since no port is specified, the default HTTPS port 443 is used:

set http server security=enabled sslkeyid=5

## **General Configuration Steps for a Self-signed Certificate**

Below are the steps to configuring the switch's web server for a selfsigned certificate using the command line commands:

- 1. Set the switch's date and time. You can do this manually using ["SET](#page-78-0)  [DATE" on page 79](#page-78-0) or you can configure the switch to obtain the date and time from an SNTP server using ["ADD SNTPSERVER](#page-73-0)  [PEER|IPADDRESS" on page 74.](#page-73-0)
- 2. Create an encryption key pair using ["CREATE ENCO KEY" on](#page-669-0)  [page 670](#page-669-0) (syntax 1).
- 3. Create the self-signed certificate using ["CREATE PKI CERTIFICATE"](#page-679-0)  [on page 680.](#page-679-0)
- 4. Add the self-signed certificate to the certificate database using ["ADD](#page-677-0)  [PKI CERTIFICATE" on page 678](#page-677-0).
- 5. Disable the switch's web server using ["DISABLE HTTP SERVER" on](#page-659-0)  [page 660.](#page-659-0)
- 6. Configure the web server using ["SET HTTP SERVER" on page 663.](#page-662-0)
- 7. Activate the web server using ["ENABLE HTTP SERVER" on](#page-660-0)  [page 661.](#page-660-0)

The following is an example of the command sequence to configuring the web server for a self-signed certificate. (The example does not include step 1, setting the system time.)

1. This command creates the encryption key pair with an ID of 4, a length of 512 bits, and the description "Switch 12 key":

create enco key=4 type=rsa length=512 description="Switch 12 key"

2. This command creates a self-signed certificate using the key created in step 1. The certificate is assigned the filename "Sw12cert.cer. (The ".cer" extension is not included in the command because it is added automatically by the management software.) The certificate is assigned the serial number 0 and a distinguished name of 149.11.11.11, which is the IP address of a master switch:

create pki certificate=Sw12cert keypair=4 serialnumber=0 subject="cn=149.11.11.11"

3. This command adds the new certificate to the certificate database. The certificate is given a description of "Switch 12 certificate":

add pki certificate="Switch 12 certificate" location=Sw12cert.cer

4. This command disables the web server:

disable http server

5. This command configures the web server by activating HTTPS and specifying the encryption key pair created in step 1:

set http server security=enabled sslkeyid=4

6. This command enables the web server:

enable http server

#### **General Configuration Steps for a CA Certificate**

Below are the steps to configuring the switch's web server for CA certificates using the command line commands. The steps explain how to create an encryption key and a self-signed certificate, and how to configure the web server for the certificate:

- 1. Set the switch's date and time. You can do this manually using the ["SET DATE" on page 79](#page-78-0) or you can configure the switch to obtain the date and time from an SNTP server using ["ADD SNTPSERVER](#page-73-0)  [PEER|IPADDRESS" on page 74.](#page-73-0)
- 2. Create an encryption key pair using ["CREATE ENCO KEY" on](#page-669-0)  [page 670](#page-669-0) (syntax 1).
- 3. Set the switch's distinguished name using ["SET SYSTEM](#page-689-0)  [DISTINGUISHEDNAME" on page 690.](#page-689-0)
- 4. Create an enrollment request using ["CREATE PKI](#page-682-0)  [ENROLLMENTREQUEST" on page 683](#page-682-0).
- 5. Upload the enrollment request from the switch to a management station or FTP server using ["UPLOAD METHOD=XMODEM" on](#page-219-0)  [page 220](#page-219-0) or ["UPLOAD METHOD=TFTP" on page 217.](#page-216-0)
- 6. Submit the enrollment request to a CA.
- 7. After you have received the CA certificates, download them into the switch's file system using ["LOAD METHOD=XMODEM" on page 207](#page-206-0) or ["LOAD METHOD=TFTP" on page 202.](#page-201-0)
- 8. Add the CA certificates to the certificate database using ["ADD PKI](#page-677-0)  [CERTIFICATE" on page 678.](#page-677-0)
- 9. Disable the switch's web server using the command ["DISABLE HTTP](#page-659-0)  [SERVER" on page 660.](#page-659-0)
- 10. Configure the web server using ["SET HTTP SERVER" on page 663.](#page-662-0)
- 11. Activate the web server using ["ENABLE HTTP SERVER" on page 661](#page-660-0)

The following is an example of the command sequence for configuring the web server for CA certificates. It explains how to create an encryption key and enrollment request, and how to download the CA certificates on the switch. (The example does not include step 1, setting the system time, and the procedure for submitting the request to a CA, which will vary depending on the enrollment requirements of the CA.)

1. This command creates the encryption key pair with an ID of 8, a length of 512 bits, and the description "Switch 24 key":

create enco key=8 type=rsa length=512 description="Switch 24 key"

2. This command sets the switch's distinguished name to the IP address 149.44.44.44, which is the IP address of a master switch:

set system distinguishedname="cn=149.44.44.44"

3. This command creates an enrollment request using the encryption key created in step 1. It assigns the request the filename "sw24cer.csr". The command omits the ".csr" extension because the management software adds it automatically:

create pki enrollmentrequest=sw24cer keypair=8

4. This command uploads the enrollment request from the switch's file system to a TFTP server. The command assumes that the TFTP server has the IP address 149.88.88.88. (This step could also be performed using Xmodem.)

upload method=tftp destfile=c:sw24cer.csr server=149.88.88.88 file=sw24cer.csr

5. These commands download the CA certificates into the switch's file system from the TFTP server. The commands assume that the IP address of the server is 149.88.88.88 and that the certificate names are "sw24cer.cer" and "ca.cer". (This step could be performed using Xmodem.)

load method=tftp destfile=sw24cer.cer server=149.88.88.88 file=c:sw24cer.cer

load method=tftp destfile=ca.cer server=149.88.88.88 file=c:ca.cer

6. These commands load the certificates into the certificate database:

add pki certificate="Switch 24 certificate" location=sw24cert.cer

add pki certificate="CA certificate" location=ca.cer

7. This command disables the web server:

disable http server

8. This command configures the web server. It activates HTTPS and specifies the key created in step 1:

set http server security=enabled sslkeyid=8

9. This command enables the web server:

enable http server

# <span id="page-667-0"></span>**SHOW HTTP SERVER**

#### **Syntax**

show http server

# **Parameters**

None.

### **Description**

This command displays the following information about the web server on the switch:

- **D** Status
- **D** SSL security
- SSL key ID
- D Listen port

# **Example**

The following command displays the status of the web server:

show http server

<span id="page-668-0"></span>This chapter contains the following commands:

- ["CREATE ENCO KEY" on page 670](#page-669-1)
- D ["DESTROY ENCO KEY" on page 674](#page-673-0)
- □ ["SET ENCO KEY" on page 675](#page-674-0)
- □ ["SHOW ENCO" on page 676](#page-675-0)

# **Note**

Remember to save your changes with the SAVE CONFIGURATION command.

# <span id="page-669-1"></span><span id="page-669-0"></span>**CREATE ENCO KEY**

# **Syntax 1**

```
create enco key=key-id type=rsa length=value
[description="description"]
```
# **Syntax 2**

create enco key=key-id type=rsa [description="description"] [file=filename.key] [format=hex|ssh|ssh2]

# **Parameters**

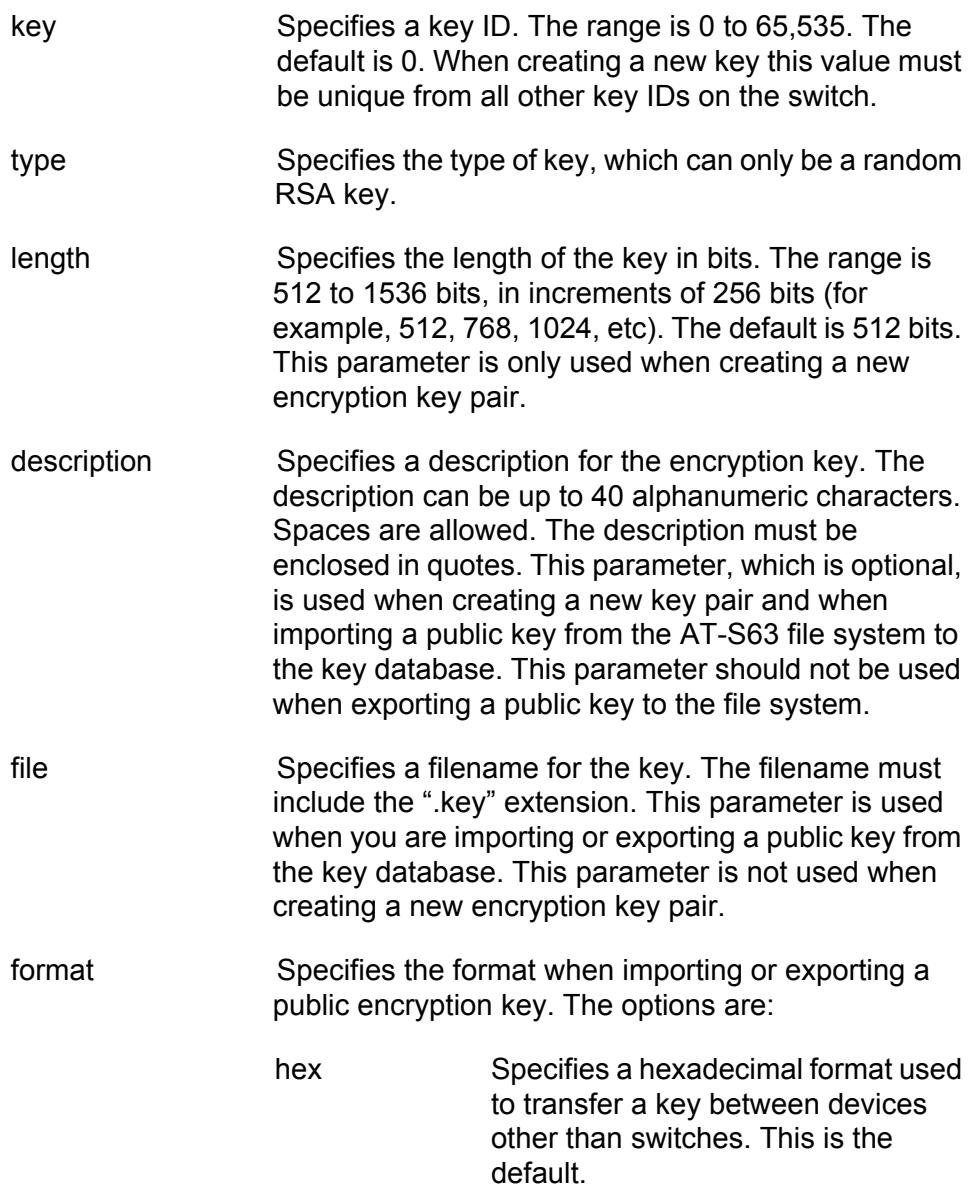

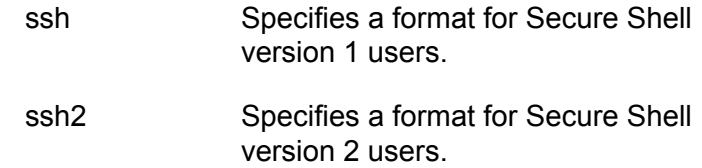

#### **Description**

This command serves two functions. One is to create encryption keys. The other is to import and export public encryption keys from the AT-S63 file system to the key database.

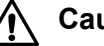

## **Caution**

Key generation is a CPU-intensive process. Because this process may affect switch behavior, Allied Telesis recommends creating keys when the switch is not connected to a network or during periods of low network activity.

## **Syntax 1 Description**

Syntax 1 creates encryption key pairs. It creates both the public and private keys of a key pair. A new key pair is automatically stored in the key database and the file system. To view the current keys on a switch, use the ["SHOW ENCO" on page 676.](#page-675-0)

The KEY parameter specifies the identification number for the key. The number must be unique from all other key pairs already on the switch. The range is 0 to 65,535. This number is used only for identification purposes and not in generating the actual encryption key pair.

The TYPE parameter specifies the type of key to be created. The only option is RSA.

The LENGTH parameter specifies the length of the key in bits. The range is 512 to 1,536 bits, in increments of 256 bits (for example, 512, 768, 1024, etc). Before selecting a key length, note the following:

- □ For SSL and web browser encryption, key length can be any valid value within the range.
- $\Box$  For SSH host and server key pairs, the two key pairs must be created separately and be of different lengths of at least one increment (256 bits) apart. The recommended length for the server key is 768 bits and the recommended length for the host key is 1024 bits.

The DESCRIPTION parameter is optional. You can use it to add a description to the key. This can help you identify the different keys on the switch. The description can be up to forty alphanumeric characters. It must be enclosed in quotes and spaces are allowed.

# **Syntax 1 Examples**

This example creates a key with the ID of 12 and a length of 512 bits:

create enco key=12 type=rsa length=512

This example creates a key with the ID of 4, a length of 1024 bits, and a description of "Switch12a encryption key":

create enco key=4 type=rsa length=1024 description="Switch12a encryption key"

#### **Syntax 2 Description**

Syntax 2 is used to import and export public encryption keys. You can import a public key from the AT-S63 file system to the key database or vice versa.

The only circumstance in which you are likely to use this command is if you are using an SSH client that does not download the key automatically when you start an SSH management session. In that situation, you can use this procedure to export the SSH client key from the key database into the AT-S63 file system, from where you can upload it onto the SSH management session for incorporation in your SSH client software.

You should not use this command to export an SSL public key. Typically, an SSL public key only has value when incorporated into a certificate or enrollment request.

The KEY parameter specifies the identification number for the key. The range is 0 to 65,535. To import a public key from the file system to the key database, the key ID must be unused; it cannot already be assigned to another key pair. Importing a public key to the database assumes that you have already stored the public key in the file system.

If you are exporting a public key from the key database to the file system, the KEY parameter should specify the ID of the key that you want to export. Only the public key of a key pair is exported to the file system. You cannot export a private key.

The TYPE parameter specifies the type of key to be imported or exported. The only option is RSA.

The FILE parameter specifies the filename of the encryption key. The filename must include the ".key" extension. If you are exporting a key from the key database to the file system, the filename must be unique from all other files in the file system. If you are importing a key, the filename should specify the name of the file in the file system that contains the key you want to import into the key database.

The DESCRIPTION parameter specifies a user-defined description for the

key. This parameter should be used only when importing a key and not when exporting a key. The description will appear next to the key when you view the key database. Descriptions can help you identify the different keys stored in the switch.

The FORMAT parameter specifies the format of the key, which can be either Secure Shell format (SSH version 1 or 2) or hexadecimal format (HEX). The FORMAT parameter must be specified when importing or exporting keys. The default is HEX.

# **Syntax 2 Examples**

This is an example of exporting a public key from the key database to the file system. The example assumes that the ID of the key pair with the public key to be exported is 12 and that you want to store the key as a file called "public12.key" in the file system. It specifies the format as SSH version 1 and the type as RSA:

create enco key=12 type=rsa file=public12.key format=ssh

This is an example of importing a public key from the file system to the key database. It assumes that the name of the file containing the public key is swpub24.key and that the key is to be given the ID number 6 in the key database. It gives the key the description "Switch 24 public key." The format is SSH version 2 and the type is RSA:

create enco key=6 type=rsa description="Switch 24 public key" file=swpub24.key format=ssh2

# <span id="page-673-0"></span>**DESTROY ENCO KEY**

#### **Syntax**

destroy enco key=key-id

# **Parameter**

key Specifies the ID number of the key pair to be deleted from the key database.

## **Description**

This command deletes an encryption key pair from the key database. This command also deletes a key's corresponding ".UKF" file from the file system. After a key pair is deleted, any SSL certificate created using the public key of the key pair will be invalid and cannot be used to manage the switch. To view the keys, see ["SHOW ENCO" on page 676](#page-675-0).

You cannot delete a key pair if it is being used by SSL or SSH. You must first either disable the SSL or SSH server software on the switch or reconfigure the software by specifying another key.

# **Example**

The following command destroys the encryption key pair with the key ID 4:

destroy enco key=4

# <span id="page-674-0"></span>**SET ENCO KEY**

#### **Syntax**

set enco key=key-id description="description"

## **Parameters**

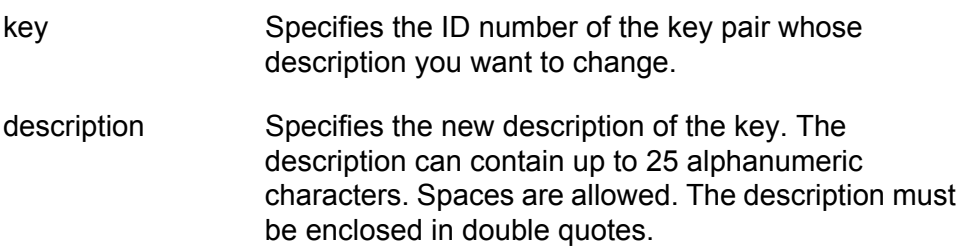

#### **Description**

This command changes the description of a key pair. Descriptions can make it easier to identify the different keys on a switch.

The KEY parameter specifies the identification number of the key. The encryption key must already exist. To view the keys on a switch, see ["SHOW ENCO" on page 676](#page-675-0).

The DESCRIPTION parameter specifies the new description for the key.

#### **Example**

The following command changes the description for the key with the ID 6 to "Switch 22 key":

set enco key=1 description="Switch 22 key"

# <span id="page-675-1"></span><span id="page-675-0"></span>**SHOW ENCO**

#### **Syntax**

show enco key=[key-id]

# **Parameters**

key Specifies the ID of a specific key whose information you want to display. Otherwise, all keys are displayed.

# **Description**

This command displays information about encryption key pairs stored in the key database. This command displays the following information about each key:

- $\Box$  ID
- Algorithm
- D Length Digest
- Description

# **Example**

The following command displays the information on encryption key 1:

show enco key=1

# <span id="page-676-0"></span>**Chapter 40 Public Key Infrastructure (PKI) Certificate Commands**

This chapter contains the following commands:

- ADD PKI CERTIFICATE" on page 678
- ["CREATE PKI CERTIFICATE" on page 680](#page-679-1)
- □ ["CREATE PKI ENROLLMENTREQUEST" on page 683](#page-682-1)
- D ["DELETE PKI CERTIFICATE" on page 685](#page-684-0)
- □ ["PURGE PKI" on page 686](#page-685-0)
- □ ["SET PKI CERTIFICATE" on page 687](#page-686-0)
- □ ["SET PKI CERTSTORELIMIT" on page 689](#page-688-0)
- ["SET SYSTEM DISTINGUISHEDNAME" on page 690](#page-689-1)
- □ ["SHOW PKI" on page 691](#page-690-0)
- □ ["SHOW PKI CERTIFICATE" on page 692](#page-691-0)

#### **Note**

Remember to save your changes with the SAVE CONFIGURATION command.

# <span id="page-677-1"></span><span id="page-677-0"></span>**ADD PKI CERTIFICATE**

## **Syntax**

```
add pki certificate="name" location="filename.cer"
[trusted=yes|no|on|off|true|false] [type=ca|ee|self]
```
## **Parameters**

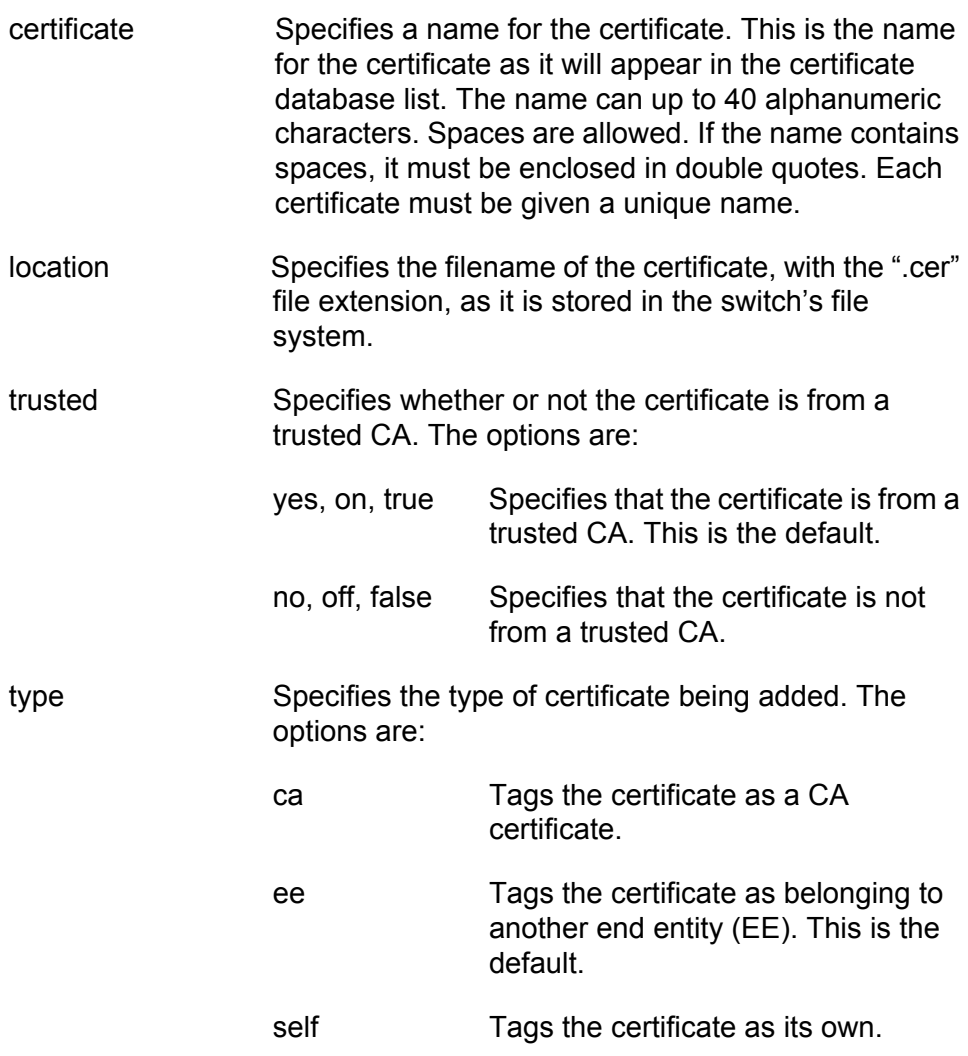

# **Description**

This command adds a certificate to the certificate database from the AT-S63 file system. To view the certificate files in the file system, refer to ["SHOW FILE" on page 197.](#page-196-0) To view the certificates already in the database, refer to ["SHOW PKI CERTIFICATE" on page 692](#page-691-0).

The CERTIFICATE parameter assigns the certificate a name. The name can be from 1 to 40 alphanumeric characters. Each certificate in the database should be given a unique name.

The LOCATION parameter specifies the filename of the certificate as stored in the switch's file system. When specifying the filename, be sure to include the file extension ".cer".

The TRUSTED parameter specifies whether the certificate is from a trusted CA. The default is TRUE. Only self-signed root CA certificates are typically set to be automatically trusted, and only after the user has checked the certificate's fingerprint and other details using ["SHOW PKI](#page-691-0)  [CERTIFICATE" on page 692.](#page-691-0)

The TYPE parameter specifies what type of certificate is being added. Self signed certificates should be assigned a type of SELF. If CA is specified, the switch tags this certificate as a CA certificate. If ENDENTITY or EE is specified, the switch tags the certificate to indicate that it belongs to an end entity. The default is ENDENTITY.

#### **Note**

The TRUSTED and TYPE parameters have no affect on the operation of a certificate. You can select any permitted value for either parameter, or you can omit the parameters. The parameters are included only as placeholders for information in the certificate database.

#### **Example**

The following command loads the certificate "sw12.cer" from the file system into the certificate database. The certificate is assigned the name "Switch 12 certificate":

```
add pki certificate="Switch 12 certificate" 
location="sw12.cer" type=self
```
# <span id="page-679-1"></span><span id="page-679-0"></span>**CREATE PKI CERTIFICATE**

#### **Syntax**

```
create pki certificate=name keypair=key-id
serialnumber=value [format=der|pem]
subject="distinguished-name"
```
### **Parameters**

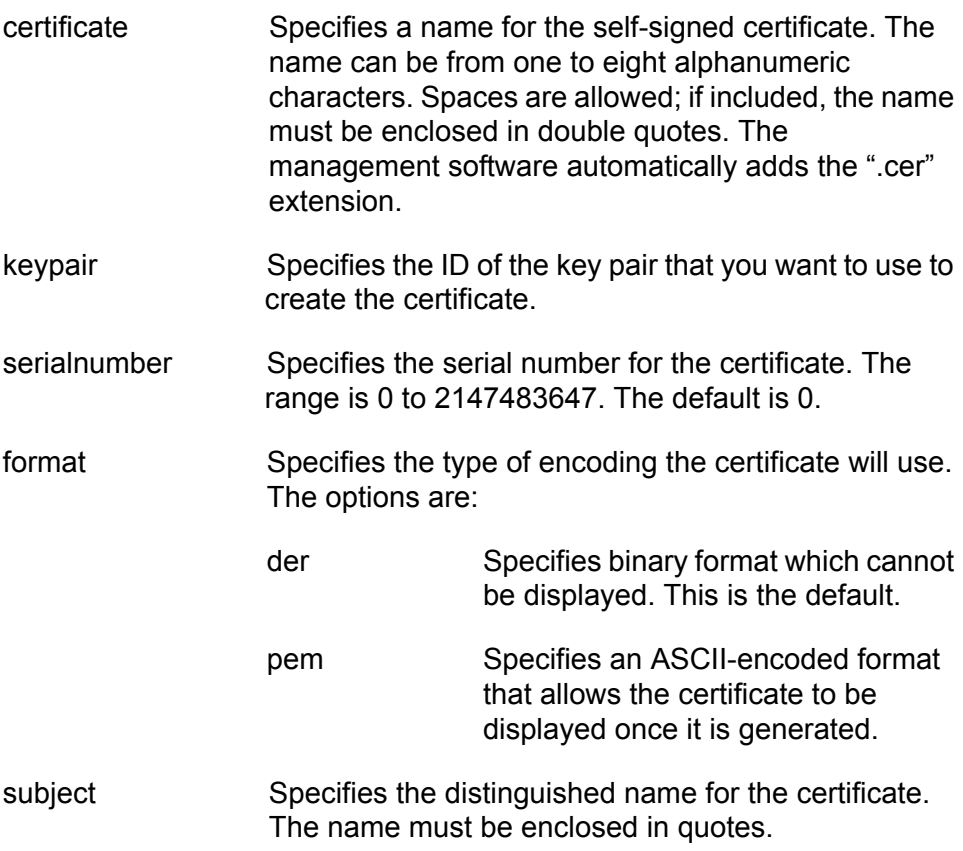

# **Description**

This command creates a self-signed certificate. You can use the certificate to add encryption to your web browser management sessions of the switch. A new self-signed certificate is automatically stored in the switch's file system.

Before you can create a self-signed certificate, you must create an encryption key pair. The certificate will contain the public key of the key pair. To create a key pair, refer to ["CREATE PKI CERTIFICATE" on](#page-679-1)  [page 680.](#page-679-1)

After you have created a new self-signed certificate, you need to load it into the certificate database. The switch cannot use the certificate for

encrypted web browser management systems until it is loaded into the database. For instructions, refer to ["ADD PKI CERTIFICATE" on](#page-677-1)  [page 678.](#page-677-1)

#### **Note**

For a review of the steps to configuring the web server for a selfsigned certificate, refer to ["SET HTTP SERVER" on page 663](#page-662-1).

The CERTIFICATE parameter assigns a file name to the certificate. This is the name under which the certificate will be stored as in the switch's file system. The name can be from one to eight alphanumeric characters. If the name includes a space, it must be enclosed in double quotes. The software automatically adds the extension ".cer" to the name.

The KEYPAIR parameter specifies the ID of the encryption key that you want to use to create the certificate. The public key of the pair will be incorporated into the certificate. The key pair that you select must already exist on the switch. To create a key pair, refer to ["CREATE ENCO KEY" on](#page-669-0)  [page 670.](#page-669-0) To view the IDs of the keys already on the switch, refer to ["SHOW ENCO" on page 676](#page-675-1).

The SERIALNUMBER parameter specifies the number to be inserted into the serial number field of the certificate. A serial number is typically used to distinguish a certificate from all others issued by the same issuer, in this case the switch. Self-signed certificates are usually assigned a serial number of 0.

The FORMAT parameter specifies the type of encoding the certificate will use. PEM is ASCII-encoded and allows the certificate to be displayed once it has been generated. DER encoding is binary and so cannot be displayed. The default is DER.

The SUBJECT parameter specifies the distinguished name for the certificate. The name is inserted in the subject field of the certificate. Allied Telesis recommends using the IP address of the master switch as the distinguished name (for example, "cn=149.11.11.11"). If your network has a Domain Name System and you mapped a name to the IP address of a switch, you can specify the switch's name instead of the IP address as the distinguished name.

# **Examples**

The following command creates a self-signed certificate. It assigns the certificate the filename "sw12.cer". (The management software automatically adds the ".cer" extension.) The command uses the key pair with the ID 12 to create the certificate. The format is ASCII and the distinguished name is the IP address of a master switch:

create pki certificate=sw12 keypair=12 serialnumber=0 format=pem subject="cn=149.11.11.11"

The following command creates a self-signed certificate with a filename of "S45 cert". The key pair used to create it has the ID 5. No format is specified, so the default binary format is used. The distinguished name is the IP address of another master switch:

create pki certificate="S45 cert" keypair=5 serialnumber=0 subject="cn=149.22.22.22"

# <span id="page-682-1"></span><span id="page-682-0"></span>**CREATE PKI ENROLLMENTREQUEST**

### **Syntax**

```
create pki enrollmentrequest="name" keypair=key-id
[format=der|pem] [type=pkcs10]
```
#### **Parameters**

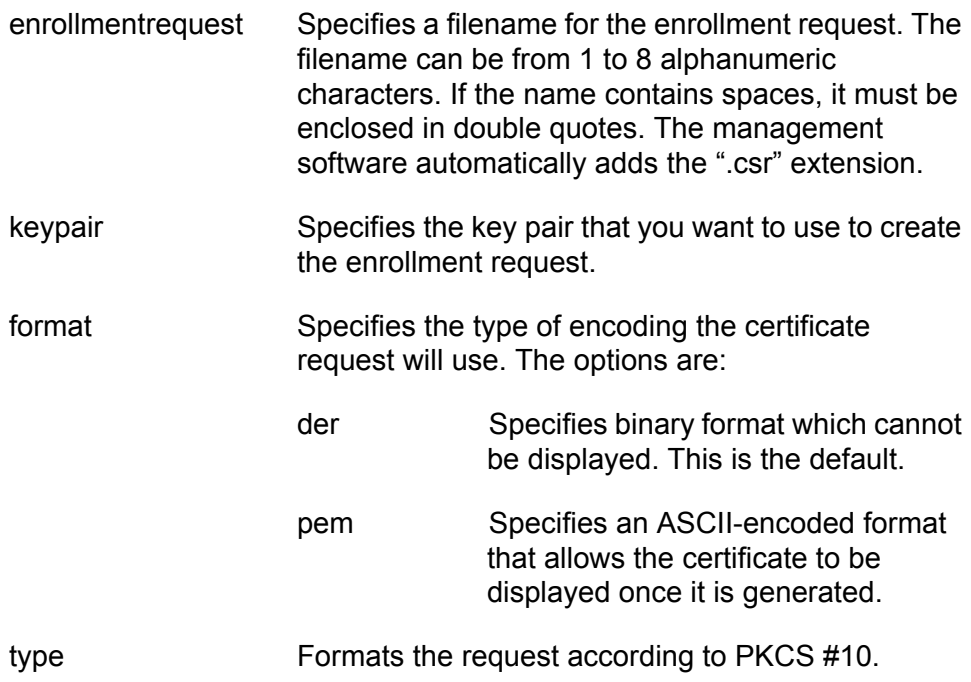

#### **Description**

This command creates a certificate enrollment request. You create an enrollment request when you want a public or private CA to issue a certificate.

Before you can create an enrollment request, you must create the key pair that you want the CA to use when creating the certificate. The enrollment request will contain the public key of the key pair. To create a key pair, refer to ["CREATE PKI CERTIFICATE" on page 680.](#page-679-1)

You must also set the system's distinguished name before using this command. To set the distinguished name, refer to ["SET SYSTEM](#page-689-1)  [DISTINGUISHEDNAME" on page 690.](#page-689-1)

#### **Note**

For a review of the steps to configuring the web server for a CA certificate, refer to ["SET HTTP SERVER" on page 663.](#page-662-1)

The ENROLLMENTREQUEST parameter specifies a filename for the request. The filename can contain from 1 to 8 alphanumeric characters. If spaces are used, the name must be enclosed in quotes. The management software automatically adds the ".csr" extension. This is the filename under which the request will be stored in the file system.

The KEYPAIR parameter specifies the key that you want to use to create the enrollment request. The public key of the pair is incorporated into the request.

The FORMAT parameter specifies the type of encoding format for the request. DER specifies that the enrollment request should be written straight to the binary file. PEM specifies that the enrollment request should be encoded using the "Privacy Enhanced Mail" format. The default is DER. This parameter is only valid for manual enrollment.

The TYPE parameter specifies the type of request. The only option is PKCS10.

You do not need to use the SAVE CONFIGURATION command after you create an enrollment request. The file is permanently saved in the file system until you manually delete it.

# **Example**

The following command creates an enrollment request. It names the enrollment request file "Switch12" and uses the key pair with the ID 4 to generate the request:

create pki enrollmentrequest=Switch12 keypair=4
# **DELETE PKI CERTIFICATE**

#### **Syntax**

delete pki certificate="name"

#### **Parameter**

certificate Specifies the name of the certificate you want to delete from the certificate database. The name is case sensitive. If the name contains spaces, it must be enclosed in double quotes. Wildcards are not allowed.

#### **Description**

This command deletes a certificate from the switch's certificate database. To view the certificates in the database, refer to ["SHOW PKI](#page-691-0)  [CERTIFICATE" on page 692.](#page-691-0)

Deleting a certificate from the database does not delete it from the file system. To delete a file from the file system, refer to ["DELETE FILE" on](#page-186-0)  [page 187.](#page-186-0)

You cannot delete a certificate from the database if you specified its corresponding encryption key as the active key in the web server configuration. The switch considers the certificate to be in use and will not allow you to delete it. You must first configure the web server with another encryption key pair for a different certificate.

#### **Example**

The following command deletes the certificate "Switch 12 certificate" from the certificate database:

delete pki certificate="Switch 12 certificate"

# **PURGE PKI**

#### **Syntax**

purge pki

#### **Parameters**

None.

#### **Description**

This command deletes all certificates from the certificate database and resets the certificate database storage limit to the default. This command does not delete the certificates from the file system. To delete files from the file system, refer to ["DELETE FILE" on page 187](#page-186-0).

# **Example**

The following command deletes the certificates from the database and resets the storage limit to the default:

purge pki

# **SET PKI CERTIFICATE**

#### **Syntax**

```
set pki certificate="name"
[trusted=yes|no|on|off|true|false] [type=ca|ee|self]
```
#### **Parameters**

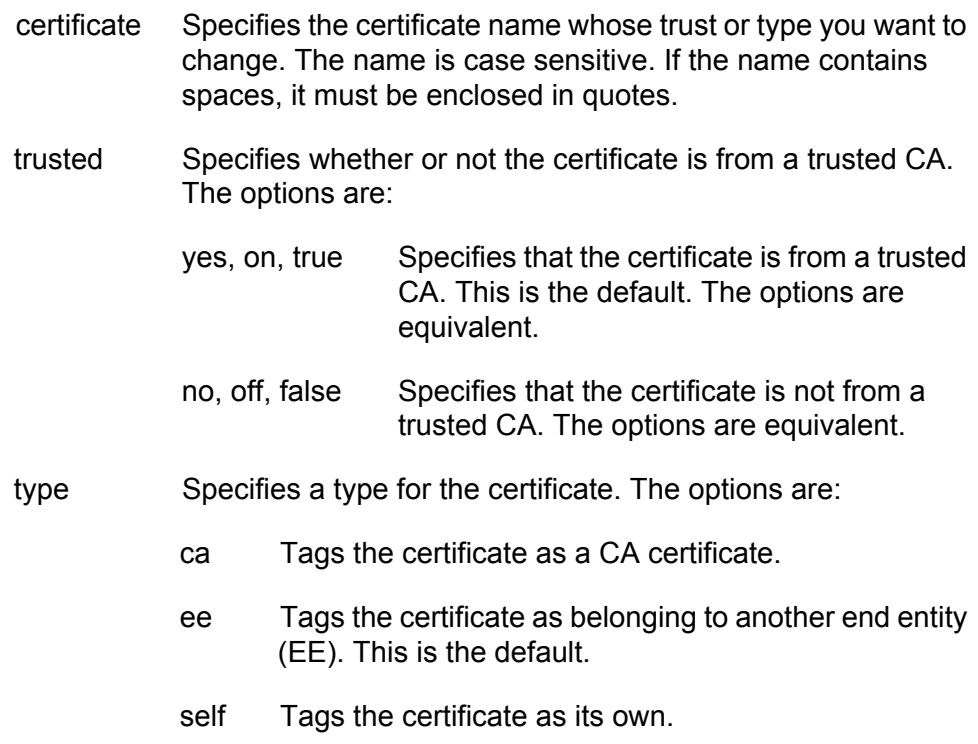

#### **Description**

This command changes the level of trust and type for a certificate in the switch's certificate database. To list the certificates in the database, refer to ["SHOW PKI CERTIFICATE" on page 692.](#page-691-0)

The TRUSTED parameter specifies whether the certificate is from a trusted CA. The default is TRUE. Only self-signed root CA certificates are typically set to be automatically trusted, and only after the user has checked the certificate's fingerprint and other details using ["SHOW PKI](#page-691-0)  [CERTIFICATE" on page 692.](#page-691-0)

The TYPE parameter specifies the certificate type. If CA is specified, the switch tags this certificate as a CA certificate. If ENDENTITY or EE is specified, the switch tags the certificate to indicate that it belongs to an end entity. If SELF is specified, the switch tags the certificate as its own. The default is ENDENTITY.

#### **Note**

The TRUSTED and TYPE parameters have no affect on the operation of a certificate. You can select any permitted value for either parameter. The parameters are included only as placeholders for information in the certificate database.

# **Example**

The following command sets the certificate named "Switch 12 certificate" to be trusted.

```
set pki certificate="Switch 12 certificate" trusted=true
```
# <span id="page-688-0"></span>**SET PKI CERTSTORELIMIT**

#### **Syntax**

set pki certstorelimit=value

## **Parameter**

certstorelimit Specifies the maximum number of certificates the certificate database can store. The range is 12 and 256; the default is 256.

#### **Description**

This command sets the maximum number of certificates the database can store.

# **Example**

The following command sets the certificate storage limit to 100:

set pki certstorelimit=100

# **SET SYSTEM DISTINGUISHEDNAME**

#### **Syntax**

set system distinguishedname="name"

# **Parameter**

distinguishedname Specifies the distinguished name for the switch. The name must be enclosed in quotes.

# **Description**

This command sets the distinguished name for the switch. The distinguished name is used to create a self signed certificate or enrollment request. Allied Telesis recommends using the switch's IP address or, for networks with a Domain Name System, its domain name as the distinguished name. For slave switches, which do not have an IP address, you can use the IP address or domain name of the master switch of the enhanced stack as the slave switch's distinguished name.

To set the distinguished name when creating a self signed certificate, you can use this command or you can set it directly in ["CREATE PKI](#page-679-0)  [CERTIFICATE" on page 680,](#page-679-0) which is the command for creating a self signed certificate. It has a parameter for setting the distinguished name.

If you are creating an enrollment request, you must set the distinguished name with this command first before creating the request. The command for creating an enrollment request is ["CREATE PKI](#page-682-0)  [ENROLLMENTREQUEST" on page 683.](#page-682-0)

# **Example**

The following command sets the switch's distinguished name to the IP address 169.22.22.

set system distinguishedname="cn=169.22.22.22"

# **SHOW PKI**

# **Syntax**

show pki

## **Parameters**

None.

#### **Description**

This command displays the current setting for the maximum number of certificates the switch will allow you to store in the certificate database. To change this value, refer to ["SET PKI CERTSTORELIMIT" on page 689.](#page-688-0)

## **Example**

The following command displays the current PKI settings:

show pki

# <span id="page-691-0"></span>**SHOW PKI CERTIFICATE**

#### **Syntax**

show pki certificate[="name"]

# **Parameter**

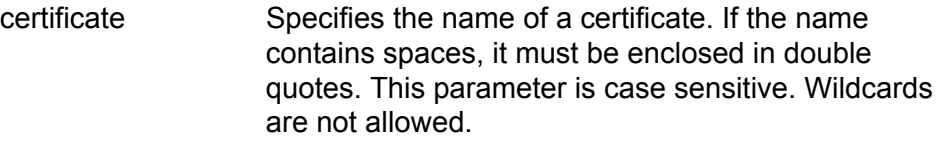

## **Description**

This command lists all of the certificates in the certificates database. This command can also display information about a specific certificate in the database.

# **Example**

The following command lists all of the certificates in the database:

show pki certificate

The following command displays information specific to the certificate "Switch 12 certificate":

```
show pki certificate="Switch 12 certificate"
```
This chapter contains the following command:

- □ ["SET SSL" on page 694](#page-693-0)
- □ ["SHOW SSL" on page 695](#page-694-0)

#### **Note**

Remember to save your changes with the SAVE CONFIGURATION command.

# <span id="page-693-0"></span>**SET SSL**

#### **Syntax**

set ssl [cachetimeout=value] [maxsessions=value]

# **Parameters**

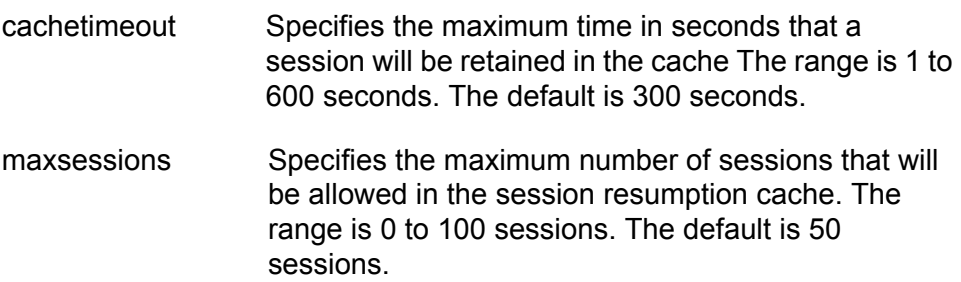

#### **Description**

This command configures the SSL parameters.

The CACHETIMEOUT parameter determines the maximum time that a session will be retained in the cache. The cache stores information about closed connections so they can be resumed quickly. The default is 300 seconds.

The MAXSESSIONS parameter specifies the maximum number of sessions that will be allowed in the session resumption cache. The number of ENCO channels supported by the switch limits this number. The default is 50 sessions.

## **Example**

The following command sets the session resumption cache to 180 seconds:

set ssl cachetimeout=180

# <span id="page-694-0"></span>**SHOW SSL**

# **Syntax**

show ssl

#### **Parameters**

None.

# **Description**

This command displays the current settings for the following SSL values:

- **D** Version
- Available ciphers
- **D** Maximum number of sessions
- **D** Cache timeout

# **Example**

The following command displays the current SSL settings:

show ssl

Chapter 41: Secure Sockets Layer (SSL) Commands

This chapter contains the following commands:

- ["DISABLE SSH SERVER" on page 698](#page-697-0)
- ["ENABLE SSH SERVER" on page 699](#page-698-0)
- □ ["SET SSH SERVER" on page 702](#page-701-0)
- ["SHOW SSH" on page 704](#page-703-0)

## **Note**

Remember to save your changes with the SAVE CONFIGURATION command.

# <span id="page-697-0"></span>**DISABLE SSH SERVER**

#### **Syntax**

disable ssh server

## **Parameters**

None.

## **Description**

This command disables the Secure Shell server. When the Secure Shell server is disabled, connections from Secure Shell clients are not accepted.

By default, the Secure Shell server is disabled.

# **Example**

The following command disables the Secure Shell server:

disable ssh server

# <span id="page-698-0"></span>**ENABLE SSH SERVER**

#### **Syntax**

enable ssh server hostkey=key-id serverkey=key-id [expirytime=hours] [logintimeout=seconds]

#### **Parameters**

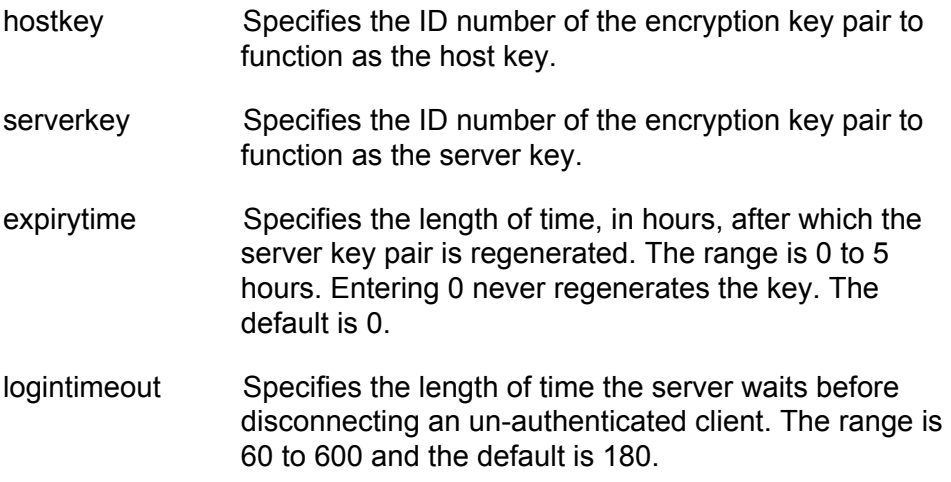

#### **Description**

This command enables the Secure Shell server and sets the server's parameters. When the Secure Shell server is enabled, connections from Secure Shell clients are accepted. The default setting for the server is disabled.

The HOSTKEY parameter specifies the key ID of the host key pair. The specified key pair must already exist. To create a key pair, refer to ["CREATE ENCO KEY" on page 670](#page-669-0) (syntax 1).

The SERVERKEY parameter specifies the key of the server key pair. The specified key pair must already exist.

The EXPIRYTIME parameter specifies the time, in hours, after which the Secure Shell server key will expire and will be regenerated. If 0 is specified the key does not expire. The range is 0 to 5 and the default is 0.

The LOGINTIMEOUT parameter specifies the length of time the server waits before disconnecting an unauthenticated client. The range is 60 to 600 and the default is 180.

#### **Note**

Before you enable SSH, disable the Telnet management session. Otherwise, the security provided by SSH is not active. See ["DISABLE TELNET" on page 40](#page-39-0).

#### **Example**

The following command activates the Secure Shell server and specifies encryption key pair 0 as the host key and key pair 1 as the server key:

enable ssh server hostkey=0 serverkey=1

#### **General Configuration Steps for SSH Operation**

Configuring the SSH server involves several commands. The information in this section lists the functions and commands you need to perform to configure the SSH feature.

- 1. Create two encryption key pairs. One pair will function as the SSH host key and another as the SSH server key. The keys must be of different lengths of at least one increment (256 bits) apart. The recommended size for the server key is 768 bits. The recommended size for the server key is 1024 bits. To create a key pair, see to ["CREATE ENCO](#page-669-0)  [KEY" on page 670.](#page-669-0)
- 2. Disable Telnet access to the switch with the DISABLE TELNET command. See ["DISABLE TELNET" on page 40.](#page-39-0)

Although the AT-S63 Management Software allows the SSH and Telnet servers to be active on the switch simultaneously, allowing Telnet to remain active negates the security of the SSH feature.

- 3. Configure and activate SSH on the switch using ["ENABLE SSH](#page-698-0)  [SERVER" on page 699.](#page-698-0)
- 4. Install SSH client software on your PC.

Follow the directions provided with the client software. You can download SSH client software from the Internet. Two popular SSH clients are PuTTY and CYGWIN.

5. Log on to the SSH server from the SSH client.

Acceptable users are those with a Manager or Operator login as well as users configured with the RADIUS and TACACS+ protocols.

## **Example**

The following is an example of the command sequence to configuring the SSH software on the server:

1. The first step is to create the two encryption key pairs. Each key must be created separately and the key lengths must be at least one increment (256 bits) apart. The following two commands create the host and server keys using the recommended key lengths:

```
create enco key=1 type=rsa length=1024 description="host 
key"
```

```
create enco key=2 type=rsa length=768 description="server 
key"
```
2. The following command disables Telnet:

disable telnet

3. The last command activates the SSH software and sets the host key as encryption key pair 1 and the server key as key pair 2:

enable ssh server hostkey=1 serverkey=2

# <span id="page-701-0"></span>**SET SSH SERVER**

#### **Syntax**

```
set ssh server hostkey=key-id serverkey=key-id
[expirytime=hours] [logintimeout=seconds]
```
#### **Parameters**

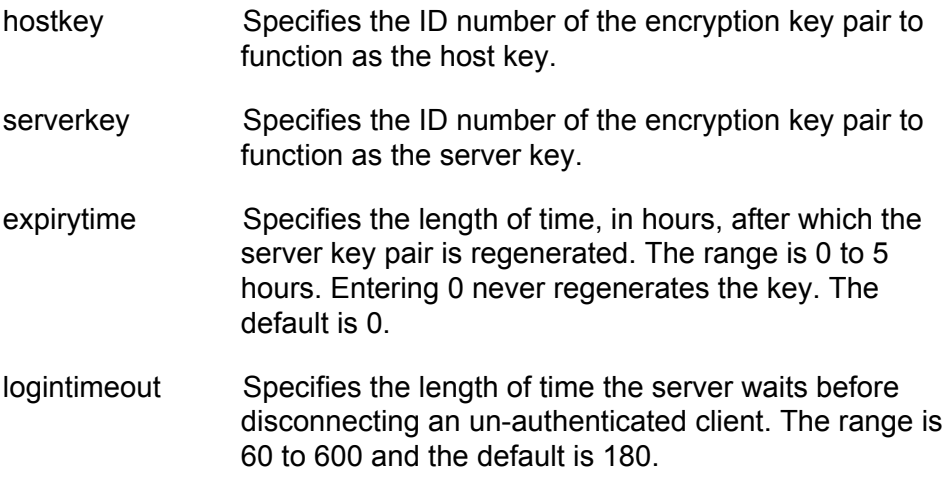

#### **Description**

This command modifies the configuration of the Secure Shell server parameters.

The HOSTKEY parameter specifies the key ID of the host key pair. The specified key pair must already exist. To create a key pair, refer to ["CREATE ENCO KEY" on page 670](#page-669-0) (syntax 1).

The SERVERKEY parameter specifies the key of the server key pair. The specified key pair must already exist.

The EXPIRYTIME parameter specifies the time, in hours, after which the Secure Shell server key will expire and will be regenerated. If 0 is specified the key does not expire. The range is 0 to 5 and the default is 0.

The LOGINTIMEOUT parameter specifies the length of time the server waits before disconnecting an un-authenticated client. The range is 60 to 600 seconds. The default is 180 seconds.

# **Example**

The following command sets the Secure Shell server key expiry time to 1 hour:

set ssh server expirytime=1

# <span id="page-703-0"></span>**SHOW SSH**

#### **Syntax**

show ssh

#### **Parameters**

None.

## **Description**

This command displays the current values for the following SSH parameters:

- **D** Versions supported
- □ Server Status
- □ Server Port
- □ Host Key ID
- $\Box$  Host Key Bits (size of host key in bits)
- □ Server Key ID
- □ Server Key Bits (size of server key in bits)
- Server Key Expiry (hours)
- **D** Login Timeout (seconds)
- **D** Authentication Available
- **Ciphers Available**
- **D** MACs Available
- Data Compression

#### **Example**

The following command displays the configuration of the Secure Shell server:

show ssh

# **Chapter 43 TACACS+ and RADIUS Commands**

This chapter contains the following commands:

- ADD RADIUSSERVER" on page 706
- ADD TACACSSERVER" on page 708
- ["DELETE RADIUSSERVER" on page 710](#page-709-0)
- D ["DELETE TACACSSERVER" on page 711](#page-710-0)
- ["DISABLE AUTHENTICATION" on page 712](#page-711-0)
- ["ENABLE AUTHENTICATION" on page 713](#page-712-0)
- ["PURGE AUTHENTICATION" on page 714](#page-713-0)
- □ ["SET AUTHENTICATION" on page 715](#page-714-0)
- □ ["SHOW AUTHENTICATION" on page 717](#page-716-0)

#### **Note**

Remember to save your changes with the SAVE CONFIGURATION command.

# <span id="page-705-0"></span>**ADD RADIUSSERVER**

#### **Syntax**

add radiusserver server|ipaddress=ipaddress order=value [secret=string] [port=value] [accport=value]

## **Parameters**

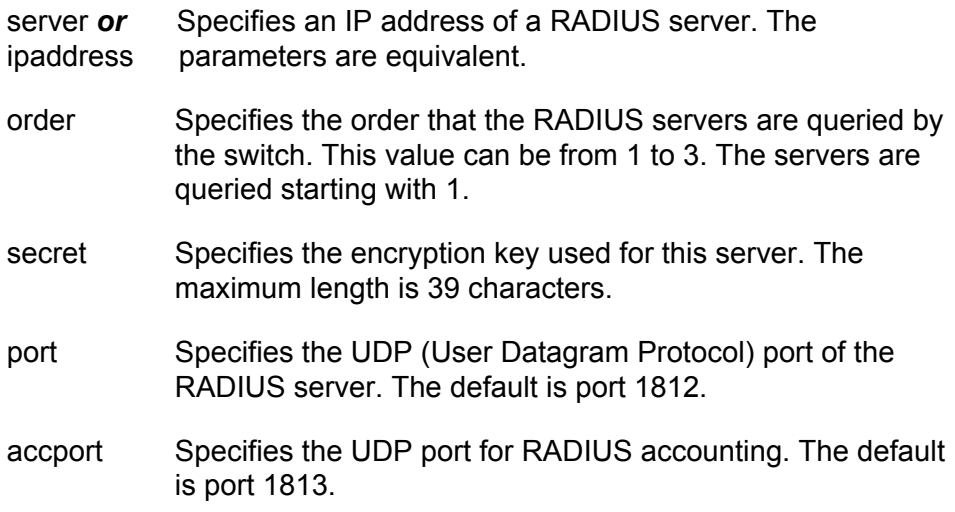

## **Description**

This command specifies the IP addresses of the RADIUS servers and the order they are to be queried by the switch. There can be up to three servers, but you can specify only one at a time with this command. You may specify an encryption key, a RADIUS UDP port, and a RADIUS accounting UDP port.

## **Note**

The switch must have a routing interface on the local subnet where the authentication server is a member. The switch uses the IP address of the interface as its source address when sending packets to the server. For instructions on how to add a routing interface to the switch, refer to ["ADD IP INTERFACE" on page 558.](#page-557-0)

# **Examples**

The following command adds a RADIUS server with the 149.245.22.22 IP address and specifies it as the first server in the list:

add radiusserver ipaddress=149.245.22.22 order=1

The following command adds the RADIUS server with the IP address 149.245.22.22. In addition, it specifies the server as the third RADIUS server to be queried by the switch and has a UDP port of 3:

add radiusserver ipaddress=149.245.22.22 order=3 port=3

The following command adds a RADIUS server with an IP address of 149.245.22.22. It specifies the order is 2, the encryption key is tiger74, and the UDP port is 1811:

add radiusserver ipaddress=149.245.22.22 order=2 secret=tiger74 port=1811

# <span id="page-707-0"></span>**ADD TACACSSERVER**

#### **Syntax**

add tacacsserver server|ipaddress=ipaddress order=value [secret=string]

#### **Parameters**

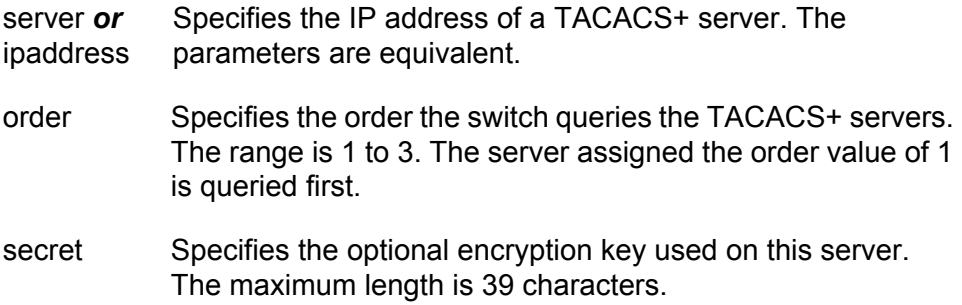

#### **Description**

This command adds the IP address and encryption key of a TACACS+ server to the switch. This command can also specify the order the TACACS+ servers are queried by the switch. You can add the IP addresses of up to three TACACS+ servers on the AT-9400 Switch. This command can add only one TACACS+ server at a time.

#### **Note**

The switch must have a routing interface on the local subnet where the authentication server is a member. For instructions on how to add a routing interface to the switch, refer to ["ADD IP INTERFACE"](#page-557-0)  [on page 558.](#page-557-0)

#### **Examples**

The following command adds a TACACS+ server with the IP address 149.245.22.20 and an order value of 1:

```
add tacacsserver ipaddress=149.245.22.20 order=1
```
The following command adds a TACACS+ server with an IP address of 149.245.22.24, an order of 2, and an encryption key of lioness54:

```
add tacacsserver ipaddress=149.245.22.24 order=2 
secret=lioness54
```
The following command adds a TACACS+ server with an IP address 149.245.22.26 and specifies that this TACACS+ server is the third

TACACS+ server to be queried by the switch:

add tacacsserver ipaddress=149.245.22.26 order=3

# <span id="page-709-0"></span>**DELETE RADIUSSERVER**

#### **Syntax**

delete radiusserver server|ipaddress=ipaddress

## **Parameter**

server *or* Specifies the IP address of a RADIUS server to be deleted ipaddress from the management software. The parameters are equivalent.

# **Description**

This command deletes the IP address of a RADIUS from your switch.

# **Example**

The following command deletes the RADIUS server with the IP address 149.245.22.22:

delete radiusserver ipaddress=149.245.22.22

# <span id="page-710-0"></span>**DELETE TACACSSERVER**

#### **Syntax**

delete tacacsserver server|ipaddress=ipaddress

## **Parameter**

server *or* Specifies the IP address of a TACACS+ server to be deleted ipaddress from the management software. The parameters are equivalent.

#### **Description**

This command deletes the IP address of a TACACS+ server from your switch.

#### **Example**

The following command deletes the TACACS+ server with the IP address 149.245.22.20:

delete tacacsserver ipaddress=149.245.22.20

# <span id="page-711-0"></span>**DISABLE AUTHENTICATION**

#### **Syntax**

disable authentication

## **Parameters**

None.

## **Description**

This command disables TACACS+ and RADIUS manager account authentication on your switch. When you disable authentication you retain your current authentication parameter settings.

#### **Note**

This command applies only to TACACS+ and RADIUS manager accounts. Disabling authentication means that you must use the default manager accounts of manager and operator to manage the switch. This command does not affect 802.1x port-based access control.

# **Example**

The following command disables TACACS+ and RADIUS manager account authentication on your switch:

disable authentication

# <span id="page-712-0"></span>**ENABLE AUTHENTICATION**

#### **Syntax**

enable authentication

#### **Parameters**

None.

#### **Description**

This command enables TACACS+ or RADIUS manager account authentication on your switch. You must use the manager accounts you defined on the TACACS+ or RADIUS server to manage the switch when you enable manager authentication. To select an authenticator protocol, refer to ["SET AUTHENTICATION" on page 715](#page-714-0).

#### **Note**

If you are using the RADIUS authentication protocol for 802.1x Portbased Network Access Control but not for manager account authentication, you do not need to use this command. Even when the RADIUS manager account feature is disabled, the switch still has access to the RADIUS configuration information for 802.1x portbased access control.

#### **Example**

The following command enables manager account authentication on your switch:

enable authentication

# <span id="page-713-0"></span>**PURGE AUTHENTICATION**

#### **Syntax**

purge authentication

## **Parameters**

None.

## **Description**

This command disables authentication, returns the authentication method to TACACS+, deletes any global secret, and returns the timeout value to its default setting of 10 seconds. This command does not delete the IP address or secret of any RADIUS or TACACS+ authentication servers you may have specified.

# **Example**

The following command returns the authentication settings to their default values:

purge authentication

# <span id="page-714-0"></span>**SET AUTHENTICATION**

#### **Syntax**

set authentication method=tacacs|radius [secret=string] [timeout= $vaIue$ ]

## **Parameters**

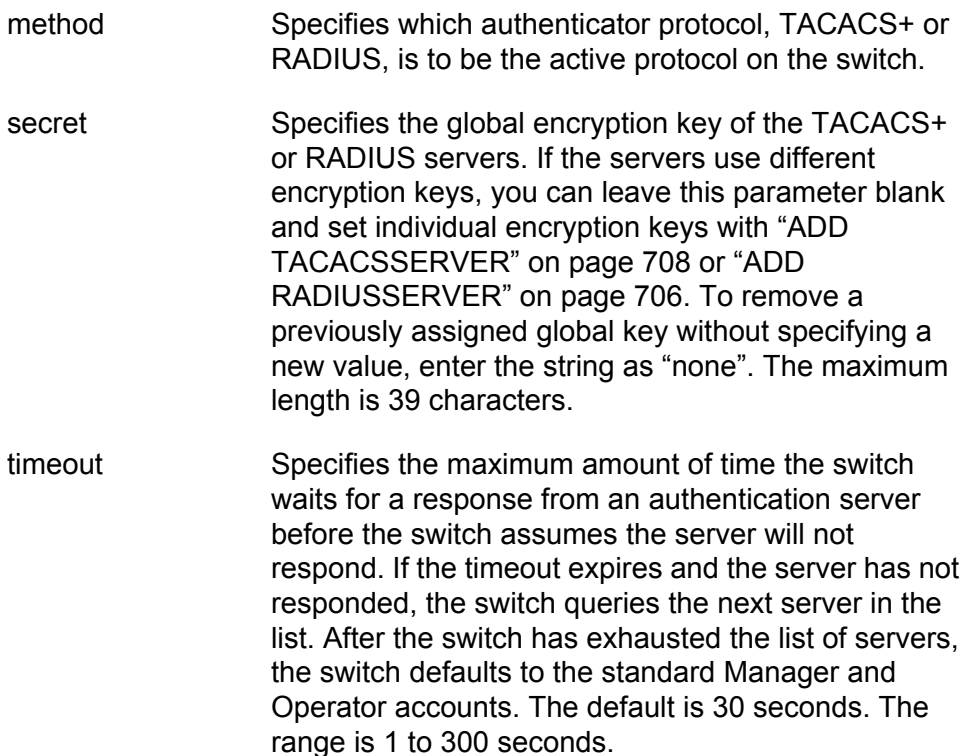

#### **Description**

This command selects the authentication protocol. One authentication protocol can be active on the switch at a time. You may specify a global encryption code and the maximum number of seconds the switch waits for a response from an authenticator server.

#### **Examples**

The following command selects TACACS+ as the authentication protocol on the switch:

set authentication method=tacacs

The following command selects TACACS+ as the authentication protocol and specifies a global encryption key of tiger54:

set authentication method=tacacs secret=tiger54

The following command selects RADIUS as the authentication protocol with a global encryption key of leopard09 and a timeout of 15 seconds:

set authentication method=radius secret=leopard09 timeout=15

The following command removes the current global secret from the RADIUS client without assigning a new value:

set authentication method=radius secret=none

# <span id="page-716-0"></span>**SHOW AUTHENTICATION**

#### **Syntax**

show authentication[=tacacs|radius]

#### **Parameters**

None.

#### **Description**

This command displays the following information about the authenticated protocols on the switch:

- □ Status The status of your authenticated protocol: enabled or disabled.
- Authentication Method The authentication protocol activated on your switch. Either TACACS+ or RADIUS protocol may be active. The TACACS+ protocol is the default.
- $\Box$  The IP addresses of up to three authentication servers.
- $\Box$  The server encryption keys, if defined.
- $\Box$  TAC global secret The global encryption code that applies to all authentication servers.
- $\Box$  Timeout The length of the time, in seconds, before the switch assumes the server will not respond.

Entering the command without specifying either TACACS or RADIUS displays the current status of the authentication feature and the specifics of the currently selected authentication protocol. Specifying TACACS or RADIUS in the command displays the specifics for that authentication protocol.

#### **Example**

The following command displays authentication protocol information on your switch:

show authentication

The following command displays the information for the RADIUS protocol:

show authentication=radius

Chapter 43: TACACS+ and RADIUS Commands

This chapter contains the following commands:

- ["ADD MGMTACL" on page 720](#page-719-0)
- ["CREATE MGMTACL" on page 721](#page-720-0)
- ["DESTROY MGMTACL" on page 723](#page-722-0)
- ["DISABLE MGMTACL" on page 724](#page-723-0)
- ["ENABLE MGMTACL" on page 725](#page-724-0)
- ["PURGE MGMTACL" on page 726](#page-725-0)
- □ ["SET MGMTACL" on page 727](#page-726-0)
- ["SHOW MGMTACL" on page 728](#page-727-0)

## **Note**

Remember to save your changes with the SAVE CONFIGURATION command.

# <span id="page-719-0"></span>**ADD MGMTACL**

## **Syntax**

add mgmtacl id= $v$ alue application=telnet|web|ping|all

# **Parameters**

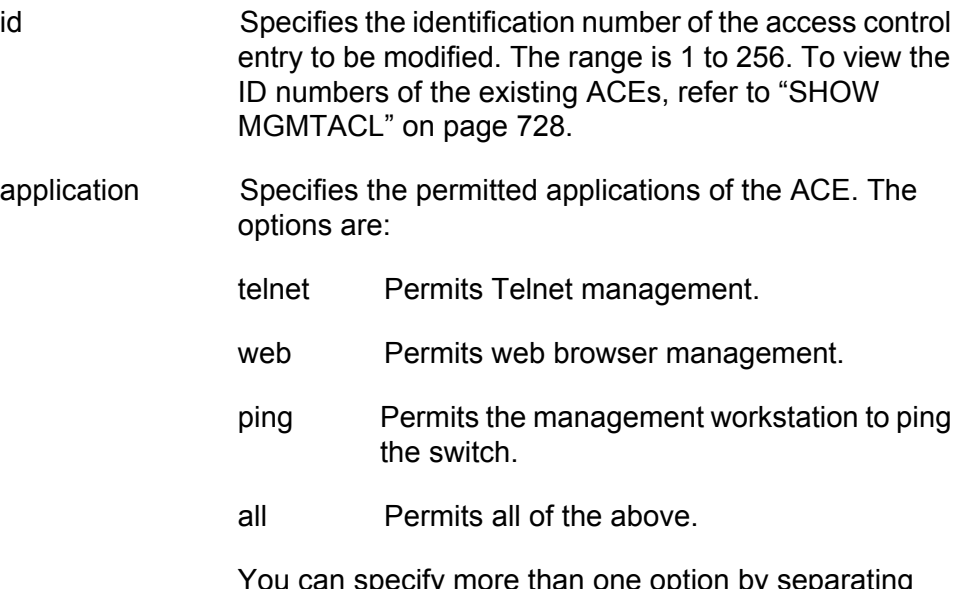

You can specify more than one option by separating them with a comma (for example, "Web, Ping"). The new application is added to the existing application of the ACE.

# **Description**

This command modifies the permitted application of an ACE. The new application is added to any application already assigned to the ACE. If you want to assign a new application while overriding the existing one, refer to ["SET MGMTACL" on page 727.](#page-726-0)

## **Examples**

The following command adds web browser as a permitted application to ACE ID 12:

add mgmtacl id=12 application=web

The following command adds pinging as a permitted application to ACE ID 27:

add mgmtacl id=27 application=ping
# <span id="page-720-0"></span>**CREATE MGMTACL**

### **Syntax**

create mgmtacl id=value ipddress=ipaddress mask=string application=telnet|web|ping|all

### <span id="page-720-1"></span>**Parameters**

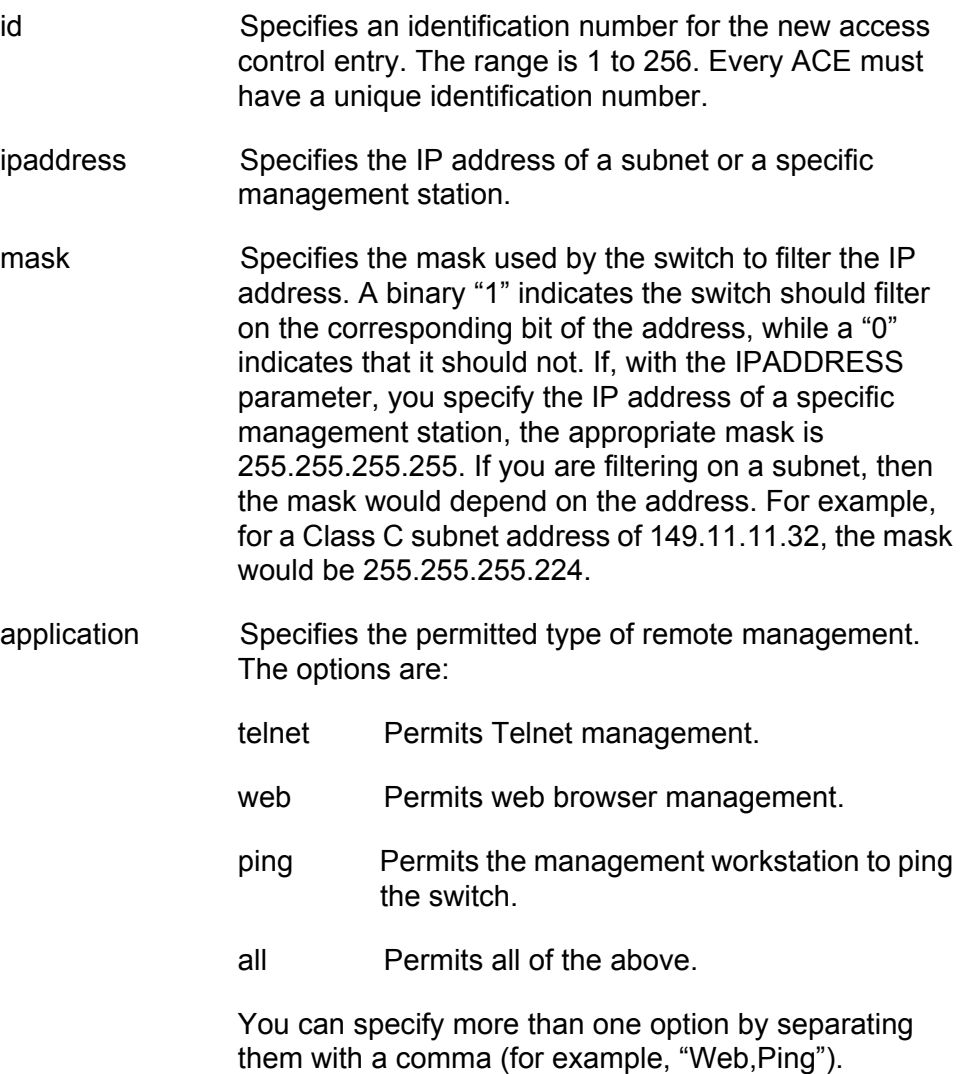

### **Description**

This command creates a new access control entry for the Management ACL. The Management ACL controls who can manage the switch remotely using a web browser or the Telnet application protocol. There can be up to 256 ACEs in a Management ACL.

An ACE is an implicit "permit" statement. A workstation that meets the criteria of the ACE is allowed to remotely manage the switch.

The IPADDRESS parameter specifies the IP address of a specific management station or a subnet.

The MASK parameter indicates the parts of the IP address the switch should filter on. A binary "1" indicates the switch should filter on the corresponding bit of the address, while a "0" indicates that it should not. If you are filtering on a specific IP address, use the mask 255.255.255.255. For a subnet, you need to enter the appropriate mask. For example, to allow all management stations in the subnet 149.11.11.0 to manage the switch, you would enter the mask 255.255.255.0.

The APPLICATION parameter allows you control whether the remote management station can manage the switch using Telnet, a web browser, or both. You can also use it to control whether the workstation can ping the device. For example, you might create an ACE that states that a particular remote management station can only use a web browser to manage the switch.

### **Note**

You must specify all the parameters when creating a new entry.

### **Examples**

The following command creates an ACE that allows the management station with the IP address 169.254.134.247 to manage the switch from either a Telnet or web browser management session and to ping the device:

create mgmtacl id=1 ipaddress=169.254.134.247 mask=255.255.255.255 application=all

The following command creates an ACE that allows the management station with the IP address 169.254.134.12 to manage the switch with a web browser and to ping the device. However, the workstation cannot manage the switch with the Telnet application protocol:

create mgmtacl id=12 ipaddress=169.254.134.12 mask=255.255.255.255 application=web,ping

The following command creates an ACE that allows all management stations in the Class A subnet 169.24.144.128 to manage the switch using the Telnet protocol application:

create mgmtacl id=17 ipaddress=169.24.144.128 mask=255.255.255.224 application=telnet

# **DESTROY MGMTACL**

### **Syntax**

destroy mgmtacl id=value

### <span id="page-722-0"></span>**Parameters**

id Specifies the identification number of the ACE to be deleted.

### **Description**

This command deletes an ACE from the Management ACL. You specify the ACE by its identification number, which is displayed with ["SHOW](#page-727-0)  [MGMTACL" on page 728.](#page-727-0)

### **Note**

If you are remotely managing the switch from a Telnet management session and the Management ACL is active, your management session will end and you will be unable to reestablish it should you delete the ACE that specifies your management workstation.

## **Example**

The following command deletes the ACE with the identification number 18 from the Management ACL:

destroy mgmtacl id=18

# **DISABLE MGMTACL**

# **Syntax**

disable mgmtacl

### **Parameters**

None

# **Description**

<span id="page-723-0"></span>This command disables the Management ACL.

# **Example**

The following command disables the Management ACL:

disable mgmtacl

# **ENABLE MGMTACL**

### **Syntax**

enable mgmtacl

### **Parameters**

None.

### **Description**

This command activates the Management ACL.

# <span id="page-724-0"></span>**Note**

Activating the Management ACL without entering any access control entries (ACEs) prohibits you from remotely managing the switch from a Telnet or web browser management session, or pinging the device.

### **Example**

The following command activates the Management ACL:

enable mgmtacl

# **PURGE MGMTACL**

### **Syntax**

purge mgmtacl

### <span id="page-725-0"></span>**Parameters**

None.

### **Description**

This command deletes all access control entries from the Management ACL.

### **Note**

If you are remotely managing the switch from a Telnet management session and the Management ACL is active, your management session will end and you will be unable to reestablish it if you delete all ACEs.

# **Example**

The following command deletes all ACEs from the Management ACL:

purge mgmtacl

# **SET MGMTACL**

### **Syntax**

set mgmtacl id=value [ipaddress=ipaddress] [mask=string] [application=telnet|web|ping|all]

#### <span id="page-726-0"></span>**Parameters**

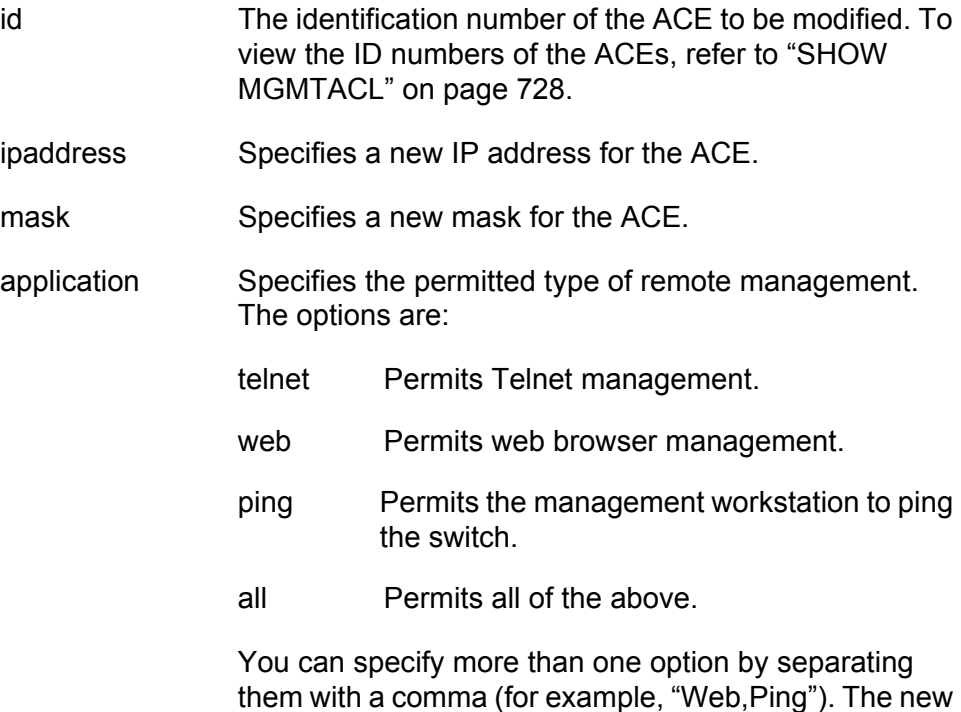

### **Description**

This command modifies an existing management access control entry in the Management ACL. You can use the command to change the IP address, subnet mask, or permitted applications of an ACE.

application replaces the current permitted application of

### **Examples**

The following command changes the IP address of ACE ID 22 to 169.254.134.247:

set mgmtacl id=22 ipaddress=169.254.134.247

The following command changes the permitted applications of ACE ID 45 to web browser and pinging:

set mgmtacl id=45 application=web,ping

the ACE.

# <span id="page-727-0"></span>**SHOW MGMTACL**

### **Syntax**

show mgmtacl [id=value]

### <span id="page-727-2"></span>**Parameters**

id Specifies the ID number of an ACE to view.

# **Description**

This command displays the state of the Management ACL and ACL entries. [Figure 62](#page-727-1) is an example of the information displayed by this command.

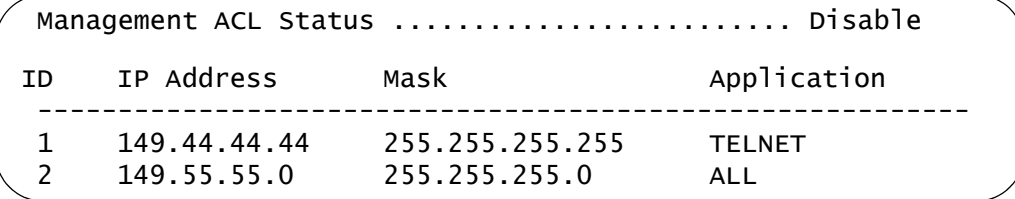

Figure 62. SHOW MGMTACL Command with ENTRIES Option

<span id="page-727-1"></span>For an explanation of the parameters, refer to ["CREATE MGMTACL" on](#page-720-0)  [page 721.](#page-720-0)

# **Examples**

The following command displays the status of all the ACEs in the Management ACL:

show mgmtacl

The following command displays the details of just ACE ID 14:

show mgmtacl id=14

# **Index**

### **Numerics**

[802.1Q multiple VLAN mode 514](#page-513-0) [802.1x Port-based Network Access Control 648](#page-647-0) authenticator port [configuring 638](#page-637-0) [displaying 650](#page-649-0) [disabling 634](#page-633-0) [displaying 650,](#page-649-1) [652](#page-651-0) [enabling 636](#page-635-0) supplicant port [configuring 646](#page-645-0) [displaying 650](#page-649-0)

# **A**

access control [authenticator port, displaying 650](#page-649-0) [supplicant port, displaying 650](#page-649-0) access control entry (ACE) [adding 720](#page-719-0) [creating 721](#page-720-1) [deleting 723,](#page-722-0) [726](#page-725-0) [displaying 728](#page-727-2) [modifying 727](#page-726-0) access control list (ACL) [creating 264](#page-263-0) [deleting 266,](#page-265-0) [267](#page-266-0) [displaying 270](#page-269-0) [modifying 268](#page-267-0) [ACCESS SWITCH command 66](#page-65-0) [ACL.](#page-262-0) *See* access control list (ACL) and Management ACL [ACTIVATE MSTP command 476](#page-475-0) [ACTIVATE RSTP command 462](#page-461-0) [ACTIVATE STP command 448](#page-447-0) [ACTIVATE SWITCH PORT command 106](#page-105-0) [ADD BOOTP RELAY command 598](#page-597-0) [ADD IP ARP command 556](#page-555-0) [ADD IP INTERFACE command 558](#page-557-0) [ADD IP RIP command 560](#page-559-0) [ADD IP ROUTE command 563](#page-562-0) [ADD LACP PORT command 162](#page-161-0) [ADD LOG OUTPUT command 224](#page-223-0) [ADD MGMTACL command 720](#page-719-0) [ADD MSTP command 477](#page-476-0) [ADD PKI CERTIFICATE command 678](#page-677-0) [ADD QOS FLOWGROUP command 286](#page-285-0) [ADD QOS POLICY command 287](#page-286-0) [ADD QOS TRAFFICCLASS command 288](#page-287-0) [ADD RADIUSSERVER command 706](#page-705-0) [ADD SNMP COMMUNITY command 86](#page-85-0)

[ADD SNMPV3 USER command 389,](#page-388-0) [432](#page-431-0) [ADD SNTPSERVER PEER|IPADDRESS command 74](#page-73-0) [ADD SWITCH FDB|FILTER command 140](#page-139-0) [ADD SWITCH TRUNK command 152](#page-151-0) [ADD TACACSSERVER command 708](#page-707-0) [ADD VLAN command 502](#page-501-0) [ADD VLAN GROUP command 534](#page-533-0) [ADD VLAN MACADDRESS command 544](#page-543-0) [ADD VLAN PORT MACADDRESS command 545](#page-544-0) [ADD VLAN TYPE=MACADDRESS command 546](#page-545-0) [ADD VRRP IP ADDRESS command 606](#page-605-0) [ADD VRRP MONITOREDINTERFACE command 607](#page-606-0) Address Resolution Protocol (ARP) [adding entries 556](#page-555-0) [deleting entries 565](#page-564-0) [displaying entries 582](#page-581-0) [modifying entries 572](#page-571-0) [setting cache timeout 573](#page-572-0) [aging timer 145](#page-144-0) AT-S63 software image [downloading 200,](#page-199-0) [202,](#page-201-0) [207](#page-206-0) [uploading 211,](#page-210-0) [213,](#page-212-0) [217,](#page-216-0) [220](#page-219-0) [AT-S63 software, resetting to factory defaults 45](#page-44-0) authentication [disabling 712](#page-711-0) [displaying 717](#page-716-0) [enabling 713](#page-712-0) [protocol, selecting 715](#page-714-0) [resetting to defaults 714](#page-713-0) authentication failure traps [disabling 95](#page-94-0) [displaying 102](#page-101-0) [enabling 98](#page-97-0) authenticator port [configuring 638](#page-637-0) [displaying 650,](#page-649-1) [652](#page-651-0) [autosummarization of routes 561,](#page-560-0) [578,](#page-577-0) [590](#page-589-0)

# **B**

[back pressure 115](#page-114-0) [boot configuration file names, displaying 196](#page-195-0) BOOTP relay agent [adding server IP addresses 598](#page-597-0) [deleting server IP addresses 599,](#page-598-0) [602](#page-601-0) [disabling 600,](#page-599-0) [602](#page-601-0) [displaying status and server IP addresses 603](#page-602-0) [enabling 601](#page-600-0) [BPDU 467,](#page-466-0) [485](#page-484-0) [bridge forwarding delay 452,](#page-451-0) [466,](#page-465-0) [484](#page-483-0)

[bridge hello time 452,](#page-451-0) [466,](#page-465-0) [484](#page-483-0) [bridge max age 452,](#page-451-0) [466,](#page-465-0) [484](#page-483-0) [bridge priority 452](#page-451-0) [broadcast filter 115](#page-114-0)

### **C**

[cache timeout 694](#page-693-0) [certificate database 689](#page-688-0) certificates [name, changing 687](#page-686-0) [trust level, changing 687](#page-686-0) [CIST priority 487](#page-486-0) [Class of Service.](#page-272-0) *See* CoS classifiers [creating 252](#page-251-0) [deleting 255,](#page-254-0) [256](#page-255-0) [displaying 260](#page-259-0) [modifying 257](#page-256-0) [removing from flow group 304](#page-303-0) [CLEAR SCREEN command 30](#page-29-0) [command line prompt 36](#page-35-0) [commands, formatting 23](#page-22-0) compact flash card [configuration file on 193](#page-192-0) [copying files 184](#page-183-0) [directory, selecting 192](#page-191-0) [displaying files 197](#page-196-0) [files on 195](#page-194-0) [renaming files 190](#page-189-0) [space available 195](#page-194-0) configuration file [creating 186](#page-185-0) [downloading 202,](#page-201-0) [207](#page-206-0) [name 196](#page-195-0) [setting 193](#page-192-1) [uploading 213,](#page-212-0) [217,](#page-216-0) [220](#page-219-0) [console mode, setting 37](#page-36-0) [console timeout 51](#page-50-0) [console timer, setting 51](#page-50-0) [contact name, configuring 44,](#page-43-0) [52](#page-51-0) [COPY command 184](#page-183-1) CoS Class of Service priority [setting 277](#page-276-0) [specifying 274](#page-273-0) [mapping to egress queues 274,](#page-273-0) [277](#page-276-0) [QoS scheduling 278](#page-277-0) [CREATE ACL command 264](#page-263-0) [CREATE CLASSIFIER command 252](#page-251-0) [CREATE CONFIG command 186](#page-185-0) [CREATE ENCO KEY command 670](#page-669-0) [CREATE LACP AGGREGATOR command 163](#page-162-0) [CREATE LOG OUTPUT command 226](#page-225-0) [CREATE MGMTACL command 721](#page-720-1) [CREATE MSTP command 478](#page-477-0) [CREATE PKI CERTIFICATE command 680](#page-679-0) [CREATE PKI ENROLLMENTREQUEST command 683](#page-682-0) [CREATE QOS FLOWGROUP command 289](#page-288-0) [CREATE QOS POLICY command 292](#page-291-0)

[CREATE QOS TRAFICCLASS command 299](#page-298-0) [CREATE SNMP COMMUNITY command 88](#page-87-0) [CREATE SNMPV3 ACCESS command 391](#page-390-0) [CREATE SNMPV3 COMMUNITY command 394](#page-393-0) [CREATE SNMPV3 GROUP command 396](#page-395-0) [CREATE SNMPV3 NOTIFY command 398](#page-397-0) [CREATE SNMPV3 TARGETADDR command 400](#page-399-0) [CREATE SNMPV3 TARGETPARAMS command 402](#page-401-0) [CREATE SNMPV3 VIEW command 404](#page-403-0) [CREATE SWITCH TRUNK command 154](#page-153-0) [CREATE VLAN command 505](#page-504-0) [CREATE VLAN PORTPROTECTED command 536](#page-535-0) [CREATE VRRP command 608](#page-607-0)

#### **D**

[daylight savings time, setting 80](#page-79-0) default route [adding 563](#page-562-0) [deleting 568](#page-567-0) [displaying 592](#page-591-0) [modifying 580](#page-579-0) [DELETE BOOTP RELAY command 599](#page-598-0) [DELETE FILE command 187](#page-186-0) [DELETE IP ARP command 565](#page-564-0) [DELETE IP INTERFACE command 566](#page-565-0) [DELETE IP RIP command 567](#page-566-0) [DELETE IP ROUTE command 568](#page-567-0) [DELETE LACP PORT command 165](#page-164-0) [DELETE MSTP command 479](#page-478-0) [DELETE PKI CERTIFICATE command 685](#page-684-0) [DELETE QOS FLOWGROUP command 304](#page-303-0) [DELETE QOS POLICY command 305](#page-304-0) [DELETE QOS TRAFFICCLASS command 306](#page-305-0) [DELETE RADIUSSERVER command 710](#page-709-0) [DELETE SNMP COMMUNITY command 91](#page-90-0) [DELETE SNMPV3 USER command 406](#page-405-0) [DELETE SNTPSERVER PEER|IPADDRESS command 75](#page-74-0) [DELETE SWITCH FDB|FILTER command 142](#page-141-0) [DELETE SWITCH TRUNK command 156](#page-155-0) [DELETE TACACSSERVER command 711](#page-710-0) [DELETE VLAN command 509,](#page-508-0) [537](#page-536-0) [DELETE VLAN MACADDRESS command 548](#page-547-0) [DELETE VLAN PORT MACADDRESS command 549](#page-548-0) [DELETE VRRP IPADDRESS command 611](#page-610-0) [DELETE VRRP MONITOREDINTERFACE command 612](#page-611-0) [Denial of Service.](#page-328-0) *See* DoS [DESTROY ACL command 266](#page-265-0) [DESTROY CLASSIFIER command 255](#page-254-0) [DESTROY ENCO KEY command 674](#page-673-0) [DESTROY LACP AGGREGATOR command 166](#page-165-0) [DESTROY LOG OUTPUT command 230](#page-229-0) [DESTROY MGMTACL 723](#page-722-0) [DESTROY MSTP MSTIID command 480](#page-479-0) [DESTROY QOS FLOWGROUP command 307](#page-306-0) [DESTROY QOS POLICY command 308](#page-307-0) [DESTROY QOS TRAFFICCLASS command 309](#page-308-0) [DESTROY SNMP COMMUNITY command 93](#page-92-0) [DESTROY SNMPV3 ACCESS command 407](#page-406-0) [DESTROY SNMPV3 COMMUNITY command 409](#page-408-0)

[DESTROY SNMPV3 GROUP command 410](#page-409-0) [DESTROY SNMPV3 NOTIFY command 411](#page-410-0) [DESTROY SNMPV3 TARGETADDR command 412](#page-411-0) [DESTROY SNMPV3 TARGETPARAMS command 413](#page-412-0) [DESTROY SNMPV3 VIEW command 414](#page-413-0) [DESTROY SWITCH TRUNK command 157](#page-156-0) [DESTROY VLAN command 512,](#page-511-0) [539,](#page-538-0) [550](#page-549-0) [DESTROY VRRP command 613](#page-612-0) [DISABLE AUTHENTICATION command 712](#page-711-0) [DISABLE BOOTP RELAY command 600](#page-599-0) [DISABLE EPSRSNOOPING command 382](#page-381-0) [DISABLE GARP command 520](#page-519-0) [DISABLE HTTP SERVER command 660](#page-659-0) [DISABLE IGMPSNOOPING command 356](#page-355-0) [DISABLE INTERFACE LINKTRAP command 107](#page-106-0) [DISABLE IP ROUTE MULTIPATH command 569](#page-568-0) [DISABLE LACP command 167](#page-166-0) [DISABLE LOG command 231](#page-230-0) [DISABLE LOG OUTPUT command 232](#page-231-0) [DISABLE MGMTACL command 724](#page-723-0) [DISABLE MLDSNOOPING command 368](#page-367-0) [DISABLE MSTP command 481](#page-480-0) [DISABLE POE PORT command 344](#page-343-0) [DISABLE PORTACCESS|PORTAUTH command 634](#page-633-0) [DISABLE RADIUSACCOUNTING command 635](#page-634-0) [DISABLE RRPSNOOPING command 378](#page-377-0) [DISABLE RSTP command 463](#page-462-0) [DISABLE SNMP AUTHENTICATETRAP command 95](#page-94-1) [DISABLE SNMP command 94](#page-93-0) [DISABLE SNMP COMMUNITY command 96](#page-95-0) [DISABLE SNTP command 76](#page-75-0) [DISABLE SSH SERVER command 698](#page-697-0) [DISABLE STP command 449](#page-448-0) [DISABLE SWITCH PORT command 108](#page-107-0) [DISABLE SWITCH PORT FLOW command 109](#page-108-0) [DISABLE TELNET command 40](#page-39-0) [DISABLE VRRP command 614](#page-613-0) distinguished name [displaying 63](#page-62-0) [setting 690](#page-689-0) [document conventions 24](#page-23-0) DoS [displaying 340](#page-339-0) [IP Option defense 331](#page-330-0) [LAND defense 330,](#page-329-0) [333](#page-332-0) [Ping of Death defense 334](#page-333-0) [SMURF defense 330,](#page-329-0) [336](#page-335-0) [SYN ACK Flood defense 337](#page-336-0) [Teardrop defense 338](#page-337-0)

### **E**

[edge port 469,](#page-468-0) [491](#page-490-0) [ENABLE AUTHENTICATION command 713](#page-712-0) [ENABLE BOOTP RELAY command 601](#page-600-0) [ENABLE EPSRSNOOPING command 383](#page-382-0) [ENABLE GARP command 521](#page-520-0) [ENABLE HTTP SERVER command 661](#page-660-0) [ENABLE IGMPSNOOPING command 357](#page-356-0) [ENABLE INTERFACE LINKTRAP command 110](#page-109-0) [ENABLE IP ROUTE MULTIPATH command 570](#page-569-0) [ENABLE LACP command 168](#page-167-0) [ENABLE LOG command 233](#page-232-0) [ENABLE LOG OUTPUT command 234](#page-233-0) [ENABLE MGMTACL command 725](#page-724-0) [ENABLE MLDSNOOPING command 369](#page-368-0) [ENABLE MSTP command 482](#page-481-0) [ENABLE POE PORT command 345](#page-344-0) [ENABLE PORTACCESS|PORTAUTH command 636](#page-635-0) [ENABLE RADIUSACCOUNTING command 637](#page-636-0) [ENABLE RRPSNOOPING command 379](#page-378-0) [ENABLE RSTP command 464](#page-463-0) [ENABLE SNMP AUTHENTICATETRAP command 98](#page-97-0) [ENABLE SNMP command 97](#page-96-0) [ENABLE SNMP COMMUNITY command 99](#page-98-0) [ENABLE SNTP command 77](#page-76-0) [ENABLE SSH SERVER command 699](#page-698-0) [ENABLE STP command 450](#page-449-0) [ENABLE SWITCH PORT command 111](#page-110-0) [ENABLE SWITCH PORT FLOW command 112](#page-111-0) [ENABLE TELNET command 41](#page-40-0) [ENABLE VRRP command 615](#page-614-0) [ENCO module, displaying 676](#page-675-0) encryption key [configuring 675](#page-674-0) [creating 670](#page-669-0) [destroying 674](#page-673-0) enhanced stacking [management session 66](#page-65-0) [switch list, displaying 70](#page-69-0) [switch mode, setting 68](#page-67-0) [EPSR snooping.](#page-381-0) *See* Ethernet Protection Switching Ring (EPSR) snooping Ethernet Protection Switching Ring (EPSR) snooping [disabling 382](#page-381-0) [displaying 384](#page-383-0) [enabling 383](#page-382-0) event log [configuring 238](#page-237-0) [disabling 231](#page-230-0) [displaying 242,](#page-241-0) [249](#page-248-0) [enabling 233](#page-232-0) [resetting to defaults 235](#page-234-0) [saving 236](#page-235-0) [EXIT command 31](#page-30-0) [external port cost 491](#page-490-0)

### **F**

[factory defaults 45](#page-44-0) files [copying 184](#page-183-1) [deleting 187](#page-186-0) [displaying file list 197](#page-196-1) [downloading 202,](#page-201-0) [207](#page-206-0) [renaming 190](#page-189-1) [uploading 213,](#page-212-0) [217,](#page-216-0) [220](#page-219-0) flash memory [configuration file in 193](#page-192-0) [copying files 184](#page-183-0)

[displaying files 197](#page-196-0) [files in 198](#page-197-0) [formatting 189](#page-188-0) [renaming files 190](#page-189-0) [space available in 198](#page-197-0) flow control [disabling 109](#page-108-0) [enabling 112,](#page-111-0) [115](#page-114-0) flow group [adding classifiers to 286](#page-285-0) [creating 289](#page-288-0) [modifying 304](#page-303-0) [removing from traffic class 306](#page-305-0) [force version 466,](#page-465-0) [484](#page-483-0) [FORMAT DEVICE command 189](#page-188-0) [forwarding delay 452,](#page-451-0) [466,](#page-465-0) [484](#page-483-0)

# **G**

GARP [converting dynamic VLANs 515](#page-514-0) [counters, displaying 527](#page-526-0) [database, displaying 529](#page-528-0) [disabling 520](#page-519-0) [displaying 526](#page-525-0) [enabling 521](#page-520-0) [GID state machines 531](#page-530-0) [GIP 530](#page-529-0) [port GVRP status 523](#page-522-0) [resetting to defaults 522](#page-521-0) [timer, setting 524](#page-523-0) [GID state machines 531](#page-530-0) [GIP-connected ring 530](#page-529-0)

### **H**

[head of line blocking 117](#page-116-0) [hello time 452,](#page-451-0) [466,](#page-465-0) [484](#page-483-0) [help, context-sensitive 22](#page-21-0) [HOL blocking 115](#page-114-0) HTTP server [configuring 663](#page-662-0) [disabling 660](#page-659-0) [displaying 668](#page-667-0) [enabling 661](#page-660-0) [resetting to defaults 662](#page-661-0)

### **I**

IGMP snooping [configuring 358](#page-357-0) [disabling 356](#page-355-0) [displaying 361,](#page-360-0) [363](#page-362-0) [enabling 357](#page-356-0) [ingress filtering 513](#page-512-0) [internal port cost 491](#page-490-0) [IPOPTION denial of service defense 331](#page-330-0)

### **K**

[keyword abbreviations 22](#page-21-1)

### **L**

LAC<sub>P</sub> [disabling 167,](#page-166-0) [172](#page-171-0) [displaying status 173](#page-172-0) [enabling 168,](#page-167-0) [172](#page-171-0) LACP aggregator [adding ports 162](#page-161-0) [changing adminkey 169](#page-168-0) [changing load distribution method 169](#page-168-0) [creating 163](#page-162-0) [deleting ports 165](#page-164-0) [destroying 166](#page-165-0) [displaying status 173](#page-172-0) [setting system priority 171](#page-170-0) [LAND denial of service defense 333](#page-332-0) [LOAD METHOD=LOCAL command 200](#page-199-0) [LOAD METHOD=TFTP command 202](#page-201-0) [LOAD METHOD=XMODEM command 207](#page-206-0) local interface [displaying 586](#page-585-0) [specifying 576](#page-575-0) [location, configuring 44,](#page-43-0) [52](#page-51-0) log output [adding 224](#page-223-0) [creating 226](#page-225-0) [destroying 230](#page-229-0) [disabling 232](#page-231-0) [displaying 247](#page-246-0) [enabling 234](#page-233-0) [modifying 239](#page-238-0) [LOGOFF command 33](#page-32-0) [LOGOUT command 33](#page-32-0)

### **M**

[MAC address aging timer 145](#page-144-0) MAC address table addresses [adding 140](#page-139-0) [deleting 142,](#page-141-0) [144](#page-143-0) [displaying 147](#page-146-0) [aging time 145](#page-144-0) [multicast groups 358,](#page-357-0) [370](#page-369-0) MAC address-based VLAN [adding egress ports 545](#page-544-0) [adding MAC addresses 544](#page-543-0) [creating 546](#page-545-0) [deleting 550](#page-549-0) [deleting egress ports 549](#page-548-0) [deleting MAC addresses 548](#page-547-0) [displaying 551](#page-550-0) MAC addresses [adding 140](#page-139-0) [deleting 142,](#page-141-0) [144](#page-143-0) Management ACL access control entry [adding 720](#page-719-0) [creating 721](#page-720-1) [deleting 723,](#page-722-0) [726](#page-725-0)

[modifying 727](#page-726-0) [disabling 724](#page-723-0) [displaying 728](#page-727-2) [enabling 725](#page-724-0) [manager password, setting 49,](#page-48-0) [54](#page-53-0) [MAP QOS COSP command 274](#page-273-0) [master switch 68](#page-67-0) [max age 452,](#page-451-0) [466,](#page-465-0) [484](#page-483-0) [max hops 484](#page-483-0) [Mcheck 469,](#page-468-0) [491](#page-490-0) [MDI mode 115](#page-114-0) [MENU command 34](#page-33-0) [migration check 469,](#page-468-0) [491](#page-490-0) MLD snooping [configuring 370](#page-369-0) [disabling 368](#page-367-0) [displaying 372,](#page-371-0) [374](#page-373-0) [enabling 369](#page-368-0) MSTI ID [adding 477](#page-476-0) [creating 478](#page-477-0) [deleting 479,](#page-478-0) [480](#page-479-0) [MSTI priority 488](#page-487-0) **MSTP** [activating 476](#page-475-0) [disabling 481](#page-480-0) [displaying 495](#page-494-0) [enabling 482](#page-481-0) [returning to defaults 483](#page-482-0) [setting 484](#page-483-0) [VLAN association 490](#page-489-0) [multicast router port 358,](#page-357-0) [370](#page-369-0) [multiple VLAN mode 514](#page-513-0)

### **N**

[NULL character 53,](#page-52-0) [62](#page-61-0)

#### **O**

[operator password, setting 50,](#page-49-0) [54](#page-53-0)

#### **P**

[packet filtering 119](#page-118-0) [PING command 42](#page-41-0) [PING OF DEATH denial of service defense 334](#page-333-0) [PKI certificate database 689](#page-688-0) PKI certificate enrollment request [creating 683](#page-682-0) PKI certificates [adding 678](#page-677-0) [creating 680](#page-679-0) [deleting 685](#page-684-0) [displaying 692](#page-691-0) [downloading 202,](#page-201-0) [207](#page-206-0) [number of certificates 691](#page-690-0) [uploading 217,](#page-216-0) [220](#page-219-0) [PKI module information 691](#page-690-0) [PKI, resetting to defaults 686](#page-685-0) [point-to-point port 469,](#page-468-0) [491](#page-490-0)

policy [adding traffic classes to 287](#page-286-0) [creating 292](#page-291-0) port [autonegotiation, setting 106](#page-105-0) back pressure [disabling 116](#page-115-0) [enabling 116](#page-115-0) [back pressure, limit 117](#page-116-1) [broadcast filter 117](#page-116-1) [configuring 115](#page-114-0) [cost 455,](#page-454-0) [469](#page-468-0) [description, setting 115](#page-114-1) [disabling 108](#page-107-0) [displaying parameters 127](#page-126-0) [enabling 111](#page-110-0) flow control [disabling 109](#page-108-0) [enabling 112](#page-111-0) [GVRP status, setting 523](#page-522-0) [head of line blocking 117](#page-116-0) [interface information 125](#page-124-0) link traps [disabling 107](#page-106-0) [enabling 110](#page-109-0) [negotiation 115](#page-114-0) [packet filitering 119](#page-118-0) [priority 455,](#page-454-0) [469,](#page-468-0) [491](#page-490-0) [rate limit 122](#page-121-0) [resetting 114,](#page-113-0) [117](#page-116-2) [security 626,](#page-625-0) [627,](#page-626-0) [630,](#page-629-0) [631](#page-630-0) [speed, setting 115](#page-114-0) statistics counter [displaying 138](#page-137-0) [resetting 134](#page-133-0) [status, specifying 115](#page-114-2) [port intrusion action 626](#page-625-0) port mirror [destination port, setting 178](#page-177-0) [displaying 180](#page-179-0) [setting 179](#page-178-0) port trunk [adding 152](#page-151-0) [creating 154](#page-153-0) [deleting 156](#page-155-0) [destroying 157](#page-156-0) [displaying 159](#page-158-0) [load distribution 158](#page-157-0) [setting 158](#page-157-0) [speed, setting 158](#page-157-0) port-based access control [authenticator port, configuring 638](#page-637-0) [disabling 634](#page-633-0) [displaying 650,](#page-649-1) [652](#page-651-0) [enabling 636](#page-635-0) [RADIUS accounting 648](#page-647-0) [supplicant port, configuring 646](#page-645-0)

port-based VLAN [adding ports 502](#page-501-0) [creating 505](#page-504-0) [deleting ports 509](#page-508-0) [destroying 512](#page-511-0) [displaying 516](#page-515-0) Power over Ethernet [configuring 346,](#page-345-0) [348](#page-347-0) [disabling 344](#page-343-0) [displaying 349,](#page-348-0) [350](#page-349-0) [enabling 345](#page-344-0) protected ports VLANs [adding ports 534](#page-533-0) [changing port type 540](#page-539-0) [creating 536](#page-535-0) [deleting 539](#page-538-0) [deleting ports 537](#page-536-0) [displaying 541](#page-540-0) [PURGE ACL command 267](#page-266-0) [PURGE AUTHENTICATION command 714](#page-713-0) [PURGE BOOTP RELAY command 602](#page-601-0) [PURGE CLASSIFIER command 256](#page-255-0) [PURGE GARP command 522](#page-521-0) [PURGE HTTP SERVER command 662](#page-661-0) [PURGE IP INTERFACE command 571](#page-570-0) [PURGE LOG command 235](#page-234-0) [PURGE MGMTACL 726](#page-725-0) [PURGE MSTP command 483](#page-482-0) [PURGE PKI command 686](#page-685-0) [PURGE QOS COMMAND 276,](#page-275-0) [310](#page-309-0) [PURGE RSTP command 465](#page-464-0) [PURGE SNMPV3 ACCESS command 415](#page-414-0) [PURGE SNMPV3 COMMUNITY command 416](#page-415-0) [PURGE SNMPV3 NOTIFY command 417](#page-416-0) [PURGE SNMPV3 TARGETADDR command 418](#page-417-0) [PURGE SNMPV3 VIEW command 419](#page-418-0) [PURGE SNTP command 78](#page-77-0) [PURGE STP command 451](#page-450-0) [PURGE SWITCH PORT command 113](#page-112-0)

#### **Q** QoS

[resetting to defaults 276,](#page-275-0) [310](#page-309-0) [QoS configuration, displaying 282](#page-281-0) QoS flow group [adding 286](#page-285-0) [creating 289](#page-288-0) [deleting 307](#page-306-0) [displaying 323](#page-322-0) [modifying 304,](#page-303-0) [311](#page-310-0) QoS policy [adding 287](#page-286-0) [creating 292](#page-291-0) [deleting 308](#page-307-0) [displaying 325](#page-324-0) [modifying 305,](#page-304-0) [314,](#page-313-0) [317](#page-316-0) QoS traffic class [adding 288](#page-287-0) [creating 299](#page-298-0)

[deleting 309](#page-308-0) [displaying 327](#page-326-0) [modifying 306,](#page-305-0) [318](#page-317-0) [Quality of Service.](#page-284-0) *See* QoS [QUIT command 33](#page-32-0)

# **R**

RADIUS accounting [configuring 648](#page-647-0) [disabling 635](#page-634-0) [displaying 655](#page-654-0) [enabling 637](#page-636-0) RADIUS server [adding 706](#page-705-0) [deleting 710](#page-709-0) [rate limiting 122](#page-121-0) [RENAME command 190](#page-189-1) [RESET SWITCH command 43](#page-42-0) [RESET SWITCH FDB command 144](#page-143-0) [RESET SWITCH PORT command 114](#page-113-0) [RESET SWITCH PORT COUNTER command 134](#page-133-0) [RESET SYSTEM command 44](#page-43-0) [RESTART REBOOT command 45](#page-44-0) [RESTART SWITCH command 46](#page-45-0) [round robin QoS scheduling 278](#page-277-0) Routing Information Protocol (RIP) [adding to routing interfaces 560](#page-559-0) [displaying configuration 590](#page-589-0) [displaying routes 592](#page-591-0) [modifying on routing interfaces 577](#page-576-0) [removing from routing interfaces 567](#page-566-0) routing interfaces [creating 558](#page-557-0) [deleting 566](#page-565-0) [deleting all 571](#page-570-0) [displaying 586](#page-585-0) [displaying routes 592](#page-591-0) [modifying 574](#page-573-0) RRP snooping [disabling 378](#page-377-0) [displaying 380](#page-379-0) [enabling 379](#page-378-0) RSTP [activating 462](#page-461-0) [disabling 463](#page-462-0) [displaying 472](#page-471-0) [enabling 464](#page-463-0) [port, setting 469](#page-468-0) [resetting to defaults 465](#page-464-0) [setting 466](#page-465-0)

# **S**

[SAVE CONFIGURATION command 35](#page-34-0) [SAVE LOG command 236](#page-235-0) [Secure Shell \(SSH\), configuration overview 700](#page-699-0) serial terminal port [settings, displaying 55](#page-54-0) [speed, setting 48](#page-47-0) [SET ACL command 268](#page-267-0)

[SET SNMPV3 GROUP command 424](#page-423-0)

[SET ASYN command 48](#page-47-0) [SET AUTHENTICATION command 715](#page-714-0) [SET CLASSIFIER command 257](#page-256-0) [SET CONFIG command 193](#page-192-1) [SET DATE TIME command 79,](#page-78-0) [81](#page-80-0) [SET DOS command 330](#page-329-0) [SET DOS IPOPTION command 331](#page-330-0) [SET DOS LAND command 333](#page-332-0) [SET DOS PINGOFDEATH command 334](#page-333-0) [SET DOS SMURF command 336](#page-335-0) [SET DOS SYNFLOOD command 337](#page-336-0) [SET DOS TEARDROP command 338](#page-337-0) [SET ENCO KEY command 675](#page-674-0) [SET GARP PORT command 523](#page-522-0) [SET GARP TIMER command 524](#page-523-0) [SET HTTP SERVER SECURITY command 663](#page-662-0) [SET IP ARP command 572](#page-571-0) [SET IP ARP TIMEOUT command 573](#page-572-0) [SET IP IGMP command 358](#page-357-0) [SET IP INTERFACE command 574](#page-573-0) [SET IP LOCAL INTERFACE command 576](#page-575-0) [SET IP RIP command 577](#page-576-0) [SET IP ROUTE command 580](#page-579-0) [SET IPV6 MLD command 370](#page-369-0) [SET LACP AGGREGATOR command 169](#page-168-0) [SET LACP STATE command 172](#page-171-0) [SET LACP SYSPRIORITY command 171](#page-170-0) [SET LOG FULLACTION command 238](#page-237-0) [SET LOG OUTPUT command 239](#page-238-0) [SET MANAGER OPERATOR command 54](#page-53-0) [SET MGMTACL command 727](#page-726-0) [SET MSTP CIST command 487](#page-486-0) [SET MSTP command 484](#page-483-0) [SET MSTP MSTI command 488](#page-487-0) [SET MSTP MSTIVLANASSOC command 490](#page-489-0) [SET MSTP PORT command 491](#page-490-0) [SET PASSWORD MANAGER command 49](#page-48-0) [SET PASSWORD OPERATOR command 50,](#page-49-0) [54](#page-53-0) [SET PKI CERTIFICATE command 687](#page-686-0) [SET PKI CERTSTORELIMIT command 689](#page-688-0) [SET POE PORT command 346](#page-345-0) [SET POE THRESHOLD command 348](#page-347-0) [SET PORTACCESS|PORT AUTH PORT AUTHENTICA-](#page-637-0)TOR command 638 [SET PORTACCESS|PORT AUTH PORT SUPPLICANT](#page-645-0)  command 646 [SET PROMPT command 36](#page-35-1) [SET QOS COSP command 277](#page-276-0) [SET QOS FLOWGROUP command 311](#page-310-0) [SET QOS POLICY command 314](#page-313-0) [SET QOS PORT command 317](#page-316-0) [SET QOS SCHEDULING command 278](#page-277-0) [SET QOS TRAFFICCLASS command 318](#page-317-0) [SET RADIUSACCOUNTING command 648](#page-647-0) [SET RSTP command 466](#page-465-0) [SET RSTP PORT command 469](#page-468-0) [SET SNMP COMMUNITY command 100](#page-99-0) [SET SNMPV3 ACCESS command 420](#page-419-0) [SET SNMPV3 COMMUNITY command 422](#page-421-0)

[SET SNMPV3 NOTIFY command 426](#page-425-0) [SET SNMPV3 TARGETADDR command 428](#page-427-0) [SET SNMPV3 TARGETPARAMS command 430](#page-429-0) [SET SNMPV3 VIEW command 434](#page-433-0) [SET SNTP command 80](#page-79-0) [SET SSH SERVER command 702](#page-701-0) [SET SSL command 694](#page-693-0) [SET STP command 452](#page-451-0) [SET STP PORT command 455](#page-454-0) [SET SWITCH AGINGTIMER|AGEINGTIMER command](#page-144-0)  145 [SET SWITCH CONSOLEMODE command 37](#page-36-0) [SET SWITCH CONSOLETIMER command 51](#page-50-0) [SET SWITCH INFILTERING command 513](#page-512-0) [SET SWITCH MIRROR command 178](#page-177-0) [SET SWITCH MULTICASTMODE command 457](#page-456-0) [SET SWITCH PORT command 115](#page-114-0) [SET SWITCH PORT FILTERING command 119](#page-118-0) [SET SWITCH PORT INTRUSION command 626](#page-625-0) [SET SWITCH PORT MIRROR command 179](#page-178-0) [SET SWITCH PORT PRIORITY OVERRIDEPRIORITY](#page-279-0)  command 280 [SET SWITCH PORT RATELIMITING command 122](#page-121-0) [SET SWITCH PORT SECURITYMODE command 627](#page-626-0) [SET SWITCH STACKMODE command 68](#page-67-0) [SET SWITCH TRUNK command 158](#page-157-0) [SET SWITCH VLANMODE command 514](#page-513-0) [SET SYSTEM command 52](#page-51-0) [SET SYSTEM DISTINGUISHEDNAME command 690](#page-689-0) [SET TELNET INSERTNULL command 53](#page-52-0) [SET VLAN command 515,](#page-514-0) [540](#page-539-0) [SET VRRP command 616](#page-615-0) [SHOW ACL command 270](#page-269-0) [SHOW ASYN command 55](#page-54-0) [SHOW AUTHENTICATION command 717](#page-716-0) [SHOW BOOTP RELAY command 603](#page-602-0) [SHOW CLASSIFIER command 260](#page-259-0) [SHOW CONFIG command 196](#page-195-0) [SHOW CONFIG DYNAMIC command 56](#page-55-0) [SHOW CONFIG INFO command 59](#page-58-0) [SHOW DOS command 340](#page-339-0) [SHOW ENCO command 676](#page-675-0) [SHOW EPSRSNOOPING command 384](#page-383-0) [SHOW FILE command 197](#page-196-1) [SHOW GARP command 526](#page-525-0) [SHOW GARP COUNTER command 527](#page-526-0) [SHOW GARP DATABASE command 529](#page-528-0) [SHOW GARP GIP command 530](#page-529-0) [SHOW GARP MACHINE command 531](#page-530-0) [SHOW HTTP SERVER command 668](#page-667-0) [SHOW IGMPSNOOPING command 361](#page-360-0) [SHOW INTERFACE command 125](#page-124-0) [SHOW IP ARP command 582](#page-581-0) [SHOW IP COUNTER command 584](#page-583-0) [SHOW IP IGMP command 363](#page-362-0) [SHOW IP INTERFACE command 586](#page-585-0) [SHOW IP MLD command 374](#page-373-0) [SHOW IP RIP COUNTER command 588](#page-587-0)

[SHOW IP RIP INTERFACE command 590](#page-589-0) [SHOW IP ROUTE command 592](#page-591-0) [SHOW LACP command 173](#page-172-0) [SHOW LOG command 242](#page-241-0) [SHOW LOG OUTPUT command 247](#page-246-0) [SHOW LOG STATUS command 249](#page-248-0) [SHOW MGMTACL command 728](#page-727-2) [SHOW MLDSNOOPING command 372](#page-371-0) [SHOW MSTP command 495](#page-494-0) [SHOW PKI CERTIFICATE command 692](#page-691-0) [SHOW PKI command 691](#page-690-0) [SHOW POE CONFIG command 349](#page-348-0) [SHOW POE STATUS command 350](#page-349-0) [SHOW PORTACCESS|PORTAUTH command 650](#page-649-1) [SHOW PORTACCESS|PORTAUTH PORT command 652](#page-651-0) [SHOW QOS CONFIG command 282](#page-281-0) [SHOW QOS FLOWGROUP command 323](#page-322-0) [SHOW QOS POLICY command 325](#page-324-0) [SHOW QOS TRAFFICCLASS command 327](#page-326-0) [SHOW RADIUSACCOUNTING command 655](#page-654-0) [SHOW REMOTELIST command 70](#page-69-0) [SHOW RRPSNOOPING command 380](#page-379-0) [SHOW RSTP command 472](#page-471-0) [SHOW SNMP command 102](#page-101-0) [SHOW SNMPV3 ACCESS command 436](#page-435-0) [SHOW SNMPV3 COMMUNITY command 437](#page-436-0) [SHOW SNMPV3 GROUP command 438](#page-437-0) [SHOW SNMPV3 NOTIFY command 439](#page-438-0) [SHOW SNMPV3 TARGETADDR command 440](#page-439-0) [SHOW SNMPV3 TARGETPARAMS command 441](#page-440-0) [SHOW SNMPV3 USER command 442](#page-441-0) [SHOW SNMPV3 VIEW command 443](#page-442-0) [SHOW SNTP command 82](#page-81-0) [SHOW SSH command 704](#page-703-0) [SHOW SSL command 695](#page-694-0) [SHOW STP command 459](#page-458-0) [SHOW SWITCH AGINGTIMER|AGEINGTIMER command](#page-145-0)  146 [SHOW SWITCH command 60](#page-59-0) [SHOW SWITCH COUNTER command 135](#page-134-0) [SHOW SWITCH FDB command 147](#page-146-0) [SHOW SWITCH MIRROR command 180](#page-179-0) [SHOW SWITCH PORT command 127](#page-126-0) [SHOW SWITCH PORT COUNTER command 138](#page-137-0) [SHOW SWITCH PORT INTRUSION command 630](#page-629-0) [SHOW SWITCH PORT SECURITYMODE command 631](#page-630-0) [SHOW SWITCH TRUNK command 159](#page-158-0) [SHOW SYSTEM command 63](#page-62-0) [SHOW TIME command 84](#page-83-0) [SHOW USER command 38](#page-37-0) [SHOW VLAN command 516,](#page-515-0) [541,](#page-540-0) [551](#page-550-0) [SHOW VRRP command 619](#page-618-0) [slave switch 68](#page-67-0) [SMURF denial of service defense 336](#page-335-0) **SNMP** [disabling 94](#page-93-0) [information, displaying 102](#page-101-0) SNMP community [adding 86](#page-85-0)

[creating 88](#page-87-0) [deleting 91](#page-90-0) [destroying 93](#page-92-0) [disabling 96](#page-95-0) [enabling 97,](#page-96-0) [99](#page-98-0) [modifying 100](#page-99-0) [SNMP management access 86](#page-85-1) SNMPv3 Access Table entry [creating 391](#page-390-0) [deleting 407](#page-406-0) [modifying 420](#page-419-0) SNMPv3 Community Table entry [creating 394](#page-393-0) [deleting 409](#page-408-0) [modifying 422](#page-421-0) SNMPv3 Notify Table entry [creating 398](#page-397-0) [deleting 411](#page-410-0) [modifying 426](#page-425-0) SNMPv3 SecurityToGroup Table entry [creating 396](#page-395-0) [deleting 410](#page-409-0) [modifying 424](#page-423-0) SNMPv3 Target Address Table entry [creating 400](#page-399-0) [deleting 412](#page-411-0) [modifying 428](#page-427-0) SNMPv3 Target Parameters Table entry [creating 402](#page-401-0) [deleting 413](#page-412-0) [displaying 441](#page-440-0) [modifying 430](#page-429-0) SNMPv3 User Table entry [adding 389](#page-388-0) [deleting 406](#page-405-0) [displaying 442](#page-441-0) SNMPv3 View Table entry [creating 404](#page-403-0) [deleting 414](#page-413-0) [displaying 443](#page-442-0) **SNTP** [disabling 76](#page-75-0) [enabling 77](#page-76-0) [information, displaying 82](#page-81-0) IP address [deleting 75](#page-74-0) [specifying 74](#page-73-0) [resetting to defaults 78](#page-77-0) [split horizon 561,](#page-560-1) [578,](#page-577-1) [590](#page-589-0) [split horizon with poison reverse 561,](#page-560-1) [578,](#page-577-1) [590](#page-589-0) [SSH configuration, displaying 704](#page-703-0) SSH server [configuring 702](#page-701-0) [disabling 698](#page-697-0) [enabling 699](#page-698-0) SSL [configuring 694](#page-693-0) [displaying 695](#page-694-0) [static multicast address 140](#page-139-0)

static routes [adding 563](#page-562-0) [deleting 568](#page-567-0) [displaying 592](#page-591-0) [modifying 580](#page-579-0) [static unicast address 140](#page-139-0) **STP** [activating 448](#page-447-0) [disabling 449](#page-448-0) [displaying 459](#page-458-0) [enabling 450](#page-449-0) [port, setting 455](#page-454-0) [resetting to defaults 451](#page-450-0) [setting 452](#page-451-0) [strict QoS scheduling 278](#page-277-0) supplicant port [configuring 646](#page-645-0) [displaying 650,](#page-649-1) [652](#page-651-0) switch [accessing via enhanced stacking 66](#page-65-0) [configuration, displaying 56,](#page-55-0) [59,](#page-58-0) [196](#page-195-0) [distinguished name 63](#page-62-0) [information, displaying 63](#page-62-0) [parameters, displaying 60](#page-59-0) [restarting 46](#page-45-0) [statistics counters, displaying 135](#page-134-0) [SYNFLOOD denial of service defense 337](#page-336-0) system date [displaying 84](#page-83-0) [setting 79,](#page-78-0) [81](#page-80-0) system files [downloading 202,](#page-201-0) [207](#page-206-0) [uploading 213,](#page-212-0) [217,](#page-216-0) [220](#page-219-0) [system name, configuring 44,](#page-43-0) [52](#page-51-0) system time [displaying 84](#page-83-0) [setting 79,](#page-78-0) [81](#page-80-0)

## **T**

TACACS+ server [adding 708](#page-707-0) [deleting 711](#page-710-0) tagged port [adding 534](#page-533-0) [deleting 537](#page-536-0) tagged VLAN [adding ports 502](#page-501-0) [creating 505](#page-504-0) [deleting ports 509](#page-508-0) [destroying 512](#page-511-0) [displaying 516](#page-515-0) [TEARDROP denial of service defense 338](#page-337-0) Telnet server [disabling 40](#page-39-0) [enabling 41](#page-40-0) [temperature, switch, displaying 63](#page-62-0) traffic class [adding flow groups to 288](#page-287-0) [creating 299](#page-298-0)

[removing from policy 305](#page-304-0) [trap receiver 86](#page-85-2)

### **U**

untagged port [adding 534](#page-533-0) [deleting 537](#page-536-0) [UPLOAD METHOD=LOCAL command 211](#page-210-0) [UPLOAD METHOD=REMOTESWITCH command 213](#page-212-0) [UPLOAD METHOD=TFTP command 217](#page-216-0) [UPLOAD METHOD=XMODEM command 220](#page-219-0) [uploading files 213,](#page-212-0) [217,](#page-216-0) [220](#page-219-0) [UTC offset, setting 80](#page-79-0)

### **V**

[VLAN.](#page-501-1) *See* 802.1Q multiple VLAN mode, MAC addressbased VLAN, multiple VLAN mode, port-based VLAN, protected ports VLAN, and tagged VLAN

Index